# Oracle® Fusion Cloud EPM Oracle Enterprise Performance Management Cloud EPM 自動化の操作

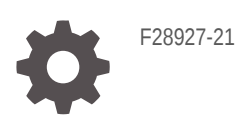

**ORACLE** 

Oracle Fusion Cloud EPM Oracle Enterprise Performance Management Cloud EPM 自動化の操作、

F28927-21

Copyright © 2016, 2024, Oracle and/or its affiliates.

著者: EPM Information Development Team

This software and related documentation are provided under a license agreement containing restrictions on use and disclosure and are protected by intellectual property laws. Except as expressly permitted in your license agreement or allowed by law, you may not use, copy, reproduce, translate, broadcast, modify, license, transmit, distribute, exhibit, perform, publish, or display any part, in any form, or by any means. Reverse engineering, disassembly, or decompilation of this software, unless required by law for interoperability, is prohibited.

The information contained herein is subject to change without notice and is not warranted to be error-free. If you find any errors, please report them to us in writing.

If this is software, software documentation, data (as defined in the Federal Acquisition Regulation), or related documentation that is delivered to the U.S. Government or anyone licensing it on behalf of the U.S. Government, then the following notice is applicable:

U.S. GOVERNMENT END USERS: Oracle programs (including any operating system, integrated software, any programs embedded, installed, or activated on delivered hardware, and modifications of such programs) and Oracle computer documentation or other Oracle data delivered to or accessed by U.S. Government end users are "commercial computer software," "commercial computer software documentation," or "limited rights data" pursuant to the applicable Federal Acquisition Regulation and agency-specific supplemental regulations. As such, the use, reproduction, duplication, release, display, disclosure, modification, preparation of derivative works, and/or adaptation of i) Oracle programs (including any operating system, integrated software, any programs embedded, installed, or activated on delivered hardware, and modifications of such programs), ii) Oracle computer documentation and/or iii) other Oracle data, is subject to the rights and limitations specified in the license contained in the applicable contract. The terms governing the U.S. Government's use of Oracle cloud services are defined by the applicable contract for such services. No other rights are granted to the U.S. Government.

This software or hardware is developed for general use in a variety of information management applications. It is not developed or intended for use in any inherently dangerous applications, including applications that may create a risk of personal injury. If you use this software or hardware in dangerous applications, then you shall be responsible to take all appropriate fail-safe, backup, redundancy, and other measures to ensure its safe use. Oracle Corporation and its affiliates disclaim any liability for any damages caused by use of this software or hardware in dangerous applications.

Oracle®, Java, MySQL, and NetSuite are registered trademarks of Oracle and/or its affiliates. Other names may be trademarks of their respective owners.

Intel and Intel Inside are trademarks or registered trademarks of Intel Corporation. All SPARC trademarks are used under license and are trademarks or registered trademarks of SPARC International, Inc. AMD, Epyc, and the AMD logo are trademarks or registered trademarks of Advanced Micro Devices. UNIX is a registered trademark of The Open Group.

This software or hardware and documentation may provide access to or information about content, products, and services from third parties. Oracle Corporation and its affiliates are not responsible for and expressly disclaim all warranties of any kind with respect to third-party content, products, and services unless otherwise set forth in an applicable agreement between you and Oracle. Oracle Corporation and its affiliates will not be responsible for any loss, costs, or damages incurred due to your access to or use of third-party content, products, or services, except as set forth in an applicable agreement between you and Oracle.

For information about Oracle's commitment to accessibility, visit the Oracle Accessibility Program website at <http://www.oracle.com/pls/topic/lookup?ctx=acc&id=docacc>.

# 目次

## [ドキュメントのアクセシビリティについて](#page-11-0)

[ドキュメントのフィードバック](#page-12-0)

# 1 EPM [自動化について](#page-13-0)

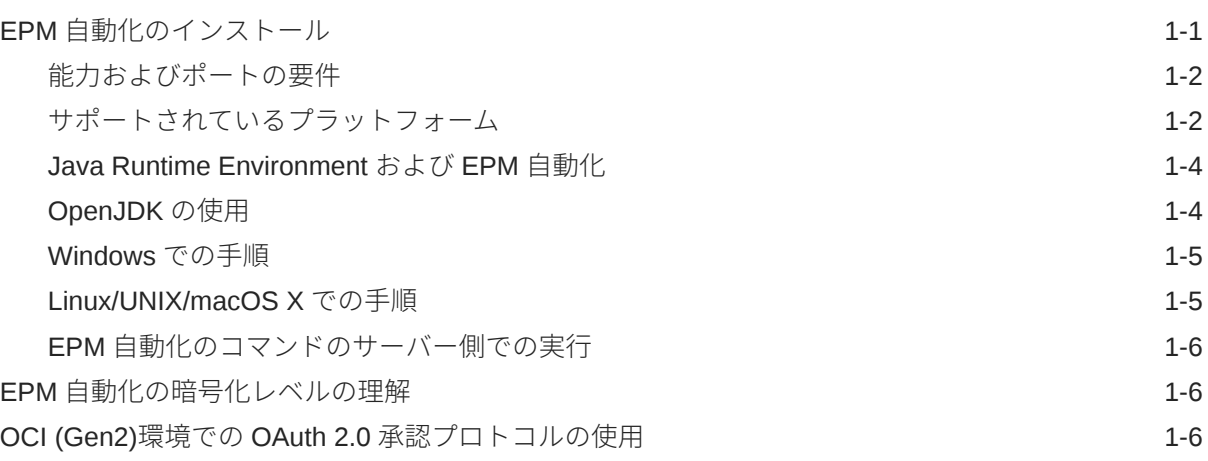

## 2 [コマンド・リファレンス](#page-20-0)

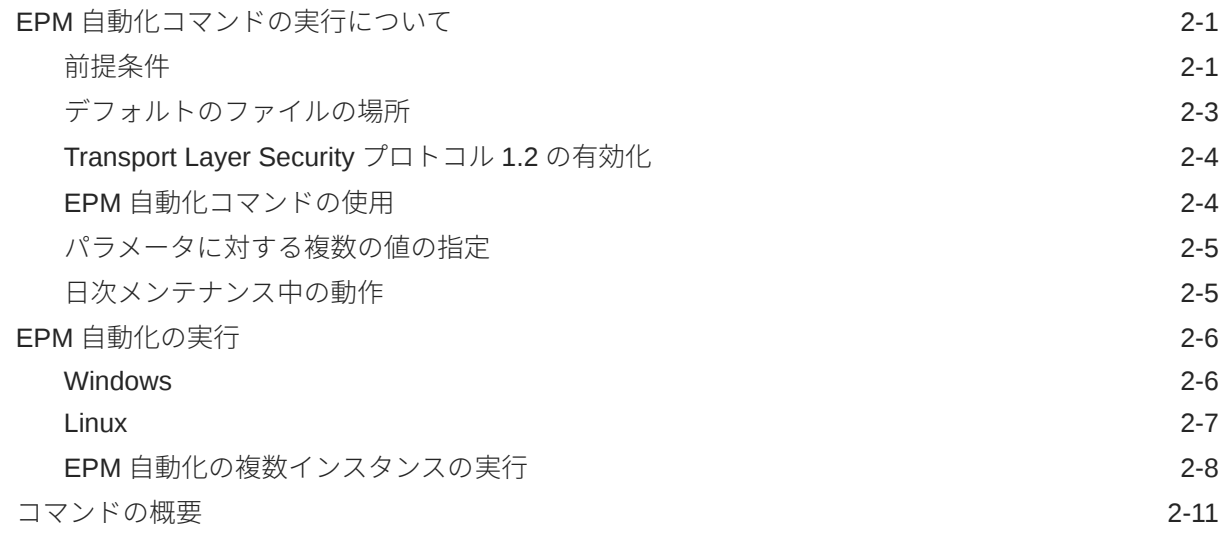

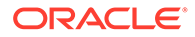

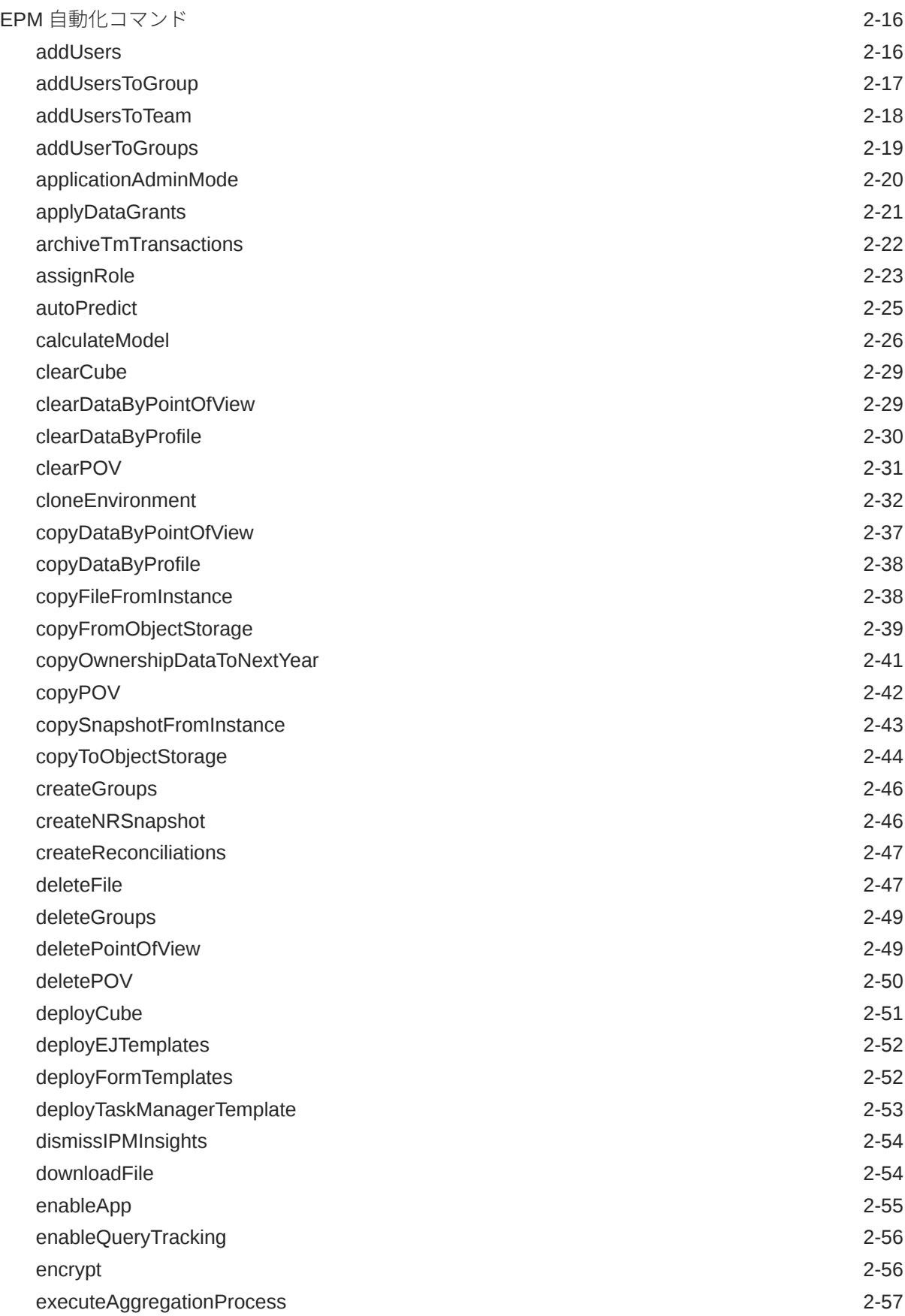

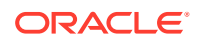

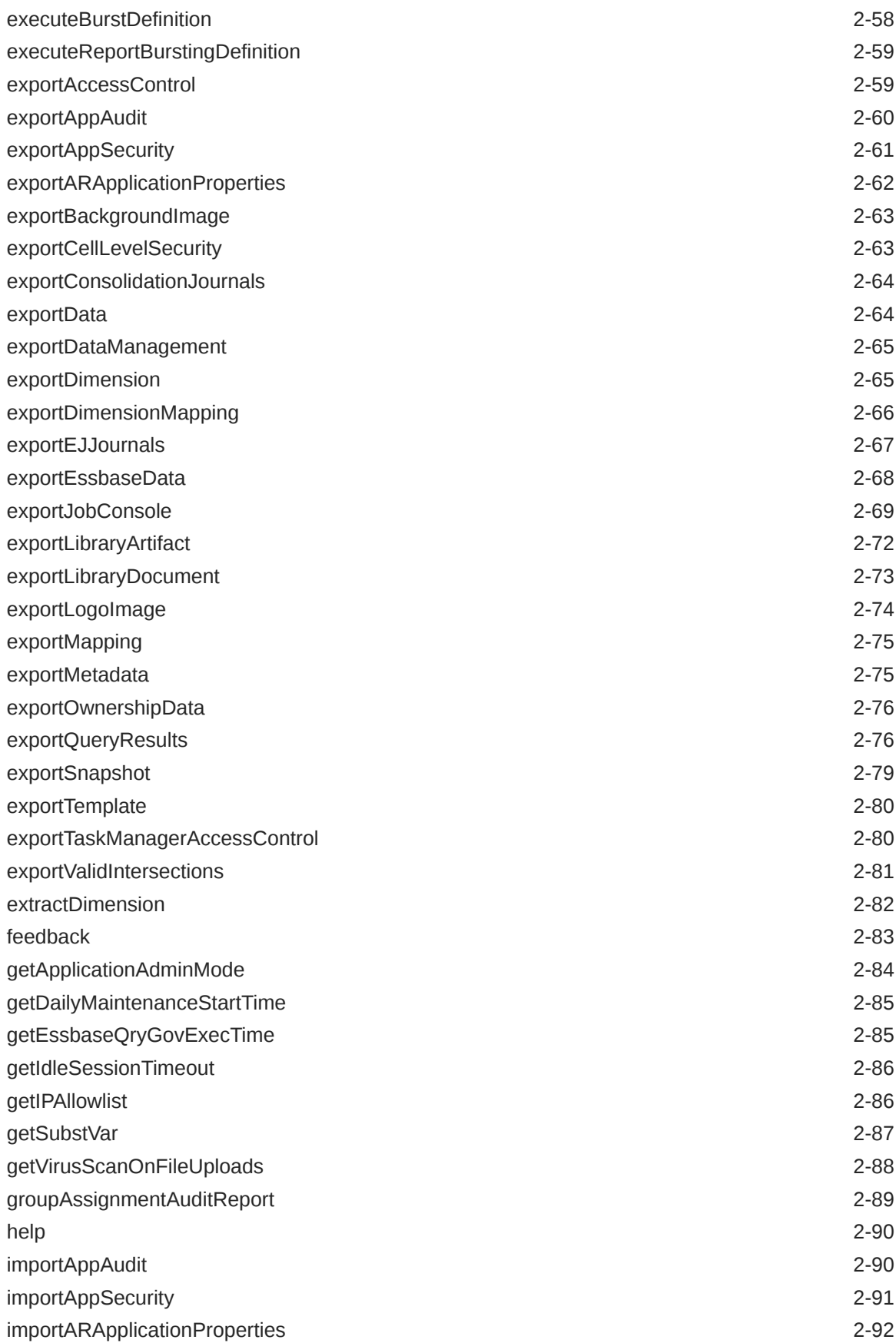

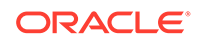

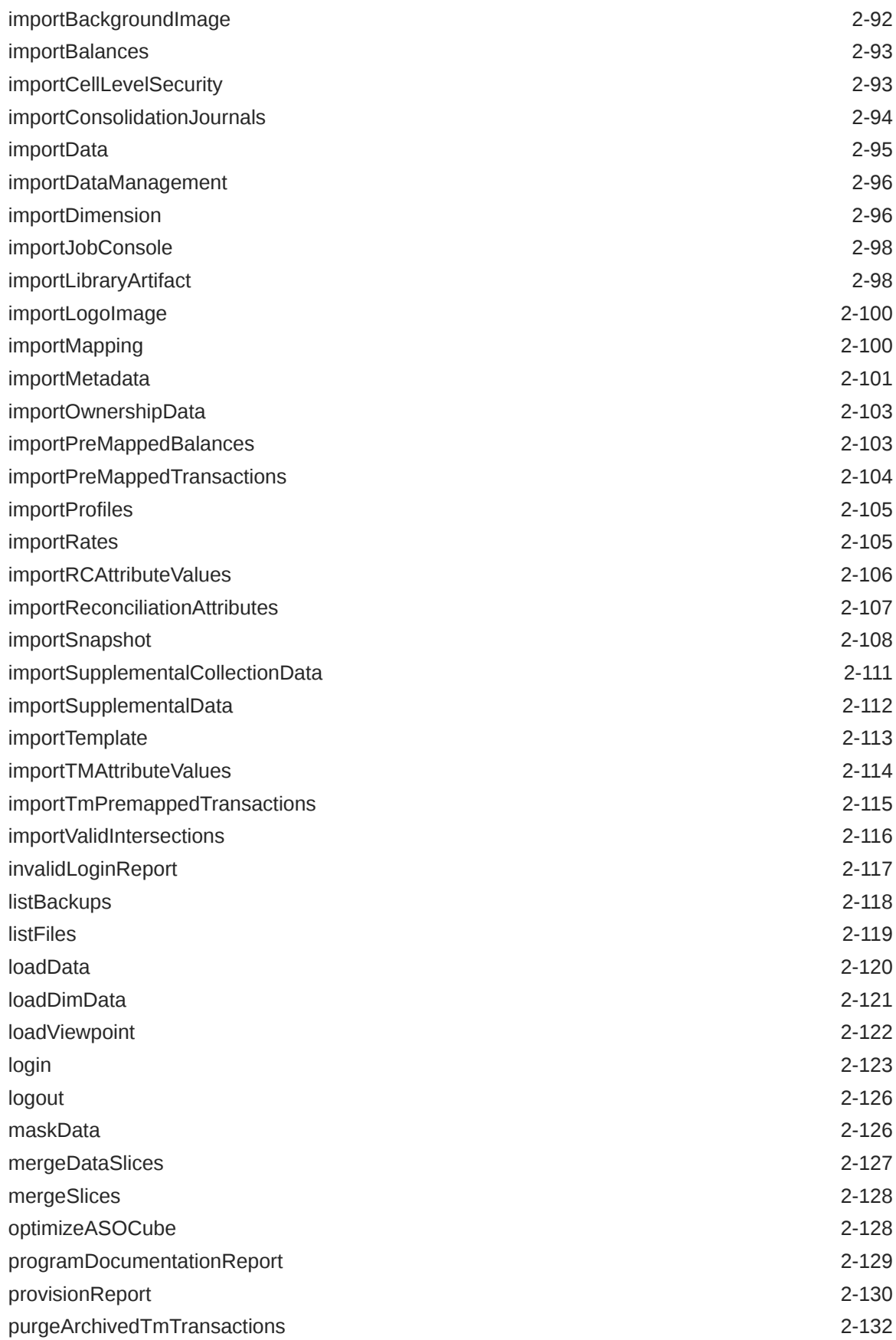

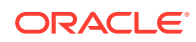

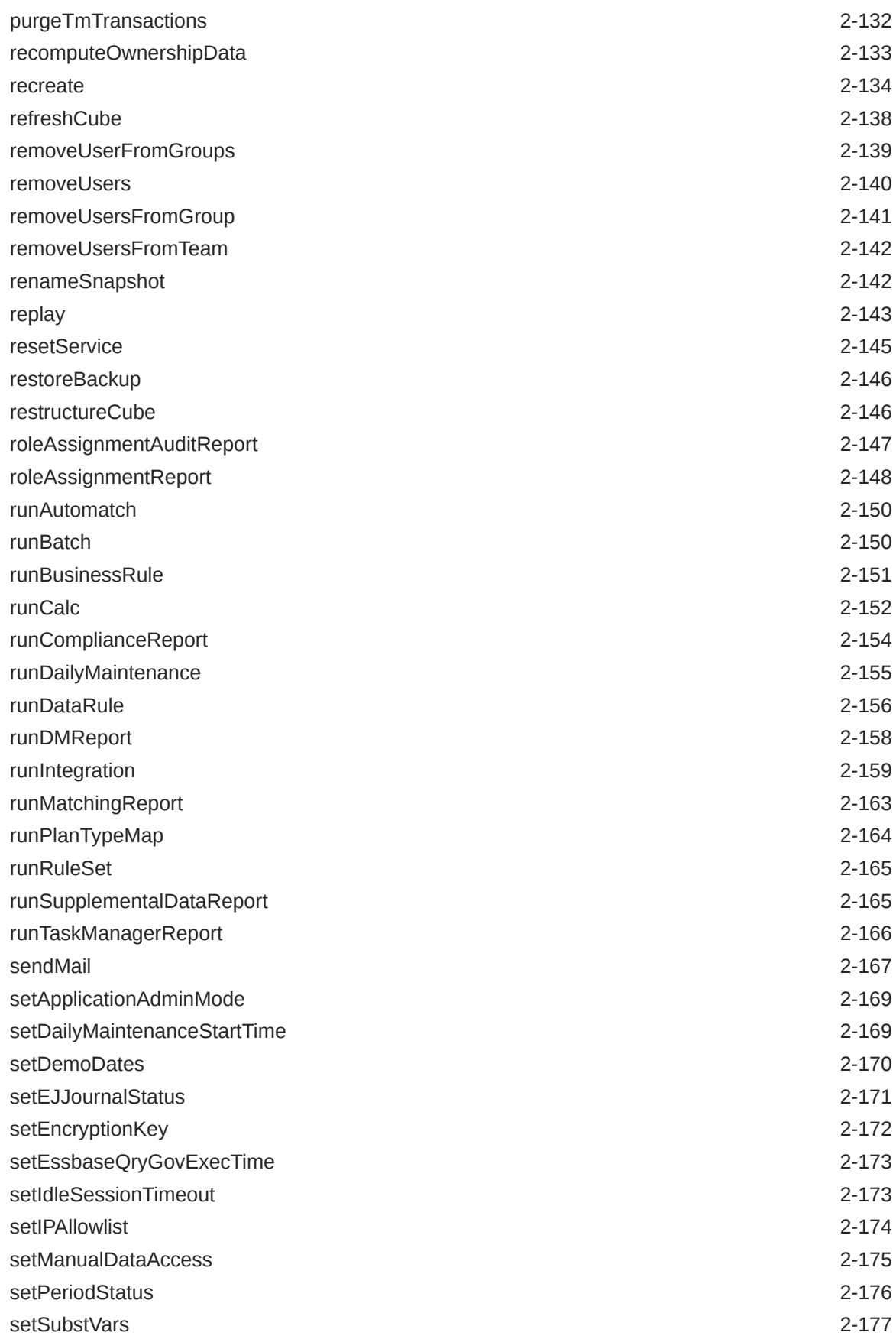

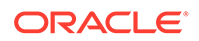

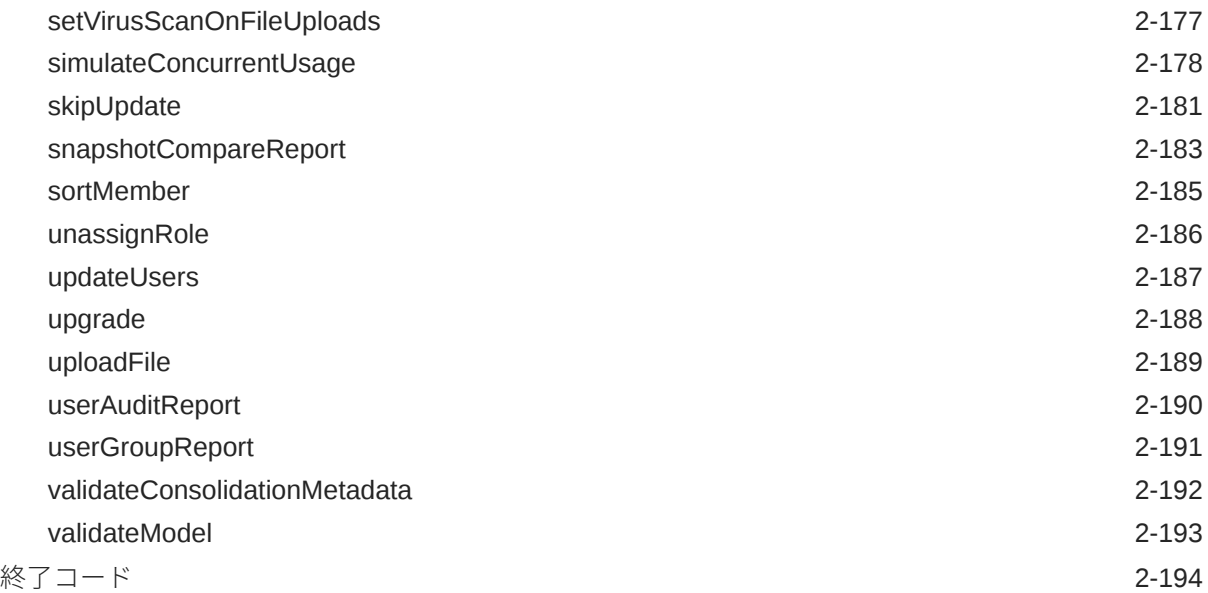

# 3 [コマンド実行のサンプル・シナリオ](#page-220-0)

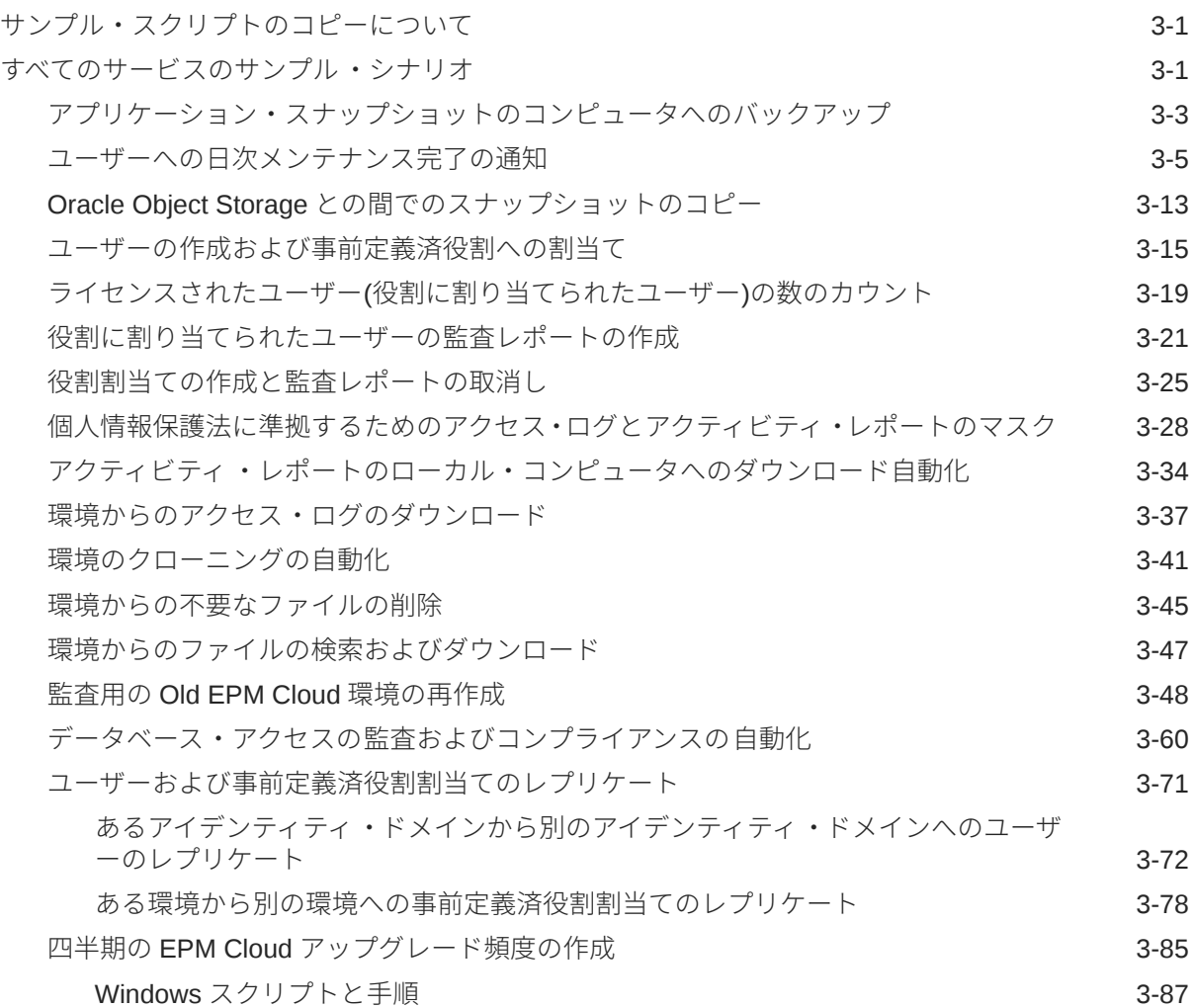

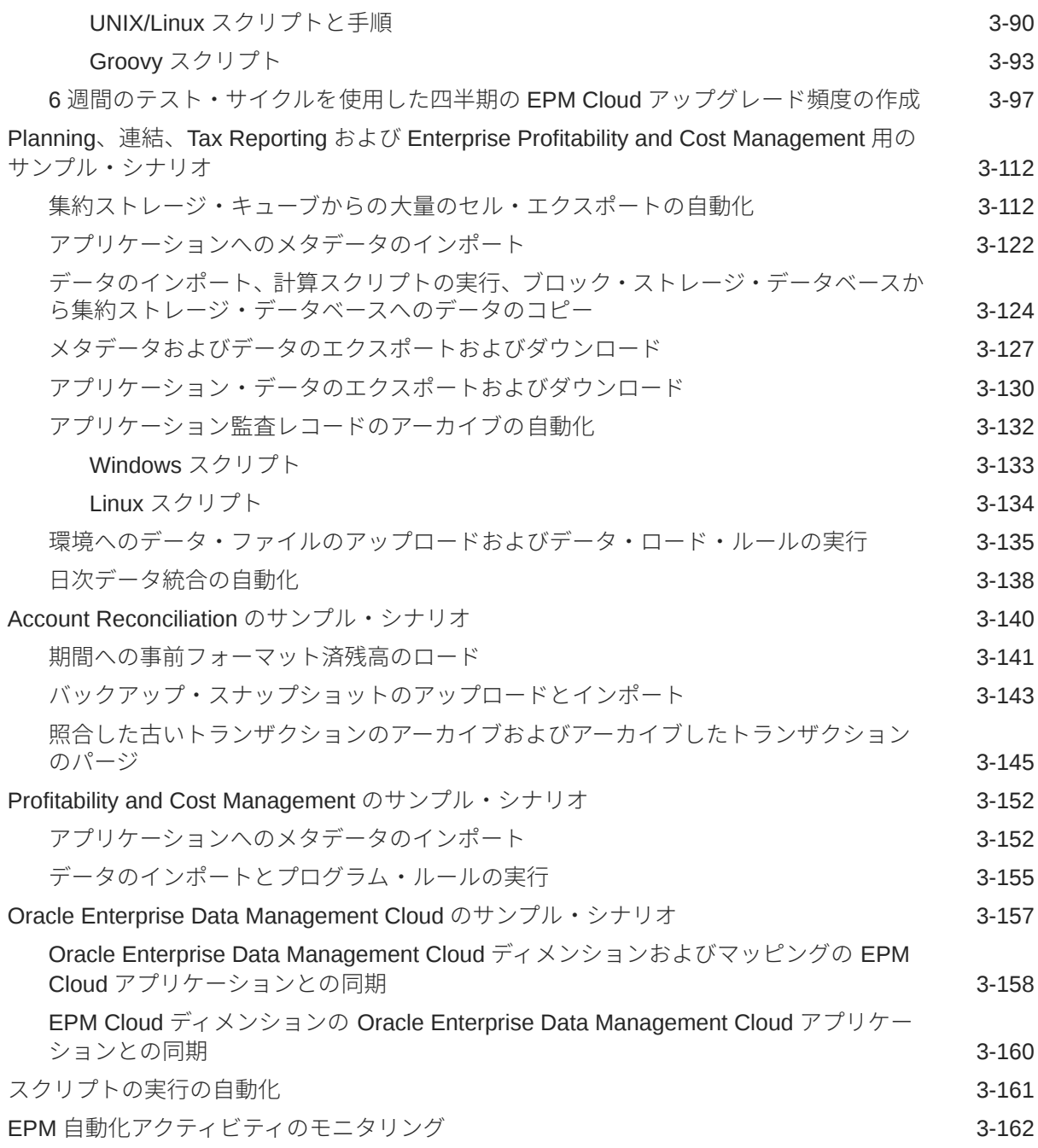

# 4 EPM [自動化をインストールしないコマンドの実行](#page-382-0)

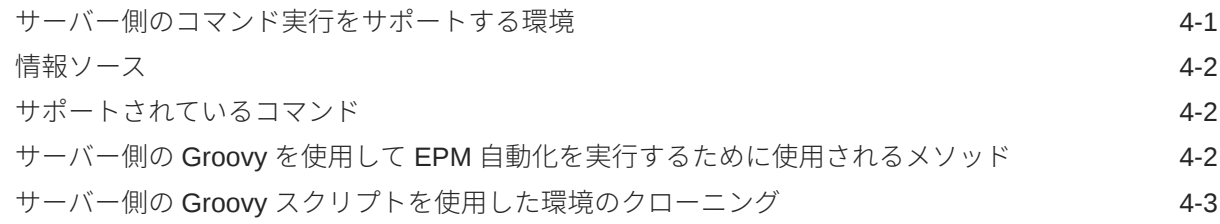

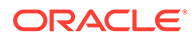

サーバー側の Groovy [スクリプトを使用したアクティビティ ・レポートの電子メール送信](#page-386-0) 4-5

## 5 EPM Cloud [環境のレプリケート](#page-388-0)

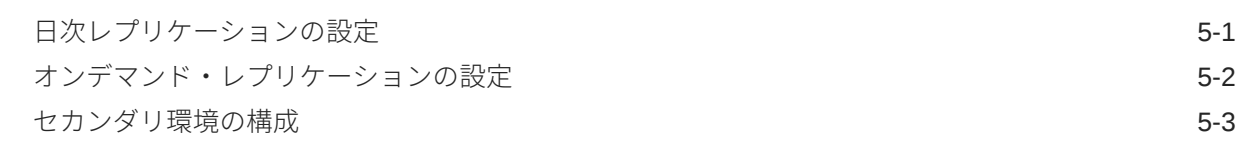

## A [simulateConcurrentUsage](#page-392-0) コマンドの実行の準備

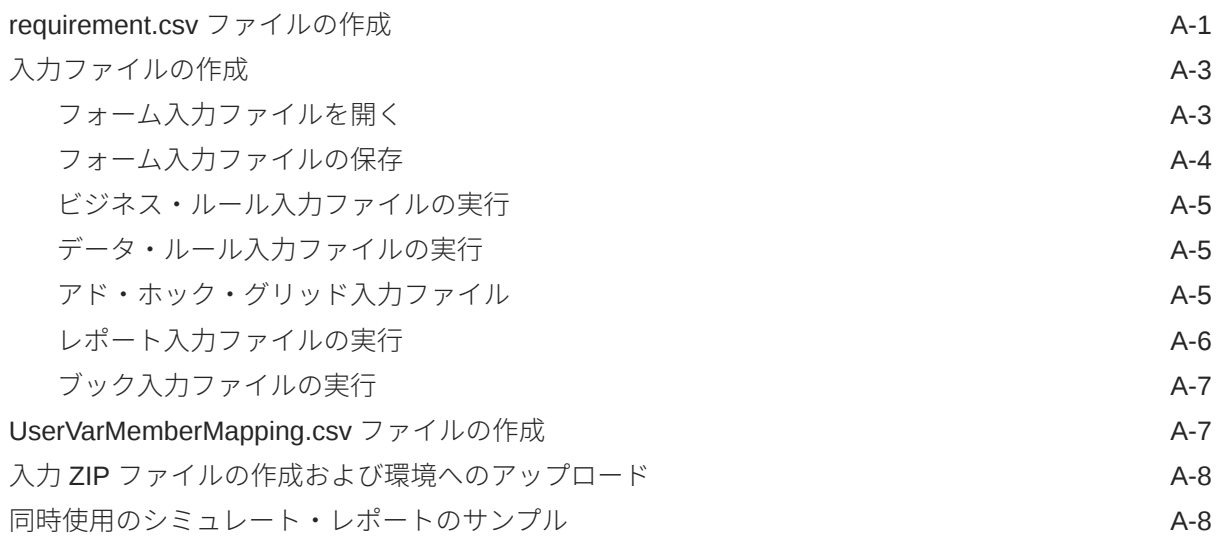

# B replay [コマンドの実行準備](#page-400-0)

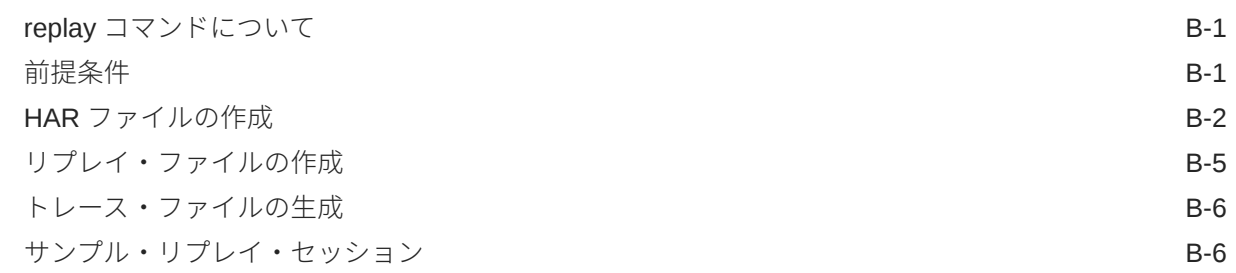

### C [特殊文字の処理](#page-407-0)

## D 各 EPM Cloud [サービスに固有のコマンド](#page-410-0)

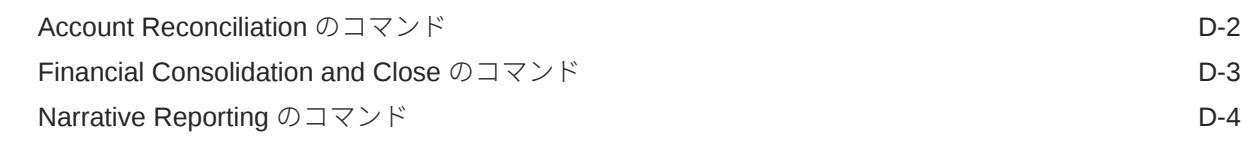

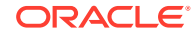

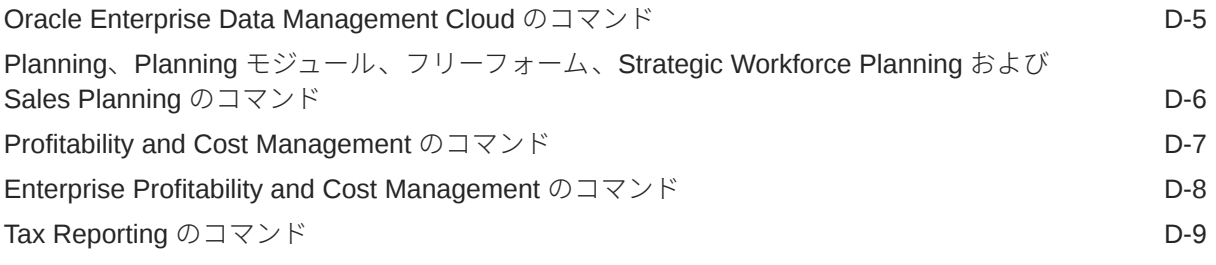

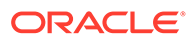

# <span id="page-11-0"></span>ドキュメントのアクセシビリティについて

オラクルのアクセシビリティについての 詳細情報は、Oracle Accessibility Program の Web サイト[\(http://www.oracle.com/pls/topic/lookup?ctx=acc&id=docacc](http://www.oracle.com/pls/topic/lookup?ctx=acc&id=docacc))を参照してく ださい。

#### **Oracle サポートへのアクセス**

サポートをご契約のお客様には、My Oracle Support を通して電子支援サービスを提供 しています。詳細情報は <http://www.oracle.com/pls/topic/lookup?ctx=acc&id=info> か、 聴覚に障害のあるお客様は <http://www.oracle.com/pls/topic/lookup?ctx=acc&id=trs> を 参照してください。

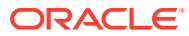

# <span id="page-12-0"></span>ドキュメントのフィードバック

このドキュメントに対するフィードバックを送るには、Oracle Help Center トピックのページ の下部にあるフィードバック・ボタンをクリックします。epmdoc\_ww@oracle.com に電子メ ールを送信することもできます。

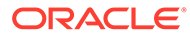

# <span id="page-13-0"></span>1 EPM 自動化について

EPM 自動化を使用すると、Oracle Enterprise Performance Management Cloud 環境内のタス クをリモートで実行できます。

EPM Cloud サービス管理者は、次のような多数の繰返し可能なタスクを自動化できます。

- メタデータ、データ、アーティファクト・スナップショットとアプリケーション・スナッ プショット、テンプレートおよびデータ管理マッピングのインポートとエクスポート
- 環境へのファイルのアップロード、ファイルのリスト、サービスからのファイルの削除
- スナップショット、レポートおよびメタデータ・ファイルとデータ・ファイルのサービス からのダウンロード
- データに対するビジネス・ルールの実行、およびアプリケーションのリフレッシュ
- あるデータベースから別のデータベースへのデータのコピー; 通常はブロック・ストレー ジ・データベースから集約ストレージ・データベース、またはブロック・ストレージ・デ ータベースから別のブロック・ストレージ・データベース
- データ管理バッチ・ルールの実行
- データ管理レポート、プロビジョニング・レポートおよびユーザー監査レポートの生成
- 事前マップ済残高データ、通貨レート、事前マップ済トランザクション、残高データおよ びプロファイルの Account Reconciliation へのインポート
- 照合プロセスを開始する期間へのプロファイルのコピー
- Profitability and Cost Management アプリケーションの計算キューブのデプロイ
- Enterprise Profitability and Cost Management  $\ddot{\delta} \ddot{\delta}$  Profitability and Cost Management アプリケーションでの視点のクリア、コピーおよび削除
- 環境に対する Oracle Smart View for Office または REST API の負荷がリプレイされ、高 負荷の状況でのパフォーマンス・テストが可能になります
- ファイルから Financial Consolidation and Close への補足データのインポート

様々なタスクを実行できるスクリプトを作成し、その実行をスケジューラを使用することで 自動化できます。たとえば、環境から日次メンテナンス・バックアップをダウンロードする スクリプトを作成し、アーティファクトおよびデータのローカル・バックアップを作成でき ます。

チュートリアル: EPM 自動化を使用した Planning [コマンドの実行方法](https://apex.oracle.com/pls/apex/f?p=44785:265:0:::265:P265_CONTENT_ID:10717)

# EPM 自動化のインストール

EPM 自動化をインストールしてコマンドを実行します。一部のコマンドは、EPM 自動化をイ ンストールせずに、Groovy スクリプトを使用して Oracle Enterprise Performance Management Cloud で直接実行することもできます。

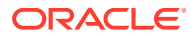

<span id="page-14-0"></span>Windows、Linux/UNIX および macOS X 用の EPM 自動化のインストーラは EPM Cloud 環境から入手できます。

Windows バージョン 10 以降では Windows 管理者のみに EPM 自動化のインストール が許可されているため、Windows 管理者のみがインストールおよびアップグレードで きます。EPM 自動化は、インストールしたユーザーまたは別の Windows 管理者がア ップグレードできます。

#### **この項の内容:**

- 能力およびポートの要件
- サポートされているプラットフォーム
- **[Java Runtime Environment](#page-16-0) および EPM 自動化**
- [OpenJDK](#page-16-0) の使用
- [Windows](#page-17-0) での手順
- [Linux/UNIX/macOS X](#page-17-0) での手順
- EPM [自動化コマンドのサーバー側での実行](#page-18-0)

# 能力およびポートの要件

EPM 自動化は軽量のクライアントであるため、大きなクライアント・フットプリント は必要ありません。すべての処理は Oracle Enterprise Performance Management Cloud で実行されます。

EPM 自動化は、セキュアな HTTP 接続を介して外部ホストにアクセスできる Oracle Integration Cloud マシン、標準クライアント・マシンおよび仮想マシンにインストール できます。

EPM 自動化は、標準 TLS ポート(ポート 443)を使用して EPM Cloud に接続します。 EPM 自動化用に追加の送信ポートを開く必要はありません。

# サポートされているプラットフォーム

EPM 自動化は、セキュアな HTTP 接続を介して外部ホストにアクセスできる Oracle Integration Cloud (OIC)マシンおよび仮想マシンにインストールできます。

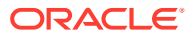

#### **Note:**

- EPM 自動化は、オペレーティング・システムのベンダーによって現在サポート されている 64 ビット・オペレーティング・システムのみで使用される可能性が あります。
- EPM 自動化は SOCKS プロキシでは機能しません。HTTP または HTTPS プロ キシでのみ機能します。
- EPM 自動化では、プロキシ・サーバーに接続するために、基本、ダイジェス ト、Kerberos、ネゴシエートおよび NTLM 認証メカニズムをサポートしていま す。
- EPM 自動化は、API ゲートウェイ(Google APIGEE、IBM Data Power、他のリ バース・プロキシ・サーバーなど)を介して Oracle Enterprise Performance Management Cloud に接続できます。 これが機能するには/epmcloud などのコンテキストなしで、EPM Cloud 環境の URL としてターゲットを設定して、ゲートウェイまたはリバース・プロキシを 構成します。例: https://epmidDomain.epm.dataCenterRegion.oraclecloud.com。次に、[login](#page-142-0) コマンドで、 EPM Cloud URL のかわりにリバース・プロキシ URL を使用します。構成情報 については、ゲートウェイまたはプロキシ・サーバーのドキュメントを参照し てください。

プロキシ設定の構成中は、EPM Cloud からの応答コード EPM 自動化に必ず渡 してください。このとき、EPM 自動化が 200、206、400、404、500、501 な どの応答コードを正しく処理できるように、なんらかの方法で変更しないでく ださい。たとえば、IBM Datapower の場合、proxy HTTP Response を ON に設定 します。さらに、API ゲートウェイは HTTP メソッド(GET、POST、PUT、 PATCH、および DELETE)を許可する必要があります。

Linux および UNIX コンピュータでは、EPM 自動化は次の環境変数を探して、HTTP または HTTPS プロキシ設定を決定します。

- proxyHost
- proxyPort

HTTP プロキシ設定の例:

export proxyHost=host.example.com

export proxyPort=8000

HTTPS プロキシ設定の例:

export proxyHost=host.example.com

export proxyPort=8080

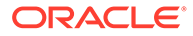

#### <span id="page-16-0"></span>**Note:**

EPM 自動化は、OAuth 2.0 承認プロトコルを使用して、コマンドを実行する ため、特にコマンドの実行を自動化するために OCI (GEN 2) EPM Cloud 環境 にアクセスできます(OAuth 用に構成されている場合)。

クラシック環境および基本認証を使用する OCI (GEN 2)環境では、EPM 自動 化は企業の SSO(アイデンティティ・プロバイダ)資格情報では機能しません。 ユーザーは、企業資格証明を使用してサインインできないため、EPM 自動化 にアクセスするためのユーザー・アカウントは、アイデンティティ ・ドメイ ンで管理する必要があります。サブスクリプションが SSO 用に構成されて いる場合は、EPM 自動化ユーザーがアイデンティティ・ドメイン資格情報で サインインできるようにする必要もあります。*Oracle Cloud Identity Management* の管理のアイデンティティ ・ドメイン資格証明によるサインイ ンの有効化を参照してください。

**ダウンロードの手順:** *Oracle Enterprise Performance Management Cloud* 管理者スタ ート・ガイドのクライアントのダウンロードおよびインストール。

# Java Runtime Environment および EPM 自動化

Windows への EPM 自動化のインストールでは、必要な Java Runtime Environment (JRE)がインストールされます。しかし、Linux、Unix および macOS X インストーラ に JRE は含まれていません。EPM 自動化を使用するには、JRE インストール(バージ ョン 8 からバージョン 11)にアクセスできる必要があります。

お客様には Oracle Java Standard Edition (SE)を EPM 自動化とともに使用する権利が あり、Java SE サブスクリプションを別途購入する必要はありません。EPM 自動化で の Oracle JDK ライセンスの詳細は、Oracle [サポート・ドキュメント](https://support.oracle.com/epmos/faces/DocumentDisplay?id=1557737.1) 1557737.1: 『[Support Entitlement for Java SE When Used As Part of Another Oracle Product](https://support.oracle.com/epmos/faces/DocumentDisplay?id=1557737.1)』を参 照してください。

# OpenJDK の使用

Linux、Unix および macOS X プラットフォームでは、JRE のかわりに、OpenJDK バ ージョン 14 以降を使用できます。

Oracle による無償の、GPL でライセンスされた、本番対応の JDK である OpenJDK は、[https://openjdk.java.net](https://openjdk.java.net/) からダウンロードできます。OpenJDK をインストールす る手順も、この Web サイトにあります。

EPM 自動化セッションを開始する前に、JAVA HOME 環境変数が OpenJDK インストー ルを指すように設定します。

ホーム・ディレクトリにインストールされた OpenJDK バージョン 14 を使用する **macOS X の例**(Bash シェルを前提)。

```
cd \sim/export JAVA_HOME=$(/usr/jdk-14.jdk/Contents/Home)
```
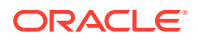

<span id="page-17-0"></span>ホーム・ディレクトリにインストールされた OpenJDK バージョン 14 を使用する **Linux の例** (Bash シェルを前提)。

```
cd \sim/export JAVA_HOME=/openjdk/jdk-14.0.2
```
# Windows での手順

デフォルトでは、EPM 自動化は C:/Oracle/EPM Automate にインストールされます。

EPM 自動化をインストールするには:

- **1.** EPM 自動化をインストールする Windows コンピュータから環境にアクセスします。
- **2.** ホーム・ページで、自分のユーザー名をクリックして**「設定およびアクション」**にアクセ スします。
- **3. 「ダウンロード」**をクリックします。
- **4.** ダウンロード・ページで、「EPM 自動化」セクションの**「Windows 用にダウンロード」** をクリックします。
- **5.** インストーラをコンピュータに保存します。
- **6.** インストーラ(EPM Automate.exe)を右クリックして「管理者として実行」を選択します。
- **7. 「ユーザー アカウント制御」**で、**「はい」**をクリックします。
- **8.** 画面上の指示に従ってインストールを完了します。

## Linux/UNIX/macOS X での手順

EPM 自動化には、サポートされている JRE (バージョン 8 から 11)のデプロイメントへのアク セスが必要です。環境変数 JAVA HOME は、JRE インストールを指し示すよう設定する必要が あります。

EPM 自動化をインストールするには:

- **1.** 環境にアクセスします。
- **2.** ホーム・ページで、自分のユーザー名をクリックして**「設定およびアクション」**にアクセ スします。
- **3. 「ダウンロード」**をクリックします。
- **4.** 「ダウンロード」ページで、「EPM 自動化」セクションの **Linux/macOS X 用にダウンロ ード**をクリックします。
- **5.** 読取り/書込み/実行の権限のあるディレクトリにインストーラ(EPMAutomate.tar)を保存 します。
- **6.** インストーラのコンテンツを抽出し、必要な環境変数を設定し、epmautomate.sh を実 行します。

ホーム・ディレクトリからインストールおよび実行する **macOS X の例**(Bash シェルを前 提)。

```
cd \sim/tar xf path_to_downloaded_EPMAutomate.tar
```
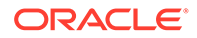

```
export JAVA HOME=$(/usr/libexec/java home)
export PATH $HOME/epmautomate/bin:$PATH
epmautomate.sh
```
ホーム・ディレクトリからインストールおよび実行する **Linux の例** (Bash シェル を前提)。JDK バージョン 1.8.0\_191 を前提としています。

```
cd \sim/tar xf path_to_downloaded_EPMAutomate.tar
export JAVA_HOME=/opt/jdk1.8.0_191
export PATH ~/Downloads/epmautomate/bin:$PATH
epmautomate.sh
```
# EPM 自動化のコマンドのサーバー側での実行

EPM 自動化の一部のコマンドは、Groovy を使用して Oracle Enterprise Performance Management Cloud で直接実行できます。Groovy スクリプトを使用してコマンドを 実行するために EPM 自動化をインストールする必要はありません。

サーバー側でのコマンドの実行は、クライアント・コンピュータで Groovy スクリプト を実行して EPM 自動化のコマンドを実行するのとは同じではないことに注意してく ださい。

詳細は、EPM [自動化をインストールしないコマンドの実行](#page-382-0)を参照してください。

# EPM 自動化の暗号化レベルの理解

Oracle Enterprise Performance Management Cloud では、SHA-2/SHA-256 暗号学的ハ ッシュ・アルゴリズムによる Transport Layer Security (TLS)を使用して、EPM 自動化 との通信を保護します。

# OCI (Gen2)環境での OAuth 2.0 承認プロトコルの使 用

EPM 自動化は、OAuth 2.0 承認プロトコルを使用して、コマンドを実行するため、特 にコマンドの実行を自動化するために OCI (GEN 2) Oracle Enterprise Performance Management Cloud 環境にアクセスできます。

OAuth 2.0 アクセスを有効にするには、アイデンティティ・ドメイン管理者が、アプリ ケーションを Oracle Cloud Identity Services のパブリック・クライアントとして登録 する必要があります。OAuth はアプリケーションに適用されます。サブスクリプショ ン全体ではありません。

OCI (GEN 2)環境用に OAuth 2.0 を設定する手順の詳細は、*Oracle Enterprise Performance Management Cloud の REST API* の OAuth 2 での認証 - OCI (Gen 2)環 境のみを参照してください。

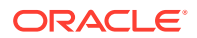

#### **Note:**

基本認証は、環境で OAuth が有効になっている場合でも機能します。既存の暗号化 されたパスワード・ファイルは、将来使用する予定がある場合は上書きしないでく ださい。

#### **リフレッシュ・トークンとクライアント ID を含む暗号化されたパスワード・ファイルの作成**

EPM 自動化に OAuth 2.0 を使用して環境にアクセスするサービス管理者は、暗号化されたパ スワード・ファイルを作成するためにこれらの詳細が必要です。これは、環境にサインイン するために使用されます:

- リフレッシュ・トークン リフレッシュ・トークンを取得する方法の詳細な手順は、*Oracle Enterprise Performance Management Cloud* の *REST API* の OAuth 2 での認証 - OCI (Gen 2)環境のみで、リフレ ッシュ・トークンを取得するための EPM Cloud サービス管理者のタスクを参照してくだ さい。
- クライアント ID クライアント ID は、アイデンティティ・ドメイン管理者がアプリケーションを OAuth 用 に構成するときに生成されます。これは、アプリケーションの「構成」タブの**「全般情 報」**の下に表示されます。

OAuth 認証用の暗号化されたパスワード・ファイルを作成するには:

- **1.** EPM 自動化セッションを開始します。
- **2.** 次のようなコマンドを実行します。 epmautomate encrypt *REFRESH\_TOKEN ENCRYPTION\_KEY PASSWORD\_FILE* ClientID=*CLIENT\_ID*。ここで、*REFRESH\_TOKEN* はセキュリティ・ストアからの復号化さ れたリフレッシュ・トークン、*ENCRYPTION\_KEY* はパスワードを暗号化するための秘密キ ー、*PASSWORD\_FILE* は暗号化されたリフレッシュ・トークンを格納するファイルの名前と 場所です。パスワード・ファイルには、.epw 拡張子を使用する必要があります。

手順の詳細は、[encrypt](#page-75-0) を参照してください。

**3.** 新しく生成されたパスワード・ファイルを使用して、OAuth を使用してサインインしま す。スクリプトを自動実行する場合は、新しく生成されたパスワード・ファイルを指すよ うにスクリプトを更新してください。

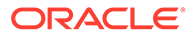

# <span id="page-20-0"></span>2 コマンド・リファレンス

- EPM 自動化コマンドの実行について
- EPM [自動化の実行](#page-25-0)
- [コマンドの概要](#page-30-0)
- EPM [自動化コマンド](#page-35-0)
- [終了コード](#page-213-0)

一部の EPM 自動化コマンドはすべてのビジネス・プロセスに適用されますが、一部はビジネ ス・プロセスのグループに適用されます。特に指定しないかぎり、特定のビジネス・プロセ ス(Planning など)に適用可能なコマンドは、別のビジネス・プロセス(Financial Consolidation and Close など)では機能しません。コマンドをサポートしていないビジネス・プロセスに対 してコマンドを実行しようとすると、エラーが発生します。各ビジネス・プロセスに適用可 能なコマンドのリストは、各 EPM Cloud [サービスに固有のコマンドを](#page-410-0)参照してください。

# EPM 自動化コマンドの実行について

Oracle Enterprise Performance Management Cloud のすべてのサービスでは、環境をリモー トで管理するために EPM 自動化のコマンドを使用します。

- 前提条件
- [デフォルトのファイルの場所](#page-22-0)
- [Transport Layer Security](#page-23-0) プロトコル 1.2 の有効化
- EPM [自動化コマンドの使用](#page-23-0)
- [パラメータに対する複数の値の指定](#page-24-0)
- [日次メンテナンス中の動作](#page-24-0)

# 前提条件

この項では、EPM 自動化を使用するための前提条件(環境での Oracle Enterprise Performance Management Cloud 資格証明の使用やデフォルトのファイルの場所など)を示します。

#### **全般**

すべての EPM Cloud ユーザーは、自分のアイデンティティ ・ドメイン資格証明を使用し、 EPM 自動化を使用して環境に接続できます。ユーザーに割り当てられている事前定義済役 割とアプリケーション役割によって、ユーザーが実行できるコマンドが決まります。

- また、アイデンティティ・ドメイン内のユーザーを追加または削除するコマンドを実行す るにはアイデンティティ ・ドメイン管理者役割が必要です。
- コマンドを実行する必要があるファイルは環境内に存在する必要があります。[uploadFile](#page-208-0) コマンドを使用して、ファイルをアップロードします。

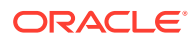

各サービスで使用されるデフォルトのファイルの場所については[、デフォルトのフ](#page-22-0) [ァイルの場所](#page-22-0)を参照してください。

- コマンドでのファイル拡張子の使用:
	- ファイル拡張子を含めたファイル名全体(たとえば data.csv)を指定して、ファ イル操作を実行するコマンドを実行します。ファイル操作コマンドの例とし ては、deletefile、listfiles、uploadfile があります。
	- 移行操作を実行するコマンドを実行するときは、ファイル拡張子を使用しませ ん。移行操作では、スナップショットの名前を指定する必要があります。
- スペース文字を含むパラメータ値(コメント、場所の名前、フォルダ・パスなど) は、引用符で囲む必要があります。

#### **Planning**

• ジョブ

次の項で説明するコマンドの多くではジョブが必要です。ジョブはデータのイン ポートまたはエクスポートなどの、すぐに開始するか、後の時刻にスケジュールで きるアクションです。たとえばデータのインポートまたはエクスポートや、データ ベースのリフレッシュなどです。

ジョブ・コンソールを使用して、次の操作を実行するための適切なジョブを作成す る必要があります。Planning でのジョブの作成方法の詳細は、*Planning* の管理の ジョブの管理を参照してください。

- アプリケーションへのデータのインポート
- アプリケーションからのデータのエクスポート
- アプリケーションへのメタデータのインポート
- アプリケーションからのメタデータのエクスポート
- あるブロック・ストレージ・データベースから集約ストレージ・データベース へ、またはブロック・ストレージ・データベースから別のブロック・ストレー ジ・データベースへのデータのコピー
- ビジネス・ルール

実行するビジネス・ルールはアプリケーションに存在する必要があります。

Calculation Manager を使用してビジネス・ルールを作成すると、アプリケーショ ンにデプロイされます。*Oracle Enterprise Performance Management Cloud Calculation Manager* での設計を参照してください。

#### **データ管理**

- データ・ルール データ・ロード・ルールでは、データ管理によってファイルからデータをロードす る方法を定義します。EPM 自動化を使用してデータをロードするには、データ・ ロード・ルールを事前に定義しておく必要があります。
- バッチ データ管理で定義されているバッチを使用してデータをロードできます。バッチ を使用すると、ユーザーはバッチで多種多様なロード・ルールを組み合せ、逐次モ ードまたは並列モードで実行できます。

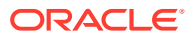

# <span id="page-22-0"></span>デフォルトのファイルの場所

#### **デフォルトのアップロード場所**

デフォルトでは、Oracle Enterprise Performance Management Cloud にアップロードされた すべてのファイルは、移行からアクセス可能なデフォルトの場所に格納されます。

移行で処理されるファイル(たとえば、サービスにインポートするスナップショット)をデフォ ルトの場所にアップロードする必要があります。

#### **受信ボックスと送信ボックス**

受信ボックスと送信ボックスの場所は、EPM Cloud ビジネス・プロセス間で異なる場合があ ります。受信ボックスを使用して、インポートするか、または Profitability and Cost Management 以外のビジネス・プロセスを使用して処理するファイルをアップロードします。 データ管理では、受信ボックスまたはその中のディレクトリ内のファイルを処理できます。

通常、EPM Cloud は、ビジネス・プロセスから生成したファイル(データまたはメタデータ・ エクスポート・ファイル)を送信ボックスに格納します。

- EPM 自動化がファイルをアップロードする受信ボックス、およびダウンロードのために ファイルを保存する送信ボックスには、次に示すアプリケーションがアクセスできます。 ファイルをこの場所にアップロードする必要があるのは、これらのアプリケーション固有 のプロセスを使用してファイルを処理する予定がある場合です。ファイルを送信ボック スにアップロードすることもできます。
	- Planning
	- Planning モジュール
	- Account Reconciliation
	- Financial Consolidation and Close
	- Tax Reporting
	- Narrative Reporting
	- Enterprise Profitability and Cost Management

受信ボックスまたは送信ボックス・エクスプローラを使用して、デフォルトの場所に格納 されたファイルを参照できます。EPM 自動化を使用して作成したアプリケーション・ス ナップショットは受信ボックス/送信ボックス・エクスプローラに表示されません。 Migration の「スナップショット」タブから表示できます。

- Profitability and Cost Management プロセスを使用して処理される予定のファイルは、 profitinbox にアップロードする必要があります。ファイルを profitoutbox にアップロ ードすることもできます。Profitability and Cost Management プロセスからエクスポート されるファイルは、profitinbox に格納されます。これらのファイルを参照するにはフ ァイル・エクスプローラを使用します。
- データ管理を使用して処理される予定のファイルは、受信ボックスまたはその中のフォル ダにあることが必要です。デフォルトでは、データ管理を使用してエクスポートされるフ ァイルは送信ボックスに格納され、データ管理レポート出力はデータ管理の outbox/ report フォルダに格納されます。これらのファイルを参照するにはデータ管理のファ イル・ブラウザを使用します。
- Oracle Enterprise Data Management Cloud では、アップロード、コピーまたはダウンロ ードされたインポート・ファイルおよびエクスポート・ファイルにデフォルトの場所を使

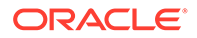

<span id="page-23-0"></span>用します。デフォルトの場所のファイルは、ListFiles コマンドを使用して表示 できます。

#### **ログ・ファイル**

EPM 自動化コマンドの実行のたびにデバッグ・ファイルが生成され、コマンドが成功 すると自動的に削除されます。コマンドの実行中にエラーが発生すると、EPM 自動化 の実行元ディレクトリに失敗したコマンドのデバッグ・ファイルが保持されます。デ フォルトで、これは Oracle/epm automate/bin ディレクトリ(Windows)または home/user/epmautomate/bin (Linux/UNIX)です。

EPM 自動化のデバッグ・ファイルでは、次の命名規則が使用されます。

commandname\_date\_timestamp.log.たとえば、2020 年 11 月 23 日の 09:28:02 に listfiles コマンドの実行に失敗した場合、デバッグ・ファイル名は listfiles\_23\_11\_2020\_09\_28\_02.log になります。

失敗したコマンドのデバッグ・ファイルの作成を抑制することはできません。ただし、 次の Windows の例に示すように、コマンドの末尾に-d とともに、デバッグ・ファイル 名、エラーおよび出力ストリーム(-d >> c:\logs\*LOG\_FILE\_NAME*.log 2>&1)を追加す ることで、デバッグ情報とコマンド出力を別のディレクトリのファイルに書き込むこ とができます。

epmautomate listfiles -d >> c:\logs\listfiles.log 2>&1

# Transport Layer Security プロトコル 1.2 の有効化

EPM 自動化は、Transport Layer Security (TLS)プロトコル 1.2 以上をサポートするオ ペレーティング・システムにインストールする必要があります。

認証およびデータ暗号化に対する最高レベルのセキュリティを確保するために、EPM 自動化では TLS 1.2 のみをサポートします。EPM 自動化が実行されるコンピュータ で TLS 1.2 が有効化されていない場合は、EPMAT-7: 接続できません。サポートされ ていないプロトコル: HTTPS というエラーが表示されます。このエラーを解決する には、IT 管理者とともに作業して TLS 1.2 を有効化してください。

TLS 1.2 を有効化する手順はオペレーティング・システムによって異なります。次の情 報ソースを使用してください。サポートされているその他のオペレーティング・シス テムについて同様の Web リソースを使用できます。

- Windows コンピュータに対する TLS 1.2 の有効化の詳細は、[Windows](https://support.microsoft.com/en-us/help/3140245/update-to-enable-tls-1-1-and-tls-1-2-as-default-secure-protocols-in-wi) の WinHTTP [でデフォルト・セキュア・プロトコルとして](https://support.microsoft.com/en-us/help/3140245/update-to-enable-tls-1-1-and-tls-1-2-as-default-secure-protocols-in-wi) TLS 1.1 および TLS 1.2 を [有効にするための更新](https://support.microsoft.com/en-us/help/3140245/update-to-enable-tls-1-1-and-tls-1-2-as-default-secure-protocols-in-wi)を参照してください。
- Red Hat Enterprise Linux の OpenSSL での TLS 1.2 の有効化の詳細は、TLS [構成](https://access.redhat.com/documentation/en-us/red_hat_enterprise_linux/7/html/security_guide/sec-Hardening_TLS_Configuration#sec-Configuring_Specific_Applications) [のハードニング](https://access.redhat.com/documentation/en-us/red_hat_enterprise_linux/7/html/security_guide/sec-Hardening_TLS_Configuration#sec-Configuring_Specific_Applications)を参照してください。

# EPM 自動化コマンドの使用

#### **コマンド・パラメータの順序**

コマンドの必須パラメータはすべて、コマンド使用方法で指定された順序で渡す必要 があります。必須パラメータとその値はオプション・パラメータ(任意の順序で渡すこ とができる)より前にあります。オプションのパラメータは位置指定ではありません。

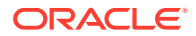

<span id="page-24-0"></span>たとえば、login コマンドの次の使用方法を考えてみます。

epmautomate login *USERNAME PASSWORD URL* [ProxyServerUserName=PROXY\_USERNAME] [ProxyServerPassword=*PROXY\_PASSWORD*] [ProxyServerDomain=PROXY\_DOMAIN]

このコマンドには、USERNAME、PASSWORD および URL の 3 つの必須パラメータがあり、使用方 法で指定された順序で出現する必要があります。この順序が保持されていない場合は、コマ ンドからエラーが返されます。オプション・パラメータ(ProxyServerUserName、 ProxyServerPassword および ProxyServerDomain)とその値は任意の順序で指定でき ます。

#### **EPM 自動化コマンドの大文字と小文字は区別されるか。**

EPM 自動化コマンドの大文字と小文字は区別されません。コマンド名をどのように入力す るかは、コマンドの実行に影響を与えません。たとえば、addUsers コマンドを addusers、 ADDUSERS または AdDuSeRs と入力できます。

#### **EPM 自動化コマンド・パラメータの大文字と小文字は区別されるか。**

EPM 自動化コマンド・パラメータの大文字と小文字は区別されません。コマンド・パラメー タ名をどのように入力するかは、コマンドの実行に影響を与えません。たとえば、FileName パラメータは、コマンドの実行に影響を与えることなく、filename、fileName または fIlEnAmE と入力できます。

## パラメータに対する複数の値の指定

一部の EPM 自動化のコマンドは、カンマで区切られた複数のパラメータ値を受け入れます。 たとえば、Planning アプリケーションのビジネス・ルール、ルールセット、およびテンプレ ート内のタイプ・メンバーのランタイム・プロンプトなどです。

EPM 自動化コマンド内の Entities という名前のランタイム・プロンプトのメンバー・タイ プに複数のメンバーを設定するには、runbusinessrule コメントの実行に関する次の例に 示される「,」(カンマ)を使用します。

epmautomate runbusinessrule clearDistData TargetYear=FY19 TargetMonth=Feb Entities=District1,District2

スペースやカンマなどの特殊文字を含むメンバー名は、次の例に示すように、引用符で囲み、 \ (バックスラッシュ)を使用してエスケープする必要があります。

epmautomate runbusinessrule clearDistData TargetYear=FY19 TargetMonth=Feb Entities="\"District 1\",\"entity\_name, with comma\""

# 日次メンテナンス中の動作

環境の日次メンテナンスの進行中は、EPM 自動化コマンドを実行しないでください。

日次メンテナンス中はユーザー・アクティビティが 許可されません。日次メンテナンスの進 行中に直接またはスクリプトを使用して EPM 自動化コマンドを実行しようとすると、次のエ ラーが表示されます。

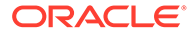

EPMAT-11: 内部サーバー・エラー。日次メンテナンスにより、Oracle EPM Cloud Service 環境は現在使用できません。

# <span id="page-25-0"></span>EPM 自動化の実行

EPM 自動化を使用してサインインするには、Oracle Enterprise Performance Management Cloud 資格証明を使用します。SSO 資格証明を使用してサインインする ことはできません。

すべての EPM Cloud ユーザーは、自分のアイデンティティ・ドメイン資格証明を使用 し、EPM 自動化を使用して環境に接続できます。ユーザーに割り当てられている事前 定義済役割とアプリケーション役割によって、ユーザーが実行できるコマンドが決ま ります。

また、コマンドの中には、サービス管理者の役割のみで実行できるものと、アイデン ティティ・ドメイン管理者の役割も実行に必要になるものがあります。

#### **デバッグ・ログ・ファイルの生成**

EPM 自動化の実行中に発生した問題をトラブルシューティングするために、Oracle サ ポートは、セッションのデバッグ・ログ・ファイルの提供をお願いしています。EPM 自動化では、-d オプションにより、デバッグ・メッセージが生成されますが、これは >ディレクティブを使用してファイルにリダイレクトできます。デバッグ・ファイル は、1 つのコマンド、バッチ実行ファイルまたは複数のコマンドを含むスクリプトに対 して作成できます。

**使用方法:** epmautomate *command* [command\_parameters] -d > *log\_file* 2>&1

**Windows の例:** epmautomate downloadfile "Artifact Snapshot" -d > C:\logs\download log.txt 2>&1

**Linux の例:** epmautomate.sh downloadfile "Artifact Snapshot" -d > ./logs/ download\_log 2>&1

## **Windows**

EPM 自動化を実行する前に、EPM 自動化を実行する予定のコンピュータから環境にア クセスできることを確認します。

EPM 自動化では、ユーザー情報を含む.prefs ファイルとログ・ファイルが現在のディ レクトリに作成されます。Windows コンピュータ上では、.prefs ファイルの内容は、 そのファイルを作成したユーザーおよび Windows 管理者にのみ表示されます。 Linux、UNIX および macOSX 環境では、.prefs ファイルは、所有者のみにこのファイ ルへの読取りおよび書込みを許可する権限 600 を使用して生成されます。

EPM 自動化の実行元である Windows ディレクトリの書込み権限がない場合、EPM 自 動化により、Windows 環境に FileNotFoundException: .prefs (アクセスが拒 否されました)エラーが表示されます。このエラーを解決するには、現在のユーザーの Windows アカウントに、EPM 自動化の実行元のディレクトリに対する読取り/書込み アクセスがあることを確認してください。さらに、このユーザーには、ファイルのア クセス元(たとえば、uploadFile コマンドの実行時)または書込み元(たとえば、 downloadFile コマンドの実行時)のその他のディレクトリに対する適切なアクセス 権も必要です。

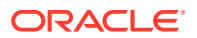

<span id="page-26-0"></span>**ノート:** 名前に&が含まれるフォルダ(C:\Oracle\A&B など)から EPM 自動化を実行すること はできません。

EPM 自動化を Windows クライアントで実行するには:

- **1. 「スタート」**、**「すべてのプログラム」**、**「EPM 自動化」**、**「EPM 自動化の起動」**の順にクリ ックします。EPM 自動化コマンドのプロンプトが表示されます。
- **2. オプション:** EPM 自動化を使用して操作を実行するディレクトリにナビゲートします。
- **3. オプション:** パスワード暗号化ファイルを生成します。パスワード暗号化ファイルを使 用し、暗号化されたパスワードを渡してセッションを開始します。

epmautomate encrypt P@ssword1 myKey C:/mySecuredir/password.epw

- **4.** サービス管理者としてセッションを開始します。次のようなコマンドを使用します。
	- 暗号化されていないパスワードの使用:

epmautomate login serviceAdmin P@ssword1 https://test-cloudpln.pbcs\_us1.oraclecloud.com

• 暗号化されたパスワードの使用:

epmautomate login serviceAdmin C:\mySecuredir\password.epw https://test-cloudpln.pbcs\_us1.oraclecloud.com

- **5.** 完了するタスクを実行するためのコマンドを入力します。 コマンドの実行ステータスの詳細は[、終了コード](#page-213-0)を参照してください。
- **6.** 環境からサインアウトします。次のコマンドを使用します。

epmautomate logout

## Linux

### **ノート:**

*JAVA\_HOME* が.profile ファイルの PATH 変数で、またはシェルの環境変数として設 定されていることを確認してください。サポートされている JRE (バージョン 8 か ら 11)が必要です。

EPM 自動化を Linux クライアントで実行するには:

**1.** 端末ウィンドウを開いて、EPM 自動化をインストールしたディレクトリにナビゲートし ます。

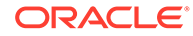

<span id="page-27-0"></span>**2. オプション:** パスワード暗号化ファイルを生成します。パスワード暗号化ファイ ルを使用し、暗号化されていないパスワードではなく、暗号化されたパスワードを 渡してセッションを開始します。

epmautomate encrypt P@ssword1 myKey ../misc/encrypt/password.epw

- **3.** サービス管理者としてセッションを開始します。次のようなコマンドを使用しま す。
	- 暗号化されていないパスワードの使用:

./bin/epmautomate.sh login serviceAdmin P@ssword1 https://test-cloudpln.pbcs\_us1.oraclecloud.com

• 暗号化されたパスワードの使用:

./bin/epmautomate.sh login serviceAdmin ../misc/encrypt/ password.epw https://test-cloudpln.pbcs\_us1.oraclecloud.com

**4.** 完了するタスクを実行するためのコマンドを入力します。

コマンドの実行ステータスの詳細は[、終了コード](#page-213-0)を参照してください。

**5.** 環境からサインアウトします。次のコマンドを使用します。

./bin/epmautomate.sh logout

# EPM 自動化の複数インスタンスの実行

同一のディレクトリから 1 つの環境に対して EPM 自動化の複数のインスタンスを実 行できます。同様に、同じまたは異なるディレクトリから様々な環境に対して EPM 自 動化の複数のインスタンスを実行できます。 たとえば、https://cloudpln.pbcs.us1.oraclecloud.com および https://

testcloudpln.pbcs.us1.oraclecloud.com の Planning アプリケーション・キューブを 同時にリフレッシュする必要がある場合があります。このシナリオには、2 つのオプシ ョンがあります。

- 同じディレクトリから EPM 自動化の 2 つのインスタンスを実行して、様々な環境 内のアプリケーション・キューブをリフレッシュします
- 複数の異なるディレクトリから EPM 自動化を実行してこれらの環境に接続して から、アプリケーション・キューブをリフレッシュします

どちらのシナリオでも、EPM 自動化の各インスタンスは別々に作動します。1 つのイ ンスタンスからログアウトしても、その他のインスタンスからはログアウトしません。 その他のインスタンスからサインアウトした場合でも、EPM 自動化を使用して開始さ れたアクティビティは 、その環境で完了するまで実行を継続します。

この項には、2 つの EPM 自動化セッションを作成してタスクを実行するために使用で きる Windows および Unix/Linux のサンプル・スクリプト(caller および multisession)が記載されています。複数の同時セッションを実行するには、次の接続 情報を caller スクリプト(multisession スクリプトをコールして login、uploadfile、 listfiles および logout コマンドを実行する)に追加する必要があります。これらの

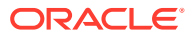

コマンド以外のタスクを実行するために multisession スクリプトを変更できます。これら 両方のスクリプトが同じディレクトリに格納されていることを確認してください。

- EPM 自動化では、環境変数 EPM\_SID を使用して複数のセッションを区別します。この変 数は、caller スクリプトでセッションごとに一意の値に設定する必要があります。サンプ ル・スクリプトでは、次のように一意の値が設定されています:
	- caller.BAT では、EPM\_SID に!RANDOM!が設定され、これによって一意のシステム生 成番号が割り当てられます。この番号は、各セッションのログ・ファイルの生成にも 使用されます。各セッションのログ・ファイルを追跡する必要がある場合は、! RANDOM!のかわりに一意の番号を指定できます。
	- caller.sh では、EPM\_SID には一意のプロセス ID が設定されます。各セッションのロ グ・ファイルを追跡する必要がある場合に、一意の EPM\_SID を指定するには、渡され た値を使用するように multisession スクリプトの export EPM\_SID=\$\$文を変更した 後、各セッションの caller スクリプトでこのパラメータに一意の値を渡します。た とえば、caller.sh では EPM SID の値を次のように指定します:

\$SCRIPT\_DIR/multisession.sh EPM\_SID "USERNAME" "PASSWORD" "URL" "/ home/user/Snapshot1.zip" & \$SCRIPT\_DIR/multisession.sh EPM\_SID "USERNAME" "PASSWORD" "URL" "/ home/user/Snapshot2.zip" &

- USERNAME: サービス管理者のログイン ID
- PASSWORD: サービス管理者のパスワード
- URL: 環境の接続 URL

#### **サンプルの Windows スクリプト**

#### **caller.BAT**

@echo off setlocal EnableExtensions EnableDelayedExpansion

```
REM syntax: start /B multisession.bat EPM_SID "USERNAME" "PASSWORD" "URL" 
"SNAPSHOTPATH"
start /B multisession.bat !RANDOM! "USERNAME" "PASSWORD" "URL" 
"C:\Snapshot1.zip"
start /B multisession.bat !RANDOM! "USERNAME" "PASSWORD" "URL" 
"C:\Snapshot2.zip"
```
endlocal

#### **multisession.BAT**

@echo off

set EPM\_SID=%1 set USERNAME=%2 set PASSWORD=%3 set URL=%4 set SNAPSHOTNAME=%5

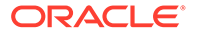

```
echo User: %USERNAME% > %EPM_SID%.log
echo Cloud Instance: %URL% >> %EPM SID%.log
call epmautomate login %USERNAME% %PASSWORD% %URL% >> %EPM_SID%.log
call epmautomate uploadfile %SNAPSHOTNAME% >> %EPM_SID%.log
call epmautomate listfiles >> %EPM_SID%.log
call epmautomate logout
```
#### **サンプルの Bourne Shell スクリプト**

#### **caller.sh**

```
#!/bin/sh
```

```
set +x
SCRIPT_DIR=`dirname "${0}"`
```

```
# syntax: /home/user/multisession.sh "USERNAME" "PASSWORD" "URL" 
"SNAPSHOTPATH" &
$SCRIPT_DIR/multisession.sh "USERNAME" "PASSWORD" "URL" "/home/user/
Snapshot1.zip" &
$SCRIPT_DIR/multisession.sh "USERNAME" "PASSWORD" "URL" "/home/user/
Snapshot2.zip" &
```
#### **multisession.sh**

#!/bin/sh

set +x

EPM\_AUTOMATE\_HOME=/home/user/epmautomate

export JAVA\_HOME=/home/user/jre export EPM\_SID=\$\$

USERNAME=\$1 PASSWORD=\$2 URL=\$3 SNAPSHOTNAME=\$4

echo User: \$USERNAME > \$EPM\_SID.log echo Cloud Instance: \$URL >> \$EPM\_SID.log

```
$EPM AUTOMATE HOME/bin/epmautomate.sh login $USERNAME $PASSWORD $URL
>> $EPM_SID.log
$EPM AUTOMATE HOME/bin/epmautomate.sh uploadfile $SNAPSHOTNAME
>> $EPM_SID.log
$EPM_AUTOMATE_HOME/bin/epmautomate.sh listfiles >> $EPM_SID.log
$EPM_AUTOMATE_HOME/bin/epmautomate.sh logout
```
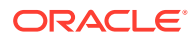

# <span id="page-30-0"></span>コマンドの概要

すべての EPM 自動化コマンドをアルファベット順にリストします。

#### **表 2-1 すべての EPM Automate コマンド**

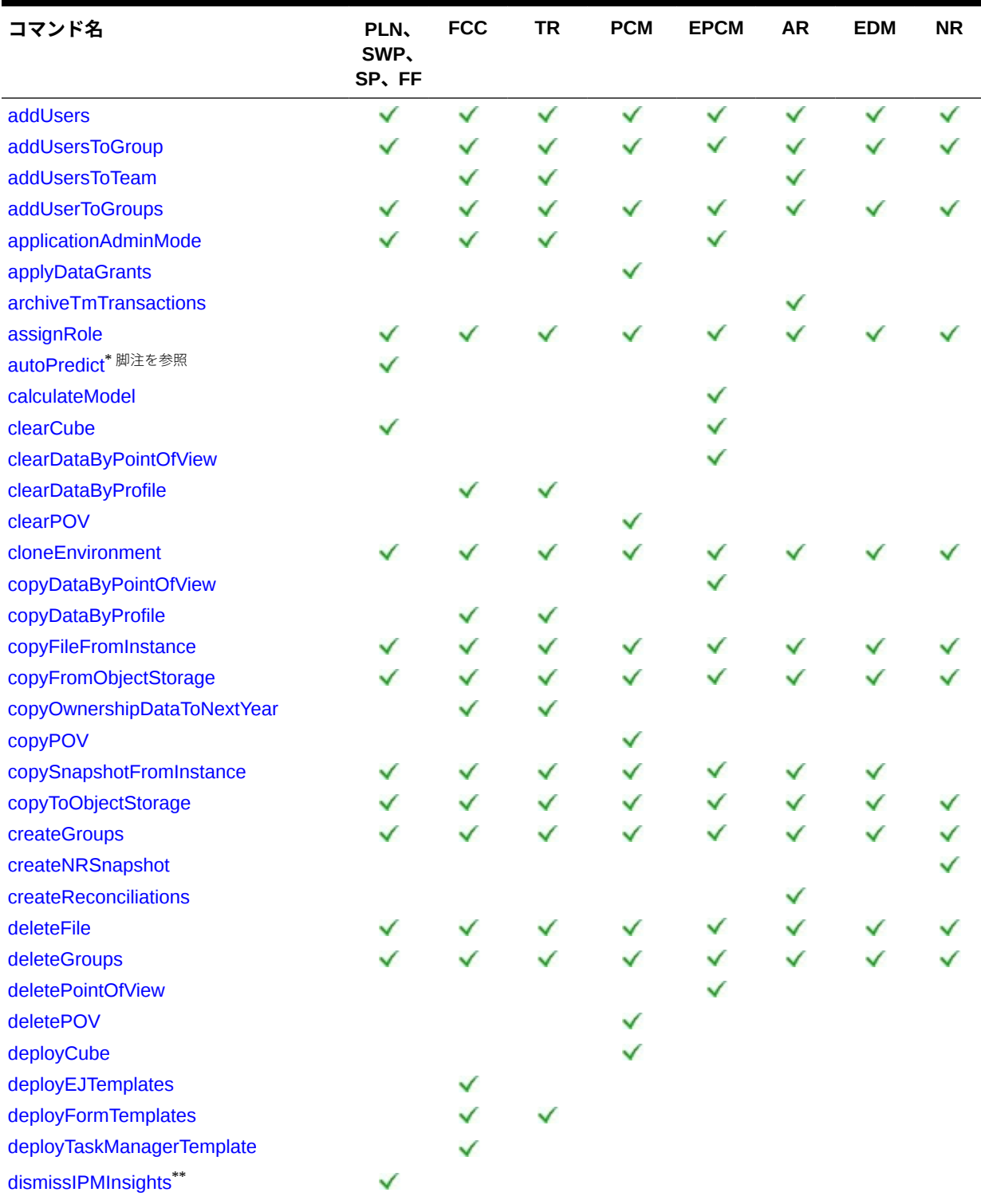

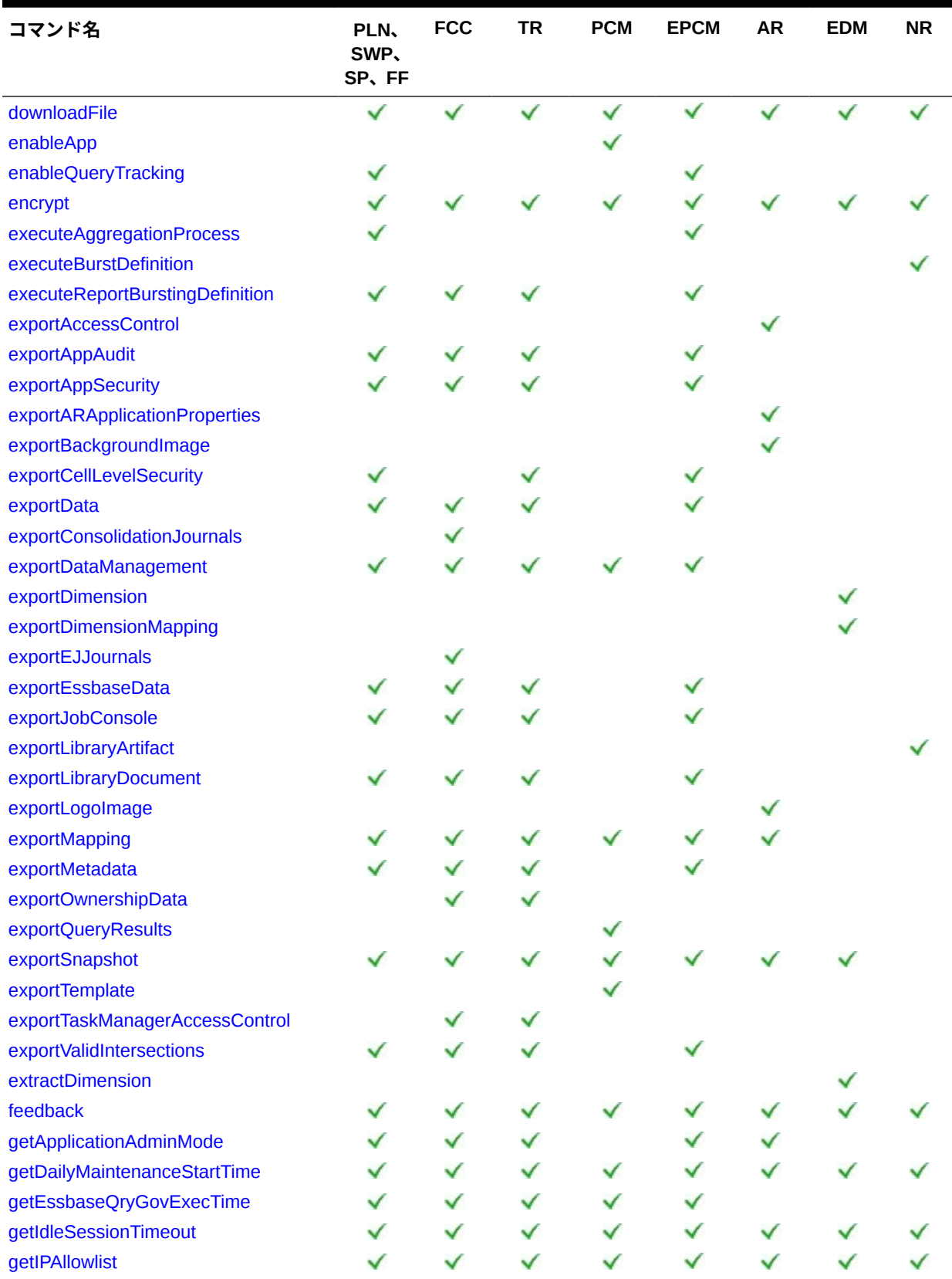

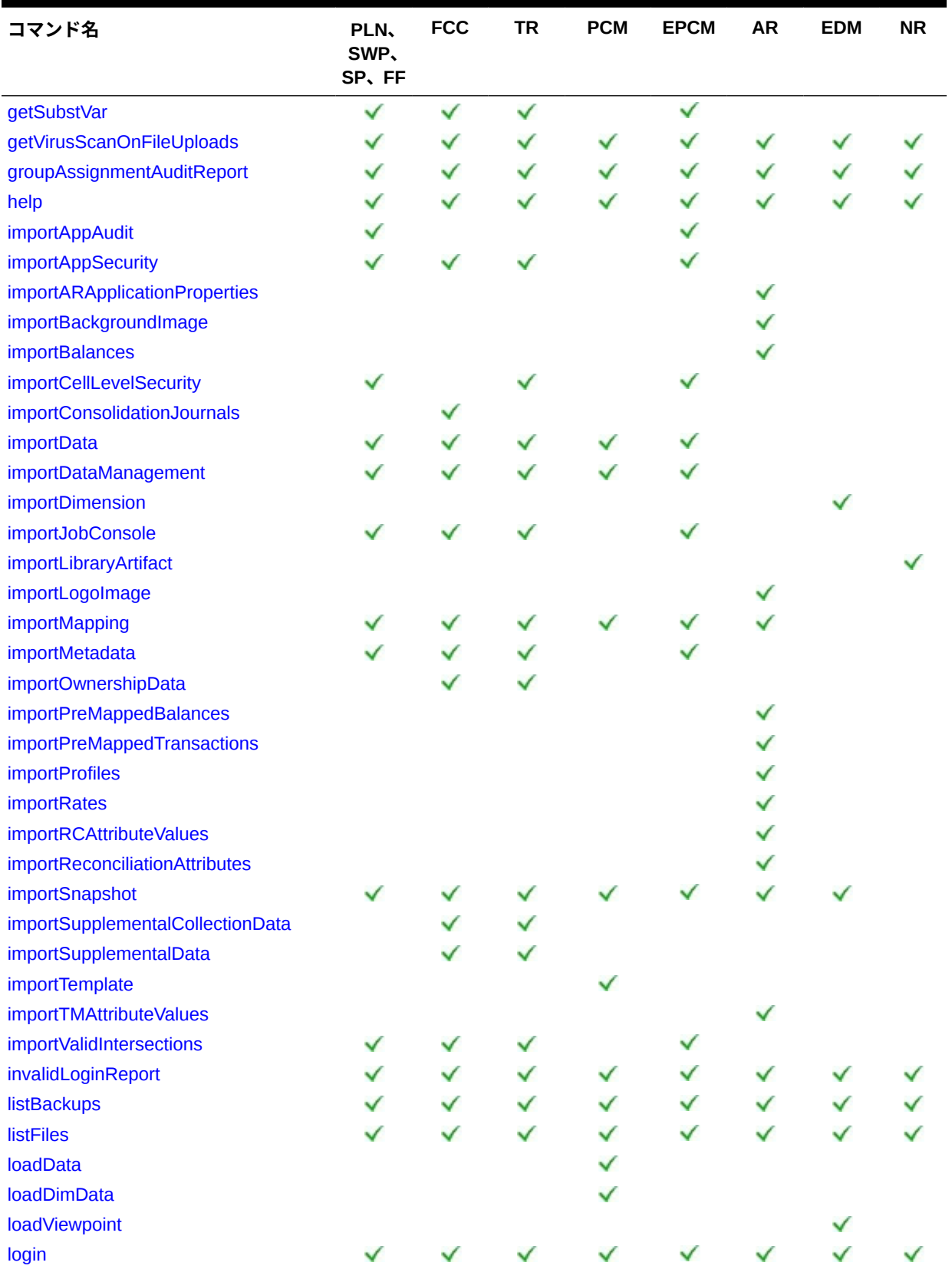

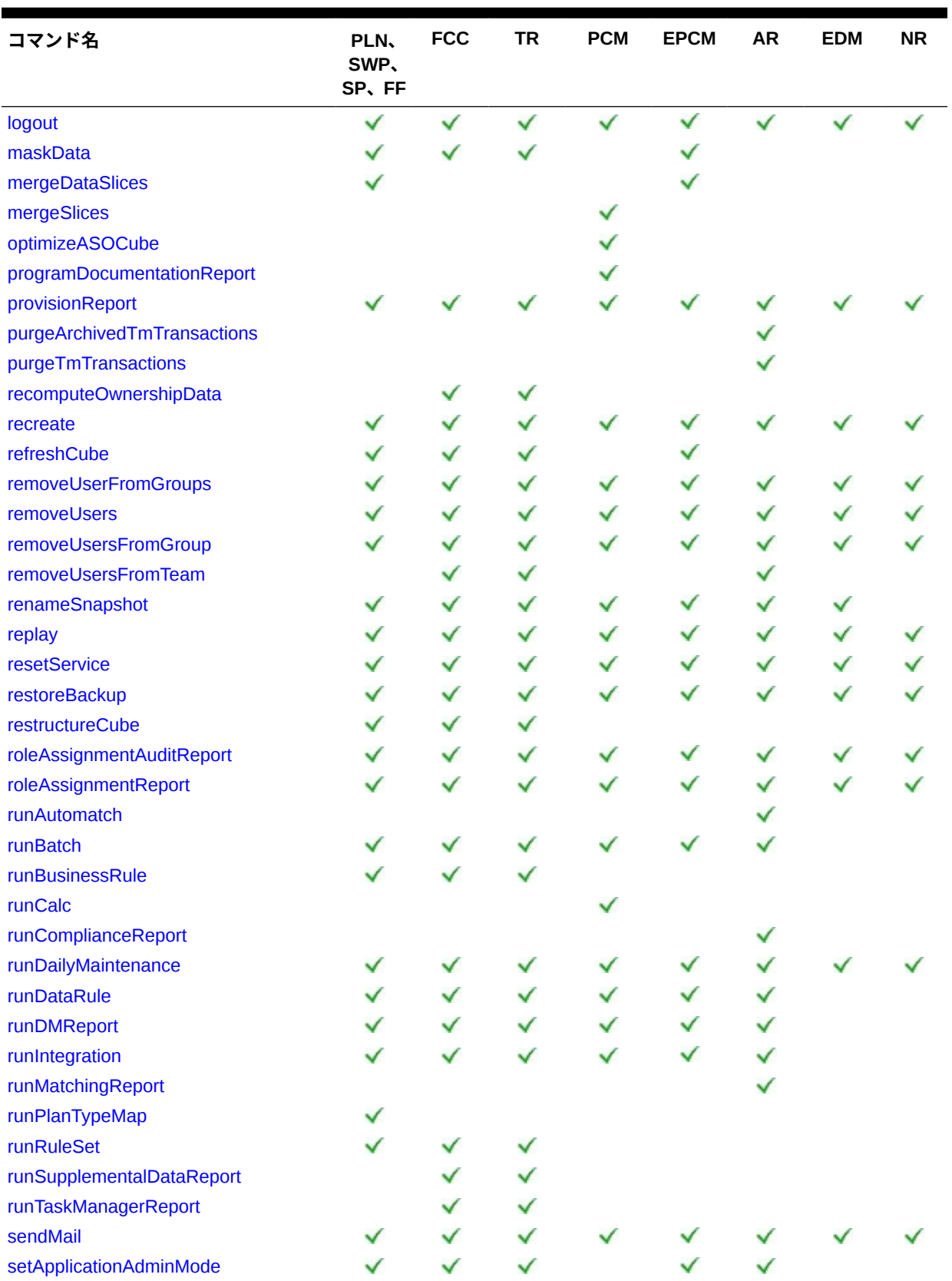

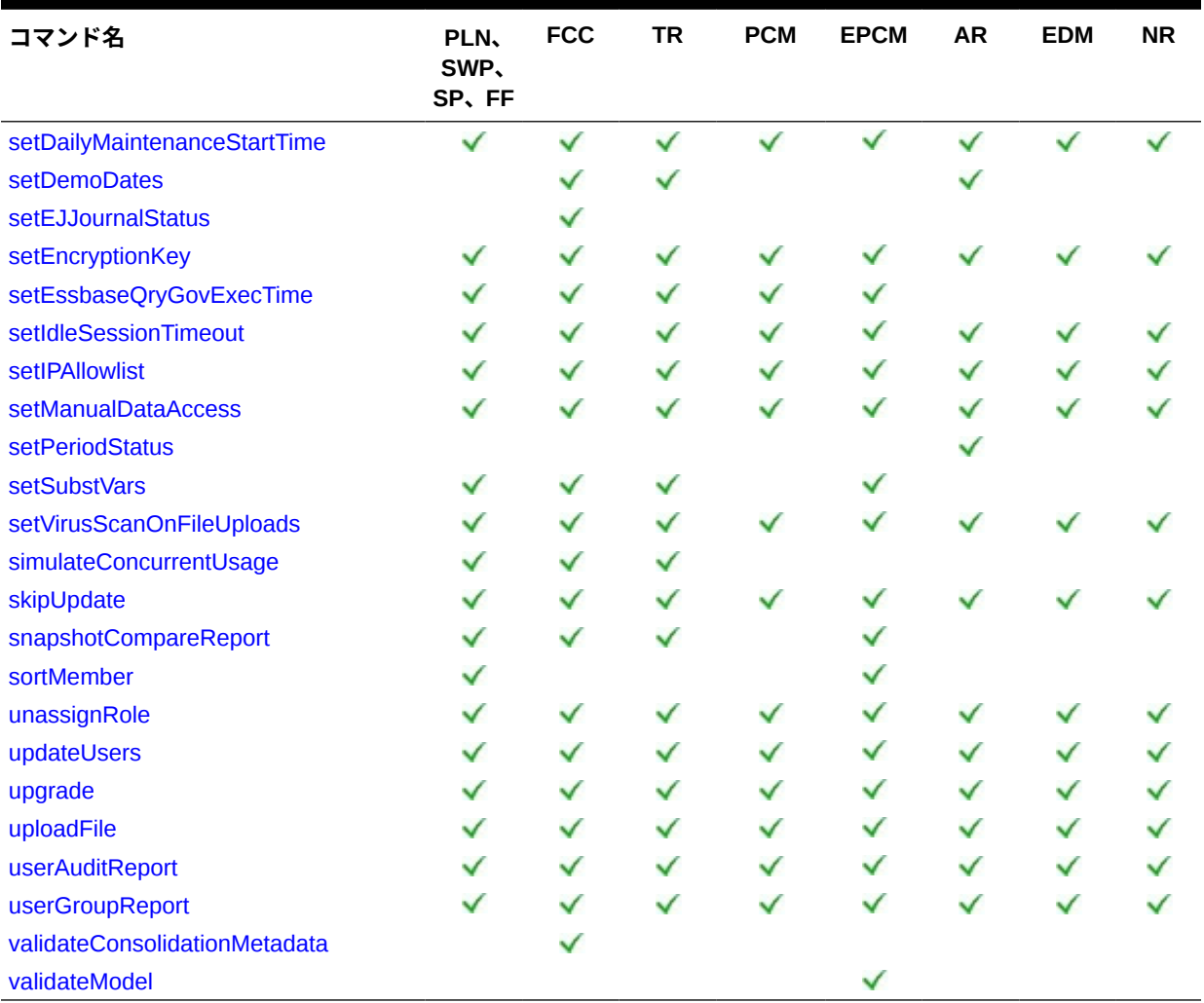

- \* このコマンドは、ハイブリッド Oracle Essbase キューブがアプリケーションで有効に なっている場合にのみサポートされます。Strategic Workforce Planning および Sales Planning は、ハイブリッド Essbase をサポートしていません。このコマンドは、フリー フォームではサポートされていません。
- \*\*このコマンドは、フリーフォームではサポートされていません。

#### **省略形**

- PLN: Planning (Planning モジュールを含む)
- FF: フリーフォーム
- SWP: Strategic Workforce Planning
- SP: Sales Planning
- FCC: Financial Consolidation and Close
- TR: Tax Reporting
- PCM: Profitability and Cost Management

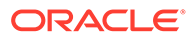

- <span id="page-35-0"></span>• EPCM: Enterprise Profitability and Cost Management
- AR: Account Reconciliation
- EDM: Oracle Enterprise Data Management Cloud
- NR: Narrative Reporting

# EPM 自動化コマンド

この項では、各 EPM 自動化コマンドについて詳述します。各コマンドの情報には、そ のコマンドを使用できるサービス、コマンドの使用方法および例が含まれます。

## addUsers

環境にアップロードされた ANSI または UTF-8 エンコーディングのカンマ区切り値 (CSV)ファイルを使用して、アイデンティティ・ドメインに一連のユーザーを作成しま す。また、新しいユーザーにユーザー名と一時パスワードを通知します。

[uploadFile](#page-208-0) コマンドを使用して、ファイルを環境にアップロードします。CSV ファイル のすべての列は必須です。このコマンドは、定義の各列の値を検証し、欠落している 値または無効な値を特定するエラー・メッセージを表示します。CSV ファイルの形式 は次のとおりです。

First Name,Last Name,Email,User Login Jane, Doe, jane.doe@example.com, jdoe John,Doe,john.doe@example.com,john.doe@example.com

CSV ファイル形式の詳細は、『*Oracle Cloud* スタート・ガイド』のユーザー・アカウン トのバッチのインポートに関する項を参照してください。

インポート・ファイルで指定されるユーザー・ログインの値では大文字と小文字が区別さ れません。たとえば、値 John.doe@example.com は、John.Doe@example.com など、大 文字と小文字のすべてのバリエーションと同じであるものとして処理されます。

CSV ファイル内のユーザー定義がアイデンティティ ・ドメインに存在するユーザー・ アカウントと一致する場合、既存のユーザー・アカウントは変更されません。このコ マンドは、ファイルにアカウント情報が含まれている新規ユーザーのアカウントのみ を作成します。ユーザー・アカウントはアイデンティティ ・ドメインがサポートする すべての環境に共通するため、新規ユーザーはアイデンティティ ・ドメインを共有す るすべての環境で使用できます。

コマンドの実行が終了すると、EPM 自動化は、失敗した各エントリに関する情報をコ ンソールに出力します。この情報を確認して、CSV ファイルの一部のエントリでコマ ンドの実行が失敗した理由を理解してください。

#### **適用対象**

Planning、Planning モジュール、フリーフォーム、Financial Consolidation and Close、 Tax Reporting、Account Reconciliation、Profitability and Cost Management、Enterprise Profitability and Cost Management、 Oracle Enterprise Data Management Cloud、 Narrative Reporting、Strategic Workforce Planning および Sales Planning。

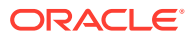
#### **必要な役割**

アイデンティティ ・ドメイン管理者および事前定義済役割(サービス管理者、パワー・ユーザ ー、ユーザーまたは参照者)

#### **使用方法**

epmautomate addUsers *FILE\_NAME* [userPassword=*PASSWORD*] [resetPassword=true| false]。ここで:

- FILE NAME は、ユーザー情報を含む CSV ファイルの名前ですマルチバイト文字を含む入 力ファイルでは、UTF-8 文字エンコードを使用する必要があります。ANSI エンコードを 使用すると、個人用サービス画面にユーザー情報を表示する方法に問題が発生します。
- userPassword は、オプションで、アイデンティティ ・ドメインに作成されるすべての新 規ユーザーに対するデフォルト・パスワードを示します。指定した場合、このパスワード は、アイデンティティ・ドメインの最小のパスワード要件を満たす必要があります。パラ メータが指定されていない場合、一意の一時パスワードが各ユーザーに割り当てられま す。 指定した場合、userPassword パラメータの値は、CSV ファイルで指定されたすべてのユ ーザーのパスワードとして使用されます。すべてのユーザーへの同じパスワードの割当 てが望ましいのは、単にテスト目的でユーザーを作成している場合です。実際の Oracle Enterprise Performance Management Cloud ユーザーを作成していて、各ユーザーに特定 のパスワードを割り当てる場合は、userPassword オプション・パラメータの値を指定せ ずに、このコマンドを使用します。
- resetPassword はオプションで、新規ユーザーが最初のログイン時にパスワードを変更す る必要があるかどうかを指定します。デフォルトは true です。このパラメータが false に設定されている場合以外は、新規ユーザーは最初のサインイン時にパスワードの変更が 強制されます。 resetPassword が true に設定されている場合、このコマンドは、新しい各ユーザーに、 アカウントの詳細(ユーザー名とパスワード)を記載した電子メールを送信します。 resetPassword が false に設定されている場合、電子メールは送信されません。 resetPassword を false に設定する場合は、userPassword を指定する必要があります。そ うしないと、各ユーザーに一意の一時パスワードが割り当てられますが、電子メールが送 信されないため、パスワードがユーザーに認識されず、ユーザーはログインできません。

#### **例**

- 同じパスワードを持つテスト・ユーザーをアイデンティティ・ドメインに追加し、パスワ ードの変更を要求しない: epmautomate addUsers user file.CSV userPassword=Example@Pwd12 resetPassword=false
- 一時パスワードを使用してアイデンティティ・ドメインにユーザーを追加し、パスワード の変更を要求します。 epmautomate addUsers user\_file.CSV

# addUsersToGroup

環境にアップロードされた ANSI または UTF-8 エンコーディングの CSV ファイルを使用し て、アクセス制御の既存のグループにユーザーのバッチを追加します。

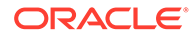

[uploadFile](#page-208-0) コマンドを使用して、ファイルを環境にアップロードします。ユーザー・ロ グイン値では大文字と小文字が区別されません。ファイル形式は次のとおりです。

User Login jdoe john.doe@example.com

**ノート:**

ユーザーは、次の両方の条件が満たされている場合にのみグループに追加さ れます。

- ファイルに含まれるユーザー・ログイン値が、環境にサービスを提供す るアイデンティティ ・ドメインに存在する。ユーザー・ログイン値では 大文字と小文字が区別されません。
- ユーザーが、アイデンティティ ・ドメイン内の事前定義済役割に割り当 てられている

コマンドの実行が終了すると、EPM 自動化は、失敗した各エントリに関する情報をコ ンソールに出力します。この情報を確認して、CSV ファイルの一部のエントリでコマ ンドの実行が失敗した理由を理解してください。

#### **適用対象**

Planning、Planning モジュール、フリーフォーム、Financial Consolidation and Close、 Tax Reporting、Account Reconciliation、Profitability and Cost Management、Oracle Enterprise Data Management Cloud、Enterprise Profitability and Cost Management、 Narrative Reporting、Strategic Workforce Planning および Sales Planning。

#### **必要な役割**

サービス管理者またはアクセス制御マネージャ

#### **使用方法**

epmautomate addUsersToGroup *FILE\_NAME GROUP\_NAME*。ここで:

- *FILE\_NAME* は、アクセス制御のグループに割り当てるユーザーのログイン名を含む CSV ファイルの名前です
- *GROUP\_NAME* は、アクセス制御に存在するグループの名前ですこの値では大文字と 小文字が区別されません。

# **例**

epmautomate addUsersToGroup user\_file.CSV example\_group

# addUsersToTeam

CSV ファイルにリストされている Oracle Enterprise Performance Management Cloud ユーザーを既存のチームに追加します。

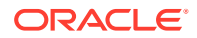

CSV ファイルに含まれているユーザーがすでにチームのメンバーである場合、このコマンド はそのユーザーを無視します。このファイルの値では大文字と小文字が区別されません。 CSV ファイルの形式は次のとおりです。

User Login, primary user jdoe, yes jane.doe@example.com,no

**ノート:** プライマリ・ユーザーはチームに割り当てられたタスクを実行するようにデフォル トで指定されます。

### **適用対象**

Financial Consolidation and Close、Tax Reporting および Account Reconciliation。

#### **必要な役割**

「サービス管理者」、「パワー・ユーザー」、「ユーザー」、「参照者」

「パワー・ユーザー」、「ユーザー」、「参照者」の各事前定義済役割には、追加のアプリケーシ ョン役割が必要な場合があります。

#### **使用方法**

epmautomate addUsersToTeam *FILE TEAM\_NAME*。ここで:

- FILE は、チームに追加するユーザーのログイン ID がリストされた UTF-8 形式の CSV フ ァイルを識別します。このコマンドを実行する前に、[uploadFile](#page-208-0) コマンドを使用して、フ ァイルを環境にアップロードします。
- TEAM\_NAME は、アクセス制御で定義されたチーム名を識別します。この値では大文字と小 文字が区別されません。

#### **例**

```
epmautomate addUsersToTeam example_users.csv example_team
```
# addUserToGroups

ユーザーを ANSI または UTF-8 エンコーディングの CSV ファイルで識別されたアクセス制 御グループのメンバーとして追加します。

[uploadFile](#page-208-0) コマンドを使用して、ファイルを環境にアップロードします。ファイル形式は次の とおりです。

Group Name Group1 Group2

グループ名値では大文字と小文字が区別されません。

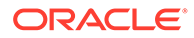

コマンドの実行が終了すると、EPM 自動化は、失敗した各エントリに関する情報をコ ンソールに出力します。この情報を確認して、CSV ファイルの一部のエントリでコマ ンドの実行が失敗した理由を理解してください。

### **適用対象**

Planning、Planning モジュール、フリーフォーム、Financial Consolidation and Close、 Tax Reporting、Account Reconciliation、Profitability and Cost Management、Enterprise Profitability and Cost Management、 Oracle Enterprise Data Management Cloud、 Narrative Reporting、Strategic Workforce Planning および Sales Planning。

### **必要な役割**

サービス管理者またはアクセス制御マネージャ

#### **使用方法**

epmautomate addUserToGroups *FILE\_NAME User\_Login*。ここで:

- FILE\_NAME は、ユーザーに割り当てるアクセス制御グループ名を含む CSV ファイ ルの名前です
- User Login は、Access Control グループに割り当てる Oracle Enterprise Performance Management Cloud ユーザーのログイン ID です。ユーザーのログイ ン ID (大文字と小文字は区別されません)は、環境にサービスを提供するアイデン ティティ・ドメインに存在し、かつ事前定義済役割に割り当てられている必要があ ります。

#### **例**

epmautomate addUserToGroups groups.CSV jdoe@examle.com

# applicationAdminMode

アプリケーションを管理モードにし、アプリケーションへのアクセス権がサービス管 理者のみに限定されるようにします。

このコマンドは、サービス管理者が管理操作を実行しているときにユーザーがアプリ ケーションを操作できないようにするときに役立ちます。アプリケーションは、モー ドを戻してすべてのユーザーがアクセスできるようにするまでは 管理モードのままで す。

**ノート:** このコマンドは非推奨になりましたが、EPM 自動化から削除されていませ ん。かわりに、[setApplicationAdminMode](#page-188-0) コマンドを使用することをお薦めしま す。

#### **適用対象**

Planning、Planning モジュール、フリーフォーム、Financial Consolidation and Close、 Tax Reporting、Enterprise Profitability and Cost Management、Strategic Workforce Planning および Sales Planning。

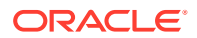

#### **必要な役割**

サービス管理者

#### **使用方法**

epmautomate applicationAdminMode *VALUE*。ここで、VALUE は、アプリケーションを管理モ ードにするかどうかを指定します。使用可能な値は次のとおりです。

- true: アプリケーションを管理モードにします
- false: アプリケーションを通常モードに戻して、すべてのユーザーがアクセスできるよ うにします

**例**

- アプリケーションを管理モードにする場合: epmautomate applicationAdminMode true
- アプリケーションを通常モードに戻す場合: epmautomate applicationAdminMode false

# applyDataGrants

Oracle Essbase データ・スライスへのアクセス権を制御するデータ権限をリフレッシュして、 Profitability and Cost Management アプリケーションに定義されたデータ権限と一致するよ うにします。

Profitability and Cost Management アプリケーションで作成したユーザーおよびグループ・レ ベルのデータ権限は、Essbase で自動的に同期化されます。アプリケーション内のデータ権 限と Essbase 内のフィルタの不一致があると思われる場合は、このコマンドを使用して Essbase データへのアクセス権を同期します。

この操作を完了するまでにかかる時間は、アプリケーションのサイズによって変わります。 次回のメンテナンス・ウィンドウでアプリケーションがバックアップされる前に、データ権 限のリフレッシュ操作が完了するようにしてください。この操作が行われている間はアプリ ケーションを使用できないため、ユーザーがアプリケーションを使用しない時間帯にこの操 作をスケジュール設定するようにお薦めします。

#### **適用対象**

Profitability and Cost Management

#### **必要な役割**

「サービス管理者」、「パワー・ユーザー」

# **使用方法**

epmautomate applyDataGrants *APPLICATION\_NAME*。ここで、*APPLICATION\_NAME* は、データ 権限を再作成する Profitability and Cost Management アプリケーションの名前です。

#### **例**

epmautomate applyDataGrants BksML12

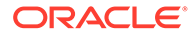

# archiveTmTransactions

サポートおよび調整の詳細を含めて、指定の経過期間以上経過した照合済トランザク ションをアーカイブします。照合済トランザクションは ZIP ファイルに記録されま す。

このコマンドを使用して、組織のトランザクション保持ポリシーに基づいて古い照合 済トランザクションをアーカイブしてパージすることにより、Account Reconciliation アプリケーションのサイズを最適に維持します。

# **適用対象**

Account Reconciliation

### **必要な役割**

「サービス管理者」、「パワー・ユーザー」、「ユーザー」、「参照者」 「パワー・ユーザー」、「ユーザー」、「参照者」の各事前定義済役割には、追加のアプリ ケーション役割が必要な場合があります。

# **使用方法**

epmautomate archiveTmTransactions *matchType age* [filterOperator=*VALUE*] [filterValue=*VALUE*] [logFilename=*FILE\_NAME*] [filename=*FILE\_NAME*]。ここで:

- matchType は、照合済トランザクションをアーカイブする照合タイプの識別子 (TextID)です。
- age は、トランザクションを照合してからの日数を識別します。この値以上経過し た照合済トランザクションがアーカイブされます。
- filterOperator はオプションで、アーカイブ対象の照合済トランザクションが格 納されている勘定科目を識別するための次のいずれかのフィルタ条件です。この 値を filterValue と組み合せて、照合済トランザクションをアーカイブする勘定 科目を識別します:
	- equals
	- not\_equals
	- starts\_with
	- ends\_with
	- contains
	- not\_contains
- filterValue はオプションで、アーカイブするトランザクションを識別するための フィルタ値です。filterOperator が equals または not equals の場合は、スペー ス区切りのリストを使用して複数の値を指定できます(例: filterValue=101-120 filterValue=102-202)。複数の値が指定されている場合、フィルタ演算子とフィ ルタ値の組合せに一致する勘定科目のトランザクションがアーカイブ対象として 選択されます。

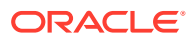

### **Note:**

filterOperator および filterValue が指定されていない場合は、指定された matchType のすべての勘定科目から age 以上経過した照合済トランザクション がすべてアーカイブされます 。

- logFilename はオプションで、コマンド・アクティビティに 関する情報を記録するログ・ ファイルの名前です。ファイル名が指定されていない場合は、 Archive Transactions matchType JOBID.log というログ・ファイルが自動的に生成され ます。
- filename はオプションで、アーカイブされたトランザクションを格納する.ZIP ファイル の名前です。指定されていない場合は、コマンドにより、デフォルトで Archived Transactions *matchType JOBID.*zip が作成されます。**[downloadFile](#page-73-0)** コマンド を使用して、このファイルをローカル・コンピュータにダウンロードします。

### **Note:**

このコマンドは、指定するパラメータを使用して、TM トランザクションのアーカ イブ・ジョブを実行します。[purgeArchivedTmTransactions](#page-151-0) コマンドとの使用を容易に するために、ジョブ ID がコマンド出力に返されます。ジョブはジョブ・コンソール でモニターできます。

#### **例**

- フィルタは使用しませんが、カスタム・ログと.ZIP ファイル名を使用して、古い照合済ト ランザクションをアーカイブします: epmautomate archiveTmTransactions cashrecon 180 logFile=tmlogs.log filename=trans.zip
- フィルタを使用して古い照合済トランザクションをアーカイブします:
	- epmautomate archiveTmTransactions cashrecon 180 filterOperator=equals filterValue=101-120 FilterValue=102-202
	- epmautomate archiveTmTransactions cashrecon 180 filterOperator=contains filterValue=11

# assignRole

ログイン ID が ANSI または UTF-8 でエンコードされた CSV ファイルに含まれているユーザ ー(このコマンドを実行するユーザーを含む)に、役割を割り当てます。このコマンドを使用し て、ユーザーを事前定義済役割に、または Planning、Financial Consolidation and Close、Tax Reporting、Account Reconciliation または Oracle Enterprise Data Management Cloud アプリ ケーションに属するアプリケーション役割に割り当てます。

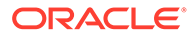

**ノート:** このコマンドを使用して、ユーザーへのアプリケーション役割の割当てをサ ポートしていない Profitability and Cost Management および Narrative Reporting アプリケーションにアプリケーション役割を割り当てることはで きません。

このコマンドを使用する前に、[uploadFile](#page-208-0) コマンドを使用して、ファイルを環境にアッ プロードします。ファイル形式は次のとおりです。

User Login jane.doe@example.com jdoe

『*Oracle Cloud* スタート・ガイド』の 1 つの役割の多数のユーザーへの割当てに関する 項を参照してください。

**ノート:**

- ファイルに含まれるユーザー・ログイン値では大文字と小文字が区別さ れません。
- 空白文字を含む役割名は二重引用符で囲みます。

コマンドの実行が終了すると、EPM 自動化は、失敗した各エントリに関する情報をコ ンソールに出力します。この情報を確認して、CSV ファイルの一部のエントリでコマ ンドの実行が失敗した理由を理解してください。

### **適用対象**

Planning、Planning モジュール、フリーフォーム、Financial Consolidation and Close、 Tax Reporting、Account Reconciliation、Profitability and Cost Management、Enterprise Profitability and Cost Management、 Oracle Enterprise Data Management Cloud、 Narrative Reporting、Strategic Workforce Planning および Sales Planning。

#### **必要な役割**

事前定義済役割を割り当てる場合:

- クラシック環境: アイデンティティ・ドメイン管理者および事前定義済役割(サービ ス管理者、パワー・ユーザー、ユーザーまたは参照者)
- OCI 環境: サービス管理者、またはアイデンティティ ・ドメイン管理者および事前 定義済役割(サービス管理者、パワー・ユーザー、ユーザーまたは参照者)

アプリケーション役割を割り当てる場合: サービス管理者またはアクセス制御マネー ジャ

#### **使用方法**

epmautomate assignRole *FILE\_NAME ROLE*。ここで:

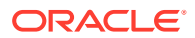

- *FILE\_NAME* は、ユーザー・ログイン ID を含む CSV ファイルの名前です CSV 拡張子は小 文字で指定してください。
- ROLE は、次のいずれかです。この値では大文字と小文字が区別されません:
	- ユーザーを事前定義済のアイデンティティ ・ドメイン役割に割り当てる場合、ROLE ではサービスに適用可能な事前定義済役割を識別する必要があります。*Oracle Enterprise Performance Management Cloud* 管理者スタート・ガイドの事前定義済役 割の理解を参照してください。 これらの役割の説明は、*Oracle Enterprise Performance Management Cloud* アクセス 制御の管理のアプリケーション・レベルでの役割割当ての管理を参照してください
	- ユーザーをアプリケーション役割に割り当てる場合、ROLE では、現在の環境のアプ リケーションに属する役割を指定する必要があります。アプリケーション役割は、 「アクセス制御」の**「役割」**タブにリストされます。各ビジネス・プロセスのアプリ ケーション役割の説明については、*Oracle Enterprise Performance Management Cloud* アクセス制御の管理の次のトピックを参照してください:
		- Planning、Financial Consolidation and Close、Tax Reporting
		- \* Enterprise Profitability and Cost Management
		- \* Oracle Enterprise Data Management
		- \* Profitability and Cost Management
		- **Account Reconciliation**

- ユーザーの事前定義済のアイデンティティ ・ドメイン役割への割当て: epmautomate assignRole admin\_role\_file.csv "Service Administrator"
- ユーザーのアプリケーション役割への割当て: epmautomate assignRole example file.csv "Task List Access Manager"

# autoPredict

Planning または Planning モジュールの既存の自動予測定義に基づいて、将来のパフォーマン スの予測を生成します。

このコマンドは、アプリケーションで指定された自動予測定義で定義された各メンバーの履 歴データを使用するジョブを開始します。自動予測機能を使用するアプリケーションおよび 予測設定の詳細は、*Planning* の管理の自動予測を使用して自動的に実行する予測の設定を参 照してください。

#### **適用対象**

Planning、Planning モジュール(ハイブリッド Oracle Essbase キューブがアプリケーション で有効になっている場合)。

#### **必要な役割**

サービス管理者

### **使用方法**

epmautomate autoPredict *PREDICTION\_DEFINITION* [forceRun=true|false] [paginatedDim=*DIMENSION NAME*]。ここで:

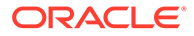

- *PREDICTION\_DEFINITION* は、アプリケーションで使用可能な自動予測定義の名前で す。
- forceRun はオプションで、最初の実行後に基礎となる定義が変更されていない場 合に、予測を実行するかどうかを指定します。デフォルトは false です ジョブ定義に変更がない場合でも自動予測ジョブを実行するには、このパラメータ の値を true に設定します。予測を一度(最初の実行時のみに)実行するには、デフ ォルト(false)を使用します。
- paginatedDim はオプションで、別々の予測スレッドで予測を並列で実行すること により、自動予測ジョブを高速化するために使用されるディメンションを指定しま す。これらの並列スレッドを効率的にするために、データを各予測スレッドに均一 に分散するディメンションを指定します。

epmautomate autoPredict ASOtoBSO forceRun=true paginatedDim=Entity

# calculateModel

Enterprise Profitability and Cost Management アプリケーションで計算プロセスを実行 します。

### **適用対象**

Enterprise Profitability and Cost Management

### **必要な役割**

サービス管理者

#### **使用方法**

```
epmautomate calculateModel POV_NAME MODEL_NAME EXECUTION_TYPE
[povDelimiter=DELIMITER] [optimizeForReporting=true|false]
[captureDebugScripts=true|false] [comment=COMMENT] [PARAMETER=VALUE]。ここ
で:
```
- *POV\_NAME* は、計算するデータ POV の名前です。複数の POV を計算するには、区 切り文字としてカンマで区切って POV 名をリストします。他の区切り文字を使 用して POV 名を区切らないでください。メンバー名に空白が含まれる場合は、 POV 名のリストを二重引用符で囲みます。
- *MODEL\_NAME* は、計算するモデルの名前です。モデル名に空白が含まれる場合は、 モデル名を二重引用符で囲みます。
- *EXECUTION\_TYPE* は、ルールの実行タイプを識別する次のいずれかです。
	- ALL RULES: すべてのルールを使用して POV を計算します。 この値を指定する場合は、rulesetSeqNumStart、rulesetSeqNumEnd、ruleName. などのルールのサブセットまたは 1 つのルールに関連するランタイム・パラメ ータを含めないでください。
	- RULESET SUBSET: ルールセットのサブセットを使用して POV を計算します。 この値を使用する場合は、ランタイム・パラメータとして rulesetSeqNumStart および rulesetSeqNumEnd の値を指定する必要があります。

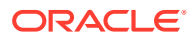

- SINGLE\_RULE: 特定のルールを実行して POV を計算します。 この値を使用する場合は、ランタイム・パラメータとして ruleName のみを指定する 必要があります。
- RUN FROM RULE: 特定のルールから開始して POV に対する計算を実行します。 この値を使用する場合は、ランタイム・パラメータとして ruleName のみを指定する 必要があります。
- STOP AFTER RULE: 特定のルールで計算が終了したら POV の計算を停止します。 この値を使用する場合は、ランタイム・パラメータとして ruleName のみを指定する 必要があります。
- povDelimiter はオプションで、POV 値で使用される区切り文字です。デフォルトの区切 り文字は (アンダースコア)です。区切り文字は二重引用符で囲む必要があります。次の 区切り文字のみがサポートされています:
	- \_ (アンダースコア)
	- # (ハッシュ)
	- & (アンパサンド)
	- ~ (チルダ)
	- % (パーセンテージ)
	- ; (セミコロン)
	- : (コロン)
	- - (ダッシュ)
- optimizeForReporting=true|false はオプションで、計算をレポート用に最適化して実 行するか、または最適化しないで実行するかを指定します。デフォルトは false です。 1 つのルールまたは連続した POV を実行するときなど、集計作成ステップをスキップし て処理時間を節約するには、この値を false に設定します。複数の同時実行計算ジョブを 実行するときは、すべてのジョブで optimizeForReporting=true を設定します。最後に 実行するジョブのみで集計が行われるため、冗長な処理は回避され、ジョブの実行速度が 低下することを防ぎます。
- captureDebugScripts=true|false はオプションで、受信ボックスにデバッグ・スクリプ トを生成するかどうかを指定します。計算の問題をトラブルシューティングするために これらのスクリプトが必要になる場合があります。デフォルトは false です。
- comment="COMMENT"はオプションで、二重引用符で囲まれたプロセスに関するコメントを 指定します。
- PARAMETER=*VALUE* はオプションで、計算を実行するためのランタイム・パラメータとその 値を指定します。パラメータと値のペアをプロセスの必要に応じて指定します。有効な パラメータと値は次のとおりです。
	- rulesetSeqNumStart: ルールセット内で最初に実行するルールのシーケンス番号。 EXECUTION TYPE=RULESET SUBSET が使用されている場合にのみ有効です。
	- rulesetSeqNumEnd: ルールセット内で最後に実行するルールのシーケンス番号を指 定します。EXECUTION TYPE=RULESET SUBSET が使用されている場合にのみ有効です。
	- ruleName: 実行するルールの名前。空白が含まれる場合は、値を二重引用符で囲みま す。EXECUTION TYPE の値が SINGLE RULE、RUN FROM RULE または STOP AFTER RULE に設定されている場合にのみ有効です。

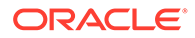

- clearCalculatedData=true|false: 既存の計算をクリアするかどうかを指定 します。デフォルトは false です。
- executeCalculations=true|false: 計算を実行するかどうかを指定します。 デフォルトは false です。

```
Note:
パラメータ値(true および false)はすべて小文字の必要があります。
```
- すべてのルールを実行して、1 つの POV を計算します: epmautomate calculateModel FY21\_Jan\_Actual\_Working ForecastingModel ALL\_RULES clearCalculatedData=true executeCalculations=true optimizeForReporting=true comment="Running all rules to calculate a POV"
- すべてのルールを実行して、複数の POV を計算します: epmautomate calculateModel "FY21:Jan:Actual:Working,FY21:Feb:Actual:Working,FY21:Mar:Actual:Worki ng" "10 Actuals Allocation Process" ALL\_RULES clearCalculatedData=true executeCalculations=true optimizeForReporting=true captureDebugScripts=true comment="Test calculation of many POVs" povDelimiter=":"
- ルールセットのサブセットを実行して、POV を計算します: epmautomate calculateModel FY21\_Jan\_Actual\_Working ForecastingModel RULESET\_SUBSET rulesetSeqNumStart=10 rulesetSeqNumEnd=20 clearCalculatedData=true executeCalculations=true comment="Running a subset of rules to calculate a POV"
- 特定のルールを実行して、POV を計算します: epmautomate calculateModel FY21\_Jan\_Actual\_Working ForecastingModel SINGLE\_RULE ruleName="Occupancy Expense Allocations" clearCalculatedData=true executeCalculations=true comment="Running a specific rule to calculate a POV"
- すべてのルールを実行して、カスタム POV 区切り文字を使用して 1 つの POV を 計算します:

epmautomate calculateModel FY21:Jan:Actual\_Working ForecastingModel ALL\_RULES clearCalculatedData=true executeCalculations=true optimizeForReporting=true comment="Running all rules to calculate a POV" povDelimiter=":"

• すべてのルールを実行して、名前に空白がある POV およびモデルを計算します:

epmautomate calculateModel "FY21\_Jan\_New Actual Working, FY21: Feb: Actual: Working" "Forecasting Model" ALL RULES clearCalculatedData=true executeCalculations=true optimizeForReporting=true comment="Running all rules to calculate a POV"

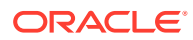

# clearCube

タイプ clear cube のジョブで指定した設定を使用して、入力およびレポート・キューブから 特定のデータを削除します。

このコマンドは、アプリケーションのリレーショナル表内のアプリケーション定義を削除し ません。*Planning* の管理のキューブのクリアを参照してください。

### **適用対象**

Planning、Planning モジュール、フリーフォーム、Enterprise Profitability and Cost Management、Strategic Workforce Planning および Sales Planning。

### **必要な役割**

サービス管理者

### **使用方法**

epmautomate clearCube *JOB\_NAME*。ここで、*JOB\_NAME* は、アプリケーションで定義されたジ ョブの名前です。

# **例**

epmautomate clearCube ClearPlan1

# clearDataByPointOfView

Enterprise Profitability and Cost Management キューブの特定の POV のデータをクリアしま す。

# **適用対象**

Enterprise Profitability and Cost Management

### **必要な役割**

サービス管理者

### **使用方法**

epmAutomate clearDataByPointOfView *POV\_NAME* [cubeName=*CUBE\_NAME*] [*PARAMETER=VALUE*]。ここで:

- *POV\_NAME* は、アプリケーションの POV の名前です。
- cubeName はオプションで、クリアされるデータのキューブの名前です。デフォルトは PCM\_CLC です。
- PARAMETER=*VALUE* は、オプションの実行時パラメータとその値を示します。パラメータと 値のペアをプロセスの必要に応じて指定します。有効なパラメータと値は次のとおりで す。
	- povDelimiter は POV 値で使用される区切り文字です。デフォルトは:: (二重コロ ン)です。この値は、二重引用符で囲まれている必要があります。例: povDelimiter="\_"

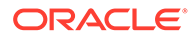

デフォルト以外では、次の区切り文字のみがサポートされています: \_ (アンダ ースコア)、# (ハッシュ)、& (アンパサンド)、~ (チルダ)、% (パーセンテー ジ)、; (セミコロン)、: (コロン)、- (ダッシュ)。

- clearInput=true|false は、入力データをクリアするかどうかを指定します。 デフォルトは false です。
- clearAllocatedValues=true|false は、割当て値をクリアするかどうかを指定 します。デフォルトは false です。
- clearAdjustmentValues=true|false は、調整値をクリアするかどうかを指定 します。デフォルトは false です。

**Note:**

- \* パラメータ値(true または false)はすべて小文字の必要があり ます。
- clearInput、clearAllocatedValues または clearAdjustmentValues の少なくとも 1 つのパラメータを true に設定する必要があります。

#### **例**

- デフォルトの POV 区切り文字を使用して、デフォルトの PCM\_CLC キューブの POV からデータをクリアします: epmAutomate clearDataByPointOfView FY21::Jan::Actual::Working clearInput=true clearAllocatedValues=true clearAdjustmentValues=true
- カスタム POV 区切り文字を使用して、特定のキューブの POV から入力データと 割当て済の値をクリアします: epmAutomate clearDataByPointOfView FY21\_Jan\_Actual\_Working cubeName=PCM\_REP povDelimiter="\_" clearInput=true clearAllocatedValues=true
- カスタム POV 区切り文字を使用して、特定のキューブの POV から入力データを クリアします: epmAutomate clearDataByPointOfView FY21:Jan:Actual:Working cubeName=PCM\_REP povDelimiter=":" clearInput=true

# clearDataByProfile

Financial Consolidation and Close および Tax Reporting で定義されたデータのクリ ア・プロファイルで指定されたアイテム(リージョンなど)からデータをクリアします。

#### **適用対象**

Financial Consolidation and Close、Tax Reporting

#### **必要な役割**

サービス管理者

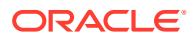

### **使用方法**

epmautomate clearDataByProfile *PROFILE NAME*。ここで、*PROFILE NAME* は、データのクリ ア・プロファイルの名前です。

# **例**

epmautomate clearDataByProfile clearDataProfile\_01

# clearPOV

モデル・アーティファクトとデータを、Profitability and Cost Management アプリケーション における視点(POV)の組合せから、または POV 内のデータ・リージョンからクリアします。

### **適用対象**

Profitability and Cost Management

#### **必要な役割**

「サービス管理者」、「パワー・ユーザー」

#### **使用方法**

epmautomate clearPOV *APPLICATION\_NAME POV\_NAME [QUERY\_NAME]* PARAMETER=*VALUE* stringDelimiter=*"DELIMITER"*。ここで:

- *APPLICATION\_NAME* は、Profitability and Cost Management アプリケーションの名前です
- *POV\_NAME* はアプリケーションの POV ですこの値は必須です。
- oUERY\_NAME はオプションで、Profitability and Cost Management に定義されている問合せ の名前を正確に指定します。これを指定すると、POV 内のデータ・リージョンをクリア するためにこの問合せが使用されます。

# **ノート:**

問合せの名前を指定する場合は、すべてのランタイム・パラメータ(下記参照)の 値を false に設定する必要があります。

- PARAMETER=*VALUE* には、POV をクリアするためのランタイム・パラメータとその値を指 定します。パラメータと値のペアをプロセスの必要に応じて指定します。有効なパラメ ータ(1 つ以上が必須)およびその値は次のとおりです:
	- isManageRule=true|false は、ルールをクリアするかどうかを指定します
	- isInputData=true|false は、入力データをクリアするかどうかを指定します
	- isAllocatedValues=true|false は、割当て値をクリアするかどうかを指定します
	- isAdjustmentValues=true|false は、調整値をクリアするかどうかを指定します

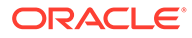

# **ノート:**

パラメータ値(true または false)はすべて小文字の必要があります。 POV のデータ・リージョンをクリアするには(OUERY\_NAME が指定されて いる場合)、ランタイム・パラメータ(isManageRule、isInputData、 isAllocatedValues、isAdjustmentValues)の値を false に設定する必要 があります。

• stringDelimiter=*"DELIMITER"*には、POV 値で使用される区切り文字を指定しま す。区切り文字は二重引用符で囲む必要があります。

# **例**

- POV からすべてのモデル・アーティファクトとデータをクリア: epmautomate clearPOV BksML12 2012\_Jan\_Actual isManageRule=true isInputData=true isAllocatedValues=true isAdjustmentValues=true stringDelimiter=" "
- POV内のデータ・リージョンをクリア: epmautomate clearPOV BksML12 2012\_Jan\_Actual queryName=BksML12\_2012\_Jan\_clear\_query isManageRule=false isInputData=false isAllocatedValues=false isAdjustmentValues=false stringDelimiter=" "

# cloneEnvironment

現在の環境、およびオプションでアイデンティティ ・ドメイン・アーティファクト(ユ ーザーおよび事前定義済役割の割当て)、データ管理レコード、監査レコード、ジョブ・ コンソール・レコード、受信ボックスと送信ボックスのコンテンツおよび保存された スナップショットをクローニングします。このコマンドは、移行に環境のクローニン グ機能を使用する方法にかわるものです。

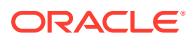

# **Note:**

- **Account Reconciliation:** クローニング後に、ターゲットの Account Reconciliation アプリケーション設定はデフォルト値にリセットされます。タ ーゲット・アプリケーションの設定を保持する場合は、 [exportARApplicationProperties](#page-81-0) コマンドを使用して、ソース環境から設定をエ クスポートします。次に、クローニングが完了した後、 [importARApplicationProperties](#page-111-0) コマンドを使用して、アプリケーション・プロ パティをターゲット環境にインポートします。
- **データ管理:** ステージング表に非常に多数のレコードが含まれている場合は、デ ータ管理レコードのクローニングに長時間かかることがあります。同様に、受 信ボックスと送信ボックスのコンテンツや保存されたスナップショットのクロ ーニングでは、特に大量のデータが含まれている場合は、かなりの時間を要す る可能性があります。
- **レガシー環境:** 次のシナリオで説明するように、クローニングにより現在の Oracle Essbase バージョンを維持します:
	- シナリオ 1: ハイブリッド・キューブをサポートしない Essbase バージョン を使用するソース・レガシー環境を、ハイブリッド・キューブをサポートす る Essbase バージョンを使用するターゲット・レガシー環境にクローニン グします。このシナリオでは、ターゲット環境の Essbase は、ソース環境 のバージョンと一致するようにダウングレードされます。
	- シナリオ 2: ハイブリッド・キューブをサポートする Essbase バージョンを 使用するソース・レガシー環境を、ハイブリッド・キューブをサポートしな い Essbase バージョンを使用するターゲット・レガシー環境にクローニン グします。このシナリオでは、ターゲット環境の Essbase は、ソース環境 のバージョンと一致するようにアップグレードされます。
	- シナリオ 3: ハイブリッド・キューブをサポートしない Essbase バージョン を使用するソース・レガシー環境を、ハイブリッド・キューブをサポートす る Essbase バージョンをデフォルトで使用するターゲット EPM Standard Cloud Service 環境または EPM Enterprise Cloud Service 環境にクローニン グします。このシナリオでは、ターゲット環境の Essbase は、ソース環境 のバージョンと一致するようにダウングレードされません。
- **Planning:** カスタム期間メンバーに置き換えられ、名前が変更されたシード済期 間メンバーが Planning ビジネス・プロセスに含まれると、クローニングが失敗 する可能性があります。たとえば、シード済の *YearTotal* 期間メンバーの名前を *unused\_YearTotal* に変更し、元のシード済メンバー名(この例では *YearTotal*)を 使用して別タイプの期間メンバーを追加したとします。この場合、環境のクロ ーニングは失敗する可能性があります。
- **このコマンドの実行時期:** このコマンドは、ソース環境およびターゲット環境の スケジュール済の日次メンテナンスの後に実行します。 クローニング・プロセスの実行中は、ソース環境とターゲット環境の両方の日 次メンテナンスを開始できません。日次メンテナンスは、クローン・プロセス が終了するか、36 時間後に停止された後、次のスケジュール済時間に実行され ます。

このコマンドがソース環境のスナップショットの生成中、たとえば日次メンテナンス中に実 行された場合は、「ファイルが見つかりません」エラーが表示されます。

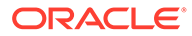

これらのトピックの詳細は、*Oracle Enterprise Performance Management Cloud* 移行 の管理の EPM Cloud 環境のクローニングを参照してください。

#### **適用対象**

Planning、Planning モジュール、フリーフォーム、Financial Consolidation and Close、 Tax Reporting、Account Reconciliation、Profitability and Cost Management、Enterprise Profitability and Cost Management、Oracle Enterprise Data Management Cloud、 Narrative Reporting、Sales Planning および Strategic Workforce Planning。

#### **必要な役割**

サービス管理者

ユーザーと事前定義済役割を複製するには、アイデンティティ ・ドメイン管理者役割 が必要です。

#### **使用方法**

epmAutomate cloneEnvironment *TARGET\_USERNAME TARGET\_PASSWORD TARGET\_URL* [SnapshotName=*NAME*] [UsersAndPreDefinedRoles=true|false] [DataManagement=true|false] [appAudit=true|false] [jobConsole=true|false] [storedSnapshotsAndFiles=true|false] [DailyMaintenanceStartTime=true| false]。ここで:

# **Note:**

- dataManagement パラメータは、Oracle Enterprise Data Management Cloud および Narrative Reporting 環境には適用されません。 データ管理レコードは、ソース環境とターゲット環境の両方が同じ月次 更新の場合、またはターゲット環境がソース環境よりも 1 つ新しい更新 である場合のみクローニングします。たとえば、22.01 のデータ管理レコ ードは、別の 22.01 環境または 22.02 環境のみにクローニングできます。
- jobConsole パラメータは、Planning、Planning モジュール、フリーフォ ーム、Financial Consolidation and Close、Tax Reporting、Enterprise Profitability and Cost Management、Sales Planning および Strategic Workforce Planning にのみ適用されます。
- appAudit パラメータは、Planning、Planning モジュール、フリーフォー ム、Enterprise Profitability and Cost Management、Sales Planning およ び Strategic Workforce Planning にのみ適用されます。 Financial Consolidation and Close および Tax Reporting の監査情報は、 デフォルトでスナップショットに含まれます。
- dataManagement、jobConsole または appAudit パラメータを環境に適用 できない場合、EPM 自動化は指定された値を無視します。
- *TARGET\_USERNAME* は、ターゲット環境のサービス管理者の ID です。ターゲットの アイデンティティ・ドメイン・ユーザー名(SSO ユーザー名ではなく)を使用する必 要があります。ターゲット環境でユーザーと役割の割当てをクローニングする予 定がある場合、このユーザーにはアイデンティティ・ドメイン管理者の役割も必要 です。

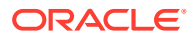

- *TARGET\_PASSWORD* は、*TARGET\_USERNAME* で識別されるユーザーの暗号化されたパスワー ド・ファイルの場所です。
- *TARGET\_URL* は、クローニングされた環境になる環境の URL です。
- *SnapshotName* はオプションで、クローニングに使用されるスナップショットの名前です。 このスナップショットはソース環境に存在する必要があります。デフォルトは Artifact Snapshot で、最後のメンテナンス・スナップショットを使用して環境をクローニングし ます。
- *UsersAndPreDefinedRoles* はオプションで、ユーザーとその事前定義済役割の割当てを クローニングするかどうかを識別します(アクセス制御グループは常にクローニングされ ます)。デフォルトは false です。 このオプションが機能するためには、*TARGET\_USER\_NAME* で識別されるユーザーに、ター ゲット環境のアイデンティティ ・ドメイン管理者の役割が必要です。

このチェック・ボックスを選択した後に、アイデンティティ・ドメイン管理者ではないユ ーザーが環境をクローニングすると、ユーザーとその事前定義済役割のインポートは失敗 します。次のエラーが移行ステータス・レポートに記録されます: 外部ディレクトリ・ア ーティファクト<artifact\_name>のインポートに失敗しました。ユーザー

<user\_name>には、この操作を実行する権限はありません。この操作を実行するには、 ユーザーにアイデンティティ ・ドメイン管理者役割が必要です。

- ユーザーをインポートせず、ソース・スナップショット内のユーザーがターゲット環 境の事前定義済役割に割り当てられていない場合は、エラー(EPMIE-00070: 割り当 てられた役割のインポート中にユーザーが見つかりませんでした)が表示されます。
- アイデンティティ・ドメイン管理者の役割の割当てはクローニングされません。アイ デンティティ・ドメイン管理者の役割のみが割り当てられているユーザーは、ターゲ ット環境にクローニングされません。 アイデンティティ・ドメイン管理者の役割とソース環境の事前定義済役割の組合せに 割り当てられているユーザーはクローニングされますが、ターゲット環境の個々の事 前定義済役割にのみ割り当てられます。これらのユーザーは、ターゲット環境のアイ デンティティ・ドメイン管理者の役割を持ちません。
- ユーザーの事前定義済役割に対する変更は、ソース・スナップショットで割り当てら れている役割に基づいて更新されます。ただし、ソース・スナップショットの割当て と一致させるためにターゲットの役割の割当てが削除されることはありません。た とえば、jdoe がターゲット環境ではパワー・ユーザーという事前定義済役割に割り 当てられているが、ソース・スナップショットではユーザー役割のみを持っていると します。この状況では、このコマンドによって、ターゲット環境で jdoe がユーザー 役割に割り当てられますが、パワー・ユーザーの役割の割当ては削除されません。
- このコマンドでは、ターゲット環境に存在するユーザーは、ソース・スナップショッ トに存在しなくても削除されません。たとえば、jdoe にはターゲット環境にアカウ ントがありますが、ソース・スナップショットにはこのアカウントが存在しないとし ます。この状況では、ターゲット環境の jdoe のアカウントは削除されません。
- このコマンドでは、ターゲット環境に存在しないユーザーは追加されます。ターゲッ ト環境の現在のユーザー・プロパティは、ソース・スナップショットと異なる場合で も更新されません。たとえば、ソース・スナップショットの jdoe の姓のスペルがタ ーゲット環境で異なる場合、ターゲット環境では変更は加えられません。ターゲット 環境の新しいユーザーにはランダムなパスワードが割り当てられます。新しいユー ザーは、パスワードの変更を求めるアカウントのアクティブ化の電子メールを受信し ます。
- このコマンドでは、ターゲット環境の既存のユーザーのパスワードがソース・スナッ プショットと異なる場合でも変更されません。

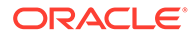

- dataManagement=true|false はオプションで、ソース環境のデータ管理レコード をターゲット環境にクローニングします。デフォルトは true で、データ管理レコ ードをクローニングします。データ管理レコードをクローニングしない場合は、こ の値を false に設定します。
- appAudit=true|false はオプションで、ソース環境の監査レコードをターゲット環 境にクローニングします。デフォルトは true で、アプリケーション監査データを クローニングします。アプリケーション監査データをターゲット環境にクローニ ングしない場合は、この値を false に設定します。
- jobConsole=true|false はオプションで、ソース環境のジョブ・コンソール・レコ ードをターゲット環境にクローニングします。デフォルトは true です。ジョブ・ コンソール・レコードをクローニングしない場合は、この値を false に設定しま す。
- storedSnapshotsAndFiles はオプションで、受信ボックスと送信ボックスのコン テンツおよび保存されたスナップショットをクローニングするかどうかを識別し ます。デフォルトは false です。

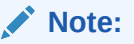

受信ボックスおよび送信ボックスの最上位フォルダのみがクローニング され、サブフォルダはクローニングされません。サブフォルダの内容を 保持する必要がある場合は、サブフォルダの内容をローカル・コンピュ ータにバックアップしてから、ターゲット環境にアップロードします。

• *DailyMaintenanceStartTime* はオプションで、クローニングされたターゲット環 境のメンテナンス開始時間をソース環境のメンテナンス開始時間にリセットしま す。デフォルトは true です。ターゲット環境の現在のメンテナンス開始時間を維 持するには、この値を false に設定します。

#### **例**

- 環境、ユーザーおよび事前定義済役割の割当て、監査データ、ジョブ・コンソー ル・レコードおよびデータ管理レコードをクローニングします。また、ターゲット 環境のメンテナンス開始時間もソース環境のメンテナンス開始時間に変更します: epmAutomate cloneEnvironment serviceAdmin Password.epw https://testcloudpln.pbcs.us1.oraclecloud.com UsersAndPreDefinedRoles=true
- 受信ボックスと送信ボックスのコンテンツ、保存されたスナップショットを対象に 含めて、ユーザーおよび事前定義済役割の割当て、データ管理レコード、監査デー タおよびジョブ・コンソール・レコードは対象から除外し、ターゲット環境のメン テナンス開始時間を変更せずに環境をクローニングします: epmAutomate cloneEnvironment serviceAdmin Password.epw https://testcloudpln.pbcs.us1.oraclecloud.com DataManagement=false appAudit=false jobConsole=false storedSnapshotsAndFiles=true DailyMaintenanceStartTime=false
- カスタム・スナップショットを使用して、環境全体(ユーザーおよび事前定義済役 割の割当て、監査データ、ジョブ・コンソール・レコード、受信ボックスと送信ボ ックスのコンテンツ、保存されたスナップショットおよびデータ管理レコード)を クローニングします。また、ターゲット環境のメンテナンス開始時間もソース環境 のメンテナンス開始時間に変更します:

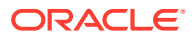

epmAutomate cloneEnvironment serviceAdmin Password.epw https://testcloudpln.pbcs.us1.oraclecloud.com UsersAndPreDefinedRoles=true storedSnapshotsAndFiles=true SnapshotName=SampleSnapshot

# copyDataByPointOfView

データをキューブのソース POV から同じまたは別の Enterprise Profitability and Cost Management キューブの宛先 POV にコピーします。

### **適用対象**

Enterprise Profitability and Cost Management

### **必要な役割**

サービス管理者

### **使用方法**

epmAutomate copyDataByPointOfView *SOURCE\_POV\_NAME TARGET\_POV\_NAME* copyType=ALL\_DATA|INPUT *SOURCE\_CUBE\_NAME TARGET\_CUBE\_NAME* [*PARAMETER=VALUE*]。こ こで:

- *SOURCE\_POV\_NAME* は、データのコピー元のソース POV の名前です。
- TARGET\_POV\_NAME は、ソースのデータのコピー先の有効なターゲット POV の名前です。
- copyType は、ソース POV からコピーするデータを識別します。有効な値は次のとおりで す。
	- $-$  ALL DATA: すべての入力データと計算データを宛先 POV にコピーします。
	- INPUT: ドライバ・データを含むすべての入力データを宛先 POV にコピーします。
- *SOURCE\_CUBE\_NAME* は、ソース POV を含むキューブの名前です。
- TARGET CUBE NAME は、ターゲット POV を含むキューブの名前です。
- PARAMETER=*VALUE* は、オプションの実行時パラメータとその値を示します。パラメータと 値のペアをプロセスの必要に応じて指定します。有効なパラメータと値は次のとおりで す。
	- povDelimiter はオプションで、POV 値で使用される区切り文字です。デフォルト は:: (二重コロン)です。この値は、二重引用符で囲まれている必要があります。例: povDelimiter="\_" デフォルト以外では、次の区切り文字のみがサポートされています: \_ (アンダースコ ア)、# (ハッシュ)、& (アンパサンド)、~ (チルダ)、% (パーセンテージ)、; (セミコロ ン)、: (コロン)、- (ダッシュ)。
	- createDestPOV=true|false は、ターゲット POV が存在しない場合に作成するかどう かを指定しますデフォルトは false です。宛先 POV が存在しない場合は、このパラ メータ値を true に設定する必要があります。

#### **例**

• すべてのデータを同じキューブの別の POV にコピーします: epmAutomate copyDataByPointOfView FY21\_Jan\_Actual\_Working FY22 Jan Actual Working ALL DATA PCM CLC PCM CLC povDelimiter=" " createDestPOV=true

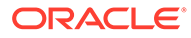

- <span id="page-57-0"></span>• すべてのデータを別のキューブの別の POV にコピーします: epmAutomate copyDataByPointOfView FY21\_Jan\_Actual\_Working FY22 Jan Actual Working ALL DATA PCM CLC PCM REP povDelimiter=" " createDestPOV=true
- 入力データを同じキューブの別の POV にコピーします: epmAutomate copyDataByPointOfView FY21\_Jan\_Actual\_Working FY22 Jan Actual Working INPUT PCM CLC PCM CLC povDelimiter=" " createDestPOV=true
- 入力データを別のキューブの別の POV にコピーします: epmAutomate copyDataByPointOfView FY21\_Jan\_Actual\_Working FY22\_Jan\_Actual\_Working INPUT PCM CLC PCM REP povDelimiter=" " createDestPOV=true

# copyDataByProfile

データのコピー・プロファイルで識別されたアイテム(リージョンなど)のデータをコピ ーします。

### **適用対象**

Financial Consolidation and Close、Tax Reporting

### **必要な役割**

サービス管理者

# **使用方法**

epmautomate copyDataByProfile *PROFILE\_NAME*。ここで、*PROFILE\_NAME* は、Financial Consolidation and Close および Tax Reporting で定義されたデータのコピー・プロファ イルの名前です。

### **例**

epmautomate copyDataByProfile copyDataProfile\_01

# copyFileFromInstance

ソース環境にあるファイルを、このコマンドを実行している環境にコピーします。

このコマンドを実行する前に、EPM 自動化を使用して、ファイルのコピー先の環境に サインインします。

### **適用対象**

Planning、Planning モジュール、フリーフォーム、Financial Consolidation and Close、 Tax Reporting、Account Reconciliation、Profitability and Cost Management、Enterprise Profitability and Cost Management、 Oracle Enterprise Data Management Cloud、 Narrative Reporting、Strategic Workforce Planning および Sales Planning。

### **必要な役割**

サービス管理者、移行管理者アプリケーション役割に割り当てられているパワー・ユ ーザー

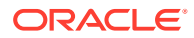

### **使用方法**

epmautomate copyFileFromInstance *SOURCE\_FILE\_NAME USERNAME PASSWORD\_FILE URL TARGET\_FILE\_NAME*。ここで:

- *SOURCE\_FILE\_\_NAME* は、ソース環境からコピーするファイルの名前(拡張子含む)です。
- *USERNAME* は、ソース環境のサービス管理者のユーザー名です。
- *PASSWORD\_FILE* は、ソース環境のサービス管理者の暗号化されたパスワードを格納するフ ァイルの名前と場所です。
- *URL* は、ソース環境の URL です。
- *TARGET\_FILE\_NAME* は、このコマンドを実行する環境におけるファイルの一意の名前(拡張 子含む)です。

#### **例**

```
epmautomate copyFileFromInstance "my data file.zip" serviceAdmin
C:\mySecuredir\password.epw https://test-cloud-pln.pbcs.us1.oraclecloud.com "my
target data file.zip"
```
# copyFromObjectStorage

Oracle Object Storage バケットから現在の環境にファイルまたはバックアップ・スナップシ ョットをコピーします。

バックアップ・スナップショットをコピーする場合、このコマンドは Object Storage バケッ トからバックアップ・スナップショットをコピーし、Oracle Enterprise Performance Management Cloud でその内容を抽出します。

### **適用対象**

Planning、Planning モジュール、フリーフォーム、Financial Consolidation and Close、Tax Reporting、Account Reconciliation、Profitability and Cost Management、Enterprise Profitability and Cost Management、 Oracle Enterprise Data Management Cloud、Narrative Reporting、 Strategic Workforce Planning および Sales Planning。

#### **必要な役割**

サービス管理者

#### **使用方法**

epmautomate copyFromObjectStorage *USERNAME PASSWORD URL TARGET\_FILE\_NAME*。ここ で:

• *USERNAME* は、Oracle Object Storage Cloud の必要なアクセス権を持つユーザーの ID で す。

フェデレーション・アイデンティティ・プロバイダで作成されたユーザーの場合は、ユー ザーの完全修飾名を指定します(たとえば、exampleIdP/jdoe や exampleIdP/ john.doe@example.com。ここで、exampleIdP はフェデレーション・アイデンティティ・ プロバイダの名前)。その他のユーザーの場合は、ユーザー ID を指定します。

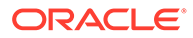

- *PASSWORD* は、ユーザーに関連付けられている Swift パスワードまたは認証トークン です。このパスワードは、オブジェクト・ストレージ・コンソールへのサインイン に使用するパスワードとは異なります。認証トークンは、Oracle で生成されるト ークンであり、たとえば、Swift クライアントでの認証など、サード・パーティの API での認証に使用します。このトークンを作成する手順は、*Oracle Cloud Infrastructure* ドキュメント [の認証トークンを作成するには](https://docs.oracle.com/en-us/iaas/Content/Identity/Tasks/managingcredentials.htm#create_swift_password)を参照してください。
- *URL* は、バケット名とコピーするオブジェクトの名前を含む、Oracle Object Storage Cloud バケットの URL です。 URL の形式:

https://*swiftobjectstorage.region\_identifier*.oraclecloud.com/v1/ *namespace/bucket\_name/object\_name*

この URL のコンポーネント:

- region\_identifier は、Oracle Cloud Infrastructure ホスティング・リージョン です。
- namespace は、すべてのバケットとオブジェクトの最上位のコンテナです。各 Oracle Cloud Infrastructure テナントには、アカウントの作成時に、システムに よって生成された一意の Object Storage 名前空間名が割り当てられます。テ ナンシの名前空間名(axaxnpcrorw5 など)は、すべてのリージョンで有効です。
- bucket name は、データとファイルを保存する論理コンテナの名前です。バケ ットはコンパートメントの下に整理され、維持されます。システムで生成され たバケット名(たとえば、bucket-20210301-1359)は、現在の年、月、日、およ び時刻を反映します。
- object\_name は、Oracle Object Storage Cloud からコピーするスナップショッ トまたはファイルの名前です。この値は、Object Storage Cloud のオブジェク トのフル・ネームと正確に一致する必要があります。オブジェクト名に含まれ ていないかぎり、.zip などの拡張子は使用しないでください。

詳細は、*Oracle Cloud Infrastructure* のドキュメントのこれらのトピックを参照し てください。

- [リージョンと可用性ドメイン](https://docs.oracle.com/en-us/iaas/Content/General/Concepts/regions.htm)
- [オブジェクト・ストレージ名前空間の理解](https://docs.oracle.com/en-us/iaas/Content/Object/Tasks/understandingnamespaces.htm)
- [バケットの管理](https://docs.oracle.com/en-us/iaas/Content/Object/Tasks/managingbuckets.htm)
- *TARGET\_FILE\_NAME* は、EPM Cloud 環境内のファイルまたはスナップショットの一 意の名前です。スナップショットをコピーするときは、このファイル名を [importSnapshot](#page-127-0) コマンドで使用できるように、ZIP 拡張子を指定しないでくださ い。 100 MB を超えるファイルは、そのセグメントを識別するマニフェスト・ファイル

とともに Oracle Object Storage の論理ディレクトリ内に格納されます。論理ディ レクトリの名前を *TARGET\_FILE\_NAME* として指定します。

#### **例**

これらの例では、*URL\_OF\_THE\_ORACLE\_OBJECT\_STORAGE\_BUCKET* を、次の形式の作業 URL に置換します: https:// swiftobjectstorage.*region\_identifier*.oraclecloud.com/v1/*namespace/ bucket\_name/*。

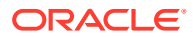

- backup Snapshot 12 05 20.zip という名前のスナップショットを Oracle Object Storage バケットから EPM Cloud にコピーし、名前を変更します: epmautomate copyFromObjectStorage oracleidentitycloudservice/jDoe example\_pwd *URL\_OF\_THE\_ORACLE\_OBJECT\_STORAGE\_BUCKET*/ backup Snapshot 12 05 20.zip snapshot from osc
- backup Snapshot 12 05 20 という名前のスナップショットを Oracle Object Storage バ ケットから EPM Cloud にコピーし、名前を変更します: epmautomate copyFromObjectStorage oracleidentitycloudservice/jDoe example\_pwd *URL\_OF\_THE\_ORACLE\_OBJECT\_STORAGE\_BUCKET*/backup\_Snapshot\_12\_05\_20 snapshot\_from\_osc
- 名前を変更せずに、backup Snapshot 12 05 20 という名前のスナップショットを Oracle Object Storage バケットから EPM Cloud にコピーします: epmautomate copyFromObjectStorage oracleidentitycloudservice/jDoe example\_pwd *URL\_OF\_THE\_ORACLE\_OBJECT\_STORAGE\_BUCKET*/backup\_snapshot\_12\_05\_20 backup\_snapshot\_12\_05\_20
- ファイルを Oracle Object Storage バケットから EPM Cloud にコピーします。 epmautomate copyFromObjectStorage oracleidentitycloudservice/jDoe example\_pwd *URL\_OF\_THE\_ORACLE\_OBJECT\_STORAGE\_BUCKET*/example\_file.txt copied\_from\_osc.txt

# copyOwnershipDataToNextYear

出資比率データを、年の最後の期間から翌年の最初の期間にコピーします。

出資比率の初期デフォルト設定と上書き設定は、同一年度内の期間には自動的に繰り越され ますが、後続の年度の期間には繰り越されません。最新の出資比率設定を年の最後の期間か ら次の年の最初の期間に繰り越すには、POV で年の最後の期間から次の年の最初の期間に出 資比率設定をコピーする必要があります。

### **適用対象**

Financial Consolidation and Close および Tax Reporting

### **必要な役割**

「サービス管理者」、「パワー・ユーザー」、「ユーザー」

### **使用方法**

epmautomate copyOwnershipDataToNextYear *Scenario Year*。ここで:

- Scenario は、出資比率データのコピー元のシナリオ名です。
- Year は、次の年の最初の期間への出資比率データのコピー元の年です。

#### **例**

epmautomate copyOwnershipDataToNextYear FCCS\_total\_Actual FY18

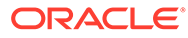

# copyPOV

モデル・アーティファクトと Oracle Essbase キューブ・データをソース POV から宛 先 POV にコピーします。

### **適用対象**

Profitability and Cost Management

#### **必要な役割**

「サービス管理者」、「パワー・ユーザー」

### **使用方法**

epmautomate copyPOV *APPLICATION\_NAME SOURCE\_POV\_NAME TARGET\_POV\_NAME* PARAMETER=*VALUE* stringDelimiter=*"DELIMITER"* [isInputData=true|false isAllInputData=true|false]。ここで、

- APPLICATION NAME は、ソース POV を含む Profitability and Cost Management アプ リケーションの名前です。
- *SOURCE\_POV\_NAME* は、指定したアプリケーションのソース POV の名前です
- *TARGET\_POV\_NAME* は、Draft ステータスの有効なターゲット **POV** の名前です
- PARAMETER=*VALUE* には、POV をコピーするためのランタイム・パラメータとその 値を指定します。パラメータと値のペアをプロセスの必要に応じて指定します。 有効なパラメータと値は次のとおりです。
	- isManageRule=true|false は、ルールをコピーするかどうかを指定します。
	- isInputData=true | isAllData=true | isAllInputData=true は省略可能で あり、データのコピー方法を指定します。これらのパラメータの場合、デフォ ルト値は false です。次のいずれか 1 つのみを true として指定します。
		- isInputData=true を指定して、入力データを宛先 POV にコピーします。
		- \* isAllData=true を指定して、すべての入力データと計算データを宛先 POV にコピーします。
		- \* AllInputData=true を使用して、ドライバ・データを含むすべての入力デ ータを宛先 POV にコピーします。
	- modelViewName=*NAME* は、ソース POV からターゲット POV にコピーするデー タ・スライスの名前を指定します。
	- createDestPOV=true|false は、ターゲット POV が存在しない場合に作成する かどうかを指定します
	- nonEmptyTupleEnabled=true|false は、コマンドがデータを持つ交差のみを考 慮するように、空でないタプル(NET)を有効にするかどうかを指定します。デ フォルトは true です。これにより、まれに、Essbase データのコピーに対し てコマンドが適切に実行されない場合があります。そのような場合は、 nonEmptyTupleEnabled=false を使用してデフォルトをオーバーライドし、パ フォーマンスを向上させます。

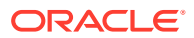

**ノート:**

パラメータ値(true または false)はすべて小文字の必要があります。

• stringDelimiter=*"DELIMITER"*には、POV 値で使用される区切り文字を指定します。区 切り文字は二重引用符で囲む必要があります。

#### **例**

- epmautomate copyPOV BksML12 2012 Jan Actual 2012 Feb Actual isManageRule=true isInputData=true modelViewName="Balancing - 5 Customer Costs" createDestPOV=true stringDelimiter="\_"
- epmautomate copyPOV BksML12 2012 Jan Actual 2012 Feb Actual isManageRule=true isAllInputData=true createDestPOV=true stringDelimiter=" "
- epmautomate copyPOV BksML12 2012 Jan Actual 2012 Feb Actual isManageRule=true isAllData=true createDestPOV=true stringDelimiter=" "

# copySnapshotFromInstance

ソース環境にある最新スナップショットを、このコマンドを実行する環境(ターゲット)にコピ ーします。

このコマンドは、現在のスナップショットを別の環境からコピーして、テスト環境から本番 環境のように環境を移行する最初のステップとして主に使用されます。[importSnapshot](#page-127-0) コマ ンドを使用して、移行プロセスを完了します。

このコマンドを実行する前に、EPM 自動化セッションを開始し、ターゲット環境にサインイ ンします。

このコマンドがソース環境のスナップショットの生成中、たとえば日次メンテナンス中に現 在のスナップショットをコピーするために実行された場合は、「ファイルが見つかりません」エラ ーが表示されます。

#### **適用対象**

Planning、Planning モジュール、フリーフォーム、Financial Consolidation and Close、Tax Reporting、Account Reconciliation、Profitability and Cost Management、Enterprise Profitability and Cost Management、Oracle Enterprise Data Management Cloud、Strategic Workforce Planning および Sales Planning。

#### **必要な役割**

サービス管理者、移行管理者アプリケーション役割に割り当てられているパワー・ユーザー

# **使用方法**

epmautomate copySnapshotFromInstance *SNAPSHOT\_NAME USERNAME PASSWORD\_FILE URL*。 ここで:

- *SNAPSHOT\_NAME* は、ソース環境の既存のスナップショットの名前です。
- *USERNAME* は、ソース環境のサービス管理者のユーザー名です。

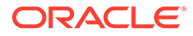

- *PASSWORD\_FILE* は、ソース環境のサービス管理者の暗号化されたパスワードを格納 するファイルの名前と場所です。
- *URL* は、ソース環境の URL です。

epmautomate copySnapshotFromInstance "Artifact Snapshot" serviceAdmin C:\mySecuredir\password.epw https://test-cloudpln.pbcs.us1.oraclecloud.com

# copyToObjectStorage

現在の環境から Oracle Object Storage Cloud バケットにファイルまたはスナップショ ットをコピーします。

スナップショットをコピーする場合、このコマンドは、その内容を Oracle Object Storage にコピーする前に圧縮します。

ファイルの高速コピーを円滑にするため、このコマンドで大きなファイル(100 MB を 超える)を 10 MB のセグメント(*FILE\_NAME*/*FILE\_NAME*\_object\_store\_bytes\_seg\_0 か ら *FILE NAME/FILE NAME* object store bytes seq *n* という名前)に分割し、マニフェ スト・ファイル(*FILE\_NAME*/*FILE\_NAME*.manifest という名前)を作成します。ファイ ル・セグメントは、マニフェスト・ファイルとともに Oracle Object Storage に格納さ れます。オブジェクト・ストレージ・コンソールでは、ファイルは、ファイル・セグ メントおよびマニフェスト・ファイルを含む論理ディレクトリとして表示されます。

100 MB 未満のファイルはセグメント化されず、元のファイル名で格納されます。

### **適用対象**

Planning、Planning モジュール、フリーフォーム、Financial Consolidation and Close、 Tax Reporting、Account Reconciliation、Profitability and Cost Management、Enterprise Profitability and Cost Management、 Oracle Enterprise Data Management Cloud、 Narrative Reporting、Strategic Workforce Planning および Sales Planning。

#### **必要な役割**

サービス管理者

#### **使用方法**

epmautomate copyToObjectStorage *SOURCE\_FILE\_NAME USERNAME PASSWORD URL*。こ こで:

- source FILE NAME は、Oracle Enterprise Performance Management Cloud のファ イルまたはスナップショットの名前です。スナップショットをコピーする場合、 ZIP 拡張子を指定しないでください。
- *USERNAME* は、Oracle Object Storage Cloud への書込みに必要なアクセス権を持つ ユーザーの ID です。 フェデレーション・アイデンティティ ・プロバイダで作成されたユーザーの場合 は、ユーザーの完全修飾名を指定します(たとえば、exampleIdP/jdoe や exampleIdP/john.doe@example.com。ここで、exampleIdP はフェデレーション・ アイデンティティ ・プロバイダの名前)。その他のユーザーの場合は、ユーザー ID を指定します。

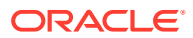

- *PASSWORD* は、ユーザーに関連付けられている Swift パスワードまたは認証トークンです。 このパスワードは、オブジェクト・ストレージ・コンソールへのサインインに使用するパ スワードとは異なります。認証トークンは、Oracle で生成されるトークンであり、たと えば、Swift クライアントでの認証など、サード・パーティの API での認証に使用します。 このトークンを作成する手順は、*Oracle Cloud Infrastructure* ドキュメント [の認証トーク](https://docs.oracle.com/en-us/iaas/Content/Identity/Tasks/managingcredentials.htm#create_swift_password) [ンを作成するには](https://docs.oracle.com/en-us/iaas/Content/Identity/Tasks/managingcredentials.htm#create_swift_password)を参照してください。
- *URL* は、オプションのオブジェクト名が追加された Oracle Object Storage Cloud バケット の URL です。

オブジェクト名のない URL 形式:

https://swiftobjectstorage.*region\_identifier*.oraclecloud.com/v1/*namespace/ bucket\_name*

オブジェクト名がある URL 形式:

https://*swiftobjectstorage.region\_identifier*.oraclecloud.com/v1/*namespace/ bucket\_name/object\_name*

この URL のコンポーネント:

- region\_identifier は、Oracle Cloud Infrastructure ホスティング・リージョンです。
- namespace は、すべてのバケットとオブジェクトの最上位のコンテナです。各 Oracle Cloud Infrastructure テナントには、アカウントの作成時に、システムによって生成さ れた一意の Object Storage 名前空間名が割り当てられます。テナンシの名前空間名 (axaxnpcrorw5 など)は、すべてのリージョンで有効です。
- bucket\_name は、データとファイルを保存する論理コンテナの名前です。バケットは コンパートメントの下に整理され、維持されます。システムで生成されたバケット名 (たとえば、bucket-20210301-1359)は、現在の年、月、日、および時刻を反映しま す。
- object\_name は、オプションであり、Oracle Oracle Object Storage Cloud 上のファイ ルに使用する名前です。オブジェクト名を指定しない場合、ファイルは元の名前でコ ピーされます。

詳細は、*Oracle Cloud Infrastructure* のドキュメントのこれらのトピックを参照してくだ さい。

- [リージョンと可用性ドメイン](https://docs.oracle.com/en-us/iaas/Content/General/Concepts/regions.htm)
- [オブジェクト・ストレージ名前空間の理解](https://docs.oracle.com/en-us/iaas/Content/Object/Tasks/understandingnamespaces.htm)
- [バケットの管理](https://docs.oracle.com/en-us/iaas/Content/Object/Tasks/managingbuckets.htm)

#### **例**

これらの例では、*URL\_OF\_THE\_ORACLE\_OBJECT\_STORAGE\_BUCKET* を、次の形式の作業 URL に置 換します: https://swiftobjectstorage.*region\_identifier*.oraclecloud.com/v1/ *namespace/bucket\_name/*。

- スナップショットを Object Storage バケットにコピーし、名前を変更します。 epmautomate copyToObjectStorage "Artifact Snapshot" oracleidentitycloudservice/jDoe example\_pwd *URL\_OF\_THE\_ORACLE\_OBJECT\_STORAGE\_BUCKET*/Snapshot\_04\_30\_21
- ファイルを Object Storage バケットにコピーします。 epmautomate copyToObjectStorage example\_file.txt oracleidentitycloudservice/ jDoe example\_pwd *URL\_OF\_THE\_ORACLE\_OBJECT\_STORAGE\_BUCKET*

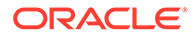

• ファイルを Object Storage バケットにコピーし、名前を変更します。 epmautomate copyToObjectStorage example\_file.txt eoracleidentitycloudservice/jDoe example\_pwd *URL\_OF\_THE\_ORACLE\_OBJECT\_STORAGE\_BUCKET*/epm\_text\_file.txt

# createGroups

環境にアップロードされた ANSI または UTF-8 エンコーディングの CSV ファイルを 使用して、アクセス制御にグループを追加します。

[uploadFile](#page-208-0) コマンドを使用して、ファイルを環境にアップロードします。ファイル形式 は次のとおりです。

Group Name, Description Example grp1, My test group Example grp2, My other test group

グループ名では大文字と小文字は区別されません。コマンドの実行が終了すると、 EPM 自動化は、失敗した各エントリに関する情報をコンソールに出力します。この情 報を確認して、CSV ファイルの一部のエントリでコマンドの実行が失敗した理由を理 解してください。

### **適用対象**

Planning、Planning モジュール、フリーフォーム、Financial Consolidation and Close、 Tax Reporting、Account Reconciliation、Profitability and Cost Management、Enterprise Profitability and Cost Management、Oracle Enterprise Data Management Cloud、 Narrative Reporting、Sales Planning および Strategic Workforce Planning。

### **必要な役割**

サービス管理者またはアクセス制御マネージャ

# **使用方法**

epmautomate createGroups FILE NAME。ここで、FILE NAME は、グループ名と説明が 含まれる CSV ファイルの名前です。

# **例**

epmautomate createGroups group\_file.CSV

# createNRSnapshot

Narrative Reporting 環境の EPRCS\_Backup.tar.gz という名前のオンデマンド・スナッ プショットを作成します。

EPRCS Backup.tar.gz とエラー・ファイルを、[downloadFile](#page-73-0) コマンドを使用してローカ ル・コンピュータにダウンロードするか、[copyFileFromInstance](#page-57-0) コマンドを使用して別の 環境にコピーできます。

EPRCS Backup.tar.gz のアプリケーション・データは、最後の日次メンテナンス時点 のデータです。最新のデータをバックアップする必要がある場合は、データ・エクス ポート Narrative Reporting 機能を使用します。

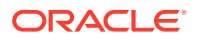

### **適用対象**

Narrative Reporting

# **必要な役割**

サービス管理者

### **使用方法**

epmautomate createNRSnapshot [errorFile=Error File.txt]。ここで、errorFile はオプ ションで、コマンドでエラーが発生した場合に、エラーを記録するための一意のテキスト・ ファイルの名前を識別します。

### **例**

epmautomate createNRSnapshot errorFile=EPRCS\_backup\_Error.txt

# createReconciliations

プロファイルを指定の期間にコピーします。

#### **適用対象**

Account Reconciliation。

#### **必要な役割**

「サービス管理者」、「パワー・ユーザー」、「ユーザー」、「参照者」

「パワー・ユーザー」、「チー」、「参照者」の各事前定義済役割には、追加のアプリケーシ ョン役割が必要な場合があります。

### **使用方法**

epmautomate createreconciliations *PERIOD SAVED\_FILTER*。ここで:

- *PERIOD* は、期間の名前です
- *SAVED\_FILTER* は、保存済パブリック・フィルタの名前です。保存済フィルタを指定しな いと、EPM 自動化によってすべての 適用可能なプロファイルがコピーされます

#### **例**

- 対象期間のすべてのプロファイルをコピーします: epmautomate createReconciliations "January 2015"
- 特定のフィルタのプロファイルをコピーします: epmautomate createReconciliations "January 2015" "Corporate Recs"

# deleteFile

デフォルトのアップロード場所、受信ボックスまたは送信ボックス、データ管理のフォルダ、 または profitinbox/profitoutbox からファイルまたはスナップショットを削除します。

デフォルトのアップロード場所以外からファイルを削除するには、ファイルの場所を指定す る必要があります。

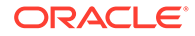

このコマンドが生成中またはアーカイブ中のスナップショットを削除するために実行 された場合は、次のいずれかのエラーが表示されます:

- ファイルが見つかりません: スナップショットが生成中の場合
- アーカイブ・プロセスが進行中です。名前変更または削除できません: スナップショットが アーカイブ中の場合

#### **適用対象**

Planning、Planning モジュール、フリーフォーム、Financial Consolidation and Close、 Tax Reporting、Account Reconciliation、Profitability and Cost Management、Enterprise Profitability and Cost Management、Oracle Enterprise Data Management Cloud、 Narrative Reporting、Sales Planning および Strategic Workforce Planning。

#### **必要な役割**

サービス管理者、移行管理者アプリケーション役割に割り当てられているパワー・ユ ーザー

### **使用方法**

epmautomate deleteFile *FILE\_NAME*

# **ノート:**

該当する場合は拡張子を含むファイル名を指定する必要があります(たとえ ば、data.csv、data.zip など)。スナップショットはファイル拡張子(.ZIP)を 指定しなくても削除できます。ただし、この使用方法は非推奨です。ファイ ルがデフォルトの場所にない場合は、ファイルの場所を指定してください。 詳細は、[デフォルトのファイルの場所を](#page-22-0)参照してください。サポートされて いる場所には、inbox、profitinbox、outbox、profitoutbox、to\_be\_imported および inbox/*directory\_name* が含まれます。

#### **例**

- デフォルトのアップロード場所からファイルを削除します: epmautomate deleteFile data.csv
- 受信ボックスからファイルを削除します: epmautomate deleteFile inbox/data.csv
- 送信ボックスから削除します: epmautomate deleteFile outbox/data.csv
- 「移行」を使用して作成したスナップショットを削除します。
	- epmautomate deleteFile "Backup 18-06-12.zip"または
	- epmautomate deleteFile "Backup 18-06-12" (非推奨)
- profitinbox から削除します(Profitability and Cost Management): epmautomate deleteFile profitinbox/data.csv
- profitoutbox から削除します(Profitability and Cost Management): epmautomate deleteFile profitoutbox/data.csv

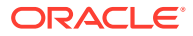

- データ管理アップロード・フォルダから削除します: epmautomate deleteFile inbox/dm\_data/data.csv
- データ管理フォルダから削除します: epmautomate deleteFile outbox/dm\_data/data.csv

# deleteGroups

環境にアップロードされた ANSI または UTF-8 エンコーディングの CSV ファイルで使用可 能な情報に基づいて、アクセス制御からグループを削除します。

[uploadFile](#page-208-0) コマンドを使用して、ファイルを環境にアップロードします。ファイル形式は次の とおりです。

Group Name Example\_grp1 Example\_grp2

ファイル内のグループ名では大文字と小文字が区別されません。コマンドの実行が終了する と、EPM 自動化は、失敗した各エントリに関する情報をコンソールに出力します。この情報 を確認して、CSV ファイルの一部のエントリでコマンドの実行が失敗した理由を理解してく ださい。

### **適用対象**

**Planning、Planning** モジュール、フリーフォーム、Financial Consolidation and Close、Tax Reporting、Account Reconciliation、Profitability and Cost Management、Enterprise Profitability and Cost Management、Oracle Enterprise Data Management Cloud、Narrative Reporting、 Sales Planning および Strategic Workforce Planning。

### **必要な役割**

サービス管理者またはアクセス制御マネージャ

### **使用方法**

epmautomate deleteGroups *FILE\_NAME*。ここで、*FILE\_NAME* は、アクセス制御から削除する グループの名前を含む CSV ファイルの名前です。

# **例**

epmautomate deleteGroups group\_file.CSV

# deletePointOfView

アーティファクトと Oracle Essbase キューブ・データを Enterprise Profitability and Cost Management アプリケーションの POV から削除します。

### **適用対象**

Enterprise Profitability and Cost Management

### **必要な役割**

サービス管理者

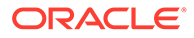

### **使用方法**

epmautomate deletePointOfView *POV\_NAME* [povDelimiter="*DELIMITER*"]。ここで:

- **POV NAME は、削除する POV の名前を識別します。**
- povDelimiter は POV 値で使用される区切り文字です。デフォルトは:: (二重コ ロン)です。この値は、二重引用符で囲まれている必要があります。例: povDelimiter="\_" デフォルト以外では、次の区切り文字のみがサポートされています: \_ (アンダース コア)、# (ハッシュ)、& (アンパサンド)、~ (チルダ)、% (パーセンテージ)、; (セミ コロン)、: (コロン)、- (ダッシュ)。

#### **例**

- カスタム POV 区切り文字を使用する POV の削除 epmAutomate deletePointOfView FY21 Jan Actual Working povDelimiter=" "
- デフォルトの POV 区切り文字を使用する POV の削除 epmAutomate deletePointOfView FY21::Jan::Actual::Working

# deletePOV

モデル・アーティファクトと Oracle Essbase キューブ・データを Profitability and Cost Management の POV から削除します。

#### **適用対象**

Profitability and Cost Management

### **必要な役割**

「サービス管理者」、「パワー・ユーザー」

#### **使用方法**

epmautomate deletePOV *APPLICATION\_NAME POV\_NAME* stringDelimiter=*"DELIMITER"*。ここで:

- **APPLICATION\_NAME は、削除する POV を含む Profitability and Cost Management** ア プリケーションの名前です。
- *POV\_NAME* は、削除する POV の名前ですこの値は必須です。
- stringDelimiter=*"DELIMITER"*には、POV 値で使用される区切り文字を指定しま す。区切り文字は二重引用符で囲む必要があります。

# **例**

epmautomate deletePOV BksML12 2012 Jan Actual stringDelimiter=" "

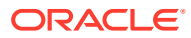

# deployCube

Profitability and Cost Management アプリケーションの計算キューブをデプロイまたは再デ プロイします。

# **適用対象**

Profitability and Cost Management

# **必要な役割**

「サービス管理者」、「パワー・ユーザー」

### **使用方法**

epmautomate deployCube *APPLICATION\_NAME* PARAMETER=*VALUE* comment="comment"。ここ で:

- **APPLICATION NAME は、Profitability and Cost Management** アプリケーションの名前です
- PARAMETER=*VALUE* には、キューブをデプロイするためのランタイム・パラメータとその値 を指定します。パラメータと値のペアをプロセスの必要に応じて指定します。有効なパ ラメータと値は次のとおりです。

**ノート:** パラメータ値(true または false)はすべて小文字の必要があります。

– isKeepData=true|false

既存のデータ(ある場合)を保存するかどうかを指定します

– isReplaceCube=true|false は、既存のキューブを置換するかどうかを指定します

**ノート:**

isKeepData および isReplaceCube の両方の値を、true に設定することはで きません。

– isRunNow=true|false は、プロセスをすぐに実行するかどうかを指定します

• comment には、二重引用符でコメントを囲んで指定します(オプション)

### **例**

epmautomate deployCube BksML12 isKeepData=true isReplaceCube=false isRunNow=true comment="Test cube deployment"

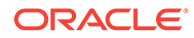

# deployEJTemplates

完成したエンタープライズ仕訳テンプレートを Financial Consolidation and Close の オープン期間にデプロイします。エンタープライズ仕訳テンプレートをデプロイする と、選択した期間のテンプレートに関連付けられた定型仕訳が作成されます。また、 デプロイされたテンプレートを使用して、アドホック仕訳を作成することもできます。

このコマンドは、月初に新しいエンタープライズ仕訳テンプレートをデプロイする際 に Financial Consolidation and Close 画面を使用する方法にかわるものです。

# **適用対象**

Financial Consolidation and Close

# **必要な役割**

「サービス管理者」、「パワー・ユーザー」

### **使用方法**

epmautomate deployEJTemplates *YEAR PERIOD* [Template=*TEPMPLATE\_NAME*] [ResetJournals=true|false]。ここで:

- Year は仕訳の年です。
- Period は仕訳の期間です。この値は、年が指定されている場合にのみ指定できま す。
- Template=*TEMPLATE\_NAME* は、デプロイする仕訳の名前を識別します。複数の仕訳 をデプロイするには、それぞれ一意のテンプレート名を Template=*TEMPLATE\_NAME* 形式で指定します(例: Template="Loan Details" Template="Housing Details" Template="Repayment Details")。 このパラメータ値が指定されていない場合、指定した年と期間の組合せのすべての テンプレートがデプロイされます。
- ResetJournals はオプションで、テンプレートを再デプロイした後、すべての仕訳 を最初のステージにリセットする必要があるかどうかを示します。デフォルトは false です。

Financial Consolidation and Close により、テンプレートに対する変更に基づいて この値が内部的に検証され、指定した値が必要に応じて上書きされる可能性があり ます。

# **例**

epmautomate deployEJTemplates *2021 May* Template="Loan Details" Template="Housing Details" ResetJournals=true

# deployFormTemplates

完成したフォーム・テンプレートを新しいデータ収集期間にデプロイして、補足デー タ・フォームを作成し、データ収集プロセスの一貫性と反復性を確保します。

# **適用対象**

Financial Consolidation and Close、Tax Reporting

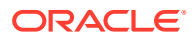
「サービス管理者」、「パワー・ユーザー」

### **使用方法**

epmautomate deployFormTemplates *COLLECTION\_INTERVAL* [*DIMENSION*] [Template] [resetWorkFlows=true|false]。ここで:

- cOLLECTION INTERVAL は、テンプレートをデプロイする収集間隔の名前です。
- DIMENSION はオプションで、*DIMENSION=MEMBER\_NAME* の形式で、データ収集プロセスの頻 度ディメンションを指定します。収集間隔で定義した数と同じ数のディメンションを指 定します。(Year、Period など、最大で 4 つ。例:"Year=2020" "Period=July" "Product=Oracle EPM" "Consolidation=entity Input")。このパラメータ値を指定し ない場合、デフォルト値は使用されません。
- Template はオプションで、Template=*TEMPLATE\_NAME* の形式で、デプロイするフォーム・ テンプレートの一意の名前を指定します。この形式で、必要に応じて任意の数の一意の名 前を指定できます。例: Template="Loan Details Template" Template="Housing Details Template" Template="Repayment Detals Template"。 このプロパティ値を指定しない場合、指定した間隔のすべてのテンプレートがデプロイさ れます。
- resetWorkFlows はオプションで、再デプロイ後にすべてのフォームが最初のステージに リセットされるかどうかを指定します。デフォルトは false です。

#### **例**

epmautomate deployFormTemplates "Journal Collection Interval" "Year=2020" "Period=July" "Product=Oracle EPM" "Consolidation=entity Input" Template="Loan Details Template" Template="Housing Details Template" resetWorkFlows=true

# deployTaskManagerTemplate

タスク・マネージャ・テンプレートからタスク・スケジュールにタスクをデプロイし、反復 的なビジネス・プロセスを一貫して実行できるようにします。

## **適用対象**

Financial Consolidation and Close、Tax Reporting

## **必要な役割**

サービス管理者

#### **使用方法**

epmAutomate deployTaskManagerTemplate *TEMPLATE\_NAME SCHEDULE\_NAME YEAR PERIOD DAY\_ZERO\_DATE* [dateFormat=*DATE\_FORMAT*] [orgUnit=*ORGANIZATION UNIT*]。ここで:

- *TEMPLATE\_NAME* は、デプロイするタスク・マネージャ・テンプレートの名前です。
- *SCHEDULE\_NAME* は、テンプレートから作成するスケジュール名です。
- *YEAR* は、テンプレートをデプロイする年ディメンション・メンバーです。

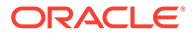

- <span id="page-73-0"></span>• *PERIOD* は、テンプレートをデプロイする期間ディメンション・メンバーです。
- *DAY\_ZERO\_DATE* は、スケジュールの作成に使用する有効な形式の日ゼロの日付で す。
- dateFormat はオプションで、日ゼロの日付の日付形式です。デフォルトの形式は YYYY-MM-DD です。
- orgUnit はオプションで、組織単位の名前です。値が指定されていない場合、スケ ジュールは標準の日付マッピングを使用して作成されます。休日ルールは使用さ れません。
- **例**
- ゼロの日付のデフォルトの日付形式(YYYY-MM-DD)を使用して、*Ind* という組織単 位のタスク・マネージャ・テンプレートをデプロイします: epmautomate deployTaskManagerTemplate "Vision Monthly Close" "Qtr 2 Close" 2021 July 2021-07-10 orgUnit=Ind
- ゼロの日付の日付形式として dd/mm/yyyy を使用して、Ind という組織単位のタス ク・マネージャ・テンプレートをデプロイします: epmautomate deployTaskManagerTemplate "Vision Monthly Close" "Qtr 2 Close" 2021 July 02/07/2021 dateFormat=dd/MM/yyyy orgUnit=Ind

# dismissIPMInsights

新しい IPM インサイト・ジョブを実行する前に、インテリジェント・パフォーマンス 管理(IPM)インサイト・データの破棄を自動化します。データを閉じると、アクション を実行する予定のないすべてのオープン ・インサイトが閉じられます。このコマンド は、IPM インサイト・ダッシュボードを使用してデータを手動で閉じるかわりの方法 です。

## **適用対象**

Planning、Planning モジュール、Strategic Workforce Planning、Sales Planning。

#### **必要な役割**

サービス管理者

## **使用方法**

epmautomate dismissIPMInsights [comment="*comment*"]。ここで、comment は省略 可能であり、オープン・インサイトを却下する理由です。

## **例**

epmautomate dismissIPMInsights comment="dismissing unusable insights"

# downloadFile

環境からローカル・コンピュータにファイルをダウンロードします。

このコマンドを使用して、ローカル・ストレージに対するデータ、メタデータおよび バックアップ・スナップショットをダウンロードします。ファイルは EPM 自動化を実 行するフォルダにダウンロードされます。

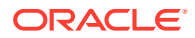

このコマンドが環境のスナップショットの生成中、たとえば日次メンテナンス中に現在のス ナップショットをダウンロードするために実行された場合は、「ファイルが見つかりません」エラ ーが表示されます。

#### **適用対象**

**Planning、Planning モジュール、フリーフォーム、Financial Consolidation and Close、Tax** Reporting、Account Reconciliation、Profitability and Cost Management、Enterprise Profitability and Cost Management、Oracle Enterprise Data Management Cloud、Narrative Reporting、 Sales Planning および Strategic Workforce Planning。

#### **必要な役割**

サービス管理者、移行管理者アプリケーション役割に割り当てられているパワー・ユーザー

### **使用方法**

epmautomate downloadFile "[FILE\_PATH]/FILE\_NAME"

#### **例**

- メンテナンス・スナップショットのダウンロード: epmautomate downloadFile "Artifact Snapshot"
- カスタム・スナップショットのダウンロード: epmautomate downloadFile "mySnapshot.zip"
- Narrative Reporting のメンテナンス・スナップショットのダウンロード: epmautomate downloadFile "EPRCS\_Backup.tar.gz"
- デフォルトのダウンロード場所からのファイルのダウンロード: epmautomate downloadFile data.csv
- データ管理のフォルダからのダウンロード: epmautomate downloadfile outbox/ dm\_data/data.csv
- profitoutbox からのダウンロード: epmautomate downloadFile profitOutbox/data.csv

# enableApp

アプリケーションを有効にします。

#### **適用対象**

Profitability and Cost Management

#### **必要な役割**

「サービス管理者」、「パワー・ユーザー」

#### **使用方法**

epmautomate enableapp *APPLICATION NAME*。 APPLICATION NAME は、有効にする Profitability and Cost Management アプリケーションの名前です。

#### **例**

epmautomate enableApp BksML12

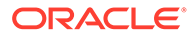

# <span id="page-75-0"></span>enableQueryTracking

ASO キューブの問合せトラッキングを有効にして、ユーザー・データ取得パターン(問 合せ)のキャプチャを開始します。

キャプチャされたデータ取得パターンを使用して、ASO キューブ集約を最適化します。 これは、[executeAggregationProcess](#page-76-0) コマンドを使用して開始されます。

#### **適用対象**

Planning、Planning モジュール、フリーフォーム、Enterprise Profitability and Cost Management、Strategic Workforce Planning および Sales Planning。

### **必要な役割**

サービス管理者

# **使用方法**

epmautomate enableQueryTracking *ASO CUBE NAME*。ここで、*ASO CUBE NAME* は、問 合せトラッキングをアクティブにする ASO キューブの名前です。

# **例**

epmautomate enableQueryTracking VISION\_ASO

# encrypt

Advanced Encryption Standard (AES/CBC/PKCS5Padding(128))を使用して、Oracle Enterprise Performance Management Cloud パスワード(または OCI (Gen 2)環境にア クセスするための OAuth2.0 リフレッシュ・トークンとクライアント ID)、およびオプ ションで、Oracle Fusion Cloud EPM 環境へのサインインに使用されるインターネッ ト・プロキシ・サーバーのパスワードを暗号化し、パスワード・ファイルに保存しま す。

シークレットを暗号化すると、サービス管理者は、EPM 自動化スクリプトを記述する 開発者がスクリプトを実行できるように、暗号化されたパスワード・ファイルを開発 者と共有できます。これにより、スクリプトを実行するためにサービス管理者パスワ ードを共有したり、汎用の共有 EPM Cloud アカウントを作成したりする必要性がなく なります。

パスワードの暗号化はワンタイム・プロセスです。

**ノート:** 特殊文字を含むパスワードの暗号化の詳細は、[特殊文字の処理を](#page-407-0)参照してく ださい。

### **適用対象**

Planning、Planning モジュール、フリーフォーム、Financial Consolidation and Close、 Tax Reporting、Account Reconciliation、Profitability and Cost Management、Enterprise

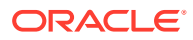

<span id="page-76-0"></span>Profitability and Cost Management、Oracle Enterprise Data Management Cloud、Narrative Reporting、Sales Planning および Strategic Workforce Planning。

#### **必要な役割**

「サービス管理者」、「パワー・ユーザー」、「ユーザー」、「参照者」

#### **使用方法**

epmautomate encrypt *PASSWORD|REFRESH\_TOKEN KEY PASSWORD\_FILE* [ClientID=*CLIENT\_ID*] [ProxyServerPassword=*PROXY\_PASSWORD*]。ここで:

- *PASSWORD|REFRESH\_TOKEN PASSWORD* は、暗号化するパスワードまたは OAuth リフレッシ ュ・トークンです。会社の資格証明を EPM 自動化で使用することはできません。
- *KEY* は、パスワードの暗号化に使用する秘密キーです。
- *PASSWORD\_FILE* は、暗号化されたパスワードまたはリフレッシュ・トークンを格納するフ ァイルの名前と場所です。パスワード・ファイルは、.epw 拡張子を使用する必要があり ます。
- ClientID は省略可能であり、OAuth 2.0 のセットアップ中に作成されるクライアント識 別子です。この値は、OAuth 2.0 リフレッシュ・トークンを暗号化するときに指定する必 要があります。パスワードの暗号化中にこの値を指定しないでください。
- ProxyServerPassword は、HTTP プロキシ・サーバーでユーザーを認証するパスワードで す。必要なのは、ネットワークに対してプロキシ・サーバーでの認証が有効になっている 場合のみです。

#### **例**

- **EPM Cloud パスワードのみを暗号化:** epmautomate encrypt P@ssword1 myKey C:\mySecuredir\password.epw
- **EPM Cloud とインターネット・プロキシ・サーバーのパスワードを暗号化:** epmautomate encrypt E@xample1 myKey C:\mySecuredir\password.epw ProxyServerPassword=Proxy\_Pwd1
- **リフレッシュ・トークンとクライアント ID を暗号化:** epmautomate encrypt AAyyilYBAWD4....FVkxefd8kjoJr6HJPA= myEncyprtion42Key C:\mySecuredir\oauthfile1.epw ClientID=6fdf2e72fd343430ABR22394C

# executeAggregationProcess

ASO キューブのパフォーマンスを高めるために、必要に応じて問合せトラッキング統計を使 用して集約プロセスを開始します。これは、ASO キューブを最適化するための重要なステッ プです。

このコマンドを実行する前に、次のことを実行します:

- [enableQueryTracking](#page-75-0) コマンドを使用してデータ取得統計をキャプチャし、ASO 集約を 最適化します。
- 集約ビューの作成に使用されるユーザー・データ取得パターン(問合せ)をビジネス・プロ セスがキャプチャするのに十分な時間を確保します。

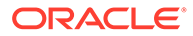

### **適用対象**

Planning、Planning モジュール、フリーフォーム、Enterprise Profitability and Cost Management、Strategic Workforce Planning および Sales Planning。

#### **必要な役割**

サービス管理者

#### **使用方法**

epmautomate executeAggregationProcess *ASO\_CUBE\_NAME* [useQueryData=true| false] [includeAlternateRollups=disable|enable] [growthSizeRatio=*VALUE*]。 ここで:

- useQueryData は、最も適切な集約ビューのセットを選択するために、問合せトラ ッキングを使用して収集された、記録されている問合せデータを使用します。デフ ォルトは false です。
- includeAlternateRollups は、セカンダリ階層(デフォルトのレベルの使用方法)を ビュー選択プロセスに含めます。デフォルトは disable です。
- growthSizeRatio はオプションで、サーバーが選択するビューを集約するための最 大のキューブ拡張比率です。最大拡張が指定の比率に達すると、キューブ拡張は停 止します。デフォルト設定では、拡張比率に制限なくキューブを拡張できます。

# **Note:**

デフォルトの集約ビューを作成するには、オプションのパラメータを指定せ ずに、このコマンドを実行します。

#### **例**

- [enableQueryTracking](#page-75-0) コマンドを使用してキャプチャされた問合せデータに基づ いて集約ビューを作成します: epmautomate executeAggregationProcess VISION\_ASO useQueryData=true includeAlternateRollups=enable
- デフォルトの集約ビューを作成します: epmautomate executeAggregationProcess Vis1ASO

# executeBurstDefinition

1 つのデータ・ソースの単一ディメンションの複数のメンバーについてレポートまたは ブックを実行するために必要なアーティファクト、POV およびその他の設定を指定す るバースト定義を実行します。

#### **適用対象**

Narrative Reporting

### **必要な役割**

「サービス管理者」、「パワー・ユーザー」、「ユーザー」、「参照者」

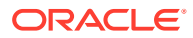

「パワー・ユーザー」、「ユーザー」、「参照者」を持つユーザーには、ACL を介して追加のセキ ュリティが割り当てられる必要があります

#### **使用方法**

epmAutomate executeBurstDefinition *ARTIFACT\_NAME*。ここで、*ARTIFACT\_NAME* は、バース ト定義のパスと名前です。

#### **例**

epmAutomate executeBurstDefinition "library/Reports/Example BurstDef1"

# executeReportBurstingDefinition

バースト定義を使用して、単一ディメンションの複数メンバーに対する単一のレポートまた はブックのバーストを実行し、メンバーごとに PDF 出力または静的な(Oracle Smart View for Office でリフレッシュできない) Excel 出力を発行します。

### **適用対象**

Planning、Planning モジュール、フリーフォーム、Financial Consolidation and Close、Tax Reporting、Enterprise Profitability and Cost Management、Sales Planning および Strategic Workforce Planning。

#### **必要な役割**

サービス管理者

#### **使用方法**

epmAutomate executeReportBurstingDefinition *BURST\_DEFINITION\_NAME* [jobName=*JOB\_NAME*]。ここで:

- *BURST\_DEFINITION\_NAME* は、バースト定義のパスと名前です。
- *JOB\_NAME* はオプションで、バースト定義の実行で使用するジョブの名前です。デフォル トは「バースト定義の実行」です。

#### **例**

epmAutomate executeReportBurstingDefinition /Library/MonthlySalesBurstDef

# exportAccessControl

環境内で事前定義済役割を持つユーザーに関する情報が含まれ、各ユーザーの属性(名前や電 子メールなど)と、アクセスに関する情報(グループ、チーム、組織への割り当てなど)が一覧 表示されるユーザー詳細レポートを CSV または XLS ファイルにエクスポートします。

サンプル・レポート:

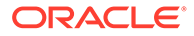

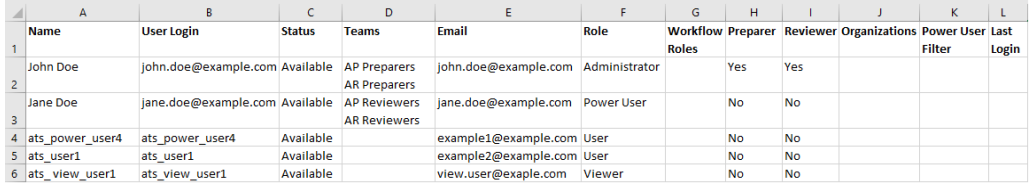

[downloadFile](#page-73-0) コマンドを使用してこのレポートをダウンロードできます。

#### **適用対象**

Account Reconciliation

#### **必要な役割**

サービス管理者

## **使用方法**

epmAutomate exportAccessControl *REPORT\_NAME* [reportFormat=XLS|CSV]。ここで:

- REPORT NAME は、レポートを含むエクスポート·ファイルの名前です。
- reportFormat は省略可能であり、ファイル形式です。有効な値は XLS と CSV (デ フォルト)です。

#### **例**

epmAutomate exportAccessControl aclreport.xls reportFormat=XLS

# exportAppAudit

ローカル・コンピュータにダウンロードおよびアーカイブできる ZIP ファイルに、デ ータ監査レコードをエクスポートします。最大 365 日間の監査情報を環境で使用でき ます。

出力 CSV ファイルの最初の文字は、バイト・オーダー・マーク(BOM)文字\ufeff で、 その後に二重引用符で囲まれた暗号化されたアプリケーション識別子が続きます。 CSV ファイル・ヘッダーは、アプリケーション識別子の後に続きます。

#### **適用対象**

Planning、Planning モジュール、フリーフォーム、Financial Consolidation and Close、 Tax Reporting、Enterprise Profitability and Cost Management、Strategic Workforce Planning および Sales Planning。

#### **必要な役割**

サービス管理者

### **使用方法**

```
epmautomate exportAppAudit EXPORT_FILE_NAME [userNames=USER_NAMES]
[nDays=Number_of_Days] [excludeApplicationId=true|false]。ここで:
```
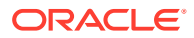

- *EXPORT\_FILE\_NAME* は、エクスポートされた監査データを格納する ZIP ファイルの名前で す。[downloadFile](#page-73-0) コマンドを使用して、ファイルを環境からダウンロードします。
- userNames はオプションで、カンマで区切られたユーザー・ログイン名のリストです。指 定した場合は、これらのユーザーによって作成された監査データのみがエクスポートされ ます。すべてのユーザーの監査データをエクスポートする場合は、この値を指定しないで ください。
- nDays はオプションで、エクスポートする監査レコードの日数を指定します。デフォルト は 7 日です。使用可能な値: all (過去 365 日間の使用可能な監査データをエクスポート する場合)、1、2、7、30、60 および 180。
- excludeApplicationId はオプションで、アプリケーション識別子をエクスポート・ファ イルに書き込むかどうかを識別します。デフォルトは false です。

# **ノート:**

アプリケーション識別子が格納されていないエクスポート・ファイルからのデ ータは、Oracle Enterprise Performance Management Cloud 環境にインポート できません。

#### **例**

- アプリケーション識別子ありで監査データをエクスポートします: epmautomate exportAppAudit auditData userNames=johnDoe,jane.doe@example.com ndays=30
- アプリケーション識別子なしで監査データをエクスポートします: epmautomate exportAppAudit auditData userNames=johnDoe,jane.doe@example.com ndays=30 excludeApplicationId=true

# exportAppSecurity

ローカル・ストレージに対してダウンロードできる CSV ファイルに、アーティファクト・レ ベルのアクセス権の割当(ACL)をエクスポートします。

#### **適用対象**

Planning、Planning モジュール、フリーフォーム、Financial Consolidation and Close、Tax Reporting、Enterprise Profitability and Cost Management、Strategic Workforce Planning およ び Sales Planning。

#### **必要な役割**

サービス管理者

### **使用方法**

epmautomate exportAppSecurity *EXPORT\_FILE\_NAME*.CSV。ここで、*EXPORT\_FILE\_NAME* は、 エクスポートされたセキュリティ・データを格納するファイルの名前です。このファイルは 送信ボックスに作成され、そこからコンピュータにダウンロードできます。

## **例**

epmautomate exportAppSecurity app\_security.CSV

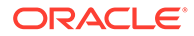

# exportARApplicationProperties

Account Reconciliation アプリケーション設定(レッドウッド・エクスペリエンス、テー マ、電子メール通知、およびビジネス・プロセス名に関連)、背景イメージ、およびロ ゴ・イメージを JSON ファイルにエクスポートして、それらを同じ環境または別の環 境にインポートできるようにします。

このコマンドは、アプリケーションを本番環境からテスト環境にインポートするとき に役立ちます。アプリケーションの設定が本番環境とテスト環境で異なる場合は、本 番環境からアプリケーションをインポートする前にテスト環境からそれらをエクスポ ートしてからそれらの設定をテスト環境にインポートし、元の設定を維持できます。

### **適用対象**

Account Reconciliation

#### **必要な役割**

サービス管理者

#### **使用方法**

epmautomate exportARApplicationProperties *FILE\_NAME* [Properties=*PROPERTIES\_TO\_EXPORT*]

- *FILE\_NAME* は、エクスポートされたプロパティ値を格納する JSON ファイルの名前 です。 [downloadFile](#page-73-0) コマンドを使用してエクスポート・ファイルをダウンロードできま す。[uploadFile](#page-208-0) コマンドを使用してターゲット環境にアップロードしてから、 [importARApplicationProperties](#page-111-0) コマンドを実行してこれらの設定をターゲット環 境に復元します。
- Properties は省略可能であり、エクスポートするプロパティのカンマ区切りのリ ストです。次のプロパティの一部またはすべてをエクスポートできます。このプ ロパティを省略すると、次のすべてのプロパティがエクスポートされます 。
	- Theme: 環境で使用されている表示テーマをエクスポートします。
	- EmailNotification: 環境で定義された電子メール通知設定をエクスポートし ます。
	- DisplayBusinessProcessName: 環境内のページにビジネス・プロセス名を表示 するかどうかをエクスポートします。
	- RedwoodExperience: 環境のレッドウッド・エクスペリエンス設定をエクスポ ートします。
	- BackgroundImage: 環境で使用されている背景イメージをエクスポートします
	- LogoImage: 環境で使用されているログ・イメージをエクスポートします。

#### **例**

```
環境から電子メール通知とレッドウッド・エクスペリエンス設定、ロゴ・イメージの
みをエクスポートします。
epmautomate exportARApplicationProperties myProp.JSON
Properties=EmailNotification, RedwoodExperience, LogoImage
```
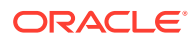

# exportBackgroundImage

Account Reconciliation 環境で使用されている背景イメージを JPG ファイルにエクスポート して、別の環境にインポートできるようにします。

### **適用対象**

Account Reconciliation

### **必要な役割**

サービス管理者

### **使用方法**

epmautomate exportBackgroundImage *IMAGE NAME.*jpg。ここで、*IMAGE NAME* は、背景イメ ージ・ファイルの名前です。

[downloadFile](#page-73-0) コマンドを使用して、イメージ・ファイルをダウンロードできます。[uploadFile](#page-208-0) コマンドを使用してターゲット環境にアップロードしてから、[importBackgroundImage](#page-111-0) コマ ンドを実行してインポートします。

# **例**

epmautomate exportBackgroundImage corpImage.jpg

# exportCellLevelSecurity

セルレベルのセキュリティ設定をビジネス・プロセスから ZIP ファイルにエクスポートしま す。このファイルは、[downloadFile](#page-73-0) コマンドを使用してローカル・コンピュータにダウンロー ドできます。

#### **適用対象**

Planning、Planning モジュール、フリーフォーム、Tax Reporting、Enterprise Profitability and Cost Management、Sales Planning および Strategic Workforce Planning。

#### **必要な役割**

サービス管理者

#### **使用方法**

epmautomate exportCellLevelSecurity *FILE\_NAME*.ZIP [names=*SECURITY\_RECORD\_NAMES*]。 ここで:

- FILE\_NAME は、セルレベルのセキュリティ情報を含む Excel ファイルを保持するために作 成される ZIP ファイルの名前です。
- names は、オプションであり、アプリケーションのセルレベルのセキュリティ定義のカン マ区切りのリストを識別します。このオプションが指定されていない場合、アプリケーシ ョンのすべてのセルレベルのセキュリティ 定義がエクスポートされます。

**例**

• **特定のセルレベルのセキュリティ定義のエクスポート**

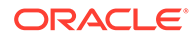

epmautomate exportCellLevelSecurity ExportCLSDRecordsFile.zip names=CLSDAccountPeriod,CLSDEntityPeriod,CLSDProductPeriod

• **すべてのセルレベルのセキュリティ 定義のエクスポート** epmautomate exportCellLevelSecurity ExportCLSDRecordsFile.zip

# exportConsolidationJournals

Financial Consolidation and Close で定義したジョブを使用して、連結仕訳をエクスポ ートします。

### **適用対象**

Financial Consolidation and Close

#### **必要な役割**

サービス管理者

#### **使用方法**

epmautomate exportConsolidationJournals jobName [fileName=*FILE\_NAME*]。ここ で

- jobName は、Financial Consolidation and Close で作成された仕訳のエクスポート・ ジョブの名前です。
- fileName はオプションで、仕訳のエクスポート先の.JLF ファイルの名前です。 [downloadFile](#page-73-0) コマンドを使用して、このファイルをローカル・コンピュータにダ ウンロードします。

## **例**

epmautomate exportConsolidationJournals "JEXPORT1" fileName=Export\_Test.jlf

# exportData

export data タイプのジョブで指定されたデータのエクスポート設定(ファイル名を含 む)を使用して、アプリケーション・データを ZIP ファイルにエクスポートします。

エクスポートされたデータ・ファイルはデフォルトのダウンロード場所に格納されま す。そこからコンピュータにダウンロードできます。受信ボックスまたは送信ボック ス・エクスプローラを使用して、エクスポートされたファイルの詳細を確認します。

#### **適用対象**

Planning、Planning モジュール、フリーフォーム、Financial Consolidation and Close、 Tax Reporting、Enterprise Profitability and Cost Management、Strategic Workforce Planning および Sales Planning。

#### **必要な役割**

サービス管理者

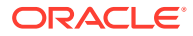

## <span id="page-84-0"></span>**使用方法**

epmautomate exportData *JOB\_NAME [FILE\_NAME]*。ここで、*JOB\_NAME* はアプリケーションに 定義されたジョブ名です。*FILE\_NAME* は、データのエクスポート先の ZIP ファイルの名前で す(オプション)。

## **例**

epmautomate exportData dailydataexport dailyData.zip

# exportDataManagement

データ管理レコードを環境から ZIP ファイルにエクスポートします。

このコマンドは、参照整合性を失うことなくデータをインポートできるように、ID 列を含め た設定およびステージング表データの完全なセットを ZIP ファイルにエクスポートします。

エクスポートされたファイル(たとえば、dataFile.zip)は、送信ボックスに保存されます。エ クスポートされたファイルは、[downloadFile](#page-73-0) コマンド(たとえば、epmAutomate downloadFile outbox/dataFile.zip)を使用してダウンロードできます。この ZIP ファイルを使用して、 [importDataManagement](#page-115-0) コマンドでデータをインポートできます。

#### **適用対象**

Planning、Planning モジュール、フリーフォーム、Financial Consolidation and Close、Tax Reporting、Account Reconciliation、Profitability and Cost Management、Enterprise Profitability and Cost Management、Sales Planning および Strategic Workforce Planning。

#### **必要な役割**

「サービス管理者」、「パワー・ユーザー」

#### **使用方法**

epmautomate exportDataManagement *FILE NAME.zip*。ここで、*FILE NAME* は、データのエク スポート先となる ZIP ファイルの名前です。

# **例**

epmautomate exportDataManagement dataFile.zip

# exportDimension

Oracle Enterprise Data Management Cloud アプリケーションからステージング領域内のフ ァイルに(またはオプションで、接続で定義されたターゲット環境に)ディメンションをエクス ポートします。

#### **適用対象**

Oracle Enterprise Data Management Cloud

#### **必要な役割**

「サービス管理者」、「ユーザー」(データ・マネージャ権限付き)

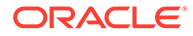

### **使用方法**

epmautomate exportDimension *APPLICATION DIMENSION FILE\_NAME* [connection=*NAME*]。ここで:

- APPLICATION は、Oracle Enterprise Data Management Cloud アプリケーションの 名前です
- DIMENSION は、アプリケーションのディメンションの名前です
- FILE NAME は、エクスポートされたデータを格納するためのファイル(ファイルに エクスポートする場合は CSV、Oracle Financials Cloud にエクスポートする場合 は ZIP)の名前です。connection パラメータ値が設定されていない場合、このファ イルはステージング領域に作成されます。このファイルは、[downloadFile](#page-73-0) コマンド を使用してローカル・コンピュータにダウンロードするか、[copyFileFromInstance](#page-57-0) コ マンドを使用して別の Oracle Enterprise Performance Management Cloud 環境に コピーすることができます。
- connection=*NAME* はオプションで、Oracle Enterprise Data Management Cloud で 定義された接続名(インスタンスの場所)を指定します。指定すると、エクスポー ト・ファイルはターゲット環境(EPM Cloud の場合は受信ボックス、Oracle Financials Cloud の場合はデフォルトのアップロードの場所)にアップロードされ ます。

```
ノート:
```
接続の定義で指定された資格証明には、ターゲット環境に書き込むため のアクセス権が含まれている必要があります。

#### **例**

- Oracle Enterprise Data Management Cloud のステージング領域へのエクスポー ト: epmautomate exportDimension USOperations Entity EntityData.CSV
- エクスポートおよび Oracle Financials Cloud へのアップロード: epmautomate exportDimension USOperations Entity EntityData.zip Connection=ora\_fusion\_gl
- エクスポートおよびターゲット EPM Cloud の受信ボックスへのアップロード: epmautomate exportDimension USOperations Entity EntityData.CSV Connection=EPM\_cloud\_pln

# exportDimensionMapping

マッピング・ルール・ファイルを作成するために、場所に対する特定の Oracle Enterprise Data Management Cloud ディメンションのマッピング・ルールをエクスポ ートし、オプションで、エクスポートされたファイルを別の Oracle Enterprise Performance Management Cloud 環境の Data Management の受信ボックスにアップ ロードします。

## **適用対象**

Oracle Enterprise Data Management Cloud

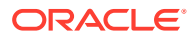

「サービス管理者」、「ユーザー」(データ・マネージャ権限付き)

### **使用方法**

epmautomate exportDimensionMapping *APPLICATION DIMENSION LOCATION FILE\_NAME* [connection=*NAME*]。ここで:

- APPLICATION は、Oracle Enterprise Data Management Cloud アプリケーションの名前で す
- DIMENSION は、アプリケーションのディメンションの名前です
- LOCATION は、マッピング・ルールがエクスポートされる特定の場所です。
- FILE\_NAME は、エクスポートしたマッピングを格納するフ CSV ファイルの名前です。 connection パラメータが設定されていない場合、このファイルはステージング領域に作 成されます。このファイルは、[downloadFile](#page-73-0) コマンドを使用してローカル・コンピュータ にダウンロードするか、[copyFileFromInstance](#page-57-0) コマンドを使用して別の EPM Cloud 環境に コピーできます。
- connection=*NAME* はオプションで、Oracle Enterprise Data Management Cloud で定義さ れた接続名(インスタンスの場所)を指定します。指定すると、EPM 自動化により、エクス ポートされたファイルがターゲット環境のデフォルトのアップロードの場所にアップロ ードされます。

# **ノート:**

接続で指定された資格証明には、ターゲット環境に書き込むためのアクセス権 が含まれている必要があります。

## **例**

- ステージング領域へのエクスポート: epmautomate exportDimensionMapping USOperations Entity Loc1 Loc1Mappings.CSV
- エクスポートおよびターゲット **EPM Cloud** 環境へのアップロード: epmautomate exportDimensionMapping USOperations Entity Loc1 Loc1Mappings.CSV Connection=EPM\_cloud\_pln

# exportEJJournals

転記の準備が整ったエンタープライズ仕訳を Financial Consolidation and Close から ZIP フ ァイルにエクスポートします。次に、このファイルを使用して仕訳データを ERP システムに インポートできます。

仕訳をエクスポート・ファイルにエクスポートした後、このコマンドは、エクスポートされ た各仕訳の転記ステータスを Ready To Post から Post In Progress に更新します。

# **適用対象**

Financial Consolidation and Close

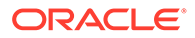

サービス管理者

#### **使用方法**

epmautomate exportEJJournals *FILE\_NAME*.zip [year=*YEAR* [period=*PERIOD*]]。こ こで:

- *FILE\_NAME* は、仕訳エクスポート CSV ファイルをアーカイブする ZIP ファイルを 識別します。各仕訳に対して 1 つの CSV ファイル(名前の形式は YEAR PERIOD JOURNALID YYYYDDMMHHMMSS.csv)が生成され、それらを圧縮してこの ZIP ファイルが作成されます。
- *YEAR* はオプションで、仕訳データをエクスポートするデータ収集年です。指定さ れていない場合、すべての年のデータがエクスポートされます。
- *PERIOD* はオプションで、仕訳データをエクスポートするデータ収集期間です。デ ータ収集年が指定されている場合にのみ設定できます。値が指定されていない場 合、すべての期間のデータがエクスポートされます。

#### **Note:**

*YEAR* と *PERIOD* が指定されていない場合は、すべての年と期間について 転記ステータスが Ready To Post であるすべての仕訳がエクスポートさ れます。

### **例**

- すべての年と期間の仕訳データをエクスポートします: epmautomate exportEJJournals Journal\_Export.zip
- 特定の年の仕訳データをエクスポートします: epmautomate exportEJJournals Journal\_Export.zip year=2020
- 特定の年と期間の組合せの仕訳データをエクスポートします: epmautomate exportEJJournals Journal\_Export.zip year=2021 period=March

# exportEssbaseData

アプリケーション・キューブ(Oracle Essbase キューブ)からアーカイブにデータをエ クスポートします。レベル 0 のデータ(ASO キューブと BSO キューブ)のみ、またはキ ューブ(BSO キューブ)内のすべてのデータをエクスポートできます。

エクスポートされたアーカイブを使用して Essbase データのパターンを分析し、たと えばパフォーマンスを向上させることができます。

#### **適用対象**

Planning、Planning モジュール、フリーフォーム、Financial Consolidation and Close、 Tax Reporting、Enterprise Profitability and Cost Management、Strategic Workforce Planning および Sales Planning。

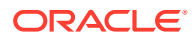

サービス管理者

#### **使用方法**

epmautomate exportEssbaseData *CUBE NAME FILE NAME* [level=0|All]。ここで:

- *CUBE\_NAME* は、データのエクスポート元のキューブを指定します。
- *FILE\_NAME* は、エクスポートされたデータを含む ZIP ファイルの名前です。このアーカイ ブをダウンロードするには、[downloadFile](#page-73-0) コマンドを実行します。
- level (オプション)は、エクスポートするデータのレベルを指定します。デフォルトは 0 です。
	- **ASO キューブ:** レベル 0 のデータをエクスポートするには、0 を指定します。All オ プションは使用できません。
	- **BSO キューブ:** レベル 0 のデータをエクスポートするには 0 を指定し、すべてのデー タをエクスポートするには All を指定します。

#### **例**

- BSO キューブからすべてのデータをエクスポート : epmautomate exportEssbaseData Report1 Report1\_all\_data.zip level=All
- キューブからレベル 0 のデータをエクスポート: epmautomate exportEssbaseData Plan1 Plan1\_lvl0\_data.zip

# exportJobConsole

ジョブ・コンソール・レコードを CSV ファイルにエクスポートし、エクスポート ZIP ファイ ルを作成します。

出力 CSV ファイルの最初の文字は、バイト・オーダー・マーク(BOM)文字\ufeff で、その後 に二重引用符で囲まれた暗号化されたアプリケーション識別子が続きます。CSV ファイル・ ヘッダーは、アプリケーション識別子の後に続きます。

#### **適用対象**

Planning、Planning モジュール、フリーフォーム、Financial Consolidation and Close、Tax Reporting、Enterprise Profitability and Cost Management、Strategic Workforce Planning およ び Sales Planning。

#### **必要な役割**

サービス管理者

### **使用方法**

epmautomate exportJobConsole *FILE\_NAME*.zip [nDays=*NUMBER\_OF\_DAYS*] [jobtypes=*JOB\_TYPE*] [jobStatusCodes=*STATUS\_CODE*] [exportErrorDetails=true|false] [excludeApplicationId=true|false]。ここで:

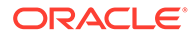

- *FILE\_NAME* は、エクスポートされたジョブ・コンソール・レコードを保存する ZIP ファイルの名前です。[downloadFile](#page-73-0) コマンドを使用して、このファイルを環境から ダウンロードします。
- nDays はオプションで、エクスポートするジョブ・コンソール・レコードの日数を 指定します。使用可能な値: all (すべて小文字で指定。使用可能なすべてのジョ ブ・コンソール・レコードをエクスポートする場合)、1、2、7、30 および 60。デ フォルトは 7 です。
- jobTypes はオプションで、コンソール・レコードがエクスポートされるジョブ・ コードのカンマ区切りのリストです。デフォルトは Rules です。有効な値は次の とおりです。
	- all (すべて小文字で指定)
	- RULES
	- RULESET
	- CLEAR\_CELL\_DETAILS
	- COPY\_DATA
	- INVALID\_INTERSECTION\_RPT
	- COPY\_VERSIONS
	- CONTENT\_UPGRADE
	- PLAN\_TYPE\_MAP
	- IMPORT\_DATA
	- EXPORT\_DATA
	- EXPORT\_METADATA
	- IMPORT\_METADATA
	- CUBE\_REFRESH
	- CLEAR\_CUBE
	- ADMIN\_MODE
	- COMPACT\_CUBE
	- RESTRUCTURE\_CUBE
	- MERGE\_DATA\_SLICES
	- OPTIMIZE\_AGGREGATION
	- SECURITY IMPORT
	- SECURITY\_EXPORT
	- AUDIT\_EXPORT
	- JOBCONSOLE\_EXPORT
	- SORT\_MEMBERS
	- SMART\_PUSH
	- IMPORT\_EXCHANGE\_RATES

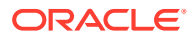

- jobStatusCodes はオプションで、レコードをエクスポートするジョブ・ステータス・コ ードのカンマ区切りのリストです。デフォルトは 2 (正常に完了)です。使用可能な値は 次のとおりです:
	- all (すべて小文字で指定)あらゆるステータスのすべてのジョブを対象
	- 1 処理中
	- 2 正常に完了
	- 3 エラーで失敗
	- 4 不明なステータスで完了
	- 5 しきい値違反ステータスで完了
	- 6 取消保留中
	- 7 取消し済
	- 8 エラーありで完了
	- 9 警告ありで完了
- *exportErrorDetails* はオプションで、この値が true に設定されている場合は、失敗し たジョブまたはエラーが報告されたジョブの詳細をログ・ファイルにエクスポートしま す。このエラー・ログ・ファイルは、出力 ZIP ファイルに含まれます。デフォルトは false です。この値が true に設定されている場合は、次のステータスのジョブのステータス詳 細がエクスポートされます。
	- エラーで失敗
	- 不明なステータスで完了
	- しきい値違反ステータスで完了
	- エラーありで完了
	- 警告ありで完了
- excludeApplicationId はオプションで、アプリケーション識別子をエクスポート・ファ イルに書き込むかどうかを識別します。デフォルトは false です。

# **Note:**

アプリケーション識別子が格納されていないエクスポート・ファイルからのデ ータは、Oracle Enterprise Performance Management Cloud 環境にインポート できません。

#### **例**

- 使用可能なすべてのジョブ・コンソール・レコードをエクスポートします: epmautomate exportJobConsole jobs.zip nDays=all jobTypes=all jobStatusCodes=all
- 使用可能なすべてのルール・ジョブ・コンソール・レコードをエクスポートします: epmautomate exportJobConsole jobs.zip nDays=all jobStatusCodes=all
- アプリケーション識別子なしで、使用可能なすべてのルール・ジョブ・コンソール・レコ ードをエクスポートします:

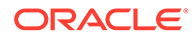

epmautomate exportJobConsole jobs.zip nDays=all jobStatusCodes=all excludeApplicationId=true

• 過去 14 日間に正常に終了したルール・ジョブのレコードのみをエクスポートしま す:

epmautomate exportJobConsole jobs.zip nDays=14

• 過去 7 日間に実行され、エラーで失敗またはエラーありで完了した、メタデータの インポート・ジョブおよびキューブのクリア・ジョブのコンソール・レコードとエ ラーをエクスポートします: epmautomate exportJobConsole jobs.zip jobtypes=IMPORT\_METADATA, CLEAR\_CUBE jobStatusCodes=3,8 exportErrorDetails=true

# exportLibraryArtifact

Narrative Reporting ライブラリ・アーティファクトをエクスポートします。オプショ ンで、レポート・アーティファクトの場合のみ、エクスポートを Financial Consolidation and Close、Planning、Planning モジュールまたは Tax Reporting にインポートできる LCM ファイルに変換できます。

エクスポートの完了時に、[downloadFile](#page-73-0) コマンドを使用して、エクスポートおよびエラ ー・ファイルをローカル・コンピュータにダウンロードします。

#### **適用対象**

Narrative Reporting

#### **必要な役割**

「サービス管理者」、「パワー・ユーザー」、「ユーザー」、「参照者」 「パワー・ユーザー」、「ユーザー」、「参照者」を持つユーザーには、ACL を介して追加 のセキュリティが付与される必要があります

#### **使用方法**

epmautomate exportLibraryArtifact *ARTIFACT\_PATH EXPORT\_FILE* [exportFormat=Native|File|LCM] [applicationName=*APP\_NAME*] [errorFile=*ERROR\_FILE*.txt]。ここで:

- ARTIFACT PATH は、Narrative Reporting ライブラリのアーティファクトの場所で す。
- **EXPORT FILE** は、アーティファクトのエクスポート先のファイルの一意の名前で す。
- exportFormat はオプションで、次のいずれかを使用します:
	- Native は、他の Narrative Reporting 環境で使用できる zip ファイルとしてアー ティファクトをエクスポートします。これがデフォルト値です。
	- File は、Narrative Reporting 内で使用できる元のバイナリ形式(PDF、DOCX、 Zip、JPEG など)でファイルをエクスポートします。このパラメータは、バイ ナリ・ファイルのエクスポートにのみ使用できます。レポート・アーティファ クトと一緒に使用しないでください。

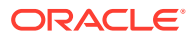

- LCM は、レポートを移行で使用される形式に変換し、Financial Consolidation and Close、Planning、Planning モジュールまたは Tax Reporting 環境にインポートできる ZIP ファイルにエクスポートします。
- applicationName はオプションで、レポートのインポートを予定しているターゲット・ア プリケーションの名前です。この値は、exportFormat パラメータの値として LCM を使用 している場合にのみ必要です。
- *errorFile* はオプションで、エクスポート関連のエラーを格納するテキスト・ファイルの 一意の名前です。

- レポートを別の Narrative Reporting 環境にインポートできるように、ネイティブ形式で エクスポートします: epmautomate exportLibraryArtifact "Library/Samples/Sample Report 1" exp\_SampleReport1.doc errorFile=export errors.txt
- スプレッドシートを元のバイナリ形式でエクスポートします: epmautomate exportLibraryArtifact "Library/Spreadsheets/Sheet1.xlsx" exp Sheet1.xlsx exportFormat=File errorFile=export errors.txt
- レポートをエクスポートし、Financial Consolidation and Close、Planning、Planning モ ジュールまたは Tax Reporting にインポートするためにフォーマットします: epmautomate exportLibraryArtifact "Library/Samples/Sample Report 1" exp\_SampleReport1.zip exportFormat=LCM applicationName=Vision errorFile=report\_exp\_errors.txt

# exportLibraryDocument

レポート・ライブラリで使用可能なドキュメントをファイルにエクスポートします。

[downloadFile](#page-73-0) コマンドを使用して、エクスポートされたファイルをローカル・コンピュータ にダウンロードできます。

### **適用対象**

Planning、Planning モジュール、フリーフォーム、Financial Consolidation and Close、Tax Reporting、Enterprise Profitability and Cost Management、Sales Planning および Strategic Workforce Planning。

#### **必要な役割**

サービス管理者

# **使用方法**

```
epmautomate exportLibraryDocument ARTIFACT_PATH [jobName=JOB_NAME]
[exportFile=FILE_NAME] [exportFormat=file|zip] [errorFile=FILE_NAME.log]
[overWrite=true|false]。ここで:
```
- *ARTIFACT\_PATH* は、レポート・ライブラリ内のドキュメントの場所です。
- *jobName* は、オプションで、ドキュメントのエクスポートに使用されるライブラリ・アー ティファクト・エクスポート・ジョブの名前です。デフォルトのジョブ名は Copy Artifact From Library です。

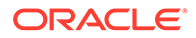

- *EXPORT\_FILE* は、ドキュメントのエクスポート先ファイルの一意の名前です。この 値を指定していない場合は、ライブラリのドキュメントの名前を使用してエクスポ ート・ファイルが作成されます。
- exportFormat はオプションで、次のいずれかを使用します:
	- File では、ライブラリで使用できる元のバイナリ形式(PDF、DOCX、Zip、 JPEG など)でドキュメントをエクスポートします。これがデフォルト値です。

```
Note:
```
24.02 の更新では、このオプションは機能しません。

- zip では、元のバイナリ形式のドキュメントを格納した ZIP ファイルをエクス ポートします。これは、この更新で機能する唯一のオプションです。
- *errorFile* はオプションで、エクスポート関連のエラーを格納するファイルの一意 の名前です。この値を指定していない場合、エラー・ファイルは作成されません。
- overwrite はオプションで、デフォルトのダウンロード場所に現在ある同じ名前の ファイルを上書きするかどうかを制御します。デフォルトは false です。これは、 送信ボックスに同じ名前のファイルが存在する場合、コマンドが失敗となることを 意味します。

### **例**

```
epmautomate exportLibraryDocument Library/folder1/WeeklySales.html
jobName="Copy Weekly Sales" exportFile=WeeklySales.zip
errorFile=WeeklySalesError.log overWrite=true exportFormat=zip
```
# exportLogoImage

Account Reconciliation ビジネス・プロセスで使用される企業ロゴを JPG ファイルにエ クスポートして、別の環境にインポートできるようにします。

#### **適用対象**

Account Reconciliation

#### **必要な役割**

サービス管理者

#### **使用方法**

epmautomate exportLogoImage *IMAGE\_NAME.*jpg。ここで、*IMAGE\_NAME* は、ロゴ・イ メージ・ファイルの名前です。 エクスポートされたロゴ・ファイルは、[downloadFile](#page-73-0) コマンドを使用してダウンロー ドできます。[uploadFile](#page-208-0) コマンドを使用してターゲット環境にアップロードしてか ら、[importLogoImage](#page-119-0) コマンドを実行します。

### **例**

epmautomate exportLogoImage corpLogo.jpg

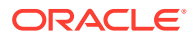

# exportMapping

特定のディメンションまたは場所のマッピング・ルールをエクスポートして、マッピング・ ルール・ファイルを作成します。マッピングをエクスポートする、受信ボックス内のファイ ルの名前と場所(たとえば、inbox/exportedAccountMap.txt または inbox/france sales/ exportedAccountMap.txt)を指定する必要があります。

[downloadFile](#page-73-0) コマンドを使用して、エクスポートされたマッピング・ファイルをローカル・コ ンピュータにダウンロードします。

## **適用対象**

Planning、Planning モジュール、フリーフォーム、Financial Consolidation and Close、Tax Reporting、Account Reconciliation、Profitability and Cost Management、Enterprise Profitability and Cost Management、Sales Planning および Strategic Workforce Planning。

## **必要な役割**

「サービス管理者」、「パワー・ユーザー」

## **使用方法**

epmautomate exportMapping *DIMENSION\_NAME|ALL FILE\_NAME LOCATION*。ここで:

- *DIMENSION\_NAME|ALL* は、マッピングのエクスポート元のソース・ディメンションです。 マッピングのエクスポート元のディメンション名を指定するか、ある場所のすべてのディ メンションからマッピングをエクスポートする場合は ALL を指定します。
- *FILE\_NAME* は、送信ボックス内のマッピング・ファイルと場所の一意名です。
- *LOCATION* は、マッピング・ルールがエクスポートされるデータ管理の場所です。

## **例**

- epmautomate exportMapping Account inbox/exportedAccountMap.txt "France Sales"
- epmautomate exportMapping ALL "inbox/france sales/exportedAccountMap.txt" "France Sales"

# exportMetadata

export metadata タイプのジョブで指定された設定を使用して、メタデータをファイルにエ クスポートします。エクスポートされたデータを含むファイルはデフォルトのダウンロード 場所に格納されます。そこからローカル・コンピュータにダウンロードできます。

オプションで、エクスポートされたデータのファイル名を指定できます。これはデフォルト・ ファイル名(メタデータのエクスポートに使用されるジョブ名)より優先されます。メタデー タは ZIP ファイルとしてのみエクスポートされます。

## **適用対象**

Planning、Planning モジュール、フリーフォーム、Financial Consolidation and Close、Tax Reporting、Enterprise Profitability and Cost Management、Strategic Workforce Planning およ び Sales Planning。

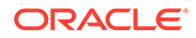

サービス管理者

#### **使用方法**

epmautomate exportMetadata *JOB\_NAME* [*FILE\_NAME*]。ここで、*JOB\_NAME* は、アプリ ケーションに定義されたジョブ名です。*FILE\_NAME* は、メタデータのエクスポート先の ZIP ファイルの名前です。 [downloadFile](#page-73-0) コマンドを使用して、このファイルをローカル・サーバーにダウンロード します。

#### **例**

epmautomate exportMetadata dailyAccountexport Accountexport.ZIP

# exportOwnershipData

出資比率データを、エンティティからカンマ区切りの CSV ファイルにエクスポートし ます。

Financial Consolidation and Close によって移入されたデフォルトの出資比率データ は、エクスポート・ファイルに含まれません。エクスポート・ファイルには、デフォ ルト設定を上書きするためにユーザーが入力したデータのみが含まれます。

#### **適用対象**

Financial Consolidation and Close および Tax Reporting

#### **必要な役割**

「サービス管理者」、「パワー・ユーザー」、「ユーザー」

### **使用方法**

epmautomate exportOwnershipData *Entity Scenario Year Period FILE\_NAME*。こ こで:

- Entity は、データのエクスポート元のエンティティ名です。
- Scenario は、データのエクスポート元のシナリオです。
- Year は、データのエクスポート元の年です。
- Period は、データのエクスポート元の年の期間です。
- FILE NAME は、データのエクスポート先の CSV ファイルの名前です。[downloadFile](#page-73-0) コマンドを使用して、このファイルをローカル・サーバーにダウンロードします。

#### **例**

epmautomate exportOwnershipData FCCS\_TotalActual FY18 Dec exportfile.csv

# exportQueryResults

アプリケーションに定義された問合せを実行し、結果をテキスト・ファイルにエクス ポートします。

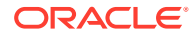

問合せの結果ファイルは profitoutbox に格納され、[downloadFile](#page-73-0) コマンドを使用するか、 Profitability and Cost Management のファイル・エクスプローラを使用することでダウンロー ドできます。

# **適用対象**

Profitability and Cost Management

### **必要な役割**

「サービス管理者」、「パワー・ユーザー」、「ユーザー」、「参照者」

### **使用方法**

```
epmautomate exportQueryResults APPLICATION_NAME fileName=FILE_NAME
[fileOutputOptions=ZIP_ONLY|ZIP_AND_TEXT|TEXT_ONLY] [queryName=QUERY_NAME]
[exportOnlyLevel0Flg=true|false] [roundingPrecision=2] [dataFormat=NATIVE|
COLUMNAR] [memberFilters=JSON_FILTER] [includeHeader=true|false]
[delimiter="DELIMITER"] [keepDuplicateMemberFormat=true|false]。ここで:
```
- *APPLICATION\_NAME* は、問合せを実行する Profitability and Cost Management アプリケー ションの名前です。
- fileName は、問合せ結果が格納されるファイルの名前です。このパラメータ値は、 queryName パラメータ値が指定されていない場合に必要です。queryName パラメータ値 が指定されている場合はオプションです。この場合、問合せ名が問合せ結果ファイルの名 前として使用されます。 指定するデータ・フォーマットによって、出力ファイルの形式が決まります。 dataFormat=NATIVE (デフォルト)を使用すると、エクスポート・プロセスでテキスト・フ ァイルが作成されます。dataFormat=COLUMNAR を使用すると、エクスポート・プロセスで 連番付きの複数のテキスト・ファイルが作成され、Zip ファイルに圧縮されます。
- fileOutputOptions はオプションで、問合せ結果ファイルの出力形式を識別します。デフ ォルトは ZIP\_ONLY で、fileName パラメータの値が指定されているかどうかに応じて fileName.ZIP または queryName.ZIP が作成されます。その他のオプションは、出力ファ イルをテキスト・ファイルとして作成する TEXT\_ONLY と、テキスト・ファイルと zip ファ イルの両方を生成する ZIP\_AND\_TEXT です。
- queryName は、アプリケーションに定義された問合せを指定するオプション・パラメータ です。空白が含まれる問合せ名は、二重引用符で囲む必要があります。 アプリケーションに属するすべての Oracle Essbase データをエクスポートする場合は、 問合せ名を指定しないでください。

次の条件がある場合、このコマンドによって空のデータ・ファイルが作成されることがあ ります。

- 問合せの形式が正しくないためにデータを取得できない
- 問合せによって生成されるデータが多すぎる。このシナリオでは、問合せの対象範囲 を絞り込んで取得データを減らすことを検討するか、小さな問合せに分割してくださ い

*Profitability and Cost Management* の管理の Oracle Profitability and Cost Management Cloud 問合せの管理に関する項を参照してください。

• exportOnlyLevel0Flg はオプションで、問合せでレベル 0 データのみを取得するかどう かを指定します。このパラメータ値はすべて小文字で指定します。 問合せ名を省略してすべてのアプリケーション・データをエクスポートしている場合、こ のパラメータは無視されます。

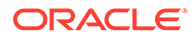

- roundingPrecision はオプションで、問合せ結果をエクスポートするときに使用す る小数点以下桁数(丸め処理精度)を指定します。queryName が指定されている場合 にのみ適用されます。デフォルトは 2 です。
- dataFormat はオプションで、出力形式を識別します。有効な値は次のとおりです。
	- NATIVE は、問合せ結果を Essbase ネイティブ形式のデータとして保持します。 これがデフォルト値です。
	- COLUMNAR は、Essbase ネイティブ形式のデータを変換し、他のアプリケーシ ョンに簡単に解釈してインポートできるように列に並べます。 このオプションは、すべての Essbase データをエクスポートし、queryName パ ラメータ値を無視します。memberFilters パラメータ値を設定することで、デ ータをフィルタできます。

# **ノート:**

コマンドでは、dataFormat が COLUMNAR に指定されている場合にのみ、 次のオプションのパラメータが考慮されます。

- memberFilters はオプションで、JSON 形式の文字列を受け入れて、ディメンショ ンとレベル 0 のメンバーでフィルタします。例: "{\"Dim1\": [\"Mem1\"],\"Dim2\":[\"Mem21\",\"Mem22\"]}"
- includeHeader はオプションで、列ヘッダーとしてディメンション名を追加しま す。列ヘッダーを除外するには、この値を false に設定します。デフォルトは true です。
- delimiter はオプションで、問合せ結果ファイルのディメンション・メンバーの区 切りに使用する区切り文字を識別します。区切り文字は二重引用符で囲む必要が あります。デフォルトはスペース(" ")です。
- keepDuplicateMemberFormat はオプションで、メンバー・フォーマットを Essbase の重複メンバー・フォーマット(例: [Account]@[Accoun1])で印刷するかどうかを指 定します。メンバー名のみを印刷するには、この値を false に設定します。デフォ ルトは true です。

#### **例**

- すべてのアプリケーション・データのエクスポート: epmautomate exportQueryResults BksML12 fileName="BksML12\_MyQuery1.txt" fileOutputOptions=TEXT\_ONLY
- 特定の問合せ結果のエクスポート: epmautomate exportQueryResults BksML12 queryName="My Product Query" roundingPrecision=3
- NATIVE データ・フォーマットでのレベル 0 データのエクスポート: epmautomate exportQueryResults BksML30 fileName="BksML30\_ExportLevel0- Data" fileOutputOptions=ZIP\_AND\_TEXT exportOnlyLevel0Flg=true
- 単一のディメンションおよび単一のメンバー・フィルタによる COLUMNAR デー タ・フォーマットでのレベル 0 データのエクスポート:

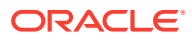

epmautomate exportQueryResults BksML30 fileName="BksML30\_Level0-Data" dataFormat="COLUMNAR" memberFilters="{\"Period\":[\"December\"]}" includeHeader="true" delimiter="," roundingPrecision="3"

- 単一のディメンションおよび複数のメンバー・フィルタによる COLUMNAR データ・フ ォーマットでのレベル 0 データのエクスポート: epmautomate exportQueryResults BksML30 fileName="BksML30\_Level0-Data" dataFormat="COLUMNAR" memberFilters="{\"Period\": [\"November\",\"December\"]}" includeHeader="true" delimiter="," roundingPrecision="3"
- 複数のディメンションおよび複数のメンバー・フィルタによる COLUMNAR データ・フ ォーマットでのレベル 0 データのエクスポート: epmautomate exportQueryResults BksML30 fileName="BksML30\_Level0-Data" dataFormat="COLUMNAR" memberFilters="{\"Year\":[\"2016\"],\"Period\": [\"November\",\"December\"]}" includeHeader="true" delimiter="," roundingPrecision="3"

# exportSnapshot

以前実行したエクスポート操作を繰り返して Migration コンテンツのスナップショットを作 成します。

「移行」,を使用して、必要なアーティファクトを選択してスナップショット(たとえば January16FullApp)にエクスポートします。このコマンドのスナップショット名を使用して、 後でエクスポート操作を繰り返すと、元のエクスポート操作時に選択されたアーティファク トのみがエクスポートされます。*Oracle Enterprise Performance Management Cloud* 移行の 管理のアーティファクトおよびアプリケーションのエクスポートを 参照してください。

- Planning、Planning モジュールおよびフリーフォーム・アプリケーション・スナップショ ットに含まれていないものは次のとおりです:
	- 監査データ
	- ジョブ・コンソール・データ

監査データおよびジョブ・コンソール・データをターゲット環境にコピーする場合は、 [cloneEnvironment](#page-51-0) コマンドまたは環境のクローニング機能を使用します。

• スナップショットには、データ管理のステージング表データは含まれません。このデータ をインポートするには、[exportDataManagement](#page-84-0) コマンドと [importDataManagement](#page-115-0) コ マンドまたはデータ管理システム・メンテナンス・スクリプト・インタフェースを使用し ます。[cloneEnvironment](#page-51-0) コマンドまたは環境のクローニング機能を使用して、データ管 理ステージング表データを含む環境の同一コピーを作成できます。

[downloadFile](#page-73-0) コマンドを使用して、エクスポートされたスナップショットをデフォルトの場所 からダウンロードできます。

#### **適用対象**

**Planning、Planning** モジュール、フリーフォーム、Financial Consolidation and Close、Tax Reporting、Account Reconciliation、Profitability and Cost Management、Enterprise Profitability and Cost Management、Oracle Enterprise Data Management Cloud、Sales Planning および Strategic Workforce Planning。

#### **必要な役割**

サービス管理者、移行管理者アプリケーション役割に割り当てられているパワー・ユーザー

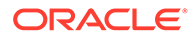

### **使用方法**

epmautomate exportSnapshot *SNAPSHOT\_NAME*。ここで、*SNAPSHOT\_NAME* は Migration の既存するスナップショットの名前です。このスナップショットは新しいスナップシ ョットによって置き換えられます。

# **例**

epmautomate exportSnapshot January16FullApp

# exportTemplate

アプリケーションをテンプレートとして.ZIP ファイルにエクスポートします。エクス ポートされたファイルは profitoutbox に格納されます。

[downloadFile](#page-73-0) コマンドを使用して、エクスポートされたファイルをローカル・コンピュ ータにダウンロードできます。

#### **適用対象**

Profitability and Cost Management

#### **必要な役割**

「サービス管理者」、「パワー・ユーザー」

#### **使用方法**

epmautomate exportTemplate *APPLICATION\_NAME File\_Name*。ここで:

- *APPLICATION\_NAME* は、テンプレートとしてエクスポートする Profitability and Cost Management アプリケーションの名前です
- File Name はテンプレート・ファイルの名前です

#### **例**

epmautomate exportTemplate BksML12 template1

# exportTaskManagerAccessControl

Financial Consolidation and Close と Tax Reporting で、タスク・マネージャ、補足デ ータ、およびエンタープライズ仕訳のユーザー割当てのユーザー詳細レポートをエク スポートします。レポートには、環境内で事前定義済役割を持つユーザーに関する情 報が含まれ、各ユーザーの属性(名前や電子メールなど)、ユーザーのステータス、チー ム、事前定義済役割、ワークフローの役割、組織、グループ、最終ログインのタイム スタンプが Excel または CSV ファイルに一覧表示されます。

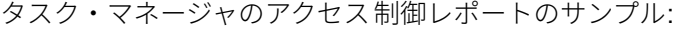

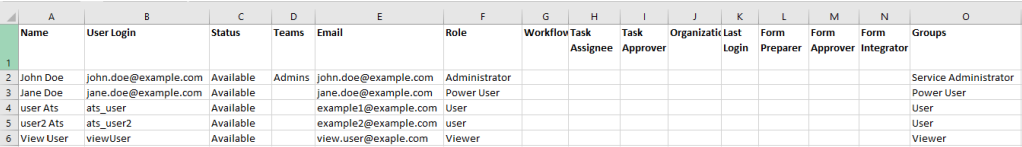

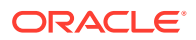

## **適用対象**

Financial Consolidation and Close および Tax Reporting

#### **必要な役割**

サービス管理者

### **使用方法**

epmAutomate exportTaskManagerAccessControl *REPORT\_NAME*。ここで、*REPORT\_NAME* は、レ ポートが格納されているエクスポート·ファイルの名前(有効な CSV または XLS の拡張子を 含む)です。

このレポートは、CSV または XSL 形式で生成できます。[downloadFile](#page-73-0) コマンドを使用してそ れをダウンロードできます。

## **例**

- epmAutomate exportTaskManagerAccessControl aclreport.csv
- epmAutomate exportTaskManagerAccessControl aclreport.xls

# exportValidIntersections

有効な交差グループをビジネス・プロセスから ZIP ファイルにエクスポートします。このフ ァイルは、[downloadFile](#page-73-0) コマンドを使用して、ローカル・コンピュータにダウンロードできま す。有効な交差は、定義した有効な交差ルールと呼ばれるルールに基づいてフィルタリング されるセルの相互作用です。これらのルールによって、ユーザーがデータの入力や実行時プ ロンプトを選択するときに、特定のセル交差がフィルタされます。

## **適用対象**

Planning、Planning モジュール、フリーフォーム、Financial Consolidation and Close、Tax Reporting、Enterprise Profitability and Cost Management、Sales Planning および Strategic Workforce Planning。

#### **必要な役割**

サービス管理者

#### **使用方法**

epmautomate exportValidIntersections *FILE\_NAME*.zip [names=*INTERSECTION\_NAMES*]。 ここで:

- *FILE\_NAME* は、エクスポート ZIP ファイルの名前です。コマンドで識別されたすべての有 効な交差は、Microsoft Excel ファイルにエクスポートされ、圧縮されてこのファイルが作 成されます。
- names は、オプションであり、エクスポートする有効な交差のカンマ区切りのリストを識 別します。このパラメータ値が指定されていない場合、EPM 自動化はアプリケーション 内のすべての有効な交差をエクスポートします。

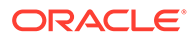

- **特定の有効な交差のエクスポート** epmautomate exportValidIntersections VI\_export\_File.zip names=VIAccountPeriod,VIEntityPeriod,VIProductPeriod
- **すべての有効な交差のエクスポート** epmautomate exportValidIntersections VI\_export\_File.zip

# extractDimension

Oracle Enterprise Data Management Cloud ディメンションをファイルまたはグロー バル接続に抽出します。

# **適用対象**

Oracle Enterprise Data Management Cloud

### **必要な役割**

「サービス管理者」、「ユーザー」(データ・マネージャ権限付き)

### **使用方法**

epmautomate extractDimension *APPLICATION DIMENSION EXTRACT\_PROFILE FILE\_NAME* [connection=*NAME*]。ここで:

- APPLICATION は、Oracle Enterprise Data Management Cloud アプリケーションの 名前です
- DIMENSION は、抽出されるディメンションの名前です。
- EXTRACT\_PROFILE は、アプリケーションで定義された抽出プロファイルの名前で す。このプロファイルは、ディメンションを抽出するために使用されます。
- FILE NAME は、抽出されたデータを格納するためのファイル(ファイルにエクスポ ートする場合は CSV、Oracle Financials Cloud にエクスポートする場合は ZIP)の 名前です。接続パラメータ値が設定されていない場合、このファイルはステージン グ領域に作成されます。このファイルは、[downloadFile](#page-73-0) コマンドを使用してロー カル・コンピュータにダウンロードするか、[copyFileFromInstance](#page-57-0) コマンドを使用 して別の Oracle Enterprise Data Management Cloud 環境にコピーできます。
- connection=*NAME* はオプションで、Oracle Enterprise Data Management Cloud で 定義されたグローバル接続名(インスタンスの場所)をファイルの場所として指定 します。指定した場合、抽出ファイルはターゲット環境(Oracle Enterprise Performance Management Cloud の受信ボックスと Oracle ERP の指定したドキ ュメント・アカウント)にアップロードされます。

# **Note:**

グローバル接続で指定された資格証明には、ターゲット環境に書き込む ためのアクセス権が含まれている必要があります。

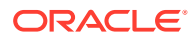

- Oracle Enterprise Data Management Cloud ステージング領域に抽出: epmautomate extractDimension USOperations Entity EntityExtProfile EntityData.CSV
- 抽出して Oracle ERP にアップロード: epmautomate extractDimension USOperations Entity EntityExtProfile EntityData.zip Connection=ora\_fusion\_gl
- 抽出してターゲット EPM Cloud 受信ボックスにアップロード: epmautomate extractDimension USOperations Entity EntityExtProfile EntityData.CSV Connection=EPM\_cloud\_pln

# feedback

オラクル社および環境のサービス管理者にフィードバックを送信し、過去 24 時間に作成され たすべての EPM 自動化ログ・ファイルを現在のディレクトリから自動的にアップロードしま す。

必要に応じて、現在の問題が発生した理由を診断するために Oracle サポートが使用できる追 加ファイル(たとえば、Fiddler トレース・ファイル)をアップロードします。

このコマンドは、サービスの「フィードバックの提供」機能によく似ており、ユーザー・イ ンタフェースが反応しない場合や EPM 自動化の実行中に問題が発生した場合にオラクル社 にフィードバックを提供するのに特に便利です。

「フィードバックの提供」機能の詳細は、*Oracle Enterprise Performance Management Cloud* 管理者スタート・ガイドでフィードバックの提供ユーティリティを使用してオラクル社の診 断情報収集に協力するを参照してください。

このコマンドにより、フィードバックではサービス・リクエストは作成されないことを通知 する次のようなメッセージが返されます。問題を解決するためにオラクル社の支援が必要な 場合は、サービス・リクエストを提出する必要があります。このコマンドでは UDR 参照番号 が表示されます。この番号は、提出するサービス・リクエストに含める必要があります。

```
oviding feedback. If you need Oracle's assistance with this issue please log into My Oracle Supp
   a service request.<br>e a note of the feedback reference below as you will be asked to provide this information during the SR submission process.
.<br>keference is UDR_502367689_examp1e@examp1e.com_2022_10_17_06_29_41<br><sup>:</sup>eedback completed successfully
 :\Oracle\EPM Automate\bin>
```
#### **適用対象**

Planning、Planning モジュール、フリーフォーム、Financial Consolidation and Close、Tax Reporting、Account Reconciliation、Profitability and Cost Management、Enterprise Profitability and Cost Management、Oracle Enterprise Data Management Cloud、Narrative Reporting、 Sales Planning および Strategic Workforce Planning。

#### **必要な役割**

「サービス管理者」、「パワー・ユーザー」、「ユーザー」、「参照者」

### **使用方法**

epmautomate feedback *"Comment"* [Screenshot=*"FILE\_PATH"*] [File=*"FILE\_PATH"*]。ここ で:

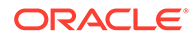

- Comment は、このフィードバックを送信することになった問題を説明するテキスト ですコメントは引用符で囲む必要があります。
- Screenshot はオプションで、このフィードバックを送信することになった問題を 示すグラフィック・ファイルの名前を識別します。このパラメータと値を必要に応 じて繰り返すことによって、複数のスクリーンショットを送信できます。
- File はオプションで、現在の問題を解決するために Oracle サポートが使用できる ファイルの名前を識別します。このパラメータを使用して、Fiddler トレースまた はその他のファイルを Oracle に送信します。このパラメータと値を必要に応じて 繰り返すことによって、複数のファイルを送信できます。

- Windows: epmautomate Feedback "runplantypemap CampaignToReporting ClearData=True did not clear data from aggregate storage" Screenshot=C:/feedback/issue.jpg File=exampleScript.ps1 file=trace.har
- Linux: epmautomate Feedback "runplantypemap CampaignToReporting ClearData=True did not clear data from aggregate storage" Screenshot=/ scratch/screens/issue.jpg File=/home/feedback/trace.har

# getApplicationAdminMode

アプリケーションが管理モードであり、アクセスがサービス管理者のみに制限されて いるかどうかをチェックします。

このコマンドは、アプリケーションが管理モードの場合は true を返し、それ以外の場 合は false を返します。これは、自動化スクリプトを実行する前にアプリケーション のステータスをチェックするのに便利です。たとえば、[refreshCube](#page-157-0) コマンドはアプリ ケーションが管理モードになっている必要があります。次のように自動化スクリプト でこのコマンドを使用して、アプリケーションが管理モードになっているかどうかを チェックできます。

```
adminMode = 'epmautomate.sh getApplicationAdminMode'
         if ["$adminMode" == "true"]
               epmautomate.sh refreshCube
```
#### **適用対象**

Planning、Planning モジュール、フリーフォーム、Financial Consolidation and Close、 Tax Reporting、Enterprise Profitability and Cost Management、Account Reconciliation、Strategic Workforce Planning および Sales Planning。

#### **必要な役割**

サービス管理者

## **使用方法**

epmautomate getApplicationAdminMode

## **例**

epmautomate getApplicationAdminMode

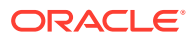

# getDailyMaintenanceStartTime

環境の日次メンテナンスの開始がスケジュールされている時間の協定世界時(UTC)、またはオ プションでタイム・ゾーンをコンソールに表示します。

## **適用対象**

Planning、Planning モジュール、フリーフォーム、Financial Consolidation and Close、Tax Reporting、Account Reconciliation、Profitability and Cost Management、Enterprise Profitability and Cost Management、Oracle Enterprise Data Management Cloud、Narrative Reporting、 Sales Planning および Strategic Workforce Planning。

### **必要な役割**

サービス管理者

### **使用方法**

```
epmautomate getDailyMaintenanceStartTime [timezone=true|false]。ここで、
timezone=true はオプションで、設定時に指定したタイム・ゾーン(たとえば、America/
Los_Angeles)で日次メンテナンス開始時間を表示するかどうかを識別します。デフォルトは
false です。
```
## **例**

- 設定時に指定したタイム・ゾーンでメンテナンス時間を表示します: epmautomate getDailyMaintenanceStartTime timezone=true
- UTC でメンテナンス時間を表示します: epmautomate getDailyMaintenanceStartTime

# getEssbaseQryGovExecTime

Oracle Essbase 問合せが終了する前に問合せで情報を取得し配信するために使用できる現在 の最大時間(秒単位)を表示します。

# **適用対象**

Planning、Planning モジュール、フリーフォーム、Financial Consolidation and Close、Tax Reporting、Profitability and Cost Management、Enterprise Profitability and Cost Management、Strategic Workforce Planning および Sales Planning。

## **必要な役割**

サービス管理者

# **使用方法**

epmautomate getEssbaseQryGovExecTime

サンプル・コマンド出力:

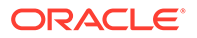

c:\Oracle\EPM Automate\bin>epmautomate getEssbaseQryGovExecTime 300

c:\Oracle\EPM Automate\bin>epmautomate setEssbaseQryGovExecTime 600 setEssbaseQryGovExecTime completed successfully

c:\Oracle\EPM Automate\bin>epmautomate getEssbaseQryGovExecTime 600

### **例**

epmautomate getEssbaseQryGovExecTime

# getIdleSessionTimeout

Oracle Enterprise Performance Management Cloud 環境のセッションのタイムアウト (分単位)を表示します。この期間にセッションがアイドルになると、ユーザーはログイ ン・ページにリダイレクトされます。

### **適用対象**

Planning、Planning モジュール、フリーフォーム、Financial Consolidation and Close、 Tax Reporting、Account Reconciliation、Profitability and Cost Management、Enterprise Profitability and Cost Management、Oracle Enterprise Data Management Cloud、 Narrative Reporting、Sales Planning および Strategic Workforce Planning。

## **必要な役割**

サービス管理者

## **使用方法**

epmautomate getIdleSessionTimeout

サンプル・コマンド出力:

c:\Oracle\EPM Automate\bin>epmautomate getIdleSessionTimeout

#### 75

# getIPAllowlist

OCI (Gen 2)環境で、現在の許可リストに含まれている IP アドレスおよび Classless Inter-Domain Routing (CIDR)を表示します。

このコマンドは、特定の IP アドレスまたは CIDR が現在 OCI (Gen 2)環境へのアクセ スを許可されているかどうかをチェックするのに役立ちます。

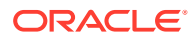

# **Note:**

このコマンドを使用してクラシック環境の IP アドレスと CIDR をリストすること はできません。クラシック環境の場合は、マイ・サービス(クラシック)のサービス 詳細画面を使用して、許可リストまたは拒否リストのルールを操作します。

#### **適用対象**

Planning、Planning モジュール、フリーフォーム、Financial Consolidation and Close、Tax Reporting、Account Reconciliation、Profitability and Cost Management、Enterprise Profitability and Cost Management、Oracle Enterprise Data Management Cloud、Narrative Reporting、 Sales Planning および Strategic Workforce Planning。

#### **必要な役割**

サービス管理者

#### **使用方法**

epmAutomate getIPAllowlist

## **Note:**

既存のすべての IP アドレスと CIDR をファイルに書き込むには、出力をテキスト・ ファイルにリダイレクトし、そのファイルを編集して(いくつかの、またはすべての IP アドレスと CIDR を削除して)環境にアップロードし、[setIPAllowlist](#page-193-0) コマンドを使 用してファイル内のエントリを許可リストから削除します。コマンドの実行例:

epmAutomate getIPAllowlist > myRemoveList.txt epmAutomate uploadFile myRemoveList.txt epmAutomate setIPAllowlist remove myRemoveList.txt

# **例**

現在の許可リストに含まれている IP アドレスおよび CIDR を表示します:

epmAutomate getIPAllowlist

# getSubstVar

代替変数の値を取得し、画面に表示します。

表示形式は、*CUBE NAME.SUBSTVAR=*value (例: Plan2.CurYear=2016)です。アプリケーショ ン・レベルの代替変数の値は、ALL.CurYear=2016 のように *ALL.SUBSTVAR*=value 形式で表示 されます

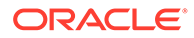

### **適用対象**

Planning、Planning モジュール、フリーフォーム、Financial Consolidation and Close、 Tax Reporting、Enterprise Profitability and Cost Management、Sales Planning および Strategic Workforce Planning。

### **必要な役割**

「サービス管理者」、「パワー・ユーザー」(ルール起動アクセス許可付き)

### **使用方法**

epmautomate getSubstVar *CUBE\_NAME*|ALL [*name=VARIABLE\_NAME*]。ここで:

- *CUBE\_NAME* は、代替変数を取得するキューブ(Plan1、Plan2 など)です。アプリケー ション・レベルで代替変数を取得するには、ALL を使用します。
- *name=VARIABLE\_NAME*(オプション)には、値を取得する代替変数を指定します。変数 名を指定しないと、すべての代替変数の値が取得されます。

### **例**

- アプリケーション・レベルとキューブ・レベルですべての代替変数の値を取得: epmautomate getSubstVar ALL
- アプリケーション・レベルで特定の 1 つの代替変数の値を取得: epmautomate getSubstVar ALL name=CurYear
- キューブ・レベルですべての代替変数の値を取得: epmautomate getSubstVar Plan2
- キューブ・レベルで特定の 1 つの代替変数の値を取得: epmautomate getSubstVar Plan2 name=CurYear

# getVirusScanOnFileUploads

OCI (Gen 2)環境が、アップロードされるすべてのファイルをスキャンしてウィルス・ フリーであることを確認するかどうかを確認します。

このコマンドは、ファイルが環境にアップロードされる前に、ウィルス・スキャンが 強制されるかどうかを確認します。

## **適用対象**

Planning、Planning モジュール、フリーフォーム、Financial Consolidation and Close、 Tax Reporting、Account Reconciliation、Profitability and Cost Management、Enterprise Profitability and Cost Management、Oracle Enterprise Data Management Cloud、 Narrative Reporting、Sales Planning および Strategic Workforce Planning。

#### **必要な役割**

サービス管理者

#### **使用方法**

epmautomate getVirusScanOnFileUploads

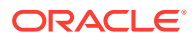
このコマンドは、アップロードされるファイルを環境でウィルス・スキャンする場合は true を出力し、そうでない場合は false を出力します。

# groupAssignmentAuditReport

指定した日付範囲にアクセス制御グループに対して追加または削除されたユーザーとグルー プをリストするレポートを作成します。

このレポートは CSV ファイルとして生成され、セキュリティ監査操作のサポートに使用でき ます。生成された CSV ファイルの各行には、追加または削除されたユーザーやグループ、ユ ーザーやグループが追加または削除されたグループ、アクションを実行したサービス管理者、 アクションが完了した日次が含まれます。このレポートには、グループがアクセス制御に対 して追加または削除されたときの監査情報は含まれません。

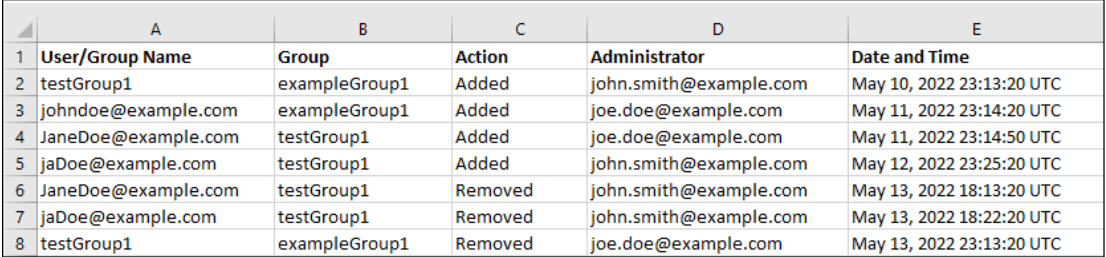

#### **適用対象**

Planning、Planning モジュール、フリーフォーム、Financial Consolidation and Close、Tax Reporting、Account Reconciliation、Profitability and Cost Management、Enterprise Profitability and Cost Management、 Oracle Enterprise Data Management Cloud、Narrative Reporting、 Strategic Workforce Planning および Sales Planning。

#### **必要な役割**

サービス管理者

#### **使用方法**

epmAutomate groupAssignmentAuditReport *FROM\_DATE TO\_DATE REPORT\_NAME*。ここで、

- *FROM\_DATE* は、レポートが生成される期間の開始日(YYYY-MM-DD 形式)です。
- *TO\_DATE* は、レポートが生成される期間の終了日(YYYY-MM-DD 形式)です。
- *REPORT\_NAME* は、レポートの CSV ファイルの名前です。[downloadFile](#page-73-0) コマンドを使用し て、生成されたレポートをダウンロードできます。

#### **例**

epmAutomate groupAssignmentAuditReport 2022-03-01 2022-05-01 GroupAssignmentReport.CSV

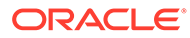

# help

すべての EPM 自動化コマンドのヘルプを表示します。

#### **適用対象**

Planning、Planning モジュール、フリーフォーム、Financial Consolidation and Close、 Tax Reporting、Account Reconciliation、Profitability and Cost Management、Enterprise Profitability and Cost Management、Oracle Enterprise Data Management Cloud、 Narrative Reporting、Sales Planning および Strategic Workforce Planning。

### **必要な役割**

「サービス管理者」、「パワー・ユーザー」、「ユーザー」、「参照者」

#### **使用方法**

epmautomate help

# **例**

epmautomate help

# importAppAudit

環境から監査データをエクスポートすることで作成した ZIP ファイルから、データ監 査レコードをインポートします。

インポート・ファイルは [exportAppAudit](#page-79-0) コマンド(epmautomate exportAppAudit auditData ndays=All)を使用して作成します。このコマンドを使用して、障害回復の ための移行またはクローニング中に、ある環境から別の環境に監査レコードをクロー ニングします。

#### **適用対象**

Planning、Planning モジュール、フリーフォーム、Enterprise Profitability and Cost Management、Strategic Workforce Planning および Sales Planning。

#### **必要な役割**

サービス管理者

#### **使用方法**

epmautomate importAppAudit *FILE\_NAME* [*logFilename*=*LOG\_FILE\_NAME*]。ここで:

- FILE NAME は、アプリケーションにインポートするデータ監査レコードが格納され ている ZIP ファイルの名前です。このコマンドを実行する前に、[uploadFile](#page-208-0) コマン ドを使用して、このファイルを環境にアップロードします。
- logFileName はオプションで、インポート中に発生したエラーが記録されるエラ ー・ログ・ファイルを識別します。この値が指定されていない場合、コマンドは、 次の規則を使用して名前が指定されたエラー・ファイルを生成します: username date timestamp。このファイルは、[downloadFile](#page-73-0) コマンドを使用してダ ウンロードできます。

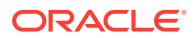

# **例**

epmautomate importAppaudit Audit\_data.zip logFileName=auditImportLog

# importAppSecurity

アプリケーションのユーザーまたはグループのアクセス権限を受信ボックスで使用可能な CSV ファイルからロードします。

アクセス権限をインポートすることにより、インポートされたメンバー、データ・フォーム、 データ・フォーム・フォルダ、タスク・リスト、計算マネージャのビジネス・ルールおよび ビジネス・ルール・フォルダの既存の割当てが上書きされます。その他の既存アクセス権限 は影響を受けません。

#### **適用対象**

Planning、Planning モジュール、フリーフォーム、Financial Consolidation and Close、Tax Reporting、Enterprise Profitability and Cost Management、Sales Planning および Strategic Workforce Planning。

#### **必要な役割**

サービス管理者

#### **使用方法**

epmautomate importAppSecurity *ACL\_FILE\_NAME ERROR\_FILE* [clearall=true|false]。こ こで:

• ACL FILE NAME は、アプリケーションにインポートするアクセス権限を含む CSV ファイ ルの名前です。このコマンドを実行する前に、[uploadFile](#page-208-0) コマンドを使用して、このファ イルを受信ボックスにアップロードします。サンプルの入力ファイルの内容を次の図に 示します。

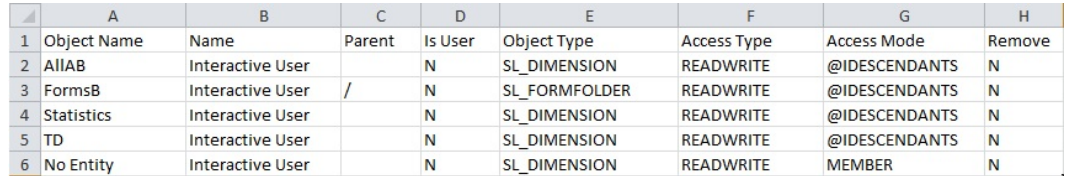

列ヘッダーおよび指定可能な値の説明は、*Oracle Enterprise Performance Management Cloud* の *REST API* のセキュリティのインポートを参照してください。

• ERROR\_FILE は、この操作中に検出されたエラーを記録するために EPM 自動化によって作 成される CSV ファイルの名前です。このファイルをローカル・コンピュータにダウンロ ードして分析し、レポートされたエラーを修正できます。サンプルのエラー・ファイルの 内容を次の図に示します。このファイルの列が入力ファイルのヘッダー列に対応します。

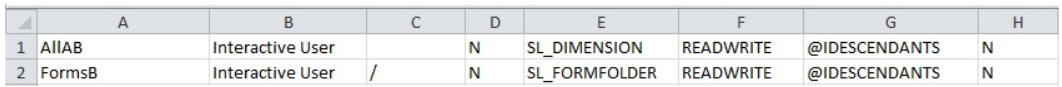

• clearall はオプションで、新しいアクセス権限をファイルからロードする前に既存の権 限を削除するかどうかを指定します。デフォルトは false です。

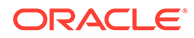

# **例**

```
epmautomate importAppSecurity Acl_file.CSV Acl_import_error.CSV
clearall=true
```
# importARApplicationProperties

エクスポート JSON ファイルで利用可能なアプリケーション設定(レッドウッド・エク スペリエンス、テーマ、電子メール通知、およびビジネス・プロセス名)、ロゴ、およ び背景イメージを Account Reconciliation 環境にインポートします。

# **適用対象**

Account Reconciliation

### **必要な役割**

サービス管理者

### **使用方法**

epmautomate importARApplicationProperties *FILE\_NAME*。ここで、*FILE\_NAME* は、 環境からエクスポートされた JSON ファイルの名前です。

[exportARApplicationProperties](#page-81-0) コマンドを使用して別の環境からエクスポートされた このファイルは、アプリケーション設定を復元する環境で使用可能である必要があり ます。

# **例**

epmautomate importARApplicationProperties myProp.JSON

# importBackgroundImage

背景イメージをエクスポート・ファイルから Account Reconciliation 環境にインポート します。

### **適用対象**

Account Reconciliation

### **必要な役割**

サービス管理者

### **使用方法**

epmautomate importBackgroundImage *FILE\_NAME*.jpg。ここで、*FILE\_NAME* は、別の 環境からエクスポートされた背景イメージ・ファイルの名前です。

# **例**

epmautomate importBackgroundImage image\_file.jpg

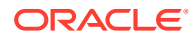

# importBalances

データ管理を使用して、データ・ロード定義から残高データをインポートします。

### **適用対象**

Account Reconciliation。

### **必要な役割**

```
「サービス管理者」、「パワー・ユーザー」、「ユーザー」、「参照者」
「パワー・ユーザー」、「ユーザー」、「参照者」を持つユーザーには、ACL を介して追加のセキ
ュリティが付与される必要があります
```
### **使用方法**

epmautomate importBalances *DL\_DEFINITION PERIOD*。ここで:

- *DL\_DEFINITION* は、Account Reconciliation の既存のデータ・ロード定義です。
- *PERIOD* は、期間の名前です

### **例**

epmautomate importBalances DailyLoad "January 2020"

# importCellLevelSecurity

セルレベルのセキュリティ・レコードを含む 1 つの Excel ファイルを含む ZIP ファイルから、 セルレベルのセキュリティ設定をビジネス・プロセスにインポートします。このコマンドを 実行する前に、[uploadFile](#page-208-0) コマンドを使用してインポート・ファイルを環境にアップロードし ます。

インポート ZIP ファイルには、セルレベルのセキュリティを正常にインポートするために、2 つのワークシート(ルールとサブ・ルール)を含む 1 つの Excel ファイルが含まれている必要が あります。ルール・シートには、セルレベルのセキュリティ定義、含まれるディメンション、 未指定の有効なディメンションや追加のディメンションが必要などのプロパティを含める必 要があります。サブ・ルール・シートには、メンバーの選択と除外が含まれている必要があ ります。インポート・ファイル形式のテンプレートを取得する最良の方法は、アプリケーシ ョンからセルレベルのセキュリティをエクスポートすることです。次の図にサンプル形式を 示します。

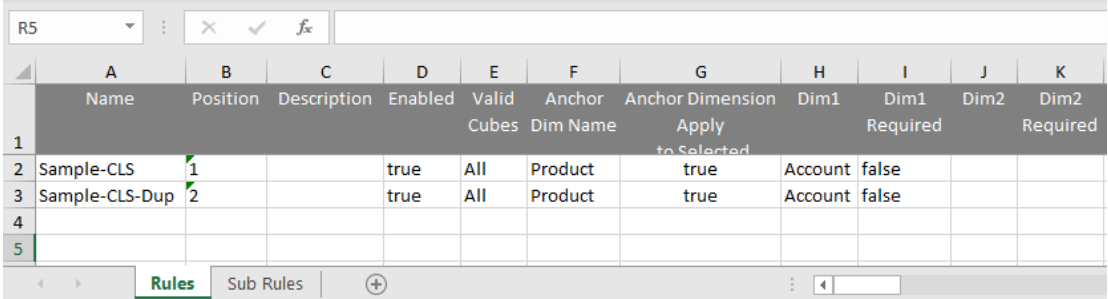

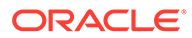

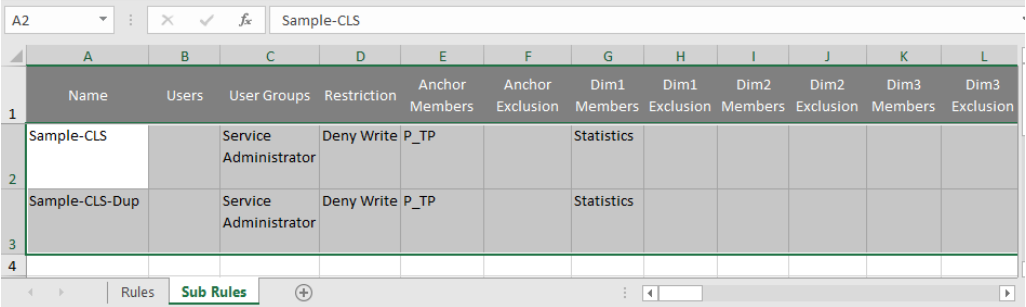

### **適用対象**

Planning、Planning モジュール、フリーフォーム、Tax Reporting、Enterprise Profitability and Cost Management、Sales Planning および Strategic Workforce Planning。

#### **必要な役割**

サービス管理者

#### **使用方法**

```
epmautomate importCellLevelSecurity FILE_NAME.ZIP
[ErrorFile=FILE_NAME.txt]。ここで:
```
- FILE\_NAME は、セルレベルのセキュリティ情報を含む Excel ファイルを含む ZIP フ ァイルの名前です。
- ErrorFile は、オプションで、エラー・レコードが書き込まれるテキスト・ファイ ルの名前を識別します。このパラメータ値が指定されていない場合、EPM 自動化 は自動的にエラー・ファイルを生成します。この名前はジョブ・コンソールで確認 できます。 [downloadFile](#page-73-0) コマンドを使用して、エラー・ファイルをローカル・コンピュータに ダウンロードします。

### **例**

epmautomate importCellLevelSecurity ImportCLSDRecordsFile.zip ErrorFile=ImportCLSDRecords\_errors.txt

# importConsolidationJournals

.JLF ファイルから Financial Consolidation and Close に連結仕訳をインポートします。

- [exportConsolidationJournals](#page-83-0) コマンドを使用して、このコマンドの入力として使用さ れる.JLF ファイルを作成します。
- このコマンドを実行する前に、[uploadFile](#page-208-0) コマンドを使用して、入力ファイルを環 境にロードします。

### **適用対象**

Financial Consolidation and Close

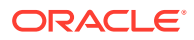

#### **必要な役割**

サービス管理者

#### **使用方法**

epmautomate importConsolidationJournals jobName [fileName=*FILE\_NAME*] [errorFileName=*ERROR\_FILE\_NAME*]。ここで

- jobName は、Financial Consolidation and Close で作成された仕訳のインポート・ジョブ の名前です。
- fileName はオプションで、仕訳のインポート元の.JLF ファイルの名前です。
- errorFileName はオプションで、インポート・プロセス中に生成されたメッセージが記録 されるログ・ファイルの名前です。

#### **例**

epmautomate importConsolidationJournals "JIMPORT1" fileName="TestImport1.jlf" errorFileName="TestImport1\_error.log"

# importData

import data タイプのジョブで指定されたデータのインポート設定を使用して、ファイルか らデータをアプリケーションにインポートします。

[uploadFile](#page-208-0) コマンドを使用して、アプリケーション・データを含むファイルをデフォルトのア ップロード場所にアップロードします。

#### **適用対象**

Planning、Planning モジュール、フリーフォーム、Financial Consolidation and Close、Tax Reporting、Enterprise Profitability and Cost Management、Sales Planning および Strategic Workforce Planning。

#### **必要な役割**

サービス管理者

#### **使用方法**

epmautomate importData *JOB\_NAME [FILE\_NAME]* errorFile=*ERROR\_FILE*.zip。ここで:

- *JOB\_NAME* は、アプリケーションに定義されたジョブ名です。
- *FILE\_NAME* はオプションで、データのインポート元の ZIP、CSV または TXT (Essbase 形 式データ・ファイル)ファイルの名前を指定します。ファイル名を指定する場合、ジョブ のインポート・ファイル名は無視されます。 ジョブが Essbase 形式のデータをインポートするように定義されている場合、ZIP ファ イルには Essbase 形式の TXT ファイルが含まれている必要があります。他のインポー ト・ジョブでは、ZIP ファイルにはファイル名でインポート順序を示す 1 つ以上の CSV ファイルが含まれる場合があります(例: data1-3.csv、data2-3.csv および data3-3.csv)。
- errorFile はオプションで、却下されたレコード(ある場合)をインポート操作中に記録す る ZIP ファイルの名前を指定します。送信ボックスに同じ名前の ZIP ファイルがある場

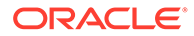

<span id="page-115-0"></span>合は上書きされます。このファイルは、[downloadFile](#page-73-0) コマンドを使用してダウンロ ードできます。

#### **例**

```
epmautomate importData dailydataload dailydata.zip
errorFile=dataImport error.zip
```
# importDataManagement

データ管理レコードを ZIP ファイルから環境にインポートします。

このコマンドは、[exportDataManagement](#page-84-0) コマンドを使用して作成された ZIP ファイ ルから設定表およびステージング表にデータをインポートします。たとえば、 epmAutomate uploadFile "C:/datafile/datafile.zip" inbox など、[uploadFile](#page-208-0) コマン ドを使用して、インポート ZIP ファイルをデータ管理の受信ボックスまたはその中の フォルダにアップロードします。

#### **Note:**

このコマンドでインポートできるのは、同じ月次更新で実行されている別の 環境からエクスポートされたデータ管理レコードのみです。たとえば、21.11 Oracle Enterprise Performance Management Cloud 環境からエクスポートさ れたレコードは、別の 21.11 環境にのみインポートできます。

#### **適用対象**

Planning、Planning モジュール、フリーフォーム、Financial Consolidation and Close、 Account Reconciliation、Tax Reporting、Profitability and Cost Management、Enterprise Profitability and Cost Management、Sales Planning および Strategic Workforce Planning。

#### **必要な役割**

「サービス管理者」、「パワー・ユーザー」

#### **使用方法**

epmautomate importDataManagement *FILE\_NAME*.zip、ここで、*FILE\_NAME* は、インポ ートするデータ管理データが含まれている ZIP ファイルの名前です。

#### **例**

- データ管理の受信ボックスからインポートします: epmautomate importDataManagement inbox/dataFile.zip
- 受信ボックス内のフォルダからインポートします: epmautomate importDataManagement inbox/dm\_data/dataFile.zip

# importDimension

ディメンションをファイルから Oracle Enterprise Data Management Cloud アプリケ ーションにインポートします。

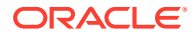

このコマンドは、Oracle Enterprise Data Management Cloud またはステージング領域で定義 された接続から、入力ファイルをインポートできます。

ファイルを Oracle Enterprise Data Management Cloud ステージング領域からインポートす る場合、[uploadFile](#page-208-0) コマンドを使用して、このファイルをターゲットの Oracle Enterprise Data Management Cloud 環境にアップロードする必要があります。また、[copyFileFromInstance](#page-57-0) コマ ンドを使用して、別の Oracle Enterprise Performance Management Cloud 環境からファイル をコピーすることもできます。

### **適用対象**

Oracle Enterprise Data Management Cloud

#### **必要な役割**

「サービス管理者」、「ユーザー」(データ・マネージャ権限付き)

#### **使用方法**

epmautomate importDimension *APPLICATION DIMENSION IMPORT\_TYPE FILE\_NAME* [connection=*NAME*]。ここで:

- APPLICATION は、Oracle Enterprise Data Management Cloud アプリケーションの名前で す
- DIMENSION は、インポートするアプリケーションのディメンションの名前です
- IMPORT\_TYPE は、インポートの実行方法を示します。有効なインポート・タイプは次のと おりです:
	- ResetDimension は、既存のディメンション・データをすべて削除して、新規のデー タをインポートします
	- ReplaceNodes は、ノードを追加または更新して、インポート中に既存の階層を置換 します
	- Merge は、インポート要求を使用して、ノードおよび階層への増分変更を処理します
- FILE NAME は、インポートするディメンション・データが含まれるファイル(CSV または ZIP)の名前です。ファイル名は、\_(アンダースコア文字)を前に付けたディメンション名 で終わる必要があります(例: import\_Entity.csv)。複数のインポート・ファイルが含まれ る ZIP ファイルからインポートする場合、このコマンドは、ZIP ファイル内のファイル名 に依存して、適切なインポート・ファイルを識別します。 connection の値を指定する場合、ZIP ファイル(例: importdata\_Entity.zip)からディメ ンションをインポートする必要があります。
- connection=*NAME* はオプションで、Oracle Enterprise Data Management Cloud で定義さ れた接続名(インスタンスの場所)をインポート・ファイルの場所として指定します。指定 されていない場合、インポート・プロセスはローカル・ステージング領域でインポート・ ファイルを探します。

#### **例**

- ステージング領域にアップロードされたファイルからのインポート: epmautomate importDimension USOperations Entity ReplaceNodes data\_Entity.CSV
- 別の EPM Cloud 環境の送信ボックスからのインポート: epmautomate importDimension USOperations Entity ReplaceNodes data\_Entity.ZIP Connection=EPM\_Cloud\_pln

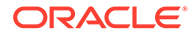

# importJobConsole

環境からエクスポートされたジョブ・コンソール・レコードが格納されている ZIP フ ァイルを使用して、ジョブ・コンソール・レコードをクローニングします。

このコマンドを使用したジョブ・コンソール・レコードのインポートは、[recreate](#page-153-0) コマ ンドの実行後に実行する必要がある 1 回限りのタスクです。すでにこのコマンドを使 用してジョブ・コンソール・レコードをインポートしている場合、コマンドの後続の 呼出しは、環境を再作成するまで失敗します。

[exportJobConsole](#page-88-0) コマンド(epmAutomate exportJobConsole FILE\_NAME.zip nDays=All jobTypes=All jobStatusCode=All)を使用して、このコマンドの入力とし て使用される ZIP ファイルを作成します。

### **適用対象**

Planning、Planning モジュール、フリーフォーム、Financial Consolidation and Close、 Tax Reporting、Enterprise Profitability and Cost Management、Strategic Workforce Planning および Sales Planning。

### **必要な役割**

サービス管理者

### **使用方法**

epmautomate importJobConsole FILE NAME.zip [logFileName=jobConsoleLog]。こ こで:

- *FILE\_NAME* は、インポートするジョブ・コンソール・レコードが格納されている ZIP ファイルの名前です。[uploadFile](#page-208-0) コマンドを使用して、このファイルを環境にア ップロードします。
- logFileName はオプションで、jobConsoleLog をインポート中に発生したエラーが 記録されるログ・ファイルとして識別します。この値が指定されていない場合、コ マンドは、次の規則を使用して名前が指定されたエラー・ファイルを生成します: *username*importLog\_date\_timestamp.zip。このファイルは、[downloadFile](#page-73-0) コマンド を使用してダウンロードできます。

# **例**

epmautomate importJobConsole jobConsole.zip jobConsoleLog

# importLibraryArtifact

アーカイブまたはファイルから Narrative Reporting ライブラリにライブラリ・アーテ ィファクトをインポートします。

このコマンドを実行する前に、[uploadFile](#page-208-0) コマンドを使用してソース・アーカイブまた はファイルを環境にアップロードします。

### **適用対象**

Narrative Reporting

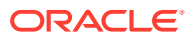

### **必要な役割**

「サービス管理者」、「パワー・ユーザー」、「ユーザー」、「参照者」 「パワー・ユーザー」、「ユーザー」、「参照者」を持つユーザーには、ACL を介して追加のセキ ュリティが付与される必要があります

#### **使用方法**

epmautomate importLibraryArtifact *SOURCE\_FILE* [errorFile=*ERROR\_FILE*.txt] [importFormat=Native|File] [importFolder=*FOLDER\_PATH*] [ importPermission=true| false] [overwrite=true|false]。ここで:

- *SOURCE\_FILE* は、ライブラリにインポートするアーティファクトが含まれているアーカイ ブの名前です。このファイルは受信ボックスで使用可能であることが必要です。
- *errorFile* はオプションで、インポート関連のエラーを格納するテキスト・ファイルの一 意の名前です。
- importFormat はオプションで、次のいずれかを使用します:
	- Native は、exportFormat=Native オプションを指定した [exportLibraryArtifact](#page-91-0) コマン ドを使用して作成された zip ファイルからアーティファクトをインポートします。こ れがデフォルト値です。
	- File は、バイナリ・ファイルをインポートします。

# **ノート:**

[importSnapshot](#page-127-0) コマンドを使用して、ライブラリ・アーティファクト zip ファ イル(exportFormat=LCM オプションを指定した [exportLibraryArtifact](#page-91-0) コマンドを 使用して作成)を Financial Consolidation and Close、Planning、Planning モジュ ールまたは Tax Reporting 環境にインポートします。

- importFolder はオプションで、インポートされたアーティファクトを格納するライブラ リの場所です。この場所が Library (デフォルトのインポートの場所)と異なる場合は、こ のパスを指定します。
- *importPermission* は、アーティファクトに設定されたアクセス権限をインポートするか どうかを指定します。デフォルトは False です。
- *overwrite* は、指定したライブラリの場所で同じ名前のアーティファクト(ある場合)を上 書きするかどうかを指定します。デフォルトは False です。これは、インポートの場所に 同じ名前のアーティファクトが存在する場合、アーティファクトがインポートされないこ とを意味します。

インポートの完了時に、[downloadFile](#page-73-0) コマンドを使用して、エラー・ファイルをローカル・コ ンピュータにダウンロードします。

#### **例**

- バイナリ形式のファイルをインポートします: epmautomate importLibraryArtifact newReports.doc errorFile=report\_imp\_errors.txt importFormat=File importFolder="Library/My Reports" importPermission=true overwrite=true
- エクスポートされた zip ファイルからアーティファクトをインポートします:

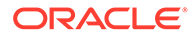

```
epmautomate importLibraryArtifact newReports.zip
errorFile=report_imp_errors.txt importFormat=Native
importFolder="Library/My Reports" importPermission=true overwrite=true
```
エクスポートされた zip ファイルから Financial Consolidation and Close、 Planning、Planning モジュールまたは Tax Reporting 環境にレポートをインポート します:

epmautomate importSnapshot newReports.zip

# importLogoImage

Account Reconciliation 環境で使用される企業ロゴをエクスポート・ファイルから別の 環境にインポートします。

#### **適用対象**

Account Reconciliation

#### **必要な役割**

サービス管理者

#### **使用方法**

```
epmautomate importLogoImage IMAGE_NAME.jpg。ここで、IMAGE_NAME は、ロゴ・イ
メージ・ファイルの名前です。
downloadFile コマンドを使用してエクスポートしたイメージをダウンロードできま
す。uploadFile コマンドを使用してターゲット環境にアップロードしてから、
importLogoImage コマンドを実行してインポートします。
```
### **例**

epmautomate importLogoImage corpLogo.jpg

# importMapping

事前に環境にアップロードされていたマッピング・インポート・ファイルからマッピ ングをインポートします。

[uploadFile](#page-208-0) コマンドを使用して、データ管理の受信ボックスまたはその中のフォルダに ファイルをアップロードします。

### **適用対象**

Planning、Planning モジュール、フリーフォーム、Financial Consolidation and Close、 Tax Reporting、Account Reconciliation、Profitability and Cost Management、Enterprise Profitability and Cost Management、Sales Planning および Strategic Workforce Planning。

#### **必要な役割**

「サービス管理者」、「パワー・ユーザー」

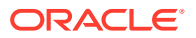

#### **使用方法**

epmautomate importMapping *DIMENSION\_NAME|ALL FILE\_NAME IMPORT\_MODE VALIDATION\_MODE LOCATION*。ここで:

- *DIMENSION\_NAME|ALL* は、マッピングの受取り側です。マッピングのインポート先のディ メンション名を指定するか、ファイルに含まれるすべてのマッピングを適切なディメンシ ョンにインポートする場合は ALL を指定します。
- *FILE\_NAME* は、データ管理受信ボックスまたはその中のディレクトリにあるマッピング・ インポート・ファイルの名前と場所です。ファイル名(標準データ管理形式の TXT ファイ ル)とパス(たとえば、inbox/AccountMap.txt または inbox/pbcs\_maps/AccountMap.txt) を指定します。
- *IMPORT\_MODE* は、REPLACE (既存のマッピング・ルールをクリアしてからマッピングをイ ンポート)または MERGE (既存のマッピング・ルールに新しいルールを追加)です。
- *VALIDATION\_MODE* は、TRUE (アプリケーションに対してターゲット・メンバーを検証)また は FALSE (検証を実行せずにマッピング・ファイルをロード)です。
- *LOCATION* は、マッピング・ルールがロードされるデータ管理の場所です。

#### **例**

- epmautomate importMapping Account inbox/AccountMap.txt MERGE FALSE "France Sales"
- epmautomate importMapping ALL "inbox/France Sales/AllMaps.txt" MERGE FALSE "France Sales" (マッピング・インポート・ファイルのマッピングを、France Sales の場 所にあるすべてのマップ済ディメンションにロードします)

# importMetadata

import metadata タイプのジョブで指定されたインポート設定を使用して、メタデータをア プリケーションにインポートします。オプションで、メタデータのインポート元の ZIP ファ イルの名前を指定できます。

[uploadFile](#page-208-0) コマンドを使用して、メタデータを含むファイルをデフォルトのアップロード場所 にアップロードします。

#### **適用対象**

Planning、Planning モジュール、フリーフォーム、Financial Consolidation and Close、Tax Reporting、Enterprise Profitability and Cost Management、Sales Planning および Strategic Workforce Planning。

#### **必要な役割**

サービス管理者

#### **使用方法**

epmautomate importMetadata *JOB\_NAME [FILE\_NAME]* errorFile=*ERROR\_FILE*.zip。ここ で:

• *JOB\_NAME* は、アプリケーションに定義されたジョブ名です。

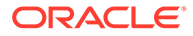

- *FILE\_NAME* はオプションで、メタデータのインポート元の ZIP ファイルの名前を指 定します。指定した場合、この ZIP ファイルの内容はジョブで定義されたファイル 名よりも優先されます。ZIP ファイルには 1 つ以上の CSV ファイルが含まれてい る場合があります。ディメンションのメタデータが含まれるファイル名は、ジョブ で定義されたインポート・ファイル名と一致するか、末尾が*\_DIMENSIONNAME*.csv である必要があります。たとえば、metadata\_Entity.csv、metadata\_HSP\_Smart Lists.csv、metadata Exchange Rates.csv などです。
- errorFile はオプションで、却下されたレコード(ある場合)をインポート操作中に 記録する ZIP ファイルの名前を指定します。送信ボックスに同じ名前の ZIP ファ イルがある場合は上書きされます。このファイルは、[downloadFile](#page-73-0) コマンドを使用 してダウンロードできます。

# **ノート:**

- old name または unique name プロパティが変更されたロード・ファイル を使用してメタデータのインポート・ジョブを実行し、メンバーの名前 を変更することはできません。メンバーの名前変更は無視されます。
- このコマンドを使用してメタデータをインポートしている間、属性ディ メンションは削除できません。
- ジョブでメタデータのインポートが設定されているディメンションのメ タデータのみがインポートされます。他のディメンションのメタデータ は、ZIP ファイルに含まれる場合、無視されます。

ZIP ファイルについて次の条件がどちらも true の場合、インポート状況 が曖昧になります。

- ジョブで定義されているファイル名と同じ名前のメタデータ・ファイ ルが ZIP に含まれている
- *\_DIMENSIONNAME*.CSV または*\_DIMENSIONNAME*.TXT で終わる名前のメ タデータ・ファイルが ZIP に含まれている。ここで *DIMENSIONNAME* はメタデータのインポート先であるディメンションの名前。

ZIP ファイルには、ジョブで参照しているものと同じ名前のメタデータ・フ ァイルか、*\_DIMENSIONNAME*.CSV (または*\_DIMENSIONNAME*.TXT)で終わる名前の ファイルのどちらかを含め、両方は含めないことをお薦めします。たとえば、 Employees A-Z.CSV というメタデータ・ファイルを参照するジョブを Employees ディメンションにロードする場合、ZIP ファイルには Employees A-Z.CSV か New Employees.CSV のどちらかを含め、両方は含めな いようにします。ZIP に Employees A-Z.CSV と New Employees.CSV の両方 が含まれている場合は、ZIP でのファイルの順序に応じて EPM 自動化がどち らかのファイルをインポート対象として選択することがあります。 Employees A-Z.CSV ファイルは、ジョブで参照されているファイル名と同じ 名前なので、インポート対象として一致する可能性があります。一方、 New\_Employees.CSV も、*\_DIMENSIONNAME*.CSV のパターンと同じ名前なので、 一致する可能性があります。

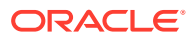

# **例**

```
epmautomate importMetadata importAccount importAccount.zip
errorFile=metadataImport_error.zip
```
# importOwnershipData

出資比率データを環境で使用可能な CSV ファイルから期間にインポートします。

このコマンドを実行する前に、[uploadFile](#page-208-0) コマンドを使用して、インポート・ソース CSV ファ イルを環境にロードします。

この CSV ファイルのヘッダーは次のとおりです:

Scenario、Year、Period、Entity、Parent、POwn、Control、Method

POwn、Control および Method 値はオプションです。

インポートされた出資比率データがすべての既存データとマージされ、無効な出資比率エン トリが作成される場合があります。エンティティが階層の複数のブランチに存在する場合、 インポートされた出資比率データによって、エンティティの結合出資比率%が 100%を超える ことがあります。出資比率%が 100%を超えないように手動で修正する必要があります。

#### **適用対象**

Financial Consolidation and Close および Tax Reporting

#### **必要な役割**

「サービス管理者」、「パワー・ユーザー」、「ユーザー」 ユーザーは、エンティティへの書込みアクセス権を持っている必要があります。

# **使用方法**

epmautomate importOwnershipData *Scenario Year Period FILE\_NAME*。ここで:

- Scenario は、出資比率データのインポート先のシナリオです。
- Year は、データのインポート先の年です。
- Period は、出資比率データのインポート先の年の期間です。
- FILE NAME は、インポート対象のデータが含まれる CSV ファイルの名前です

#### **例**

epmautomate importOwnershipData FCCS\_TotalActual FY19 Jan importfile.csv

# importPreMappedBalances

ファイルから事前マップ済残高データを Account Reconciliation リポジトリにインポートし ます。

# **適用対象**

Account Reconciliation

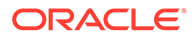

#### **必要な役割**

「サービス管理者」、「パワー・ユーザー」、「ユーザー」、「参照者」 「パワー・ユーザー」、「ユーザー」、「参照者」の各事前定義済役割には、追加のアプリ ケーション役割が必要な場合があります。

#### **使用方法**

epmautomate importPreMappedBalances *PERIOD FILE\_NAME BALANCE\_TYPE CURRENCY\_BUCKET*。ここで:

- *PERIOD* は、期間の名前です
- *FILE\_NAME* は、インポート対象のデータが含まれる CSV ファイルの名前です
- *BALANCE\_TYPE* は、SRC または SUB です
- *CURRENCY\_BUCKET* は、Entered、Functional または Reporting です

#### **例**

```
epmautomate importPreMappedBalances "January 2015" dailydata.csv SRC
Reporting
```
# importPreMappedTransactions

CSV ファイルから事前マップ済トランザクションを Account Reconciliation リポジト リにインポートします。

### **適用対象**

### Account Reconciliation

#### **必要な役割**

「サービス管理者」、「パワー・ユーザー」、「ユーザー」、「参照者」 「パワー・ユーザー」、「ユーザー」、「参照者」の各事前定義済役割には、追加のアプリ ケーション役割が必要な場合があります。

#### **使用方法**

epmautomate importPreMappedTransactions *PERIOD TRANSACTION\_TYPE FILE\_NAME DATE\_FORMAT*。ここで:

- *PERIOD* は、期間の名前です
- *TRANSACTION\_TYPE* は、次のいずれかです。
	- BEX: 残高の説明をロードする場合
	- SRC: ソース・システムの調整をロードする場合
	- SUB: サブシステムの調整をロードする場合
	- VEX: 差異分析の説明をロードする場合
- *FILE\_NAME* は、インポート対象のデータが含まれる CSV ファイルの名前です
- *DATE\_FORMAT* は、日付書式のテキスト文字列(MMM d, yyyy など)です

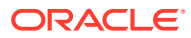

# **例**

epmautomate importPreMappedTransactions "January 2015" "BEX" transactions.csv "MMM d, yyyy"

# **importProfiles**

CSV ファイルから新しいプロファイル定義を Account Reconciliation リポジトリにインポー トします。

### **適用対象**

#### Account Reconciliation

#### **必要な役割**

「サービス管理者」、「パワー・ユーザー」、「ユーザー」、「参照者」 「パワー・ユーザー」、「一「「参照者」の各事前定義済役割には、追加のアプリケーシ ョン役割が必要な場合があります。

#### **使用方法**

epmautomate importProfiles *FILE\_NAME PROFILE\_TYPE METHOD DATE\_FORMAT*。ここで:

- *FILE\_NAME* は、インポート対象のデータが含まれる CSV ファイルの名前です
- *PROFILE\_TYPE* は、profiles または children です
- *METHOD* は、Replace または Update です
- *DATE\_FORMAT* は、日付書式のテキスト文字列(MMM d, yyyy など)です

### **例**

epmautomate importProfiles NewRecProfiles.csv Profiles Replace "MMM d, yyyy"

# importRates

CSV ファイルから通貨レートを Account Reconciliation リポジトリにインポートします。

#### **適用対象**

#### Account Reconciliation

#### **必要な役割**

「サービス管理者」、「パワー・ユーザー」、「ユーザー」、「参照者」 「パワー・ユーザー」、「コーザー」、「参照者」の各事前定義済役割には、追加のアプリケーシ ョン役割が必要な場合があります。

#### **使用方法**

epmautomate importRates *PERIOD RATE\_TYPE REPLACE\_MODE FILE\_NAME*。ここで:

- *PERIOD* は、期間の名前です
- *RATE\_TYPE* は、事前定義済のレート・タイプです

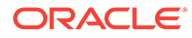

- REPLACEMENT MODE は、Replace または ReplaceAll です
- *FILE\_NAME* は、インポート対象のレートが含まれる CSV ファイルの名前です

#### **例**

epmautomate importRates "January 2015" Actual ReplaceAll avgrates.csv

# importRCAttributeValues

Account Reconciliation 照合コンプライアンス・リストまたはグループ属性に属性値を インポートします。

### **適用対象**

#### Account Reconciliation

#### **必要な役割**

「サービス管理者」、「パワー・ユーザー」 パワー・ユーザーには、ACL で提供される追加のセキュリティが必要になる場合があ ります。

#### **使用方法**

epmautomate importRCAttributeValues *ATTRIBUTE\_NAME FILE\_NAME* [METHOD=REPLACE|REPLACE ALL|UPDATE][DATEFORMAT=DD/MM/YYYY|DD-MMM-YYYY|MMM d,yyyy|All]。ここで:

- *ATTRIBUTE\_NAME* は、値のインポート先となるリストまたはグループ属性の名前で す。
- *FILE\_NAME* は、値のインポート元 CSV インポート・ファイルです。このコマンド を実行する前に、[uploadFile](#page-208-0) コマンドを使用して、このファイルを環境にアップロ ードします。
- METHOD はオプションで、値のインポート方法を示します。有効な値:
	- Replace は、インポート・ファイルのすべての値を照合コンプライアンスの属 性値として追加します。既存の属性値はインポート・ファイルの値で置換され ます。値がない属性には、インポート・ファイルに存在する値が追加されま す。インポート・ファイルにはなく、属性に存在する値は変更されません。特 定のキー値のすべての属性データは、ファイルの内容で置換されるか、クリア されることに注意してください。新しい値は、ファイルに記載されている順序 で下部に追加されます。 このタイプのインポートは、ソース・システムから最新の変更のみを移動する 場合、たとえば、買収によって新しい店舗データを追加する場合など、指定さ れた属性値(存在する場合)のみをインポート・ファイルの値で置換するのに最 も役立ちます。これはデフォルトです。
	- Replace All は、インポートした値で既存の属性値を置換します。インポー ト・ファイルにはなく、属性に存在する値は削除されます。 このインポート・タイプは、たとえば、ソース・システムの店舗データと同期 するために毎週更新を完了するなど、完全な更新でソース・システムからの値 をミラーリングする場合に最も役立ちます。
	- Update は、インポート・ファイルのすべての値を属性に置換または追加しま す。既存の属性値はインポート・ファイルの値で置換されます。インポート・

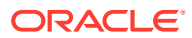

ファイルにあり、属性に存在しない値は追加されます。インポート・ファイルにはな く、属性に存在する値は変更されません。特定のキー値の属性データのみがファイル の内容で置換され、ファイル内の使用可能でない属性のデータは操作されません。イ ンポート・ファイルにキーが存在し、属性にキーがない場合は、エラーが発生しま す。

このタイプのインポートは、たとえば、再編成後に店舗データの残りの部分に影響を 与えずに店舗マネージャを更新する場合など、すべての属性値にわたっていくつかの 属性を更新する場合に最も役立ちます。

• Dateformat はオプションで、解析する有効な日付形式を指定します(例: DD/MM/YYYY、DD-MMM-YYYY (デフォルト)、MMM d,yyyy、All)。セミコロンを使用して区切った複数の日付 形式の値を指定できます。

# **例**

epmautomate importRCAttributeValues Stores StoreData.csv METHOD=Replace DATEFORMAT="All"

# importReconciliationAttributes

Account Reconciliation 環境にアップロードしたファイルから、[uploadFile](#page-208-0) コマンドを使用し て既存の照合に照合属性をインポートします。

### **適用対象**

Account Reconciliation

#### **必要な役割**

「サービス管理者」、「パワー・ユーザー」、「ユーザー」、「参照者」 「パワー・ユーザー」、「ユーザー」、「参照者」の各事前定義済役割には、追加のアプリケーシ ョン役割が必要な場合があります。

### **使用方法**

epmautomate importReconciliationAttributes *FILE*.CSV Period [Rules=*RULE\_NAME*] [Reopen=true|false] [Dateformat=*DATE\_FORMAT*]。ここで:

- FILE は、照合にインポートする照合属性を含む CSV ファイルの名前です。
- Period は、照合が属する期間を識別します。
- Rules は、オプションであり、属性のインポート後に影響を受ける照合で実行されるルー ルを識別します。複数のルール名を区切るには、カンマを使用します。有効な値は次のと おりです。
	- None: 影響を受ける照合に対してルールを実行しません。これはデフォルト値です。 他の値とは組み合せられません。
	- ALL: 指定された期間の照合用に定義されたすべてのルールを実行します。この値は 単独で使用する必要があります。他のルール名とは組み合せられません。
	- SET\_ATTR\_VAL: 事前定義済ルールを実行して、属性値を設定します。
	- CRT\_ALT: 事前定義済ルールを実行してアラートを作成します。
	- AUTO\_APP: 事前定義済ルールを実行して、照合を自動的に承認します。
	- AUTO\_SUB: 事前定義済ルールを実行して、照合を自動的に送信します。

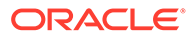

- <span id="page-127-0"></span>– EMAIL\_ON\_SAVE: 事前定義済ルールを実行して、照合を更新した後に自動的に電 子メールを送信します。
- Reopen は、オプションであり、インポート操作の完了時に、変更された照合を再 開するかどうかを指定します。デフォルトは false です。
- Dateformat は、オプションであり、有効な日付形式を指定します(たとえば、MMdd-yyyy、dd-MMMM-yy、MMM d、yyyy を解析します)。セミコロンを使用して区切っ た複数の日付形式の値を指定できます。

**例**

- **期間の属性値をインポートし、多くの日付形式で複数のルールを実行:** epmAutomate importReconciliationAttributes Reconciliations.csv "July 2020" Rules=SET\_ATTR\_VAL,CRT\_ALT,AUTO\_APP,AUTO\_SUB" Reopen=true "Dateformat=MM-dd-yyyy;dd-MMM-yy;MMM d, yyyy"
- **ルールを実行せずに期間の属性値をインポート:** epmAutomate importReconciliationAttributes Reconciliations.csv "July 2020"
- **一定期間の属性値をインポートし、該当するすべてのルールを実行し、影響を受け る照合を再開:**

epmAutomate importReconciliationAttributes Reconciliations.csv "July 2020" Rules=ALL Reopen=true

# importSnapshot

サービス環境にスナップショットの内容をインポートします。インポートするスナッ プショットは、デフォルトのアップロード場所にあることが必要です。

[uploadFile](#page-208-0) コマンドを使用してスナップショットをアップロードするか、 [copySnapshotFromInstance](#page-62-0) コマンドを使用してスナップショットを別のインスタンスか らコピーします。

- Planning、Planning モジュールおよびフリーフォーム・アプリケーション・スナッ プショットに含まれていないものは次のとおりです:
	- 監査データ
	- ジョブ・コンソール・データ

監査データおよびジョブ・コンソール・データをターゲット環境にコピーする場合 は、[cloneEnvironment](#page-51-0) コマンドまたは環境のクローニング機能を使用します。 カスタム期間メンバーに置き換えられ、名前が変更されたシード済期間メンバーが Planning ビジネス・プロセスに含まれると、スナップショットのインポートが失 敗する可能性があります。たとえば、シード済の *YearTotal* 期間メンバーの名前を *unused\_YearTotal* に変更し、元のシード済メンバー名(この例では *YearTotal*)を使 用して別タイプの期間メンバーを追加したとします。この場合、スナップショット のインポートは失敗する可能性があります。

• スナップショットには、データ管理のステージング表データは含まれません。この データをインポートするには、[exportDataManagement](#page-84-0) コマンドと [importDataManagement](#page-115-0) コマンドまたはデータ管理システム・メンテナンス・スク リプト・インタフェースを使用します。[cloneEnvironment](#page-51-0) コマンドまたは環境の クローニング機能を使用して、データ管理ステージング表データを含む環境の同一 コピーを作成できます。

ORACLE®

このコマンドを使用して実行できるアクティビティは 役割によって異なります。

- サービス管理者は、アプリケーション・アーティファクトのみを環境にインポートできま す。
- アプリケーション・コンテンツをサービス環境にインポートし、アイデンティティ・ドメ イン・アーティファクト(ユーザーとその事前定義済役割の割当て)を環境のアイデンティ ティ・ドメインにインポートするには、サービス管理者とアイデンティティ・ドメイン管 理者の両方の役割が必要です。 インポート中のスナップショットで、アイデンティティ・ドメインに存在しないユーザー が参照されている場合、EPM 自動化によってアイデンティティ ・ドメインにユーザーが 作成され、コマンドで指定したデフォルト・パスワードが割り当てられます。または、コ マンドでパスワードを指定しない場合は、各ユーザーに対する一時的な一意のパスワード が割り当てられます。デフォルトでは、最初のサインインの際にユーザーがパスワードを リセットする必要があります。

# **ノート:**

- Account Reconciliation、Profitability and Cost Management および Oracle Enterprise Data Management Cloud 以外のビジネス・プロセスの場合: メタデー タのロード中に、アウトラインで基本メンバーの前に共有メンバーがあるため に前の試行でレコードが却下された場合、Oracle Enterprise Performance Management Cloud は、複数のロード・パスを経由することがあります。この ような試行により、コマンドの処理時間が長くなる可能性があります。
- アクセス制御のグループのメンバーであるユーザーには、事前定義済の役割を 割り当てる必要があります。定義済の役割が割り当てられていないユーザーを グループに割り当てようとしても、許可されません。

### **適用対象**

**Planning、Planning モジュール、フリーフォーム、Financial Consolidation and Close、Tax** Reporting、Account Reconciliation、Profitability and Cost Management、Enterprise Profitability and Cost Management、Oracle Enterprise Data Management Cloud、Sales Planning および Strategic Workforce Planning。

#### **必要な役割**

サービス管理者、移行管理者アプリケーション役割に割り当てられているパワー・ユーザー

ユーザーと事前定義済役割割当をインポートするには、アイデンティティ ・ドメイン管理者 役割が必要です。

### **使用方法**

epmautomate importSnapshot *SNAPSHOT\_NAME* [importUsers=true|false] [userPassword=*DEFAULT\_PASSWORD*] [resetPassword=true|false]。ここで:

- *SNAPSHOT\_NAME* は、デフォルトのアップロード場所のスナップショット名です。
- importUsers は、オプションであり、スナップショットからユーザーとその事前定義済役 割の割当てをインポートするかどうかを指定します。デフォルトは false です。ソー ス・スナップショットに新しいユーザーに関するデータが含まれている場合、または現在

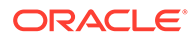

のユーザーに新しい役割が割り当てられている場合は、importUsers=true を使用 して、ユーザーと事前定義済役割の割当てをアイデンティティ・ドメインにインポ ートします。

ユーザー・ログイン値では大文字と小文字が区別されません。たとえば、ユーザ ー・ログイン値 jane.doe@example.com は、Jane.Doe@Example.com など、大文字 と小文字のすべてのバリエーションと同じであるものとして処理されます。いず れかのバリエーションがアイデンティティ・ドメインに存在するユーザー・ログイ ンに一致する場合、ユーザーはスナップショットからインポートされません。

# **ノート:**

- アイデンティティ・ドメイン管理者ではないユーザーがインポート操 作を実行すると、ユーザーとその事前定義済役割のインポートは失敗 します。次のエラーが移行ステータス・レポートに記録されます: 外 部ディレクトリ・アーティファクト ARTIFACT NAME のインポート に失敗しました。ユーザー USER\_NAME には、この操作を実行する権 限はありません。この操作を実行するには、ユーザーにアイデンティ ティ・ドメイン管理者役割が必要です。
- ユーザーをインポートせず、ソース・スナップショット内のユーザー がターゲット環境の事前定義済役割に割り当てられていない場合は、 エラー(EPMIE-00070: 割り当てられた役割のインポート中にユー ザーが見つかりませんでした)が表示されます。
- ユーザーの事前定義済役割に対する変更は、ソース・スナップショットで割り 当てられている役割に基づいて更新されます。ただし、ソース・スナップショ ットの割当てと一致させるためにターゲットの役割の割当てが削除されるこ とはありません。たとえば、jdoe がターゲット環境ではパワー・ユーザーと いう事前定義済役割に割り当てられているが、ソース・スナップショットでは ユーザー役割のみを持っているとします。この状況では、このコマンドによっ て、ターゲット環境で jdoe がユーザー役割に割り当てられますが、パワー・ ユーザーの役割の割当ては削除されません。
- このコマンドでは、ターゲット環境に存在するユーザーは、ソース・スナップ ショットに存在しなくても削除されません。たとえば、jdoe にはターゲット 環境にアカウントがありますが、ソース・スナップショットにはこのアカウン トが存在しないとします。この状況では、ターゲット環境の jdoe のアカウン トは削除されません。
- このコマンドでは、ターゲット環境に存在しないユーザーは追加されます。タ ーゲット環境の現在のユーザー・プロパティは、ソース・スナップショットと 異なる場合でも更新されません。たとえば、ソース・スナップショットの jdoe の姓のスペルがターゲット環境で異なる場合、ターゲット環境では変更は加え られません。
- このコマンドでは、ターゲット環境の既存のユーザーのパスワードがソース・ スナップショットと異なる場合でも変更されません。
- userPassword は、オプションであり、アイデンティティ ・ドメインで作成された 新しいユーザーに割り当てるデフォルトのパスワードを示します。指定するパス ワードは、パスワードの最小要件を満たしている必要があります。このパラメータ の値を指定しない場合、一意の一時パスワードが各ユーザーに割り当てられます。

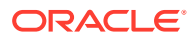

• *resetPassword* は、オプションであり、新しいユーザーが最初のログイン時にパスワード を変更する必要があるかどうかを示します。デフォルトは true であり、新しいユーザー は最初のサインイン時にパスワードを変更する必要があります。この値が true に設定さ れている場合、新しいユーザーは、パスワードの変更を求めるアカウントのアクティブ化 の電子メールを受信します。

#### **例**

- アプリケーション・アーティファクトのみをインポート: epmautomate importSnapshot April16FullApp
- アプリケーションとアイデンティティ ・ドメイン・アーティファクトをインポート(サー ビス管理者とアイデンティティ ・ドメイン管理者の役割が必要):
	- 新しいユーザーごとに一意の一時パスワードを割当て、初めてサインインした後にパ スワードをリセットするように強制します。 epmautomate importSnapshot April16FullApp importUsers=true
	- 特定のパスワードを割当て、ユーザーが選択した場合はパスワードを変更しないよう にします。実稼働環境へのインポートには推奨されません。 epmautomate importSnapshot April16FullApp importUsers=true userPassword=P@ssw0rd1 resetPassword=false

# importSupplementalCollectionData

補足コレクション・データをファイルからアプリケーションにインポートします。

[uploadFile](#page-208-0) コマンドを使用して、データを含むファイルをデフォルトのアップロード場所にア ップロードします。インポート・ファイルの形式は次のとおりです:

```
#Workflow
Workflow_Dimension_1_Name,Workflow_Dimension_2_Name,Workflow_Dimension_n_Name
Workflow_Dimension_1_Member,Workflow_Dimension_2_Member,Workflow_Dimension_n_
Member
#Collection
Collection_Attribute_1,Collection_Attribute_2,Collection_Attribute_n
Record1_Attr_Value_1,Record1_Attr_Value_2, Record1_Attr_Value_n
```
次に例を示します。

```
#Workflow
Entity
9100
#Collection
Custody Account Code,Trade Currency Code,Account Description,Base Currency 
Code,CIC Code,IFRS 13 Tier,SII Portfolio Type,WPM Detailed NAV ID,WPM Asset 
Description
1,,,,111,,,,6
```
### **適用対象**

Financial Consolidation and Close,および Tax Reporting

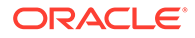

#### **必要な役割**

サービス管理者

#### **使用方法**

**ノート:** すべてのコマンド・パラメータを二重引用符で囲む必要があります。

epmautomate importSupplementalCollectionData *"FILE\_NAME""COLLECTION\_NAME" "YEAR" "PERIOD" "[FREQUENCY\_DIMENSION=MEMBER*]"。ここで:

- FILE NAME は、デフォルトのアップロード場所で使用可能な CSV ファイルで、適 切にフォーマットされた補足データが含まれています。
- coLLECTION\_NAME はコレクション名で、ここにファイルの補足データがインポート されます。
- YEAR は、コレクションに使用される年ディメンション・メンバーです。
- PERIOD は、コレクションに使用される期間ディメンションの名前です。
- *FREQUENCY\_DIMENSION* はオプションで、コレクションに使用される頻度ディメンシ ョンの名前です。*"FREQUENCY\_DIMENSION1=MEMBER" "FREQUENCY\_DIMENSION2=MEMBER"*形式で、必要な数の頻度ディメンションを指定で きます。

# **例**

epmautomate importSupplementalCollectionData "datafile.csv" "Journal Data Collection" "FY20" "Jan" "Account=PAYROLL" "JournalID=LNR 113"

# importSupplementalData

補足データをファイルからアプリケーションにインポートします。

[uploadFile](#page-208-0) コマンドを使用して、データを含むファイルをデフォルトのアップロード場 所にアップロードします。

### **適用対象**

Financial Consolidation and Close および Tax Reporting

#### **必要な役割**

サービス管理者

### **使用方法**

**ノート:** すべてのコマンド・パラメータを二重引用符で囲む必要があります。 epmautomate importSupplementalData *"FILE\_NAME" "DATA\_SET\_NAME" "YEAR" "PERIOD\_NAME" "SCENARIO\_NAME"*。ここで:

- FILE NAME は、デフォルトのアップロード場所で使用可能な CSV ファイルで、適切にフ ォーマットされた補足データが含まれています。
- DATA SET NAME はデータセット名で、ここにファイルの補足データがインポートされま す。
- YEAR は、データセットがデプロイされる年です。
- PERIOD NAME は、データセットのデプロイ先の期間名です。
- SCENARIO NAME は、データセットのデプロイ先のシナリオ名です。

#### **例**

epmautomate importSupplementalData "DatasetImport.csv" "EmployeeDataSet" "FY17" "Jan" "Actual"

# importTemplate

profitinbox に存在するテンプレート・ファイルからインポートしてアプリケーション構造を作 成します。

[uploadFile](#page-208-0) コマンドを使用して、テンプレート・ファイルを profitinbox にアップロードできま す。

### **適用対象**

Profitability and Cost Management

#### **必要な役割**

「サービス管理者」、「パワー・ユーザー」

# **使用方法**

epmautomate importTemplate *APPLICATION\_NAME File\_Name* isApplicationOverwrite=true|false。ここで:

- *APPLICATION\_NAME* は、テンプレートをインポートして作成する Profitability and Cost Management アプリケーションの名前です
- File Name は、アプリケーション・テンプレートが含まれる.ZIP ファイルの名前です。こ のファイルは profitinbox に存在する必要があります。
- isApplicationOverwrite は、既存のアプリケーション(存在する場合)を上書きするかど うかを指定します。このパラメータ値はすべて小文字で指定します。

#### **例**

epmautomate importTemplate BksML12 template1.zip isApplicationOverwrite=true

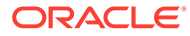

# importTMAttributeValues

Account Reconciliation トランザクション照合のグループ属性に値をインポートしま す。

### **適用対象**

Account Reconciliation

# **必要な役割**

「サービス管理者」、「パワー・ユーザー」 パワー・ユーザーには、ACL で提供される追加のセキュリティが必要になる場合があ ります。

### **使用方法**

epmautomate importTMAttributeValues *ATTRIBUTE\_NAME FILE\_NAME* [METHOD=REPLACE|REPLACE ALL|UPDATE][DATEFORMAT=DD/MM/YYYY|DD-MMM-YYYY|MMM d,yyyy|All]。ここで:

- *ATTRIBUTE\_NAME* は、値のインポート先グループ属性の名前です。
- *FILE\_NAME* は、トランザクション照合への値のインポート元 CSV インポート・フ ァイルです。このコマンドを実行する前に、[uploadFile](#page-208-0) コマンドを使用して、この ファイルを環境にアップロードします。
- METHOD はオプションで、値のインポート方法を示します。有効な値:
	- Replace は、インポート・ファイルのすべての値をトランザクション照合のグ ループ属性に追加します。既存の属性値はインポート・ファイルの値で置換さ れます。値がない属性には、インポート・ファイルに存在する値が追加されま す。インポート・ファイルにはなく、属性に存在する値は変更されません。特 定のキー値のすべての属性データは、ファイルの内容で置換されるか、クリア されることに注意してください。新しい値は、ファイルに記載されている順序 で下部に追加されます。 このタイプのインポートは、ソース・システムから最新の変更のみを移動する 場合、たとえば、買収によって新しい店舗データを追加する場合など、指定さ れた属性値(存在する場合)のみをインポート・ファイルの値で置換するのに最 も役立ちます。これはデフォルトです。
	- Replace All は、インポートした値で既存の属性値を置換します。インポー ト・ファイルにはなく、属性に存在する値は削除されます。 このインポート・タイプは、たとえば、ソース・システムの店舗データと同期 するために毎週更新を完了するなど、完全な更新でソース・システムからの値 をミラーリングする場合に最も役立ちます。
	- Update は、インポート・ファイルのすべての値を属性に置換または追加しま す。既存の属性値はインポート・ファイルの値で置換されます。インポート・ ファイルにあり、属性に存在しない値は追加されます。インポート・ファイル にはなく、属性に存在する値は変更されません。特定のキー値の属性データの みがファイルの内容で置換され、ファイル内の使用可能でない属性のデータは 操作されません。インポート・ファイルにキーが存在し、属性にキーがない場 合は、エラーが発生します。

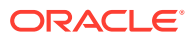

このタイプのインポートは、たとえば、再編成後に店舗データの残りの部分に影響を 与えずに店舗マネージャを更新する場合など、すべての属性値にわたっていくつかの 属性を更新する場合に最も役立ちます。

• Dateformat はオプションで、解析する有効な日付形式を指定します(例: DD/MM/YYYY、DD-MMM-YYYY (デフォルト)、MMM d,yyyy、All)。セミコロンを使用して区切った複数の日付 形式の値を指定できます。

**例**

epmautomate importTMAttributeValues TMGA TMGA.csv METHOD=Replace DATEFORMAT="All"

# importTmPremappedTransactions

特定のデータ・ソースの場合、Account Reconciliation リポジトリのファイルから、事前マッ プ済トランザクション・データをトランザクション照合にインポートします。

[uploadFile](#page-208-0) コマンドを使用して、トランザクション・ファイルをサービスにアップロードしま す。

このコマンドは、インポート・ステータスおよびインポート・ログ・ファイル名をコンソー ルに表示します。[downloadFile](#page-73-0) コマンドを使用して、ログ・ファイルをローカル・コンピュー タにダウンロードします。

インポートのファイル・フォーマット要件およびデータのインポートの詳細は、*Account Reconciliation* を使用した勘定科目の照合のデータのインポートを参照してください。

**ノート:**

- 一度に 1 つの照合タイプのみのトランザクションをインポートできます。ただ し、様々な照合タイプへの並列インポートを実行できます。
- ジョブ画面の場合とは異なり、事前マップ済トランザクション・データは一度 に 1 つのファイルからのみインポートできます。
- すべてのデータ・ソースの事前マップ済トランザクションをインポートした後 で、runautomatch コマンドを実行します。

#### **適用対象**

Account Reconciliation

#### **必要な役割**

「サービス管理者」、「パワー・ユーザー」、「ユーザー」、「参照者」 「パワー・ユーザー」、「ユーザー」、「参照者」の各事前定義済役割には、追加のアプリケーシ ョン役割が必要な場合があります。

### **使用方法**

epmautomate importTmPremappedTransactions *MATCH\_TYPE DATA\_SOURCE FILE\_NAME* [*DATE\_FORMAT*]。ここで:

• MATCH\_TYPE は、**Account Reconciliation** で定義された照合タイプです。

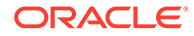

- DATA SOURCE は、指定した照合タイプと関連付けられたデータ・ソースの識別子で す。
- FILE\_NAME は、インポートするトランザクションを含む CSV ファイルの名前です。 サービスでこのファイルが使用可能な必要があります。
- DATE FORMAT はオプション・パラメータで、トランザクション・インポート・ファ イルに含まれる日付フィールドのフォーマットを示します。デフォルトは dd-MMM-YYYY です。サポートされるその他の日付フォーマットは、MM/dd/yyyy、 dd/MM/yyyy、MM-dd-yyyy、d-M-yyyy および MMM d.yyyy です。

#### **例**

epmautomate importTmPremappedTransactions "INTERCOMPANY" "AP" dailydata.csv d-M-yyyy

# importValidIntersections

有効な交差定義を持つ 1 つの Excel ファイルを含む ZIP ファイルから、有効な交差グ ループをビジネス・プロセスにインポートします。このコマンドを実行する前に、 [uploadFile](#page-208-0) コマンドを使用してインポート・ファイルを環境にアップロードします。

インポートする ZIP ファイルには、有効な交差を正常にインポートするための 2 つの ワークシート(ルールとサブ・ルール)を含む Excel ファイルが含まれている必要があり ます。最初のシートであるルールには、交差グループ、含まれるディメンション、お よび未指定の有効、追加のディメンションが必要などのプロパティを定義する必要が あります。2 番目のシートであるサブ・ルールは、メンバーの選択と除外を提供する必 要があります。詳細は、*Planning* の管理の次のトピックを参照してください。

- アンカーおよび非アンカー・ディメンション
- 有効な交差の例

インポート・ファイル形式のテンプレートを取得する最良の方法は、アプリケーショ ンから有効な交差をエクスポートすることです。次の図にサンプル形式を示します。

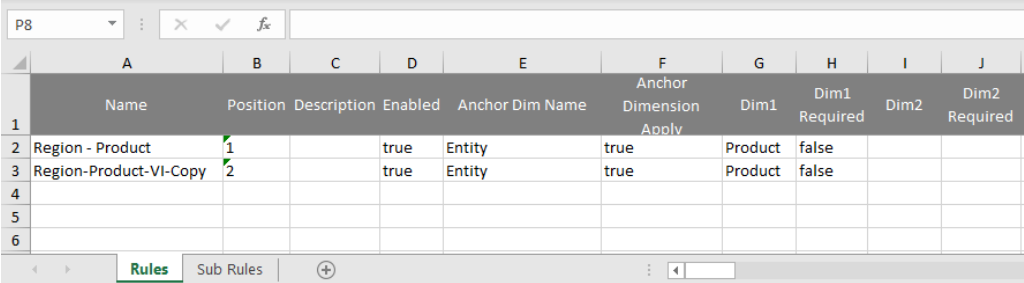

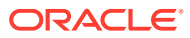

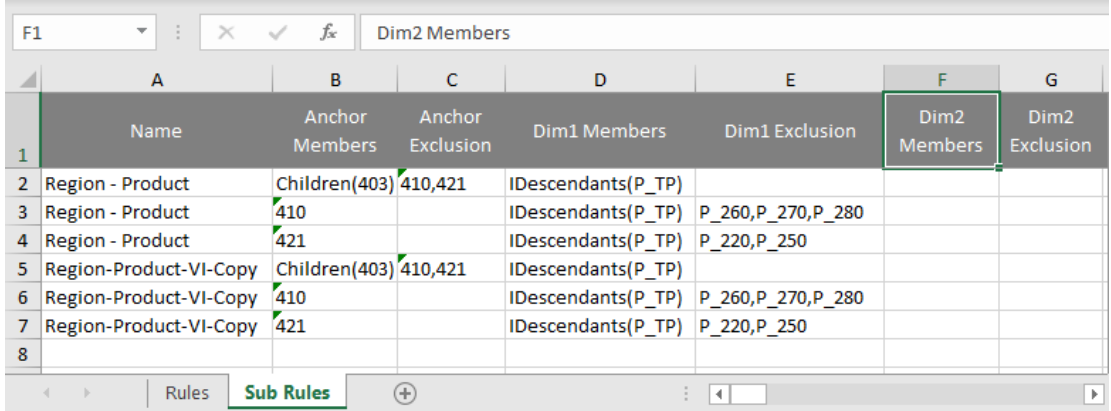

#### **適用対象**

Planning、Planning モジュール、フリーフォーム、Financial Consolidation and Close、Tax Reporting、Enterprise Profitability and Cost Management、Sales Planning および Strategic Workforce Planning。

#### **必要な役割**

サービス管理者

# **使用方法**

epmautomate importValidIntersections *FILE\_NAME*.zip [ErrorFile=*ERROR\_FILE\_NAME*.txt]。ここで:

- FILE\_NAME は、有効な交差定義 Excel ファイルを含む ZIP ファイルの名前です。
- ErrorFile は、オプションで、エラー・レコードが書き込まれるテキスト・ファイルの名 前を識別します。このパラメータ値が指定されていない場合、EPM 自動化は自動的にエ ラー・ファイルを生成します。この名前はジョブ・コンソールで確認できます。

#### **例**

epmautomate importValidIntersections VI\_Import\_File.zip ErrorFile=VI\_Import\_Log.txt

# invalidLoginReport

OCI (Gen 2)環境で、無効なログイン・レポートを作成します。このレポートには、環境に指 定された監査保持期間に対応する指定された期間において、環境への失敗したサインインの 試行がリストされます。デフォルトの保持期間は 30 日です。Oracle Cloud Identity Console で**「監査保持期間(日)」**設定を変更して、最大 90 日まで拡張できます。90 日を超える期間の 監査データを保持するには、このレポートおよび[役割割当監査レポートを](#page-166-0)定期的にダウンロ ードしてアーカイブします。

無効なログイン・レポートには、次のような情報が含まれます:

- サインインを試行したユーザーのユーザー名
- ユーザーがサインインを試行したリモート IP アドレス
- サインイン試行のタイムスタンプ

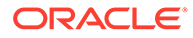

このレポートには、相当する Identity Cloud Service への不成功となったログイン試行 がすべて表示されます。これらがすべて 1 つの Oracle Enterprise Performance Management Cloud インスタンスに関連しているとはかぎりません。

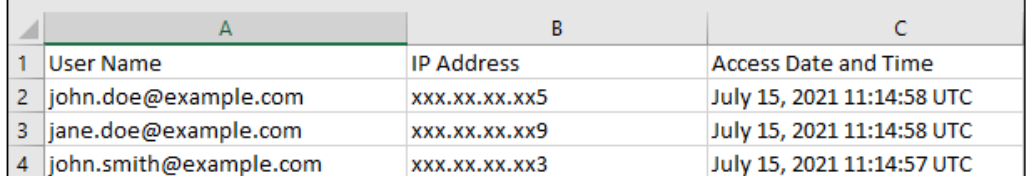

[downloadFile](#page-73-0) コマンドを使用して、レポートをローカル・コンピュータにダウンロード します。

#### **適用対象**

Planning、Planning モジュール、フリーフォーム、Financial Consolidation and Close、 Tax Reporting、Account Reconciliation、Profitability and Cost Management、Enterprise Profitability and Cost Management、 Oracle Enterprise Data Management Cloud、 Narrative Reporting、Strategic Workforce Planning および Sales Planning。

#### **必要な役割**

アイデンティティ ・ドメイン管理者および事前定義済役割(サービス管理者、パワー・ ユーザー、ユーザーまたは参照者)

#### **使用方法**

epmAutomate invalidLoginReport *FROM\_DATE TO\_DATE FILE\_NAME*.CSV。ここで:

- *FROM\_DATE* は、レポートを生成する期間の開始日(YYYY-MM-DD 形式)を示します。こ の日付は、Oracle Cloud Identity Console で指定した監査データ保持期間内である 必要があります。
- *TO\_DATE* は、レポートを生成する期間の終了日(YYYY-MM-DD 形式)を示します。
- FILE\_NAME は、レポートの CSV ファイルの名前です。

#### **Note:**

このレポートは、過去 90 日間についてのみ生成できます。

#### **例**

```
epmAutomate invalidLoginReport 2021-06-01 2021-06-30
invalidLoginReport.CSV
```
# **listBackups**

OCI (GEN 2)環境の利用可能なバックアップ・スナップショットを一覧表示して、特定 のバックアップが利用可能かどうかを判断し、アーカイブまたは現在の環境を自分で 復元するために使用できるようにします。このコマンドは、クラシック Oracle Enterprise Performance Management Cloud 環境では機能しません。

特定のバックアップを復元する前に、このコマンドを使用して、必要なバックアップが Oracle Object Storage で使用可能かどうかを確認してください。バックアップが利用可能な場合 は、[restoreBackup](#page-165-0) コマンドを実行して、バックアップを復元(ご使用の環境にコピー)できま す。バックアップをコピーした後、[importSnapshot](#page-127-0) コマンドを使用してインポートできます。 環境のセルフサービス復元により、処理時間を節約できます。

Narrative Reporting 以外のサービスの場合、このコマンドは、使用可能なバックアップ・ス ナップショット(日次メンテナンス・プロセスによって作成される)を一覧表示します。これに は、命名規則 YYYY-MM-DDTHH:MM:SS/Artifact\_Snapshot.zip が使用されます。たとえば、 2022-02-16T21:00:02/Artifact\_Snapshot.zip です。Narrative Reporting の場合、使用可能 なスナップショットは命名規則 YYYY-MM-DDTHH:MM:SS/EPRCS\_Backup.tar.gz を使用 します。たとえば、2022-02-16T21:00:02/EPRCS\_Backup.tar.gz です。どちらの場合 も、タイムスタンプはスナップショットが作成された UTC 時刻を反映しています。次の図 は、サンプルのコマンド出力を示しています。

```
c:\Oracle\EPM Automate\bin>epmautomate listbackups
```
2022-03-04T06:37:51/Artifact Snapshot.zip 2022-03-08T06:32:01/Artifact Snapshot.zip 2022-03-09T12:08:05/Artifact\_Snapshot.zip 2022-03-10T06:37:48/Artifact Snapshot.zip 2022-03-15T06:21:28/Artifact Snapshot.zip 2022-03-16T06:20:52/Artifact\_Snapshot.zip 2022-03-16T12:13:56/Artifact Snapshot.zip

Total 7

#### **適用対象**

Planning、Planning モジュール、フリーフォーム、Financial Consolidation and Close、Tax Reporting、Account Reconciliation、Profitability and Cost Management、Enterprise Profitability and Cost Management、Oracle Enterprise Data Management Cloud、Narrative Reporting、 Sales Planning および Strategic Workforce Planning。

#### **必要な役割**

サービス管理者、移行管理者アプリケーション役割に割り当てられているパワー・ユーザー

#### **使用方法**

epmAutomate listBackups

#### **例**

epmAutomate listBackups

# listFiles

デフォルトの場所、データ管理のフォルダ、および profitinbox/profitoutbox にあるファイル名 をリストします(Profitability and Cost Management)。

このコマンドは、増分およびバックアップ・エクスポート・ファイル、移行のスナップショ ット、アクセス・ログ、アクティビティ ・レポートもリストします。この図は、コマンド出 力の切り捨てられたバージョンを示しています。

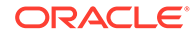

apr/2022-01-27 05\_23\_36/activityreport.json apr/2022-01-28 05 24 07/2022-01-28 05 24 07.html apr/2022-01-28 05 24 07/access log.zip apr/2022-01-28 05 24 07/activityreport.json apr/2022-01-29 05 24 06/2022-01-29 05 24 06.html apr/2022-01-29 05\_24\_06/access\_log.zip outbox/Vision 99.dat roleassign.csv RoleAssignment.csv sanity\_no\_data\_22-01-18.zip  $U-1$ .csv U2.csv user1.csv user12.csv users12.csv Uservariables-MemberFormula.zip UsrGrpReport.CSV Vision\_DTsetup.zip VisionADCForms2010.zip

このコマンドが環境のスナップショットの生成中、たとえば日次メンテナンス中に実 行された場合、現在のスナップショットはリストされません。

#### **適用対象**

Planning、Planning モジュール、フリーフォーム、Financial Consolidation and Close、 Tax Reporting、Account Reconciliation、Profitability and Cost Management、Enterprise Profitability and Cost Management、Oracle Enterprise Data Management Cloud、 Narrative Reporting、Sales Planning および Strategic Workforce Planning。

### **必要な役割**

サービス管理者、移行管理者アプリケーション役割に割り当てられているパワー・ユ ーザー

#### **使用方法**

epmautomate listFiles

### **例**

epmautomate listFiles

# loadData

profitinbox にあるファイルを使用して計算キューブにデータをロードします。

[uploadFile](#page-208-0) コマンドを使用して、profitinbox にファイルをロードします。

#### **適用対象**

Profitability and Cost Management

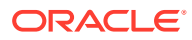

#### **必要な役割**

「サービス管理者」、「パワー・ユーザー」

#### **使用方法**

epmautomate loadData *APPLICATION\_NAME* dataFileName=*File\_Name* PARAMETER=*VALUE*。こ こで:

- *APPLICATION\_NAME* は、データをロードする Profitability and Cost Management アプリケ ーションの名前です
- dataFileName=*File\_Name* には、profitinbox にあるデータ・ロード・ファイルを指定しま す。

データ・ファイル名は二重引用符で括る必要があります。

- PARAMETER=*VALUE* には、データをロードするためのランタイム・パラメータとその値を指 定します。パラメータと値のペアをプロセスの必要に応じて指定します。有効なパラメ ータと値は次のとおりです。
	- clearAllDataFlag=true|false は、アプリケーション・キューブの既存データをクリ アするかどうかを指定します
	- dataLoadValue=OVERWRITE\_EXISTING\_VALUES|ADD\_TO\_EXISTING は、既存データの処 理方法を指定します

### **例**

epmautomate loadData BksML12 dataFileName="data1.txt"clearAllDataFlag=true dataLoadValue="OVERWRITE\_EXISTING\_VALUES"

# loadDimData

profitinbox にある 1 つ以上のファイルのディメンション・メタデータをアプリケーションに ロードします。

[uploadFile](#page-208-0) コマンドを使用して、profitinbox にメタデータ・ファイルをロードします。

### **適用対象**

Profitability and Cost Management

#### **必要な役割**

「サービス管理者」、「パワー・ユーザー」

#### **使用方法**

epmautomate loadDimData *APPLICATION\_NAME* dataFileName=*File\_Name* [stringDelimiter=*"DELIMITER"*]。ここで:

- *APPLICATION\_NAME* は、ディメンション・メタデータのロード先の Profitability and Cost Management アプリケーションの名前です
- dataFileName には、profitinbox にあるディメンション・メタデータ・ロード・ファイル を指定します。複数のファイルからメタデータをロードするには、区切り文字で区切って ファイル名をリストします

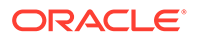

• stringDelimiter には、メタデータ・ファイル名を区切るために使用される区切り 文字を指定します。区切り文字は二重引用符で囲む必要があります。

### **例**

epmautomate loadDimData BksML12 dataFileName="dimdata1.txt#dimdata1.txt" stringDelimiter="#"

# loadViewpoint

ロード・ファイルから Oracle Enterprise Data Management Cloud アプリケーションに ビューポイント(ノードのサブセット)をロードします。

ビューポイント・ロードを使用すると、未バインド、バインド済または一部バインド 済のビューポイントにデータをロードできます。1 つの CSV または XLSX ファイル を含むビューポイント・ロード・ファイル(CSV、Excel (XLSX)ファイルまたは ZIP フ ァイル)が、ビューポイントをロードする環境で使用可能である必要があります。 [uploadFile](#page-208-0) または [copyFileFromInstance](#page-57-0) コマンドを使用して、ロード・ファイルを環 境にアップロードできます。

#### **適用対象**

Oracle Enterprise Data Management Cloud

#### **必要な役割**

サービス管理者

### **使用方法**

```
epmautomate loadViewpoint VIEW VIEWPOINT PURPOSE FILE_NAME
[loadType=ReplaceNodes|Merge]
ここで:
```
- VIEW は、Oracle Enterprise Data Management Cloud ビューの名前です。
- VIEWPOINT は、ロードするビューポイントの名前です。
- PURPOSE は二重引用符に囲まれたテキスト文字列で、ビューポイントがロードされ た理由を示します。
- FILE NAME は、ビューポイントのロード元のファイルの名前(拡張子付き)です。
- loadType はオプションで、ビューポイントのロード方法を識別します。有効な値 は Merge および ReplaceNodes です。
	- Merge を使用して、増分変更を処理して既存の関係を保持します。
	- ReplaceNodes を使用して、ロード・ファイルからの関係以外のすべての関係 (孤立関係または同じ階層セットを使用して他のビューポイントによって使用 される関係を含む)を階層からクリアします。これがデフォルトのロード・タ イプです。

#### **例**

• **増分変更のマージ:** epmautomate loadViewpoint USOperations Entity "Daily Upstream Load" data\_Entity.CSV loadType=Merge

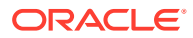

• **既存の階層の置換:** epmautomate loadViewpoint USOperations Entity "Replace US Operations data" data\_Entity.CSV

# login

環境へのセキュアな接続を確立します。このコマンドは、プレーン・テキストのパスワード、 あるいはパスワードまたは OAuth 2.0 リフレッシュ・トークンが格納されている暗号化され たパスワード・ファイルを使用した環境へのサインインをサポートしています。OAuth 2.0 リ フレッシュ・トークンを使用したログインは、OCI (Gen 2)環境でのみサポートされます。

サインインしてセッションを開始します。これはサインアウトするまでアクティブなままで す。

**ノート:**

- EPM 自動化は、組織の SSO 資格証明を使用したサインインをサポートしてい ません。
- EPM 自動化は SOCKS プロキシでは機能しません。HTTP または HTTPS プロ キシでのみ機能します。
- このコマンドをバッチ・ファイルで使用してアクティビティを 自動化するとき は、暗号化されたパスワードまたは OAuth 2.0 リフレッシュ・トークンを使用 し、バッチ・ファイルにクリア・テキスト・パスワードを記録しないようにし てください。
- Windows コンピュータでは、このコマンドは、接続の確立を妨げる可能性のあ る欠落しているプロキシ・サーバーの中間セキュリティ証明書を自動的に識別 し、C:\Oracle\EPM Automate の下にインストールされている JRE に追加しま す。これにより、プロキシ・サーバーを使用したインターネットへのアクセス 時のセキュリティ証明書に関連するログイン・エラーが防止されます。 Linux コンピュータでは、login コマンドは、プロキシ・サーバーから欠落して いるセキュリティ証明書を識別し、それをダウンロードして、エラーを表示し ます。root アクセス権を持つユーザーは、ダウンロードした証明書を、 JAVA HOME 環境変数で識別される使用可能な JRE にインストールできます。次 の情報ソースを参照してください。
	- **[Java Runtime Environment](#page-16-0) および EPM 自動化**
	- Keytool Java ドキュメント

サインインするとき、古いバージョンの EPM 自動化を使用している場合は、アップグレード を促すメッセージが表示されます。[upgrade](#page-207-0) コマンドを使用して、インストールをサイレン ト・アップグレードできます。

[addUsers](#page-35-0)、[removeUsers](#page-159-0)、[assignRole](#page-42-0)、または [unassignRole](#page-205-0) コマンドを実行する予定の場 合、OAuth リフレッシュ・トークンを使用してログインしないでください。これらのコマン ドでは、基本認証を使用する必要があります。他のすべてのコマンドは、OCI (GEN 2)環境の OAuth 2.0 で機能します。

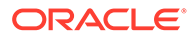

#### **適用対象**

Planning、Planning モジュール、フリーフォーム、Financial Consolidation and Close、 Tax Reporting、Account Reconciliation、Profitability and Cost Management、Enterprise Profitability and Cost Management、Oracle Enterprise Data Management Cloud、 Narrative Reporting、Sales Planning および Strategic Workforce Planning。

#### **必要な役割**

「サービス管理者」、「パワー・ユーザー」、「ユーザー」、「参照者」

#### **使用方法**

- **暗号化されていないパスワードの使用:** epmautomate login *USERNAME PASSWORD URL* [*IDENTITYDOMAIN*] [ProxyServerUserName=*PROXY\_USERNAME* ProxyServerPassword=*PROXY\_PASSWORD* ProxyServerDomain=*PROXY\_DOMAIN*] ] [KeystorePassword=*PASSWORD*]
- **暗号化されたファイルの使用:** epmautomate login *USERNAME PASSWORD\_FILE URL* [*IDENTITYDOMAIN*] [ProxyServerUserName=*PROXY\_USERNAME*] [ProxyServerPassword=*PROXY\_PASSWORD*] [ProxyServerDomain=*PROXY\_DOMAIN*] [KeystorePassword=*KEYSTORE\_PASSWORD*]

これらのコマンドでは:

- *USERNAME* は、ユーザーのユーザー名です。
- *PASSWORD* は、ユーザーのパスワードです。
- *PASSWORD\_FILE* は、ユーザーの暗号化されたパスワードまたは OAuth 2.0 リフレッ シュ・トークンを保存するファイルの名前と場所です。[encrypt](#page-75-0) コマンドを参照して ください。
- *URL* は、接続先の環境の URL です。Oracle Enterprise Performance Management Cloud の URL のかわりに、カスタム URL またはバニティ URL を使用できます。 環境のバニティ URL を作成するには、サード・パーティのリンク短縮サービス (T.ly、Bitly、Rebrandly、TinyUrl、is.gd など)を使用します。バニティ URL の作成 の詳細は、サード・パーティのリンク短縮サービスのドキュメントを参照してくだ さい。

# **ノート:**

API ゲートウェイまたはリーバース・プロキシを使用する場合は、EPM Cloud URL のかわりに、その URL と環境に定義されたコンテキストを使 用します。

- *IDENTITYDOMAIN* はオプションで、環境のアイデンティティ ・ドメインです。 この値は、EPM Cloud URL から自動的に導出されます。指定した値はすべて無視 されます。ただし、API ゲートウェイまたはリバース・プロキシ URL を使用して クラシック EPM Cloud 環境に接続する場合は、この値が必要です。
- ProxyServerUserName は、インターネットへのアクセスを制御する HTTP プロキ シ・サーバーとの安全なセッションを認証するためのユーザー名です。ドメイン名 の接頭辞を付けずにユーザー名を指定します。必要なのは、ネットワークに対して プロキシ・サーバーでの認証が有効になっている場合のみです。

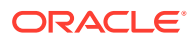
- ProxyServerPassword は、プロキシ・サーバーでユーザーを認証するパスワードです。必 要なのは、ネットワークに対してプロキシ・サーバーでの認証が有効になっている場合の みです。このパスワードは暗号化できます。[encrypt](#page-75-0) コマンドを参照してください。この パスワードが暗号化されている場合は、*PASSWORD\_FILE* から読み込まれます。
- ProxyServerDomain は、HTTP プロキシ・サーバー用に定義されたドメインの名前(サー バー名またはプロキシ・サーバーのホスト名ではなく)です。必要なのは、ネットワーク に対してプロキシ・サーバーでの認証が有効になっており、プロキシ・サーバー・ドメイ ンが構成されている場合のみです。
- KeystorePassword は省略可能であり、プロキシ・サーバーのセキュリティ証明書をイン ポートするために必要なキーストア・パスワードです。このパラメータは、Windows で のみ使用し、プロキシ・サーバーを使用してインターネット・アクセスをチャネル化する 環境で次のエラーが発生した場合にのみ使用してください。

EPMAT-7: キーストアにいくつかの SSL 証明書が不足しているために接続できません

EPMAT-7: 上記の SSL 証明書がキーストアにないために接続できません

# **ノート:**

EPM 自動化は、コンピュータ上の HTTP または HTTPS プロキシ設定を検出して使 用します。 EPM 自動化では、プロキシ・サーバーに接続するための次の認証メカニズムをサポ ートしています:

- 基本認証
- ダイジェスト認証
- Kerberos 認証
- ネゴシエート・プロキシ認証
- NTLM 認証

使用可能な認証方法とその構成は、使用するプロキシ・サーバーによって異なりま す。

Linux コンピュータでは、プロキシ設定で、プロキシ・サーバーによる認証が必要 とされている場合は、このコマンドのパラメータとしてプロキシ・サーバーのドメ イン、ユーザー名およびパスワードを入力する必要があります。プロキシ・サーバ ーのドメイン名と資格証明については、ネットワーク管理者に連絡してください。

#### **例**

- 暗号化されていない EPM Cloud パスワードを使用し、プロキシ認証は使用しない: epmautomate login serviceAdmin P@ssword1 https://test-cloudpln.pbcs.us1.oraclecloud.com
- 暗号化されたファイルを使用し、プロキシ認証は使用しない: epmautomate login serviceAdmin C:\mySecuredir\password.epw https://testcloud-pln.pbcs.us1.oraclecloud.com
- プロキシ・サーバーでの認証がサーバー・ドメイン付きで有効になっている場合に、暗号 化されたファイルを使用:

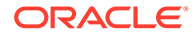

epmautomate login serviceAdmin C:\mySecuredir\password.epw https:// test-cloud-pln.pbcs.us1.oraclecloud.com ProxyServerUserName=john.doe@example.com ProxyServerPassword=example ProxyServerDomain=example

- プロキシ・サーバーでの認証がサーバー・ドメインなしで有効になっている場合 に、暗号化されたファイルを使用: epmautomate login serviceAdmin C:\mySecuredir\password.epw https:// test-cloud-pln.pbcs.us1.oraclecloud.com ProxyServerUserName=john.doe@example.com ProxyServerPassword=example
- プロキシ・サーバーでの認証がサーバー・ドメイン付きで有効になっている場合 は、暗号化された EPM Cloud およびプロキシ・サーバー・パスワードを使用: epmautomate login serviceAdmin C:\mySecuredir\password.epw https:// test-cloud-pln.pbcs.us1.oraclecloud.com ProxyServerUserName=john.doe@example.com ProxyServerDomain=example
- プロキシ・サーバーでの認証がサーバー・ドメインなしで有効になっている場合 は、暗号化された EPM Cloud およびプロキシ・サーバー・パスワードを使用: epmautomate login serviceAdmin C:\mySecuredir\password.epw https:// test-cloud-pln.pbcs.us1.oraclecloud.com ProxyServerUserName=john.doe@example.com
- 暗号化されたファイルを APIGEE API ゲートウェイ付きで使用: epmautomate login serviceAdmin C:\mySecuredir\password.epw https:// exampleapigee.apigee.com/epm example\_ID\_DOM

## logout

環境との現在の接続を終了します。

## **適用対象**

Planning、Planning モジュール、フリーフォーム、Financial Consolidation and Close、 Tax Reporting、Account Reconciliation、Profitability and Cost Management、Enterprise Profitability and Cost Management、Oracle Enterprise Data Management Cloud、 Narrative Reporting、Sales Planning および Strategic Workforce Planning。

## **必要な役割**

「サービス管理者」、「パワー・ユーザー」、「ユーザー」、「参照者」

## **使用方法**

epmautomate logout

## **例**

epmautomate logout

## maskData

アプリケーション・データにマスクを適用して、データのプライバシを確保します。 このコマンドは、機密データをアプリケーション開発者に対して非表示にするために、 テスト環境のみで使用してください。

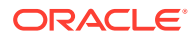

**警告:** このコマンドは現在のアプリケーション・データをランダム化して無意味にするため、 本番環境では使用しないでください。このコマンドの結果は元に戻せません。サービス環境 のデータに誤ってマスクを適用した場合は、バックアップまたはメンテナンス・スナップシ ョットからデータを復元する必要があります。

#### **適用対象**

Planning、Planning モジュール、フリーフォーム、Financial Consolidation and Close、Tax Reporting、Enterprise Profitability and Cost Management、Sales Planning および Strategic Workforce Planning。

#### **必要な役割**

サービス管理者

#### **使用方法**

epmautomate maskData [–f]。ここで、-f は、ユーザーの確認なしでマスク適用プロセスを 強制的に開始するオプションです。-f オプションを使用しない場合は、EPM 自動化によって 操作の確認を求められます。

#### **例**

epmautomate maskData [–f]

## mergeDataSlices

集約ストレージ・キューブのすべての 増分データ・スライスをメイン・データベース・スラ イスにマージし、オプションで値がゼロのセルを削除します。

### **適用対象**

**Planning、Planning モジュール、フリーフォーム、Enterprise Profitability and Cost** Management、Sales Planning および Strategic Workforce Planning。

#### **必要な役割**

サービス管理者

#### **使用方法**

epmautomate mergeDataSlices *CUBE NAME* [keepZeroCells=true|false]。ここで:

- CUBE NAME は、すべてのデータ・スライスがマージされる集約ストレージ・キューブを識 別します。
- keepZeroCells はオプションで、値がゼロのセルを削除する(セルの値がゼロになるリー ジョンからデータを論理的にクリアする)かどうかを指定します。デフォルトは true で す

#### **例**

epmautomate mergeDataSlices rep1 keepZeroCells=false

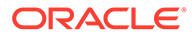

## mergeSlices

増分データ・スライスをメイン・データベース・キューブにマージし、必要に応じて、 値として 0 (ゼロ)を含む Oracle Essbase セルを削除し、キューブをコンパクトにしま す。

0 を含むセルを削除すると、キューブのパフォーマンスが最適化されます。

## **適用対象**

Profitability and Cost Management

### **必要な役割**

「サービス管理者」、「パワー・ユーザー」

#### **使用方法**

epmautomate mergeSlices applicationName [removeZeroCells=true|false]。ここ で:

- applicationName は、Profitability and Cost Management アプリケーションの名前 です。
- removeZeroCells は、必要に応じて、0 を含むセルを削除するかどうかを指定しま す。このパラメータのデフォルト値は、false です。

#### **例**

- 0 を含むセルを削除せずにスライスをマージ:
	- epmautomate mergeSlices BksML30
	- epmautomate mergeSlices BksML30 removeZeroCells=false
- スライスをマージして 0 を含むセルを削除: epmautomate mergeSlices BksML30 removeZeroCells=true

## optimizeASOCube

ASO キューブからのデータ抽出用の集約ビューを選択するための問合せのパフォーマ ンスを最適化します。

データ・サイズが大きいためにデフォルトの集約ではデータ抽出またはレポートのニ ーズを満たすのに不十分とみなされる場合に、このコマンドを使用して、ASO キュー ブの問合せ最適化操作を実行できます。一般的な最適化プロセスは次のとおりです:

- デフォルトおよび問合せベースの集約を削除します。
- 問合せトラッキングを開始します。
- **Profitability and Cost Management 問合せマネージャ、Oracle Smart View for** Office またはデータ管理のサンプル問合せ、および Oracle Essbase をトレーニン グするために最適化が望ましい問合せのタイプを表すその他の MDX 問合せを実 行します。
- 最適化された問合せまたはデフォルトの問合せに基づいて集約を作成します。

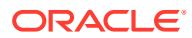

## **適用対象**

Profitability and Cost Management

#### **必要な役割**

「サービス管理者」、「パワー・ユーザー」

### **使用方法**

epmautomate optimizeASOCube *APPLICATION\_NAME OPTIMIZATION\_TYPE*。ここで:

- **APPLICATION NAME は、ASO キューブが属する Profitability and Cost Management アプリ** ケーションの名前です。
- *OPTIMIZATION\_TYPE* は、キューブ最適化操作です。使用可能な値は次のとおりです。
	- clearAggregations は、デフォルトおよび問合せベースのビューを削除します。
	- createAggregations は、デフォルトの Essbase 集約ビューを作成します。このオプ ションを使用して、問合せベースの集約ではなくデフォルトの集約を実行します
	- startQueryTracking は、問合せトラッキングを開始します。
	- stopQueryTracking は、問合せトラッキングを停止します。このオプションを使用し て、Essbase による最適化情報の収集を停止します。Essbase は、問合せトラッキン グを停止するまで、または Essbase を停止するまで、最適化情報を収集し続けます。 Essbase は、問合せトラッキングが停止するまで収集されたデータに基づいてビュー を集約できます。
	- createQBOAggregations は、問合せトラッキングを有効にした後に実行する最適化さ れた問合せに基づいて Essbase 集約ビューを作成します。

## **例**

- デフォルトおよび問合せベースの集約ビューを削除します: epmautomate optimizeASOCube BksML12 clearAggregations
- 問合せトラッキングを開始します epmautomate optimizeASOCube BksML12 startQueryTracking
- 問合せトラッキングを開始した後に実行する最適化された問合せに基づいて Essbase 集 約ビューを作成します: epmautomate optimizeASOCube BksML12 createQBOAggregations

## programDocumentationReport

Profitability and Cost Management アプリケーション・ロジックを含むプログラム・ドキュメ ンテーション・レポートを作成します。

[downloadFile](#page-73-0) コマンドを使用して、レポートをローカル・コンピュータにダウンロードできま す。

## **適用対象**

Profitability and Cost Management

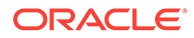

#### <span id="page-149-0"></span>**必要な役割**

「サービス管理者」、「パワー・ユーザー」、「ユーザー」、「参照者」

### **使用方法**

epmautomate programDocumentationReport *APPLICATION\_NAME POV\_NAME* [fileName*=FILE\_NAME]* [fileType=PDF|WORD|EXCEL|HTML] [useAlias=true|false] stringDelimiter=*"DELIMITER"*。ここで:

- *APPLICATION\_NAME* は、プログラム・ドキュメンテーション・レポートを作成する Profitability and Cost Management アプリケーションの名前です。
- *POV\_NAME* は、レポートを生成するアプリケーションのモデル POV の名前です。
- fileName はオプションで、レポート・ファイルの一意の名前(拡張子を含む)です。 デフォルトのレポート・ファイル名は、 HPCMMLProgramDocumentationReport\_*APPLICATION\_NAME*\_*POV\_NAME*.pdf です。
- fileType はオプションで、出力ファイル形式です。デフォルトは PDF です。
- useAlias はオプションで、メンバー名のかわりに別名を出力するかどうかを指定 します。デフォルトは false です。
- stringDelimiter は POV 値で使用される区切り文字です。区切り文字は二重引 用符で囲む必要があります。

### **例**

```
epmautomate programDocumentationReport BksML30 2019 Feb Actual
fileName=Feb-Actual.xls fileType=Excel useAlias=true stringDelimiter="_"
```
## provisionReport

役割の割当レポート(.CSV ファイル)を生成し、デフォルトのダウンロード場所に格納 します。

このレポートには、ユーザーに割り当てられた、事前定義済の役割(例: サービス名パワ ー・ユーザー)とアプリケーションの役割(例: Planning アプリケーションの役割である、 一括割当て)がリストされます。[downloadFile](#page-73-0) コマンドを使用して、レポートをダウンロ ードします。

レポートの 2 つのバージョン(簡略化またはクラシック)を生成できます。「アクセス制 御」画面から入手できる役割の割当レポートと同じ簡略化レポートには、事前定義済 役割に組み込まれるアプリケーション役割、またはユーザーに割り当てられているア プリケーション役割のコンポーネント役割はリストされません。クラシック・バージ ョンのレポートには、ユーザーが割り当てられる事前定義済役割に組み込まれるコン ポーネント役割がリストされます。ユーザーに(直接またはグループを通じて).割り当 てられたアプリケーション役割もリストします

このレポートを生成すると、アクセス制御で使用可能なユーザーおよび役割の情報が リフレッシュされます。

**OCI (Gen 2)の場合のみ: Oracle Enterprise Performance Management Cloud では、非** アクティブなユーザーは、非アクティブ化された時点で事前定義済役割を持っていた としても、事前定義済役割が割り当てられていないユーザーと同じとみなされます。 非アクティブなユーザーに関する情報はこのレポートには含まれません。

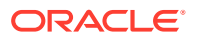

**ノート:** このコマンドは次回のリリースで非推奨になります。このコマンドのかわりに、同 等のレポートを生成する [roleAssignmentReport](#page-167-0) コマンドを使用してください。

## **適用対象**

Planning、Planning モジュール、フリーフォーム、Financial Consolidation and Close、Tax Reporting、Account Reconciliation、Profitability and Cost Management、Enterprise Profitability and Cost Management、Oracle Enterprise Data Management Cloud、Narrative Reporting、 Sales Planning および Strategic Workforce Planning。

#### **必要な役割**

サービス管理者

#### **使用方法**

epmautomate provisionReport *REPORT NAME* [format=classic|simplified] [userType=serviceUsers|IDAdmins]。ここで:

- REPORT NAME はレポートの名前です。
- format はオプションで、レポートの書式設定方法を識別します。使用可能な値:
	- デフォルト・オプションである simplified は、「アクセス制御」画面から生成された 役割の割当レポートと同じレポートを作成します。
	- classic は、ユーザーが割り当てられる事前定義済役割に組み込まれるコンポーネン ト役割をリストするレポートを作成します。ユーザーに(直接またはグループを通じ て)割り当てられたアプリケーション役割もリストします
- userType はオプションで、レポートに含めるユーザーを識別します。このパラメータの 値を指定しない場合は、デフォルト値の serviceUsers が使用されます。使用可能な値:
	- serviceUsers は、すべての機能ユーザーに関する情報を含むレポートを作成します (アプリケーションへのアクセス権を付与する事前定義済役割に割り当てられていな い場合は、アイデンティティ ・ドメイン管理者を含めないでください)
	- IDAdmins は、アイデンティティ ・ドメイン管理者役割に割り当てられたユーザーの みをリストするレポートを作成します。レポートは、クラシック形式と簡略化形式で 同じです

#### **例**

- クラシック・レポートの作成: epmautomate provisionReport myProvReport.CSV format=classic
- 簡略化レポートの作成:
	- epmautomate provisionReport myProvReport.CSV format=simplified
	- epmautomate provisionReport myProvReport.CSV userType=serviceUsers
- アイデンティティ ・ドメイン管理者のみをリストするレポートの作成:
	- epmautomate provisionReport myProvReport.CSV userType=IDAdmins

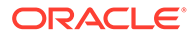

– epmautomate provisionReport myProvReport.CSV userType=IDAdmins format=classic

## purgeArchivedTmTransactions

アーカイブされた照合済トランザクションを Account Reconciliation アプリケーショ ンからパージします。

最適なアプリケーション・サイズを維持するために、[archiveTmTransactions](#page-41-0) コマンド を定期的に使用して古い照合済トランザクションをアーカイブし、次にこのコマンド を実行して Account Reconciliation から削除します。

### **適用対象**

Account Reconciliation

#### **必要な役割**

「サービス管理者」、「パワー・ユーザー」、「ユーザー」、「参照者」 「パワー・ユーザー」、「ユーザー」、「参照者」の各事前定義済役割には、追加のアプリ ケーション役割が必要な場合があります。

### **使用方法**

epmautomate purgeArchivedTMTransactions JobID=*JOB\_ID*。ここで、JobID は、照合 済トランザクションをアーカイブするために実行された TM トランザクションのアー カイブ・ジョブの識別子です。このジョブ ID は、[archiveTmTransactions](#page-41-0) コマンドを 実行すると EPM 自動化コンソールに表示されます。ジョブ・コンソールにも表示され ます。

#### **例**

epmautomate purgeArchivedTMTransactions JobID=100000002655003

## purgeTmTransactions

照合済トランザクションを Account Reconciliation から削除します。

#### **適用対象**

Account Reconciliation

#### **必要な役割**

「サービス管理者」、「パワー・ユーザー」、「ユーザー」、「参照者」 「パワー・ユーザー」、「ユーザー」、「参照者」の各事前定義済役割には、追加のアプリ ケーション役割が必要な場合があります。

### **使用方法**

epmautomate purgeTmTransactions matchType age [filterOperator=*VALUE*] [filterValue=*VALUE*] [logFilename=*FILE\_NAME*]。ここで:

• matchType は、照合済トランザクションを削除する照合タイプの識別子(TextID)で す。

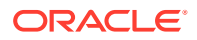

- age は、トランザクションを照合してからの日数を識別します。この値以上経過した照合 済トランザクションが削除されます。
- filterOperator はオプションで、削除対象の照合済トランザクションが格納されている 勘定科目を識別するための次のいずれかのフィルタ条件です。この値を filterValue と 組み合せて、照合済トランザクションを削除する勘定科目を識別します:
	- equals
	- not\_equals
	- starts\_with
	- ends\_with
	- contains
	- not\_contains
- filterValue はオプションで、パージするトランザクションを識別するためのフィルタ値 です。filterOperator が equals または not\_equals の場合は、スペース区切りのリスト を使用して複数の値を指定できます(例: filterValue=101-120 filterValue=102-202)。 複数の値が指定されている場合、フィルタ演算子とフィルタ値の組合せに一致する勘定科 目のトランザクションがパージ対象として選択されます。
- logFilename はオプションで、コマンド・アクティビティに 関する情報を記録するログ・ ファイルの名前です。ファイル名が指定されていない場合は、 PurgeTransactions JOB ID という名前のログ·ファイルが自動的に生成されます。

## **Note:**

filterOperator および filterValue が指定されていない場合は、指定された matchType のすべての勘定科目から age 以上経過した照合済トランザクションがす べてパージされます。

#### **例**

- 照合タイプ cashrecon の 180 日以上経過した照合済トランザクションをパージします: epmautomate purgeTMTransactions cashrecon 180 logFile=tmlogs.log
- 勘定科目 101-120 または 102-202 の照合タイプ cashrecon で 180 日以上経過した照合済 トランザクションをパージします: epmautomate purgeTMTransactions cashrecon 180 filterOperator=equals filterValue=101-120 FilterValue=102-202
- 文字列 11 が含まれている勘定科目の照合タイプ cashrecon で 180 日以上経過した照合 済トランザクションをパージします: epmautomate purgeTMTransactions cashrecon 180 filterOperator=contains filterValue=11

## recomputeOwnershipData

出資比率データを再計算します

Financial Consolidation and Close の出資比率データの再計算は、次の状況で必要です:

• 「出資比率の管理」勘定科目のオーバーライド・ルールの追加または削除後

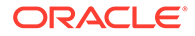

- 連結メソッド範囲設定の変更後
- エンティティ構造が変更されたかどうかに関係なく、データベース・リフレッシュ 後

Tax Reporting の出資比率データの再計算は、エンティティ構造が変更されていない場 合でも、データ・リフレッシュの後、毎回必要になります。

#### **適用対象**

Financial Consolidation and Close および Tax Reporting

#### **必要な役割**

「サービス管理者」、「パワー・ユーザー」、「ユーザー」

### **使用方法**

epmautomate recomputeOwnershipData *Scenario Year Period*。ここで:

- Scenario は、再計算するシナリオの名前です。
- Year は、再計算する年です。
- Period は、再計算する年の最初の期間です。 選択した期間およびすべての後続期間が再計算されます。

```
ノート:
```
再計算が必要な POV は、出資比率データが再計算された後にのみ連結できま す。

#### **例**

epmautomate recomputeOwnershipData FCCS\_total\_Actual FY19 Jan

## recreate

デプロイメントを再作成することにより、環境をクリーンな状態に復元します。 デプロイメントを再作成して、次のタスクを完了します。

- 完全なスナップショットをインポートする前に、環境をクリーン・アップします。
- 環境でデプロイできるビジネス・プロセスを変更します。
- Oracle Enterprise Performance Management Cloud 環境(Essbase を使用しない Narrative Reporting、Oracle Enterprise Data Management Cloud および Account Reconciliation を除く)で使用中の Oracle Essbase バージョンを変更します。 デフォルトでは、EPM Standard Cloud Service および EPM Enterprise Cloud Service 環境は、ハイブリッド対応の Essbase でデプロイされます。レガシー環境 は、非ハイブリッド Essbase でデプロイされます。

従来の環境の非ハイブリッド Essbase のデプロイメントは、次の場合にアップグ レードする必要があります:

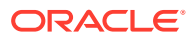

- 既存の従来の Financial Consolidation and Close 環境で拡張ディメンションをサポー トします
- 従来の Enterprise Planning および Planning モジュール環境で、ハイブリッド・ブロ ック・ストレージ(BSO)を有効化します

ハイブリッド対応の Essbase のデプロイメントは、EPM Enterprise Cloud Service 環境で は、ハイブリッド以外の Essbase がある環境からスナップショットをインポートする場 合、ダウングレードする必要があります。

ハイブリッド Essbase の詳細、およびハイブリッド Essbase へのアップグレードの考慮 事項は、*Oracle Enterprise Performance Management Cloud* 管理者スタート・ガイドの EPM Cloud の Essbase についてを参照してください。

## **注意:**

- このコマンドでは、既存のアプリケーション、およびオプションでユーザー定 義のすべてのアーティファクトが 環境から削除されます。さらに、データベー スが再作成されて、既存のすべてのデータが削除されます。サービスを再作成 した後、移行または EPM 自動化を使用して、新しいビジネス・プロセスを作成 するかインポートできます。
- このコマンドでは、移行履歴が削除されます。そのため、移行で使用できる移 行ステータス・レポートには履歴情報が含まれません。
- このコマンドを使用する前に、環境の完全バックアップを実行してください。 [runDailyMaintenance](#page-174-0) コマンドを実行して、バックアップ・スナップショットを作 成できます。

#### **適用対象**

Planning、Planning モジュール、フリーフォーム、Financial Consolidation and Close、Tax Reporting、Account Reconciliation、Profitability and Cost Management、Enterprise Profitability and Cost Management、Oracle Enterprise Data Management Cloud、Narrative Reporting、 Sales Planning および Strategic Workforce Planning。

#### **必要な役割**

サービス管理者

#### **使用方法**

epmautomate recreate [-f] [removeAll=true|false] [EssbaseChange=upgrade| downgrade] [TempServiceType=Service\_type]。ここで:

- -f は、ユーザーの確認なしで再作成プロセスを強制的に開始します。-f オプションを使 用しない場合は、EPM 自動化によって操作の確認を求められます。
- removeAll はオプションで、すべてのスナップショット、および受信ボックスのコンテン ツ(アップロードされたファイル)および送信ボックスのコンテンツ(環境からエクスポー トされたファイル)を削除します。デフォルトは false で、スナップショット、および受 信ボックスと送信ボックスのコンテンツは保持されます。
- EssbaseChange は、オプションであり、現在の Essbase バージョンをアップグレードま たはダウングレードします。

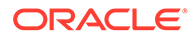

このオプションを指定しない場合、EPM 自動化は現在の Essbase バージョンを保 持します。許容値は次のとおりです。

- upgrade は非ハイブリッド Essbase からハイブリッド Essbase に変更
- downgrade はハイブリッド Essbase から非ハイブリッド Essbase に変更しま す。

## **注意:**

このオプションを使用する前に、*Oracle Enterprise Performance Management Cloud* 管理者スタート・ガイドの EPM Cloud の Essbase についてにある情報を読んで理解してください。

• TempServiceType は、オプションであり、環境を別のサービス環境に変換します。 環境にデプロイできるビジネス・プロセスは、所有しているサブスクリプションの タイプによって管理されます。たとえば、EPM Standard Cloud Service サブスク リプションをお持ちの場合、Account Reconciliation から Planning へ環境を変換し た後、フリー・フォーム・アプリケーションは作成できません。EPM Enterprise Cloud Service サブスクリプションをお持ちの場合、サービス・タイプを適切に変 更した後、環境内に任意のビジネス・プロセスを作成できます。*Oracle Enterprise Performance Management Cloud* 管理者スタート・ガイドの新しい EPM Cloud サ ービスについてを参照してください

このパラメータの動作は、サブスクリプションによって異なります。

– **EPM Standard Cloud Service および EPM Enterprise Cloud Service 以外 のサブスクリプション:**

TempServiceType オプションを使用して、Planning、Enterprise Planning、Tax Reporting または Financial Consolidation and Close 環境を Account Reconciliation、Oracle Enterprise Data Management Cloud または Profitability and Cost Management 環境に一時的に変換できます。たとえば、Planning 環 境を購入した場合は、次のコマンドを実行して Account Reconciliation 環境に 変換できます:

epmautomate recreate -f removeAll=true TempServiceType=ARCS

環境を Account Reconciliation に変換した後、これは、Oracle Enterprise Data Management Cloud 環境または Profitability and Cost Management 環境に、適 切な TempServiceType 値を使用することで変換できます。たとえば、 Profitability and Cost Management 環境に変換するには、次のコマンドを実行 できます。

epmautomate recreate -f removeAll=true TempServiceType=PCMCS

環境を元のサービス・タイプに戻すには、次のコマンドを実行します。

epmautomate recreate -f

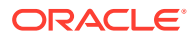

**Profitability and Cost Management**: 次のコマンドを実行して、Profitability and Cost Management 環境を Planning、Enterprise Planning または Enterprise Profitability and Cost Management 環境に変換できます:

epmautomate recreate -f removeAll=true TempServiceType=PBCS

環境を元の Profitability and Cost Management 環境に戻すには、次のコマンドを使用 します:

epmautomate recreate -f TempServiceType=PCMCS

## **ノート:**

Profitability and Cost Management 環境を Account Reconciliation、Oracle Enterprise Data Management Cloud または Narrative Reporting 環境に変換 することはできません。

– **EPM Standard Cloud Service および EPM Enterprise Cloud Service のサブスク リプション:**

TempServiceType オプションを使用して、EPM Cloud 環境をサポートされている他の 環境に変換できます。

EPM Enterprise Cloud Service サブスクリプションでは、共通の EPM Cloud プラッ トフォームが使用されます。最初に、サポートされている任意の EPM Cloud ビジネ ス・プロセスをデプロイできます。

デプロイされたビジネス・プロセスから別のビジネス・プロセスに切り替えるには、 環境の新しいサービス・タイプを指定して、環境を再作成します。たとえば、Account Reconciliation ビジネス・プロセスの作成後、今度は Oracle Enterprise Data Management Cloud 環境を作成する場合、次のように再作成コマンドを実行します。

epmautomate recreate -f removeAll=true TempServiceType=EDMCS

ビジネス・プロセス(Account Reconciliation など)を Planning、Tax Reporting、 Financial Consolidation and Close に変換するには、TempServiceType 値を指定しま せん。たとえば、Account Reconciliation ビジネス・プロセスの作成後、今度は Planning モジュール環境を作成する場合、次のように再作成コマンドを実行します。

epmautomate recreate -f removeAll=true

使用可能な TempServiceType 値:

- ARCS は、環境を Account Reconciliation 環境に変換します
- EDMCS は、環境を Oracle Enterprise Data Management Cloud 環境に変換します
- EPRCS は、環境を Narrative Reporting 環境に変換します
- PCMCS は、環境を Profitability and Cost Management 環境に変換します

**例**

• 現在の環境を再作成し、元のサービス・タイプに復元し(以前に TempServiceType パラメ ータを使用して再作成が発行された場合)、ユーザーが作成したスナップショットと受信

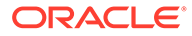

ボックスおよび送信ボックスのコンテンツを削除せずに、ハイブリッド対応の Essbase にアップグレードします。

epmautomate recreate -f EssbaseChange=upgrade

- 現在の環境を再作成し、元のサービス・タイプに復元し(以前に TempServiceType パラメータを使用して再作成が発行された場合)、スナップショットと受信ボック スおよび送信ボックスの内容を削除します。 epmautomate recreate -f removeAll=true
- 現在の環境を Oracle Enterprise Data Management Cloud 環境として再作成し、受 信ボックスと送信ボックスのコンテンツ、および既存のスナップショットを削除し ます。

epmautomate recreate -f removeAll=true TempServiceType=EDMCS

• 現在の EPM Enterprise Cloud Service Account Reconciliation 環境を、Financial Consolidation and Close 環境に再作成し、受信ボックスと送信ボックスのコンテン ツおよび既存のスナップショットを削除します。 epmautomate recreate -f removeAll=true

## refreshCube

アプリケーション・キューブをリフレッシュします。通常、アプリケーションにメタ データをインポートした後にキューブをリフレッシュします。

キューブのリフレッシュ操作を完了するまでにかかる時間は、アプリケーション構造 に対して行った変更やその変更がキューブに及ぼす影響によって変わります。たとえ ば、疎ブロック・ストレージ・キューブ・メンバーを更新した後のリフレッシュには あまり時間がかかりませんが、密ブロック・ストレージ・キューブ・メンバーすなわ ち集約ストレージ・キューブ・メンバーを更新した後のキューブ・リフレッシュには、 かなりの時間がかかることがあります。次回のメンテナンス・ウィンドウでアプリケ ーションがバックアップされる前に、キューブ・リフレッシュ操作を完了させる必要 があります。

### **適用対象**

Planning、Planning モジュール、フリーフォーム、Financial Consolidation and Close、 Tax Reporting、Enterprise Profitability and Cost Management、Sales Planning および Strategic Workforce Planning。

#### **必要な役割**

サービス管理者

## **使用方法**

epmautomate refreshCube [*JOB NAME*]。ここで、JOB NAME (オプション)は、アプリケ ーションで定義されたデータベース・リフレッシュ・ジョブの名前です。 操作のステータスは、コマンドが実行されたコンソールに表示されます。また、アプ リケーションの**「ジョブ」**画面の**最近のアクティビティ** ・ページからステータスを確 認することもできます。

## **例**

epmautomate refreshCube DaliyCubeRefresh

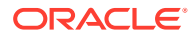

## removeUserFromGroups

ANSI または UTF-8 エンコーディングの CSV ファイルで識別されたアクセス制御グループ から、ユーザーのメンバーシップを削除します。

ファイル形式は次のとおりです。

Group Name Group1 Group2

**ノート:**

これらのグループはアクセス制御に存在している必要があります。グループ名値で は大文字と小文字が区別されません。

[uploadFile](#page-208-0) コマンドを使用して、ファイルを環境にアップロードします。

コマンドの実行が終了すると、EPM 自動化は、失敗した各エントリに関する情報をコンソー ルに出力します。この情報を確認して、CSV ファイルの一部のエントリでコマンドの実行が 失敗した理由を理解してください。

### **適用対象**

Planning、Planning モジュール、フリーフォーム、Financial Consolidation and Close、Tax Reporting、Account Reconciliation、Profitability and Cost Management、Enterprise Profitability and Cost Management、Oracle Enterprise Data Management Cloud、Narrative Reporting、 Sales Planning および Strategic Workforce Planning。

## **必要な役割**

サービス管理者またはアクセス制御マネージャ

## **使用方法**

epmautomate removeUserFromGroups *FILE\_NAME User\_Login*。ここで:

- FILE NAME は、ユーザーのメンバーシップを削除するアクセス制御グループ名を含む CSV ファイルの名前です
- User\_Login は、アクセス制御グループからメンバーシップを削除する Oracle Enterprise Performance Management Cloud ユーザーのログイン ID です。ユーザーのログイン ID は、環境にサービスを提供するアイデンティティ・ドメインに存在し、事前定義済役割に 割り当てられている必要があります。この値では大文字と小文字が区別されません。

#### **例**

epmautomate removeUserFromGroups groups.CSV jdoe@examle.com

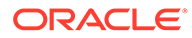

## removeUsers

環境にアップロードされた ANSI または UTF-8 エンコーディングの CSV ファイルで 指定されたアイデンティティ ・ドメイン・アカウントを削除します。

ファイル形式は次のとおりです。

User Login jane.doe@example.com jdoe@example.com

[uploadFile](#page-208-0) コマンドを使用して、ファイルを環境にアップロードします。ユーザー・ロ グイン値では大文字と小文字が区別されません。たとえば、jane.doe@example.com は、Jane.Doe@Example.com など、大文字と小文字のすべてのバリエーションと同じで あるものとして処理されます。

# **ノート:**

- このコマンドを実行するユーザーのアカウントは CSV ファイルに含め ないでください。
- ユーザー・アカウントはアイデンティティ ・ドメイン管理者がサポート するすべてのサービス環境に共通するため、1 つの環境でアカウントを削 除すると、アイデンティティ ・ドメイン管理者が同じすべての環境でそ のアカウントが削除されます。

コマンドの実行が終了すると、EPM 自動化は、失敗した各エントリに関する情報をコ ンソールに出力します。この情報を確認して、CSV ファイルの一部のエントリでコマ ンドの実行が失敗した理由を理解してください。

## **適用対象**

Planning、Planning モジュール、フリーフォーム、Financial Consolidation and Close、 Tax Reporting、Account Reconciliation、Profitability and Cost Management、Enterprise Profitability and Cost Management、Oracle Enterprise Data Management Cloud、 Narrative Reporting、Sales Planning および Strategic Workforce Planning。

## **必要な役割**

アイデンティティ ・ドメイン管理者および事前定義済役割(サービス管理者、パワー・ ユーザー、ユーザーまたは参照者)

## **使用方法**

epmautomate removeUsers *FILE\_NAME*。ここで、*FILE\_NAME* は、アイデンティティ ・ ドメインから削除するユーザーのログイン ID を含む CSV ファイルの名前です。

## **例**

epmautomate removeUsers remove\_users.CSV

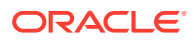

# removeUsersFromGroup

アクセス制御で管理されているグループから、ANSI または UTF-8 エンコーディングの CSV ファイルにリストされているユーザーを削除します。

ファイル形式は次のとおりです。

User Login jdoe john.doe@example.com

ユーザー・ログイン値では大文字と小文字が区別されません。たとえば、 jane.doe@example.com は、Jane.Doe@Example.com など、大文字と小文字のすべてのバリエ ーションと同じであるものとして処理されます。[uploadFile](#page-208-0) コマンドを使用して、ユーザー・ ログインを含むファイルを環境にアップロードします。

コマンドの実行が終了すると、EPM 自動化は、失敗した各エントリに関する情報をコンソー ルに出力します。この情報を確認して、CSV ファイルの一部のエントリでコマンドの実行が 失敗した理由を理解してください。

#### **適用対象**

**Planning、Planning モジュール、フリーフォーム、Financial Consolidation and Close、Tax** Reporting、Account Reconciliation、Profitability and Cost Management、Enterprise Profitability and Cost Management、Oracle Enterprise Data Management Cloud、Narrative Reporting、 Sales Planning および Strategic Workforce Planning。

## **必要な役割**

サービス管理者またはアクセス制御マネージャ

## **使用方法**

epmautomate removeUsersFromGroup *FILE\_NAME GROUP\_NAME*。ここで:

- *FILE\_NAME* は、アクセス制御で管理されているグループから削除するユーザーのログイン 名を含む CSV ファイルの名前です
- *GROUP\_NAME* は、ユーザーを削除するアクセス制御グループの名前ですこの値では大文字 と小文字が区別されません。

## **ノート:**

ユーザーは、次の両方の条件が満たされている場合にのみグループから削除されま す。

- ファイルに含まれるユーザー・ログインが、環境にサービスを提供するアイデ ンティティ・ドメインに存在する
- ユーザーが、アイデンティティ ・ドメイン内の事前定義済役割に割り当てられ ている

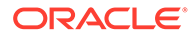

## **例**

epmautomate removeUsersFromGroup user\_file.CSV example\_group

## removeUsersFromTeam

CSV ファイルにリストされている Oracle Enterprise Performance Management Cloud ユーザーをチームから削除します。

CSV ファイルに含まれているユーザーがチームのメンバーでない場合、このコマンド はそのユーザーを無視します。このファイル内の値では大文字と小文字が区別されま せん。CSV ファイルの形式は次のとおりです。

User Login jdoe jane.doe@example.com

[uploadFile](#page-208-0) を使用して、.CSV ファイルを環境にアップロードします。

#### **適用対象**

Financial Consolidation and Close、Tax Reporting および Account Reconciliation。

#### **必要な役割**

「サービス管理者」、「パワー・ユーザー」、「ユーザー」、「参照者」 「パワー・ユーザー」、「ユーザー」、「参照者」の各事前定義済役割には、追加のアプリ ケーション役割が必要な場合があります。

### **使用方法**

epmautomate removeUsersFromTeam *FILE*.CSV *TEAM\_NAME*。ここで:

- FILE は、チームから削除するユーザーのログイン ID がリストされた UTF-8 形式 の CSV ファイルを識別します。
- TEAM NAME は、アクセス制御で定義されたチーム名を識別します。この値では大文 字と小文字が区別されません。

## **例**

epmautomate removeUsersFromTeam example\_users.csv example\_team

## renameSnapshot

環境にアップロードまたは作成したスナップショットの名前を変更します。

このコマンドが生成中またはアーカイブ中のスナップショットの名前を変更するため に実行された場合は、次のいずれかのエラーが表示されます:

- ファイルが見つかりません: スナップショットが生成中の場合
- アーカイブ・プロセスが進行中です。名前変更または削除できません: スナップショットが アーカイブ中の場合

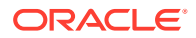

環境内のメンテナンス・スナップショットの名前は変更しないでください。メンテナンス・ スナップショットのバックアップを保持するには、Artifact Snapshot を環境からローカル・ コンピュータにダウンロードした後、必要に応じて名前を変更する必要があります。*Oracle Enterprise Performance Management Cloud* 管理者スタート・ガイドのメンテナンス・スナッ プショットの概要を参照してください。

### **適用対象**

Planning、Planning モジュール、フリーフォーム、Financial Consolidation and Close、Tax Reporting、Account Reconciliation、Profitability and Cost Management、Enterprise Profitability and Cost Management、Oracle Enterprise Data Management Cloud、Sales Planning および Strategic Workforce Planning。

### **必要な役割**

サービス管理者、移行管理者アプリケーション役割に割り当てられているパワー・ユーザー

### **使用方法**

epmautomate renameSnapshot *SNAPSHOT\_NAME NEW\_SNAPSHOT\_NAME*。ここで:

- **SNAPSHOT NAME は既存のスナップショットの名前です。この値に、スペース、\ (バックス** ラッシュ)、/ (スラッシュ)、\* (アスタリスク)、? (疑問符)、" (引用符)、< (次より小さい)、 > (次より大きい)などの特殊文字を含めることはできません。
- **NEW SNAPSHOT NAME は、スナップショットに割り当てる一意の名前です。**

### **例**

epmautomate renameSnapshot "Example Snapshot" Example\_Snapshot\_18\_09\_25

## replay

環境に対する Oracle Smart View for Office、REST API または EPM 自動化の負荷がリプレイ されます。これにより、高負荷の状況でのパフォーマンス・テストが可能になり、指定され た負荷の影響をサービスが受ける際のユーザー・エクスペリエンスを許容できるかどうかを 確認できます。

サービスで実行する必要があるアクティビティを 指定するリプレイ・ファイルを作成してく ださい。リプレイ・ファイルを作成する方法の詳細は、replay [コマンドの実行準備を](#page-400-0)参照し てください。

## **適用対象**

Planning、Planning モジュール、フリーフォーム、Financial Consolidation and Close、Tax Reporting、Account Reconciliation、Profitability and Cost Management、Enterprise Profitability and Cost Management、Oracle Enterprise Data Management Cloud、Narrative Reporting、 Sales Planning および Strategic Workforce Planning。

## **必要な役割**

「サービス管理者」、「パワー・ユーザー」、「ユーザー」、「参照者」

## **使用方法**

epmautomate replay *REPLAY\_FILE\_NAME*.csv [duration=*N*] [trace=true] [lagTime=*t*] [encrypt=true|false]。ここで:

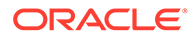

- *REPLAY\_FILE\_NAME* は、環境で実行されるアクティビティを 格納する CSV ファイル です。
- Duration はオプションで、環境でアクティビティが 実行される時間を分単位で示 します。

この値が設定されていると、HAR ファイルのアクティビティが 一度実行されます。 HARファイルのアクティビティが、このパラメータで指定した時間内に完了した 場合、EPM 自動化はアクティビティが 完了するまで HAR ファイルを返します。た とえば、実行に 3 分しかかからない HAR ファイルをリプレイする際に、 duration=10 と設定したと仮定します。この場合、リプレイ・コマンドによって HAR ファイルのアクティビティは 、4 回目が終わるまで 4 回(12 分間)実行されま す。

trace=true は、トレース・ファイルを XML 形式で作成するように EPM 自動化に 指示するオプション設定です。 このオプション設定が指定されると、EPM 自動化は、リプレイ CSV ファイルに含 まれる HAR ファイルごとに 1 つのフォルダを作成し、関連するすべてのトレー ス・ファイルをその中に格納します。HAR ファイル内のアクティビティごとに 、 EPM 自動化は、Smart View レスポンスを含む 1 つのトレース・ファイルを生成し ます。トレース・ファイルの名前は trace-*N*.xml のように付けられます。たとえ ば、trace-1.xml で、N は 1 から始まるカウンタです。

トレース・ファイルを格納するフォルダは、EPM 自動化が実行されるディレクト リに作成されます。EPM 自動化では、環境の現在のシステム時刻と HAR ファイル 名を YYYY\_MM\_DD\_HH\_MM\_SS\_HAR\_FILE\_NAME の形式で組み合せて、フォルダの名前 が付けられます。たとえば、HAR ファイル名が forecast1.har の場合、フォルダ 名は 2016 06 08 10 21 42 forecast1 となることがあります。

• [lagTime=*t*]はオプションで、リプレイ・ファイルに含まれる各 HAR ファイルの 実行の合間にコマンドが待機する秒数を指定します。デフォルトは 5 秒です。 5 秒未満の値を指定した場合はエラーが表示されます。負の数(-1 など)や分数(1/2 など)はパラメータ値として受け入れられません。小数値はサポートされていま す。

最初の HAR ファイルの実行を開始した後、このコマンドは、次の HAR ファイル の処理を開始するまで、このパラメータによって指定された秒数の間待機します。 通常、ユーザー・アクティビティは 同時に開始されないため、このパラメータを設 定すると、環境への負荷のより現実的なシミュレーションを作成しやすくなりま す。

たとえば、アクティビティを 実行するためにピーク時間中に環境にサインオンする 1000 人のユーザーによる負荷をシミュレートするとします。HAR ファイルを作 成することにより、これらのセッションをシミュレートしてから、6 秒のラグ時間 でこのコマンドを実行し、環境にかかった負荷をレプリケートできます。

• encrypt=true|false はオプションで、リプレイ・ファイルに含まれているすべて のパスワードを暗号化するかどうかを指定します。デフォルトは true です。パス ワードの暗号化には、ランダム暗号化キーが使用されます。

このコマンドの実行に関連するステップの詳細は[、サンプル・リプレイ・セッション](#page-405-0) を参照してください。

#### **例**

epmautomate replay forecast1.CSV duration=60 lagTime=5.6

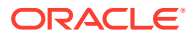

## resetService

環境を再起動します。オプションで、ブロック・ストレージ・オプション(BSO)キューブの Oracle Essbase インデックス・キャッシュがアプリケーションに対して最適化されるように、 環境を再起動する前に自動調整できます。

デフォルトで、環境は日次メンテナンスの完了直後に再起動されます。たとえば、スナップ ショットを環境にインポートした後など、環境の自動調整は重要です。このコマンドは、深 刻なパフォーマンス低下が観測された場合または環境が使用不可であることを示すエラー・ メッセージが表示された場合にのみ使用します。環境の再起動によるアプリケーションのカ スタマイズ(たとえば、ロケール変更、テーマや通貨に関連する設定など)への影響はありませ ん。再起動には最大 15 分かかります。

このコマンドを使用する前に、環境でビジネス・ルールが実行されていないことを確認して ください。

### **適用対象**

Planning、Planning モジュール、フリーフォーム、Financial Consolidation and Close、Tax Reporting、Account Reconciliation、Profitability and Cost Management、Enterprise Profitability and Cost Management、Oracle Enterprise Data Management Cloud、Narrative Reporting、 Sales Planning および Strategic Workforce Planning。

#### **必要な役割**

サービス管理者

## **使用方法**

epmautomate resetService *"comment"* [AutoTune=true|false] [-f]。ここで:

- Comment は、環境のリセットを引き起こした問題の説明です。コメントは引用符で囲む必 要があります。
- AutoTune はオプションで、アプリケーションの Essbase キャッシュの BSO キューブを 最適化するために環境を自動調整するかどうかを示します。デフォルトは false です。

このパラメータは、Essbase BSO キューブ: Planning (Planning モジュールを含む)、 Financial Consolidation and Close および Tax Reporting を使用する環境でのみ使用しま す。

• -f はオプションで、追加のユーザー介入なしで環境の再起動を強制することを指定しま す。このオプションを使用しない場合は、EPM 自動化によって操作の確認を求められま す。このオプションは、このコマンドを使用するスクリプトをスケジュールする場合に便 利です。

#### **例**

- epmautomate resetService "Users experience slow connections; force restarting the environment" -f
- epmautomate resetService "Users experience unacceptably slow connections"
- epmautomate resetService "Optimizing the Essbase cache" AutoTune=true

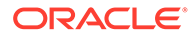

## restoreBackup

OCI (GEN 2)環境の使用可能なバックアップ・スナップショットをコピーして、環境へ のインポートに使用できるようにします。このコマンドは、クラシック Oracle Enterprise Performance Management Cloud 環境では機能しません。

[listBackups](#page-137-0) コマンドを使用して、復元するバックアップが使用可能かどうかを確認し ます。環境へのスナップショットのセルフサービス復元により、処理時間を節約でき ます。スナップショットを復元した後、[importSnapshot](#page-127-0) コマンドを使用してスナップ ショットを環境にインポートします。

## **適用対象**

Planning、Planning モジュール、フリーフォーム、Financial Consolidation and Close、 Tax Reporting、Account Reconciliation、Profitability and Cost Management、Enterprise Profitability and Cost Management、Oracle Enterprise Data Management Cloud、 Narrative Reporting、Sales Planning および Strategic Workforce Planning。

## **必要な役割**

サービス管理者、移行管理者アプリケーション役割に割り当てられているパワー・ユ ーザー

## **使用方法**

epmAutomate restoreBackup *SNAPSHOT\_NAME* [targetName=*TARGET\_SNAPSHOT\_NAME*]。 ここで:

- *SNAPSHOT\_NAME* は、[listBackups](#page-137-0) コマンドでリストされる環境で使用可能なバック アップ・スナップショットの名前です。
- targetName はオプションで、ターゲット環境での拡張子なしのバックアップ・ス ナップショットの名前です。この値を指定しない場合、バックアップ・スナップシ ョットは、*SNAPSHOT\_NAME* を使用してターゲット環境に復元されますが、/ (スラッ シュ)は\_ (アンダースコア)に置き換えられます。たとえば、*SNAPSHOT\_NAME* が 2022-05-14T00:08:56/Artifact Snapshot.zip の場合、targetName は 2022-05-14T00:08:56 Artifact Snapshot.zip になります。

## **例**

- Narrative Reporting 以外のサービスの場合: epmAutomate restoreBackup 2022-05-14T00:08:56/Artifact\_Snapshot.zip targetName=example\_Artifact\_Snapshot
- Narrative Reporting のみの場合: epmAutomate restoreBackup 2022-02-16T21:00:02/EPRCS\_Backup targetName=Example\_EPRCS\_Backup

## restructureCube

ブロック・ストレージ・キューブの再構築をすべて実行して、断片化を消去または削 減します。再構築では空のブロックも削除され、変更内容はアプリケーションからキ ューブにプッシュされません。

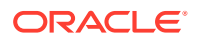

**ノート:** このコマンドを実行する前に、誰もこのアプリケーションを使用していないことを 確認します。

## **適用対象**

Planning、Planning モジュール、フリーフォーム、Financial Consolidation and Close、Tax Reporting、Sales Planning および Strategic Workforce Planning。

#### **必要な役割**

サービス管理者

#### **使用方法**

epmautomate restructureCube CUBE NAME。ここで、CUBE NAME は、アプリケーションに存 在するとおりの正確なキューブの名前です

#### **例**

epmautomate restructureCube Plan1

## roleAssignmentAuditReport

OCI (Gen 2)環境で、環境に指定された監査データ保持期間に対応する一定期間の事前定義済 役割およびアプリケーション役割の割当てに対する変更をリストする監査レポートを作成し ます。デフォルトの保持期間は 30 日です。Oracle Cloud Identity Console で**「監査保持期間 (日)」**設定を変更して、最大 90 日まで拡張できます。90 日を超える期間の監査データを保持 するには、このレポートおよ[び無効なログイン・レポート](#page-136-0)を定期的にダウンロードしてアー カイブします。

役割割当監査レポートには、役割変更(アクションの列)が行われたユーザー・ログイン名がリ ストされます。また、割り当てられた、または割当解除された役割、役割変更を実行したユ ーザー(管理者の列)、およびアクションが完了したときの 24 時間フォーマットのタイムスタ ンプ(UTC)も含まれます。

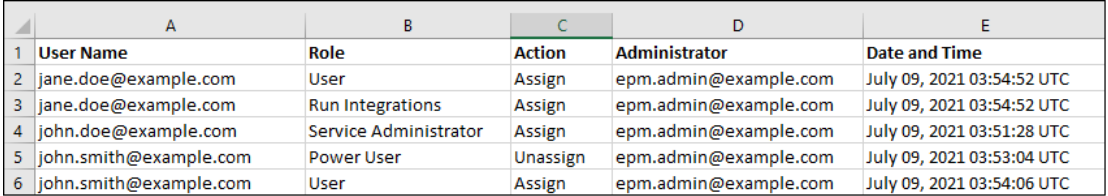

環境内で事前定義済役割に以前に割り当てられていた削除されたユーザーに関する情報は、 ユーザー名の列にユーザーの表示名(姓名)でリストされます。このような場合、役割の列に は、ユーザーのアカウントが削除される前にユーザーに割り当てられていた事前定義済役割 が表示されます。この変更は、削除されたユーザーに割り当てられていたアプリケーション 役割には適用されません。このような割当ては、ユーザーのユーザー・ログイン名で表示さ れます。例については、次の図の赤いボックスの情報を参照してください。

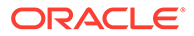

<span id="page-167-0"></span>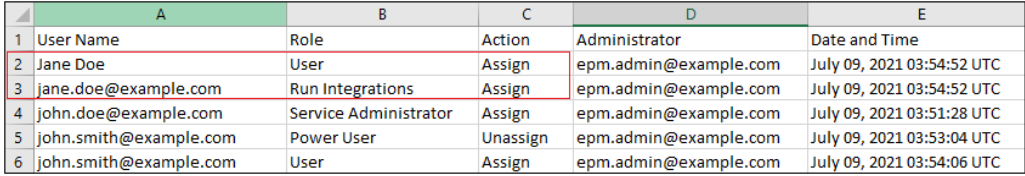

#### **適用対象**

Planning、Planning モジュール、フリーフォーム、Financial Consolidation and Close、 Tax Reporting、Account Reconciliation、Profitability and Cost Management、Enterprise Profitability and Cost Management、 Oracle Enterprise Data Management Cloud、 Narrative Reporting、Strategic Workforce Planning および Sales Planning。

#### **必要な役割**

サービス管理者、またはアイデンティティ ・ドメイン管理者および事前定義済役割(サ ービス管理者、パワー・ユーザー、ユーザーまたは参照者)

## **使用方法**

epmAutomate roleAssignmentAuditReport FROM DATE TO DATE FILE NAME.CSV。こ こで:

- *FROM\_DATE* は、レポートを生成する期間の開始日(YYYY-MM-DD 形式)を示します。こ の日付は、Oracle Cloud Identity Console で指定した監査保持期間内である必要が あります。
- *TO\_DATE* は、レポートを生成する期間の終了日(YYYY-MM-DD 形式)を示します。
- *FILE\_NAME* は、レポートの CSV ファイルの名前です。[downloadFile](#page-73-0) コマンドを使用 して、生成されたレポートをダウンロードできます。

#### **例**

epmAutomate roleAssignmentAuditReport 2021-06-01 2021-07-30 RoleAuditReport.CSV

## roleAssignmentReport

役割の割当レポート(.CSV)を生成します。

このレポートには、デフォルトでは、事前定義済役割(サービス管理者など)およびユー ザーに割り当てられているアプリケーション役割(Planning アプリケーション役割の 承認所有権割当者、承認スーパーバイザ、承認管理者および承認プロセス・デザイナ など)がリストされます。環境のアイデンティティ ・ドメイン管理者をリストするため に、必要に応じてこのレポートを生成することもできます。このレポートは、アクセ ス制御から生成される役割の割当レポートの CSV バージョンと一致します。

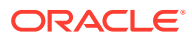

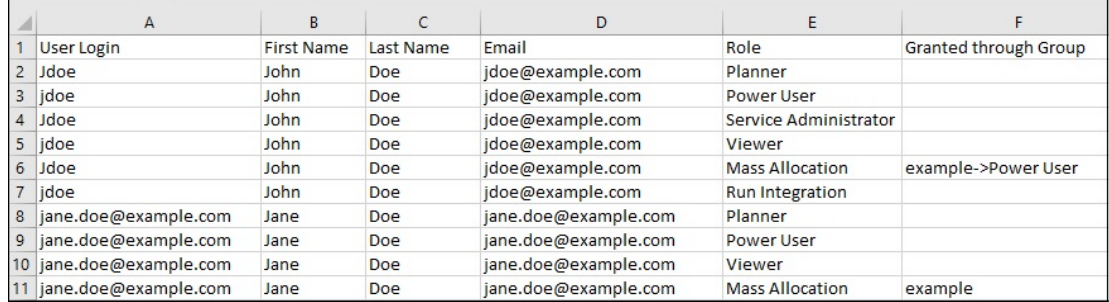

このレポートを生成すると、アクセス制御で使用可能なユーザーおよび役割の情報がリフレ ッシュされます。

**OCI (Gen 2)の場合のみ:** Oracle Enterprise Performance Management Cloud では、非アクテ ィブなユーザーは、非アクティブ化された時点で事前定義済役割を持っていたとしても、事 前定義済役割が割り当てられていないユーザーと同じとみなされます。非アクティブなユー ザーに関する情報はこのレポートには含まれません。

**ノート:**

このコマンドで、[provisionReport](#page-149-0) コマンドを使用して作成されるレポートと同等の レポートが作成されます。

[downloadFile](#page-73-0) コマンドを使用して、レポートをダウンロードできます。

### **適用対象**

Planning、Planning モジュール、フリーフォーム、Financial Consolidation and Close、Tax Reporting、Account Reconciliation、Profitability and Cost Management、Enterprise Profitability and Cost Management、Oracle Enterprise Data Management Cloud、Narrative Reporting、 Sales Planning および Strategic Workforce Planning。

#### **必要な役割**

サービス管理者またはアクセス制御マネージャ

#### **使用方法**

epmautomate roleAssignmentReport *REPORT\_NAME*.CSV [userType=IDAdmins| serviceUsers]。ここで:

- *REPORT\_NAME* はレポートの名前です。
- userType はオプションで、レポートに情報を含めるユーザーのタイプを識別します。デ フォルトは serviceUsers です。有効な値は次のとおりです。
	- serviceUsers は、すべての機能ユーザーに関する情報を含むレポートを作成します (アプリケーションへのアクセス権を付与する事前定義済役割に割り当てられていな い場合は、アイデンティティ ・ドメイン管理者を含めないでください)
	- IDAdmins は、アイデンティティ ・ドメイン管理者役割に割り当てられたユーザーの みをリストするレポートを作成します。

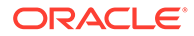

## **例**

- 機能ユーザーのみをリストするレポートの生成:
	- epmautomate roleAssignmentReport myReport.CSV
	- epmautomate roleAssignmentReport myReport.CSV userType=serviceUsers
- アイデンティティ ・ドメイン管理者のみをリストするレポートの生成: epmautomate roleAssignmentReport myReport.CSV userType=IDAdmins

## runAutomatch

自動照合プロセスを実行し、サービス管理者が定義したルールを使用してトランザク ションを照合します。

**ノート:** [importTmPremappedTransactions](#page-134-0) または [runDataRule](#page-175-0) コマンドを使用してトラン ザクション照合にトランザクション・データをインポートした後、このコマ ンドを実行します。

Account Reconciliation の**「ジョブ履歴」**タブで、自動照合プロセスのステータスをモ ニターできます。

### **適用対象**

Account Reconciliation

### **必要な役割**

「サービス管理者」、「パワー・ユーザー」、「ユーザー」、「参照者」 「パワー・ユーザー」、「ユーザー」、「参照者」の各事前定義済役割には、追加のアプリ ケーション役割が必要な場合があります。

### **使用方法**

epmautomate runAutomatch RECONCILIATION\_TYPE。ここで、RECONCILIATION\_TYPE は、Account Reconciliation で定義された照合タイプです。

#### **例**

epmautomate runAutomatch INTERCOMPANY

## runBatch

データ管理バッチを実行します。

データ管理でのバッチ実行モードが「シリアル」に設定されている場合は、バッチ内 のジョブがすべて完了すると制御が戻ります。「並列」に設定されている場合は、バッ チ内のジョブがすべて実行のために送信されると制御が戻ります。

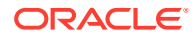

このコマンドを使用して、データ・ソースから Oracle Enterprise Performance Management Cloud に直接データ・ロード統合を実行することはできません。EPM 統合エージェントを使用して、直接データ・ロードを統合してください。詳細は、 *Oracle Enterprise Performance Management Cloud* データ統合の管理の [EPM](https://docs.oracle.com/en/cloud/saas/enterprise-performance-management-common/diepm/epm_agent_peforming_direct_data_100x91c00db7.html) 統合 [エージェントを使用した直接データ・ロードの実行を](https://docs.oracle.com/en/cloud/saas/enterprise-performance-management-common/diepm/epm_agent_peforming_direct_data_100x91c00db7.html)参照してください。

### **適用対象**

Planning、Planning モジュール、フリーフォーム、Financial Consolidation and Close、Tax Reporting、Account Reconciliation、Profitability and Cost Management、Enterprise Profitability and Cost Management、Sales Planning および Strategic Workforce Planning。

#### **必要な役割**

「サービス管理者」、「パワー・ユーザー」

### **使用方法**

epmautomate runBatch *BATCH\_NAME*。ここで、*BATCH\_NAME* はデータ管理で定義されるバッチ の名前です。

## **例**

epmautomate runBatch Accounting\_batch

## runBusinessRule

ビジネス・ルールを起動します。

## **適用対象**

Planning、Planning モジュール、フリーフォーム、Financial Consolidation and Close、Tax Reporting、Sales Planning および Strategic Workforce Planning。

#### **必要な役割**

「サービス管理者」、「パワー・ユーザー」(ルール起動アクセス許可が付与されている場合)

#### **使用方法**

epmautomate runBusinessRule *RULE\_NAME* [*PARAMETER=VALUE*]。ここで:

- *RULE\_NAME* は環境で定義されているとおりに正確なビジネス・ルールの名前です。
- *PARAMETER=VALUE* は、ビジネス・ルールの実行に必要なオプションの実行時パラメータと その値を示します。

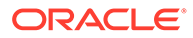

- このコマンドは、単一のビジネス・ルールのみを実行できます。ルー ルセットを実行するには、[runRuleSet](#page-184-0) コマンドを使用します。
- ルールは、それがデプロイされたプラン・タイプに対して実行されま す。
- ランタイム・パラメータに値を指定しない場合は、デフォルト値が使 用されます。このコマンドは、ルールで定義されているものと完全一 致しない実行時プロンプトを無視します。
- *PARAMETER=VALUE* のペアを使用して、ビジネス・ルールで必要とされ るだけの実行時プロンプトを指定します。次の例では 2 つの実行時 プロンプト(Period および Entity)とその値(Q1 および USA)を使用し ます。

パラメータに複数の値を入力する方法の詳細は[、パラメータに対する](#page-24-0) [複数の値の指定を](#page-24-0)参照してください。

#### **例**

epmautomate runBusinessRule RollupUSSales Period=Q1 Entity=USA

# runCalc

アプリケーション内の計算を実行します。

このコマンドを使用すると、POV 間でルールをコピーせずに、別のデータ POV 内の データに対してモデル POV 内のルールを使用して計算を実行できます。

## **適用対象**

Profitability and Cost Management

#### **必要な役割**

「サービス管理者」、「パワー・ユーザー」

## **使用方法**

epmautomate runCalc *APPLICATION\_NAME POV\_NAME [DATA\_POV\_NAME]* PARAMETER=*VALUE* [comment="comment"] stringDelimiter=*"DELIMITER"*。ここで:

- APPLICATION NAME は、計算する POV を含む Profitability and Cost Management ア プリケーションの名前です。
- **POV\_NAME** は、計算するモデル POV の名前です。
- *POV\_NAME* はオプションで、モデル POV のルールを使用して計算するデータ POV の名前です。 *DATA\_POV\_NAME* が指定されていない場合は、既定で *POV\_NAME* が使用されます。

*DATA\_POV\_NAME* を指定した場合は、exeType=ALL\_RULES のみを使用できます。

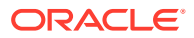

- PARAMETER=*VALUE* には、計算を実行するためのランタイム・パラメータとその値を指定し ます。パラメータと値のペアをプロセスの必要に応じて指定します。有効なパラメータ と値は次のとおりです。
	- exeType=ALL\_RULES|RULESET\_SUBSET|SINGLE\_RULE はルールの実行タイプを識別し ます。これは必須パラメータです。 exeType に設定された値に基づいて、次のパラメータを指定できます:
		- \* exeType=ALL\_RULES を指定した場合、subsetStart、subsetEnd、ruleSetName お よび ruleName など、ルールのサブセットまたは 1 つのルールに関連するパラメ ータを含めないでください。*DATA\_POV\_NAME* パラメータを設定する場合は、この exeType を使用する必要があります。
		- exeType=SINGLE\_RULE を指定した場合、ruleSetName および ruleName の値のみ を指定してください。
		- exeType=RULESET\_SUBSET を指定する場合、subsetStart および subsetEnd の値 を指定してください。
	- subsetStart は、ルール・セット内で最初に実行するルールのシーケンス番号を指定 します
	- subsetEnd は、ルール・セット内で最後に実行するルールのシーケンス番号を指定し ます
	- ruleSetName には、実行する計算が含まれるルール・セットを指定します
	- ruleName は実行するルールの名前です(1 つのルールを実行する場合)
	- isClearCalculated=true|false は、既存の計算をクリアするかどうかを指定します
	- isExecuteCalculations=true|false は、計算を実行するかどうかを指定します
	- isRunNow=true|false では、プロセスをただちに実行する場合、この値を true に設 定します
	- optimizeReporting=true|false でこのオプション値を false に設定すると、レポー ト用の最適化なしで計算が実行されます。デフォルトは true です ベスト・プラクティス:
		- 1つのルールまたは連続したいくつかの POV を実行するときなど、処理時間の節 約が必要な場合のみ、optimizeReporting=false を設定してください。
		- \* 複数の同時実行計算ジョブを実行するときは、すべてのジョブで optimizeReporting=true を設定します。最後に実行するジョブのみで集計が行 われるため、冗長な処理は回避され、ジョブの実行速度が低下することを防ぎま す。

パラメータ値(true または false)はすべて小文字の必要があります。

- comment には、二重引用符でコメントを囲んで指定します(オプション)
- stringDelimiter は POV 値で使用される区切り文字です。区切り文字は二重引用符で 囲む必要があります。

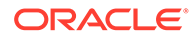

## **例**

```
epmautomate runCalc BksML12 2012_Jan_Actual Jan-2016
isClearCalculated=true isExecuteCalculations=true isRunNow=true
subsetStart=10 subsetEnd=20 ruleSetName="Utilities Expense Adjustment"
ruleName="Occupancy Expense Allocations" exeType="ALL_RULES" comment="Test
calculation" stringDelimiter=" "
```
## runComplianceReport

照合コンプライアンスで定義されたレポートを生成します。

*Account Reconciliation* の管理で次の情報ソースを参照してください:

- レポートの定義の詳細は、レポートの使用を参照してください。
- 事前定義済の照合コンプライアンス・レポートおよびそれらのレポートを生成する ためのパラメータのリストは、照合コンプライアンスでの事前定義済レポートの生 成を参照してください。

## **適用対象**

Account Reconciliation

#### **必要な役割**

「サービス管理者」、「パワー・ユーザー」、「ユーザー」、「参照者」 「パワー・ユーザー」、「ユーザー」、「参照者」の各事前定義済役割には、追加のアプリ ケーション役割が必要な場合があります。

### **使用方法**

epmautomate runComplianceReport *FILE\_NAME GROUP\_NAME REPORT\_NAME REPORT FORMAT* [Param=value]。ここで:

- FILE NAME は、生成されるレポートの一意のファイル名です。この名前のレポート がサーバー上に存在する場合、そのレポートは上書きされます。[downloadFile](#page-73-0) コマ ンドを使用して、このレポートをローカル・コンピュータにダウンロードします。
- GROUP NAME は、レポートが関連付けられているグループの名前です。
- REPORT NAME は、生成されるレポートの一意の名前です。
- REPORT FORMAT は、次のいずれかのレポート形式です:
	- PDF
	- HTML (グラフおよびチャートではサポートされません)
	- XLSX (グラフではサポートされません)
	- CSV
	- CSV2

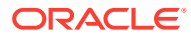

*REPORT\_FORMAT* CSV では、テンプレートに基づいたデータのフォーマットは許可 されませんが、CSV2 では許可されます。CSV2 フォーマットのレポートの生成 は、CSV 出力と比較して時間がかかります。

<span id="page-174-0"></span>• Param=value はオプションで、レポートの生成に必要なパラメータを識別します。たとえ ば、「Balance By Account Type」レポートでは、「Period」(値「July 2017」)および「Currency Bucket」(値「Entered」)という 2 つのパラメータが使用されるとします。これらのパラメ ータは"Period=July 2017" "Currency Bucket=Entered"のように指定する必要があり ます。

## **例**

epmautomate runComplianceReport "Example\_File Name""Reconciliation Manager" "Balance By Account Type" PDF "Period=July 2017" "Currency Bucket=Entered"

## runDailyMaintenance

スケジュールされた日次メンテナンス・ウィンドウを待機せずに、日次サービス・メンテナ ンス・プロセスをすぐに開始します。

このコマンドでは、バックアップ・スナップショットを強制的に作成し、環境を更新できま す。このコマンドを実行する前に、だれもこの環境を使用していないことを確認します。日 次メンテナンス・スケジュールはこのコマンドによる影響を受けません。たとえば個別パッ チの適用後など、次のメンテナンス・ウィンドウまで待たずに環境の変更を有効にする場合 は、このコマンドを使用します。

## **適用対象**

Planning、Planning モジュール、フリーフォーム、Financial Consolidation and Close、Tax Reporting、Account Reconciliation、Profitability and Cost Management、Enterprise Profitability and Cost Management、Oracle Enterprise Data Management Cloud、Narrative Reporting、 Sales Planning および Strategic Workforce Planning。

#### **必要な役割**

サービス管理者

## **使用方法**

epmautomate runDailyMaintenance [skipNext=true|false] [-f]。ここで:

- skipNext はオプションで、次回の日次メンテナンス・プロセスをスキップするかどうか を示します。デフォルトは false です。
- -f はオプションで、ユーザーの確認なしでメンテナンス・プロセスを強制的に開始する かどうかを示します。-f オプションを使用しない場合は、EPM 自動化によって操作の確 認を求められます。

**例**

• 次回のスケジュール済メンテナンスをスキップせずにサイクル外の日次メンテナンスを 強制的に開始するには: epmautomate runDailyMaintenance -f

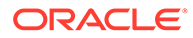

- サイクル外の日次メンテナンスを強制的に開始し、次回のスケジュール済メンテナ ンスをスキップするには: epmautomate runDailyMaintenance -f
- サイクル外の日次メンテナンスを開始し、次回のスケジュール済メンテナンスをス キップするには: epmautomate runDailyMaintenance skipNext=true

## <span id="page-175-0"></span>runDataRule

指定した開始期間および終了期間とインポート・オプションまたはエクスポート・オ プションに基づいて、データ管理のデータ・ロード・ルールを実行します。

# **ノート:**

このコマンドを使用して、データ・ソースから Oracle Enterprise Performance Management Cloud に直接データ・ロード統合を実行することはできません。 EPM 統合エージェントを使用して、直接データ・ロードを統合してくださ い。詳細は、*Oracle Enterprise Performance Management Cloud* データ統合 の管理の EPM [統合エージェントを使用した直接データ・ロードの実行](https://docs.oracle.com/en/cloud/saas/enterprise-performance-management-common/diepm/epm_agent_peforming_direct_data_100x91c00db7.html)を参 照してください。

## **適用対象**

Planning、Planning モジュール、フリーフォーム、Financial Consolidation and Close、 Tax Reporting、Account Reconciliation、Profitability and Cost Management、Enterprise Profitability and Cost Management、Sales Planning および Strategic Workforce Planning。

#### **必要な役割**

「サービス管理者」、「パワー・ユーザー」

#### **使用方法**

epmautomate runDataRule *RULE\_NAME START\_PERIOD END\_PERIOD IMPORT\_MODE EXPORT\_MODE [FILE\_NAME]*。ここで:

- *RULE\_NAME* は、データ管理に定義されたデータ・ロード・ルールの名前です。ルー ル名に空白が含まれる場合は、引用符で囲む必要があります。
- *START\_PERIOD* は、データがロードされる最初の期間です。この期間名は、データ 管理の期間マッピングに定義されている必要があります。
- *END\_PERIOD* は、複数期間データ・ロードの場合の、データがロードされる最後の 期間です。単一期間ロードの場合は、開始期間と同じ期間を入力します。この期間 名は、データ管理の期間マッピングに定義されている必要があります。
- *IMPORT\_MODE* は、データをデータ管理にインポートする方法を決定します。

インポート・モードの設定では大文字と小文字が区別されます。使用可能な値は次 のとおりです。

- APPEND: データ管理の既存の POV データに追加します
- REPLACE: POV データを削除してファイルからのデータで置換します
- RECALCULATE: データを再計算します

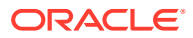

- NONE: データ管理のステージング表へのデータ・インポートをスキップします
- *EXPORT\_MODE* は、アプリケーションにデータをエクスポートする方法を決定します。

エクスポート・モードの設定では大文字と小文字が区別されます。使用可能な値は次のと おりです。

- STORE\_DATA: データ管理のステージング表のデータを既存のデータとマージしますデ ータ管理ジョブをメタデータのロードに使用する場合は、常に、このエクスポート・ オプションを使用します。
- ADD\_DATA: データ管理のステージング表のデータをアプリケーションに追加します
- SUBTRACT\_DATA: データ管理のステージング表のデータを既存のデータから削除しま す
- REPLACE\_DATA: POV データをクリアしてデータ管理のステージング表のデータで置 換します。データがクリアされる対象は、シナリオ、バージョン、年、期間およびエ ンティティです
- NONE: データ管理からアプリケーションへのデータ・エクスポートをスキップします

## **ノート:**

Financial Consolidation and Close では、次のエクスポート・モードのみサポー トされます:

- MERGE: データ管理のステージング表のデータを既存のデータとマージしま す
- REPLACE: DM ステージング表からエントリを削除し、データ・ロードのエン トリと置き換えます
- NONE: データ管理からアプリケーションへのデータ・エクスポートをスキッ プします

Oracle Fusion Cloud がターゲットの場合、次のエクスポート・モードのみサポ ートされます。

- MERGE: データ管理のステージング表のデータを既存のデータとマージしま す
- NONE: データ管理からアプリケーションへのデータ・エクスポートをスキッ プします
- *FILE\_NAME* は、オプションのファイル名です。ファイル名を指定しないと、EPM 自動化 によってデータ・ロード・ルールに指定されたファイル名に含まれるデータがインポート されます。このファイルは受信ボックス・フォルダまたはその中のフォルダにあることが 必要です。

Account Reconciliation 用の Bank Administration Institute (BAI)フォーマットのファイル をロードする場合は、このパラメータの値を指定しないでください。データ・ルール定義 では、BAI ファイルをロードするためのファイル名を常に指定する必要があります。

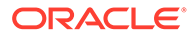

データ・ルールにパスが指定されている場合、コマンドにはファイル・ パスを指定せずに、ファイル名のみを指定してください。データ・ルー ルにパスが指定されていない場合、データ・ファイルへの完全なパスを 指定してください。

### **例**

- 複数期間インポート: epmautomate runDataRule VisionActual Mar-15 Jun-15 REPLACE STORE\_DATA inbox/Vision/GLActual.dat
- 単一期間インポート:

epmautomate runDataRule "Vision Actual" Mar-15 Mar-15 REPLACE STORE DATA inbox/Vision/GLActual.dat

## runDMReport

データ管理レポートを作成して、outbox/reports フォルダに格納します。

生成されたレポートの名前は、レポートを生成するデータ管理ジョブの ID とレポート 形式に基づいて付けられます。たとえば、レポート・ジョブ ID が 2112 で、指定した レポート出力形式が PDF の場合、レポート名は 2112.pdf になります。レポート名は、 レポートの生成後にコンソールに表示されます。データ管理の「プロセスの詳細」タ ブで、または [listFiles](#page-138-0) コマンドを使用してもレポート名を識別できます。

[downloadFile](#page-73-0) コマンドを使用して、レポートをローカル・コンピュータにダウンロード します。

## **適用対象**

Planning、Planning モジュール、フリーフォーム、Financial Consolidation and Close、 Tax Reporting、Account Reconciliation、Profitability and Cost Management、Enterprise Profitability and Cost Management、Sales Planning および Strategic Workforce Planning。

## **必要な役割**

「サービス管理者」、「パワー・ユーザー」

## **使用方法**

epmautomate runDMReport *REPORT\_NAME PARAMETER=Value* "Report Output Format=[PDF|HTML|XLS|XLSX]"。ここで:

- REPORT NAME は、レポートの生成に使用されるデータ管理レポート·テンプレート の名前です。
- *PARAMETER=Value* には、レポートのパラメータとその値を指定します。必要なパラ メータをいくつでも PARAMETER=Value 形式で指定します。必要なパラメータのリ ストは、生成しようとするレポートによって異なります。

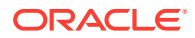

レポートのランタイム・パラメータは、レポートの設計時に定義されます。こ のコマンドを実行するには、これらのパラメータと値を生成して、「ワークフロ ー」タブから EPM 自動化にコピーする必要があります。レポートのランタイ ム・パラメータを生成するには、データ管理の「ワークフロー」タブで**「レポ ートの実行」**をクリックし、**「レポート・グループ」**からグループを選択しま す。パラメータを生成するレポートを選択してから、**「レポート・スクリプトの 作成」**をクリックします。必要な場合には、レポートのパラメータ値を指定し、 出力形式を選択してから、**「OK」**をクリックします。**「レポート・スクリプトの 生成」**に表示されるパラメータを使用して、ランタイム・パラメータと値を指 定し、レポートを生成します

• Report Output Format には、レポート出力形式を指定します。有効なオプションは、 PDF、HTML、XLS、XLSX です。デフォルトのレポート形式は PDF です。

### **例**

epmautomate runDMReport "TB Current Location By Target Acct (Cat, Per)" "Period=Jul 14" "Category=Forecast" "Location=FCSTtoVISCONSOL1" "Rule Name=FCSTtoVISCONSOL1" "Report Output Format=HTML"

## runIntegration

データを Oracle Enterprise Performance Management Cloud ビジネス・プロセスにインポー トするか、ビジネス・プロセスから外部システムにエクスポートするには、データ統合ジョ ブを実行します。

このコマンドにより、[runDataRule](#page-175-0) コマンドが非推奨になります。[runDataRule](#page-175-0) コマンドでは なくこのコマンドの使用を開始することをお薦めします。

## **適用対象**

Planning、Planning モジュール、フリーフォーム、Financial Consolidation and Close、Tax Reporting、Account Reconciliation、Profitability and Cost Management、Enterprise Profitability and Cost Management、Sales Planning および Strategic Workforce Planning。

## **必要な役割**

「サービス管理者」、「パワー・ユーザー」

#### **使用方法**

epmautomate runIntegration *JOB\_NAME* importMode=Append|Replace|"Map and Validate"|"No Import"|Direct exportMode=Merge|Replace|Accumulate|Subtract|"No Export"|Check periodName={*PERIOD\_NAME*} [inputFileName=*FILE\_NAME*] [*PARAMETERS*]

- 標準モードの統合の場合は、importMode、exportMode および periodName の値を指定す る必要があります
- クイック・モードの統合の場合は、exportMode の値を指定する必要があります
- パラメータ名とその値では大文字と小文字が区別されます

このコマンドのパラメータは次のとおりです:

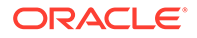

- *JOB\_NAME* は、データ統合に定義された統合ジョブ名です。
- importMode は、データをデータ統合にインポートする方法を決定します。使用可 能なインポート・モードは次のとおりです:
	- APPEND: データ統合の既存の POV データに追加します。
	- Replace: POVデータを削除してファイルからのデータで置換します。
	- Map and Validate: データのインポートをスキップし、更新されたマッピング およびロジック勘定科目を使用してデータを再処理します。
	- No Import: データ統合のステージング表へのデータ・インポートをスキップし ます。
- exportMode は、データをターゲット・アプリケーションにロードする方法を決定 します。クイック・モードの統合の場合は、exportMode パラメータの値として Check および No Export を使用できません。使用可能なエクスポート・モードの値 は次のとおりです:
	- Merge: 既存のデータを更新し、新しいデータを追加します。
	- Replace: POV の既存のデータをクリアし、新しいデータを使用してロードし ます。標準モードの場合、データがクリアされる対象は、シナリオ、バージョ ン、年、期間およびエンティティ・ディメンションです。クイック・モードの 場合、データがクリアされる対象は、年、期間およびエンティティ・ディメン ションです。両方のモードでカスタム領域のクリアを定義できます。
	- Accumulate: データを既存のデータに追加します。Planning、Planning モジュ ール、Financial Consolidation and Close、Tax Reporting、Profitability and Cost Management および Enterprise Profitability and Cost Management に適用され ます。
	- Subtract: データを既存の残高から削除します。Profitability and Cost Management および Enterprise Profitability and Cost Management に適用され ます。

クイック・モード統合の場合:

- このパラメータの値に Check および No Export は使用できません。
- Planning、Planning モジュールおよび Financial Consolidation and Close の場合、有効な値は Replace、Merge および Accumulate のみです。
- No Export: データ・エクスポートをスキップします。データをターゲット・ア プリケーションにロードする前に確認のためにステージング表にロードする には、このモードを使用します。
- Check: データの検証チェックのみを実行します。

Oracle Fusion Cloud がターゲットの場合、次のエクスポート・モードのみサ ポートされます。

- \* MERGE: データ統合のステージング表のデータを既存のデータとマージし ます
- NONE: データ統合からアプリケーションへのデータ・エクスポートをスキ ップします
- periodName は、データをインポートまたはエクスポートする 1 つ以上の期間また は期間範囲の名前で、それぞれを中カッコで囲みます。使用可能な期間の命名規則 は次のとおりです:

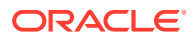
- 単一期間ロードの場合は、{Jan-21}のように、期間名を中カッコで囲んで指定します
- 複数期間ロードの場合は、{Jan-21}{Mar-21} (1 月 21 日から 3 月 21 日までのすべて の期間のデータをロードする)のように、開始期間名と終了期間名を中カッコで囲み ます
- **Planning、Planning モジュール、Financial Consolidation and Close、フリーフォ ームおよび Tax Reporting の場合:** ビジネス・プロセス期間名と年を{Jan#FY21} {Mar#FY21} (1 月 21 日から 3 月 21 日までのすべての期間のデータをロードする)の 形式で指定できます。 期間名は、中カッコで囲む必要があります。
	- 単一期間– 期間マッピングに定義されている単一期間のデータ管理期間名を参照 します。
	- \* 複数期間—複数期間ロードを参照します。パラメータは、{Month-Year}{Month-Year}の形式で指定します。たとえば、1 月 20 日から 3 月 20 日までの複数期間 ロードの場合は、{Jan-20}{Mar-20}と指定します。
	- Planning 期間名––{Month#Year}形式の Planning 期間名を参照します。たとえ ば、{Jan#FY20}{Mar#FY20}。この規則を使用すると、データ統合期間名を指定 する必要がありません。かわりに、年ディメンションとシナリオ・ディメンショ ンのメンバー名を指定する必要があります。 このパラメータは、Planning、Tax Reporting および Financial Consolidation and Close ビジネス・プロセスでサポートされています。オンプレミス・データ・ソ ースから導出されたサービス・アプリケーションとクラウド・デプロイメントの 両方で機能します。

この規則は、年および期間メンバー名をキャプチャして EPM Cloud Groovy スク リプトからトリガーされた場合に使用すると便利です。期間マッピングのターゲ ット値の年と月を持つアプリケーション期間マッピングまたはグローバル期間マ ッピングが存在する必要があります。

\* 代替変数—前の Planning 期間名の拡張として、実際の年および月メンバー名のか わりに、{Month#&CurYr}{&FcstMonth#&CurYr}形式で代替変数を指定できるよう にします。{Jan#&CurYr}{&FcstMonth#&CurYr}などです。 実際のメンバー名と代替変数の両方を組み合せることがサポートされています。

この形式は、Planning、Tax Reporting および Financial Consolidation and Close ビジネス・プロセスでサポートされています。

期間マッピングのターゲット値で使用可能な年と月の値を持つアプリケーション 期間マッピングまたはグローバル期間マッピングが、コマンドが実行される環境 のデータ統合に存在する必要があります。この場合、年および月は実行中の代替 変数の現在の値を参照します。

グローバル POV—グローバル POV 期間のデータ・ロードを実行します。 {GLOBAL\_POV}形式を使用します。

## **Note:**

ここで説明されているパラメータ以外の期間名パラメータを使用した場合 は、入力が無効です - HTTP 400 というエラー・メッセージが表示されま す。

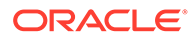

REST API ドキュメントから periodName セクションをコピーします。グロー バル POV や Subvar などの様々な形式が説明されています。

{GLOBAL POV}: システムのグローバル POV またはデータ統合のアプリケーシ ョン設定で定義されている期間のデータ・ロードを実行します。

## **Note:**

期間命名規則の{Month#Year}という形式は、Planning、Planning モ ジュール、Financial Consolidation and Close および Tax Reporting で サポートされています。この規則では、データ統合期間名のかわり に、年およびシナリオ・ディメンションのメンバー名を指定できま す。このアプローチは、コマンドが年および期間メンバー名をキャプ チャして Groovy スクリプトからトリガーされる場合に便利です。 代替変数の{Jan#&CurYr}{&FcstMonth#&CurYr}という命名規則は、前 の期間命名規則の拡張です。代替変数は、このコマンドを Planning、 Planning モジュール、Financial Consolidation and Close および Tax Reporting に対して実行する場合に、年および月メンバー名のかわり に指定できます。メンバー名と代替変数を組み合せることもサポー トされています。

前の期間名と代替変数の命名規則は、ターゲット値の年と月を持つア プリケーション期間マッピングまたはグローバル期間マッピングが データ統合にすでに存在する場合にのみ機能します。

• inputFileName はファイルベースのデータ・ロード用で、受信ボックスで使用可能 な、データのインポート元のファイル名を指定します。統合の定義でディレクトリ 名を指定しない場合は、そのファイル名のみを渡します。統合の定義にディレクト リ名を含めない場合は、inbox/*DIR\_NAME/FILE\_NAME* 形式を使用します。たとえ ば、inbox/GLBALANCES.txt または inbox/EBSGL/GLBALANCES.txt とします。ファ イルが環境のデフォルトの場所にアップロードされた場合は、#epminbox/ *FILE\_NAME* 規則を使用して入力データ・ファイルを識別します。たとえば、 #epminbox/GLBALANCES.txt とします。

このパラメータは、ネイティブ・ファイルベースのデータ・ロードにのみ適用され ます。ファイルベースのデータ・ロードでこのパラメータ値を指定しない場合は、 このコマンドによって、統合の定義に指定されているファイルからデータがインポ ートされます。ファイルベースではないデータ・ロードでこのパラメータ値を指定 した場合は、無視されます。

• *PARAMETERS* はオプションで、*PARAMETER\_NAME="PARAMETER"*形式のランタイム・パ ラメータを指定します。パラメータにはソース・フィルタとターゲット・オプショ ンの両方が含まれます。

## **Note:**

現時点でディメンション(メタデータ)タイプのターゲット・アプリケーシ ョンに対して使用できる唯一のパラメータは"Refresh Database"=Yes| No です。

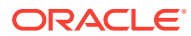

## **例** • 単一期間インポート: epmAutomate runIntegration VisionDataLoad importMode=Replace exportMode=Merge period="{Mar-15}" • 複数期間インポート:

- epmAutomate runIntegration VisionDataLoad importMode=Replace exportMode=Merge period="{Mar-15} {Jun-15}"
- ファイルベースの増分データ統合: epmAutomate runIntegration IncrementalFileLoad importMode=Replace exportMode=Merge period="{Jan-20}{Mar-20}" inputFileName=File1.txt

# runMatchingReport

トランザクション照合で定義されたレポートを生成します。

事前定義済のトランザクション照合レポートおよびそれらのレポートを生成するためのパラ メータのリストは、*Account Reconciliation* の管理のトランザクション照合での事前定義済レ ポートの生成を参照してください。

## **適用対象**

### Account Reconciliation

## **必要な役割**

「サービス管理者」、「パワー・ユーザー」、「ユーザー」、「参照者」 「パワー・ユーザー」、「ユーザー」、「参照者」の各事前定義済役割には、追加のアプリケーシ ョン役割が必要な場合があります。

## **使用方法**

epmautomate runMatchingReport *FILE\_NAME GROUP\_NAME REPORT\_NAME REPORT\_FORMAT* [Param=value]。ここで:

- FILE\_NAME は、生成されるレポートの一意のファイル名です。この名前のレポートがサー バー上に存在する場合、そのレポートは上書きされます。[downloadFile](#page-73-0) コマンドを使用し て、このレポートをローカル・コンピュータにダウンロードします。
- GROUP\_NAME は、レポートが関連付けられているグループの名前です。
- REPORT NAME は、生成されるレポートの一意の名前です。
- REPORT FORMAT は、次のいずれかのレポート形式です:
	- PDF
	- HTML (グラフおよびチャートではサポートされません)
	- XLSX (グラフではサポートされません)
	- CSV
	- $-$  CSV<sub>2</sub>

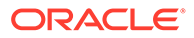

## **ノート:**

*REPORT\_FORMAT* CSV では、テンプレートに基づいたデータのフォーマット は許可されませんが、CSV2 では許可されます。CSV2 フォーマットのレポ ートの生成は、CSV 出力と比較して時間がかかります。

• Param=Value はオプションで、レポートの生成に必要なパラメータを識別します。 たとえば、「Match Type Configuration」レポートで、「status」(値「approved」)と いうパラメータが使用される場合は、パラメータと値を status=Approved のよう に指定します。

## **例**

epmautomate runMatchingReport Example\_FileName "Transaction Matching" "Match Type Configuration" HTML "status=Approved"

# runPlanTypeMap

plan type map タイプのジョブで指定された設定に基づいて、ブロック・ストレージ・ データベースから集約ストレージ・データベースへ、またはブロック・ストレージか ら別のブロック・ストレージへデータをコピーします。

## **適用対象**

Planning、Planning モジュール、フリーフォーム、Sales Planning および Strategic Workforce Planning。

## **必要な役割**

サービス管理者

## **使用方法**

epmautomate runPlanTypeMap *JOB NAME* [clearData=true|false]。ここで:

- JOB NAME はアプリケーションで定義された plan type map タイプのジョブの名前 です。
- clearData は、データのコピー前にターゲット・データベースのデータを削除する かどうかを示すオプションの設定です。このパラメータ値が設定されない場合、デ フォルト値 true が使用されます。

パラメータ値(true または false)はすべて小文字の必要があります。

## **例**

epmautomate runPlanTypeMap CampaignToReporting clearData=false

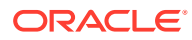

# runRuleSet

ビジネス・ルールセットを起動します。

## **適用対象**

**Planning、Planning モジュール、フリーフォーム、Financial Consolidation and Close、Tax** Reporting、Sales Planning および Strategic Workforce Planning。

### **必要な役割**

「サービス管理者」、「パワー・ユーザー」(ルール起動アクセス許可が付与されている場合)

### **使用方法**

epmautomate runRuleSet *RULESET\_NAME* [*PARAMETER=VALUE*]。ここで:

- *RULESET\_NAME* は、環境で定義されているとおりの正確なビジネス・ルールセットの名前 です。
- *PARAMETER=VALUE* は、ルールセットの実行に必要なオプションの実行時パラメータとその 値を示します。

## **ノート:**

ルールセットは、それがデプロイされているプラン・タイプに対して実行され ます。

*PARAMETER=VALUE* のペアを使用して、ルールセットで必要とされるだけの実行 時プロンプトを指定します。次の例では 2 つの実行時プロンプト(Period およ び Entity)とその値(Q1 および USA)を使用します。

ランタイム・パラメータに値を指定しない場合は、デフォルト値が使用されま す。このコマンドは、ルールセットで定義されているものと完全一致しない実 行時プロンプトを無視します。

パラメータに複数の値を入力する方法の詳細は、[パラメータに対する複数の値](#page-24-0) [の指定を](#page-24-0)参照してください。

#### **例**

epmautomate runRuleSet RollupUSSales Period=Q1 Entity=USA

# runSupplementalDataReport

補足データ・マネージャからのデータを表示するリレーショナル・レポートを生成します。

補足データ・レポートは、Financial Consolidation and Close および Tax Reporting で非連結 レポートとしてグループ化されます。生成できるレポートおよびそれらを生成するパラメー タのリストは、*Oracle Enterprise Performance Management Cloud* の *REST API* の Financial Consolidation and Close および Tax Reporting のレポートの生成の事前定義済レポートおよ びパラメータのリストの項を参照してください。

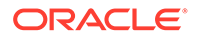

Financial Consolidation and Close,および Tax Reporting

#### **必要な役割**

「サービス管理者」、「パワー・ユーザー」、「ユーザー」、「参照者」

#### **使用方法**

epmautomate runSupplementalDataReport *FILE\_NAME GROUP\_NAME REPORT\_NAME REPORT FORMAT* [Param=value]。ここで:

- FILE NAME はレポートの一意のファイル名です。
- GROUP\_NAME は、レポートが関連付けられているグループの名前です。
- REPORT NAME は、生成されるレポートの一意の名前です。
- REPORT FORMAT は、次のいずれかのレポート形式です:
	- PDF
	- HTML (グラフおよびチャートではサポートされません)
	- XLSX (グラフではサポートされません)
	- CSV
	- CSV2

*REPORT\_FORMAT* CSV では、テンプレートに基づいたデータのフォーマットは許可さ れませんが、CSV2 では許可されます。CSV2 フォーマットのレポートの生成は、CSV 出力と比較して時間がかかります。

• Param=value はオプションで、レポートの生成に必要なパラメータを識別します。 たとえば、schedule name に monthly の値、period に Jan の値を使用する「リスク ありタスク」レポートを生成するには、"schedule name"=monthly period=Jan を指 定します。

#### **例**

```
epmautomate runSupplementalDataReport Example_File_name Group1 "At Risk
Tasks" html "schedule name"=monthly period=Jan
```
## runTaskManagerReport

タスク・マネージャからのデータを表示するリレーショナル・レポートを生成します。

タスク・マネージャ・レポートは、Financial Consolidation and Close および Tax Reporting で非連結レポートとしてグループ化されます。

生成できるレポートおよびそれらを生成するパラメータのリストは、*Oracle Enterprise Performance Management Cloud の REST API* の Financial Consolidation and Close および Tax Reporting のレポートの生成の事前定義済レポートおよびパラメータのリ ストの項を参照してください。

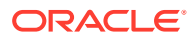

Financial Consolidation and Close,および Tax Reporting

#### **必要な役割**

「サービス管理者」、「パワー・ユーザー」、「ユーザー」、「参照者」

### **使用方法**

epmautomate runTaskManagerReport *FILE\_NAME GROUP\_NAME REPORT\_NAME REPORT\_FORMAT* [Param=value]。ここで:

- FILE NAME はレポートの一意のファイル名です。
- GROUP\_NAME は、レポートが関連付けられているグループの名前です。
- REPORT NAME は、生成されるレポートの一意の名前です。
- REPORT FORMAT は、次のいずれかのレポート形式です:
	- PDF
	- HTML (グラフおよびチャートではサポートされません)
	- XLSX (グラフではサポートされません)
	- CSV
	- CSV2

# **ノート:**

*REPORT\_FORMAT* CSV では、テンプレートに基づいたデータのフォーマットは許可 されませんが、CSV2 では許可されます。CSV2 フォーマットのレポートの生成 は、CSV 出力と比較して時間がかかります。

• Param=value はオプションで、レポートの生成に必要なパラメータを識別します。たとえ ば、schedule name に monthly の値、period に Jan の値を使用する「先行タスク」レポー トを生成するには、"schedule name"=monthly period=Jan を指定します。

## **例**

epmautomate runTaskManagerReport Example\_File\_name Group1 "Early Tasks" PDF "schedule name"=monthly period=Jan

# sendMail

Oracle Enterprise Performance Management Cloud から、ファイルを添付するオプションを 含む電子メールを送信します。

このコマンドをスクリプトに組み込み、様々な状態をユーザーに通知したり、レポートを送 信できます。

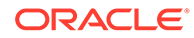

Planning、Planning モジュール、フリーフォーム、Financial Consolidation and Close、 Tax Reporting、Account Reconciliation、Profitability and Cost Management、Enterprise Profitability and Cost Management、Narrative Reporting、Oracle Enterprise Data Management Cloud、Sales Planning および Strategic Workforce Planning。

## **必要な役割**

サービス管理者

### **使用方法**

epmautomate sendMail ToAddress Subject [Body="MessageBody"] [Attachments=*FILE1,FILE2*]。ここで:

- ToAddress は、二重引用符で囲まれた受信者のセミコロン区切りの電子メール・ア ドレスを識別します。例: "jdoe@example.com;jane.doe@example.com"。
- Subject は、メールの件名を識別します。
- Body="MessageBody"は、オプションであり、電子メールのコンテンツです。指定 されない場合、電子メールの本文はありません。

## **Note:**

有効な HTML タグを使用してメッセージ本文をフォーマットし、必要な 電子メール・フォーマットを作成します。メッセージ本文全体(すべての HTML タグを含む)を 1 行として指定する必要があり、改行文字を含める ことはできません。例を参照してください。

• Attachments はオプションで、電子メールに添付する EPM Cloud にあるファイル のカンマ区切りリストを識別します。例: outbox/errorFile.txt,inbox/ users.csv。

## **Note:**

- \* (アスタリスク)は、ファイル名の 1 文字に対するワイルドカードと して使用します。たとえば、outbox/user\*.csv を指定して、パター ンに適合する 5 文字のファイル名を持つ送信ボックス内のすべての ファイルを添付します。
- [listFiles](#page-138-0) コマンドでリストされた、スナップショット以外の任意のフ ァイルを電子メールの添付ファイルとして添付できます。添付のサ イズは 10 MB を超えないようにする必要があります。

#### **例**

• **フォーマットされていない電子メール:** epmautomate sendMail "jdoe@example.com;jane.doe@example.com" "Data Load Process Failed"

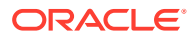

```
Body="Data Load 1 Failed" Attachments=outbox/Errorfile.txt,outbox/
Errofile2.txt
```
• **フォーマットされている電子メール:** epmautomate sendMail jdoe@example.com "Send Formatted Email" "Body=<!DOCTYPE html><html><br/>>body><h1>EpmAutomate Email Formatting</h1><p>Hi,</p>><p>Test Allocation Rules, Volume, and SPT data were loaded into FY22 Feb Actual Version POV.</p>><p>><p>Check the attachment for details.</p></body></html>" Attachments=outbox/loadResults.txt

# setApplicationAdminMode

アプリケーションを管理モードにし、アプリケーションへのアクセス権がサービス管理者の みに限定されるようにします。

このコマンドは、サービス管理者が管理操作を実行しているときにユーザーがアプリケーシ ョンを操作できないようにするときに役立ちます。アプリケーションは、モードを戻してす べてのユーザーがアクセスできるようにするまでは管理モードのままです。

## **Note:**

このコマンドは、[applicationAdminMode](#page-39-0) (現在は非推奨ですが、EPM 自動化から削除 されていません)を置き換えるものです。

[getApplicationAdminMode](#page-103-0) コマンドを使用して、環境の現在のステータスを確認します。

#### **適用対象**

Planning、Planning モジュール、フリーフォーム、Financial Consolidation and Close、Tax Reporting、Enterprise Profitability and Cost Management、Account Reconciliation、Strategic Workforce Planning および Sales Planning。

## **必要な役割**

サービス管理者

## **使用方法**

epmautomate setApplicationAdminMode true|false

このコマンドでは、アプリケーションを管理モードに設定するには true を指定し、通常モー ドに戻してすべてのユーザーがアクセスできるようにするには false を指定します

## **例**

- アプリケーションを管理モードに設定: epmautomate setApplicationAdminMode true
- アプリケーションを通常操作に戻す: epmautomate setApplicationAdminMode false

# setDailyMaintenanceStartTime

環境の日次メンテナンスを開始する時間(UTC または別のタイム・ゾーン)を設定します。

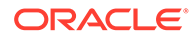

このコマンドの使用が、バックアップを作成する Oracle の要件を干渉しないように、 日次メンテナンス・プロセスが過去 36 時間実行されなかった場合、このコマンドは開 始時間を変更しません。

# **ノート:** ブラウザを使用して現在環境にログインしているサービス管理者に新しい日 次メンテナンスの開始時間が表示されるのは、サインアウトしてからサイン インした後のみです。

### **適用対象**

Planning、Planning モジュール、フリーフォーム、Financial Consolidation and Close、 Tax Reporting、Account Reconciliation、Profitability and Cost Management、Enterprise Profitability and Cost Management、Oracle Enterprise Data Management Cloud、 Narrative Reporting、Sales Planning および Strategic Workforce Planning。

### **必要な役割**

サービス管理者

### **使用方法**

epmautomate setDailyMaintenanceStartTime *StartTime*。ここで、*StartTime* は、メ ンテナンス・プロセスを開始する時間(24 時間制を使用した HH:00 形式)およびオプシ ョンのタイム・ゾーンです。使用可能な開始時間の値の範囲は 00:00 から 23:00 です。 開始時間を UTC で設定しない場合は、有効な標準タイム・ゾーンを指定します。たと えば、太平洋標準時午後 2 時の場合は、"14:00 America/Los\_Angeles"です。

## **例**

- 日次メンテナンス開始を UTC 午後 2 時に設定します: epmautomate setDailyMaintenanceStartTime 14:00
- 日次メンテナンス開始を太平洋標準時の午後 2 時に設定します: epmautomate setDailyMaintenanceStartTime "14:00 America/Los Angeles"

## setDemoDates

必要に応じて Oracle の内部デモ・データを更新します。

このコマンドは、Oracle の内部デモ・データを使用してセットアップされたインスト ールに対してのみ使用します。

**Account Reconciliation のみ:** このコマンドは、Demo Code 属性に値 setdemodates ま たは setdemodatesnostatuschange が関連付けられている照合すべてについて日付を リセットします。このコマンドは、最大 12 期間(現在の期間と前(履歴)の 11 期間)の照 合を処理します。Demo Code 属性で 3 つ以上の期間の照合にタグが付けられている場 合、コマンドではこれらの期間が前の期間に属するものとして扱われます。この属性 値を保持しない照合には作用しません。

• 値が setdemodates の場合、このコマンドは指定された日付およびランダム・ステ ータスに基づいて照合の日付をリセットします

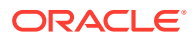

• 値が setdemodatesnostatuschange の場合、このコマンドは指定された日付に基づいて照 合の日付をリセットしますが、照合のステータスは変更しません

**Financial Consolidation and Close および Tax Reporting のみ:** このコマンドはタスクの開 始日と終了日、および他の関連する日付情報をリセットし、タスクがデモに適切になるよう にします。タスクのスケジュールで設定された SETDEMODATES 属性の値、およびユーザーが指 定した Demo Date の値に基づいて、新しいタスクの日付が計算されます。Demo Date 値を指 定しない場合、コマンドは今日の日付を使用して新しいタスクの日付を計算します。

$$
\mathscr{L} \cup -E
$$

SETDEMODATES 値を持たないスケジュール内のタスクには影響しません。

指定した Demo Date に基づいて、このコマンドはタスクに関連付けられたすべての日付を前 方に移動します。これにはコア・ランタイムの日付(開始日、終了日など)および履歴、個々の ワークフローの期限日および開始日(実際)などの補助的な日付が含まれます。タスクのステ ータスには影響しません。

#### **適用対象**

Planning、Planning モジュール、フリーフォーム、Financial Consolidation and Close、Tax Reporting、Account Reconciliation、Sales Planning および Strategic Workforce Planning

#### **必要な役割**

「サービス管理者」、「パワー・ユーザー」、「ユーザー」、「参照者」 「パワー・ユーザー」、「ユーザー」、「参照者」の各事前定義済役割には、追加のアプリケーシ ョン役割が必要な場合があります。

#### **使用方法**

epmautomate setDemoDates [*DEMO\_DATE*]。ここで、*DEMO\_DATE* はオプションの日付(YYYY-MM-DD 形式)です。この値を指定しないと、照合は現在の日付にリセットされます。

#### **例**

epmautomate setDemoDates 2020-02-15

# setEJJournalStatus

Financial Consolidation and Close で、ERP システムからのエンタープライズ仕訳の転記結果 を設定します。このコマンドを使用して、ワークフロー・ステータスに関係なく、Post in Progress ステータスの仕訳の転記ステータスを更新します。

このコマンドは、ERP システムへのインポートのステータスを識別する CSV ファイルを使用 します。[uploadFile](#page-208-0) コマンドを使用して、インポート・ファイルを環境にアップロードしま す。CSV ファイルの形式は次のとおりです。

```
Year, Period, Journal ID, Posting Status, Message
2020,Dec,1000001021,Posted,"SUCCESS"
2020,Dec,1000001022,Failed,"Row Header No: 2,10000415 - Linked value 6 does 
not exist Application-defined or object-defined error 65171"
2020,Dec,1000001022,Failed,"Row Header No: 7,10000415 - Z_ECS_MSG (001)Enter
```
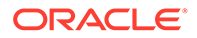

```
a valid account number"
2020,Dec,1000001022,Failed,"Row Header No: 7,10000415 - Z_ECS_MSG 
(002) Enter a valid cost center"
```
Message 列はオプションで、省略できます。

このコマンドは、Financial Consolidation and Close からのエンタープライズ仕訳デー タのエクスポートや、ERP システムへのインポートは行いません。

#### **適用対象**

Financial Consolidation and Close

#### **必要な役割**

サービス管理者

#### **使用方法**

epmautomate setEJJournalStatus *FILE\_NAME*.csv。ここで、*FILE\_NAME* は、ERP シ ステムへのインポートのステータスが格納されている CSV ファイルを識別します。

#### **例**

epmautomate setEJJournalStatus JournalStatus.csv

# setEncryptionKey

データベース・アクセス用のカスタム暗号化キーを設定します。

このコマンドの使用によって、Bring Your Own Key (BYOK)ソリューションが提供さ れ、顧客は各自の標準キー管理ローテーションに Oracle Enterprise Performance Management Cloud を含めることができます。

カスタム暗号化キーは、環境の次の日次メンテナンス後に有効になります。すぐにア クティブにするには、[resetService](#page-164-0) コマンドを実行します。

#### **適用対象**

Planning、Planning モジュール、フリーフォーム、Financial Consolidation and Close、 Tax Reporting、Account Reconciliation、Profitability and Cost Management、Enterprise Profitability and Cost Management、Oracle Enterprise Data Management Cloud、 Narrative Reporting、Sales Planning および Strategic Workforce Planning。

#### **必要な役割**

サービス管理者

#### **使用方法**

epmautomate setEncryptionKey key=*key*。ここで、*key* は、暗号化キーとして使用す る任意の長さのカスタム文字列です。

#### **例**

• 暗号化キーの設定: epmautomate setEncryptionKey key=se!m+a2J

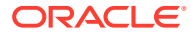

• 暗号化キーの削除: epmautomate setEncryptionKey key=

# setEssbaseQryGovExecTime

Oracle Essbase 問合せが終了する前に問合せで情報を取得し配信するために使用できる最大 時間(秒単位)を設定します。

### **適用対象**

Planning、Planning モジュール、フリーフォーム、Financial Consolidation and Close、Tax Reporting、Profitability and Cost Management、Enterprise Profitability and Cost Management、Strategic Workforce Planning および Sales Planning。

#### **必要な役割**

サービス管理者

### **使用方法**

epmautomate setEssbaseQryGovExecTime *TIME*。ここで、TIME は、Essbase 問合せが終了し た後の秒数を識別します。この値は、70000 を超えない自然数である必要があります。

Essbase 問合せが無期限に実行されないように、この値を 0 (ゼロ)に設定しないことをお薦め します。

### **例**

epmautomate setEssbaseQryGovExecTime 600

# setIdleSessionTimeout

Oracle Enterprise Performance Management Cloud 環境のセッションのタイムアウト(分単 位)を変更します。新規のセッションのタイムアウトは、環境の次の日次メンテナンス後にア クティブになります。このコマンドを使用して、デフォルトのセッションのタイムアウト(75 分)を別の値に変更します。このコマンドを使用して指定した期間にセッションがアイドルに なると、ユーザーはログイン・ページにリダイレクトされます。

## **適用対象**

Planning、Planning モジュール、フリーフォーム、Financial Consolidation and Close、Tax Reporting、Account Reconciliation、Profitability and Cost Management、Enterprise Profitability and Cost Management、Oracle Enterprise Data Management Cloud、Narrative Reporting、 Sales Planning および Strategic Workforce Planning。

#### **必要な役割**

サービス管理者

## **使用方法**

epmautomate setIdleSessionTimeout *MINUTES*。ここで、MINUTES は、新規のアイドル・ セッションのタイムアウト(分単位、最小 15 分、最大 150 分)を識別します。

## **例**

epmautomate setIdleSessionTimeout 30

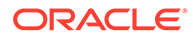

# setIPAllowlist

OCI (Gen 2)環境で、Oracle Enterprise Performance Management Cloud へのアクセス を許可する IP アドレスおよび Classless Inter-Domain Routing (CIDR)の許可リストを 構成します。このコマンドは、IPv4 アドレスと CIDR を追加または削除します。

このコマンドによって、OCI (Gen2)でホストされている EPM Cloud 環境の許可リスト を構成するためのセルフサービス方式が提供されます。

## **Note:**

このコマンドを使用してクラシック環境の許可リストを構成することはでき ません。クラシック環境の場合は、マイ・サービス(クラシック)のサービス 詳細画面を使用して、ユーザーが EPM Cloud 環境にアクセスする方法を制御 する許可リストまたは拒否リストのルールを作成します。

### **適用対象**

Planning、Planning モジュール、フリーフォーム、Financial Consolidation and Close、 Tax Reporting、Account Reconciliation、Profitability and Cost Management、Enterprise Profitability and Cost Management、Oracle Enterprise Data Management Cloud、 Narrative Reporting、Sales Planning および Strategic Workforce Planning。

### **必要な役割**

サービス管理者

## **使用方法**

epmAutomate setIPAllowlist add|remove *FILE\_NAME*.txt。ここで:

- add: テキスト・ファイルにリストされている IP アドレスと CIDR を許可リストに 追加します。
- remove: テキスト・ファイルにリストされている IP アドレスと CIDR を許可リスト から削除します。
- *FILE\_NAME*: 許可リストに対して追加または削除する IP アドレスおよび CIDR をリ ストするテキスト・ファイルの名前です。ファイルの各エントリを改行文字で区切 る必要があります。このファイルを環境にアップロードするには、[uploadFile](#page-208-0) コマ ンドを使用します。ファイル内の各行は、次の形式の IPv4 アドレスまたは CIDR である必要があります:

xxx.xxx.xxx.xxx xxx.xxx.xxx.xxx/n

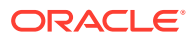

### **Note:**

- IPv4 IP アドレスのみがサポートされています。
- 個々の IP アドレスではなく、CIDR 形式を使用して、連続した範囲の IP ア ドレスを指定します。
- 任意の IP アドレスからのアクセスを許可する許可リストを無効にするに は、[getIPAllowlist](#page-105-0) コマンドを使用して、既存のすべての IP アドレスおよび CIDR をファイルに書き込みます。ファイルを環境にアップロードし、次の 例に示すように remove オプションを指定してこのコマンドを実行します:

```
epmAutomate getIPAllowlist > myRemoveList.txt
epmAutomate uploadFile myRemoveList.txt
epmAutomate setIPAllowlist remove myRemoveList.txt
```
#### **例**

• 許可リストに IP アドレスおよび CIDR を追加する:

epmAutomate setIPAllowlist add myAddList.txt

• 許可リストから IP アドレスを削除する:

epmAutomate setIPAllowlist remove myRemoveList1.txt

# setManualDataAccess

環境が応答しないため、その環境を調査して使用可能にするためのサービス・リクエストを 顧客が提供していない緊急状況において、オラクル社によるその環境のリレーショナル・デ ータベースと Oracle Essbase データベースへの手動アクセスを許可するかどうかを指定し ます。

緊急の状況では、オラクル社は内部プロセスを使用し、これによって、上級開発エグゼクテ ィブは、プロセスに関する独立した検証の後、リレーショナル・データベースと Essbase デ ータベースへの手動アクセスを許可します。このコマンドを使用して、ユーザーの明示的な 承認なしにオラクル社がこれらのデータベースにアクセスしないようにします。さらに、サ ービス・リクエストがオープンであっても 、緊急時にオラクル社がリレーショナル・データ ベースと Essbase データベースに手動でアクセスすることを禁止するオプションがありま す。

このコマンドを使用して指定した設定はすぐに有効となります。

#### **適用対象**

Planning、Planning モジュール、フリーフォーム、Financial Consolidation and Close、Tax Reporting、Account Reconciliation、Profitability and Cost Management、Enterprise Profitability and Cost Management、Oracle Enterprise Data Management Cloud、Narrative Reporting、 Sales Planning および Strategic Workforce Planning。

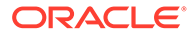

#### **必要な役割**

サービス管理者

#### **使用方法**

epmautomate setManualDataAccess Allow|Revoke [disableEmergencyAccess=true| false]。ここで、disableEmergencyAccess (オプション)は、リレーショナル・データ ベースと Essbase データベースへのすべての手動アクセスを禁止するかどうかを指定 します。このプロパティ値を true に設定すると、サービス・リクエストがオープンで あっても、オラクル社がこれらのデータベースに手動でアクセスできなくなります。 デフォルトは false です。

停止した環境のトラブルシューティングと修正にアクセスが必要なときに、オラクル 社がリレーショナル・データベースと Essbase データベースにアクセスできないため、 disableEmergencyAccess=true を設定することはお薦めしません。環境が停止してい るときに、このコマンドを発行して、オラクル社がこれらのデータベースに手動でア クセスできるように許可することはできません。

#### **例**

- 明示的な承認なしで緊急時にリレーショナル・データベースと Essbase データベ ースに手動でアクセスするために付与された権限を取り消します: epmautomate setManualDataAccess revoke
- 緊急時におけるリレーショナル・データベースと Essbase データベースへの手動 アクセスを許可します: epmautomate setManualDataAccess allow
- サービス・リクエストがオープンであっても 、リレーショナル・データベースと Essbase データベースへの手動アクセスを禁止します: epmautomate setManualDataAccess revoke disableEmergencyAccess=true

# **setPeriodStatus**

期間に対して特定のステータスを設定します。

#### **適用対象**

Account Reconciliation

#### **必要な役割**

「サービス管理者」、「パワー・ユーザー」、「ユーザー」、「参照者」 「パワー・ユーザー」、「ユーザー」、「参照者」の各事前定義済役割には、追加のアプリ ケーション役割が必要な場合があります。

## **使用方法**

epmautomate setPeriodStatus *PERIOD STATUS*。ここで:

- *PERIOD* は、期間の名前です
- *STATUS* は、OPEN、CLOSED または LOCKED です

## **例**

epmautomate setPeriodStatus "January 2015" OPEN

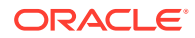

# setSubstVars

アプリケーション・レベルまたはキューブ・レベルで代替変数を作成または更新します。 このコマンドを使用して代替変数に複数の値または関数を設定することはできません。

## **適用対象**

Planning、Planning モジュール、フリーフォーム、Financial Consolidation and Close、Tax Reporting、Enterprise Profitability and Cost Management、Sales Planning および Strategic Workforce Planning。

## **必要な役割**

サービス管理者

## **使用方法**

epmautomate setSubstVars *CUBE\_NAME SUBSTVAR=VALUE* [*SUBSTVAR=VALUE*]。ここで:

- *CUBE\_NAME* は、代替変数が作成または更新されるキューブ(Plan1、Plan2 など)です。アプ リケーション・レベルで代替変数を設定または更新するには、キューブ名のかわりに All を使用します。
- *SUBSTVAR* は、値が設定または更新される代替変数の名前です。
- *VALUE* は、新しい代替変数の値です。

## **例**

- アプリケーション・レベルでの代替変数の作成または更新: epmautomate setSubstVars ALL CurYear=2015 CurPeriod=Jan
- キューブ・レベルでの代替変数の作成または更新: epmautomate setSubstVars Plan2 CurYear=2013 CurPeriod=Jan

# setVirusScanOnFileUploads

OCI (Gen 2)環境で、ファイルを Oracle Enterprise Performance Management Cloud にアップ ロードする前に、ファイルのウィルス・スキャンができます。

すべての OCI (Gen 2)環境は、アンチウィルス・プログラムを使用して保護されます。このコ マンドにより、アップロード・ファイルに対するウィルス・スキャンを有効にでき、セキュ リティを強化できます。ファイルをアップロードする前にスキャンすると、環境にウィルス がアップロードされなくなります。

## **適用対象**

Planning、Planning モジュール、フリーフォーム、Financial Consolidation and Close、Tax Reporting、Account Reconciliation、Profitability and Cost Management、Enterprise Profitability and Cost Management、Oracle Enterprise Data Management Cloud、Narrative Reporting、 Sales Planning および Strategic Workforce Planning。

## **必要な役割**

サービス管理者

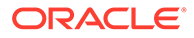

### **使用方法**

epmautomate setVirusScanOnFileUploads true|false デフォルトでは、ウィルス・スキャンは有効ではありません(false に設定)。この値が true に設定されると、EPM Cloud はすべてのアップロード・ファイルをスキャンしま す。ファイルがウィルスに感染している場合は、環境にアップロードされません。

#### **例**

- ウィルス・スキャンの有効化: epmautomate setVirusScanOnFileUploads true
- ウィルス・スキャンの無効化: epmautomate setVirusScanOnFileUploads false

# simulateConcurrentUsage

ユーザーをシミュレートすることで、環境で様々な同時操作を実行します。

このコマンドを使用して、環境のパフォーマンスを検証し、特定の数のユーザーによ って実行される特定の操作でサービスに負荷がかかっている状況でも許容できる応答 時間であることを確認できます。たとえば、このコマンドを使用して、50 人のユーザ ーが異なる POV を使用してフォームを同時に開いた場合のパフォーマンスを測定で きます。これにより、環境のセルフサービス負荷テストが可能になります。

このコマンドは、指定されたユーザー数と反復に対して、指定された操作を実行する ことで、シミュレーションを実行します。複数の反復を実行し、特定の操作の最小時 間、最大時間および平均時間を計算します。同時使用の負荷テストを実行するために、 次の操作がサポートされています:

- フォームを開く
- フォームの保存
- ビジネス・ルールの実行
- データ・ルールの実行
- アド・ホック・グリッドを開く
- レポートの実行
- ブックの実行

#### **Note:**

このコマンドでは、Financial Reporting のレポートおよびブックをサポート していません。レポート(以前の管理レポート)に属するブックおよびレポー トのみがサポートされています。

このコマンドは、環境の受信ボックスにすでにアップロードされている ZIP ファイル を入力として受け入れます。ZIP ファイルには、1 つの requirement.csv ファイルと、 requirement.csv に含まれているユース・ケースをサポートする入力ファイルが格納 されています。次に、このコマンドは、ユース・ケースをシミュレートし、1 人以上の 受信者に電子メールで送信できるレポートを作成します。

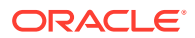

**使用シナリオ 1:** 50 人のユーザーが同時にフォームを開いた場合のアプリケーション・パフォ ーマンスの受入テスト。

### **解決策:**

**1.** Library/Global Assumption/フォルダに格納されている Exchange Rates という名前の フォームを開くことを想定して、次のようなエントリで requirement.csv を作成します:

```
# Type of Operation,Artifact Name,Number of Users,Input File,Additional 
Info
Open Form, Library/Global Assumption/Exchange 
Rates,50,open_form_input.csv,
```
- **2.** [フォーム入力ファイルを開く](#page-394-0)に指定されている形式を使用して、open\_form\_input.csv を 作成します。このファイルには 1 つのエントリがあり、50 回使用されることになります。 異なる POV を含む同じフォームを開く場合は、使用する POV の数と同じ数のエントリ が必要になります。
- **3.** [UserVarMemberMapping.csv](#page-398-0) ファイルの作成に指定されている形式を使用して、 userVarMemberMapping.csv を作成します。
- **4.** 前のステップで作成したファイルを格納した ZIP ファイルを作成し、受信ボックスにアッ プロードします。
- **5.** 前のステップの ZIP ファイルを入力ファイルとして使用して、simulateConcurrentUsage コマンドを実行します。

**使用シナリオ 2:** 会計年度末などの季節的な使用増加に関するパフォーマンスのシミュレー ト。仮定: 100 人のユーザーが各ユーザー間のラグ時間 6 秒でフォームを保存します。

#### **解決策:**

**1.** Library/Dashboards/フォルダに格納されている Accessories Revenue という名前のフ ォームを保存すると想定して、次のようなエントリで requirement.csv を作成します:

# Type of Operation,Artifact Name,Number of Users,Input File,Additional  $Inf<sub>0</sub>$ 

Save Form, Library/Dashboards/Accessories Revenue, 100, save form input.csv,

- **2.** [フォーム入力ファイルの保存に](#page-395-0)指定されている形式を使用して、save\_form\_input.csv を 作成します。
- **3.** [UserVarMemberMapping.csv](#page-398-0) ファイルの作成に指定されている形式を使用して、 userVarMemberMapping.csv を作成します。
- **4.** 前のステップで作成したファイルを格納した ZIP ファイルを作成し、受信ボックスにアッ プロードします。
- **5.** 前のステップの ZIP ファイルを入力ファイルとして使用し、iteration=1 および lagTime=6 のプロパティ値で simulateConcurrentUsage コマンドを実行します。

#### **適用対象**

Planning、Planning モジュール、FreeForm、Financial Consolidation and Close、Tax Reporting、Strategic Workforce Planning および Sales Planning。

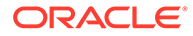

#### **必要な役割**

サービス管理者。testModes 0、1 および 2 を使用するには、アイデンティティ ・ドメ イン管理者の役割も必要です。

#### **使用方法**

epmautomate simulateConcurrentUsage *INPUT\_FILE.zip* [iterations=*COUNT*] [notificationEmails="EMAIL\_ADDRESS"] [testMode=0|1|2|3] [lagTime=*LAG\_TIME*]。ここで:

- *INPUT\_FILE.zip* は、ユース・ケースを識別する ZIP ファイルの名前です。このコ マンドを実行する前に、[uploadFile](#page-208-0) コマンド(コマンド構文の例: epmautomate uploadFile "C:/uploads/*INPUT\_FILE.zip*"\_inbox)を使用して、このファイルを受 信ボックスにアップロードします。この ZIP ファイルには、次のファイルが格納さ れている必要があります:
	- requirement.csv という名前のユース・ケース CSV ファイル。この CSV ファ イルの各行は、実行する操作のタイプ、アーティファクト名、同時ユーザー 数、操作の詳細を指定した入力ファイル、および各ユース・ケースに関連する 追加情報を識別します。[requirement.csv](#page-392-0) ファイルの作成を参照してくださ い。
	- 各操作の詳細が格納されている入力ファイル。次のトピックを参照してくだ さい。
		- \* [フォーム入力ファイルを開く](#page-394-0)
		- [フォーム入力ファイルの保存](#page-395-0)
		- [ビジネス・ルール入力ファイルの実行](#page-396-0)
		- \* [データ・ルール入力ファイルの実行](#page-396-0)
		- [アド・ホック・グリッド入力ファイル](#page-396-0)
		- \* [ブック入力ファイルの実行](#page-398-0)
		- \* [レポート入力ファイルの実行](#page-397-0)
		- [UserVarMemberMapping.csv](#page-398-0) ファイルの作成
- iterations は、応答時間を測定するために、requirement.csv で識別された各ユ ース・ケースの実行回数を示す正数です。指定されていない場合、操作は 1 回のみ 実行されます。
- notificationEmails はオプションで、このコマンドの結果を電子メールする送信 先電子メール・アドレスを示します。複数の電子メール・アドレスを指定する場合 は、セミコロンを使用してアドレスを区切ります。また、アドレスのリストは二重 引用符で囲みます。指定されていない場合、結果はコマンドを開始したユーザーに 電子メールで送信されます。このレポートの詳細は[、同時使用のシミュレート・レ](#page-399-0) [ポートのサンプルを](#page-399-0)参照してください。
- [testMode]はオプションで、同時使用シミュレーション・モードを指定します。 デフォルトは 0 です。 次に、モード 3 でコマンドを実行し、必要な回数のシミュレーションを実行しま す。最後に、モード 2 でコマンドを実行し、シミュレート対象ユーザーを削除しま す。

使用可能な値は次のとおりです。

– 0: デフォルトのシミュレーション・モードでは、シミュレート対象ユーザーを環境に 追加し、サービス管理者の役割を割り当て、シミュレーションを実行してから、シミ ュレート対象ユーザーを削除します。このモードはテストを 1 回のみ実行する場合 に便利です。

シミュレート対象ユーザーには次のプロパティがあります:

名: testuser1、testuser2 など

**姓**: testuser1、testuser2 など。

電子メール・アドレス*:* testuser1@discard.oracle.com、testuser2@discard.oracle.com など

ユーザー名*:* testuser1、testuser2 など

- 1: シミュレート対象ユーザーを環境に追加し、サービス管理者の役割を割り当てま す。シミュレーションの実行やシミュレート対象ユーザーの削除は実施しません。
- 2: シミュレート対象ユーザーを削除します。ユーザーの作成やシミュレーションの 実行は実施しません。
- 3: ユーザーの追加や削除を実施せずに、既存のシミュレート対象ユーザーを使用して シミュレーションを実行します。

同時使用を 1 回のみ実行する場合は、testMode=0 を使用します。一連のテストを実行す るには:

- 最初に、testMode=1 を使用してコマンドを実行し、シミュレート対象ユーザーを追 加し、サービス管理者の役割を割り当てます。
- 次に、testMode=3 を使用してコマンドを実行し、必要な回数のシミュレーションを 実行します。
- 最後に、testMode=2 を使用してコマンドを実行し、シミュレート対象ユーザーを削 除します。
- [lagTime]はオプションで、requirement.csv の各ユース・ケースの実行の合間に、コマ ンドが待機する秒数(5 秒以上)を指定します。デフォルトは 5 秒です。負数(-1 など)、分 数(1/2 など)および小数値は使用しないでください。 1 人のユーザーによる requirement.csv のユース・ケースの実行が開始した後、コマンド は、このパラメータに指定した秒数が経過するまで実行を待機してから、次のユーザーに よるユース・ケースの実行を開始します。通常、ユーザー・アクティビティは 同時に開始 されないため、このパラメータを設定すると、環境への負荷のより現実的なシミュレーシ ョンを作成しやすくなります。

#### **例**

epmAutomate simulateConcurrentUsage test\_simulation.zip iterations=5 notificationEmails="jane.doe@example.com;john.doe@example.com;example@example .com" lagTime=6

## skipUpdate

環境への月次更新の適用をスキップ(最大で連続する 3 サイクル分)するようオラクルに要求 するか、またはこのコマンドを使用して以前に作成された、更新のスキップ要求をすべて削 除し、環境をメインのコード・ラインに更新できるようにします。

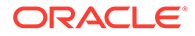

また、このコマンドを使用して、環境に対して現在指定されている、更新のスキップ 要求をリストできます。環境の更新のスキップ・ステータスは、このコマンドを使用 して環境に対する更新をスキップした後に生成されるアクティビティ ・レポート(操作 メトリック内)に含まれます。*Oracle Enterprise Performance Management Cloud* 管理 者スタート・ガイドの操作メトリックを参照してください。

当月の週次および緊急パッチがあれば、引き続き環境に適用されます。アップグレー ドの遅延が要求された月の更新は行われません。

1 回限りのパッチが適用されている環境の更新をスキップすることはできません。ま た、環境に現在適用されている更新からの間隔が 3 か月を超える月次更新はスキップ できません。たとえば、環境に現在 23.12 が適用されている場合、24.01、24.02 およ び 24.03 はスキップできますが、24.04 はスキップできません。更新延期の仕組みの詳 細は、*Oracle Enterprise Performance Management Cloud* オペレーション・ガイドの 本番環境のアップグレード延期のリクエストを参照してください。

# **ノート:**

環境のうちの 1 つのみの更新を 3 か月間スキップした場合(たとえば、実稼働 環境では更新をスキップし、テスト環境では更新をスキップしなかった場 合)、それらの環境には 3 つのバージョンの差が生じます。このようなシナリ オでは、これらの環境間でスナップショットを移行できない可能性がありま す。

たとえば、テスト環境と実稼働環境が現在バージョン 23.12 であり、実稼働 環境でのみバージョン 24.01、24.02 および 24.03 の更新をスキップするとし ます。バージョン 24.03 が使用可能になると、テスト環境はバージョン 24.03 になりますが、実稼働環境は引き続きバージョン 23.12 のままです。 この場合、テスト環境と本番環境の間の移行はサポートされません。

## **適用対象**

Planning、Planning モジュール、フリーフォーム、Financial Consolidation and Close、 Tax Reporting、Account Reconciliation、Profitability and Cost Management、Enterprise Profitability and Cost Management、Oracle Enterprise Data Management Cloud、 Narrative Reporting、Sales Planning および Strategic Workforce Planning。

#### **必要な役割**

サービス管理者

#### **使用方法**

epmautomate skipUpdate add|remove|list [version=*UPDATE\_NUMBER* comment=*"COMMENT"*]。ここで:

- add は、特定の月次更新について更新のスキップ要求を設定します。次のパラメー タを指定する必要があります。
	- version: スキップする月次更新。今後の 3 回の月次更新のうち、1 つ、2 つま たは 3 つをスキップできます。たとえば、環境に 23.12 の月次更新が適用され ている場合、24.01、24.02、24.03、またはこれらの複数の更新をスキップで きます。3 回の月次更新をスキップするには、コマンドを 3 回実行します。た とえば、version=24.01、次に version=24.02、さらに version=24.03 を使用

して、毎回スキップする特定の更新を 1 つ指定します。このシナリオの環境は、24.04 の月次サイクルでメインのコード・ラインに更新されます。

更新のスキップが要求された月次サイクルと現在の月次サイクルにギャップがある 場合は、必要に応じて環境が更新され、その後、指定した月次サイクルの更新がスキ ップされます。たとえば、23.12 の月次更新が適用されている環境で、バージョン 24.02 および 24.03 の更新をスキップするよう指定したとします。この場合、環境は 24.01 に更新され、24.02 および 24.13 の更新がスキップされます。環境は、24.04 で メインのコード・ラインに更新されます。

- comment: 更新のスキップが必要な理由を示すテキスト。コメントは二重引用符で囲 む必要があります。
- remove は、環境に指定された更新のスキップ要求をすべて削除して、次の日次メンテナ ンス中にメインのコード・ラインに更新できるようにします。環境に複数の更新スキップ 要求がある場合、このコマンドはそれらすべてを削除します。
- list は、次の図に示すように、環境に現在設定されている更新のスキップ要求(更新のス キップを要求したユーザーのログイン ID、コメント、更新をスキップするバージョン、 および要求が行われた日付)を表示します。

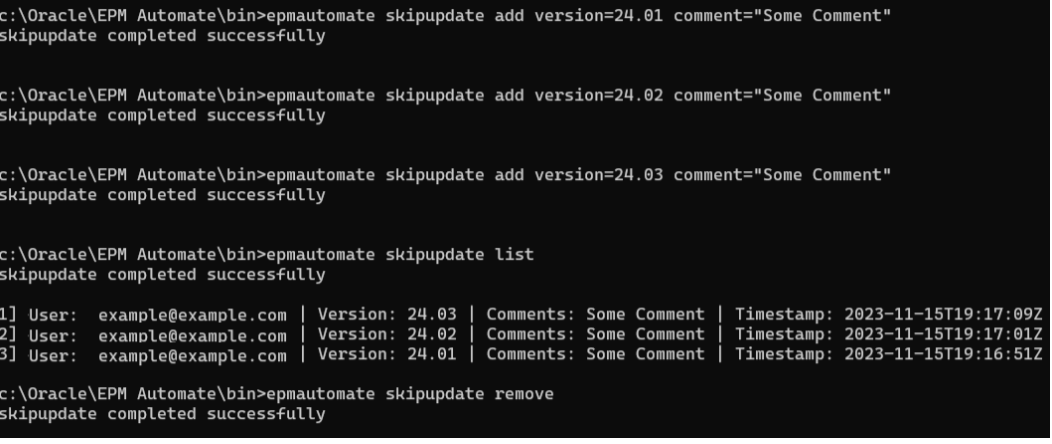

#### **例**

- 更新のスキップの要求: epmautomate skipUpdate add version=24.01 comment="We are in the process of closing the quarter"
- 更新のスキップの詳細の表示: epmautomate skipUpdate list
- 更新のスキップ要求をすべて削除: epmautomate skipUpdate remove

## snapshotCompareReport

2 つのスナップショットを比較し、スナップショットに含まれる計算ルールとルールセットお よびデータ・フォームの差異を識別するスナップショット比較レポートを作成します。この レポートは、次のような問題のトラブルシューティングに使用できます:

• 環境の最近のパフォーマンスの低下。以前のスナップショットと現在のスナップショッ トを比較して、パフォーマンスの低下を引き起こした可能性のある差異を確認できます。

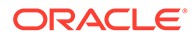

- 機能の動作またはパフォーマンスが同一であると予想される 2 つの環境間で、動作 またはパフォーマンスに差異があります。この場合、2 つの環境のスナップショッ トを比較して、これらの差異を理解できます。
- いくつかのルールまたはフォームが環境から消失した疑いがあります。このレポ ートを使用して、以前存在していたアーティファクトと現在のアーティファクトを 比較します。

Planning、Planning モジュール、フリーフォーム、Financial Consolidation and Close、 Tax Reporting、Enterprise Profitability and Cost Management、Strategic Workforce Planning および Sales Planning。

#### **必要な役割**

サービス管理者

#### **使用方法**

epmAutomate snapshotCompareReport *SOURCE\_SNAPSHOT TARGET\_SNAPSHOT* [reportName=*REPORT\_NAME*.html]。ここで:

- *SOURCE\_SNAPSHOT* は、比較対象のスナップショットの名前です。このレポートに は、このスナップショットのルール、フォーム、ディメンションおよびディメンシ ョン・メンバーの差異に関するデータが含まれます。
- *TARGET\_SNAPSHOT* は、比較するスナップショットの名前です。

## **Note:**

- スナップショット名は、.ZIP 拡張子の有無にかかわらず指定できま す。
- 環境に両方のスナップショットが存在している必要があります。 [uploadFile](#page-208-0)、[copyFromObjectStorage](#page-58-0) または [copySnapshotFromInstance](#page-62-0) コマンドを使用して、それらを環境にア ップロードします。
- REPORT NAME (オプション)は、レポート·ファイルの名前です。デフォルトのレポ ート名は SnapshotCompare.html です。 [downloadFile](#page-73-0) コマンドを使用して、レポートをダウンロードします。

#### **例**

- epmAutomate snapshotCompareReport "Artifact Snapshot" Backup\_22-09-08.zip reportName=Snapshot\_Diffs.html
- epmAutomate snapshotCompareReport backup\_snapshot\_22-Aug-08.zip backup\_Snapshot\_22-Sep-08.zip reportName=Sep\_22\_snapshot\_compare\_report.html

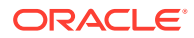

# sortMember

エンティティ、勘定科目、シナリオ、バージョンのディメンションのメンバー、およびカス タム・ディメンションのメンバーをソートします。

このコマンドは、メンバーをアプリケーションへロードした後にディメンション・メンバー をソートするのに便利です。

# **ノート:**

このコマンドを使用して期間、年および通貨のディメンションのメンバーをソート することはできません。

## **適用対象**

Planning、Planning モジュール、フリーフォーム、Enterprise Profitability and Cost Management、Sales Planning および Strategic Workforce Planning。

## **必要な役割**

サービス管理者

## **使用方法**

epmautomate sortMember *Member* [type=children|descendants] [order=ascending| descending]。ここで:

- *Member* は、子孫または子をソートする親メンバーの名前です。
- type は、必要に応じて、ソートするメンバーを指定します。使用可能な値は次のとおり です。
	- descendants は、Member の値として指定する親メンバーのサブメンバー(子および子 孫)をすべてソートします
	- children (デフォルト値)は、Member の値として指定する親メンバーの直下にあるレ ベルのメンバーのみをソートします。
- order は、必要に応じて、ソート順を識別します。使用可能な値は次のとおりです。
	- ascending: これがデフォルトのソート順です。
	- descending

## **例**

- エンティティ・ディメンションの子を昇順でソートします: epmautomate sortMember Entity
- エンティティ・ディメンションのサブメンバーをすべて 降順でソートします: epmautomate sortMember Entity type=descendants order=descending

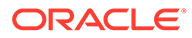

## unassignRole

このコマンドで使用される ANSI または UTF-8 でエンコードされた CSV ファイルに ログイン ID が含まれている、このコマンドを実行するユーザーを含む、現在ユーザー に割り当てられた役割を削除します。このコマンドを使用して、事前定義済役割また はアプリケーション役割の割当てを削除できます。

**ノート:** このコマンドを使用して、ユーザーへのアプリケーション役割の割当てをサ ポートしていない Account Reconciliation および Profitability and Cost Management アプリケーションから役割割当てを削除することはできませ ん。

CSV ファイルの形式は次のとおりです。

```
User Login
jane.doe@example.com
jdoe
```
[uploadFile](#page-208-0) コマンドを使用して、ファイルを環境にアップロードします。

**ノート:**

空白文字を含む役割名は二重引用符で囲みます。

コマンドの実行が終了すると、EPM 自動化は、失敗した各エントリに関する情報をコ ンソールに出力します。この情報を確認して、CSV ファイルの一部のエントリでコマ ンドの実行が失敗した理由を理解してください。

## **適用対象**

Planning、Planning モジュール、フリーフォーム、Financial Consolidation and Close、 Tax Reporting、Account Reconciliation、Profitability and Cost Management、Enterprise Profitability and Cost Management、Oracle Enterprise Data Management Cloud、 Narrative Reporting、Sales Planning および Strategic Workforce Planning。

## **必要な役割**

事前定義済役割割当てを削除するには:

- クラシック環境: アイデンティティ・ドメイン管理者および事前定義済役割(サービ ス管理者、パワー・ユーザー、ユーザーまたは参照者)
- OCI 環境: サービス管理者、またはアイデンティティ ・ドメイン管理者および事前 定義済役割(サービス管理者、パワー・ユーザー、ユーザーまたは参照者)

アプリケーション役割割当てを削除する場合: サービス管理者またはアクセス制御マ ネージャ

ORACLE®

## **使用方法**

epmautomate unassignRole *FILE\_NAME ROLE*。ここで:

- *FILE\_NAME* は、役割の割当てが取り消されるユーザーのログイン ID を含む CSV ファイル の名前です CSV 拡張子は小文字で指定してください。 ユーザー・ログイン値では大文字と小文字が区別されません。たとえば、 jane.doe@example.com は、Jane.Doe@Example.com など、大文字と小文字のすべてのバ リエーションと同じであるものとして処理されます。
- ROLE は次のいずれかを識別します役割名では大文字と小文字が区別されません。
	- 事前定義済役割へのユーザーの割当てを削除する場合、ROLE はサービスに適用可能 な事前定義済役割を識別する必要があります。*Oracle Enterprise Performance Management Cloud* 管理者スタート・ガイドの事前定義済役割の理解を参照してくだ さい。
	- アプリケーション役割へのユーザーの割当てを削除する場合、ROLE では、現在の環 境のアプリケーションに属する役割を指定する必要があります。アプリケーション 役割は、「アクセス制御」の**「役割」**タブにリストされます。各ビジネス・プロセス のアプリケーション役割の説明については、*Oracle Enterprise Performance Management Cloud* アクセス制御の管理の次のトピックを参照してください:
		- \* Planning、Financial Consolidation and Close、Tax Reporting
		- \* Enterprise Profitability and Cost Management
		- \* Oracle Enterprise Data Management
		- Profitability and Cost Management
		- **Account Reconciliation**

## **例**

- 事前定義済アイデンティティ ・ドメイン役割からユーザーの割当てを解除します。 epmautomate unassignRole remove\_roles.csv "Service Administrator"
- アプリケーション役割からユーザーの割当てを解除します。 epmautomate unassignRole example\_file.csv "Task List Access Manager"

## updateUsers

環境にアップロードされた ANSI または UTF-8 でエンコードされたカンマ区切り値(CSV)フ ァイルで識別される新しい値を使用して、Oracle Enterprise Performance Management Cloud ユーザーの電子メール、名、姓などの属性を変更します。

[uploadFile](#page-208-0) コマンドを使用して、ファイルを環境にアップロードします。CSV ファイルのすべ ての列は必須です。各列に有効なエントリを入力する必要があります。このコマンドは、こ れらの必須値の定義を検証し、欠落している値または無効な値を特定するエラー・メッセー ジを表示します。入力ファイルの形式は次のとおりです。

First Name, Last Name, Email, User Login Jane, Doe, jane.doe@example.com, jdoe John,Doe,john.doe@example.com,john.doe@example.com

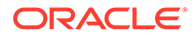

CSV ファイルのユーザー・ログイン値がアイデンティティ ・ドメインに存在するアカ ウントと一致する場合、コマンドは入力ファイルの値と一致するようにユーザー・ア カウントを変更します。ユーザー・アカウントはアイデンティティ ・ドメインがサポ ートするすべての環境に共通するため、更新されたユーザー情報はアイデンティティ・ ドメインを共有するすべての環境で使用できます。ユーザーに割り当てられた事前定 義済アプリケーション固有の役割は、このコマンドの影響を受けません

#### **Note:**

- このコマンドを使用してユーザー・ログイン値を変更することはできま せん。
- 独自のアカウント属性を変更することは許可されていません。
- マルチバイト文字を含む入力ファイルでは、UTF-8 文字エンコードを使 用する必要があります。ANSI エンコードを使用すると、個人用サービス 画面にユーザー情報を表示する方法に問題が発生します。

#### **適用対象**

Planning、Planning モジュール、フリーフォーム、Financial Consolidation and Close、 Tax Reporting、Account Reconciliation、Profitability and Cost Management、Enterprise Profitability and Cost Management、 Oracle Enterprise Data Management Cloud、 Narrative Reporting、Strategic Workforce Planning および Sales Planning。

#### **必要な役割**

アイデンティティ ・ドメイン管理者および事前定義済役割(サービス管理者、パワー・ ユーザー、ユーザーまたは参照者)

#### **使用方法**

epmautomate updateUsers *FILE\_NAME*。ここで、*FILE\_NAME* は変更するユーザー情報 を含む CSV ファイルの名前です。

#### **例**

epmautomate updateUsers update user info.csv

# upgrade

最新バージョンの EPM 自動化を自動的にダウンロードし、サイレント・インストール します。

[login](#page-142-0) コマンドを実行してセッションを開始すると、現在インストールされているバー ジョンが EPM 自動化によって識別されます。インストールされているのが利用可能 な最新バージョンでない場合、最新バージョンが利用できるというメッセージが EPM 自動化によって表示されます。

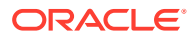

<span id="page-208-0"></span>**ノート:** Windows 管理者によってデプロイされた EPM 自動化は、ログインしているユーザ ーが Windows 管理者である場合にのみアップグレードできます。

## **適用対象**

**Planning、Planning モジュール、フリーフォーム、Financial Consolidation and Close、Tax** Reporting、Account Reconciliation、Profitability and Cost Management、Enterprise Profitability and Cost Management、Oracle Enterprise Data Management Cloud、Narrative Reporting、 Sales Planning および Strategic Workforce Planning。

#### **必要な役割**

「サービス管理者」、「パワー・ユーザー」、「ユーザー」、「参照者」

#### **使用方法**

epmautomate upgrade

### **例**

epmautomate upgrade

## uploadFile

ローカル・コンピュータからサービスにファイルをアップロードします。このコマンドは、 データ、メタデータ、ルール定義、ディメンション定義、マップ済トランザクション、テン プレートおよびバックアップ・スナップショットが含まれるファイルをアップロードする場 合に使用します。

このコマンドは、環境内の既存のファイルを上書きしません。EPM 自動化は、アップロード されるファイルの名前がアップロード場所のファイルの名前と同じである場合、エラーを表 示します。

#### **適用対象**

**Planning、Planning モジュール、フリーフォーム、Financial Consolidation and Close、Tax** Reporting、Account Reconciliation、Profitability and Cost Management、Enterprise Profitability and Cost Management、Oracle Enterprise Data Management Cloud、Narrative Reporting、 Sales Planning および Strategic Workforce Planning。

#### **必要な役割**

サービス管理者、移行管理者アプリケーション役割に割り当てられているパワー・ユーザー

#### **使用方法**

epmautomate uploadFile *"FILE\_NAME" [UPLOAD\_LOCATION]*。ここで:

- *FILE\_NAME* はファイルの名前です。EPM 自動化を実行しているディレクトリにファイル がない場合は絶対パスを指定します。
- *UPLOAD\_LOCATION* はオプションで、ファイルをアップロードする Oracle Enterprise Performance Management Cloud の場所です。デフォルトのアップロード場所にファイ

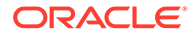

ルをアップロードする場合は、アップロード場所を指定しないでください。詳細 は、[デフォルトのファイルの場所](#page-22-0)を参照してください。サポートされている値は、 次のとおりです:

- inbox は、受信ボックスにファイルをアップロードします。Profitability and Cost Management 以外の EPM Cloud ビジネス・プロセスは、処理するファイ ルをこの場所で探します。
- profitinbox は、Profitability and Cost Management で処理するファイルをア ップロードします。
- to\_be\_imported は、環境の次回の日次メンテナンスでインポートする Narrative Reporting スナップショットをアップロードします。
- inbox/*directory\_name* は、データ管理で処理するために受信ボックス内のデ ィレクトリにファイルをアップロードします。
- outbox は、Profitability and Cost Management 以外のビジネス・プロセスによ って使用される送信ボックスにファイルをアップロードします。
- profitoutbox は、Profitability and Cost Management によって使用される送信 ボックスにファイルをアップロードします。

## **例**

- スナップショットをデフォルトの場所にアップロードします: epmautomate uploadFile "C:/snapshots/backup\_snapshot.zip"
- ファイルをデータ管理の受信ボックスにアップロードします: epmautomate uploadFile "C:/pbcsdata/quarterlydata.csv" inbox
- 受信ボックス(データ管理)のフォルダにファイルをアップロードします: epmautomate uploadFile "C:/fdmee data/data.zip" inbox/dm folder
- profitinbox (Profitability and Cost Management)にファイルをアップロードします: epmautomate uploadFile "C:/profitability data/data.zip" profitinbox
- Narrative Reporting スナップショットを C:\temp ディレクトリから to be imported の場所にアップロードします: epmautomate uploadFile "C:\temp\EPRCS\_Backup.tar.gz" to be imported

# userAuditReport

ユーザー監査レポート(.CSV ファイル)を生成し、デフォルトのダウンロード場所に格 納します。

ユーザー監査レポートには、指定期間にわたって環境にサインインしたユーザーに関 する情報が含まれています(最長過去 120 日間)。ユーザー・ログイン ID、ユーザーの ログイン元となるコンピュータの IP アドレス、およびユーザーが環境にアクセスした 日時(July 28, 2022 18:43:21 UTC など)がリストされます。

# **ノート:**

ユーザー監査レポートには、Oracle Enterprise Performance Management Cloud 環境に 5 分以内に複数回ログインしたユーザーのログイン・エントリ が 1 つのみリストされます。

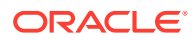

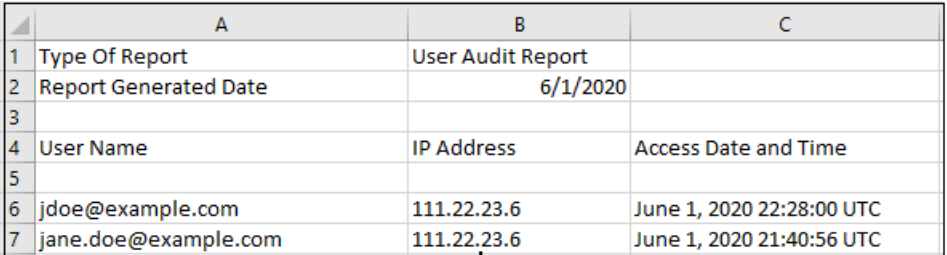

[downloadFile](#page-73-0) を使用して、生成されたレポートをコンピュータにダウンロードします。

#### **適用対象**

Planning、Planning モジュール、フリーフォーム、Financial Consolidation and Close、Tax Reporting、Account Reconciliation、Profitability and Cost Management、Enterprise Profitability and Cost Management、Oracle Enterprise Data Management Cloud、Narrative Reporting、 Sales Planning および Strategic Workforce Planning。

#### **必要な役割**

サービス管理者

#### **使用方法**

epmautomate userAuditReport *FROM\_DATE TO\_DATE REPORT\_NAME*。ここで:

- *FROM\_DATE* は、監査レポートが生成される期間の開始日(YYYY-MM-DD 形式)を示します
- *TO\_DATE* は、監査レポートが生成される期間の終了日(YYYY-MM-DD 形式)を示します
- REPORT NAME は、レポート·ファイルの名前です

**ノート:** このレポートは、過去 120 日間についてのみ生成できます。

#### **例**

epmautomate userAuditReport 2016-10-15 2016-12-15 myAuditReport.CSV

## userGroupReport

ユーザーが割り当てられているアクセス制御のグループが記載されたレポート(CSV ファイ ル)を生成し、デフォルトのダウンロード場所に格納します。

レポートには、グループへのユーザー割当てが直接(グループのメンバーとして)か、間接(ネ ストされたグループの子であるグループのメンバーとして)かが示されます。

レポートでは、ユーザーのログイン名、名、姓、電子メール・アドレス、割り当てられたグ ループおよび割当てのタイプが次のフォーマットで識別されます。これは、アクセス制御「ユ ーザー・グループ・レポート」タブから作成されるレポートの CSV バージョンと同一です。

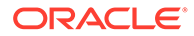

たとえば、jdoe は、ネストされたグループ Test2 の子であるグループ Test1 のメンバ ーであるとします。このシナリオでは、jdoe に関する次の情報がレポートに表示され ます:

User Login, First Name, Last Name, Email, Direct, Group jdoe, John, Doe, jdoe@example.com, Yes, test1 jdoe, John, Doe, jdoe@example.com, No, test2

[downloadFile](#page-73-0) を使用して、生成されたレポートをコンピュータにダウンロードします。

## **適用対象**

Planning、Planning モジュール、フリーフォーム、Financial Consolidation and Close、 Tax Reporting、Account Reconciliation、Profitability and Cost Management、Enterprise Profitability and Cost Management、Oracle Enterprise Data Management Cloud、 Narrative Reporting、Sales Planning および Strategic Workforce Planning。

#### **必要な役割**

サービス管理者またはアクセス制御マネージャ

#### **使用方法**

epmautomate userGroupReport *REPORT\_NAME*。ここで、*REPORT\_NAME* はレポート・フ ァイルの名前です。

## **例**

epmautomate userGroupReport UsrGrpReport.CSV

# validateConsolidationMetadata

環境のメタデータを検証して、データベース・リフレッシュおよび連結にエラーがな いことを確認します。

[importMetadata](#page-120-0) コマンドを使用してメタデータをインポートした後、このコマンドを 実行してメタデータを検証し、[refreshCube](#page-157-0) コマンドを実行したときにデータベース・ リフレッシュにエラーがないことを確認します。連結メタデータが正しくない場合、 連結も失敗する可能性があります。

このコマンドは、コマンドが実行されたコンソールに、0 (ゼロ)または検証エラーの件 数を表示します。検証エラーは CSV ファイルに書き込まれ、このファイルを使用して メタデータ・エラーを修正できます。[downloadFile](#page-73-0) コマンドを使用して、結果の CSV フ ァイルをローカル・サーバーにダウンロードします。

## **適用対象**

Financial Consolidation and Close

#### **必要な役割**

サービス管理者

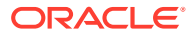

## **使用方法**

epmautomate validateConsolidationMetadata *LOG FILE NAME*。ここで、LOG FILE NAME は、 このコマンドで識別されたエラーに関する情報を含むファイルの名前を識別します。

## **例**

epmautomate validateConsolidationMetadata validation\_error.csv

# validateModel

Enterprise Profitability and Cost Management モデルを検証し、検証出力をファイルに書き込 みます。

### **適用対象**

Enterprise Profitability and Cost Management

#### **必要な役割**

サービス管理者

### **使用方法**

epmautomate validateModel "modelName" *FILE\_NAME*.txt [messageType=All|Warning| Error]。ここで:

- modelName は、検証する Enterprise Profitability and Cost Management モデルの名前です。 この値は、二重引用符で囲まれている必要があります。
- FILE NAME は、EPM 自動化によってモデル検証出力が書き込まれるテキスト・ファイル の一意の名前です。このファイルは送信ボックスに作成され、[downloadFile](#page-73-0) コマンドを 使用してダウンロードできます。
- messageType (オプション)は、モデル検証出力に含まれる情報のステータスです。使用可 能なパラメータ値は次のとおりです:
	- All は、エラーと警告の両方を検証出力ファイルに書き込みます。
	- Error は、エラーのみを検証出力ファイルに記録します。これがデフォルト値です。
	- Warning は、モデル検証の警告のみを検証出力ファイルに記録します。

#### **例**

epmautomate validateModel "10 Actuals Allocation Process" results.txt messageType=All

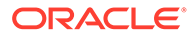

# 終了コード

EPM 自動化では、操作のステータスを示す終了コードとメッセージを返します。終了 コードは 5 つのコード番号に分類され、各コードが多数のエラー条件を示すことがあ ります。付属するメッセージを確認して、エラーを引き起こした固有の条件を特定し ます。

また、コマンドの実行が失敗するたびに、EPM 自動化によってログ・ファイル *(COMMANDNAME\_TIMESTAMP.log*、たとえば uploadfile 16 11 2016 11 27 10.log)が作成されます。ログ・ファイルは EPM 自動化を実行したコンピュータ上に作成されます。

**終了コード 1 のエラー**

**コマンドが実行できませんでした** EPM 自動化はこの終了コードを使用して、HTTP ス テータス・コード 200 および 400 に関連するメッセージを示します。これらのコード は、EPM 自動化が使用する REST API によって返されます。

**操作を実行するための権限が不十分です** このエラーは、サービスへのサインインに使 用された資格証明のユーザーに、試行した操作を実行するために十分な権限がない場 合に表示されます。

操作を実行するための十分な権限があるアカウントを使用してサインインしてくださ い。通常、サービスで操作を実行できるのはサービス管理者のみです。

**リソースが存在しません** このエラーが表示されるのは、削除またはダウンロードしよ うとするファイルまたはスナップショットがサービスに存在していない場合です。

listfiles コマンドを使用して、ファイル名と場所を確認します。

**無効なスナップショット** *SNAPSHOT* このエラーが表示されるのは、エクスポートまた はインポート操作で指定したスナップショットをサービスが検証できない場合です。

有効なスナップショットを使用していることを確認します。

**内部サーバー・エラー。ファイルを削除できません:** *FILE\_NAME***。詳細を含めて「フ ィードバックの提供」を発行してください** このエラーが表示されるのは、サーバー・ エラーのためにファイルまたはスナップショットをサービスから削除できなかった場 合です。

この問題は、Feedback コマンドまたは「フィードバックの提供」機能を使用してオラ クル社に報告してください。

**無効なファイル:** *FILE\_NAME* このエラーが表示されるのは、削除またはダウンロード しようとしているファイルまたはスナップショットがサービスに存在していない場 合、またはファイル名が必要な形式でない場合です。

listfiles コマンドを使用して、ファイル名と場所を確認します。

**再作成が長い間実行しています。サポートに連絡してください** このエラーが表示され るのは、開始した再作成操作が 1 時間以内に完了しない場合です。

この問題は、feedback コマンドまたは「フィードバックの提供」機能を使用してオラ クル社に報告してください。

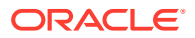

**リセット・サービスが長い間実行しています。サポートに連絡してください** このエラーが表 示されるのは、開始したリセット・サービス操作が 1 時間以内に完了しない場合です。

この問題は、feedback コマンドまたは「フィードバックの提供」機能を使用してオラクル社 に報告してください。

**操作を実行できません。別のインスタンスが進行中です。しばらくしてから再試行してくだ さい** このエラーが表示されるのは、copysnapshotfrominstance コマンドを実行しよう としたときに、同じコマンドの別のインスタンスがアクティブになっている 場合です。

copysnapshotfrominstance コマンドが完了するまで待ってから、コマンドを再び実行し てみてください。

**操作を実行できません。別のメンテナンス・スクリプトが進行中です。しばらくしてから再 試行してください** このエラーが表示されるのは、copysnapshotfrominstance、 recreate または resetservice コマンドを実行しようとしたときに、日次メンテナンスま たはサービス・リセット・プロセスが実行している場合です。

メンテナンスまたはリセット・プロセスが完了してから操作を再実行します。

**ソース・インスタンスにログインできません:** *SOURCE\_URL* このエラーが表示されるのは、 EPM 自動化が copysnapshotfrominstance コマンドを開始するためにソース環境にサイ ンインできない場合です

ソース環境へのアクセスに使用される資格証明、アイデンティティ・ドメインおよび URL が 有効であることを確認します。

**内部サーバー・エラー。ソース・インスタンスからスナップショットをコピーできません。 詳細を含めて「フィードバックの提供」を発行してください** このエラーが表示されるのは、 EPM 自動化が copysnapshotfrominstance コマンドを実行中に予期しない問題が発生し た場合です。

この問題は、feedback コマンドまたは「フィードバックの提供」機能を使用してオラクル 社に報告してください。

**内部サーバー・エラー。詳細を含めて「フィードバックの提供」を発行してください** このエ ラーは、内部サーバー条件が多数あり、オラクル社による修正処理が必要であることを示し ます。

この問題は、feedback コマンドまたは「フィードバックの提供」機能を使用してオラクル 社に報告してください。

**スナップショット** *SNAPSHOT\_NAME* **はすでに存在します。スナップショットを削除してコマ ンドを再実行してください** このエラーが表示されるのは、スナップショットのダウンロード またはアップロードを行う場所に、同じ名前の別のスナップショットが存在している場合で す。

既存のスナップショットを削除または移動してからコマンドを再試行します。

**スナップショットの抽出でエラーが発生しました。正しいスナップショットを使用して再試 行してください** このエラーが表示されるのは、importsnapshot コマンドの実行時に EPM 自動化がスナップショットの内容を抽出できない場合です。

スナップショットが有効であることを確認してください。

**内部サーバー・エラー。ファイルを書込み用に開くことができません。詳細を含めて「フィ ードバックの提供」を発行してください** このエラーが表示されるのは、エラーによって CSV ファイルが作成または更新される場合です(たとえば監査レポートの生成時)。

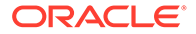

この問題は、feedback コマンドまたは「フィードバックの提供」機能を使用してオ ラクル社に報告してください。

**一致するレコードが見つかりませんでした。他の日付範囲を選択してください** このエ ラーが表示されるのは、userauditreport コマンドを実行して監査レポートを生成 するときに日付範囲に監査データがない場合です。

有効な日付範囲を指定してから userauditreport コマンドを再実行します。サー ビスでは過去 365 日の監査履歴のみが保持されることに注意してください。

**同じ名前のファイルが存在しています:** *FILE\_NAME***。別のファイル名を選択してくだ さい** このエラーが表示されるのは、指定したのと同じ監査レポート名のレポートがサ ービスに存在している場合です。

サービスから既存のファイルを削除するか、別のファイル名を指定してから、 userauditreport コマンドを再実行します。

**操作がステータス\$1 で失敗しました。「フィードバックの提供」を発行してください** このメッセージは、リセット・サービスまたは再作成サービス・プロセスの失敗を引 き起こす内部サーバー・エラーを示します。

この問題は、feedback コマンドまたは「フィードバックの提供」機能を使用してオ ラクル社に報告してください。

**EPMCSS-20643: ユーザーの追加に失敗しました。ファイル** *FILE\_NAME***.csv が見つ かりません。有効なファイル名を指定してください** このエラーが表示されるのは、追 加するユーザーに関する情報が含まれている指定した CSV ファイルが受信ボックス にない場合です。

listfiles コマンドを使用して、ファイル名と場所を確認します。ファイルが受信ボ ックスにない場合は、[uploadFile](#page-208-0) コマンドを使用してファイルをアップロードします。

**EPMCSS-20644: ユーザーの削除に失敗しました。ファイル** *FILE\_NAME***.csv が見 つかりません。有効なファイル名を指定してください** このエラーが表示されるのは、 削除するユーザーに関する情報が含まれている指定した CSV ファイルが受信ボック スにない場合です。

listfiles コマンドを使用して、ファイル名と場所を確認します。ファイルが受信ボ ックスにない場合は、[uploadFile](#page-208-0) コマンドを使用してファイルをアップロードします。

**20645: ユーザーへの役割の割当に失敗しました。役割名** *role* **が無効です。有効な 役割名を指定してください** このエラーが表示されるのは、CSV ファイルに指定された 役割がサポートされていない場合です。

ファイルに指定された役割名が、Service Administrator、Power User、User または Viewer であることを確認します。

listfiles コマンドを使用して、ファイル名と場所を確認します。ファイルが受信ボ ックスにない場合は、[uploadFile](#page-208-0) コマンドを使用してファイルをアップロードします。

#### **終了コード 6 のエラー**

**サービスを使用できません** HTTP Error 404 のためにサービスが使用できません。

EPM 自動化を実行しているコンピュータ上のブラウザからサービスにアクセスして、 サービスを使用できるかどうかを確認します。なんらかの理由でサービスが停止して

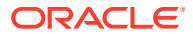
いる場合は、しばらく待ってから再試行するか Oracle サポートに問い合せてください。

**読取り/書込みタイムアウト** このエラーが表示されるのは、読取り/書込み操作中に、ネット ワーク速度の低下またはファイアウォールの問題のためにクライアント・ソケットがタイム アウトした場合です(ソケットのタイムアウトは 15 分)。

ネットワークのスループットが高いときに、失敗したコマンドを再実行します。ファイアウ ォールの設定が失敗の原因である場合は、ネットワーク管理者に連絡してください。

#### **終了コード 7 のエラー**

EPM 自動化によってこのエラーが表示されるのは、コマンドを実行できない場合です。エラ ー・メッセージ(無効なコマンドなど)によって、エラーが発生した理由が示されます。 **パスワード・ファイル** *FILE\_NAME* **を開くことができません** 暗号化されたパスワード・ファ

イル(*PASSWORD\_FILE*.EPW など)が無効です。指定した場所でファイルが EPM 自動化で見つか らなかったか、ファイルが必要な形式ではありません。

ファイル名とパスを確認してください。形式が無効なためにファイルを解析できない場合 は、[encrypt](#page-75-0) コマンドを使用してファイルを再作成します。

**パスワード・ファイル** *FILE\_NAME* **を解析できません** 形式が無効なため、またはファイルが 壊れているため、暗号化されたパスワード・ファイルを EPM 自動化で解析できませんでし た。

[encrypt](#page-75-0) コマンドを使用して、ファイルを再作成します。

*URL* **に接続できません。根本的な原因:** *MESSAGE* このエラーが表示されるのは、不正な URL が原因で接続を確立できない場合です。根本原因として表示されるメッセージに、正し くない URL を使用したために引き起こされた問題の詳細が示されます。

- 有効な URL を使用していることを確認します
- プロキシ設定で、インターネットに接続するときプロキシ・サーバーによる認証が必要と されている場合は、プロキシ・サーバーのユーザー名、ドメイン、およびパスワードを指 定(またはプロキシ・サーバー・パスワードを含む暗号化パスワード・ファイルを使用)し てサインインます。手助けが必要な場合はネットワーク管理者に連絡します。

*URL* **に接続できません サポートされていないプロトコル** 指定した URL で使用されるプロ トコルがサポートされていないため、ログイン・コマンドが失敗しました。付随のエラー・ メッセージに、サポートされないプロトコルが示されます。

ログイン・コマンドで使用する URL は安全なプロトコル(HTTPS)を使用することを確認して ください。

**セッションが認証されていません。他のコマンドを実行する前に login コマンドを実行し てください** login コマンドを使用してセッションを確立する前に、コマンドを実行しようと しました。

[login](#page-142-0) コマンドを実行して、環境に対する保護された接続を確立してから、他のコマンドを実 行します。

**無効なパラメータ** このメッセージは、コマンドのパラメータの順序が正しくないか、必須コ マンド・パラメータの値がないために引き起こされた、コマンドのユーザー・エラーを示し ます。

コマンドのパラメータや指定順序を確認して修正します。

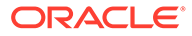

*COMMAND\_NAME* **コマンドは** *SERVICE\_TYPE* **でサポートされません** ビジネス・プロセ スでコマンドがサポートされないため、接続した環境に対して EPM 自動化はコマンド を実行できませんでした。

各ビジネス・プロセスでサポートされるコマンドの一覧については[、コマンド・リフ](#page-20-0) [ァレンス](#page-20-0)を参照してください。

**ファイルが次の場所にありません:** *PATH* upload コマンドや replay コマンドなどを使用 して処理しようとしているファイルを EPM 自動化が見つけられませんでした。

ファイル名とパスが正確であることを確認してください。

**読取り用にファイルを開くことができません:** *PATH* 指定したファイルを EPM 自動 化が読み取ることができません。

ファイルが必要な形式であることを確認します。EPM 自動化を実行するユーザーに そのファイルへの読取りアクセス権があることを確認します。

**書込み用にファイルを開くことができません::** *PATH* 指定したファイルに EPM 自動 化が書き込むことができません。

ファイルが他のプロセスでロックされていないことを確認します。EPM 自動化を実 行するユーザーにそのファイルへの書込みアクセス権があることを確認します。

**無効なコマンド** サポートされないコマンドが EPM 自動化で検出されました。

EPM 自動化がコマンドをサポートしていることを確認してください。また、コマンド 名のスペリングが正しいことを確認します。

**日付の形式が無効です** 無効な日付形式が検出されました。

サポートされている日付形式でレポート生成日付を指定します。

**FROMDATE** *DATE* **が TODATE** *DATE* **よりも後になることはできません** 開始日よりも前 の日付の終了日が EPM 自動化で検出されました。

指定した日付範囲の to date が from date よりも後の日付であることを確認します。

**1 日の最大フィードバック数(6)を超えました** このエラーが表示されるのは、 feedback コマンドを使用して送信できるフィードバック数を超えたときです。

**同じ名前のファイルがすでにダウンロード・パス** *PATH* **に存在します。ファイルを削 除してコマンドを再実行してください** このエラーが表示されるのは、ダウンロードす るファイルの名前に一致するファイルがすでに存在する場所にファイルをダウンロー ドしようとした場合です。

既存のファイルの削除、名前変更または移動を行ってから、コマンドを再実行します。

**ファイルが空です。** *PATH* このエラーが表示されるのは、リプレイ・ファイルの中身 がない場合です。

リプレイ・ファイル(CSV ファイル)に、資格証明(ユーザー名とパスワード)と、replay コマンドの実行に使用される HAR ファイルの名前が含まれることを確認します。

**ローカルホストを解決できないためパスワードを暗号化できません。ホスト名が IP アドレスに正しくマップされていることを確認してください** このエラーが表示される のは、コンピュータ上のホスト・ファイルにアドレス 127.0.0.1 の localhost ではな くサーバー名が含まれているため、EPM 自動化がローカルホスト定義を MAC アドレ スに解決できない場合です。

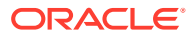

ホスト・ファイルに 127.0.0.1 のサーバー名として localhost が指定されていることを確認 します

**スナップショット名が無効です** このエラーは、名前変更するスナップショットの名前を指定 しない場合に表示されます。

環境で使用可能なスナップショットの名前を指定します。

**新規スナップショット名が無効です** このエラーは、スナップショットの新しい名前を指定し ない場合に表示されます。

スナップショットの新しい名前を指定します。

**無効なスナップショット名: {0}。文字\\/\*?"<>|は使用できません** このエラーは、スナッ プショット名に、スペース、\ (バックスラッシュ)、/ (スラッシュ)、\* (アスタリスク)、? (疑 問符)、" (引用符)、< (次より小さい)、> (次より大きい)などの特殊文字が含まれている場合に 表示されます。

これらの特殊文字を含まない新しいスナップショット名を指定します。

**スナップショットの名前を変更できません: {0}。別のプロセスがアクセスしている可能性 があります。しばらくしてから再試行してください** このエラーが表示されるのは、スナップ ショットが別のプロセスで使用されているために、EPM 自動化でそのスナップショットに対 する排他ロックを取得できない場合です。

スナップショットを使用している現在の操作が終了するまで待ってから再試行します。

**スナップショット{0}はすでに存在します。スナップショットを削除してコマンドを再実行 してください** このエラーは、新しいスナップショットの名前が環境内の既存のスナップショ ットの名前と同じ場合に表示されます。

別のスナップショット名を使用するか、deletefile コマンドを使用して既存のスナップシ ョットを削除します。

#### **終了コード 9 のエラー**

**資格証明が無効です** このエラーが表示されるのは、[login](#page-142-0) コマンドで使用されたユーザー名ま たはパスワードが正しくないときです。

接続しようとする環境の有効な資格証明を指定します。

**コマンドの実行中に認証に失敗しました。再試行してください** このエラーが表示されるの は、[login](#page-142-0) 以外のコマンドの実行中に Basic 認証が失敗した場合です。このエラーは、コマン ドの実行が再試行(最大 3 回)されたときに HTTP コールで発生することもあります。

#### **終了コード 11 のエラー**

**内部サーバー・エラー。手動リセット・サービスにより、Oracle EPM Cloud Service 環境は 現在使用できません。**このエラーが表示されるのは、環境のリセットが進行中のときに EPM 自動化コマンドが実行された場合です。

**内部サーバー・エラー: MESSAGE** このエラーが表示されるのは、HTTP 接続に関連しない不 明な例外が EPM 自動化で検出された場合です。サーバー・エラー 503 および 500 が含まれ ます。

**URL に接続できません: MESSAGE** このエラーが表示されるのは、サーバーが使用できないと きです。エラー・メッセージに、コマンド失敗の原因となった例外が示されます。

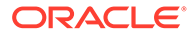

サーバーが使用できない場合は、Oracle サポートに問い合せてください。メッセージ に URL の問題が示された場合は、使用する URL が有効であることを確認します。

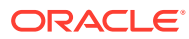

# コマンド実行のサンプル・シナリオ

EPM 自動化を使用すると、Oracle Enterprise Performance Management Cloud の一般的なタ スクの多くを自動化できます。

- すべてのサービスのサンプル・シナリオ
- Planning、連結、Tax Reporting および [Enterprise Profitability and Cost Management](#page-331-0) 用の [サンプル・シナリオ](#page-331-0)
- [Account Reconciliation](#page-359-0) のサンプル・シナリオ
- **[Profitability and Cost Management](#page-371-0) のサンプル・シナリオ**
- [Oracle Enterprise Data Management Cloud](#page-376-0) のサンプル・シナリオ

# サンプル・スクリプトのコピーについて

このドキュメントの PDF バージョンからサンプル・スクリプトをコピーしないでください。 改行とフッター情報によってスクリプトが使用不能にならないように、スクリプトを HTML バージョンの *[Oracle Enterprise Performance Management Cloud EPM](https://docs.oracle.com/en/cloud/saas/enterprise-performance-management-common/cepma/index.html)* 自動化の操作からコ ピーすることをお薦めします。

# すべてのサービスのサンプル・シナリオ

これらのシナリオでは、Oracle Enterprise Performance Management Cloud 環境で特定の操 作を実行するために使用できる一般的な一連のコマンドを示します。

#### **次も参照:**

- [アプリケーション・スナップショットのコンピュータへのバックアップ](#page-222-0) このシナリオでは、日次サービス・メンテナンス中に作成されたスナップショットをロー カル・コンピュータにバックアップするプロセスの自動化方法を説明します。
- [ユーザーへの日次メンテナンス完了の通知](#page-224-0) Oracle Enterprise Performance Management Cloud 環境の日次メンテナンスに要する時 間は、多くの場合、予定されている 1 時間よりもはるかに短くなります。
- Oracle Object Storage [との間でのスナップショットのコピー](#page-232-0)
- [ユーザーの作成および事前定義済役割への割当て](#page-234-0) この項のスクリプトを使用してユーザーを作成し、アイデンティティ・ドメインに事前定 義されている役割にそのユーザーを割り当てます。
- ライセンスされたユーザー([役割に割り当てられたユーザー](#page-238-0))の数のカウント この項のスクリプトを使用して役割割当レポートを生成し、環境のユーザー数をカウント します。
- [役割に割り当てられたユーザーの監査レポートの作成](#page-240-0) この項のスクリプトを使用して、環境内の事前定義済役割に割り当てられたユーザーの監 査レポートの作成プロセスを自動化し、オプションで受信者にレポートを電子メールで送 信します。

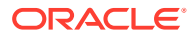

3

- [役割割当ての作成と監査レポートの取消し](#page-244-0) この項の PowerShell スクリプトを使用して、環境内の役割割当ておよび役割取消 しの詳細を示す監査レポートの作成プロセスを自動化します。
- [個人情報保護法に準拠するためのアクセス・ログとアクティビティ・レポートのマ](#page-247-0) [スク](#page-247-0) この項のスクリプトを使用して、個人情報保護法に準拠するためにアクティビテ

ィ・レポートまたはアクセス・ログの情報をマスクするプロセスを自動化し、オプ ションで受信者にレポートを電子メールで送信します。

- [アクティビティ ・レポートのローカル・コンピュータへのダウンロード自動化](#page-253-0) この項のスクリプトを使用して、環境からローカル・コンピュータへのアクティビ ティ・レポートのダウンロードを自動化します。
- [環境からのアクセス・ログのダウンロード](#page-256-0) この項のスクリプトを使用して、環境からローカル・コンピュータへのアクセス・ ログのダウンロード・プロセスを自動化します。
- [環境のクローニングの自動化](#page-260-0) この項のスクリプトを使用して、環境のクローニングを自動化します。
- [環境からの不要なファイルの削除](#page-264-0) これらのスクリプトを使用して、環境から不要なファイルを削除します。
- [環境からのファイルの検索およびダウンロード](#page-266-0) この項のサンプル・スクリプトを使用し、テキスト文字列をワイルドカードとして 使用して、Oracle Enterprise Performance Management Cloud 環境から 1 つ以上の ファイルをダウンロードするプロセスを自動化します。

#### • 監査用の [Old EPM Cloud](#page-267-0) 環境の再作成 この項のスクリプトを使用して、Oracle Enterprise Performance Management Cloud 環境の最新のスナップショットのライブラリを保持するためのセルフサー ビス・ソリューションを作成します。最新のスナップショットのライブラリをアッ プグレードおよび保持する目的に特化した環境が必要です。

• [データベース・アクセスの監査およびコンプライアンスの自動化](#page-279-0)

この項では、PowerShell および Bash シェル・スクリプトを使用し、EPM 自動化 コマンドを利用して、手動データベース・アクセス全体の監査およびコンプライア ンス・データを収集します。

- [ユーザーおよび事前定義済役割割当てのレプリケート](#page-290-0) この項のスクリプトは、環境のユーザーおよび事前定義済役割割当てを別の環境に 移行する際に役立ちます。
- 四半期の EPM Cloud [アップグレード頻度の作成](#page-304-0)

これらのスクリプトを使用して、Oracle Enterprise Performance Management Cloud 環境が 2 週間のテスト・サイクルを使用して四半期ベースで更新されるよう に、更新をスキップするセルフサービス・ソリューションを作成します。この場 合、本番環境はテスト環境の 2 週間後に更新されます。

• 6 [週間のテスト・サイクルによる四半期の](#page-316-0) EPM Cloud アップグレード頻度の作成 この項のスクリプトを使用して、Oracle Enterprise Performance Management Cloud 環境が 6 週間のテスト・サイクルを使用して四半期ベースで更新されるよう に、更新をスキップするセルフサービス・ソリューションを作成します。この場 合、本番環境はテスト環境の 6 週間後に更新されます。

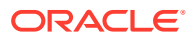

# <span id="page-222-0"></span>アプリケーション・スナップショットのコンピュータへのバ ックアップ

このシナリオでは、日次サービス・メンテナンス中に作成されたスナップショットをローカ ル・コンピュータにバックアップするプロセスの自動化方法を説明します。

- メンテナンス・ウィンドウ中に作成されたアプリケーションのスナップショット (Artifact Snapshot)をダウンロードします
- タイムスタンプを付加してダウンロードしたスナップショットの名前を変更します
- 必要に応じて最も古いバックアップを削除することで、バックアップを 10 個を維持しま す

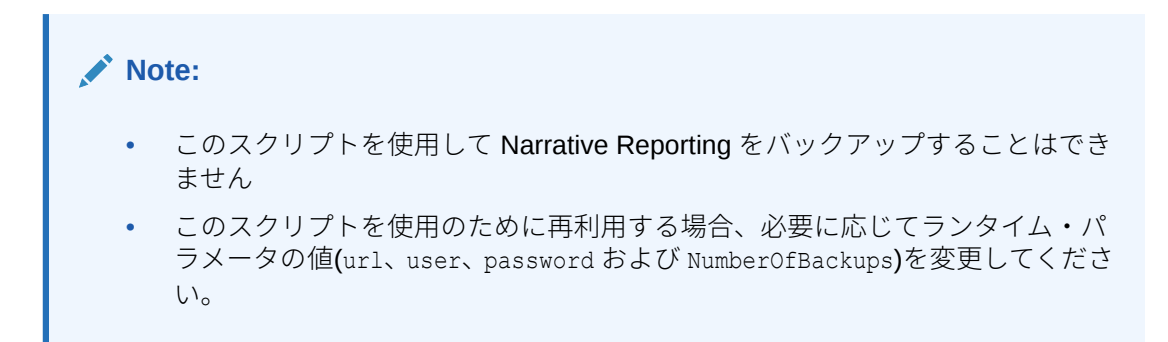

Windows タスク・スケジューラを使用してスクリプトをスケジュールする方法の詳細は[、ス](#page-380-0) [クリプトの実行の自動化](#page-380-0)を参照してください。

#### **Windows のサンプル・スクリプト**

スナップショットのダウンロードを自動化する次のようなスクリプトが含まれるバッチ (.bat)またはシェル(.sh)ファイルを作成します。

```
@echo off
rem Sample script to download and maintain 10 maintenance backups
rem Update the following parameters
SET url=https://example.oraclecloud.com
SET user=ServiceAdmin
SET password=Example.epw
SET SnapshotName="Artifact Snapshot"
SET NumberOfBackups=10
rem EPM Automate commands
call epmautomate login %user% %password% %url% 
      IF %ERRORLEVEL% NEQ 0 goto :ERROR
        call epmautomate downloadfile %SnapshotName%
      IF %ERRORLEVEL% NEQ 0 goto :ERROR
        call epmautomate logout
      IF %ERRORLEVEL% NEQ 0 goto :ERROR
rem Rename downloaded Artifact Snapshot, keep the last 10 backups
Set Timestamp=%date:~4,2% %date:~7,2% %date:~10,2%%
```
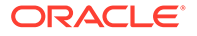

```
Set Second=%time:~0,2%%time:~3,2%
ren %SnapshotName%.zip %SnapshotName% %Timestamp% %Second%.zip
SET Count=0
FOR %%A IN (%SnapshotName%*.*) DO SET /A Count += 1
IF %Count% gtr %NumberOfBackups% FOR %%A IN (%SnapshotName%*.*) DO del 
"%%A" && GOTO EOF
:EOF
echo Scheduled Task Completed successfully
exit /b %errorlevel%
:ERROR
echo Failed with error #%errorlevel%.
exit /b %errorlevel%
```
#### **Linux/UNIX のサンプル・スクリプト**

スナップショットのダウンロードを自動化する次のようなスクリプトが含まれるシェ ル(.sh)ファイルを作成します。パスワードに特殊文字が含まれている場合は[、特殊文](#page-407-0) [字の処理を](#page-407-0)参照してください。

```
#!/bin/sh
# Sample script to download and maintain 10 maintenance backups
# Update the following seven parameters
url=https://example.oraclecloud.com
user=serviceAdmin
password=/home/user1/epmautomate/bin/example.epw
snapshotname="Artifact Snapshot"
numberofbackups=10
epmautomatescript=/home/user1/epmautomate/bin/epmautomate.sh
javahome=/home/user1/jdk1.8.0_191/
export JAVA HOME=${javahome}
printResult()
     {
     op="$1"
     opoutput="$2"
     returncode="$3"
     if [ "${returncode}" -ne 0 ]
     then
         echo "Command failed. Error code: ${returncode}. ${opoutput}"
     else 
         echo "${opoutput}"
     fi
}
processCommand()
{
     op="$1"
     date=`date`
```
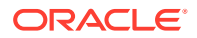

```
 echo "Running ${epmautomatescript} ${op}"
     operationoutput=`eval "$epmautomatescript $op"`
     printResult "$op" "$operationoutput" "$?"
}
op="login ${user} ${password} ${url}"
processCommand "${op}"
op="downloadfile \"${snapshotname}\""
processCommand "${op}"
op="logout"
processCommand "${op}"
# Renames the downloaded artifacts, keeps the last 10 backups
timestamp=`date +%m_%d_%Y_%I%M`
mv "${snapshotname}.zip" "${snapshotname}_${timestamp}.zip"
((numberofbackups+=1))
ls -tp ${snapshotname}*.zip | grep -v '/$' | tail -n +${numberofbackups} | 
xargs -d '\n\times -r rm --
```
# ユーザーへの日次メンテナンス完了の通知

Oracle Enterprise Performance Management Cloud 環境の日次メンテナンスに要する時間 は、多くの場合、予定されている 1 時間よりもはるかに短くなります。

環境の実際の日次メンテナンス所要時間は、アクティビティ ・レポートの操作メトリック・ セクションにある日次メンテナンス所要時間(分単位)メトリックの値として記録されます。 時間全体を待たずに環境を使用する場合は、このスクリプトのカスタム・バージョンを使用 して、日次メンテナンスが完了してユーザーがアクティビティを 再開できることをユーザー に通知します。

#### **Windows スクリプト**

次の PowerShell スクリプトをコピーして、daily\_maintenance\_completed.ps1 を作成しま す。スクリプトを更新して使用する方法の詳細は、[スクリプトの実行を](#page-231-0)参照してください。

```
# Daily Maintenance Completed Notification script
#
# Update the following parameters
# -------------------------------
$emailaddresses=user1@oracle.com,user2@oracle.com
# -------------------------------
$username=$args[0]
$password=$args[1]
$url=$args[2]
if ($($args.count) -ne 3) {
    echo "Usage: ./daily_maintenance_completed.ps1 <USERNAME> <PASSWORD> 
<URL>"
    exit 1
}
```
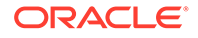

```
$amw_time=""
function getDailyMaintenanceStartTime {
     $amwstring=$(epmautomate.bat getDailyMaintenanceStartTime)
     $elements=$amwstring.split(' ')
     $amwtime=$elements[0]
     return $amwtime
}
function goToSleep ($amw_time){
    $current mdy=Get-Date -AsUTC -UFormat "%m/%d/%Y"
    $current date time=Get-Date -AsUTC -UFormat "%m/%d/%Y %H:%M:%S"
    $current epoch=Get-Date -Date $current date time -UFormat "%s"
    $target date time=[DateTime]"${current mdy} ${amw time}"
    $target epoch=Get-Date -Date $target date time -UFormat "%s"
    $sleep seconds=$target epoch - $current epoch
     # Today's AMW start time has already passed, so add 24 hours to 
sleep_seconds
     if ($sleep_seconds -lt 0) {
         $sleep_seconds=$sleep_seconds + 86400
     }
    $sleep ts=New-TimeSpan -Seconds ${sleep seconds}
     $sleep_hms="${sleep_ts}" -replace '^\d+?\.'
    echo "Current time is ${current date time}. Sleeping for $
{sleep hms}, until daily maintenance start time of ${amw time}."
     Start-Sleep -Seconds $sleep_seconds
}
function attemptLogin {
     $serverdown=$False
     while ($true) {
         epmautomate.bat login ${username} ${password} ${url}
         if ($?) { # login succeeded
         if ($serverdown) { # server has been brought down
                 echo "Daily maintenance processing has completed ..."
                 break
         } else { # server has not yet been brought down
                 echo "Daily maintenance processing has not yet 
started. Sleeping for 2 minutes before the next check ..."
                 Start-Sleep -Seconds 120
 }
     } else { # login failed
         if ($serverdown) { # server has been brought down
                 echo "Waiting for daily maintenance processing to 
complete. Sleeping for 2 minutes before the next check ..."
                 Start-Sleep -Seconds 120
         } else { # server has not yet been brought down
                 echo "Daily maintenance processing is now beginning. 
Sleeping for 2 minutes before the next check ..."
                 Start-Sleep -Seconds 120
             $serverdown=$True
```

```
 }
         }
     }
}
function sendNotification {
     $servername=$url.split("/")[2];
     $subject="Daily maintenance processing has completed"
     $formattedmessage="Daily maintenance processing has completed for 
server ${servername}"
     $emailaddresses=${emailaddresses}.replace(',',';')
     echo "Mailing report"
     epmautomate.bat sendmail "${emailaddresses}" "${subject}" Body="$
{formattedmessage}"
}
echo "Beginning daily maintenance completion notification script."
echo "Logging into server ..."
epmautomate.bat login ${username} ${password} ${url}
$amwtime=getDailyMaintenanceStartTime
goToSleep ($amwtime)
attemptLogin
sendNotification
echo "Logging out of server ..."
epmautomate.bat logout
echo "Script processing has completed."
```
#### **Linux/UNIX のスクリプト**

次のスクリプトをコピーして、daily maintenance completed.sh を作成します。スクリプト を更新して使用する方法の詳細は、[スクリプトの実行](#page-231-0)を参照してください。

```
#!/bin/bash
# Update the following parameters
# -------------------------------
epmautomatescript="LOCATION_EPM_AUTOMATE_EXECUTABLE"
javahome="LOCATION_JAVA_HOME"
emailaddresses=EMAIL_ADDRESS_1,EMAIL_ADDRESS_2,EMAIL_ADDRESS_N
# -------------------------------
username="$1"
password="$2"
url="$3"
export JAVA HOME=${javahome}
if [ "$#" -ne 3 ]; then
     echo "Usage: ./daily_maintenance_completed.sh <USERNAME> <PASSWORD> 
<URL>"
    exit 1
fi
amw_time=""
```
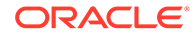

```
getDailyMaintenanceStartTime() {
    amw time=$(${epmautomatescript} getDailyMaintenanceStartTime | cut
-d' ' -f1)
}
goToSleep() {
    current mdy= $(date -u +%m/%d/%Y)
    current date time=$(date -u)
    current epoch=$(date +\s)
    target epoch=$(date -d "${current mdy} ${amw time}" +%s)
    sleep seconds=$(($target epoch - $current epoch))
     # Today's AMW start time has already passed, so add 24 hours to 
sleep_seconds
     if [[ ${sleep_seconds} -lt 0 ]]
     then
        sleep seconds=$((sleep seconds + 86400))
     fi
    sleep hms=$(date -d@${sleep seconds} -u +%H:%M:%S)
    echo "Current time is ${current date time}. Sleeping for $
{sleep_hms}, until daily maintenance start time of ${amw_time}."
     sleep $sleep_seconds
}
attemptLogin() {
     local serverdown=1
     while true
     do
         ${epmautomatescript} login ${username} ${password} ${url}
         if [[ $? -eq 0 ]] # login succeeded
         then
             if [[ ${serverdown} -eq 0 ]] # server has been brought down
             then
                 echo "Daily maintenance processing has completed"
                 break
             else # server has not yet been brought down
                 echo "Daily maintenance processing has not yet 
started. Sleeping for 2 minutes before the next check ..."
                 sleep 120
             fi
         else # login failed
             if [[ ${serverdown} -eq 0 ]] # server has been brought down
             then
                 echo "Waiting for daily maintenance processing to 
complete. Sleeping for 2 minutes before the next check ..."
                 sleep 120
             else # server has not yet been brought down
                 echo "Daily maintenance processing is now beginning. 
Sleeping for 2 minutes before the next check ..."
                 sleep 120
                 serverdown=0
             fi
```

```
 fi
     done
}
sendNotification()
{
     local servername=$(echo "${url}" | cut -d '/' -f3- | rev | cut -d':' -
f2-| rev)
     local subject="Daily maintenance processing has completed"
     local formattedmessage="Daily maintenance processing has completed for 
server ${servername}"
     local emailaddresses=$(echo ${emailaddresses} | sed "s/,/;/g")
     echo "Mailing report"
     ${epmautomatescript} sendmail "${emailaddresses}" "${subject}" Body="$
{formattedmessage}"
}
echo "Beginning daily maintenance completion notification script."
echo "Logging into server ..."
${epmautomatescript} login ${username} ${password} ${url}
getDailyMaintenanceStartTime
goToSleep
attemptLogin
sendNotification
echo "Logging out of server ..."
${epmautomatescript} logout
echo "Script processing has completed."
```
#### **サーバー側 Groovy スクリプト**

次のコードをコピーして、daily maintenance completed Groovy スクリプトを作成します。 スクリプトを更新して使用する方法の詳細は[、スクリプトの実行](#page-231-0)を参照してください。

// Daily Maintenance Completed Notification script

```
// Update the following parameters
// -------------------------------
String username="USERNAME"
String password="PASSWORD"
String url="URL OF THE ENVIRONMENT"
String emailaddresses="EMAIL_ADDRESS_1,EMAIL_ADDRESS_2,EMAIL_ADDRESS_N"
// -------------------------------
def LogMessage(String message) {
   def date = new Date()def sdf = new SimpleDateFormat("MM/dd/yyyy HH:mm:ss")
    println('[' + sdf.format(data) + ']' + message);}
def LogOperationStatus(EpmAutomateStatus opstatus) {
     def returncode = opstatus.getStatus()
     if (returncode != 0){
         LogMessage(opstatus.getOutput())
```
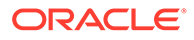

```
 LogMessage('return code: ' + returncode)
}
def getDailyMaintenanceStartTime(EpmAutomate automate) {
     LogMessage("Operation: getDailyMaintenanceStartTime")
     EpmAutomateStatus amwtimestatus = 
automate.execute('getDailyMaintenanceStartTime')
     LogOperationStatus(amwtimestatus)
     def amwstring=(amwtimestatus.getOutput())
     def elements=amwstring.split(' ')
     def amwtime=elements[0]
     return amwtime
}
def goToSleep(String amw time) {
    def date = new Date()def current mdy = new SimpleDateFormat("MM/dd/yyyy")def current date time = new SimpleDateFormat("MM/dd/yyyy HH:mm:ss")
    float current epoch = date.getTime() / 1000
     def pattern = "MM/dd/yyyy HH:mm:ss"
    def input = current mdy.format(date) + " " + amw time + ":00"
    def target date time = Date.parse(pattern, input)
    float target epoch = target date time.getTime() / 1000
    int sleep seconds = Math.round(target epoch - current epoch)
     //Today's AMW start time has already passed, so add 24 hours to 
sleep_seconds
     if (sleep_seconds < 0) {
        sleep seconds = sleep seconds + 86400 }
    def sleep milliseconds = sleep seconds * 1000
     LogMessage("Current time is " + current_date_time.format(date) + 
". Sleeping until daily maintenance start time of " + amw time +
":00.")
    sleep(sleep_milliseconds)
}
def attemptLogin(EpmAutomate automate, String username, String 
password, String url) {
     def serverdown=1
     while (true) {
         LogMessage("Operation: login " + username + " " + password + " 
" + url) EpmAutomateStatus status = 
automate.execute('login',username,password,url)
         def returncode = status.getStatus()
        if (returncode == 0) {
             if (serverdown == 0){
                 LogMessage("Daily maintenance processing has 
completed ...")
                 break
             } else {
                 LogMessage("Daily maintenance processing has not yet
```
}

```
started. Sleeping for 2 minutes before the next check ...")
                 sleep(120000)
 }
         } else {
            if (serverdown == 0) {
                 LogMessage("Waiting for daily maintenance processing to 
complete. Sleeping for 2 minutes before the next check ...")
                 sleep(120000)
             } else {
                 LogMessage("Daily maintenance processing is now beginning. 
Sleeping for 2 minutes before the next check ...")
                 sleep(120000)
                 serverdown=0
 }
         }
     }
}
def sendNotification(EpmAutomate automate, String url, String 
emailaddresses) {
    def servername=url.tokenize("/")[-1];
     def subject="Daily maintenance processing has completed"
     def formattedmessage="Daily maintenance processing has completed for 
server " + servername
     def emailaddressesformatted = emailaddresses.replaceAll(',',';')
     LogMessage("Operation: sendmail " + emailaddressesformatted + " " + 
subject + " Body=" + formattedmessage)
     EpmAutomateStatus status = 
automate.execute('sendmail',emailaddressesformatted,subject,'Body=' +
formattedmessage)
     LogOperationStatus(status)
}
LogMessage("Beginning daily maintenance completion notification script.")
EmpMautomate automate = getEmpAutomate()
LogMessage("Operation: login " + username + " " + password + " " + url)
EpmAutomateStatus status = automate.execute('login',username,password,url)
LogOperationStatus(status)
String amwtime = getDailyMaintenanceStartTime(automate)
goToSleep (amwtime)
attemptLogin(automate,username,password,url)
sendNotification(automate,url,emailaddresses)
LogMessage("Operation: logout ")
status = automate.execute('logout')
LogOperationStatus(status)
LogMessage ("Script processing has completed.")
```
#### <span id="page-231-0"></span>**スクリプトの実行**

#### **Windows および Linux/UNIX**

- **1.** 前述の項のスクリプトをコピーして、daily\_maintenance\_completed.ps1 または daily maintenance completed.sh を作成します。
- **2.** スクリプトを更新します:
	- **Windows:** 日次メンテナンスが完了したときに通知する必要がある電子メー ル・アドレスのカンマ区切りリストを指定して、emailaddresses の値を更新 します。
	- **Linux/UNIX:** 次の変数を更新します:
		- epmautomatescript (EPM 自動化の実行可能ファイルの場所を指定)。例: epmautomatescript="/home/utils/EPMAutomate/bin/epmautomate.sh"
		- javahome (EPM 自動化で使用される JDK がインストールされているディ レクトリを指定)。例: "/home/user1/jdk1.8.0\_191"
		- emailaddresses (日次メンテナンスが完了したときに通知する必要がある 電子メール・アドレスのカンマ区切りリストを指定)。例: jdoe@example.com,jane\_doe@example.com
- **3.** コマンド・ウィンドウまたはコンソールで、daily\_maintenance\_completed スク リプトが格納されたフォルダにナビゲートします。
- **4.** 次のコマンドを実行します。
	- **Windows**: ./daily\_maintenance\_completed.ps1 *USERNAME PASSWORD URL*
	- **Linux/UNIX**: ./daily\_maintenance\_completed.sh *USERNAME PASSWORD URL*、 ここで:
		- USERNAME は、サービス管理者のユーザー名です
		- PASSWORD は、サービス管理者のパスワードです
		- URL は、EPM Cloud 環境の URL です

#### **サーバー側 Groovy:**

- **1.** 前述の項のスクリプトをコピーして、daily\_maintenance\_completed.groovy Groovy スクリプトを作成します。
- **2.** 次の値を更新します。
	- username (サービス管理者のユーザー名を指定)。
	- password (サービス管理者のパスワードを指定)
	- url (日次メンテナンス完了通知を送信する必要がある EPM Cloud 環境の URL を指定)。次に例を示します。例: https://testExampleidDomain.pbcs.us1.oraclecloud.com
	- emailaddresses (日次メンテナンスが完了したときに通知する必要がある電 子メール・アドレスのカンマ区切りリストを指定)。
- **3.** EPM Cloud ビジネス・プロセスで Groovy 画面を使用するか、[runBusinessRule](#page-170-0) を 使用してスクリプトの実行を自動化します。詳細は、次の情報ソースを参照してく ださい:

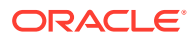

- EPM [自動化をインストールしないコマンドの実行](#page-382-0)
- *Planning* の管理の Groovy ルールの使用

### <span id="page-232-0"></span>Oracle Object Storage との間でのスナップショットのコピー

このトピックには、これらのタスクを完了するためのサンプル・スクリプトが含まれていま す。

- Artifact Snapshot (メンテナンス・スナップショット)を Oracle Enterprise Performance Management Cloud から Oracle Object Storage バケットにコピーし、スナップショット がコピーされた日付を追加して名前を変更します。
- バックアップ・スナップショットを Oracle Object Storage バケットから EPM Cloud にコ ピーします。

このセクションのスクリプトは、スナップショットを保持するために Oracle Object Storage にバケットがすでに作成されていることを前提としています。これらのスクリプトを実行す る前に、次のプレースホルダーを更新して使用するように、スクリプトをカスタマイズして ください。

| プレースホルダー              | 必要な値                                                                                                    |
|-----------------------|----------------------------------------------------------------------------------------------------|
| JAVA HOME             | EPM 自動化で使用される JDK がインストールされているディレクト<br>リ。<br>$M:$ /home/JDK/bin                                                                                                    |
| epmautomateExe        | EPM 自動化がインストールされているディレクトリ。<br>$\mathcal{P}$ : ./home/utils/EPMAutomate/bin                                                                                                    |
| cloudServiceUser      | EPM Cloud サービス管理者のユーザー ID。<br>例: John.doe@example.com                                                                                                    |
| cloudServicePassword  | サービス管理者のパスワードまたはパスワード・ファイルの場所。パス<br>ワードに特殊文字が含まれている場合は、特殊文字の処理を参照してく<br>ださい。<br>$M:$ ex PWD 213                                                                                                    |
| cloudServiceUrl       | アーティファクト・スナップショットのコピー元の EPM Cloud 環境の<br>URL <sub>o</sub><br>例: https//test-cloud-id Dom.pbcs.us1.oraclecloud.com                                                                                                    |
| objectStorageUser     | Oracle Object Storage のユーザーのユーザー ID。<br>スナップショットを Object Storage にコピーするには、このユーザー<br>はスナップショットのコピー先のバケットへの書込みアクセス権を持<br>っている必要があります。スナップショットを Object Storage からコ<br>ピーするには、このユーザーはスナップショットのコピー元のバケット<br>への読取りアクセス権を持っている必要があります。<br>例: $\frac{1}{100}$ |
| objectStoragePassword | objectStorageUserのパスワード。<br>例: example PWD                                                                                                    |

**Table 3-1 パラメータとその値**

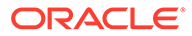

#### **Table 3-1 (Cont.) パラメータとその値**

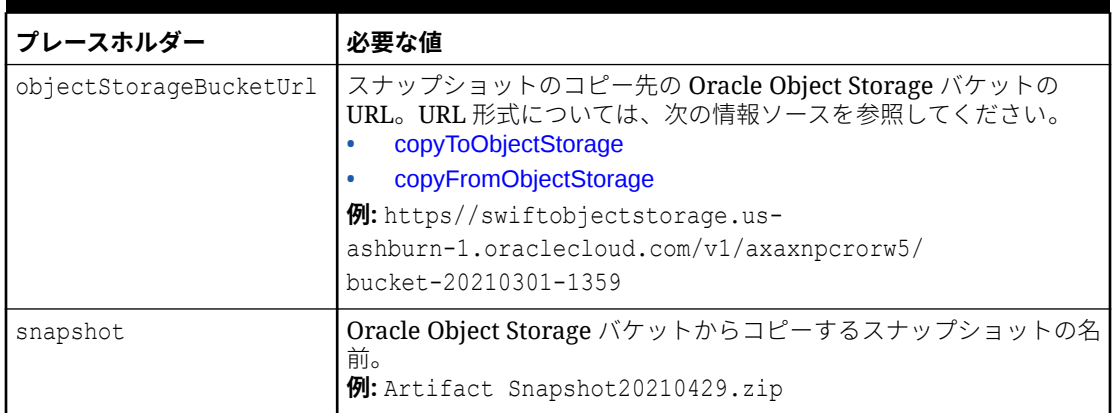

#### **サンプル EPM 自動化スクリプト。スナップショットを EPM Cloud から Oracle Object Storage にコピー**

このスクリプトをカスタマイズして実行し、名前を変更してから、アーティファクト・ス ナップショットを EPM Cloud から Oracle Object Storage バケットにコピーします。

```
#!/bin/sh
export JAVA HOME=<path to jdk>
epmautomateExe=<path_to_epmautomate_executable>
cloudServiceUser=<cloud service user>
cloudServicePassword=<cloud_service_password>
cloudServiceUrl=<cloud service url>
# User with write access to Object Storage bucket
objectStorageUser=<object_storage_user> 
objectStoragePassword=<object_storage_password>
objectStorageBucketUrl=<object_storage_bucket>
currentDate=`date +'%Y%m%d'`
sourceSnapshot="Artifact Snapshot"
targetSnapshot="${sourceSnapshot} ${currentDate}"
$epmautomateExe login ${cloudServiceUser} ${cloudServicePassword} $
{cloudServiceUrl}
$epmautomateExe renamesnapshot "${sourceSnapshot}" "${targetSnapshot}"
$epmautomateExe copyToObjectStorage "${targetSnapshot}" $
{objectStorageUser} ${objectStoragePassword} "$
{objectStorageBucketUrl}/${targetSnapshot}"
$epmautomateExe logout
exit 0
```
#### **サンプル EPM 自動化スクリプト。スナップショットを Oracle Object Storage から EPM Cloud にコピー**

このスクリプトをカスタマイズして実行し、特定の日付のアーティファクト・スナップシ ョットを Oracle Object Storage バケットから EPM Cloud にコピーします。

```
#!/bin/sh
export JAVA HOME=<path to jdk>
epmautomateExe=<path_to_epmautomate_executable>
```
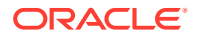

<span id="page-234-0"></span>cloudServiceUser=<cloud\_service \_user> cloudServicePassword=<cloud\_service\_password> cloudServiceUrl=<cloud service url> # User with read access to Object Storage bucket objectStorageUser=<object\_storage\_user> objectStoragePassword=<object\_storage\_password> objectStorageBucketUrl=<object\_storage\_bucket> snapshot=<desired snapshot> \$epmautomateExe login \${cloudServiceUser} \${cloudServicePassword} \$ {cloudServiceUrl} \$epmautomateExe copyFromObjectStorage \${objectStorageUser} \$ {objectStoragePassword} "\${objectStorageBucketUrl}/\${snapshot}" \$epmautomateExe logout exit 0

## ユーザーの作成および事前定義済役割への割当て

この項のスクリプトを使用してユーザーを作成し、アイデンティティ ・ドメインに事前定義 されている役割にそのユーザーを割り当てます。

これらのスクリプトは、EPM 自動化コマンドを使用して次のアクティビティを 完了します:

- アイデンティティ・ドメイン管理者の役割も持つサービス管理者として環境にサインイン します。
- グループとメンバーシップ情報を環境からエクスポートして、指定したスナップショット (例: example\_snapshot.zip)を再生成します。このスナップショットを作成するために、 「移行」を使用して「グループとメンバーシップ」アーティファクトをすでにエクスポー ト済であると仮定します。
- スナップショット(example\_snapshot.zip)をローカル・ディレクトリにダウンロードしま す。
- スナップショット(example\_snapshot.zip)を環境から削除します。
- 環境からサインアウトします。
- カスタム・コードを追加した操作を実行します。次の操作が含まれる場合があります:
	- example\_snapshot.zip の内容を抽出します
	- 新規ユーザー情報を「名」、「姓」、「電子メール」、「ユーザー・ログイン」の書式で HSS-Shared Services\resource\External Directory\Users.csv に追加します。詳 細は、『*Oracle Cloud* スタート・ガイド』のユーザー・アカウントのバッチのインポ ートを参照してください。
	- 新規ユーザー(「名」、「姓」、「電子メール」、「ユーザー・ログイン」の書式)の役割割当 てに関する情報を HSS-Shared Services\resource\External Directory\Roles\内 の適切な役割ファイルに追加します。たとえば、サービス管理者の役割への割当ては <service\_name> Service Administrator.csv に追加する必要がありますが、参照者 の役割への割当ては HSS-Shared Services\resource\External Directory\Roles\<service\_name> Viewer.csv に追加する必要があります。詳細

は、『*Oracle Cloud* スタート・ガイド』の 1 つの役割の多数のユーザーへの割当てを 参照してください。

– HSS-Shared Services ディレクトリおよびその内容を圧縮することで、更新されたフ ァイルでスナップショットを再作成します。

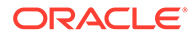

- アイデンティティ・ドメイン管理者の役割も保持するサービス管理者として環境に サインインします。
- 変更された example snapshot.zip を環境にアップロードします。
- example\_snapshot.zip を環境にインポートします。
- アップロードされた example\_snapshot.zip を環境から削除します。
- サインアウトします。

#### **Windows のサンプル・スクリプト**

次のスクリプトをコピーして、createUsersAndAssignRoles.ps1 という名前のファイ ルを作成します。それをローカル・ディレクトリに保存します。

```
$inputproperties = ConvertFrom-StringData(Get-Content ./
input.properties -raw)
$username="$($inputproperties.username)"
$passwordfile="$($inputproperties.passwordfile)"
$serviceURL="$($inputproperties.serviceURL)"
$snapshotName="$($inputproperties.snapshotName)"
$userspassword="$($inputproperties.userspassword)"
$resetPassword="$($inputproperties.resetPassword)"
```

```
epmautomate login ${username} ${passwordfile} ${serviceURL}
epmautomate exportsnapshot ${snapshotName}
epmautomate downloadfile ${snapshotName}.zip
epmautomate deletefile ${snapshotName}.zip
epmautomate logout
```

```
# Add custom code to extract the contents of example snapshot.zip
# Add custom code to append new user information to HSS-Shared 
Services\resource\External Directory\Users.csv
# Optional: Add custom code to append role information to the 
appropriate role file(s) in HSS-Shared Services\resource\External 
Directory\Roles\
# Add custom code to zip HSS-Shared Services and its contents as 
example_snapshot.zip
```

```
epmautomate login ${username} ${passwordfile} ${serviceURL}
epmautomate uploadfile ${snapshotName}.zip
epmautomate importsnapshot ${snapshotName} userPassword=$
{userspassword} resetPassword=${resetPassword}
epmautomate deletefile ${snapshotName}.zip
epmautomate logout
```
#### **Linux/UNIX のサンプル・スクリプト**

次のスクリプトをコピーして、createUsersAndAssignRoles.sh という名前のファイル を作成します。それをローカル・ディレクトリに保存します。

#!/bin/bash

. ./input.properties export JAVA HOME=\${javahome}

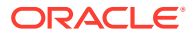

```
${epmautomatescript} login "${username}" "${passwordfile}" "${serviceURL}"
${epmautomatescript} exportsnapshot "${snapshotName}"
${epmautomatescript} downloadfile "${snapshotName}.zip"
${epmautomatescript} deletefile "${snapshotName}.zip"
${epmautomatescript} logout
# Add custom code to extract the contents of example snapshot.zip
# Add custom code to append new user information to HSS-Shared 
Services\resource\External Directory\Users.csv
# Optional: Add custom code to append role information to the appropriate 
role file(s) in HSS-Shared Services\resource\External Directory\Roles\
# Add custom code to zip HSS-Shared Services and its contents as 
example_snapshot.zip
${epmautomatescript} login "${username}" "${passwordfile}" "${serviceURL}"
${epmautomatescript} uploadfile "${snapshotName}.zip"
```

```
${epmautomatescript} importsnapshot "${snapshotName}" "userPassword=$
{userspassword}" "resetPassword=${resetPassword}"
${epmautomatescript} deletefile "${snapshotName}.zip"
```

```
${epmautomatescript} logout
```
#### **input.properties ファイルのサンプル**

createUsersAndAssignRoles スクリプトを実行するには、input.properties ファイルを作成 し、環境の情報でファイルを更新します。createUsersAndAssignRoles.ps1 または createUsersAndAssignRoles.sh が格納されているディレクトリにファイルを保存します。 **Windows**

```
uusername=exampleAdmin
passwordfile=examplePassword.epw
serviceURL=exampleURL
snapshotName=SNAPSHOT_NAME
userspassword=TEMP_IDM_PASSWORD
resetPassword=true
```
#### **Linux/UNIX**

```
javahome=JAVA_HOME
epmautomatescript=EPM_AUTOMATE_LOCATION
username=exampleAdmin
passwordfile=examplePassword.epw
serviceURL=exampleURL
snapshotName=SNAPSHOT_NAME
userspassword=TEMP_IDM_PASSWORD
resetPassword=true
```
#### **表 3-2 input.properties のパラメータ**

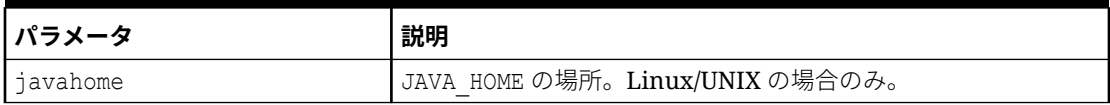

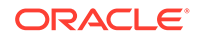

#### **表 3-2 (続き) input.properties のパラメータ**

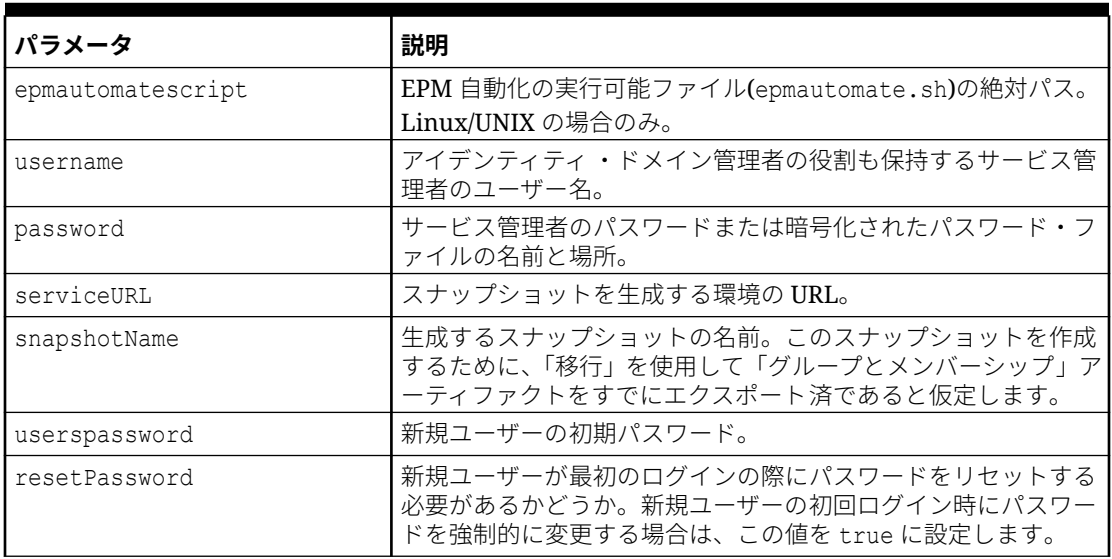

#### **スクリプトの実行**

- **1.** 前述の項のスクリプトをコピーして、createUsersAndAssignRoles.ps1 または createUsersAndAssignRoles.sh を作成します。
- **2.** カスタム・コードを追加して、次の操作を実行します:
	- スナップショットの内容を抽出します
	- 新規ユーザー情報を HSS-Shared Services\resource\External Directory\Users.csvに追加します。
	- オプションで、新規ユーザー「名」、「姓」、「電子メール」、「ユーザー・ログイ ( ン」の書式)の役割割当てに関する情報を HSS-Shared Services\resource\External Directory\Roles\内の適切な役割ファイルに 追加します。
	- 更新されたファイルを使用してスナップショットを再作成します。

**3.** input.properties ファイルを作成して、createUsersAndAssignRoles スクリプト が配置されているディレクトリに保存します。このファイルのコンテンツは、オペ レーティング・システムによって異なります。input.properties [ファイルのサンプ](#page-236-0) [ル](#page-236-0)を参照してください。 このディレクトリの書込み権限があることを確認してください。Windows の場 合、スクリプトを実行できるよう、**「管理者として実行」**オプションを使用して PowerShell を開始する必要があります。

- **4.** スクリプトを起動します。
	- **Windows PowerShell:** createUsersAndAssignRoles.ps1 を実行します。
	- **Linux/UNIX:** ./createUsersAndAssignRoles.sh を実行します。

# <span id="page-238-0"></span>ライセンスされたユーザー(役割に割り当てられたユーザー) の数のカウント

この項のスクリプトを使用して役割割当レポートを生成し、環境のユーザー数をカウントし ます。

次のスクリプトをコピーすることで、provisionedUsersCount.bat を作成します。

#### **ノート:** • provisionedUsersCount.bat を実行するための入力パラメータは、username、 password/password file、service url および report file name です。たと えば、コマンド・プロンプトで、次のようなコマンドを入力します。 provisionedUsersCount.bat jdoe password.epw https:// example.oraclecloud.com myRole\_assign.CSV • パスワードに特殊文字が含まれている場合は、[特殊文字の処理を](#page-407-0)参照してくだ さい。

#### @echo off

set paramRequiredMessage=Syntax: provisionedUsersCount.bat USERNAME PASSWORD/ PASSWORD\_FILE\_URL REPORT\_FILE\_NAME

```
if "%~1" == "" (
       echo User Name is missing.
     echo %paramRequiredMessage%
     exit /b 1
   )
if "%2" == "" (
    echo Password or Password File is missing.
     echo %paramRequiredMessage%
     exit /b 1
   )
if "% \sim 3" =  """ (
    echo URL is missing.
     echo %paramRequiredMessage%
     exit /b 1
   )
if "8^{\sim}4" == "" (
     echo Role Assignment Report File Name is missing.
     echo %paramRequiredMessage%
     exit /b 1
   )
call epmautomate.bat login %~1 "%~2" %~3
```
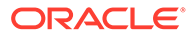

```
REM call epmautomate.bat login %~1 "%~2" %~3
if %errorlevel% NEQ 0 exit /b 1
   call epmautomate.bat roleAssignmentReport "%5"
if %errorlevel% NEQ 0 exit /b 1
    call epmautomate.bat downloadFile "%5"
if %errorlevel% NEQ 0 exit /b 1
set filePath="%cd%\%4"
if exist %filePath% (
     SETLOCAL EnableDelayedExpansion
     set /a lineCount=0
     set /a userCount=0
     set userHeaderFound=false
     for /f "tokens=*" %%A in ( 'type %filePath%' ) do (
         set /a lineCount+=1
         set line=%%A
        REM Fetch username from role assignment information row
         if !userHeaderFound!==true (
             for /f "delims=," %%i in ("!line!") do (
                 set userName=%%i
          )
         if NOT !userName! == "" (
          if !userCount! gtr 0 if NOT !userName! == !lastUserName! (
              set /a userCount+=1
           set users[!userCount!]=!userName!
) if !userCount! == 0 (
                set /a userCount+=1
                set users[!userCount!]=!userName!
) set lastUserName=!userName!
            )
         )
         REM Check for headers of Role Assignment Report
         if "!line!"=="User Login,First Name,Last 
Name,Email,Role,Granted through Group" (
                set userHeaderFound=true
) if "!line!"=="User Login,First Name,Last Name,Email,Roles,Granted 
Through" (
        set userHeaderFound=true
         )
     )
    echo Number of Users: !userCount!
    for /1 %%n in (1,1,1) !userCount!) do (
   REM echo !users[%%n]!
    )
    endlocal
) else (
```
echo Invalid provisioning report file path - %filePath%.

### <span id="page-240-0"></span>役割に割り当てられたユーザーの監査レポートの作成

この項のスクリプトを使用して、環境内の事前定義済役割に割り当てられたユーザーの監査 レポートの作成プロセスを自動化し、オプションで受信者にレポートを電子メールで送信し ます。

この監査レポートには、このレポートが最後に生成された以降に変更された、事前定義済の 役割またはグループに割り当てられたユーザーが表示されます。日次監査レポートを作成す るには、次のスクリプトを毎日実行します。

次のスクリプトをコピーすることで、provisioningAuditReport.bat を作成します。このラ ッパー・バッチ・スクリプトでは PowerShell スクリプトの provisioningAuditReport.ps1 が 呼び出され、これに対するソース・コードはこのシナリオの後半で指定されます。

# **ノート:**

)

- provisioningAuditReport.bat を実行するための入力パラメータは次のとおり です: username、password または password\_file、service\_url および report email to address (オプションで、レポートを電子メール・アドレスに 送信する場合のみ必要)。
- パスワードに特殊文字が含まれている場合は、[特殊文字の処理を](#page-407-0)参照してくだ さい。

```
@echo off
set paramRequiredMessage=Syntax: provisioningAuditReport.bat USERNAME 
PASSWORD/PASSWORD_FILE URL [REPORT_EMAIL_TO_ADDRESS]
```

```
if "8^{\circ}2" == "" (
   echo User Name is missing.
   echo %paramRequiredMessage%
   exit /b 1
  \lambdaif "% ~ 2" == "" (
  echo Password or Password File is missing.
   echo %paramRequiredMessage%
   exit /b 1
  \lambdaif "\%~3" == "" (
   echo URL is missing.
   echo %paramRequiredMessage%
   exit /b 1
   )
PowerShell.exe -File provisioningAuditReport.ps1 %*
```
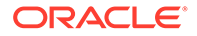

provisioningAuditReport.bat によって、provisioningAuditReport.ps1(これは次の スクリプトをコピーすることで作成します)が呼び出されます。

provisioningAuditReport.ps1 によって監査レポートが作成されます。これを、 provisioningAuditReport.bat が存在するのと同じディレクトリに配置します。

```
$username=$args[0]
$password=$args[1]
$url=$args[2]
$reportemailtoaddress=$args[3]
$date=$(get-date -f dd_MM_yy_HH_mm_ss)
$datedefaultformat=$(get-date)
$logdir="./logs/"
$logfile="$logdir/epmautomate-provisionauditreport-" + $date + ".log"
$reportdir="./reports/"
$provisionreport="provreport-audittest-" + $date + ".csv"
$provisionreporttemp="./provreport-audittest-temp.csv"
$provisionreportunique="./provreport-audittest-unique.csv"
$provisionreportbaselineunique="./provreport-audittest-baseline-
unique.csv"
function EchoAndLogMessage
{
   $message=$args[0]
   echo "$message"
   echo "$message" >> $logfile
}
function Init
{
   $logdirexists=Test-Path $logdir
   if (!($logdirexists)) {
    mkdir $logdir 2>&1 | out-null
 }
   $logfileexists=Test-Path $logfile
   if ($logfileexists) {
     rm $logfile 2>&1 | out-null
 }
   $reportdirexists=Test-Path $reportdir
   if (!($reportdirexists)) {
    mkdir $reportdir 2>&1 | out-null
     }
}
function PostProcess
{
   rm $provisionreporttemp
   mv -Force $provisionreportunique $provisionreportbaselineunique
}
function ProcessCommand
{
```
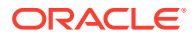

```
 $op=$args
  echo "EPM Automate operation: epmautomate.bat $op" >> $logfile
   epmautomate.bat $op >> $logfile 2>&1
   if ($LASTEXITCODE -ne 0) {
     echo "EPM Automate operation failed: epmautomate.bat $op. See $logfile 
for details."
     exit
     }
}
function RunEpmAutomateCommands
{
   EchoAndLogMessage "Running EPM Automate commands to generate the 
provisioning report."
   ProcessCommand login $username $password $url
   ProcessCommand provisionreport $provisionreport
   ProcessCommand downloadfile $provisionreport
   ProcessCommand deletefile $provisionreport
   ProcessCommand logout
}
function CreateProvisionReportTempFile
{
   # Loop through iteration csv file and parse
   Get-Content $provisionreport | ForEach-Object {
   $elements=$_.split(',')
   echo "$($elements[0]),$($elements[2])" >> $provisionreporttemp
 }
}
function CreateUniqueElementsFile
{
   gc $provisionreporttemp | sort | get-unique > $provisionreportunique
}
function CheckBaselineAndCreateAuditReport
{
   $provisionreportbaselineuniqueexists=Test-
Path $provisionreportbaselineunique
   if (!($provisionreportbaselineuniqueexists)) {
     EchoAndLogMessage "No existing provisioning report, so comparison with a 
baseline is not possible. Audit report will be created at the next test run."
   } else {
     CreateAuditReport
     }
}
function EmailAuditReport
{
   $auditreport=$args[0]
   $elements=$auditreport.split('/')
   $auditreportname=$elements[2]
   if (${reportemailtoaddress} -match "@") {
     EchoAndLogMessage "Emailing audit report"
```
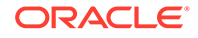

```
 ProcessCommand login $username $password $url
     ProcessCommand uploadFile $auditreport
     ProcessCommand sendMail $reportemailtoaddress "Provisionining 
Audit Report" Body="Provisioning Audit Report is attached." 
Attachments=$auditreportname
     ProcessCommand deleteFile $auditreportname
     ProcessCommand logout
   }
}
function CreateAuditReport
{
   $auditreport=$reportdir + "auditreport-"+ $date + ".txt"
  Sadditions = (0()$deletions = <math>\theta()</math> EchoAndLogMessage "Comparing previous provisioning report with the 
current report."
   $compare=compare-object (get-content $provisionreportunique) (get-
content $provisionreportbaselineunique)
   $compare | foreach { 
     if ($_.sideindicator -eq '<=')
      {
         $additions += $_.inputobject
       } elseif ($_.sideindicator -eq '=>') { 
         $deletions += $_.inputobject
       }
   }
  echo "Provisioning Audit Report for $datedefaultformat" 
> $auditreport
   echo "------------------------------------------------" 
>> $auditreport
   if ($additions.count -ne 0)
   {
   echo " " >> $auditreport
     echo "Additions:" >> $auditreport
     foreach($element in $additions) { echo "$element" >> $auditreport }
     }
   if ($deletions.count -ne 0)
   {
   echo " " >> $auditreport
    echo "Deletions:" >> $auditreport
    foreach($element in $deletions) { echo "$element" >> $auditreport }
   }
   if (($additions.count -eq 0) -and ($deletions.count -eq 0))
   {
   echo " " \Rightarrow $auditreport
    echo "No changes from last audit report." >> $auditreport
   }
```
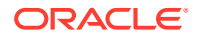

```
 EchoAndLogMessage "Provisioning audit report has been 
generated: $auditreport."
   EmailAuditReport $auditreport
}
Init
EchoAndLogMessage "Starting EPMAutomate provisioning audit reporting"
RunEpmAutomateCommands
CreateProvisionReportTempFile
CreateUniqueElementsFile
CheckBaselineAndCreateAuditReport
PostProcess
EchoAndLogMessage "EPMAutomate provisioning audit reporting completed"
```
# 役割割当ての作成と監査レポートの取消し

この項の PowerShell スクリプトを使用して、環境内の役割割当ておよび役割取消しの詳細を 示す監査レポートの作成プロセスを自動化します。

次のスクリプトをコピーすることで、AuditReportRoleAssignment.bat を作成します。この ラッパー・バッチ・スクリプトでは PowerShell スクリプトの AuditReportRoleAssignment.ps1 が呼び出され、これに対するソース・コードはこのシナリ オの後半で指定されます。

$$
\mathscr{L}(\mathscr{L}) = \mathbb{H}^2
$$

- AuditReportRoleAssignment.bat を実行するための入力パラメータは、 username、password または password\_file、および service\_url です。
- パスワードに特殊文字が含まれている場合は、[特殊文字の処理を](#page-407-0)参照してくだ さい。

#### **スクリプト: AuditReportRoleAssignment.bat**

```
@echo off
set paramRequiredMessage=Syntax: AuditReportRoleAssignment.bat USERNAME 
PASSWORD/PASSWORD_FILE URL
```

```
if "%~1" == "" (
    echo User Name is missing.
    echo %paramRequiredMessage%
    exit /b 1
\overline{\phantom{a}}if "8~2" == "" (
   echo Password or Password File is missing.
    echo %paramRequiredMessage%
    exit /b 1
\overline{\phantom{a}}if "8~3" == "" (
    echo URL is missing.
    echo %paramRequiredMessage%
```
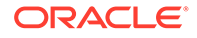

 exit /b 1  $\overline{\phantom{a}}$ 

PowerShell.exe -File AuditReportRoleAssignment.ps1 %\*

#### **スクリプト: AuditReportRoleAssignment.ps1**

```
# EPM Automate Role Assignment Audit Report Script
$username=$args[0]
$password=$args[1]
$url=$args[2]
# Generic variables
$date=$(get-date -f dd_MM_yy_HH_mm_ss)
$datedefaultformat=$(get-date)
$logdir="./logs/"
$logfile="$logdir/epmautomate-provisionauditreport-" + $date + ".log"
$reportdir="./reports/"
$provisionreport="provreport-audittest-" + $date + ".csv"
$provisionreporttemp="./provreport-audittest-temp.csv"
$provisionreportunique="./provreport-audittest-unique.csv"
$provisionreportbaselineunique="./provreport-audittest-baseline-
unique.csv"
function EchoAndLogMessage
{
     $message=$args[0]
     echo "$message"
     echo "$message" >> $logfile
}
function Init
{
     $logdirexists=Test-Path $logdir
     if (!($logdirexists)) {
         mkdir $logdir 2>&1 | out-null
     }
     $logfileexists=Test-Path $logfile
     if ($logfileexists) {
         rm $logfile 2>&1 | out-null
 }
     $reportdirexists=Test-Path $reportdir
     if (!($reportdirexists)) {
         mkdir $reportdir 2>&1 | out-null
     }
}
function PostProcess
{
     rm $provisionreporttemp
     mv -Force $provisionreportunique $provisionreportbaselineunique
}
function ProcessCommand
{
```
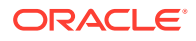

```
 $op=$args
     echo "EPM Automate operation: epmautomate.bat $op" >> $logfile
     epmautomate.bat $op >> $logfile 2>&1
     if ($LASTEXITCODE -ne 0) {
         echo "EPM Automate operation failed: epmautomate.bat $op. 
See $logfile for details."
         exit
     }
}
function RunEpmAutomateCommands
{
     EchoAndLogMessage "Running EPM Automate commands to generate the audit 
report."
     ProcessCommand login $username $password $url
     ProcessCommand provisionreport $provisionreport
     ProcessCommand downloadfile $provisionreport
     ProcessCommand deletefile $provisionreport
     ProcessCommand logout
}
function CreateProvisionReportTempFile
{
     # Loop through iteration csv file and parse
     Get-Content $provisionreport | ForEach-Object {
         $elements=$_.split(',')
         echo "$($elements[0]),$($elements[2])" >> $provisionreporttemp
     }
}
function CreateUniqueElementsFile
{
     gc $provisionreporttemp | sort | get-unique > $provisionreportunique
}
function CheckBaselineAndCreateAuditReport
{
     $provisionreportbaselineuniqueexists=Test-
Path $provisionreportbaselineunique
     if (!($provisionreportbaselineuniqueexists)) {
         EchoAndLogMessage "Could not find a baseline audit report to compare 
with. Audit report will be created next time you run test."
     } else {
         CreateAuditReport
     }
}
function CreateAuditReport
{
     $auditreport=$reportdir + "auditreport-"+ $date + ".txt"
    $additions = @()$deletions = <math>\theta()</math> EchoAndLogMessage "Comparing previous audit report with the current one."
     $compare=compare-object (get-content $provisionreportunique) (get-
content $provisionreportbaselineunique)
     $compare | foreach {
```

```
 if ($_.sideindicator -eq '<=')
\left\{ \begin{array}{ccc} 0 & 0 & 0 \\ 0 & 0 & 0 \\ 0 & 0 & 0 \\ 0 & 0 & 0 \\ 0 & 0 & 0 \\ 0 & 0 & 0 \\ 0 & 0 & 0 \\ 0 & 0 & 0 \\ 0 & 0 & 0 \\ 0 & 0 & 0 \\ 0 & 0 & 0 \\ 0 & 0 & 0 \\ 0 & 0 & 0 \\ 0 & 0 & 0 & 0 \\ 0 & 0 & 0 & 0 \\ 0 & 0 & 0 & 0 \\ 0 & 0 & 0 & 0 & 0 \\ 0 & 0 & 0 & 0 & 0 \\ 0 & 0 & 0 & 0 & 0 \\ 0 & 0 & 0 & 0 $additions += $_.inputobject
           } elseif ($_.sideindicator -eq '=>') { 
                $deletions += $_.inputobject
 }
      }
      echo "Provisioning Audit Report for $datedefaultformat" 
> $auditreport
      echo "------------------------------------------------" 
>> $auditreport
     if ($additions.count -ne 0)
      {
          echo " " >> $auditreport
           echo "Additions:" >> $auditreport
          foreach($element in $additions) { echo "$element" 
>> $auditreport }
      }
      if ($deletions.count -ne 0)
      {
          echo " " >> $auditreport
           echo "Deletions:" >> $auditreport
           foreach($element in $deletions) { echo "$element" 
>> $auditreport }
      }
      if (($additions.count -eq 0) -and ($deletions.count -eq 0))
      {
          echo " " \gg $auditreport
          echo "No changes from last audit report." >> $auditreport
 }
     EchoAndLogMessage "Role audit report generated: $auditreport."
}
Init
EchoAndLogMessage "Starting EPMAutomate role audit report generation"
RunEpmAutomateCommands
CreateProvisionReportTempFile
CreateUniqueElementsFile
CheckBaselineAndCreateAuditReport
PostProcess
EchoAndLogMessage "EPMAutomate role audit report completed"
```
# 個人情報保護法に準拠するためのアクセス・ログとアクテ ィビティ・レポートのマスク

この項のスクリプトを使用して、個人情報保護法に準拠するためにアクティビティ ・ レポートまたはアクセス・ログの情報をマスクするプロセスを自動化し、オプション で受信者にレポートを電子メールで送信します。

一部の国には厳格な個人情報保護法があるため、アクティビティ ・レポートとアクセ ス・ログで使用可能な情報がサービス管理者に表示されないようにしてユーザーの個 人情報を保護する必要があります。

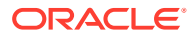

anonymizeData.bat を使用して、アクティビティ ・レポートまたはアクセス・ログ内の情報 をマスクして個人情報保護法に準拠し、オプションで電子メールで情報を送信します。情報 をマスクするには、Windows スケジューラを使用してこのスクリプトまたはバリエーション をスケジュールし、毎日各環境の日次メンテナンス・プロセスの完了後すぐに実行されるよ うにします。

次の情報ソースを使用します:

- *Oracle Enterprise Performance Management Cloud* 管理者スタート・ガイドのアクティビ ティ・レポートとアクセス・ログを使用した使用状況のモニタリング
- [スクリプトの実行の自動化](#page-380-0)

次の手順に示されている Windows スクリプトをコピーして anonymizeData.bat を手動で作 成し、Windows スケジューラを使用してスケジュールします。スケジュールに Windows を使 用していない場合は、同様のプラットフォームに適したスクリプトを作成および実行できま す。

anonymizeData.bat は、次の手順で説明するように作成および更新する、anonymizeData.ps1 スクリプトを実行するラッパー・スクリプトです。

使用するパスワードに特殊文字が含まれている場合は、[特殊文字の処理を](#page-407-0)参照してください

**1.** 次のスクリプトが含まれる anonymizeData.bat という名前のバッチ(BAT)ファイルを作成 し、C:\automate\_scripts などのわかりやすい場所に保存します。

```
@echo off
set paramRequiredMessage=Syntax: anonymizeData.bat USERNAME PASSWORD/
PASSWORD_FILE URL [EMAIL_TO_ADDRESS]
```

```
if "8^{\sim}1" == "" (
  echo User Name is missing.
  echo %paramRequiredMessage%
  exit /b 1
  \lambdaif "8~2" == "" (
 echo Password or Password File is missing.
  echo %paramRequiredMessage%
  exit /b 1
  \lambdaif "\%~3" == "" (
  echo URL is missing.
   echo %paramRequiredMessage%
   exit /b 1
  \lambda
```
PowerShell.exe -File anonymizeData.ps1 %\*

**2.** 次のスクリプトが含まれる anonymizeData.ps1 という名前の PowerShell スクリプト (PS1)ファイルを作成し、C:\automate\_scripts などのわかりやすい場所に保存します。

```
# Anonymize data script
$username=$args[0]
$password=$args[1]
$url=$args[2]
```
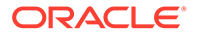

```
$emailtoaddress=$args[3]
# Generic variables
$date=$(get-date -f dd_MM_yy_HH_mm_ss)
$datedefaultformat=$(get-date)
$logdir="./logs/"
$logfile="$logdir/anonymize-data-" + $date + ".log"
$filelist="filelist.txt"
function LogMessage
{
  $message=$args[0]
  echo "$message" >> $logfile
}
function EchoAndLogMessage
{
  $message=$args[0]
  echo "$message"
  echo "$message" >> $logfile
}
function Init
{
    $logdirexists=Test-Path $logdir
    if (!($logdirexists)) {
        mkdir $logdir 2>&1 | out-null
     }
    $logfileexists=Test-Path $logfile
    if ($logfileexists) {
        rm $logfile 2>&1 | out-null
     }
    $filelistexists=Test-Path $filelist
    if ($filelistexists) {
        rm $filelist 2>&1 | out-null
     }
}
function ProcessCommand
{
    $op=$args
   echo "EPM Automate operation: epmautomate.bat $op" >> $logfile
    if ($op -eq 'listfiles') {
      epmautomate.bat $op | where {$ -like ' apr/*/
access_log.zip'} | Tee-Object -FilePath $filelist | Out-
File $logfile -Append 2>&1
     } else {
       epmautomate.bat $op >> $logfile 2>&1
         if ($LASTEXITCODE -ne 0) {
            echo "EPM Automate operation failed: 
epmautomate.bat $op. See $logfile for details."
            #exit
```

```
 }
     }
}
function RunEpmAutomateCommands
{
     EchoAndLogMessage "Running EPM Automate commands to anonymize data in 
the access logs and activity reports."
     ProcessCommand login $username $password $url
     ProcessCommand listfiles
     ProcessFiles
     ProcessCommand logout
}
function ProcessActivityReport
{
     $activityreport=$args[0]
     $user=$args[1]
     $activityreportexists=Test-Path "$activityreport"
     if ($activityreportexists) {
         LogMessage "Removing User ID: $user from activity 
report $activityreport"
         (Get-Content "$activityreport").replace("$user", 'XXXXX') | Set-
Content "$activityreport"
         $txt = [io.file]::ReadAllText("$activityreport") -replace 
"`r`n","`n"
         [io.file]::WriteAllText("$activityreport", $txt)
         #Get-ChildItem -File -Recurse | % { $x = get-content -raw -
path $activityreport; $x -replace "`r`n","`n" | set-content -
path $activityreport }
     }
}
function AnonymizeData
{
     $aprdir=$args[0]
     $datestampdir=$args[1]
     $path="$aprdir/$datestampdir"
     $accesslogzipped="access_log.zip"
     $accesslog="access_log.csv"
     $accesslogupdated=$accesslog + ".tmp"
     $activityreportfile="$datestampdir" + ".html"
    $userArray = @() expand-Archive -Path "$path/$accesslogzipped" -DestinationPath $path
     rm $path/$accesslogzipped 2>&1 | out-null
     $accesslogexists=Test-Path "$path/$accesslog"
     if ($accesslogexists) {
         EchoAndLogMessage "Processing access log: $path/$accesslog"
         Get-Content $path/$accesslog | ForEach-Object {
            $elements=[request]::Split( $ , ', (?=(?:[^{\prime\prime\prime}\,]\,|\,"['^{\prime\prime\prime}\,]\,*") $date=$elements[0]
             $time=$elements[1]
             $uri=$elements[2]
```

```
 $duration=$elements[3]
             $bytes=$elements[4]
             $ip=$elements[5]
             $user=$elements[6]
             $screen=$elements[7]
             $action=$elements[8]
             $object=$elements[9]
             if ($date -like 'Date') {
                echo "$ " >> $path/$accesslogupdated
             } else {
                 if ($user -notlike '-') {
                     LogMessage "Removing instance of User ID: $user 
from $path/$accesslog."
                     echo 
"$date,$time,$uri,$duration,$bytes,$ip,XXXXX,$screen,$action,$object
" >> $path/$accesslogupdated
                     $userArray += $user
                 } else {
                     echo 
"$date,$time,$uri,$duration,$bytes,$ip,$user,$screen,$action,$object
" >> $path/$accesslogupdated
 }
 }
         }
         #Get-ChildItem -File -Recurse | % { $x = get-content -raw -
path $path/$accesslogupdated; $x -replace "`r`n","`n" | set-content 
-path $path/$accesslogupdated }
         $txt = [io.file]::ReadAllText("$path/$accesslogupdated") -
replace "`r`n","`n"
         [io.file]::WriteAllText("$path/$accesslogupdated", $txt)
         mv -Force $path/$accesslogupdated $path/$accesslog
         Compress-Archive -
Path $path/$accesslog $path/$accesslogzipped
         rm $path/$accesslog 2>&1 | out-null
     }
     EchoAndLogMessage "Processing activity 
report: $path/$activityreportfile"
     $userArray = $userArray | Select-Object -Unique
     foreach ($element in $userArray) {
         ProcessActivityReport "$path/$activityreportfile" 
"$element" 
 }
}
function ProcessFiles
{
     # Loop through iteration csv file and parse
     Get-Content $filelist | ForEach-Object {
         $fullpath=$_.trim()
         $elements=$fullpath.split('/')
         $aprdir=$elements[0]
         $datestampdir=$elements[1]
         $accesslogfile="access_log.zip"
         $activityreportfile="$datestampdir" + ".html"
```
```
 $datestampdirexists=Test-Path "$aprdir/$datestampdir"
         $accesslog="$aprdir/$datestampdir/$accesslogfile"
         $activityreport="$aprdir/$datestampdir/$activityreportfile"
         echo "fullpath: $fullpath" >> $logfile
         echo "aprdir: $aprdir, datestampdir: $datestampdir" >> $logfile
         if (!($datestampdirexists)) {
             mkdir "$aprdir/$datestampdir" -ea 0 2>&1 | out-null
             ProcessCommand downloadfile "$accesslog"
             ProcessCommand downloadfile "$activityreport"
             mv "$accesslogfile" "$aprdir/$datestampdir"
             mv "$activityreportfile" "$aprdir/$datestampdir"
             AnonymizeData "$aprdir" "$datestampdir"
             ProcessCommand deletefile "$accesslog"
             ProcessCommand deletefile "$activityreport"
             ProcessCommand uploadfile "$accesslog" "$aprdir/$datestampdir"
             ProcessCommand uploadfile "$activityreport" 
"$aprdir/$datestampdir"
         } else {
             EchoAndLogMessage "Files in directory $aprdir/$datestampdir 
were processed earlier. Skipping these files."
 }
 }
}
function callSendMail
{
     $elements=$logfile.split('/')
    $logfilename=$elements[3]
    if (${emailtoaddress} -match "@") {
         epmautomate.bat login ${username} ${password} ${url}
         epmautomate.bat uploadFile "$logfile"
         epmautomate.bat sendMail $emailtoaddress "Mask Access Logs and 
Activity Reports results" Body="The results of running the Mask Access 
Logs and Activity Reports script are attached." Attachments=$logfilename
         epmautomate.bat deleteFile "$logfilename"
         epmautomate.bat logout
     }
}
Init
EchoAndLogMessage "Starting the anonymize data script"
RunEpmAutomateCommands
EchoAndLogMessage "Anonymize data script completed"
EchoAndLogMessage "Refer to logfile: $logfile for details."
callSendMail
```
**3.** Windows スケジューラを使用して、anonymizeData.bat をスケジュールします。詳細な ステップは、[スクリプトの実行の自動化を](#page-380-0)参照してください。

次のパラメータ値を指定して anonymizeData.bat を実行する必要があります

• サービス管理者のユーザー名

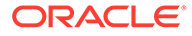

- サービス管理者のパスワードまたは暗号化されたパスワード・ファイルが使用 可能な場所
- アクセス・ログおよびアクティビティ・レポートをマスクするサービス環境の URL
- **オプション:** レポートが送信される電子メール・アドレス。この値が指定され ている場合のみ、レポートが電子メールで送信されます。

# アクティビティ・レポートのローカル・コンピュータへの ダウンロード自動化

この項のスクリプトを使用して、環境からローカル・コンピュータへのアクティビテ ィ・レポートのダウンロードを自動化します。

syncAprReports.bat を使用して、アクティビティ ・レポートをダウンロードします。 Windows スケジューラを使用してバッチ・ファイルをスケジュールし、アクティビテ ィ・レポートのダウンロードを自動化できます。アクティビティ・レポートの詳細は、 *Oracle Enterprise Performance Management Cloud* 管理者スタート・ガイドのアクテ ィビティ・レポートとアクセス・ログを使用した使用状況のモニタリングを参照して ください。

syncAprReports.bat を手動で作成するには、次の手順で指定するスクリプトをコピー して、接続パラメータを更新します。このスクリプトは環境をチェックし、ローカル・ コンピュータのダウンロード・ディレクトリで使用可能なものより新しいレポートの みをダウンロードします。

**ノート:**

- スクリプトは Windows コンピュータからのみ実行できます。
- このスクリプトは、ユーザーがフィードバックを送信すると生成される フィードバック・アクティビティ ・レポートはダウンロードしません。
- 使用するパスワードに特殊文字が含まれている場合は、[特殊文字の処理](#page-407-0) を参照してください
- **1.** 次のスクリプトが含まれる syncAprReports.bat という名前のバッチ(.BAT)ファイ ルを作成し、C:\automate\_scripts などのわかりやすい場所に保存します。

```
@echo off
title APR
setlocal DisableDelayedExpansion
REM To hardcode the values in the script replace %1, %2, %3, and 
%4, with the actual values.
REM Example:
REM set apr dir="C:\Oracle\apr"
REM set username="serviceAdmin"
REM set password="Ex@mple!"
REM set url="https://test-example.stg-pbcs.us1.oraclecloud.com"
set apr dir=%1
```
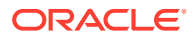

```
set username=%2
set password=%3
set url=%4
setlocal EnableDelayedExpansion
set epmautomate dir=%cd%
set lastfile=
set argC=0
for \frac{1}{2}x in (\frac{1}{2}x) do Set /A argC+=1
if %argC% neq 0 (
     if %argC% neq 3 (
         if %argC% neq 4 (
             goto :usage
         )
     )
)
goto :login
:usage
echo.
echo Invalid syntax. Please check the parameters. 
echo Syntax:
echo 1) syncAprReports.bat APR FolderPath on client username password url
echo or 
echo 2) set the parameters in the file and use below syntax
echo syncAprReports.bat
goto :end
:login
setlocal DisableDelayedExpansion
for /f "delims=" %%i in ('epmautomate login %username% %password% %url%') 
do set result=%%i
if "Login successful" neq "%result%" (
     echo Login Failed
     goto :end
) 
if not exist %apr_dir% (
echo.
echo apr folder does not exist 
GOTO :end
\lambdacd /D %apr_dir%
for /f "delims=" %%D in ('dir /a:d /b /o:-n') do ( 
REM AFTER: for /f "delims=" %%D in ('dir /a-d/b/s /o:-n') do (
     set "lastFile=%%~nD"
     goto :next
)
:next
setlocal EnableDelayedExpansion
echo.
echo Most Recent APR on client is %lastFile%
set "output cnt=0"
cd /D %epmautomate dir%
for /F "delims=" %%f in ('epmautomate listfiles') do (
```

```
 cd /D !apr_dir!
   set "line=%8f"
    for /f "tokens=* delims= " %%a in ("!line!") do set line=%%a
    if "!line:~0,3!" equ "apr" (
         if "!line:~4,8!" neq "Feedback" (
             set isValidFile=false
             if "!line:~-5!" equ ".html" set isValidFile=true
             if "!line:~-5!" equ ".json" set isValidFile=true
             if "!isValidFile!" equ "true" (
                 if "%lastFile%" lss "!line:~4,19!" (
                         if "!line:~4,19!" neq "!dirname!" (
                            set apr dir=!apr dir:"=!
                            set /a output cnt+=1
                            set "output[!output cnt!]=!apr dir!\!
line:~4,19!"
                            set "dirname=!line:~4,19!"
                             REM start downloading
                             mkdir "!dirname!"
                             cd /D !dirname!
                            echo downloading !line!
                            set "downloadDir=!apr dir!\!dirname!"
                            cd /D %epmautomate dir%
                             for /f "delims=" %%i in ('epmautomate 
downloadfile "!line!"') do set result1=%%i
                             move "!line:~24!" "!downloadDir!" > nul
                             echo !result1!
                             REM end downloading
                         ) else (
                             REM start downloading
                             cd /D !dirname!
                             echo downloading !line!
                            set apr dir=!apr dir: "=!
                            set "downloadDir=!apr_dir!\!dirname!"
                            cd /D %epmautomate dir%
                             for /f "delims=" %%i in ('epmautomate 
downloadfile "!line!"') do set result1=%%i
                             move "!line:~24!" "!downloadDir!" > nul
                             echo !result1!
                             REM end downloading
) ) else (
                     REM TO-DO
```

```
) )
      \rightarrow )
)
echo.
echo %output_cnt% APR's downloaded
for /L %%n in (1 1 !output cnt!) DO echo !output[%%n]!
goto :end
:end
cd /D %epmautomate dir%
endlocal
```
**2.** syncAprReports.bat を変更して、次の表のパラメータの値を設定します。これらの値を 使用して環境にアクセスし、アクティビティ ・レポートをダウンロードします。

| パラメータ           | 必要な値                                                                                                    |
|-----------------|----------------------------------------------------------------------------------------------------|
| set apr dir=%1  | アクティビティ・レポートのダウンロード先の既存のディレクトリを指定<br>します。<br>$\mathcal{M}:$ set apr dir="C:\Oracle\apr"                                                                |
| set username=%2 | 環境にサインインしてアクティビティ・レポートをダウンロードするため<br>に使用する Oracle Enterprise Performance Management Cloud のユ<br>ーザー名です。<br>例: set username="ServiceAdmin"              |
| set password=%3 | username 変数で指定したユーザーの暗号化されたパスワードを保存す<br>るファイルの名前と場所です。ユーザーのパスワードをプレーン・テキス<br>トで指定することもできます(推奨されません)。暗号化されたパスワー<br>ド・ファイルの作成の詳細は、encrypt コマンドを参照してください。 |
|                 | 例:                                                                                                    |
|                 | set password="C:\mySecuredir\password.epw"                                                                                                    |
|                 | set password="Ex@mple1"                                                                                                    |
| set url=%4      | 環境の URL。<br>例: set url="https://test-example.stq-<br>pbcs.us1.oraclecloud.com"                                                                         |

**表 3-3 syncAprReports.bat に含めるパラメータ値**

**3.** Windows スケジューラを使用して、syncAprReports.bat をスケジュールします。詳細な ステップは[、スクリプトの実行の自動化](#page-380-0)を参照してください。

# 環境からのアクセス・ログのダウンロード

この項のスクリプトを使用して、環境からローカル・コンピュータへのアクセス・ログのダ ウンロード・プロセスを自動化します。

Windows スケジューラを使用して syncAccessLog.bat をスケジュールし、ログ・ファイルの ダウンロードを自動化できます。アプリケーション管理を使用してアクセス・ログをダウン ロードする手順は、*Oracle Enterprise Performance Management Cloud* 管理者スタート・ガ

イドのアクティビティ ・レポートとアクセス・ログの表示およびダウンロードに関す る項を参照してください。

次のスクリプトは環境をチェックし、ローカル・コンピュータのダウンロード・ディ レクトリで使用可能なものより新しいログ・ファイルのみをダウンロードします。こ れは Windows のスクリプトです。同様のシェル・スクリプトを Linux/UNIX 環境用に 作成できます。

**1.** 次のスクリプトが含まれる syncAccessLog.bat という名前のバッチ(.BAT)ファイ ルを作成し、C:\automate\_scripts などのわかりやすい場所に保存します。

```
ノート:
 パスワードに特殊文字が含まれている場合は、特殊文字の処理を参照し
 てください。
```

```
@echo off
title APR
setlocal DisableDelayedExpansion
REM To hardcode the values in the script replace %1, %2, %3, and %4 
with the actual values.
REM Example:
REM set apr dir="C:\Oracle\apr"
REM set username="serviceAdmin"
REM set password="C:\mySecuredir\password.epw"
REM set url="https://test-cloudpln.pbcs.us1.oraclecloud.com"
set apr dir=%1
set username=%2
set password=%3
set url=%4
setlocal EnableDelayedExpansion
set epmautomate dir=%cd%
set lastfile=
REM if [%1]==[] goto :usage
REM if [%2]==[] goto :usage
REM if [%3]==[] goto :usage
set argC=0
for \frac{2}{x} in (\frac{2}{x}) do Set /A argC+=1
if %argC% neq 0 (
  if %argC% neq 3 (
     if %argC% neq 4 (
       goto :usage
\overline{\phantom{a}} )
\lambdagoto :login
:usage
echo.
echo Invalid syntax. Please check the parameters.
```

```
echo Syntax:
echo 1) syncAccessLog.bat APR FolderPath on client username password url
echo or 
echo 2) set the parameters in the file and use below syntax
echo syncAccessLog.bat
goto :end
:login
setlocal DisableDelayedExpansion
REM for /f "delims=" %%i in ('epmautomate login %2 %3 %4') do set result=%
\approx ifor /f "delims=" %%i in ('epmautomate login %username% %password% %url%') 
do set result=%%i
if not exist %apr_dir% (
echo.
echo apr folder does not exist 
GOTO :end
\lambdacd /D %apr_dir%
for /f "delims=" %%D in ('dir /a:d /b /o:-n') do (
REM AFTER: for /f "delims=" %%D in ('dir /a-d /b /s /o:-n') do (
  set "lastFile=%%~nD"
  goto :next
)
:next
setlocal EnableDelayedExpansion
echo.
echo Most Recent Access Log on client is %lastFile%
set "output cnt=0"
cd /D %epmautomate dir%
for /F "delims=" %%f in ('epmautomate listfiles') do (
   cd /D !apr_dir!
   set "line=%%f"
   for /f "tokens=* delims= " %%a in ("!line!") do set line=%%a
   if "!line:~0,3!" equ "apr" (
     if "!line:~-4!" equ ".zip" (
       if "%lastFile%" lss "!line:~4,19!" (
           if "!line:~4,19!" neq "!dirname!" (
            set apr dir=!apr dir:"=!
            set /a output cnt+=1
            set "output[!output cnt!]=!apr dir!\!line:~4,19!"
            set "dirname=!line:~4,19!"
             REM start downloading
             mkdir "!dirname!"
             cd /D !dirname!
             echo downloading !line!
            set "downloadDir=!apr_dir!\!dirname!"
            cd /D %epmautomate dir%
             for /f "delims=" %%i in ('epmautomate downloadfile "!line!"') 
do set result1=%%i
```

```
 move "!line:~24!" "!downloadDir!" > nul
             echo !result1!
             REM end downloading
           ) else (
             REM start downloading
             cd /D !dirname!
            echo downloading !line!
            set apr dir=!apr dir:"=!
            set "downloadDir=!apr_dir!\!dirname!"
            cd /D %epmautomate dir%
             for /f "delims=" %%i in ('epmautomate downloadfile "!
line!"') do set result1=%%i
             move "!line:~24!" "!downloadDir!" > nul
             echo !result1!
             REM end downloading
           )
       ) else (
         REM TO-DO
      \lambda )
   )
)
echo.
echo %output_cnt% access logs downloaded
for /L %%n in (1 1 !output cnt!) DO echo !output[%%n]!
goto :end
:end
cd /D %epmautomate dir%
endlocal
```
**2.** syncAccessLog.bat を変更して、次の表のパラメータの値を設定します。これらの 値を使用して環境にアクセスし、アクセス・ログをダウンロードします。

**表 3-4 syncAccessLog.bat に含める変数値**

| 恋数              | 必要な値                                                                                                    |
|-----------------|----------------------------------------------------------------------------------------------------|
| set apr dir=%1  | アクセス・ログのダウンロード先のディレクトリを指定します。<br>例: set apr dir="C:\Oracle\apr"                                                                     |
| set username=%2 | 環境にサインインしてアクセス・ログをダウンロードするために<br>使用する Oracle Enterprise Performance Management Cloud<br>のユーザー名です。<br>例: set username="ServiceAdmin" |

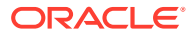

| 変数              | 必要な値                                                                                                    |
|-----------------|----------------------------------------------------------------------------------------------------|
| set password=%3 | username 変数で指定したユーザーの暗号化されたパスワードを<br>保存するファイルの名前と場所です。ユーザーのパスワードをプ<br>レーン・テキストで指定することもできます(推奨されません)。<br>暗号化されたパスワード・ファイルの作成の詳細は、encrypt コマ<br>ンドを参照してください。 |
|                 | 例:                                                                                                    |
|                 | set password="C:\mySecuredir\password.epw"                                                                                                    |
|                 | set password="P@ssword1"                                                                                                    |
| set url=%4      | 環境の URL。<br>$\mathcal{D}:$ set url="https://test-<br>cloudpln.pbcs.us1.oraclecloud.com"                                                                    |

**表 3-4 (続き) syncAccessLog.bat に含める変数値**

**3.** Windows スケジューラを使用して、syncAccessLog.bat をスケジュールします。詳細な ステップは、[スクリプトの実行の自動化を](#page-380-0)参照してください。

# 環境のクローニングの自動化

この項のスクリプトを使用して、環境のクローニングを自動化します。

環境をクローニングする次のようなスクリプトが含まれるバッチ(.bat)またはシェル(.sh)フ ァイルを作成します。後述するサンプル・スクリプトでは次のアクティビティを 処理します:

- ソース環境にサインインします。
- Artifact Snapshot (ソース環境の最新の日次メンテナンス時に作成されたスナップショ ット)またはソース環境で使用可能な別のスナップショットを使用して、ターゲット環境 をソースのクローンに変換します。
- オプションで、ソース環境で照合するユーザーおよびその事前定義済役割とアプリケーシ ョン役割の割当てを作成します。
- オプションで、ソース環境の日次メンテナンス開始時間と一致するように日次メンテナン ス開始時間を変更します。
- サインアウトします。

クローニング・プロセスの詳細は、*Oracle Enterprise Performance Management Cloud* 移行 の管理の EPM Cloud [環境のクローニング](https://docs.oracle.com/en/cloud/saas/enterprise-performance-management-common/epmss/migration_gen1_gen2_clone.html) を参照してください。

Windows タスク・スケジューラを使用してスクリプトをスケジュールする方法の詳細は[、ス](#page-380-0) [クリプトの実行の自動化を](#page-380-0)参照してください。

#### **Windows**

**1.** 次のスクリプトが含まれる cloneEnvironment.bat という名前のバッチ(.BAT)ファイル を作成し、C:\automate\_scripts などのわかりやすい場所に保存します。

@echo off

```
set paramRequiredMessage=Syntax: cloneEnvironment.bat "SOURCE USERNAME" 
"SOURCE PASSWORD FILE" "SOURCE URL" "TARGET USERNAME" "TARGET PASSWORD 
FILE" "TARGET URL"
```
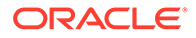

```
set usersandpredefinedroles="false"
set snapshotname="Artifact Snapshot"
set dailymaintenancestarttime="true"
set dirpath=%~dp0
cd %dirpath:~0,-1%
if "\%~1" == "" (
  echo Source User Name is missing.
  echo %paramRequiredMessage%
  exit /b 1
\rightarrowif "8^{\circ}2" == "" (
  echo Source Password File is missing.
  echo %paramRequiredMessage%
  exit /b 1
  \lambdaif "8^{\circ}3" == "" (
  echo Source URL is missing.
  echo %paramRequiredMessage%
  exit /b 1
\rightarrowif "8~4" == "" (
  echo Target User Name is missing.
  echo %paramRequiredMessage%
  exit /b 1
   )
if "\%~5" == "" (
  echo Target Password File is missing.
  echo %paramRequiredMessage%
  exit /b 1
   )
if "8^{\circ}6" == "" (
  echo Target URL is missing.
  echo %paramRequiredMessage%
  exit /b 1
   )
```
PowerShell.exe -File cloneEnvironment.ps1 %~1 %~2 %~3 %~4 %~5 %~6 %usersandpredefinedroles% %snapshotname% %dailymaintenancestarttime%

**2.** cloneEnvironment.bat を変更して、次のパラメータの値を設定します:

## **表 3-5 cloneEnvironment.bat で設定されるパラメータ**

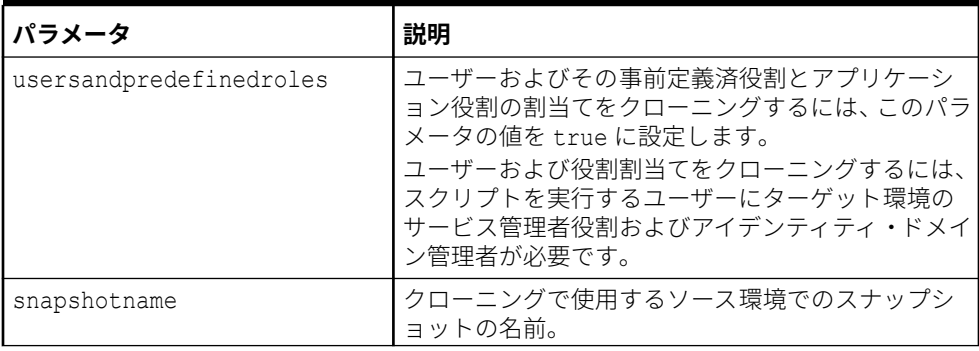

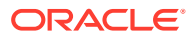

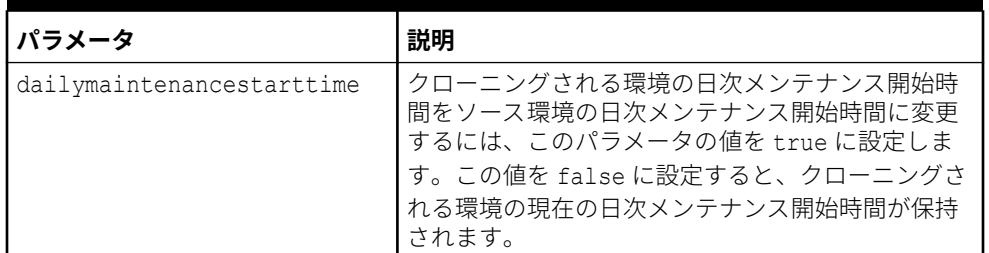

## **表 3-5 (続き) cloneEnvironment.bat で設定されるパラメータ**

**3.** 次のスクリプトが含まれる cloneEnvironment.ps1 という名前の PowerShell スクリプト を作成し、cloneEnvironment.bat を保存したディレクトリ(C:\automate\_scripts な ど)に保存します。

```
# Clone Environment script
```

```
$source_username=$args[0]
$source_password=$args[1]
$source_url=$args[2]
$target username=$args[3]
$target password=$args[4]
$target url=$args[5]
$usersandpredefinedroles=$args[6]
$snapshotname=$args[7]
$dailymaintenancestarttime=$args[8]
```

```
epmautomate.bat login "${source username}" "${source password}" "$
{source_url}"
epmautomate.bat cloneEnvironment "${target username}" "$
{target_password}" "${target_url}" UsersAndPreDefinedRoles="$
{usersandpredefinedroles}" SnapshotName="${snapshotname}" 
DailyMaintenanceStartTime="${dailymaintenancestarttime}"
epmautomate.bat logout
```
**4.** このコマンドを使用して、cloneEnvironment.bat を実行します:

cloneEnvironment.bat "*SOURCE USERNAME*" "*SOURCE PASSWORD FILE*" "*SOURCE URL*" "*TARGET USERNAME*" "*TARGET PASSWORD FILE*" "*TARGET URL*"

次に例を示します。

```
cloneEnvironment.bat jdoe@example.com C:\mySecuredir\example_pwd.epw 
https://source_example.oraclecloud.com jdoe@example.com 
C:\mySecuredir\example_pwd2.epw https://target_example.oraclecloud.com.
```
#### **Linux**

**1.** 次のスクリプトが含まれる cloneEnvironment.sh という名前のシェル・スクリプトを作 成し、わかりやすい場所に保存します。

#!/bin/bash

# Update the following parameters

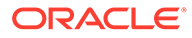

```
# -------------------------------
epmautomatescript=/home/user1/epmautomate/bin/epmautomate.sh
javahome=/home/user1/jdk1.8.0_191/
usersandpredefinedroles="false"
snapshotname="Artifact Snapshot"
dailymaintenancestarttime="true"
# -------------------------------
source_username="$1"
source password="$2"
source_url="$3"
target username="$4"
target password="$5"
target url="$6"
export JAVA HOME=${javahome}
if [ "$#" -ne 6 ]; then
    echo "Usage: ./cloneEnvironment.sh <SOURCE USERNAME> <SOURCE 
PASSWORD FILE> <SOURCE URL> <TARGET USERNAME> <TARGET PASSWORD 
FILE> <TARGET URL>"
     exit 1
fi
${epmautomatescript} login "${source_username}" "$
{source_password}" "${source_url}" 
${epmautomatescript} cloneEnvironment "${target_username}" "$
{target_password}" "${target_url}" UsersAndPreDefinedRoles="$
{usersandpredefinedroles}" SnapshotName="${snapshotname}" 
DailyMaintenanceStartTime="${dailymaintenancestarttime}"
${epmautomatescript} logout
```
**2.** cloneEnvironment.sh を変更して、次のパラメータの値を設定します:

### **表 3-6 cloneEnvironment.sh で設定されるパラメータ**

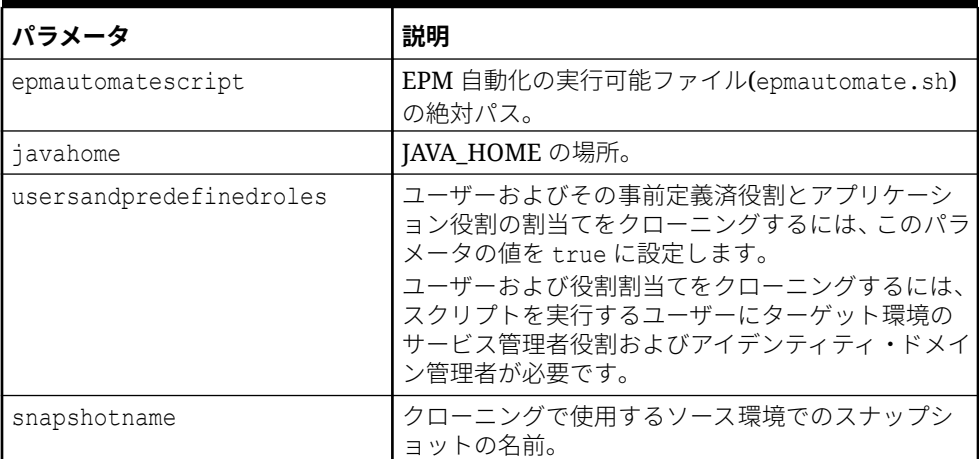

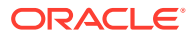

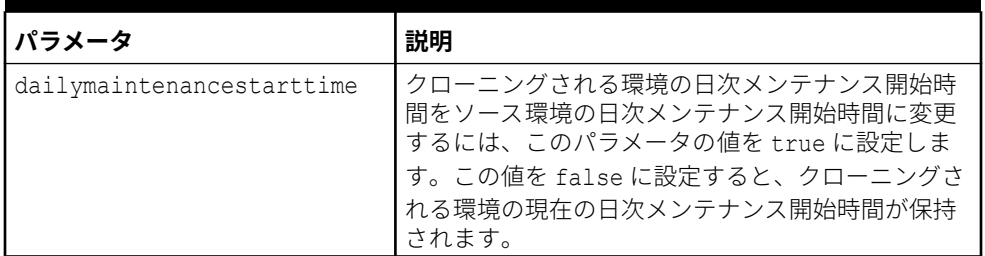

## **表 3-6 (続き) cloneEnvironment.sh で設定されるパラメータ**

**3.** cloneEnvironment.sh を実行します。

./cloneEnvironment.sh "*SOURCE USERNAME*" "*SOURCE PASSWORD FILE*" "*SOURCE URL*" "*TARGET USERNAME*" "*TARGET PASSWORD FILE*" "*TARGET URL*"

次に例を示します。

./cloneEnvironment.sh jdoe@example.com ./home/secure/example\_pwd.epw https://source\_example.oraclecloud.com jdoe@example.com ./home/secure/ example pwd.epw2 https://target example.oraclecloud.com.

# 環境からの不要なファイルの削除

これらのスクリプトを使用して、環境から不要なファイルを削除します。

これらのスクリプトでは、次のステップが実行されます:

- 環境にサインインします。
- 環境のファイルとスナップショットをリストします。
- input.properties で指定されたファイルを削除します。
- サインアウトします。

#### **Windows のサンプル・スクリプト**

次のスクリプトをコピーして、removeUnnecessaryFiles.ps1 という名前のファイルを作成し ます。それをローカル・ディレクトリに保存します。

```
$inputproperties = ConvertFrom-StringData(Get-Content ./input.properties -
raw)
$username="$($inputproperties.username)"
$passwordfile="$($inputproperties.passwordfile)"
$serviceURL="$($inputproperties.serviceURL)"
$file1="$($inputproperties.file1)"
$file2="$($inputproperties.file2)"
epmautomate login ${username} ${passwordfile} ${serviceURL}
epmautomate listfiles
epmautomate deletefile ${file1}
epmautomate deletefile ${file2}
epmautomate logout
```
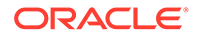

### <span id="page-265-0"></span>**Linux/UNIX のサンプル・スクリプト**

次のスクリプトをコピーして、removeUnnecessaryFiles.sh という名前のファイルを 作成します。それをローカル・ディレクトリに保存します。

```
#!/bin/bash
. ./input.properties
export JAVA HOME=${javahome}
${epmautomatescript} login "${username}" "${passwordfile}" "$
{serviceURL}"
${epmautomatescript} listfiles
${epmautomatescript} deletefile "${file1}"
${epmautomatescript} deletefile "${file2}"
${epmautomatescript} logout
```
#### **input.properties ファイルの作成**

removeUnnecessaryFiles スクリプトを実行するには、input.properties ファイルを 作成し、環境の情報でファイルを更新します。removeUnnecessaryFiles.ps1 または removeUnnecessaryFiles.sh が格納されているディレクトリにファイルを保存しま す。

#### **Windows**

```
username=exampleAdmin
passwordfile=examplePassword.epw
serviceURL=exampleURL
file1=FILE_NAME
file2=FILE_NAME
```
#### **Linux/UNIX**

```
javahome=JAVA_HOME
epmautomatescript=EPM_AUTOMATE_LOCATION
username=exampleAdmin
passwordfile=examplePassword.epw
serviceURL=exampleURL
file1=FILE_NAME
file2=FILE_NAME
```
## **表 3-7 input.properties のパラメータ**

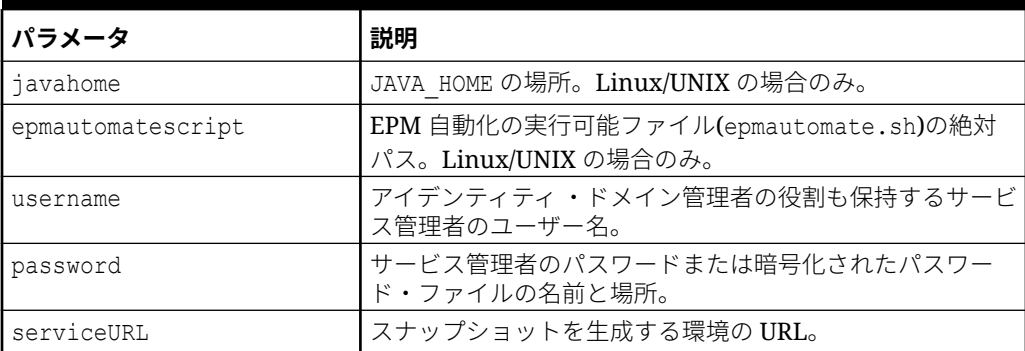

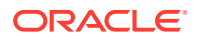

#### **表 3-7 (続き) input.properties のパラメータ**

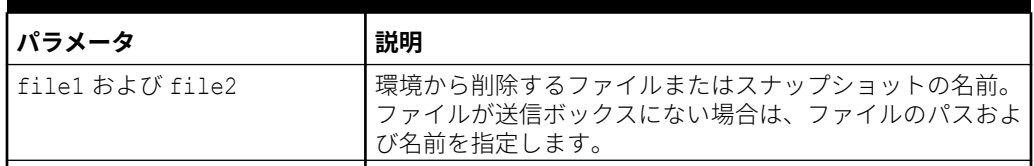

## **スクリプトの実行**

- **1.** 前述の項のスクリプトをコピーして、removeUnnecessaryFiles.ps1 または removeUnnecessaryFiles.sh を作成します。
- **2.** input.properties ファイルを作成して、removeUnnecessaryFiles スクリプトが配置さ れているディレクトリに保存します。このファイルのコンテンツは、オペレーティング・ システムによって異なります。[input.properties](#page-265-0) ファイルの作成を参照してください。 このディレクトリの書込み権限があることを確認してください。Windows の場合、スク リプトを実行できるよう、**「管理者として実行」**オプションを使用して PowerShell を開始 する必要があります。
- **3.** スクリプトを起動します。
	- **Windows PowerShell:** removeUnnecessaryFiles.ps1 を実行します。
	- **Linux/UNIX:** ./removeUnnecessaryFiles.sh を実行します。

# 環境からのファイルの検索およびダウンロード

この項のサンプル・スクリプトを使用し、テキスト文字列をワイルドカードとして使用して、 Oracle Enterprise Performance Management Cloud 環境から 1 つ以上のファイルをダウンロ ードするプロセスを自動化します。

次のスクリプトでは、FILENAME パラメータの値として指定する文字列を、listfiles コマン ドを使用して表示されたファイル名と照合してから、文字列に一致するファイルを自動的に ダウンロードすることができます。

必ず適切な検索文字列を FILENAME パラメータに割り当ててください。たとえば、 FILENAME="Scheduler Output/epm"は、ユーザー環境での listfiles コマンド出力のファイ ル名に対して Scheduler Output/epm という文字列に一致して、ダウンロードするファイルが 特定されます。

このスクリプトを実行するための入力パラメータは、username、password または password\_file、および service\_url です。

**ノート:** パスワードに特殊文字が含まれている場合は[、特殊文字の処理](#page-407-0)を参照してください。

### **Windows**

@echo off

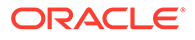

```
 setlocal EnableExtensions EnableDelayedExpansion
     set USERNAME="username"
     set PASSWORD="password"
     set URL="url"
call epmautomate login %USERNAME% %PASSWORD% %URL%
     set FILENAME="Scheduler Output/epm"
     for /f "tokens=*" %%i in ('epmautomate listfiles ^| findstr /b /r /
c:"^ *%FILENAME%" ') do (
    call epmautomate downloadfile "%%i"
\overline{\phantom{a}}call epmautomate logout
endlocal
```
#### **Linux/UNIX**

```
#!/bin/sh
     USERNAME="username"
     PASSWORD="password"
     URL="url"
./epmautomate.sh login $USERNAME $PASSWORD $URL
     FILENAME='Scheduler Output/epm'
     #echo $FILENAME
./epmautomate.sh listfiles | grep "^ $FILENAME" | while read -r line ;
do
     echo "Processing $line"
     ./epmautomate.sh downloadfile "$line"
     done
./epmautomate.sh logout
```
# 監査用の Old EPM Cloud 環境の再作成

この項のスクリプトを使用して、Oracle Enterprise Performance Management Cloud 環境の最新のスナップショットのライブラリを保持するためのセルフサービス・ソリ ューションを作成します。最新のスナップショットのライブラリをアップグレードお よび保持する目的に特化した環境が必要です。

EPM Cloud は、1 回の月次サイクルのみについてスナップショットの互換性をサポー トしています。メンテナンス・スナップショットは、テスト環境から本番環境に移行 することも、この逆に移行することもできます。ただし、一部の顧客は、監査要件の ために、最新の環境で複数年のスナップショットを復元し、短時間のうちにアプリケ ーションにアクセスすることが必要な場合があります。

このスクリプトは、使用可能なスナップショットを変換し、これらを EPM Cloud の最 新のパッチ・レベルと互換性を持たせるために、毎月 1 回実行するようスケジュール する必要があります。本番環境内のすべての問題を確実に解決するために、月の第 3 金曜日の後にスクリプトを実行することをお薦めします。

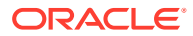

# **ノート:**

このスクリプトを使用して、Narrative Reporting、Account Reconciliation および Oracle Enterprise Data Management Cloud のスナップショットを更新することは できません。

## **スクリプトの仕組み**

顧客によって格納されるスクリプトごとに、アップグレード・スクリプトによって EPM 自動 化を使用して次のタスクが実行されます。

- **1.** input.properties ファイル内の情報を使用して、環境にログインします
- **2.** recreate コマンドを使用して、環境を改善します
- **3.** 環境にスナップショットをインポートします
- **4.** 環境に対して日次メンテナンスを実行します。この結果、スナップショットが EPM Cloud の現在のパッチ・レベルと互換性を持つフォーマットに変換されます。
- **5.** Artifact Snapshot (メンテナンス・スナップショット)をフォルダにダウンロードしま す。snapshots/18.05 からスナップショットをアップロードすることによって 18.05 環 境を再作成した場合、Artifact Snapshot は snapshots/18.06 にダウンロードされます。
- **6.** 古い環境の再作成の結果を電子メール・アドレス(指定してある場合)に送信します。

## **スクリプトの実行**

- **1.** input.properties ファイルを作成し、環境の情報を使用して更新します。ファイルをロ ーカル・ディレクトリに保存します。このディレクトリは、ここでは parentsnapshotdirectory と呼びます。このファイルのコンテンツは、オペレーティン グ・システムによって異なります。 このディレクトリの書込み権限があることを確認してください。Windows の場合、スク リプトを実行できるよう、**「管理者として実行」**オプションを使用して PowerShell を開始 する必要があります。
- **2.** upgradeSnapshots.ps1 (Windows PowerShell)または upgradeSnapshots.sh (Linux/ UNIX)スクリプトを作成し、input.properties が格納されている parentsnapshotdirectory 内に保存します。
- **3.** サブディレクトリ(snapshots など)を parentsnapshotdirectory 内に作成します。
- **4.** 前の手順で作成したディレクトリ(snapshots)内で、EPM Cloud の現在のパッチ・レベル と互換性を持たせるために変換する月次スナップショットのサブディレクトリを作成し ます。YY.MM 形式でディレクトリに名前を付けます。たとえば、2018 年 5 月のスナップ ショットを格納するためのディレクトリの場合は、18.05 とします。
- **5.** スナップショットを適切なサブディレクトリにコピーします。たとえば、2018 年 5 月の スナップショットは snapshots/18.05 にコピーします。
- **6.** スクリプトを起動します。
	- Linux/UNIX: ./upgradeSnapshots.sh を実行します。
	- Windows PowerShell: upgradeSnapshots.ps1 を実行します。

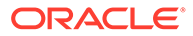

#### **Windows**

ここでのスクリプトをコピーすることにより、input.properties および upgradeSnapshots.ps1 スクリプトを作成します。

#### **input.properties の作成**

```
username=exampleAdmin
userpassword=examplePassword
serviceurl=exapleURL
proxyserverusername=proxyServerUserName
proxyserverpassword=proxyPassword
proxyserverdomain=proxyDoamin
parentsnapshotdirectory=C:/some_directory/snapshots
emailtoaddress=exampleAdmin@oracle.com
```
#### **input.properties の更新**

# **ノート:**

authentication at proxy server が Windows のネットワーク環境に対し て有効でない場合、プロパティ proxyserverusername、proxyserverpassword および proxyserverdomain を input.properties ファイルから削除します。

#### **表 3-8 input.properties のパラメータ**

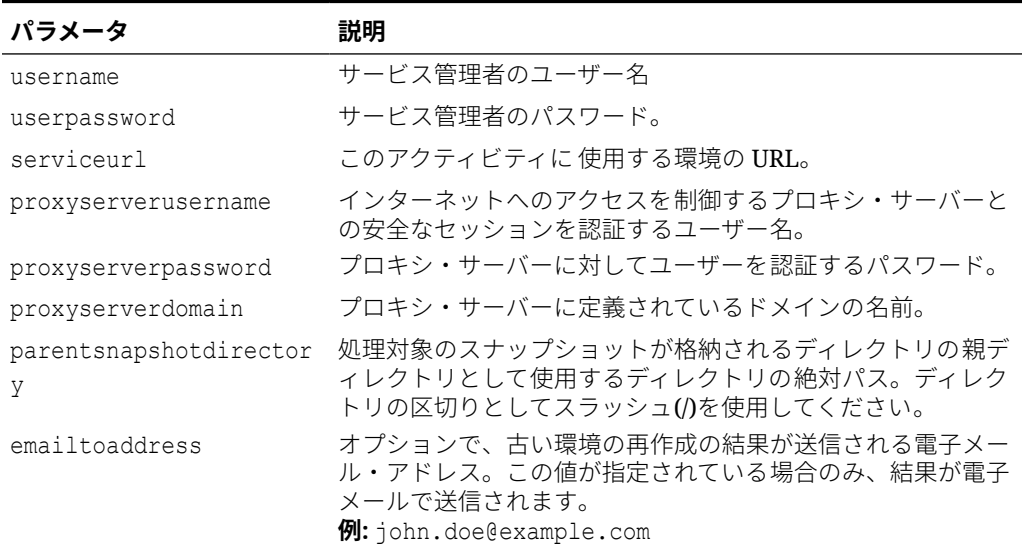

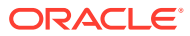

**ノート:** パスワードに特殊文字が含まれている場合は[、特殊文字の処理](#page-407-0)を参照してください。 **upgradeSnapshots.ps1 の作成** このサンプル・スクリプトを使用して、upgradeSnapshots.ps1 を作成します

# Script for recreating an old EPM Cloud environment

# read in key/value pairs from input.properties file \$inputproperties=ConvertFrom-StringData(Get-Content ./input.properties -raw)

```
# Global variables
$parentsnapshotdirectory="$($inputproperties.parentsnapshotdirectory)"
$username="$($inputproperties.username)"
$userpassword="$($inputproperties.userpassword)"
$serviceurl="$($inputproperties.serviceurl)"
$proxyserverusername="$($inputproperties.proxyserverusername)"
$proxyserverpassword="$($inputproperties.proxyserverpassword)"
$proxyserverdomain="$($inputproperties.proxyserverdomain)"
$emailtoaddress="$($inputproperties.emailtoaddress)"
$operationmessage="EPM Automate operation:"
$operationfailuremessage="EPM Automate operation failed:"
$operationsuccessmessage="EPM Automate operation completed successfully:"
$epmautomatescript="epmautomate.bat"
```

```
$workingdir="$pwd"
$logdir="$workingdir/logs/"
$logfile="$logdir/epmautomate-upgradesnapshots.log"
function LogMessage 
{
     $message=$args[0]
     $_mydate=$(get-date -f dd_MM_yy_HH_mm_ss)
    echo "[$ mydate] $message" >> $logfile
}
function LogAndEchoMessage
{
     $message=$args[0]
     $_mydate=$(get-date -f dd_MM_yy_HH_mm_ss)
    echo "[$ mydate] $message" | Tee-Object -Append -FilePath $logfile
}
function LogOutput
{
     $_mydate=$(get-date -f dd_MM_yy_HH_mm_ss)
     $op=$args[0]
     $opoutput=$args[1]
```
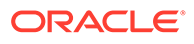

```
 $returncode=$args[2]
     #If error
     if ($returncode -ne 0) {
         $failmessage="[$_mydate] $operationfailuremessage $op"
         LogMessage $failmessage
         LogMessage $opoutput
         LogMessage "return code: $returncode"
     } else { 
         $successmessage="[$_mydate] $operationsuccessmessage $op"
         LogMessage $successmessage
         LogMessage $opoutput
         LogMessage "return code: $returncode"
     }
}
function ExecuteCommand
{
     $op=$args[0]
     $epmautomatecall="$epmautomatescript $op"
     $date=$(get-date -f dd_MM_yy_HH_mm_ss)
     LogMessage "$operationmessage $epmautomatecall"
     $operationoutput=iex "& $epmautomatecall" >> $logfile 2>&1
     LogOutput $op $operationoutput $LastExitCode
}
function ProcessCommand
{
     $command=$args[0]
     $date=$(get-date -f dd_MM_yy_HH_mm_ss)
     if (!([string]::IsNullOrWhitespace($command))) {
         if (!($command.StartsWith("#"))) {
             ExecuteCommand $command
 }
     }
}
function Init
{
     $logdirexists=Test-Path $logdir
     if (!($logdirexists)) {
         mkdir $logdir 2>&1 | out-null
     }
     # removing existing epmautomate debug logs
     rm ./*.log
     $logfileexists=Test-Path $logfile
     # remove existing log file
     if ($logfileexists) {
         rm $logfile
     }
}
```
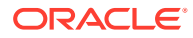

```
function GetNextDate
{
     $latestyearmonth=$args[0]
     LogMessage "latest year.month: $latestyearmonth"
     $latestyear,$latestmonth=$latestyearmonth.split('\.')
     LogMessage "latest year: $latestyear"
     LogMessage "latest month: $latestmonth"
     $intlatestyear=[int]$latestyear
     $intlatestmonth=[int]$latestmonth
     if ($intlatestmonth -eq 12) {
         $intnextmonth=1
         $intnextyear=$intlatestyear+1
     } else {
         $intnextmonth=$intlatestmonth+1
         $intnextyear=$intlatestyear
     }
     $nextyear="{0:D2}" -f $intnextyear
     $nextmonth="{0:D2}" -f $intnextmonth
    echo "$nextyear.$nextmonth"
}
function ProcessSnapshot
{
     $snapshotfile=$args[0]
     LogMessage "snapshotfile: $snapshotfile"
     $nextdate=$args[1]
     LogMessage "nextdate: $nextdate"
     $snapshotfilename=$snapshotfile.split('/')[-1]
     LogMessage "snapshotfilename: $snapshotfilename"
     $snapshotname=$snapshotfilename.split('.')[0]
     LogMessage "snapshotname: $snapshotname"
     ProcessCommand 
"login $username $userpassword $serviceurl $proxyserverusername $proxyserverp
assword $proxyserverdomain"
     ProcessCommand "recreate -f"
     ProcessCommand "uploadfile $snapshotfile"
     ProcessCommand "importsnapshot $snapshotname"
     ProcessCommand "runDailyMaintenance skipNext=true -f"
     ProcessCommand "downloadfile 'Artifact Snapshot'"
     ProcessCommand "deletefile $snapshotname"
     ProcessCommand "logout"
     $nextdatedirexists=Test-Path $parentsnapshotdirectory/$nextdate
     if (!($nextdatedirexists)) {
         mkdir $parentsnapshotdirectory/$nextdate 2>&1 | out-null
     }
     LogMessage "Renaming 'Artifact Snapshot.zip' to $snapshotname.zip and 
moving to $parentsnapshotdirectory/$nextdate"
     mv $workingdir/'Artifact Snapshot.zip' $workingdir/$snapshotname.zip
```

```
>> $logfile 2>&1
mv $workingdir/$snapshotname.zip $parentsnapshotdirectory/$nextdate 
>> $logfile 2>&1
}
function callSendMail
{
     $logfile=$logfile -replace "\\", "/"
     $elements=$logfile.split('/')
     $logfilename=$elements[-1]
     if (${emailtoaddress} -match "@") {
        epmautomate.bat login ${username} ${userpassword} ${serviceurl}
         epmautomate.bat uploadFile "$logfile"
         epmautomate.bat sendMail $emailtoaddress "Recreating An Old 
EPM Cloud Environment results" Body="The results of recreating an old 
EPM Cloud Environment are attached." Attachments=$logfilename
         epmautomate.bat deleteFile "$logfilename"
         epmautomate.bat logout
     }
}
#----- main body of processing
date
Init
LogAndEchoMessage "Starting upgrade snapshots processing"
$snapshotdirs=@(Get-ChildItem -Directory "$parentsnapshotdirectory" -
name)
LogMessage "snapshot directories: $snapshotdirs"
$latestreleasedate=$snapshotdirs[-1]
LogMessage "latest release date: $latestreleasedate"
$latestreleasesnapshotdir="$parentsnapshotdirectory/$latestreleasedate"
LogMessage "latest release snapshot dir: $latestreleasesnapshotdir"
$nextdate=$(GetNextDate "$latestreleasedate")
$snapshotfiles=@(Get-ChildItem -File "$latestreleasesnapshotdir")
if ($snapshotfiles.length -eq 0) {
     LogAndEchoMessage "No snapshot files found in 
directory $latestreleasesnapshotdir. Exiting script."
     exit
}
foreach ($snapshotfile in $snapshotfiles) {
     LogAndEchoMessage "Processing snapshotfile: $snapshotfile"
     ProcessSnapshot $latestreleasesnapshotdir/$snapshotfile $nextdate
}
LogAndEchoMessage "Upgrade snapshots processing completed"
date
callSendMail
```
#### **Linux/UNIX**

次のスクリプトをコピーして upgradeSnapshots.sh および input.properties を作成 します。

**Linux/UNIX の input.properties の作成**

# **ノート:**

インターネットにアクセスするためにプロキシ・サーバーを使用するようネットワ ークが構成されていない場合、input.properties ファイルからプロパティ proxyserverusername、proxyserverpassword および proxyserverdomain を削除し ます。

```
username=exampleAdmin
userpassword=examplePassword
serviceurl=exapleURL
proxyserverusername=
proxyserverpassword=
proxyserverdomain=
jdkdir=/home/user1/jdk160_35
epmautomatescript=/home/exampleAdmin/epmautomate/bin/epmautomate.sh
parentsnapshotdirectory=/home/exampleAdmin/some_directory/snapshots
emailtoaddress=exampleAdmin@oracle.com
```
#### **input.properties の更新**

#### **表 3-9 input.properties のパラメータ**

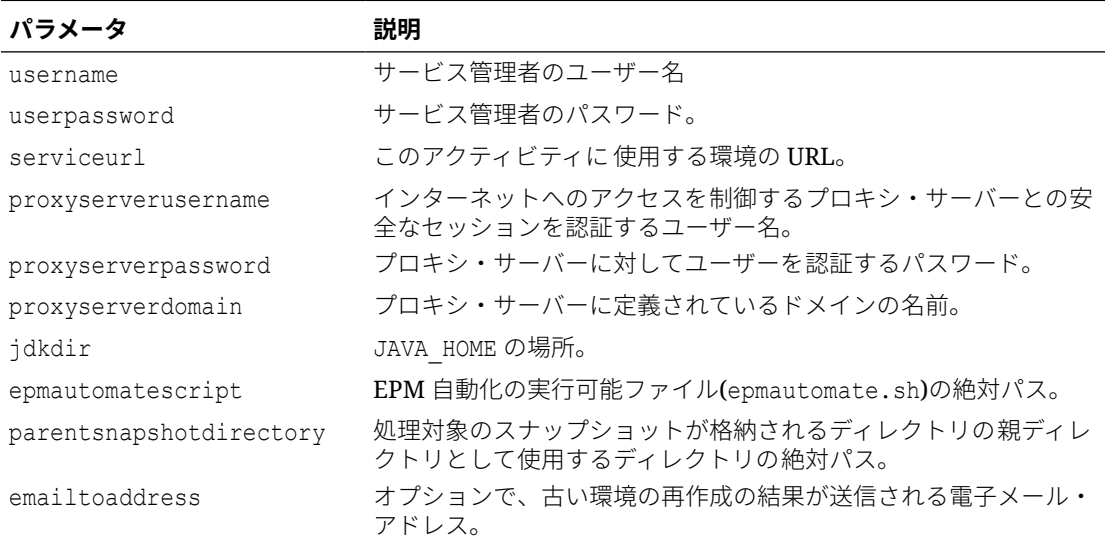

**ノート:** パスワードに特殊文字が含まれている場合は[、特殊文字の処理](#page-407-0)を参照してください。

**upgradeSnapshots.sh の作成**

```
このサンプル・スクリプトを使用して、upgradeSnapshots.sh を作成します
#!/bin/sh
. ./input.properties
workingdir=$(pwd)
logdir="${workingdir}/logs"
logfile=epmautomate-upgradesnapshots.log
operationmessage="EPM Automate operation:"
operationfailuremessage="EPM Automate operation failed:"
operationsuccessmessage="EPM Automate operation completed 
successfully:"
logdebugmessages=true
if [ ! -d ${jdkdir} ]
then 
     echo "Could not locate JDK/JRE. Please set value for "jdkdir" 
property in input.properties file to a valid JDK/JRE location."
     exit
fi
if [ ! -f ${epmautomatescript} ]
then 
     echo "Could not locate EPM Automate script. Please set value for 
"epmautomatescript" property in the input.properties file."
     exit
fi
export JAVA HOME=${jdkdir}
debugmessage() {
     # logdebugmessages is defined (or not) in testbase input.properties
    if [ "${logdebugmessages}" = "true" ]
     then
         logmessage "$1"
     fi
}
logmessage() 
{
     local message=$1
    local mydate=$(date)
     echo "[$_mydate] ${message}" >> "$logdir/$logfile"
}
echoandlogmessage() 
{
     local message=$1
    local mydate=$(date)
     echo "[$_mydate] ${message}" | tee -a ${logdir}/${logfile}
}
```

```
logoutput()
```
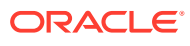

```
{
     date=`date`
    op="51" opoutput="$2"
     returncode="$3"
     #If error
     #if grep -q "EPMAT-" <<< "$2"
     if [ $returncode -ne 0 ]
     then
         failmessage="[${date}] ${operationfailuremessage} ${op}"
         logmessage "${failmessage}"
         logmessage "${opoutput}"
         logmessage "return code: ${returncode}"
     else
         successmessage="${operationsuccessmessage} ${op}"
         logmessage "${successmessage}"
         logmessage "${opoutput}"
         logmessage "return code: ${returncode}"
     fi
}
getLatestReleaseSnapshotDir()
{
     local snapshotdirs=$(find ${parentsnapshotdirectory} -type d | sort)
     debugmessage "snapshot directories: ${snapshotdirs}"
     local latestreleasesnapshotdir=$(echo ${snapshotdirs##*$\n} | rev | cut -
d' ' -f1 | rev)
     debugmessage "latest release snapshot dir: ${latestreleasesnapshotdir}"
     echo "${latestreleasesnapshotdir}"
}
getNextDate()
{
     local thisyearmonth=$1
     local thisyear=$(echo ${thisyearmonth} | cut -d'.' -f1)
     local thismonth=$(echo ${thisyearmonth} | cut -d'.' -f2)
     intthismonth=$(bc <<< ${thismonth})
     intthisyear=$(bc <<< ${thisyear})
     if [ ${intthismonth} -eq 12 ]
     then
         local intnextmonth=1
         local intnextyear=$((intthisyear+1))
     else 
         local intnextmonth=$((intthismonth+1))
         local intnextyear=${intthisyear}
     fi
     nextmonth=$(printf "%02d\n" ${intnextmonth})
     nextyear=$(printf "%02d\n" ${intnextyear})
     debugmessage "next date: ${nextyear}.${nextmonth}"
```
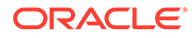

```
 echo "${nextyear}.${nextmonth}"
}
init()
{
     if [ ! -d "$logdir" ]
     then
         mkdir $logdir
     fi
     # removing existing epmautomate debug logs
     if ls ./*.log >/dev/null 2>&1
     then
        rm ./*.log
     fi
     # remove existing log files
     if [ -f "${logdir}/${logfile}" ]
     then
         rm ${logdir}/${logfile}
     fi
}
processCommand()
{
     op="$1"
     date=`date`
     logmessage "$operationmessage $op"
     operationoutput=`eval "$epmautomatescript $op"`
     logoutput "$op" "$operationoutput" "$?"
}
processSnapshot()
{
     local snapshotfile="$1"
     local nextdate="$2"
     local snapshotname=$(echo "${snapshotfile}" | rev | cut -d'/' -f1 
| rev | cut -d'.' -f1)
     processCommand "login ${username} ${userpassword} ${serviceurl} $
{proxyserverusername} ${proxyserverpassword}"
     processCommand "recreate -f"
     processCommand "uploadfile ${snapshotfile}"
     processCommand "importsnapshot \"${snapshotname}\""
     processCommand "runDailyMaintenance skipNext=true -f"
     processCommand "downloadfile \"Artifact Snapshot\""
     processCommand "deletefile \"${snapshotname}\""
     processCommand "logout"
     if [ ! -d ${parentsnapshotdirectory}/${nextdate} ]
     then
         mkdir ${parentsnapshotdirectory}/${nextdate}
     fi
runDailyMaintenance -f
```

```
 logmessage "Renaming \"Artifact Snapshot.zip\" to ${snapshotname}.zip 
and moving to ${parentsnapshotdirectory}/${nextdate}"
     mv "${workingdir}/Artifact Snapshot.zip" "${workingdir}/$
{snapshotname}.zip" >> "$logdir/$logfile" 2>&1
     mv "${workingdir}/${snapshotname}.zip" ${parentsnapshotdirectory}/$
{nextdate} >> "$logdir/$logfile" 2>&1
}
callSendMail() {
    if [ "${emailtoaddress}" == *"@"* ]]
     then
         ${epmautomatescript} login ${username} ${userpassword} ${serviceurl}
         ${epmautomatescript} uploadFile "$logdir/$logfile"
         ${epmautomatescript} sendMail $emailtoaddress "Recreating An Old EPM 
Cloud Environment results" Body="The results of recreating an old EPM Cloud 
Environment are attached" Attachments=$logfile
         ${epmautomatescript} deleteFile "$logfile"
         ${epmautomatescript} logout
     fi
}
#----- main body of processing
date
echoandlogmessage "Starting upgrade snapshots processing"
init
latestreleasesnapshotdir=$(getLatestReleaseSnapshotDir)
latestreleasedate=$(echo "${latestreleasesnapshotdir}" | rev | cut -d'/' -f1 
| rev)
debugmessage "latest release date: ${latestreleasedate}"
nextdate=$(getNextDate ${latestreleasedate})
snapshotfiles=$(find ${latestreleasesnapshotdir} -type f -name \*.zip | tr 
" \n\wedge n" " " | "if [ ${#snapshotfiles} -eq 0 ]
then
     echoandlogmessage "No snapshot files found in directory $
{latestreleasesnapshotdir}"
fi
IFS=""
for snapshotfile in $snapshotfiles
do
    echoandlogmessage "Processing snapshotfile: ${snapshotfile}"
     processSnapshot ${snapshotfile} ${nextdate}
done
unset IFS
echoandlogmessage "Upgrade snapshots processing completed."
callSendMail
```
# データベース・アクセスの監査およびコンプライアンスの 自動化

この項では、PowerShell および Bash シェル・スクリプトを使用し、EPM 自動化コマ ンドを利用して、手動データベース・アクセス全体の監査およびコンプライアンス・ データを収集します。

これらのスクリプトを使用して、次のタスクを完了できます:

- その日のアクティビティ ・レポートをダウンロードします
- レポートを解析して、環境に対する手動データベース・アクセスがレポートされて いるかどうかを判別します
- スクリプトを実行するディレクトリに対して./reports/ dataAccessAuditReport.txt を作成します。このレポートには、データベース・ アクセスの時間と、実行された SQL コマンドがリストされます。これは累積ファ イルで、最新の情報が最上部に表示されます。使用可能な情報は次のとおりです:
	- レポートが生成された日時
	- データベース・アクセスの詳細(使用可能な場合)。サービス・リクエストなし のデータベース・アクセスとサービス・リクエストありのデータベース・アク セスが別々のセクションにリストされます。 アクティビティ・レポートに手動データベース・アクセスがレポートされてい ない場合、レポートには No SQL statements executed と記載されます。
	- オプションで、指定された電子メール・アドレスにレポートを送信します。

データ・アクセスの監査およびコンプライアンスを自動化するには:

- **1.** 後続の項からいずれかのスクリプトをファイルにコピーし、ファイル・システムに 保存します。ファイルに parseActivityReport.ps1 (Windows の場合、[PowerShell](#page-281-0) スクリプト[\(parseActivityReport.ps1\)](#page-281-0)を参照)または parseActivityReport.sh (Linux/UNIX の場合、Bash シェル・スクリプト[\(parseActivityReport.sh\)](#page-285-0)を参照)と いう名前を付けます。
- **2. Windows のみ:** 次のスクリプトをファイルにコピーして、 parseActivityReport.bat という名前のバッチ・ファイルを作成します。 parseActivityReport.ps1 が格納されているディレクトリにファイルを保存しま す。

```
@echo off
set paramRequiredMessage=Syntax: parseActivityReport.bat USERNAME 
PASSWORD/PASSWORD_FILE URL [REPORT_EMAIL_TO_ADDRESS]
if "\%~1" == "" (
   echo User Name is missing.
   echo %paramRequiredMessage%
   exit /b 1
\left( \begin{array}{c} \end{array} \right)if "\%~2" == "" (
   echo Password or Password_File is missing.
   echo %paramRequiredMessage%
   exit /b 1
```
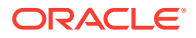

```
 )
if "\%~3" == "" (
  echo URL is missing.
  echo %paramRequiredMessage%
  exit /b 1
  \lambda
```
PowerShell.exe -File parseActivityReport.ps1 %\*

**3.** parseActivityReport.bat (Windows)または parseActivityReport.sh (Linux/UNIX)を変 更して、次の表にあるパラメータの値を設定します。

## **表 3-10 スクリプトに含める変数の値**

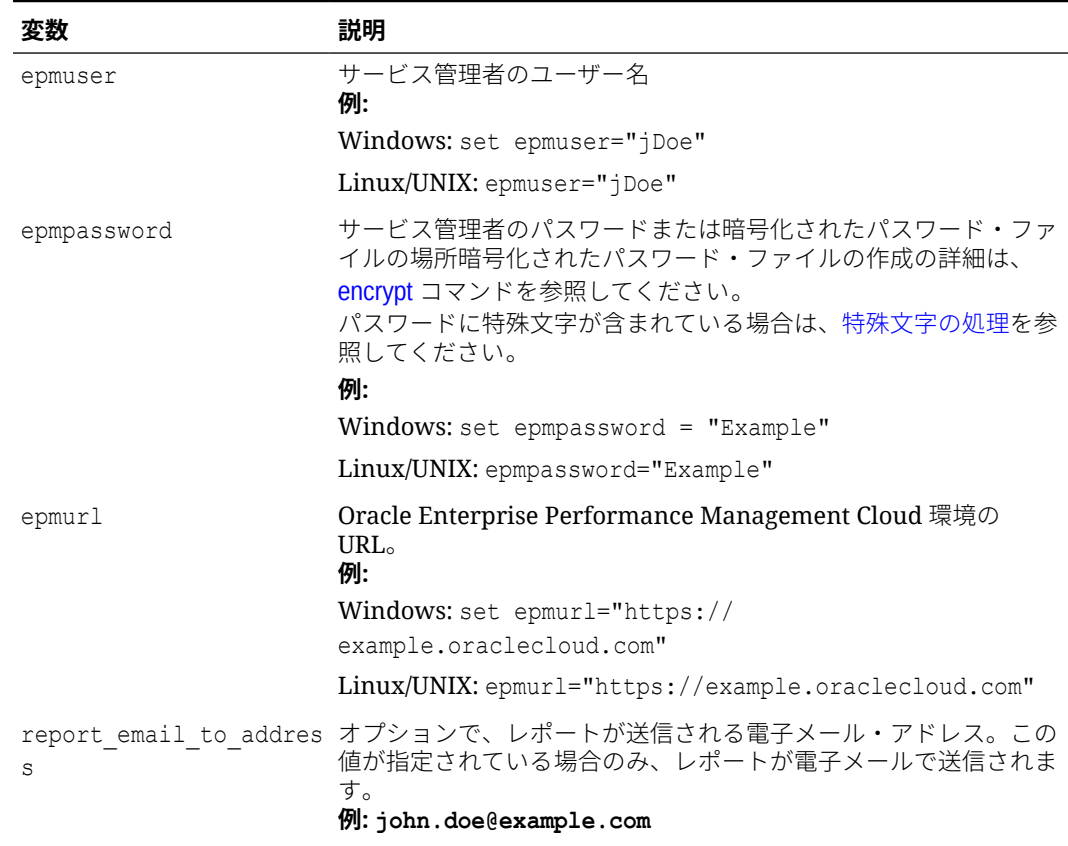

- **4. parseActivityReport.sh の場合のみ:** 次の値がシステムに正確に設定されていることを 確認します:
	- *JAVA\_HOME*
	- epmautomatescript ディレクティブの値の更新による epmautomatescript.sh の場 所
- **5.** オペレーティング・システムで使用可能なスケジューラを使用して、 parseActivityReport.bat (parseActivityReport.ps1 を実行する)または parseActivityReport.sh を毎日 1 回実行するようにスケジュールします。[スクリプト](#page-380-0) [の実行の自動化を](#page-380-0)参照してください。

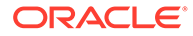

#### <span id="page-281-0"></span>**PowerShell スクリプト(parseActivityReport.ps1)**

```
# Parse Activity Report script
$epmuser=$args[0]
$epmpassword=$args[1]
$epmurl=$args[2]
$reportemailtoaddress=$args[3]
$logdir="./logs"
$logfile="${logdir}/data_access.log"
$reportdir="./reports"
$reportfile="${reportdir}/dataAccessAuditReport.txt"
$matchfile="${reportdir}/matchfile.txt"
$nosrfile="${reportdir}/data_access_nosr.csv"
$srfile="${reportdir}/data_access_sr.csv"
$aprfilelist="${reportdir}/aprfilelist.txt"
$activityreportfilelist="${reportdir}/activityreportfiles.txt"
$activityreportregex='apr/[0-9]{4}-[0-9]{2}-[0-9]{2} [0-9]{2}_[0-9]
\{2\} [0-9]{2}[0-9]{2}[0-9]{4}[-0-9]{2}[0-9]{2}[0-9]{2}[0-9]{2}[0-9]{2}{2}.html'
$global:activityreportfile=""
$NO_SQL_EXECUTED_STATEMENT="No SQL_statements executed"
$SOL WITH SR EXECUTED STATEMENT="SOL statements executed with an SR"
$SOL_WITH_NO_SR_EXECUTED_STATEMENT="SOL_statements executed without an
SR"
function DownloadLatestActivityReport() {
     epmautomate.bat login ${epmuser} ${epmpassword} ${epmurl} >> $
{logfile}
     epmautomate.bat listfiles > ${aprfilelist}
     foreach ($line in Get-Content $aprfilelist) {
         if ($line -match $activityreportregex){
             echo "$line" >> $activityreportfilelist
 }
     }
     $global:activityreportfile=Get-Content ${activityreportfilelist} -
Tail 1
     $global:activityreportfile=$global:activityreportfile.trim()
     echo " "
     echo "Processing activity report file: $global:activityreportfile" 
| tee -a ${logfile}
     epmautomate.bat downloadfile "$global:activityreportfile" >> $
{logfile}
     epmautomate.bat logout >> ${logfile}
}
function deleteLine($file, $start, $end) {
    Si = 0 $start--
     $end--
     (Get-Content $file) | where{
```

```
 ($i -lt $start -or $i -gt $end)
        $i++ } > $file
     #(Get-Content $file)
}
function GenerateCsvs()
{
     $sqlregex='<DIV id="Database">.*?</DIV>'
     $activityreportfilename=Split-Path $global:activityreportfile -leaf
     echo "Creating CSV file: ${matchfile} from data in activityreportfile: $
{activityreportfilename}" >> ${logfile}
     # remove tab and newline characters
     $activityreportexists=Test-Path "$activityreportfilename"
     if ($activityreportexists) {
         (Get-Content "$activityreportfilename") -join ' ' | Set-Content 
"$activityreportfilename"
         (Get-Content "$activityreportfilename") -replace "`t", "" | Set-
Content "$activityreportfilename"
     }
     # capture text matching regex
     $string=Get-Content $activityreportfilename
     $ans=$string -match $sqlregex
     if ($ans -eq "True") {
         $Matches.0 > $matchfile
         # remove HTML tags, etc.
         (Get-Content "$matchfile") -replace "<tr", "`n<tr" | Set-Content 
"$matchfile"
         (Get-Content "$matchfile") -replace "<tr[^>]*>", "" | Set-Content 
"$matchfile"
         (Get-Content "$matchfile") -replace "<th[^>]*>", "" | Set-Content 
"$matchfile"
         (Get-Content "$matchfile") -replace "<td[^>]*>", "|" | Set-Content 
"$matchfile"
         (Get-Content "$matchfile") -replace "<br>", "" | Set-Content 
"$matchfile"
         (Get-Content "$matchfile") -replace "</td>", "" | Set-Content 
"$matchfile"
         (Get-Content "$matchfile") -replace "</tr>", "" | Set-Content 
"$matchfile"
         (Get-Content "$matchfile") -replace "\s*</table>\s*</DIV>", "" | Set-
Content "$matchfile"
         deleteLine $matchfile 1 2
         # create SR, NOSR CSV files
         Get-Content $matchfile | ForEach-Object {
             $elements=$_.split('|')
             $timeval=$elements[1].Trim()
             $srval=$elements[3].Trim()
             $sqlval=$elements[4].Trim()
             if (${srval} -eq "") {
```

```
 echo "${timeval}|${sqlval}" >> ${nosrfile}
             } else {
                 if (${sqlval} -ne "") {
                     echo "${srval}|${timeval}|${sqlval}" >> ${srfile}
 }
             }
         }
     } else { # no SQL statements in activity report
         echo "" >> ${reportfile}
         echo $(date) >> ${reportfile}
         echo "Processing activity report 
file: $global:activityreportfile" >> ${reportfile}
        echo "${NO SQL EXECUTED STATEMENT}" | tee -a ${reportfile}
         CleanUp
         EmailReportResults
         exit
     }
}
function ReportResults() {
     echo $(date) >> ${reportfile}
     echo "Processing activity report file: $global:activityreportfile" 
>> ${reportfile}
     $srfileexists=Test-Path $srfile
     if ($srfileexists) {
         echo "" | tee -a ${reportfile}
        echo "${SQL WITH SR EXECUTED STATEMENT}" | tee -a ${reportfile}
         echo "SR# Time SQL Statement" | tee -a $
{reportfile}
        echo "--- ---- --------------------- | tee -a $
{reportfile}
         # Loop through csv file and parse
         Get-Content $srfile | ForEach-Object {
             $elements=$_.split('|')
             $srval=$elements[0]
             $timeval=$elements[1]
             $sqlval=$elements[2]
             echo "${srval} ${timeval} ${sqlval}" | tee -a $
{reportfile}
         }
     }
     $nosrfileexists=Test-Path $nosrfile
     if ($nosrfileexists) {
         echo "" | tee -a ${reportfile}
        echo "${SQL WITH NO SR EXECUTED STATEMENT}" | tee -a $
{reportfile}
         echo "Time SQL Statement" | tee -a ${reportfile}
        echo "---- - ---------------" | tee -a ${reportfile}
         # Loop through csv file and parse
         Get-Content $nosrfile | ForEach-Object {
             $elements=$_.split('|')
```

```
 $timeval=$elements[0]
             $sqlval=$elements[1]
             echo "${timeval} ${sqlval}" | tee -a ${reportfile}
 }
     }
     EmailReportResults
}
function EmailReportResults
{
   $elements=$reportfile.split('/')
   $reportfilename=$elements[2]
   if (${reportemailtoaddress} -match "@") {
     echo "Emailing Activity Report Results" | tee -a ${logfile}
     epmautomate.bat login ${epmuser} ${epmpassword} ${epmurl} >> ${logfile}
     epmautomate.bat uploadFile $reportfile >> ${logfile}
     epmautomate.bat sendMail $reportemailtoaddress "Database Access Audit 
Report Results" Body="Database Access Audit Report Results are attached." 
Attachments=$reportfilename >> ${logfile}
     epmautomate.bat deleteFile $reportfilename >> ${logfile}
     epmautomate.bat logout >> ${logfile}
   }
}
function Init
{
     $logdirexists=Test-Path $logdir
     if (!($logdirexists)) {
         mkdir $logdir 2>&1 | out-null
     }
     $reportdirexists=Test-Path $reportdir
     if (!($reportdirexists)) {
         mkdir $reportdir 2>&1 | out-null
     }
     $logfileexists=Test-Path $logfile
     if ($logfileexists) {
         rm $logfile 2>&1 | out-null
     }
     $matchfileexists=Test-Path $matchfile
     if ($matchfileexists) {
         rm $matchfile 2>&1 | out-null
     }
     $nosrfileexists=Test-Path $nosrfile
     if ($nosrfileexists) {
         rm $nosrfile 2>&1 | out-null
     }
     $srfileexists=Test-Path $srfile
     if ($srfileexists) {
```
rm \$srfile 2>&1 | out-null

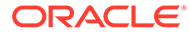

```
 $aprfilelistexists=Test-Path $aprfilelist
     if ($aprfilelistexists) {
         rm $aprfilelist 2>&1 | out-null
     }
     $activityreportfilelistexists=Test-Path $activityreportfilelist
     if ($activityreportfilelistexists) {
         rm $activityreportfilelist 2>&1 | out-null
     }
}
function CleanUp
{
     $matchfileexists=Test-Path $matchfile
     if ($matchfileexists) {
         rm $matchfile 2>&1 | out-null
     }
     $aprfilelistexists=Test-Path $aprfilelist
     if ($aprfilelistexists) {
         rm $aprfilelist 2>&1 | out-null
     }
     $activityreportfilelistexists=Test-Path $activityreportfilelist
     if ($activityreportfilelistexists) {
         rm $activityreportfilelist 2>&1 | out-null
     }
}
Init
DownloadLatestActivityReport
GenerateCsvs
ReportResults
CleanUp
```
#### **Bash シェル・スクリプト(parseActivityReport.sh)**

```
#!/bin/sh
```
}

```
export JAVA HOME=/scratch/dteHome/autoWork/jdk1.8.0 191
epmautomatescript=/scratch/dteHome/autoWork/epmautomate/19.11.55/bin/
epmautomate.sh
```

```
epmuser="<EPM USER>"
epmpwd="<EPM PASSWORD>"
epmurl="<EPM URL>"
reportemailtoaddress="<EMAIL ADDRESS>"
```

```
logdir=./logs
logfile="${logdir}/data_access.log"
reportdir=./reports
reportfile="${reportdir}/dataAccessAuditReport.txt"
```
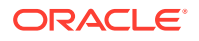

```
nosrfile="${reportdir}/data_access_nosr.csv"
srfile="${reportdir}/data_access_sr.csv"
matchfile="${reportdir}/match.out"
aprfilelist="${reportdir}/aprfilelist.txt"
activityreportfile=""
activityreportregex='apr/[0-9]{4}-[0-9]{2}-[0-9]{2} [0-9]{2}_[0-9]{2}_[0-9]
{2}/[0-9]{4}-[0-9]{2}-[0-9]{2} [0-9]{2}_[0-9]{2}_[0-9]{2}.html'
NO_SQL_EXECUTED_STATEMENT="No SQL statements executed".
SQL WITH SR EXECUTED STATEMENT="SQL statements executed with an SR"
SQL WITH NO SR EXECUTED STATEMENT="SQL statements executed without an SR"
cd "$(dirname "$0")"
generateCsvs()
{
     local sqlregex='<DIV id="Database">.*?</DIV>'
     local activityreportfilename=$(echo "${activityreportfile}" | rev | cut -
d'/' -f1 | rev)
     echo "Creating CSV file: ${matchfile} from data in activityreportfile: $
{activityreportfilename}" >> ${logfile}
     # remove tab and newline characters
    cat "${activityreportfilename}" | tr -d "\t\n\r" > ${matchfile}
     # capture text matching regex
     grep -Po "${sqlregex}" ${matchfile} > ${matchfile}.tmp
     # remove HTML tags, etc.
     sed -e 's/<tr/\n<tr/g' -e 's/<tr[^>]*>//g' -e 's/<th[^>]*>//g' -e 's/
<td[^>]*>/|/g' -e 's/<br>//g' -e 's|</td>||g' -e 's|</tr>||g' -e 's|[ ]*</
table></DIV>||g' -e 's/|[ ]*/|/g' -e 's/[ ]*|/|/g' -e 's/<DIV 
id="Database">.*<!-- Print Tables -->\n//g' ${matchfile}.tmp > ${matchfile}
     # create SR, NOSR CSV files
     while read line
     do
         timeval=$(echo "${line}" | cut -d'|' -f2)
        srval=\frac{6}{\text{echo}} \text{``$|line}$'' | cut -d' |' -f4)
         sqlval=$(echo "${line}" | cut -d'|' -f5)
        if [ \lceil "\frac{2}{3}{srval}" == "" ]]
         then
             echo "${timeval}|${sqlval}" >> ${nosrfile}
         else
            if [ \lceil "\frac{2}{3}{sqlval}" != "" ]]
             then
                  echo "${srval}|${timeval}|${sqlval}" >> ${srfile}
             fi
         fi
     done < ${matchfile}
}
reportResults() {
     echo $(date) >> ${reportfile}
     echo "Processing activity report file: $activityreportfile" >> $
```

```
{reportfile}
     if [[ -f ${srfile} ]]
     then
         echo "" | tee -a ${reportfile}
        echo "${SQL WITH SR EXECUTED STATEMENT}" | tee -a ${reportfile}
         echo "SR# Time SQL Statement" | tee -a $
{reportfile}
        echo "--- ---- ---- ---------------- | tee -a $
{reportfile}
         while read line
         do
            srval=\frac{5}{echo} "\frac{1}{1} | cut -d'|' -f1)
             timeval=$(echo "${line}" | cut -d'|' -f2)
             sqlval=$(echo "${line}" | cut -d'|' -f3)
             echo "${srval} ${timeval} ${sqlval}" | tee -a $
{reportfile}
         done < ${srfile}
     fi
    if [[ -f ${nosrfile} ]]
     then
         echo "" | tee -a ${reportfile}
        echo "${SQL WITH NO SR EXECUTED STATEMENT}" | tee -a $
{reportfile}
        echo "Time SQL Statement" | tee -a ${reportfile}<br>echo "---- --- -----------" | tee -a ${reportfile}
                          --- ---------" | tee -a ${reportfile}
         while read line
         do
             timeval=$(echo "${line}" | cut -d'|' -f1)
            sqlval=\frac{5}{echo} "\frac{1}{1ine}" | cut -d' |' -f2)
            echo "${timeval} ${sqlval}" | tee -a ${reportfile}
         done < ${nosrfile}
     fi
     if [[ ! -f ${srfile} ]] && [[ ! -f ${nosrfile} ]]
     then
         echo "" | tee -a ${reportfile}
        echo "${NO SQL EXECUTED STATEMENT}" | tee -a ${reportfile}
     fi
     emailReportResults
}
downloadLatestActivityReport() {
     ${epmautomatescript} login ${epmuser} ${epmpwd} ${epmurl} >> $
{logfile}
     ${epmautomatescript} listfiles > ${aprfilelist}
     activityreportfile=$(cat ${aprfilelist} | grep -P "$
{activityreportregex}" | tail -n 1 | sed -e 's/^ //')
     echo " "
     echo "Processing activity report file: ${activityreportfile}" | 
tee -a ${logfile}
     ${epmautomatescript} downloadfile "${activityreportfile}" >> $
{logfile}
     ${epmautomatescript} logout >> ${logfile}
```
```
emailReportResults() {
     reportfilename=$(echo "${reportfile}" | cut -d'/' -f3)
     if [[ "${reportemailtoaddress}" == *"@"* ]]
     then
         echo "Emailing Activity Report Results" | tee -a ${logfile}
         ${epmautomatescript} login ${epmuser} ${epmpwd} ${epmurl} >> $
{logfile}
         ${epmautomatescript} uploadFile "$reportfile" >> ${logfile}
         ${epmautomatescript} sendMail $reportemailtoaddress "Database Access 
Audit Report Results" Body="Database Access Audit Report Results are 
attached." Attachments=$reportfilename >> ${logfile}
         ${epmautomatescript} deleteFile "$reportfilename" >> ${logfile}
         ${epmautomatescript} logout >> ${logfile}
     fi
}
checkParams()
{
     if [ -z "$epmuser" ]
     then
         echo "Username is missing."
         echo "Syntax: parseActivityReport.sh USERNAME PASSWORD URL"
         exit 2
     fi
     if [ -z "$epmpwd" ]
     then
         echo "Password is missing."
         echo "Syntax: parseActivityReport.sh USERNAME PASSWORD URL"
         exit 2
     fi
     if [ -z "$epmurl" ]
     then
         echo "URL is missing."
         echo "Syntax: parseActivityReport.sh USERNAME PASSWORD URL"
         exit 2
     fi
}
init()
{
     checkParams
     if [ ! -d "${logdir}" ]
     then
         mkdir ${logdir}
     fi
     if [ ! -d "${reportdir}" ]
     then
         mkdir ${reportdir}
```
}

```
 fi
     if [ ! -f "${epmautomatescript}" ]
     then
         echo "Cannot locate EPMAutomate script: ${epmautomatescript}. 
Please check setting and run script again. Exiting." | tee -a $
{logfile}
         exit
     fi
     if [ -f "${srfile}" ]
     then
         rm ${srfile}
     fi
     if [ -f "${nosrfile}" ]
     then
         rm ${nosrfile}
     fi
     if [ -f "${matchfile}" ]
     then
         rm ${matchfile}
     fi
     if [ -f "${aprfilelist}" ]
     then
         rm ${aprfilelist}
     fi
}
cleanup()
{
     if [ -f "${matchfile}" ]
     then
         rm ${matchfile}
     fi
     if [ -f "${matchfile}.tmp" ]
     then
         rm ${matchfile}.tmp
     fi
     if [ -f "${aprfilelist}" ]
     then
         rm ${aprfilelist}
     fi
}
init
downloadLatestActivityReport
generateCsvs
reportResults
cleanup
```
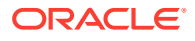

# ユーザーおよび事前定義済役割割当てのレプリケート

この項のスクリプトは、環境のユーザーおよび事前定義済役割割当てを別の環境に移行する 際に役立ちます。

## **スクリプトについて**

2 つの異なるスクリプトを使用します。1 つはユーザーをアイデンティティ・ドメインにレプ リケートし、もう 1 つはユーザーの事前定義済役割割当てをレプリケートします。これらの スクリプトを実行する順序は次のとおりです:

- ユーザーをレプリケートするスクリプト(replicateusers)を実行し、すべてのユーザーが ターゲット・アイデンティティ・ドメインに作成されたことを確認します。このスクリプ トを実行するユーザーには、両方の環境のアイデンティティ・ドメイン管理者とサービス 管理者の役割が必要です。
- 役割割当てをレプリケートするスクリプト(replicatepredefinedroles)を実行します。

## **ノート:**

- パスワードに特殊文字が含まれている場合は、[特殊文字の処理を](#page-407-0)参照してくだ さい
- この項のスクリプトは、事前定義済役割(サービス管理者、パワー・ユーザー、 ユーザーおよび参照者)に対してのみ動作します。

### **スクリプトの実行**

必要なスクリプトおよびバッチ・ファイルの作成の詳細は、次のトピックを参照してくださ い:

- [あるアイデンティティ・ドメインから別のアイデンティティ・ドメインへのユーザーのレ](#page-291-0) [プリケート](#page-291-0)
- [ある環境から別の環境への事前定義済役割割当てのレプリケート](#page-297-0)

## **Windows でのステップ**

- **1.** replicateusers.bat、replicateusers.ps1、replicatepredefinedroles.bat および replicatepredefinedroles.ps1 を作成し、書込み権限と実行権限を持つローカル・ディ レクトリに保存します。
- **2.** 必要に応じて、ソース環境とターゲット環境およびインターネット・プロキシ・サーバー の情報でバッチ・ファイルを更新します。
- **3.** replicateusers.bat を実行すると、replicateusers.ps1 が実行されます。レプリケート されたユーザーに割り当てるデフォルトのパスワードを、次のようにコマンドライン・パ ラメータとして指定します: replicateusers.bat Pwd\_for\_users

パスワードに特殊文字が含まれている場合は、適切なエスケープ文字を使用してくださ い。[特殊文字の処理を](#page-407-0)参照してください。

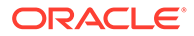

<span id="page-291-0"></span>**4.** replicatepredefinedroles.bat を実行して、ソース環境にあるものと同じ役割割 当てを作成します。

## **Linux/UNIX でのステップ**

- **1.** replicateusers.sh および replicatepredefinedroles.sh スクリプトを作成し、 書込み権限と実行権限を持つローカル・ディレクトリに保存します。
- **2.** 必要に応じて、ソース環境とターゲット環境およびインターネット・プロキシ・サ ーバーの情報で replicateusers.sh および replicatepredefinedroles.sh を更 新します。
- **3.** replicateusers.sh を実行します。レプリケートされたユーザーに割り当てるデ フォルトのパスワードを、次のようにコマンドライン・パラメータとして指定しま す:

./replicateusers.sh Pwd for users

パスワードに特殊文字が含まれている場合は、適切なエスケープ文字を使用してく ださい。[特殊文字の処理を](#page-407-0)参照してください。

**4.** replicatepredefinedroles.sh スクリプトを実行して、ソース環境にあるものと 同じ役割割当てを作成します。

## あるアイデンティティ・ドメインから別のアイデンティティ・ド メインへのユーザーのレプリケート

この項のスクリプトを使用して、1 つのアイデンティティ・ドメインのユーザーを別の アイデンティティ ・ドメインにクローニングします。これらのスクリプトを実行する には、ソース環境とターゲット環境のアイデンティティ ・ドメイン管理者の役割とサ ービス管理者の役割が必要です。

### **Windows**

この項のスクリプトをコピーすることにより、replicateusers.bat および replicateusers.ps1 を作成します。

**1.** このスクリプトをコピーすることにより、replicateusers.ps1 を作成します:

```
# Replicate users script
```

```
param(
```
)

```
[string]$epmusersource,
[string]$epmpwdsource,
[string]$epmurlsource,
[string]$epmidentitydomainsource,
[string]$epmusertarget,
[string]$epmpwdtarget,
[string]$epmurltarget,
[string]$epmidentitydomaintarget,
[string]$proxyserverusername,
 [string]$proxyserverpassword,
 [string]$proxyserverdomain,
[string]$userpassword,
[string]$resetpassword,
[string]$emailtoaddress
```
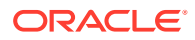

```
$roleassignmentreport="roleassignmentreport.csv"
$usersreport="users.csv"
echo "Replicate users script started"
# delete existing reports
$roleassignmentreportexists=Test-Path $roleassignmentreport
if ($roleassignmentreportexists) {
     rm $roleassignmentreport 2>&1 | out-null
}
$usersreportexists=Test-Path $usersreport
if ($usersreportexists) {
     rm $usersreport 2>&1 | out-null
}
# epmautomate login Source App as an IDM Admin
echo "Logging into source application at ${epmurlsource}"
epmautomate login ${epmusersource} ${epmpwdsource} ${epmurlsource} $
{epmidentitydomainsource} ${proxyserverusername} ${proxyserverpassword} $
{proxyserverdomain}
echo "Creating role assignment report: ${roleassignmentreport}"
epmautomate roleAssignmentReport ${roleassignmentreport}
if (${emailtoaddress} -match "@") {
     epmautomate.bat sendMail $emailtoaddress "Role assignment report" 
Body="Role assignment report is attached." 
Attachments=$roleassignmentreport}
echo "Downloading role assignment report"
epmautomate downloadfile ${roleassignmentreport}
epmautomate deletefile ${roleassignmentreport}
epmautomate logout
# Create users report
Get-Content ${roleassignmentreport} | ForEach-Object {
     $user=$_.split(',')[0]
     $firstname=$_.split(',')[1]
     $lastname=$_.split(',')[2]
     $email=$_.split(',')[3]
    if ($firstname -eq "First Name") {
         return
     } else {
        echo "${firstname}, ${lastname}, ${email}, ${user}" >> ${usersreport}
 }
}
Get-Content -Path "${usersreport}" | Sort-Object -Unique > "$
{usersreport}.tmp"
mv -Force "${usersreport}.tmp" "${usersreport}"
$userheader="First Name,Last Name,Email,User Login"
"${userheader}`r`n" + (Get-Content $usersreport -Raw) | Set-
Content $usersreport
```

```
# epmautomate login Target App as an IDM Admin
echo "Logging into target application at ${epmurltarget}"
epmautomate login ${epmusertarget} ${epmpwdtarget} ${epmurltarget} $
{epmidentitydomaintarget} ${proxyserverusername} $
{proxyserverpassword} ${proxyserverdomain}
epmautomate deletefile ${usersreport} | Out-Null
echo "Uploading file ${usersreport}"
epmautomate uploadfile ${usersreport}
echo "Adding users"
epmautomate addUsers ${usersreport} userPassword=${userpassword} 
resetPassword=${resetpassword}
epmautomate deletefile ${usersreport}
epmautomate logout
rm deletefile*.log | Out-Null
echo "Replicate users script completed"
```

```
2. このスクリプトをコピーすることにより、replicateusers.bat を作成します:
```

```
@ECHO OFF
SET thisdir=%~dp0
SET scriptpath=%thisdir%replicateusers.ps1
SET paramRequiredMessage=Syntax: replicateusers.bat "USER_PASSWORD"
REM USER DEFINED VARIABLES
REM -----------------------
set epmusersource="<EPM USER FOR SOURCE ENVIRONMENT>"
set epmpwdsource="<EPM PASSWORD FOR SOURCE ENVIRONMENT>"
set epmurlsource="<EPM URL FOR SOURCE ENVIRONMENT>"
set epmidentitydomainsource="<EPM IDENTITY DOMAIN FOR SOURCE 
ENVIRONMENT>"
set epmusertarget="<EPM USER FOR TARGET ENVIRONMENT>"
set epmpwdtarget="<EPM PASSWORD FOR TARGET ENVIRONMENT>"
set epmurltarget="<EPM URL FOR TARGET ENVIRONMENT>"
set epmidentitydomaintarget="<EPM IDENTITY DOMAIN FOR TARGET 
ENVIRONMENT>"
set proxyserverusername="<PROXY SERVER USER NAME>"
set proxyserverpassword="<PROXY SERVER PASSWORD>"
set proxyserverdomain="<PROXY SERVER DOMAIN>"
set resetpassword=false
set emailtoaddress="<EMAIL TO ADDRESS>"
REM -------------------------
if "\\sim 1" == "" (
         echo USER_PASSWORD is missing. This is used to set the 
default password for the replicated users.
        echo %paramRequiredMessage%
         exit /b 1
   )
PowerShell -NoProfile -ExecutionPolicy Bypass -Command "& 
'%scriptpath%' -epmusersource '%epmusersource%' -epmpwdsource 
'%epmpwdsource%' -epmurlsource '%epmurlsource%' -
epmidentitydomainsource '%epmidentitydomainsource%' -epmusertarget
```

```
'%epmusertarget%' -epmpwdtarget '%epmpwdtarget%' -epmurltarget
```
'%epmurltarget%' -epmidentitydomaintarget '%epmidentitydomaintarget%' proxyserverusername '%proxyserverusername%' -proxyserverpassword '%proxyserverpassword%' -proxyserverdomain '%proxyserverdomain%' userpassword '%~1' -resetpassword '%resetpassword%' -emailtoaddress '%emailtoaddress%'"

**3.** replicateusers.bat を更新します。指定する必要がある値は、次の表を参照してくださ い。

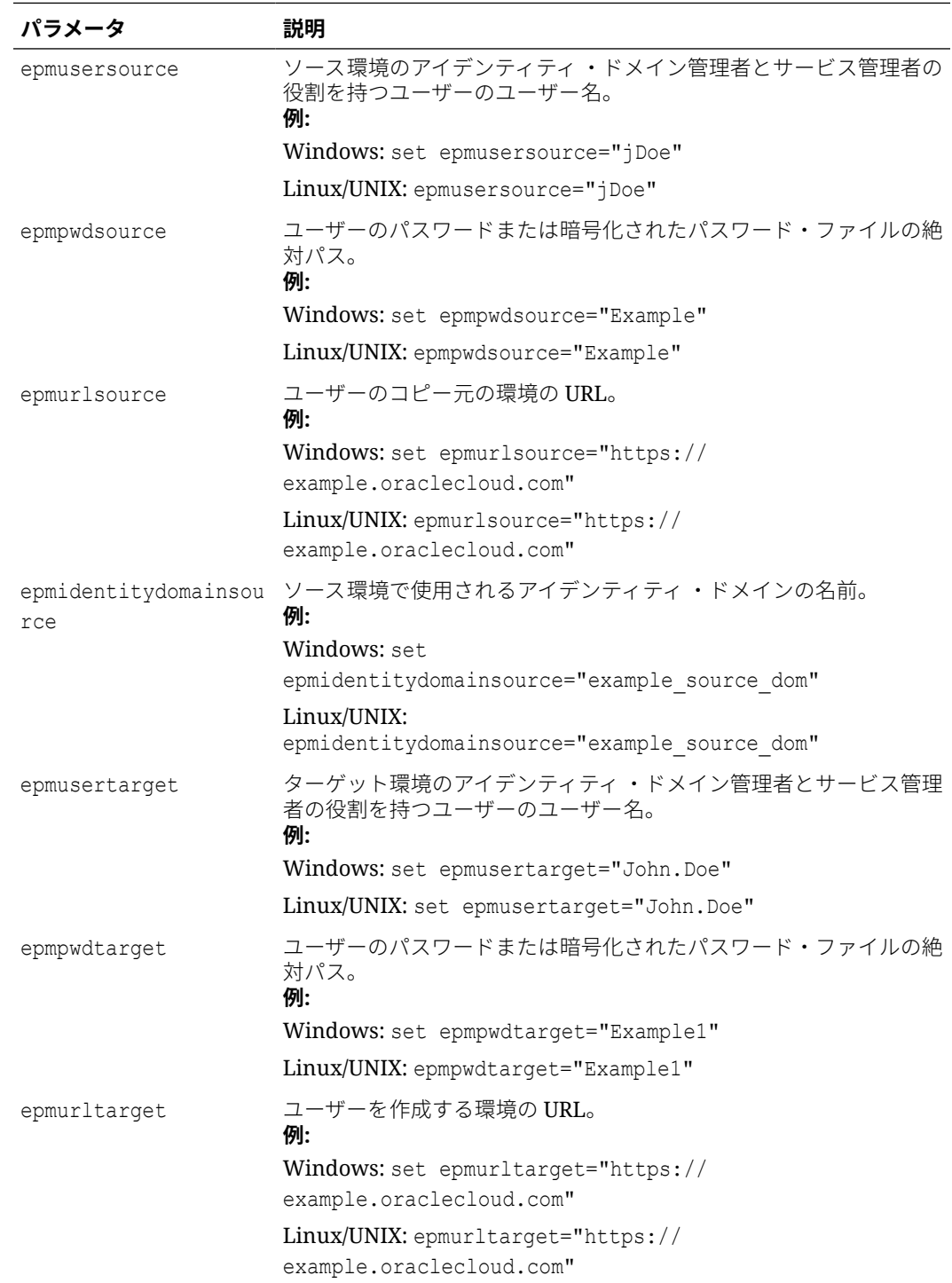

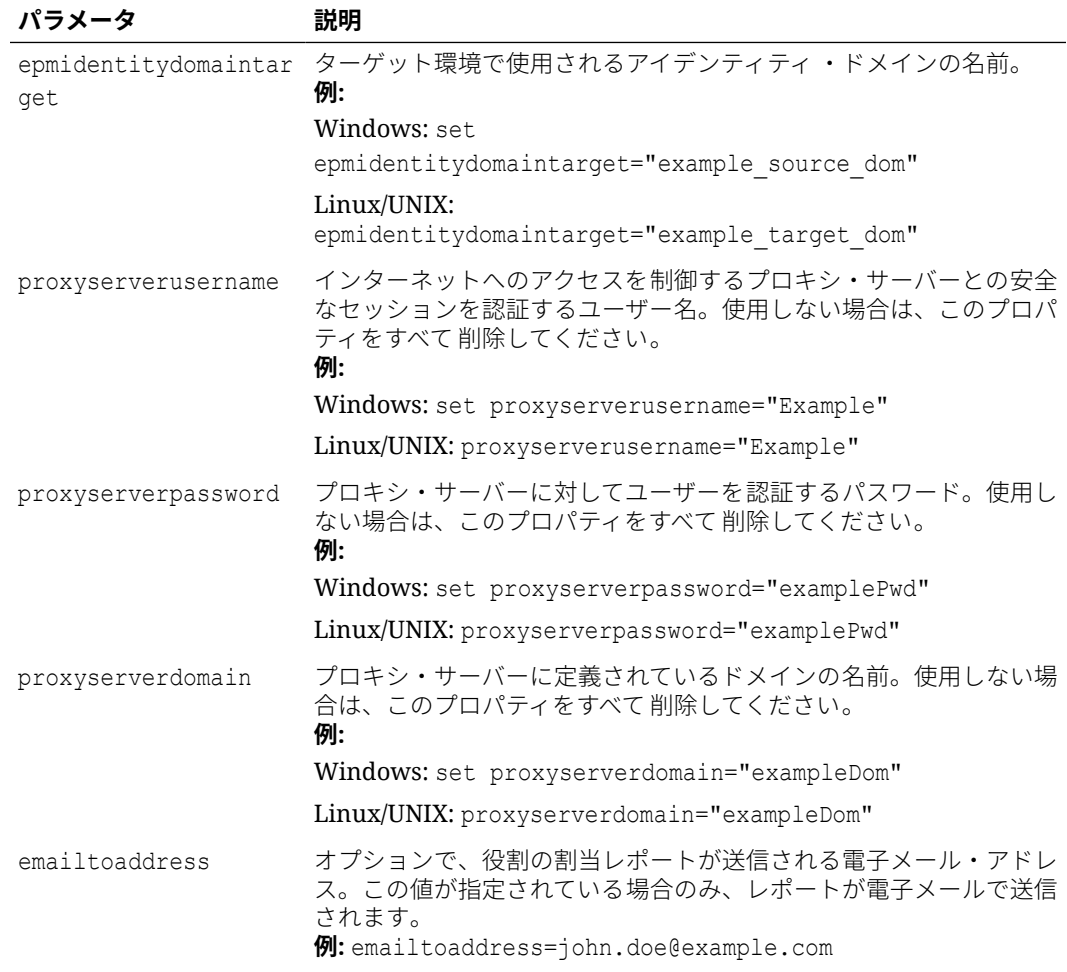

## **Linux/UNIX**

**1.** 次のスクリプトをコピーすることで、replicateusers.sh を作成します。

#!/bin/sh

userpassword="\$1"

```
# USER DEFINED VARIABLES
#-----------------------
javahome="<JAVA HOME>"
epmautomatescript="<EPM AUTOMATE SCRIPT LOCATION>"
epmusersource="<EPM USER FOR SOURCE ENVIRONMENT>"
epmpwdsource="<EPM PASSWORD FOR SOURCE ENVIRONMENT>"
epmurlsource="<EPM URL FOR SOURCE ENVIRONMENT>"
epmidentitydomainsource="<EPM IDENTITY DOMAIN FOR SOURCE 
ENVIRONMENT>"
epmusertarget="<EPM USER FOR TARGET ENVIRONMENT>"
epmpwdtarget="<EPM PASSWORD FOR TARGET ENVIRONMENT>"
epmurltarget="<EPM URL FOR TARGET ENVIRONMENT>"
epmidentitydomaintarget="<EPM IDENTITY DOMAIN FOR TARGET 
ENVIRONMENT>"
proxyserverusername="<PROXY SERVER USER NAME>"
```
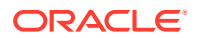

```
proxyserverpassword="<PROXY SERVER PASSWORD>"
proxyserverdomain="<PROXY SERVER DOMAIN>"
resetpassword="false"
emailtoaddress="<EMAIL TO ADDRESS>"
#-----------------------
roleassignmentreport="roleassignmentreport.csv"
usersreport="users.csv"
paramrequiredmessage='Syntax: replicateusers.sh "USER_PASSWORD"'
export JAVA HOME=${javahome}
if [ "${userpassword}" == "" ]
then
    echo "USER_PASSWORD is missing. This is used to set the default 
password for the replicated users."
   echo "${paramrequiredmessage}"
     exit
fi
echo "Replicate users script started"
# epmautomate login Source App as an IDM Admin
echo "Logging into source application at ${epmurlsource}"
${epmautomatescript} login ${epmusersource} ${epmpwdsource} $
{epmurlsource} ${epmidentitydomainsource} ${proxyserverusername} $
{proxyserverpassword} ${proxyserverdomain}
echo "Creating role assignment report: ${roleassignmentreport}"
${epmautomatescript} roleAssignmentReport ${roleassignmentreport}
if \lceil \int "${emailtoaddress}" == *"@"* ]]
then
     ${epmautomatescript} sendMail $emailtoaddress "Role assignment 
report" Body="Role assignment report is attached." 
Attachments=$roleassignmentreport
fi
echo "Downloading role assignment report"
${epmautomatescript} downloadfile ${roleassignmentreport}
${epmautomatescript} deletefile ${roleassignmentreport}
${epmautomatescript} logout
awk -F, '{print $2","$3","$4","$1}' ${roleassignmentreport} | (read -r;
printf "%s\n" "$REPLY"; sort -u) > ${usersreport}
# epmautomate login Target App as an IDM Admin
echo "Logging into target application at ${epmurltarget}"
${epmautomatescript} login ${epmusertarget} ${epmpwdtarget} $
{epmurltarget} ${epmidentitydomaintarget} ${proxyserverusername} $
{proxyserverpassword} ${proxyserverdomain}
${epmautomatescript} deletefile ${usersreport} > /dev/null 2>&1
echo "Uploading file ${usersreport}"
${epmautomatescript} uploadfile ${usersreport}
echo "Adding users"
${epmautomatescript} addUsers ${usersreport} userPassword=${userpassword} 
resetPassword=${resetpassword}
${epmautomatescript} deletefile ${usersreport}
```

```
${epmautomatescript} logout
rm deletefile*.log > /dev/null 2>&1
```
echo "Replicate users script completed"

- **2.** replicateusers.sh を更新します。指定する必要がある値の詳細は、前の表を参照 してください。さらに、次のプロパティの値を指定する必要があります:
	- javahome: Java がインストールされているディレクトリへの絶対パス。
	- epmautomatescript: epmautomatescript.sh の場所。例: epmautomatescript="/home/user1/epmautomate/bin/epmautomate.sh"

## ある環境から別の環境への事前定義済役割割当てのレプリケー ト

この項のスクリプトを使用して、事前定義済役割割当てをある環境から別の環境にク ローニングします。これらのスクリプトを実行するには、両方の環境のサービス管理 者の役割が必要です。

**ノート: このドキュメントの PDF バージョンを使用している場合:** これらのスクリプ トを使用不能にする改行とフッター情報を回避するために、スクリプトを[ト](https://docs.oracle.com/en/cloud/saas/enterprise-performance-management-common/cepma/sample_script_14_replicate_users_xdomain_role_cloning.html) ピックの HTML [バージョン](https://docs.oracle.com/en/cloud/saas/enterprise-performance-management-common/cepma/sample_script_14_replicate_users_xdomain_role_cloning.html)からコピーしてください。

#### **Windows**

**1.** 次のスクリプトをコピーすることで、replicatepredefineroles.ps1 を作成しま す。

# Replicate predefined roles script

```
param(
 [string]$epmusersource,
 [string]$epmpwdsource,
 [string]$epmurlsource,
 [string]$epmidentitydomainsource,
  [string]$epmusertarget,
 [string]$epmpwdtarget,
  [string]$epmurltarget,
  [string]$epmidentitydomaintarget,
 [string]$proxyserverusername,
 [string]$proxyserverpassword,
 [string]$proxyserverdomain,
  [string]$emailtoaddress
\lambda$roleassignmentreport="roleassignmentreport.csv"
function replicateroles
{
```
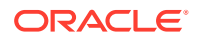

```
 # epmautomate login Source App as an IDM Admin
     echo "Logging into source application at ${epmurlsource}"
     epmautomate login ${epmusersource} ${epmpwdsource} ${epmurlsource} $
{epmidentitydomainsource} ${proxyserverusername} ${proxyserverpassword} $
{proxyserverdomain}
    echo "Creating role assignment report: ${roleassignmentreport}"
     epmautomate roleAssignmentReport ${roleassignmentreport}
     if (${emailtoaddress} -match "@") {
         epmautomate.bat sendMail $emailtoaddress "Role assignment report" 
Body="Role assignment report is attached." 
Attachments=$roleassignmentreport
 }
    echo "Downloading role assignment report"
     epmautomate downloadfile ${roleassignmentreport}
     epmautomate deletefile ${roleassignmentreport}
     epmautomate logout
    echo "Creating files to use with epmautomate assignRoles"
    Get-Content ${roleassignmentreport} | ForEach-Object {
         $user=$_.split(',')[0]
         $rolename=$_.split(',')[4]
         if ($rolename -like '*User' -And $rolename -notlike '*Power 
User') {
             $rolenamearray=$rolename.split(" ")
             $arraysize=$rolenamearray.count
             $rolename="User"
             if ($arraysize.count -le 2) {
                 echo "${user}" | Out-File -Append -Encoding "UTF8" "role-$
{rolename}.csv" 
 }
         }
         elseif ($rolename -like '*Viewer') {
             $rolenamearray=$rolename.split(" ")
             $arraysize=$rolenamearray.count
             $rolename="Viewer"
             if ($arraysize -le 2) {
                 echo "${user}" | Out-File -Append -Encoding "UTF8" "role-$
{rolename}.csv" 
 }
         }
         elseif ($rolename -like '*Power User') {
             $rolenamearray=$rolename.split(" ")
             $arraysize=$rolenamearray.count
             $rolename="Power User"
             if ($arraysize -le 3) {
                 echo "${user}" | Out-File -Append -Encoding "UTF8" "role-$
{rolename}.csv" 
 }
 }
         elseif ($rolename -like '*Service Administrator') {
             $rolenamearray=$rolename.split(" ")
             $arraysize=$rolenamearray.count
             $rolename="Service Administrator"
```

```
 if ($arraysize -le 3) {
                 echo "${user}" | Out-File -Append -Encoding "UTF8" 
"role-${rolename}.csv" 
 }
         }
         elseif ($rolename -like 'Planner') {
             echo "${user}" | Out-File -Append -Encoding "UTF8" 
"role-User.csv" 
         }
     }
     # Add header and format
     $rolefiles = Get-ChildItem "role-*.csv"
     foreach ($rolefile in $rolefiles) {
         $rolefilecontent = Get-Content "$rolefile" 
         $headerline='User Login'
         Set-Content $rolefile -value $headerline,$rolefilecontent
         $txt = [io.file]::ReadAllText("$rolefile") -replace 
"`r`n","`n"
         [io.file]::WriteAllText("$rolefile", $txt)
     }
     # epmautomate login Target App as an IDM Admin
     echo "Logging into target application at ${epmurltarget}"
     epmautomate login ${epmusertarget} ${epmpwdtarget} $
{epmurltarget} ${epmidentitydomaintarget} ${proxyserverusername} $
{proxyserverpassword} ${proxyserverdomain}
     $rolefiles = Get-ChildItem "role-*.csv"
     foreach ($rolefile in $rolefiles) {
         $rolenamecsv=$rolefile.BaseName.split('-')[1]
         $rolename=$rolenamecsv.split('.')[0]
         epmautomate deletefile "${rolefile}" | Out-Null
         echo "Uploading file ${rolefile}"
         epmautomate uploadfile "${rolefile}"
         echo "Assigning ${rolename} roles"
         epmautomate assignRole "role-${rolename}.csv" "${rolename}"
         epmautomate deletefile "role-${rolename}.csv"
 }
     epmautomate logout
     rm deletefile*.log | Out-Null
}
function init
{
     # delete ${role}.csv files
     $rolefiles = Get-ChildItem "role-*.csv"
     foreach ($rolefile in $rolefiles) {
         $rolefileexists=Test-Path $rolefile
         if ($rolefileexists) {
             rm "${rolefile}"
         }
     }
}
```

```
echo "Replicate predefined roles script started"
init
replicateroles
echo "Replicate predefined roles script completed"
```
**2.** 次のスクリプトをコピーすることで、replicatepredefineroles.bat を作成します。

```
@ECHO OFF
SET thisdir=%~dp0
SET scriptpath=%thisdir%replicatepredefinedroles.ps1
REM USER DEFINED VARIABLES
REM -----------------------
set epmusersource="<EPM USER FOR SOURCE ENVIRONMENT>"
set epmpwdsource="<EPM PASSWORD FOR SOURCE ENVIRONMENT>"
set epmurlsource="<EPM URL FOR SOURCE ENVIRONMENT>"
set epmidentitydomainsource="<EPM IDENTITY DOMAIN FOR SOURCE ENVIRONMENT>"
set epmusertarget="<EPM USER FOR TARGET ENVIRONMENT>"
set epmpwdtarget="<EPM PASSWORD FOR TARGET ENVIRONMENT>"
set epmurltarget="<EPM URL FOR TARGET ENVIRONMENT>"
set epmidentitydomaintarget="<EPM IDENTITY DOMAIN FOR TARGET ENVIRONMENT>"
set proxyserverusername="<PROXY SERVER USER NAME>"
set proxyserverpassword="<PROXY SERVER PASSWORD>"
set proxyserverdomain="<PROXY SERVER DOMAIN>"
set emailtoaddress="<EMAIL TO ADDRESS>"
REM -----------------------
PowerShell -NoProfile -ExecutionPolicy Bypass -Command "& '%scriptpath%' -
epmusersource '%epmusersource%' -epmpwdsource '%epmpwdsource%' -
```

```
epmurlsource '%epmurlsource%' -epmidentitydomainsource 
'%epmidentitydomainsource%' -epmusertarget '%epmusertarget%' -
epmpwdtarget '%epmpwdtarget%' -epmurltarget '%epmurltarget%' -
epmidentitydomaintarget '%epmidentitydomaintarget%' -proxyserverusername 
'%proxyserverusername%' -proxyserverpassword '%proxyserverpassword%' -
proxyserverdomain '%proxyserverdomain%' -emailtoaddress 
'%emailtoaddress%'"
```
- **パラメータ 説明** epmusersource ソース環境のアイデンティティ ・ドメイン管理者とサービス管理者 の役割を持つユーザーのユーザー名。 **例:** Windows: set epmusersource="jDoe" Linux/UNIX: epmusersource="jDoe" epmpwdsource ユーザーのパスワードまたは暗号化されたパスワード・ファイルの 絶対パス。 **例:** Windows: set epmpwdsource="Example" Linux/UNIX: epmpwdsource="Example"
- **3.** 必要に応じて replicatepredefineroles.bat を更新します。このファイルのプロパティ に設定する必要がある値の詳細は、次の表を参照してください。 **replicatepredefineroles.bat の更新**

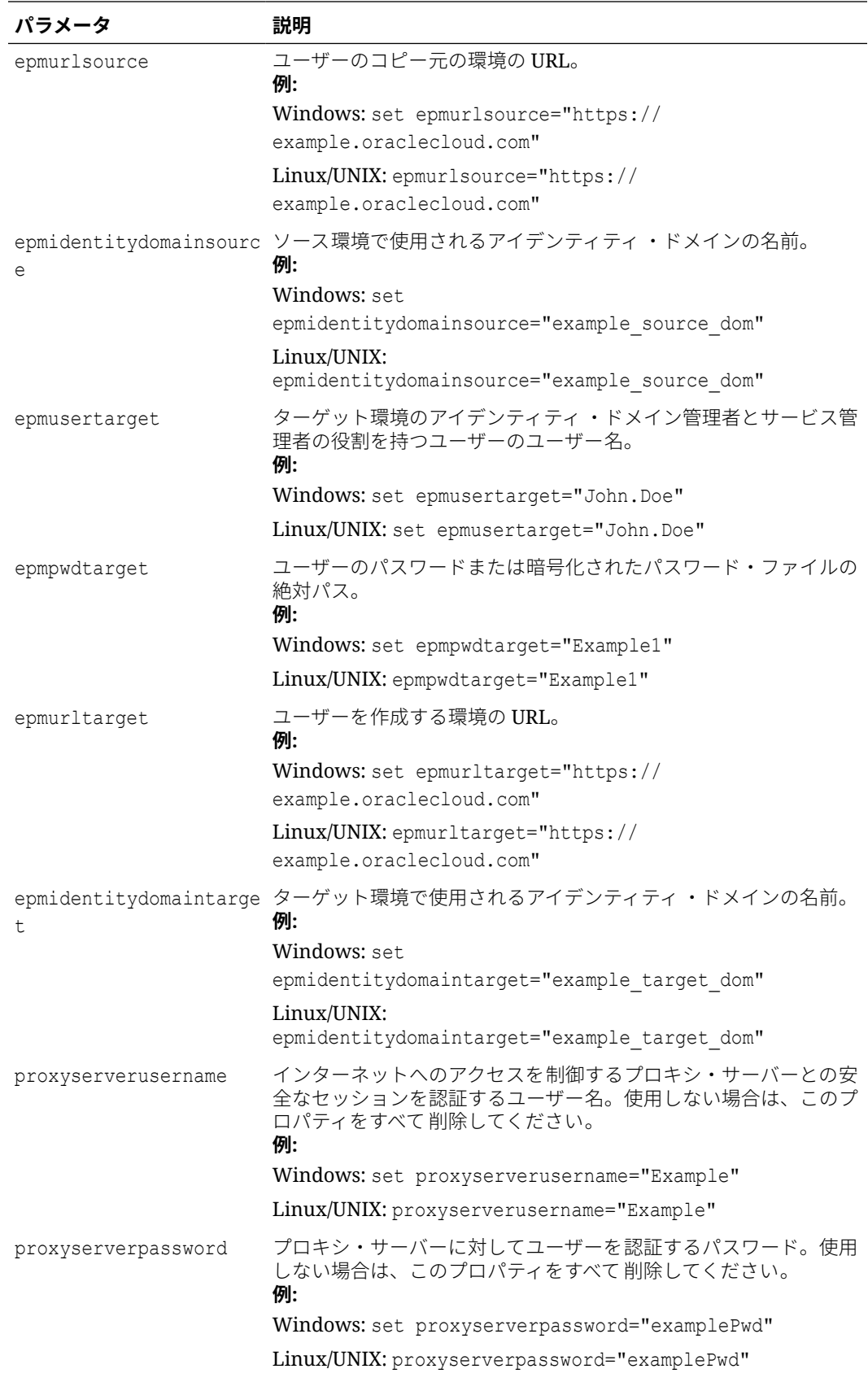

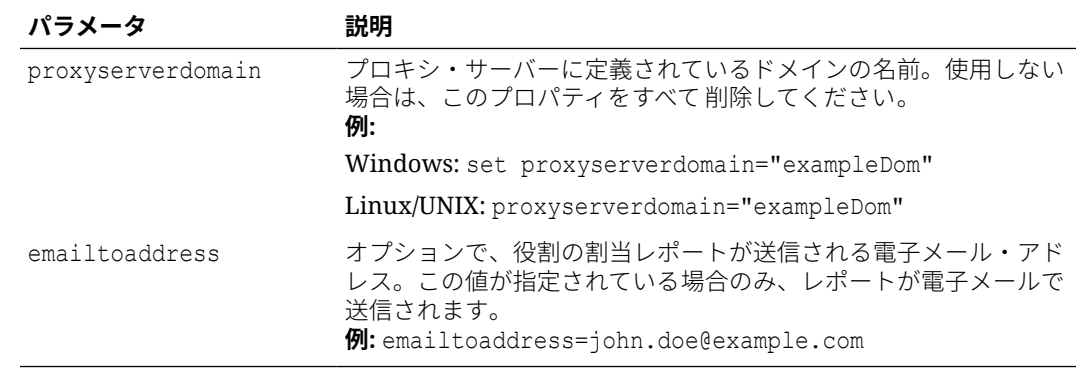

## **Linux/UNIX**

**1.** 次のスクリプトをコピーすることで、replicatepredefineroles.sh を作成します。

#!/bin/sh

```
# USER DEFINED VARIABLES
#-----------------------
javahome="<JAVA HOME>"
epmautomatescript="<EPM AUTOMATE SCRIPT LOCATION>"
epmusersource="<EPM USER FOR SOURCE ENVIRONMENT>"
epmpwdsource="<EPM PASSWORD FOR SOURCE ENVIRONMENT>"
epmurlsource="<EPM URL FOR SOURCE ENVIRONMENT>"
epmidentitydomainsource="<EPM IDENTITY DOMAIN FOR SOURCE ENVIRONMENT>"
epmusertarget="<EPM USER FOR TARGET ENVIRONMENT>"
epmpwdtarget="<EPM PASSWORD FOR TARGET ENVIRONMENT>"
epmurltarget="<EPM URL FOR TARGET ENVIRONMENT>"
epmidentitydomaintarget="<EPM IDENTITY DOMAIN FOR TARGET ENVIRONMENT>"
proxyserverusername="<PROXY SERVER USER NAME>"
proxyserverpassword="<PROXY SERVER PASSWORD>"
proxyserverdomain="<PROXY SERVER DOMAIN>"
emailtoaddress="<EMAIL TO ADDRESS>"
#-----------------------
roleassignmentreport="roleassignmentreport.csv"
export JAVA HOME=${javahome}
replicateroles()
{
     # epmautomate login Source App as an DM Admin
```
 echo "Logging into source application at \${epmurlsource}" \${epmautomatescript} login \${epmusersource} \${epmpwdsource} \$ {epmurlsource} \${epmidentitydomainsource} \${proxyserverusername} \$ {proxyserverpassword} \${proxyserverdomain} echo "Creating role assignment report: \${roleassignmentreport}" \${epmautomatescript} roleAssignmentReport \${roleassignmentreport} if  $[$   $\lceil$  "\${emailtoaddress}" == \*"@"\* ]] then \${epmautomatescript} sendMail \$emailtoaddress "Role assignment report" Body="Role assignment report is attached." Attachments=\$roleassignmentreport

```
ORACLE
```

```
 fi
     echo "Downloading role assignment report"
     ${epmautomatescript} downloadfile ${roleassignmentreport}
     ${epmautomatescript} deletefile ${roleassignmentreport}
     ${epmautomatescript} logout
    echo "Creating files to use with epmautomate assignRoles"
    while read line
    do
        user=$(echo "${line}" | cut -d', ' -f1)rolename=$(echo "${line}" | cut -d', ' -f5) if [[ "$rolename" == *"User" ]] && [[ "$rolename" != 
"*Power User" ]]
         then
            count=$(echo "§{rolename}] " | wc -w); rolename="User"
             if [[ $count -le 2 ]]
             then
                 echo "${user}" >> "role-${rolename}.csv" 
             fi
         elif [[ "$rolename" == *"Viewer" ]] 
         then
             count=$(echo "${rolename}" | wc -w);
             rolename="Viewer"
             if [[ $count -le 2 ]]
             then
                 echo "${user}" >> "role-${rolename}.csv" 
             fi
        elif [[ "$rolename" == *"Power User" ]]
         then
             count=$(echo "${rolename}" | wc -w);
             rolename="Power User"
             if [[ $count -le 3 ]]
             then
                 echo "${user}" >> "role-${rolename}.csv" 
             fi
        elif [[ "$rolename" == *"Service Administrator" ]]
         then
             count=$(echo "${rolename}" | wc -w);
             rolename="Service Administrator"
             if [[ $count -le 3 ]]
             then
                 echo "${user}" >> "role-${rolename}.csv" 
             fi
         elif [[ "$rolename" == "Planner" ]] 
         then
                 echo "${user}" >> "role-User.csv" 
         fi
    done < ${roleassignmentreport}
     # write header line
    for f in role-*.csv
    do
         sed -i '1iUser Login' "$f"
```

```
 done
     # epmautomate login Target App as an IDM Admin
     echo "Logging into target application at ${epmurltarget}"
     ${epmautomatescript} login ${epmusertarget} ${epmpwdtarget} $
{epmurltarget} ${epmidentitydomaintarget} ${proxyserverusername} $
{proxyserverpassword} ${proxyserverdomain}
     for rolefile in role-*.csv
     do
         rolenamecsv=$(echo "$rolefile" | cut -d'-' -f2)
         rolename=$(echo "$rolenamecsv" | cut -d'.' -f1)
         ${epmautomatescript} deletefile "${rolefile}" > /dev/null 2>&1
         echo "Uploading file ${rolefile}"
         ${epmautomatescript} uploadfile "${rolefile}"
         echo "Assigning roles"
         ${epmautomatescript} assignrole "${rolefile}" "${rolename}"
         ${epmautomatescript} deletefile "${rolefile}"
     done
     ${epmautomatescript} logout
     rm deletefile*.log > /dev/null 2>&1
}
init()
{
     # delete role-${role}.csv files
     for f in role-*.csv
     do
         rm "$f" > /dev/null 2>&1
     done
}
echo "Replicate predefined roles script started"
init
replicateroles
echo "Replicate predefined roles script completed"
```
- **2.** replicatepredefineroles.sh を更新します。指定する必要がある値の詳細は、前の表を 参照してください。さらに、次のプロパティの値を指定する必要があります:
	- javahome: Java がインストールされているディレクトリへの絶対パス。
	- epmautomatescript: epmautomatescript.sh の場所。例: epmautomatescript="/ home/user1/epmautomate/bin/epmautomate.sh"

# 四半期の EPM Cloud アップグレード頻度の作成

これらのスクリプトを使用して、Oracle Enterprise Performance Management Cloud 環境が 2 週間のテスト・サイクルを使用して四半期ベースで更新されるように、更新をスキップする セルフサービス・ソリューションを作成します。この場合、本番環境はテスト環境の 2 週間 後に更新されます。

必要に応じて、このスクリプトは、2 か月ごとに更新をスキップするのにも使用できます。デ フォルトでは、EPM Cloud は環境に対して月次更新を適用します。[skipUpdate](#page-200-0) コマンドを使 用して、環境に対する月次更新の適用をスキップしたり、現在の更新のスキップ要求 を表示します。この項に含まれるスクリプトを使用して、skipUpdate コマンドの手動 実行を自動化できます。これらのスクリプトは、更新が四半期または 2 か月ごとに適 用されるよう、更新のスキップ・プロセスを自動化します。

## **Note: 1.** 連続 2 か月を超えて更新をスキップすることはできません。たとえば、 EPM Cloud 環境を 2 月、6 月および 11 月のみ更新しようとした場合、ス クリプトによりエラーがスローされます。 **2.** その間に発生したすべての更新は、次回の更新時に環境に適用されます。 たとえば、このスクリプトを使用して、2 月、5 月、8 月および 11 月に のみ発生する四半期ごとの更新をスケジュールするとします。この場 合、たとえば、5 月の更新では、2 月の更新後にリリースされた適用可能 なすべての EPM Cloud 月次更新およびパッチが環境に適用されます。 更新が適用されると、メンテナンス・プロセスが通常より時間がかかる 場合があります。 **3.** このスクリプトは、1 四半期のみの更新頻度を設定します。1 年中更新頻 度が構成されるようにするには、このスクリプトを月次ベースで実行し

• Windows [スクリプトと手順](#page-306-0)

ます。

- UNIX/Linux [スクリプトと手順](#page-309-0)
- Groovy [スクリプト](#page-312-0)

### **スクリプトの実行**

- **1.** Windows スクリプトと Linux/UNIX スクリプトを実行するには:
	- **a.** input.properties ファイルを作成し、環境の情報を使用して更新します。フ ァイルをローカル・ディレクトリに保存します。このファイルのコンテンツ は、オペレーティング・システムによって異なります。 このディレクトリの書込み権限があることを確認してください。Windows の 場合、スクリプトを実行できるよう、**「管理者として実行」**オプションを使用 して PowerShell を開始する必要があります。
	- **b.** skip\_update.ps1 (Windows PowerShell)または skip\_update.sh (Linux/UNIX) Bash スクリプトを作成し、input.properties があるディレクトリに保存しま す。
	- **c.** スクリプトを起動します。
		- Linux/UNIX: ./skip\_update.sh を実行します。
		- Windows PowerShell: skip\_update.ps1 を実行します。
- **2.** Groovy スクリプトを実行するには、EPM Cloud ビジネス・プロセスで Groovy 画 面を使用するか、[runBusinessRule](#page-170-0) を使用してスクリプトの実行を自動化します。 EPM 自動化を使用して Groovy スクリプトを実行する方法については、[EPM](#page-382-0) 自動 [化をインストールしないコマンドの実行を](#page-382-0)参照してください。

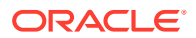

## <span id="page-306-0"></span>Windows スクリプトと手順

この項のスクリプトをコピーすることにより、input.properties および skip\_update.ps1 を 作成します。

**1.** 次のスクリプトをコピーすることにより、input.properties を作成します:

```
username=exampleAdmin
password=examplePassword.epw
url=exampleURL
updatemonths=02,05,08,11
```
**2.** パラメータ値を指定して、input.properties を更新します。

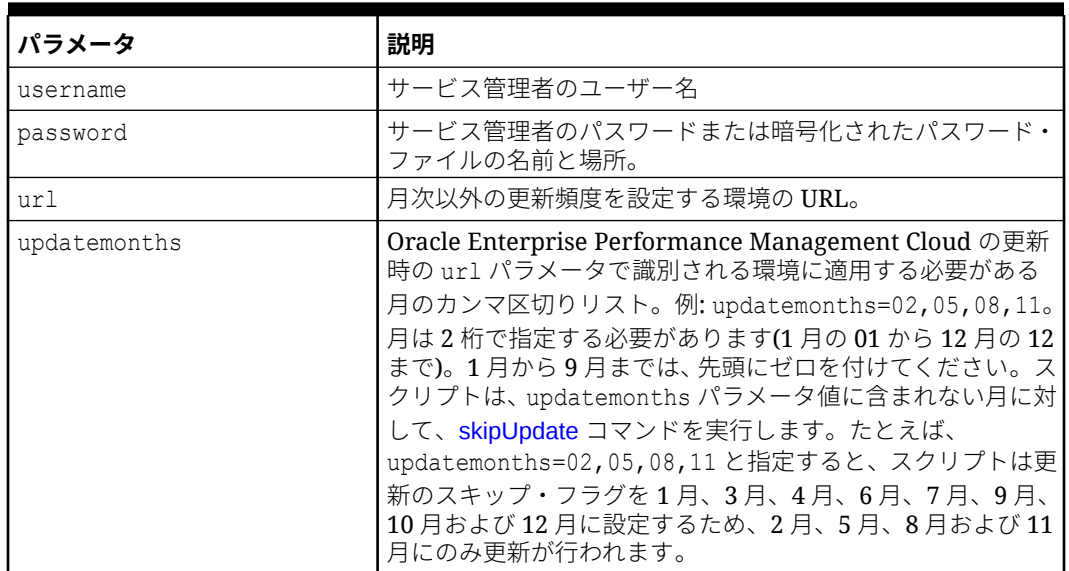

## **Table 3-11 input.properties のパラメータ**

**3.** 次のスクリプトをコピーすることにより、skip\_updates.ps1 を作成します:

# Skip Update PowerShell script

```
$inputproperties = ConvertFrom-StringData(Get-Content ./input.properties -
raw)
$username="$($inputproperties.username)"
$password="$($inputproperties.password)"
$url="$($inputproperties.url)"
$updatemonths="$($inputproperties.updatemonths)"
$monthsarr = ("01","02","03","04","05","06","07","08","09","10","11","12")
$global: monthsarrfrom current = @()$global:yearsarrfromcurrent = @()
```

```
$updatemonthsarr = $updatemonths.Split(",")
```

```
$currentyear=Get-Date -Format yy
```

```
$currentmonth=Get-Date -Format MM
$nextyear=[int]$currentyear+1
```
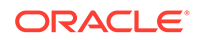

```
function populateFromCurrentArrays() {
     $startposition = 0
    for (\xi i = 0; \xi i -le (\xi \text{month} \text{start} - 1); \xi i++) if (${currentmonth} -eq $monthsarr[$i]) {
              $startposition=$i
         break
     }
     }
    for (\xi i = 0; \xi i -\text{le} (\xi \text{month} \text{start} \cdot \text{length} - 1); \xi i++) if (${i} -ge ${startposition}) {
              $global:monthsarrfromcurrent += $monthsarr[$i]
              $global:yearsarrfromcurrent += $currentyear
         }
     }
    for (\xi i = 0; \xi i -le (\xi monthsarr.length - 1); \xi i++) if (${i} -lt ${startposition}) {
              $global:monthsarrfromcurrent += $monthsarr[$i]
              $global:yearsarrfromcurrent += $nextyear
         }
     }
}
function skipUpdateAdd($yearnumber, $monthnumber) {
     echo "Running: epmautomate.bat skipUpdate add version=$
{yearnumber}.${monthnumber} comment=`"adding skipUpdate`""
     epmautomate skipUpdate add version=${yearnumber}.${monthnumber} 
comment="adding skipUpdate"
}
function processSkipUpdates() {
    $addcount = 0 echo "Running: epmautomate.bat login ${username} ${password} $
{url}"
     epmautomate login ${username} ${password} ${url}
     echo "Running: epmautomate.bat skipUpdate remove"
     epmautomate skipUpdate remove
     for ($i = 0; $i -le ($global:monthsarrfromcurrent.length - 
1); $i++) {
        $match = 1 if (${addcount} -eq 2) {
              echo "Two skip update add calls have been made. No more 
will be attempted."
              break
     }
         for (\xi_1^+ = 0; \xi_1^+ - \text{le} ($updatemonthsarr.length - 1); \xi_1^+ {
         if ($global:monthsarrfromcurrent[$i] -
eq $updatemonthsarr[$j]) {
                 $match = 0
```

```
 break
         }
     }
         if (${match} -eq 1) {
skipUpdateAdd $global:yearsarrfromcurrent[$i] $global:monthsarrfromcurren
t[$i]
            Saddcount += 1 }
     }
     echo "Running: epmautomate.bat skipUpdate list"
     epmautomate skipUpdate list
     echo "Running: epmautomate.bat logout"
     epmautomate logout
}
function compareUpdateMonths($thismonth, $nextmonth) {
     $nextmonthorig=${nextmonth}
     if (${nextmonth} -lt ${thismonth}) {
         $nextmonth+=12
 }
    $monthdiff = $nextmonth - $thismonth if (${monthdiff} -gt 3) {
         echo "There are more than 2 months skipped from month $
{thismonth} to month ${nextmonthorig}. Please correct updatemonths in 
input.properties so that there are not more than two months skipped 
between each update month. Exiting."
         exit 1
     }
}
function validateUpdateMonths() {
    for (\xi i = 0; \xi i -\text{le} (\xi u) chatemonthsarr.length - 1); \xi i++) {
        $nextint = $i + 1 $thisupdatemonth = $updatemonthsarr[$i]
         $thisupdatemonthint=[int]$thisupdatemonth
     $nextupdatemonth=$updatemonthsarr[$nextint]
         $nextupdatemonthint=[int]$nextupdatemonth
         if (${nextupdatemonth} -eq "") {
             $nextupdatemonth=$updatemonthsarr[0]
             $nextupdatemonthint=[int]$nextupdatemonth
     }
         compareUpdateMonths $thisupdatemonthint $nextupdatemonthint
     }
}
validateUpdateMonths
```
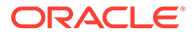

```
populateFromCurrentArrays
processSkipUpdates
```
# <span id="page-309-0"></span>UNIX/Linux スクリプトと手順

この項のスクリプトをコピーすることにより、input.properties および skip\_update.sh を作成します。

**1.** 次のスクリプトをコピーすることにより、input.properties を作成します:

```
javahome=JAVA_HOME
epmautomatescript=EPM_AUTOMATE_LOCATION
username=exampleAdmin
password=examplePassword.epw
url=exampleURL
updatemonths=02,05,08,11
```
**2.** パラメータ値を指定して、input.properties を更新します。

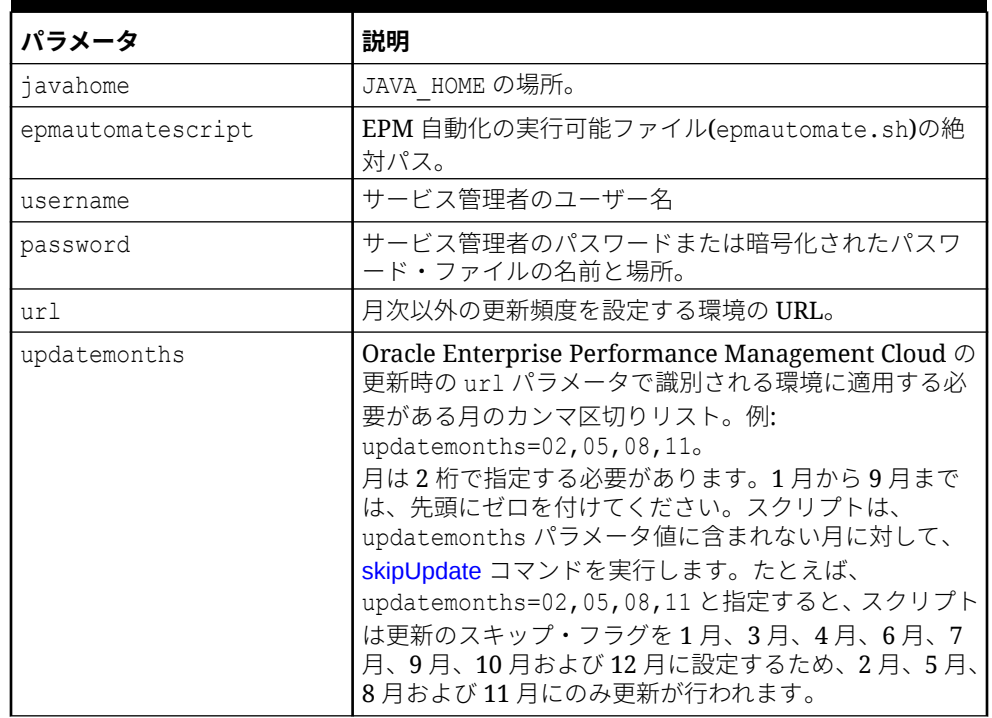

#### **Table 3-12 input.properties のパラメータ**

**3.** 次のスクリプトをコピーすることにより、skip\_updates.sh を作成します:

#!/bin/sh

```
. ./input.properties
export JAVA HOME=${javahome}
declare -a monthsarr=(01 02 03 04 05 06 07 08 09 10 11 12)
declare -a monthsarrfromcurrent
declare -a yearsarrfromcurrent
```

```
updatemonthsarr=( $(echo "\\q (updatemonths)" | sed 's/, / q') )currentyear=$(date +%y)
nextyear=$((currentyear+1))
currentmonth=$(date +%m)
populateFromCurrentArrays() {
     for i in ${!monthsarr[@]}
     do
        if [ "${currentmonth}" == "${monthsarr[$i]}" ]]
         then 
             startposition=$i
             break
         fi
     done
     for i in ${!monthsarr[@]}
     do
         if [[ ${i} -ge ${startposition} ]]
         then 
             monthsarrfromcurrent=("${monthsarrfromcurrent[@]}" "$
{monthsarr[$i]}")
             yearsarrfromcurrent=("${yearsarrfromcurrent[@]}" "$
{currentyear}")
         fi
     done
     for i in ${!monthsarr[@]}
     do
         if [[ ${i} -lt ${startposition} ]]
         then 
             monthsarrfromcurrent=("${monthsarrfromcurrent[@]}" "$
{monthsarr[$i]}")
             yearsarrfromcurrent=("${yearsarrfromcurrent[@]}" "$
{nextyear}")
         fi
     done
}
skipUpdateAdd() {
     local yearnumber="$1"
     local monthnumber="$2"
     echo "Running: ${epmautomatescript} skipUpdate add version=$
{yearnumber}.${monthnumber} comment=\"adding skipUpdate\""
     ${epmautomatescript} skipUpdate add version=${yearnumber}.$
{monthnumber} comment="adding skipUpdate"
}
processSkipUpdates() {
     local addcount=0
     echo "Running: ${epmautomatescript} login ${username} ${password} $
{url}"
     ${epmautomatescript} login ${username} ${password} ${url}
     echo "Running: ${epmautomatescript} skipUpdate remove"
```
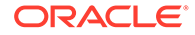

```
 ${epmautomatescript} skipUpdate remove
    for i in ${!monthsarrfromcurrent[@]}
     do
         local match=1
         if [[ ${addcount} -eq 2 ]]
         then
             echo "Two skip update add calls have been made. No more 
will be attempted."
             break
         fi
         for j in ${!updatemonthsarr[@]}
         do
             if [[ "${monthsarrfromcurrent[$i]}" == "$
{updatemonthsarr[$j]}" ]]
             then
                 match=0
                 break
             fi
         done
         if [[ ${match} -eq 1 ]]
         then 
             skipUpdateAdd ${yearsarrfromcurrent[$i]} "$
{monthsarrfromcurrent[$i]}"
             addcount=$((addcount+1))
         fi
     done
     echo "Running: ${epmautomatescript} skipUpdate list"
     ${epmautomatescript} skipUpdate list
     echo "Running: ${epmautomatescript} logout"
     ${epmautomatescript} logout
}
compareUpdateMonths() {
     local thismonth=$1
     local nextmonth=$2
     local nextmonthorig=${nextmonth}
     if [[ ${nextmonth} -lt ${thismonth} ]]
     then
         nextmonth=$((nextmonth+12))
     fi
     monthdiff=$((nextmonth-thismonth))
     if [[ ${monthdiff} -gt 3 ]]
     then 
         echo "There are more than 2 months skipped from month $
{thismonth} to month ${nextmonthorig}. Please correct updatemonths 
in input.properties so that there are not more than two months 
skipped between each update month. Exiting."
```

```
 exit 1
     fi
}
validateUpdateMonths() {
     for i in ${!updatemonthsarr[@]}
     do
        nextint=\((i+1)) thisupdatemonth="${updatemonthsarr[$i]}"
         thisupdatemonthint=${thisupdatemonth#0}
         nextupdatemonth="${updatemonthsarr[$nextint]}"
         nextupdatemonthint=${nextupdatemonth#0}
        if [ \S{nextupdatemonth} == "" ]]
         then 
             nextupdatemonth="${updatemonthsarr[0]}"
             nextupdatemonthint=${nextupdatemonth#0}
         fi
        compareUpdateMonths ${thisupdatemonthint} ${nextupdatemonthint}
     done
}
validateUpdateMonths
populateFromCurrentArrays
processSkipUpdates
```
## Groovy スクリプト

パスワードに特殊文字が含まれている場合は[、特殊文字の処理](#page-407-0)を参照してください。また、 使用環境にあわせて次のパラメータ値を確実に置き換えてください:

| <b>I パラメータ</b> | 説明                                          |
|----------------|---------------------------------------------|
| user           | l サービス管理者のユーザー名                             |
| password       | サービス管理者のパスワードまたは暗号化されたパスワード・フ<br>ァイルの名前と場所。 |
| url            | 月次以外の更新頻度を設定する環境の URL。                      |

**Table 3-13 変更するパラメータ**

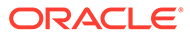

| パラメータ        | 説明                                                                                                    |
|--------------|----------------------------------------------------------------------------------------------------|
| updatemonths | Oracle Enterprise Performance Management Cloud の更新時<br>の url パラメータで識別される環境に適用する必要がある月のカ                                     |
|              | ンマ区切りリスト。例: updatemonths=02,05,08,11。                                                                                       |
|              | 月は2桁で指定する必要があります(1月の01から12月の12ま<br>で)。1月から9月までは、先頭にゼロを付けてください。スクリ<br>プトは、updatemonths パラメータ値に含まれない月に対して、                    |
|              | skipUpdate コマンドを実行します。たとえば、                                                                                                 |
|              | updatemonths=02,05,08,11 と指定すると、スクリプトは更新<br>のスキップ・フラグを1月、3月、4月、6月、7月、9月、10月<br>および12月に設定するため、2月、5月、8月および11月にのみ<br>更新が行われます。 |

**Table 3-13 (Cont.) 変更するパラメータ**

import java.text.SimpleDateFormat

```
String user = 'service administrator'
String password = 'examplePWD'
String url = 'example_EPM_URL'
String updatemonths = '02,05,08,11'def currentdate = new Date()
def yf = new SimpleDateFormat("yy")def mf = new SimpleDateFormat("MM")
String[] monthsarr = ["01", "02", "03", "04", "05", "06", "07", "08", 
"09", "10", "11", "12"]
List<String> monthsarrfromcurrent = new ArrayList<>()
List<String> yearsarrfromcurrent = new ArrayList<>()
String currentyear = yf.format(currentdate)
String nextyear = (currentyear.toInteger() + 1).toString()
String currentmonth = mf.format(currentdate)
String[] updateMonthsStringArr = updatemonths.split(',');
def updatemonthsarr = new int [updateMonthsStringArr.length];
for(int i = 0; i < updateMonthsStringArr.length; i++)
{
    updatemonthsarr[i] = Integer.parseInt(updateMonthsStringArr[i]);
}
def LogMessage(String message) {
   def date = new Date() def sdf = new SimpleDateFormat("MM/dd/yyyy HH:mm:ss")
     println('[' + sdf.format(date) + '][GROOVY] ' + message);
}
def LogOperationStatus(EpmAutomateStatus opstatus) {
     def returncode = opstatus.getStatus()
     if (returncode != 0){
        LogMessage(opstatus.getOutput())
     }
     LogMessage('return code: ' + returncode)
```
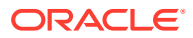

}

```
int CompareUpdateMonths(int thismonth, int nextmonth) {
     int nextmonthorig = nextmonth
     if (nextmonth < thismonth) {
        nextmonth = nextmonth + 12 }
    int monthdiff = nextmonth - thismonthif (monthdiff > 3) {
         LogMessage('There are more than 2 months skipped from month ' + 
thismonth + ' to month ' + nextmonthorig + '. Please correct updatemonths so 
that there are not more than two months skipped between each update month. 
Exiting.')
         return 1
     }
    return 0
}
int ValidateUpdateMonths(int[] updatemonthsarr) {
    for(int i = 0; i < updatemonthsarr.length; i++)
     {
        int nextint = i + 1 String nextupdatemonth = ""
        int nextupdatemonthint = 0String thisupdatemonth = updatemonthsarr[i]
        int this update monthint = thisupdatemonth.toInteger()
         if (nextint < updatemonthsarr.length) {
            nextupdatemonth = updatemonth = indextime[ } else {
            nextupdatemonth = updatemonth = 1 }
         nextupdatemonthint = nextupdatemonth.toInteger()
         int returncode = CompareUpdateMonths(thisupdatemonthint, 
nextupdatemonthint)
         if (returncode > 0) {
             return 1
 }
     }
     return 0
}
def SkipUpdateAdd(EpmAutomate automate, String yearnumber, String 
monthnumber) {
    String yeardotmonth = yearnumber + \cdot \cdot + monthnumber
     LogMessage('Running: epmautomate skipUpdate add version=' + yeardotmonth 
+ ' comment=\"adding skipUpdate\"')
     EpmAutomateStatus status = 
automate.execute('skipupdate','add','version=' + 
yeardotmonth,'comment=\"adding skipUpdate\"')
```

```
 LogOperationStatus(status)
}
LogMessage('Starting skip update processing')
EmpMautomate automate = getEmpAutomate()
// validate update months
int returncode = ValidateUpdateMonths(updatemonthsarr)
if (returncode != 0) {
     return 1
}
// populate arrays
int startposition = 0
for(int i = 0; i < monthsarr.length; i+1)
{
     if (currentmonth == monthsarr[i]) {
         startposition = i
         break
     }
}
for(int i = 0; i < monthsarr.length; i+1)
{
     if (i >= startposition) {
         monthsarrfromcurrent.add(monthsarr[i])
         yearsarrfromcurrent.add(currentyear)
     }
}
for(int i = 0; i < monthsarr.length; i+1)
{
     if (i <= startposition) {
         monthsarrfromcurrent.add(monthsarr[i])
         yearsarrfromcurrent.add(nextyear)
     }
}
// process skip updates
LogMessage("Operation: encrypt " + password + " oracleKey 
password.epw")
EpmAutomateStatus status = 
automate.execute('encrypt',password,"oracleKey","password.epw")
LogOperationStatus(status)
LogMessage("Operation: login " + user + " password.epw " + url)
status = automate.execute('login',user,"password.epw",url)
LogOperationStatus(status)
LogMessage('Running: epmautomate skipUpdate remove')
status = automate.execute('skipupdate','remove')
LogOperationStatus(status)
int addcount = 0
```
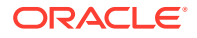

```
for (int i = 0; i < monthsarrfromcurrent.size(); i++) {
    int match = 1if (addcount == 2) {
         LogMessage('Two skip update add calls have been made. No more will 
be attempted.')
         break
     }
    for(int j = 0; j < updatemonthsarr.length; j++) {
         if (Integer.parseInt(monthsarrfromcurrent.get(i)) == 
updatemonthsarr[j]) {
            match = 0 break
         }
     }
    if (match == 1) {
         SkipUpdateAdd(automate, yearsarrfromcurrent.get(i), 
monthsarrfromcurrent.get(i))
         addcount+=1
     }
}
LogMessage('Running: epmautomate skipUpdate list')
status = automate.execute('skipupdate','list')
LogOperationStatus(status)
LogMessage('Running: epmautomate logout')
status = automate.execute('logout')
LogOperationStatus(status)
```
# 6 週間のテスト・サイクルを使用した四半期の EPM Cloud アッ プグレード頻度の作成

LogMessage('Skip update processing completed')

この項のスクリプトを使用して、Oracle Enterprise Performance Management Cloud 環境が 6 週間のテスト・サイクルを使用して四半期ベースで更新されるように、更新をスキップする セルフサービス・ソリューションを作成します。この場合、本番環境はテスト環境の 6 週間 後に更新されます。

デフォルトでは、EPM Cloud は環境に対して月次更新を適用します。[skipUpdate](#page-200-0) コマンドを 使用して、環境に対する月次更新の適用をスキップしたり、現在の更新のスキップ要求を表 示します。この項に含まれるスクリプトを使用して、skipUpdate コマンドの手動実行を自動 化できます。これらのスクリプトは、6 週間のテスト・サイクルを使用した四半期ベースで更 新が適用されるように、更新のスキップ・プロセスを自動化します。

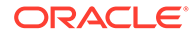

## **Note:**

- **1.** 連続 3 か月を超えて更新をスキップすることはできません。EPM Cloud 環境を 2 月と 10 月のみ更新しようとした場合、このスクリプトによりエ ラーがスローされます。
- **2.** その間に発生したすべての更新は、次回の更新時に環境に適用されます。 たとえば、このスクリプトを使用して、2 月、5 月、8 月および 11 月の 更新時にのみ発生する四半期ごとの更新をスケジュールするとします。 この場合、たとえば、5 月の更新では、2 月の更新後にリリースされた適 用可能なすべての EPM Cloud 月次更新およびパッチが環境に適用され ます。更新が適用されると、メンテナンス・プロセスが通常より時間が かかる場合があります。
- **3.** このスクリプトは、1 四半期のみの更新頻度を設定します。 サンプルのシナリオ: テスト環境の更新サイクルは、2 月(24.02 更新)、5 月(24.05 更新)、8 月(24.08 更新)および 11 月(24.11 更新)の第 1 金曜日と して確立されます。2 月(24.02 更新)の第 1 金曜日にテスト環境を更新す るのに使用されたバージョンを使用して、本番環境が 3 月(24.02 更新)の 第 3 金曜日に更新されます。本番環境への同様の更新が、6 月(24.05 更 新)、9 月(24.08 更新)および 12 月(24.11 更新)の第 3 週に発生します。こ のシナリオでは、本番環境は現在の更新には更新されませんが、現在テ スト環境にある更新を使用して更新されます。

### **Windows のサンプル・スクリプト**

次のスクリプトをコピーして、skip\_update.ps1 を作成します。それをローカル・デ ィレクトリに保存します。このスクリプトを実行する方法については[、スクリプトの](#page-330-0) [実行](#page-330-0)を参照してください:

```
# Skip Update PowerShell script
```

```
$inputproperties = ConvertFrom-StringData(Get-Content ./
input.properties -raw)
$username="$($inputproperties.username)"
$password="$($inputproperties.password)"
$url="$($inputproperties.url)"
$updateversions="$($inputproperties.updateversions)"
$podtype="$($inputproperties.podtype)"
$proxyserverusername="$($inputproperties.proxyserverusername)"
$proxyserverpassword="$($inputproperties.proxyserverpassword)"
$proxyserverdomain="$($inputproperties.proxyserverdomain)"
```
echo "Starting skip update.ps1 script."

```
$monthsarr = 
("01","02","03","04","05","06","07","08","09","10","11","12")
$global: monthsarrfrom current = @()$global:yearsarrfromcurrent = @()
$updateversions = $updateversions.split(","")$currentyear=Get-Date -Format yy
$currentmonth=Get-Date -Format MM
```
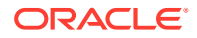

```
$nextyear=[int]$currentyear+1
function populateFromCurrentArrays() {
     $startposition = 0
    for (\frac{5}{1} = 0; \frac{5}{1} - \text{le} (\frac{5}{1} \text{ months} \text{arr} \cdot \text{length} - 1); \frac{5}{1} + \text{)} if (${currentmonth} -eq $monthsarr[$i]) {
               if (${podtype} -eq "prod") {
                    if (${updateversionsarr} -contains ${currentmonth}) {
                        $startposition=$i-2
          } else {
                        $startposition=$i-1
               }
               } else {
                    if (${updateversionsarr} -contains ${currentmonth}) {
                        $startposition=$i
          } else {
                        $startposition=$i-1
 }
 }
          break
     }
     }
     if (${startposition} -lt 0) {
          $startposition=$startposition+12
     }
    for (\frac{5}{1} = 0; \frac{5}{1} - \text{le} (\frac{5}{1} \text{ months} \text{arr} \cdot \text{length} - 1); \frac{5}{1} + \text{)} if (${i} -ge ${startposition}) {
               $global:monthsarrfromcurrent += $monthsarr[$i]
               $global:yearsarrfromcurrent += $currentyear
 }
     }
    for (\xi i = 0; \xi i -\text{le} (\xi \text{month} \text{start} \cdot \text{length} - 1); \xi i++) if (${i} -lt ${startposition}) {
               $global:monthsarrfromcurrent += $monthsarr[$i]
               $global:yearsarrfromcurrent += $nextyear
 }
     }
}
function skipUpdateAdd($yearnumber, $monthnumber) {
     echo "Running: epmautomate.bat skipUpdate add version=${yearnumber}.$
{monthnumber} comment=`"adding skipUpdate`""
     epmautomate skipUpdate add version=${yearnumber}.${monthnumber} 
comment="adding skipUpdate"
}
function processSkipUpdates() {
    $addcount = 0Scountlimit = 0 if (${podtype} -eq "prod") {
```

```
$countlimit = 3 } else {
        $countlimit = 2 }
     if ((${proxyserverusername} -eq "") -And (${proxyserverpassword} -
eq "") -And (${proxyserverdomain} -eq "")) {
         echo "Running: epmautomate.bat login ${username} ${password} $
{url}"
         epmautomate login ${username} ${password} ${url}
     } else {
         echo "Running: epmautomate.bat login ${username} ${password} $
{url} ProxyServerUserName=${proxyserverusername} ProxyServerPassword=$
{proxyserverpassword} ProxyServerDomain=${proxyserverdomain}"
         epmautomate login ${username} ${password} ${url} 
ProxyServerUserName=${proxyserverusername} ProxyServerPassword=$
{proxyserverpassword} ProxyServerDomain=${proxyserverdomain}
     }
     echo "Running: epmautomate.bat skipUpdate remove"
     epmautomate skipUpdate remove
    for (\xi i = 0; \xi i -le (\xi global:monthsarffromcurrent.length - 1); \xi i++) {
        $match = 1 if (${addcount} -eq ${countlimit}) {
             echo "Update calls are completed. No more will be 
attempted."
             break
     }
        for (\xi j = 0; \xi j - \text{le} ($updateversionsarr.length - 1); \xi j++) {
         if ((${currentmonth} -eq $updateversionsarr[$j]) -And ($
{addcount} -gt 0)) {
                 $match = 1 break
         }
         if (($global:monthsarrfromcurrent[$i] -
eq $updateversionsarr[$j]) -And (${addcount} -eq 0)){
                 $match = 0 break
 }
     }
        if (\frac{5}{\text{match}} -eq 1) {
skipUpdateAdd $global:yearsarrfromcurrent[$i] $global:monthsarrfromcurr
ent[$i]
            Saddcount += 1 }
     }
     echo "Running: epmautomate.bat skipUpdate list"
```

```
 epmautomate skipUpdate list
     echo "Running: epmautomate.bat logout"
     epmautomate logout
}
function compareUpdateMonths($thismonth, $nextmonth) {
     $nextmonthorig=${nextmonth}
     if (${nextmonth} -lt ${thismonth}) {
         $nextmonth+=12
     }
     $monthdiff = $nextmonth - $thismonth
     if (${monthdiff} -gt 4) {
         echo "There are more than 3 versions skipped from version $
{thismonth} to version ${nextmonthorig}. Please correct updateversions in 
input.properties so that there are not more than three versions skipped 
between each update version. Exiting."
         exit 1
     }
}
function validateUpdateVersions() {
    for (\xi i = 0; \xi i -le (\xi u) ateversionsarr.length - 1); \xi i++) {
        $nextint = $i + 1$this update month = $update versionsar[$i] $thisupdatemonthint=[int]$thisupdatemonth
     $nextupdatemonth=$updateversionsarr[$nextint]
         $nextupdatemonthint=[int]$nextupdatemonth
         if (${nextupdatemonth} -eq "") {
             $nextupdatemonth=$updateversionsarr[0]
             $nextupdatemonthint=[int]$nextupdatemonth
     }
         compareUpdateMonths $thisupdatemonthint $nextupdatemonthint
     }
}
validateUpdateVersions
```
populateFromCurrentArrays processSkipUpdates

## **Linux/UNIX のサンプル・スクリプト**

次のスクリプトをコピーして、skip\_update.sh を作成します。それをローカル・ディレクト リに保存します。このスクリプトを実行する方法については、[スクリプトの実行を](#page-330-0)参照して ください:

#!/bin/sh

. ./input.properties

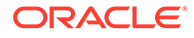

```
echo "Starting skip update.sh script."
export JAVA HOME=${javahome}
declare -a monthsarr=(01 02 03 04 05 06 07 08 09 10 11 12)
declare -a monthsarrfromcurrent
declare -a yearsarrfromcurrent
updateversionsarr=(\frac{\cosh(\theta)}{\cosh(\theta)} \techo "\frac{\cosh(\theta)}{\cosh(\theta)} \techo \text{\cdot{\cdot{\cdot{\cdot{\cdot{\cdot{\cdot{\cdot{\cdot{\cdot{\cdot{\cdot{\cdot{\cdot{\cdot{\cdot{\cdot{\cdot{\cdot{\cdot{\cdot{\cdot{\cdot{\cdot{\cd
currentyear=$(date +%y)
nextyear=$((currentyear+1))
currentmonth=$(date +%m)
populateFromCurrentArrays() {
      local startposition=0
      for i in ${!monthsarr[@]}
      do
          if [ \lceil "${currentmonth}" == "${monthsarr[$i]}" ]]
           then 
               if [ "${podtype}" == "prod" ]]
                then
                     if [[ ${updateversionsarr[@]} =~ ${currentmonth} ]]
                     then
                          startposition=$((i-2))
                     else
                          startposition=$((i-1))
                     fi
                     break
                else
                    if \lceil \int \S \{updateversionsar \rceil \Theta\} \rceil =~ \S \{ currentmonth\} ]]
                     then
                          startposition=$i
                     else
                          startposition=$((i-1))
 fi
                     break
                fi
           fi
      done
      if [[ ${startposition} -lt 0 ]]
      then
           startposition=$((startposition+12))
      fi 
      for i in ${!monthsarr[@]}
      do
           if [[ ${i} -ge ${startposition} ]]
           then 
                monthsarrfromcurrent=("${monthsarrfromcurrent[@]}" "$
{monthsarr[$i]}")
                yearsarrfromcurrent=("${yearsarrfromcurrent[@]}" "$
{currentyear}")
           fi
      done
```
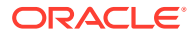

```
 for i in ${!monthsarr[@]}
     do
         if [[ ${i} -lt ${startposition} ]]
         then 
             monthsarrfromcurrent=("${monthsarrfromcurrent[@]}" "$
{monthsarr[$i]}")
             yearsarrfromcurrent=("${yearsarrfromcurrent[@]}" "${nextyear}")
         fi
     done
}
skipUpdateAdd() {
     local yearnumber="$1"
     local monthnumber="$2"
     echo "Running: ${epmautomatescript} skipUpdate add version=$
{yearnumber}.${monthnumber} comment=\"adding skipUpdate\""
     ${epmautomatescript} skipUpdate add version=${yearnumber}.${monthnumber} 
comment="adding skipUpdate"
}
processSkipUpdates() {
     local addcount=0
     local countlimit=0
    if [ "${podtype}" == "prod" ]]
     then
         countlimit=3
     else
         countlimit=2
     fi
     if [[ "${proxyserverusername}" == "" ]] && [[ "${proxyserverpassword}" 
== "" ]] && [[ "${proxyserverdomain}" == "" ]]
     then
         echo "Running: ${epmautomatescript} login ${username} ${password} $
{url}"
         ${epmautomatescript} login ${username} ${password} ${url}
     else
         echo "Running: ${epmautomatescript} login ${username} ${password} $
{url} ProxyServerUserName=${proxyserverusername} ProxyServerPassword=$
{proxyserverpassword} ProxyServerDomain=${proxyserverdomain}"
         ${epmautomatescript} login ${username} ${password} ${url} 
ProxyServerUserName=${proxyserverusername} ProxyServerPassword=$
{proxyserverpassword} ProxyServerDomain=${proxyserverdomain}
     fi
     echo "Running: ${epmautomatescript} skipUpdate remove"
     ${epmautomatescript} skipUpdate remove
     for i in ${!monthsarrfromcurrent[@]}
     do
         local match=1
         if [[ ${addcount} -eq ${countlimit} ]]
```
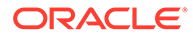

```
 then
             echo "Update add calls are completed. No more will be 
attempted."
             break
         fi
         for j in ${!updateversionsarr[@]}
         do
             if [[ "${currentmonth}" == "${updateversionsarr[$j]}" ]] 
&& [[ ${addcount} -gt 0 ]]
             then
                 match=1
                  break
             fi
             if [[ "${monthsarrfromcurrent[$i]}" == "$
{updateversionsarr[$j]}" ]] && [[ ${addcount} -eq 0 ]]
             then
                 match=0
                  break
             fi
         done
         if [[ ${match} -eq 1 ]]
         then 
             skipUpdateAdd ${yearsarrfromcurrent[$i]} "$
{monthsarrfromcurrent[$i]}"
             addcount=$((addcount+1))
         fi
     done
     echo "Running: ${epmautomatescript} skipUpdate list"
     ${epmautomatescript} skipUpdate list
     echo "Running: ${epmautomatescript} logout"
     ${epmautomatescript} logout
}
compareUpdateMonths() {
     local thismonth=$1
     local nextmonth=$2
     local nextmonthorig=${nextmonth}
     if [[ ${nextmonth} -lt ${thismonth} ]]
     then
         nextmonth=$((nextmonth+12))
     fi
     monthdiff=$((nextmonth-thismonth))
     if [[ ${monthdiff} -gt 4 ]]
     then 
         echo "There are more than 3 versions skipped from version $
{thismonth} to version ${nextmonthorig}. Please correct updateversions 
in input.properties so that there are not more than three versions 
skipped between each update version. Exiting."
```
```
 exit 1
     fi
}
validateUpdateVersions() {
     for i in ${!updateversionsarr[@]}
     do
        nextint=\((i+1)) thisupdatemonth="${updateversionsarr[$i]}"
         thisupdatemonthint=${thisupdatemonth#0}
         nextupdatemonth="${updateversionsarr[$nextint]}"
         nextupdatemonthint=${nextupdatemonth#0}
        if \lceil \int \S{\text{nextupdate} \mid} \rceil = " " ] then 
              nextupdatemonth="${updateversionsarr[0]}"
              nextupdatemonthint=${nextupdatemonth#0}
         fi
         compareUpdateMonths ${thisupdatemonthint} ${nextupdatemonthint}
     done
}
validateUpdateVersions
populateFromCurrentArrays
```

```
processSkipUpdates
```
#### **サーバー側 Groovy スクリプト**

次のスクリプトをコピーして更新することにより、skip\_update.groovy Groovy スクリプト を作成します。このスクリプトを実行する方法については、[スクリプトの実行](#page-330-0)を参照してく ださい:

この Groovy スクリプトの次の変数を更新します:

- username: 月次以外の更新頻度を設定する環境のサービス管理者のユーザー名。
- password: サービス管理者のパスワード、または暗号化されたパスワード・ファイルの名 前と場所。
- url: 月次以外の更新頻度を設定する環境の URL。
- updateversions: url パラメータで識別される環境に適用される EPM Cloud 更新のカン マ区切りリスト。例: updateversions=02,05,08,11。 バージョンは 2 桁で指定する必要があります。更新 01 から 09 までは先頭にゼロを付け てください。スクリプトは、updateversions パラメータ値に含まれない更新に対して、 [skipUpdate](#page-200-0) コマンドを実行します。たとえば、updateversions=02,05,08,11 と指定する と、スクリプトは更新のスキップ・フラグを 01 (1 月)、03 (3 月)、04 (4 月)、06 (6 月)、 07 (7 月)、09 (9 月)、10 (10 月)および 12 (12 月)更新に設定します。この場合、EPM Cloud の更新 02 (2 月)、05 (5 月)、08 (8 月)および 11 (11 月)が環境に適用されます。
- podtype: EPM Cloud 環境タイプ。有効な値は、test および prod です。
- proxyserverusername: インターネットへのアクセスを制御するプロキシ・サーバーとの 安全なセッションを認証するユーザー名。
- proxyserverpassword: プロキシ・サーバーに対してユーザーを認証するパスワード。

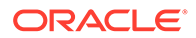

• proxyserverdomain: プロキシ・サーバーに定義されているドメインの名前。

#### **Note:**

プロキシ・サーバーを使用しない場合は、proxyserverusername、 proxyserverpassword および proxyserverdomain パラメータの値を指定し ないでください。

```
import java.text.SimpleDateFormat
String username = 'service_administrator'
String password = 'examplePWD'
String url = 'example_EPM_URL'
String updateversions = '01,04,07,10'
String podtype = 'test'
String proxyserverusername = ''
String proxyserverpassword = ''
String proxyserverdomain = ''
def currentdate = new Date()
def yf = new SimpleDateFormat('by'')def mf = new SimpleDateFormat("MM")
String[] monthsarr = ["01", "02", "03", "04", "05", "06", "07", "08", 
"09", "10", "11", "12"]
List<String> monthsarrfromcurrent = new ArrayList<>()
List<String> yearsarrfromcurrent = new ArrayList<>()
String currentyear = yf.format(currentdate)
String nextyear = (currentyear.toInteger() + 1).toString()
String currentmonth = mf.format(currentdate)
String[] updateVersionsStringArr = updateversions.split(',');
def updateversionsarr = new int [updateVersionsStringArr.length];
for(int i = 0; i < updateVersionsStringArr.length; i++){
    updateversionsar[i] =Integer.parseInt(updateVersionsStringArr[i]);
}
def LogMessage(String message) {
   def date = new Date()def sdf = new SimpleDateFormat('MM/dd/yyyy HH:mm:ss") println('[' + sdf.format(date) + '][GROOVY] ' + message);
}
def LogOperationStatus(EpmAutomateStatus opstatus) {
     def returncode = opstatus.getStatus()
     LogMessage(opstatus.getOutput())
     LogMessage('return code: ' + returncode)
}
int CompareUpdateMonths(int thismonth, int nextmonth) {
```
int nextmonthorig = nextmonth

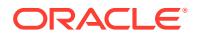

```
 if (nextmonth < thismonth) {
        nextmonth = nextmonth + 12 }
     int monthdiff = nextmonth - thismonth
    if (monthdiff > 4) {
         LogMessage('There are more than 3 versions skipped from version ' + 
thismonth + ' to version ' + nextmonthorig + '. Please correct 
updateversions so that there are not more than three versions skipped 
between each update version. Exiting.')
         return 1
     }
     return 0
}
int ValidateUpdateMonths(int[] updateversionsarr) {
    for(int i = 0; i < updateversionsarr.length; i++)\{int nextint = i + 1 String nextupdatemonth = ""
        int nextupdatemonthint = 0String thisupdatemonth = updateversionsarr[i]
        int this update monthint = thisupdatemonth.toInteger()
         if (nextint < updateversionsarr.length) {
             nextupdatemonth = updateversionsarr[nextint]
         } else {
            nextupdatemonth = updateversionsarr[0] }
         nextupdatemonthint = nextupdatemonth.toInteger()
         int returncode = CompareUpdateMonths(thisupdatemonthint, 
nextupdatemonthint)
         if (returncode > 0) {
             return 1
 }
     }
     return 0
}
def SkipUpdateAdd(EpmAutomate automate, String yearnumber, String 
monthnumber) {
    String yeardotmonth = yearnumber + \cdot \cdot + monthnumber
     LogMessage('Running: epmautomate skipUpdate add version=' + yeardotmonth 
+ ' comment=\"adding skipUpdate\"')
     EpmAutomateStatus status = 
automate.execute('skipupdate','add','version=' + 
yeardotmonth,'comment=\"adding skipUpdate\"')
     LogOperationStatus(status)
}
```
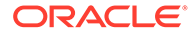

```
LogMessage('Starting skip update processing')
EpmAutomate automate = getEmpMat// validate update months
int returncode = ValidateUpdateMonths(updateversionsarr)
if (returncode != 0) {
     return 1
}
// populate arrays
int startposition = 0
for(int i = 0; i < monthsarr.length; i+1)
{
    if (currentmonth == monthsarr[i]) {
         if (podtype.equals("prod")) {
             if (updateVersionsStringArr.contains(currentmonth)) {
                 startposition = (i-2)
             } else {
                 startposition = (i-1)
 }
         } else {
             if (updateVersionsStringArr.contains(currentmonth)) {
                 startposition = i
             } else {
                 startposition = (i-1)
 }
 }
        break
     }
}
if (startposition < 0) {
     startposition = startposition + 12
}
for(int i = 0; i < monthsarr.length; i+1)
{
     if (i >= startposition) {
         monthsarrfromcurrent.add(monthsarr[i])
         yearsarrfromcurrent.add(currentyear)
     }
}
for(int i = 0; i < monthsarr.length; i++)
{
     if (i <= startposition) {
         monthsarrfromcurrent.add(monthsarr[i])
         yearsarrfromcurrent.add(nextyear)
     }
}
// process skip updates
LogMessage("Operation: encrypt " + password + " oracleKey 
password.epw")
```

```
EpmAutomateStatus status = 
automate.execute('encrypt',password,"oracleKey","password.epw")
LogOperationStatus(status)
if ((proxyserverusername != null && proxyserverusername != '') && 
(proxyserverpassword != null && proxyserverpassword != '') && 
(proxyserverdomain != null && proxyserverdomain != '')) {
     LogMessage("Operation: login " + username + " password.epw " + url + " 
ProxyServerUserName=" + proxyserverusername + " ProxyServerPassword=" + 
proxyserverpassword + " ProxyServerDomain=" + proxyserverdomain)
     status = 
automate.execute('login',username,"password.epw",url,"ProxyServerUserName="
+ proxyserverusername,"ProxyServerPassword=" + 
proxyserverpassword,"ProxyServerDomain=" + proxyserverdomain)
     LogOperationStatus(status)
} else {
     LogMessage("Operation: login " + username + " password.epw " + url)
    status = automate.execute('login',username,"password.epw",url)
     LogOperationStatus(status)
}
LogMessage('Running: epmautomate skipUpdate remove')
status = automate.execute('skipupdate','remove')
LogOperationStatus(status)
int addcount = 0int countlimit = 0if (podtype.equals("prod")) {
     countlimit = 3
} else {
    countlimit = 2}
for (int i = 0; i < monthsarrfromcurrent.size(); i++) {
    int match = 1if (addcount == countlimit) {
         LogMessage('Update add calls are completed. No more will be 
attempted.')
        break
     }
    for(int j = 0; j < updateversionsarr.length; j++) {
         if ((Integer.parseInt(currentmonth) == updateversionsarr[j]) && 
(addcount > 0)) {
            match = 1 break
         }
         if ((Integer.parseInt(monthsarrfromcurrent.get(i)) == 
updateversionsarr[j]) &  (addcount == 0)) {
            match = 0 break
         }
```
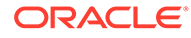

```
if (match == 1) {
         SkipUpdateAdd(automate, yearsarrfromcurrent.get(i), 
monthsarrfromcurrent.get(i))
         addcount+=1
     }
}
LogMessage('Running: epmautomate skipUpdate list')
status = automate.execute('skipupdate','list')
LogOperationStatus(status)
println(status.getItemsList())
LogMessage('Running: epmautomate logout')
status = automate.execute('logout')
LogOperationStatus(status)
LogMessage('Skip update processing completed')
```
#### **skip\_update Windows および Linux/UNIX スクリプトを実行するための input.properties ファイルの作成**

skip\_update.ps1 または skip\_update.sh を実行するには、input.properties ファイ ルを作成し、環境の情報でファイルを更新します。ファイルをローカル・ディレクト リに保存します。このファイルのコンテンツは、オペレーティング・システムによっ て異なります。

#### **Windows**

}

```
username=exampleAdmin
password=examplePassword.epw
url=exampleURL
updateversions=01,04,07,10
podtype=test
```
#### **Linux/UNIX**

```
javahome=JAVA_HOME
epmautomatescript=EPM_AUTOMATE_LOCATION
username=exampleAdmin
password=examplePassword.epw
url=exampleURL
updatemonths=02,05,08,11
```
#### **Table 3-14 input.properties のパラメータ**

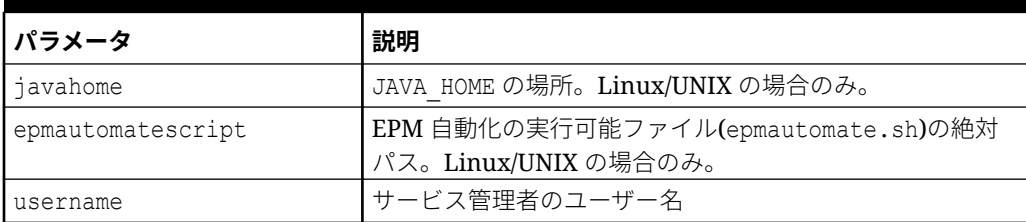

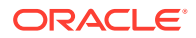

| パラメータ          | 説明                                                                                                    |
|----------------|----------------------------------------------------------------------------------------------------|
| password       | サービス管理者のパスワードまたは暗号化されたパスワー<br>ド・ファイルの名前と場所。                                                                                                    |
| url            | 月次以外の更新頻度を設定する環境の URL。                                                                                                    |
| updateversions | updateversions: url パラメータで識別される環境に適用<br>される EPM Cloud 更新のカンマ区切りリスト。例:<br>updateversions= $02, 05, 08, 11$ .<br>バージョンは2桁で指定する必要があります。更新 01 から<br>09 までは先頭にゼロを付けてください。スクリプトは、<br>updateversions パラメータ値に含まれない更新に対し<br>て、skipUpdate コマンドを実行します。たとえば、<br>updateversions=02,05,08,11 と指定すると、スクリプト<br>は更新のスキップ・フラグを 01 (1 月)、03 (3 月)、04 (4 月)、<br>06 (6月)、07 (7月)、09 (9月)、10 (10月)および 12 (12月)<br>更新に設定します。この場合、EPM Cloud の更新 02 (2月)、<br>05 (5 月)、08 (8 月)および 11 (11 月)が環境に適用されます。 |
| podtype        | <b>EPM Cloud</b> 環境タイプ。有効な値は、test および prod で<br>す。                                                                                                    |

<span id="page-330-0"></span>**Table 3-14 (Cont.) input.properties のパラメータ**

#### **スクリプトの実行**

#### **1. Windows および Linux/UNIX の場合:**

- 前述の項のスクリプトをコピーして、skip\_update.ps1 または skip\_update.sh を作 成します。
- input.properties ファイルを作成して、skip\_update スクリプトが配置されている ディレクトリに保存します。このファイルのコンテンツは、オペレーティング・シス テムによって異なります。[skip\\_update Windows](#page-329-0) および Linux/UNIX スクリプトを実 行するための [input.properties](#page-329-0) ファイルの作成を参照してください。 このディレクトリの書込み権限があることを確認してください。Windows の場合、 スクリプトを実行できるよう、**「管理者として実行」**オプションを使用して PowerShell を開始する必要があります。
- スクリプトを起動します。
	- **Windows PowerShell:** skip\_update.ps1 を実行します。
	- **Linux/UNIX:** ./skip\_update.sh を実行します。

#### **2. サーバー側 Groovy:**

- skip\_update.groovy Groovy スクリプトを作成し、必要に応じて更新します。
- EPM Cloud ビジネス・プロセスで Groovy 画面を使用するか、[runBusinessRule](#page-170-0) を使 用してスクリプトの実行を自動化します。EPM 自動化を使用して Groovy スクリプ トを実行する方法については、EPM [自動化をインストールしないコマンドの実行](#page-382-0)を 参照してください。

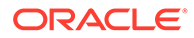

# Planning、連結、Tax Reporting および Enterprise Profitability and Cost Management 用のサンプル・シナ リオ

この項にあるスクリプトは、Planning (Planning モジュールを含む)、Financial Consolidation and Close、Tax Reporting および Enterprise Profitability and Cost Management の環境でのタスクの自動化に役立ちます。

#### **次も参照:**

- 集約ストレージ・キューブからの大量のセル・エクスポートの自動化 この項では、PowerShell または Bash スクリプトを使用して、集約ストレージ (ASO)キューブから大量のセルをエクスポートします。
- [アプリケーションへのメタデータのインポート](#page-341-0) これらのスクリプトを使用して、アプリケーション・メタデータをファイルから手 動でインポートします。
- [データのインポート、計算スクリプトの実行、ブロック・ストレージ・データベー](#page-343-0) [スから集約ストレージ・データベースへのデータのコピー](#page-343-0) これらのスクリプトを使用して、ファイルからデータをインポートしてキューブを リフレッシュし、ビジネス・ルールを実行してキューブを計算し、データを ASO キューブにプッシュします。
- [メタデータおよびデータのエクスポートおよびダウンロード](#page-346-0) これらのスクリプトを使用して、アプリケーション・メタデータおよびデータをエ クスポートした後、エクスポート・ファイルをローカル・ディレクトリにダウンロ ードします。
- [アプリケーション・データのエクスポートおよびダウンロード](#page-349-0) これらのスクリプトを使用して、アプリケーション・データをエクスポートした 後、ローカル・ディレクトリにダウンロードします。
- [アプリケーション監査レコードのアーカイブの自動化](#page-351-0) この項の Windows スクリプトと Linux スクリプトを使用して、アプリケーション 監査データをローカル・コンピュータにエクスポートおよびアーカイブするプロセ スを自動化します。
- [環境へのデータ・ファイルのアップロードおよびデータ・ロード・ルールの実行](#page-354-0) これらのスクリプトを使用して、ファイルを環境にアップロードした後、データ・ ルールを実行して、データをファイルからアプリケーションにインポートします。
- [日次データ統合の自動化](#page-357-0) このシナリオでは、データ統合を定期的に自動化するサンプル・スクリプトの使用 方法を調べます。

## 集約ストレージ・キューブからの大量のセル・エクスポー トの自動化

この項では、PowerShell または Bash スクリプトを使用して、集約ストレージ(ASO)キ ューブから大量のセルをエクスポートします。

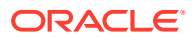

Oracle Essbase の QUERYRESULTLIMIT によって制限が課されるため、ユーザー・インタフェ ースから大量のデータをエクスポートすることはできません。この項で使用可能な PowerShell スクリプトは、エクスポート操作を指定のジョブ数に分割して各ジョブを実行し、 エクスポートしたデータをダウンロードします。次に、複数のエクスポート・ファイルを 1 つのエクスポート・ファイルに結合して、ヘッダーが 1 つのみ存在するようにします。

### **ノート:** これらのスクリプトは、既存の「データのエクスポート」タイプのジョブを実行し ます。ジョブを作成する詳細な手順は、*Planning* の管理のジョブの管理を参照して ください。

**PowerShell スクリプト**

```
$user = '<USERNAME>'
$pass = '<PASSWORD>'
$serverURL = '<URL>'
$applicationName = '<APPLICATIONNAME>'
$cubeName = '<CUBENAME>'
$splitDimension = '<DIMENSION_TO_SPLIT_THE_EXPORT>'
$topLevelMemberForExport = '<TOP_MEMBER_FOR_EXPORT>'
$exportJobName = '<EXPORT_JOB_NAME>'
$exportFilePrefix = '<PREFIX_FOR_EXPORT_FILE>'
$columnMembers = '<MEMBERS_ON_COLUMNS>'
$povMembers = '<POV_MEMBERS>'
$numberOfExportFiles = <NUMBER_OF_FILES_TO_SPLIT_THE_EXPORT>
$memberArray = @()
$exportFileArray = @()function getLevel0 ($parent) {
     $parent.children.ForEach({
        if ( $ .children.count -eq 0 ) {
             $script:memberArray += $_.name
         }
         getLevel0($_)
     })
}
function findMember ($tree, $memberName) {
     $subtree = ""
     if ($tree.name -eq $memberName){
         return $tree
     } else {
         $tree.children.ForEach({
             #Write-Host $_.name
            if ($subtree -eq ""){ $subtree = findMember $ $memberName}
         })
         return $subtree
     }
}
```

```
#putting together base64 encoded authentication header based un user 
and password
$encodedCredentials = 
[Convert]::ToBase64String([System.Text.Encoding]::ASCII.GetBytes($
(\text{Suser}) + \text{""} + \text{S(Spass)}$headers = @{ Authorization = "Basic $encodedCredentials" }
#test login
$testRequest = $serverURL + '/HyperionPlanning/rest/v3/applications'
try {
     $response = Invoke-RestMethod -Uri $testRequest -Method Get -
Headers $headers -UseBasicParsing
}
catch {
    Write-Host $_
     return
}
#retrieve dimension hierarchy from application 
Write-Host "Retrieving member list for split dimension 
" $splitDimension
$request = $serverURL + '/HyperionPlanning/rest/v3/internal/
applications/' + $applicationName + '/plantypes/' + $cubeName + '/
dimensions/' + $splitDimension
try {
     $response = Invoke-RestMethod -Uri $request -Method Get -
Headers $headers -UseBasicParsing
}
catch {
     Write-Host $_
     return
}
Write-Host $splitDimension " member list retrieved"
#search for the top of the export hierarchy
Write-Host "Searching for member " $topLevelMemberForExport " in 
hierarchy"
$member = findMember $response $topLevelMemberForExport
if ( $member.name -ne $topLevelMemberForExport ) {
     Write-Host $topLevelMemberForExport " not found in hierarchy, 
exiting ..."
     return 128
}
Write-Host "Found member " $topLevelMemberForExport " in hierarchy"
#retrieve level 0 memebers in export hierarchy
Write-Host "Retrieving Level 0 members for hierarchy"
getLevel0($member)
if ( $memberArray.Length -eq 0 ) {
     Write-Host "no level 0 members found in hierarchy, exiting ..."
     return 128
}
Write-Host $memberArray.Length " Level 0 members for export hierarchy 
retrieved"
```

```
$request = $serverURL + '/HyperionPlanning/rest/v3/applications/' 
+ $applicationName + '/jobs'
#splitting member list into the number of export files
$numberOfEntitiesPerFile = 
[math]::truncate($memberArray.Length / $numberOfExportFiles)
for ($i = 1; $i -le $numberOfExportFiles; $i++) {
     $memberList = ""
     $firstMember = ($i - 1) * $numberOfEntitiesPerFile
     if ($i -lt $numberOfExportFiles) {
         $lastMember = $i * $numberOfEntitiesPerFile
     } else {
         $lastMember = $i * $numberOfEntitiesPerFile + $memberArray.Length 
% $numberOfExportFiles
 }
     for ($j = $firstMember; $j -lt $lastMember; $j++) {
         $memberList += $memberArray[$j]
         if ($j -lt $lastMember - 1) {$memberList += ","} #avoid adding a 
comma (,) after the last member of each set
     }
     $jobDetails='
\{ "jobType":"EXPORT_DATA","jobName":"' + $exportJobName + '",
     "parameters":{
                   "exportFileName":"Export-' + $i + '.zip",
                   "rowMembers":"' + $memberList + '",
                   "columnMembers":"' + $columnMembers + '",
                 "povMembers":"' + $povMembers + '"
 }
     }'
     #start export job
     try{
         $response = Invoke-RestMethod -Uri $request -Method Post -
Headers $headers -Body $jobDetails -ContentType "application/json"}
     catch {
        Write-Host $_
         return
     }
    Write-Host "Started export job " $i " out of " $numberOfExportFiles
     #checking job status, continue once jos is completed
     $statusRequest = $serverURL + '/HyperionPlanning/rest/v3/applications/' 
+ $applicationName + '/jobs/' + $response.jobId
     $statusResponse = Invoke-RestMethod -Uri $statusRequest -Method Get -
Headers $headers -UseBasicParsing
    while ( $statusResponse.descriptiveStatus -eq "Processing" ) {
         Write-Host $statusResponse.descriptiveStatus
         Start-Sleep -s 10
         $statusResponse = Invoke-RestMethod -Uri $statusRequest -Method Get -
```
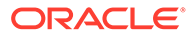

```
Headers $headers -UseBasicParsing
 }
     Write-Host $statusResponse.descriptiveStatus
     Write-Host "Downloading export file ..."
     $downloadRequest = $serverURL + '/interop/rest/11.1.2.3.600/
applicationsnapshots/Export-' + $i + '.zip/contents'
     $statusResponse = Invoke-RestMethod -Uri $downloadRequest -Method 
Get -Headers $headers -OutFile "$exportFilePrefix-$i.zip"
     Write-Host "Expanding archive ..."
     Expand-Archive -Force -LiteralPath "$exportFilePrefix-$i.zip" -
DestinationPath "$exportFilePrefix-$i"
     Remove-Item "$exportFilePrefix-$i.zip"
     Get-ChildItem -Path "$exportFilePrefix-$i" -File -Name | ForEach-
Object { $exportFileArray += "$exportFilePrefix-$i\" + $_ }
}
Write-Host "creating outputfile ..."
#write header to outputfile
Get-Content $exportFileArray[0] | Select-Object -First 1 | Out-File 
"$exportFilePrefix.csv"
#write content to outputfile skipping header
ForEach ($exportFile in $exportFileArray) {
    Get-Content $exportFile | Select-Object -Skip 1 | Out-File -Append 
"$exportFilePrefix.csv"
}
Compress-Archive -LiteralPath "$exportFilePrefix.csv" -
DestinationPath "$exportFilePrefix.zip"
Write-Host "cleaning up ..."
Remove-Item "$exportFilePrefix-*" -Recurse
Remove-Item "$exportFilePrefix.csv"
```
#### **Bash スクリプト**

#!/bin/bash

```
user='<USERNAME>'
pass='<PASSWORD>'
serverURL='<URL>'
applicationName='<APPLICATIONNAME>'
cubeName='<CUBENAME>'
splitDimension='<DIMENSION_TO_SPLIT_THE_EXPORT>'
topLevelMemberForExport='<TOP_MEMBER_FOR_EXPORT>'
exportJobName='<EXPORT_JOB_NAME>'
exportFilePrefix='<PREFIX_FOR_EXPORT_FILE>'
columnMembers='<MEMBERS_ON_COLUMNS>'
povMembers='<POV_MEMBERS>'
numberOfExportFiles=<NUMBER_OF_FILES_TO_SPLIT_THE_EXPORT>
```
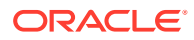

```
getRowMembers() {
     local memberList="$1"
     local firstMember=$2
     local lastMember=$3
     local nameCount=0
     local rowMember=""
     local rowMembers=""
     while IFS= read -r line
     do
        if [ [ "${line}" == *"name"* ]]
         then
             if [[ ${nameCount} -ge ${firstMember} ]] && [[ ${nameCount} -lt $
{lastMember} ]]
             then
              rowMember=$(echo "${line}" | cut -d':' -f2- | sed s'/[",]//g')
                rowMembers="${rowMembers}${rowMember},"
             fi
              ((nameCount+=1))
         fi
     done <<< "${memberList}"
     rowMembers=$(echo "${rowMembers}" | rev | cut -d',' -f2- | rev)
     echo "${rowMembers}"
}
getLevel0() 
{
     local memberList="$1"
     local names=$(echo "${memberList}" | jq 'recurse (try .children[]) 
| .name' | sed -e \frac{s}{''}/\sqrt{q'})
     local elements=""
     formerIFS=$IFS
     IFS=$'\n'
     namesarr=($names)
     IFS=$formerIFS
     for i in ${!namesarr[@]}
     do
         testelement=$(echo "${memberList}" | jq --arg currentName "$
{namesarr[i]}" 'recurse (try .children[]) | select(.name==$currentName)')
         if [[ "${testelement}" != *"children"* ]]
         then 
            elements="${elements}${testelement}"
         fi
     done
     echo "${elements}"
}
#test login
header="Content-Type: application/x-www-form-urlencoded"
applicationsRequest="${serverURL}/HyperionPlanning/rest/v3/applications"
response=$(curl -X "GET" -s -w "%{http_code}" -u "${user}:${pass}" -H "$
{header}" "${applicationsRequest}")
```

```
http response code=$(echo "${response}" | rev | cut -d'}' -f1 | rev)
if [ ${http_response_code} -ne 200 ]
then
    echo "${response}"
     exit
fi
#retrieve dimension hierarchy from application 
echo "Retrieving member list for split dimension ${splitDimension}"
splitDimensionRequest="${serverURL}/HyperionPlanning/rest/v3/internal/
applications/${applicationName}/plantypes/${cubeName}/dimensions/$
{splitDimension}"
response=$(curl -X GET -s -w "%{http_code}" -u "${user}:${pass}" -o 
"response-memberlist.txt" -D "respHeader-memberlist.txt" -H "$
{header}" "${splitDimensionRequest}")
http response code=$(echo "${response}" | rev | cut -d'}' -f1 | rev)
if [ ${http_response_code} -ne 200 ]
then
     echo "${response}"
     exit
fi
echo "${splitDimension} member list retrieved"
#search for the top of the export hierarchy
echo "Searching for member ${topLevelMemberForExport} in hierarchy"
memberList=$(cat response-memberlist.txt | jq --arg topLevelMember "$
{topLevelMemberForExport}" 'recurse(try .children[]) | select (.name 
== $topLevelMember)')
if [| "${memberList}]" == " " ]then
    echo "${topLevelMemberForExport} not found in hierarchy, 
exiting ..."
     exit 128
fi
echo "Found member ${topLevelMemberForExport} in hierarchy"
#retrieve level 0 members in export hierarchy
echo "Retrieving Level 0 members for hierarchy"
totalCount=$(echo "${memberList}" | grep "name" | wc -l)
grepChildrenCount=$(echo "${memberList}" | grep "children" | wc -l)
levelZeroCount=$((totalCount-grepChildrenCount))
if [[ "${levelZeroCount}" -eq 0 ]]
then
     echo "no level 0 members found in hierarchy, exiting ..."
     exit 128
fi
echo "${levelZeroCount} Level 0 members for export hierarchy retrieved"
#splitting member list into the number of export files
```

```
numberOfEntitiesPerFile=$((levelZeroCount/numberOfExportFiles))
jobsRequest="${serverURL}/HyperionPlanning/rest/v3/applications/$
{applicationName}/jobs"
header="Content-Type: application/json"
for ((i = 1 ; i \leq \S \{numberOfExportFiles\}; i++) )do
     firstMember=$((($i-1)*numberOfEntitiesPerFile))
     if [[ ${i} -lt ${numberOfExportFiles} ]]
     then
         lastMember=$((i*numberOfEntitiesPerFile))
     else
         lastMember=$
((i*numberOfEntitiesPerFile+levelZeroCount%numberOfExportFiles))
    f_1 elements=$(getLevel0 "${memberList}")
     rowMembers=$(getRowMembers "${elements}" ${firstMember} ${lastMember})
     response=$(curl -X POST -s -w "%{http_code}" -u "${user}:${pass}" -o 
"response-job.txt" -D"respHeader-job.txt" -H"${header}" "${color}" "${iobsRequest}" -d '{"jobType":"EXPORT_DATA","jobName":"'"${exportJobName}"'","parameters":
{"exportFileName":"Export-'"${i}"'.zip","rowMembers":"'"$
{rowMembers}"'","columnMembers":"'"${columnMembers}"'","povMembers":"'"$
{povMembers}"'"}}')
     echo "Started export job " $i " out of " $numberOfExportFiles
     jobId=$(cat response-job.txt | grep -o '"jobId":[^, }]*' | cut -d':' -f2)
     descriptiveStatus=$(cat response-job.txt | grep -o '"descriptiveStatus":
\lceil \land \rceil \} \uparrow \vdash cut -d':' -f2 | sed -e 's/"//q')
     jobIdRequest="${serverURL}/HyperionPlanning/rest/v3/applications/$
{applicationName}/jobs/${jobId}"
     response=$(curl -X GET -s -w "%{http_code}" -u "${user}:${pass}" -o 
"response-jobstatus.txt" -D "respHeader-jobstatus.txt" -H "${header}" "$
{jobIdRequest}")
     jobId=$(cat response-jobstatus.txt | grep -o '"jobId":[^, }]*' | cut -
d':' -f2)
     descriptiveStatus=$(cat response-jobstatus.txt | grep -o 
'"descriptiveStatus":[^{\wedge}, ]^{\star}' | cut -d':' -f2 | sed -e 's/"//g')
     while [[ "${descriptiveStatus}" == "Processing" ]]
     do
         echo "${descriptiveStatus}"
         sleep 10
         response=$(curl -X GET -s -w "%{http_code}" -u "${user}:${pass}" -o 
"response-jobstatus.txt" -D "respHeader-jobstatus.txt" -H "${header}" "$
{jobIdRequest}")
         descriptiveStatus=$(cat response-jobstatus.txt | grep -o 
'"descriptiveStatus":[^{\wedge}, ]^{\star}' | cut -d':' -f2 | sed -e 's/"//g')
     done
     echo "${descriptiveStatus}"
     echo "Downloading export file ..."
```

```
 contentsRequest="${serverURL}/interop/rest/11.1.2.3.600/
applicationsnapshots/Export-${i}.zip/contents"
    curl -X GET -s -w "%{http code}" -u "${user}:${pass}" -D
"respHeader-download.txt" "${contentsRequest}" > "${exportFilePrefix}-$
{i}.zip"
     echo "Expanding archive ..."
   unzip "${exportFilePrefix}-${i}.zip" -d "${exportFilePrefix}-${i}"
    rm "${exportFilePrefix}-${i}.zip"
    echo "Writing to outputfile ..."
     if [[ -d "${exportFilePrefix}-${i}" ]]
     then
         find "${exportFilePrefix}-${i}" -name \*.csv | xargs cat | 
tail -n +2 >> "${exportFilePrefix}.csv"
     fi
done
zip "${exportFilePrefix}.zip" "${exportFilePrefix}.csv"
echo "cleaning up ..."
find . -name "${exportFilePrefix}-*" | xargs rm -r
rm "${exportFilePrefix}.csv"
```
集約ストレージ(ASO)キューブから大量のセルをエクスポートするには:

- **1.** PowerShell または Bash スクリプトをコピーして、ASOCellExport.ps1 や ASOCellExport.sh などのファイル・システムに保存します。
- **2.** スクリプト・ファイルを変更して、パラメータ値を設定します。詳細は、次の表を 参照してください。

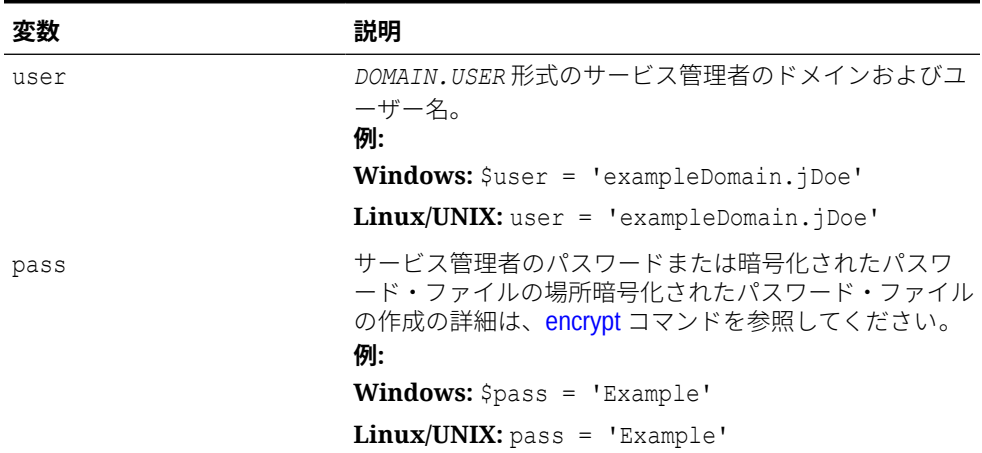

#### **表 3-15 PowerShell および Bash スクリプトに含める変数の値**

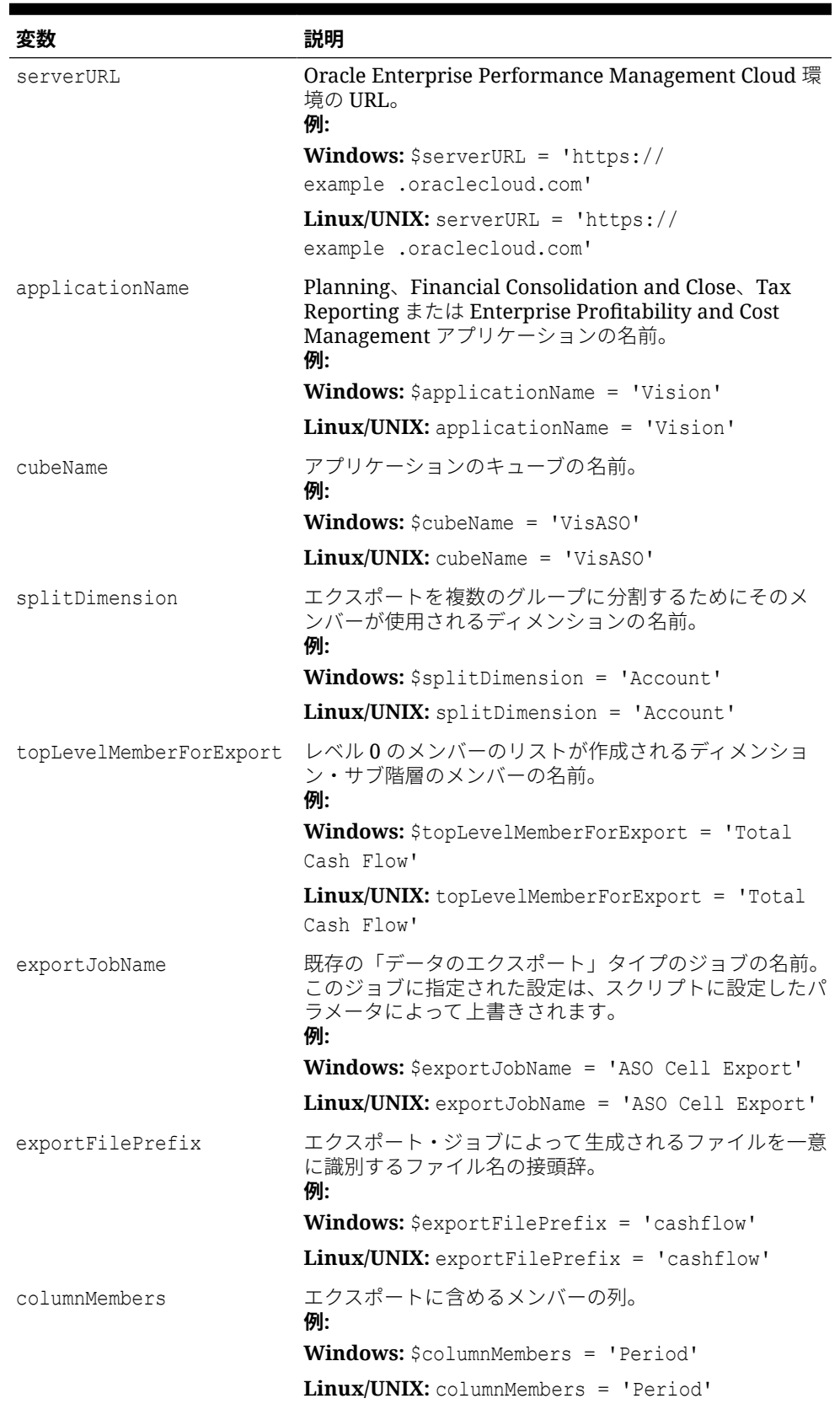

#### **表 3-15 (続き) PowerShell および Bash スクリプトに含める変数の値**

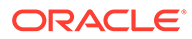

| 変数                  | 説明                                                                           |
|---------------------|------------------------------------------------------------------------------|
| povMembers          | エクスポートに含める視点。POV メンバーには他のすべ<br>てのディメンションが含まれる必要があり、次に示すよう<br>に関数を含めることができます。 |
|                     | ILv10Descendants (YearTotal),                                                |
|                     | ILv10Descendants(Year),                                                      |
|                     | ILv10Descendants (Scenario),                                                 |
|                     | ILv10Descendants (Version),                                                  |
|                     | ILv10Descendants(PTP),                                                       |
|                     | ILv10Descendants (AltYear)                                                   |
|                     | 例:                                                                           |
|                     | <b>Windows:</b> $$powMembers = 'YTD'$                                        |
|                     | $Linux/UNIX: powMembers = 'YTD'$                                             |
| numberOfExportFiles | このエクスポート操作で実行するジョブの数。問合せ制<br>限のためにエクスポートが失敗する場合は、この数を増や<br>します。<br>例:        |
|                     | <b>Windows:</b> $$numberOfExportFiles = 3$                                   |
|                     | <b>Linux/UNIX:</b> numberOfExportFiles = $3$                                 |

<span id="page-341-0"></span>**表 3-15 (続き) PowerShell および Bash スクリプトに含める変数の値**

**3.** Windows スケジューラまたは cron ジョブを使用して、都合のよい時間にスクリプ トを実行するようにスケジュールします。詳細なステップは[、スクリプトの実行の](#page-380-0) [自動化を](#page-380-0)参照してください。

### アプリケーションへのメタデータのインポート

これらのスクリプトを使用して、アプリケーション・メタデータをファイルから手動 でインポートします。

これらのスクリプトでは、次のアクティビティが実行されます:

- 環境にサインインします。
- メタデータをアップロードします。
- ジョブを使用して、アップロードされたファイルからアプリケーションにメタデー タをインポートします。
- キューブをリフレッシュします。
- サインアウトします。

#### **Windows のサンプル・スクリプト**

次のスクリプトをコピーして、importMetadata.ps1 を作成します。それをローカル・ ディレクトリに保存します。

```
$inputproperties = ConvertFrom-StringData(Get-Content ./
input.properties -raw)
$username="$($inputproperties.username)"
$passwordfile="$($inputproperties.passwordfile)"
$serviceURL="$($inputproperties.serviceURL)"
```

```
$file1="$($inputproperties.file1)"
$jobName="$($inputproperties.jobName)"
epmautomate login ${username} ${passwordfile} ${serviceURL}
epmautomate uploadfile ${file1}
epmautomate importmetadata ${jobName} ${file1}
epmautomate refreshcube
epmautomate logout
```
#### **Linux/UNIX のサンプル・スクリプト**

次のスクリプトをコピーして、importMetadata.sh を作成します。それをローカル・ディレ クトリに保存します。

```
#!/bin/bash
. ./input.properties
export JAVA HOME=${javahome}
${epmautomatescript} login "${username}" "${passwordfile}" "${serviceURL}"
${epmautomatescript} uploadfile "${file1}"
${epmautomatescript} importmetadata "${jobName}" "${file1}"
${epmautomatescript} refreshcube
${epmautomatescript} logout
```
#### **input.properties ファイルの作成**

次のいずれかをコピーし、環境の情報で更新することにより、input.properties ファイルを 作成します。importMetadata.ps1 または importMetadata.sh が格納されているディレクト リにファイルを保存します。

#### **Windows**

```
username=exampleAdmin
passwordfile=examplePassword.epw
serviceURL=exampleURL
File1=FILE_NAME.zip
jobName=JOB_NAME
```
#### **Linux/UNIX**

```
javahome=JAVA_HOME
epmautomatescript=EPM_AUTOMATE_LOCATION
username=exampleAdmin
passwordfile=examplePassword.epw
serviceURL=exampleURL
File1=FILE_NAME.zip
jobName=JOB_NAME
```
#### **表 3-16 input.properties のパラメータ**

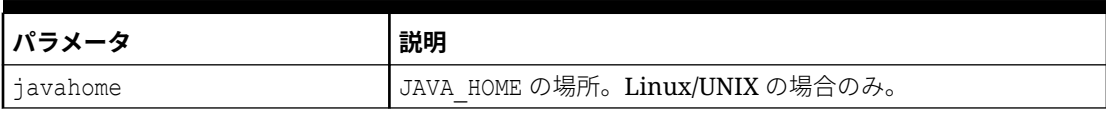

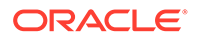

#### <span id="page-343-0"></span>**表 3-16 (続き) input.properties のパラメータ**

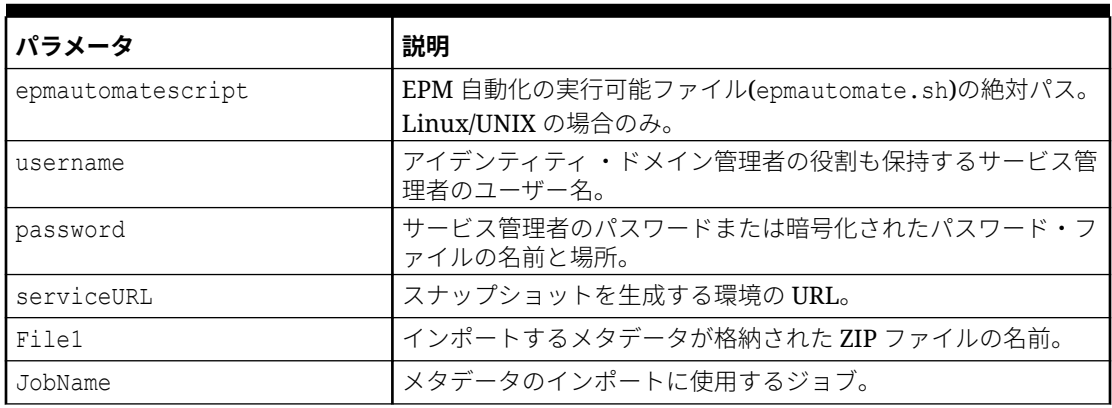

#### **スクリプトの実行**

- **1.** 前述の項のスクリプトをコピーして、importMetadata.ps1 または importMetadata.sh を作成します。
- **2.** input.properties ファイルを作成し、importMetadata スクリプトが配置されてい るディレクトリに保存します。このファイルのコンテンツは、オペレーティング・ システムによって異なります。input.properties [ファイルの作成](#page-342-0)を参照してくださ い。 このディレクトリの書込み権限があることを確認してください。Windows の場 合、スクリプトを実行できるよう、**「管理者として実行」**オプションを使用して PowerShell を開始する必要があります。
- **3.** スクリプトを起動します。
	- **Windows PowerShell:** importMetadata.ps1 を実行します。
	- **Linux/UNIX:** ./importMetadata.sh を実行します。

## データのインポート、計算スクリプトの実行、ブロック・ ストレージ・データベースから集約ストレージ・データベ ースへのデータのコピー

これらのスクリプトを使用して、ファイルからデータをインポートしてキューブをリ フレッシュし、ビジネス・ルールを実行してキューブを計算し、データを ASO キュー ブにプッシュします。

これらのスクリプトでは、次のアクションが実行されます:

- 環境にサインインします。
- ファイル data.csv をアップロードします。
- ジョブ loadingq1data を使用して data.csv からアプリケーションにデータをイ ンポートします。
- キューブをリフレッシュします。
- ビジネス・ルールを実行してデータを変換します。

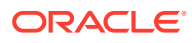

- ジョブを使用して、データを集約ストレージ・データベースにプッシュします。
- サインアウトします。

#### **Windows のサンプル・スクリプト**

このスクリプトをコピーして、importDataPlus.ps1 を作成します。それをローカル・ディレ クトリに保存します。

\$inputproperties = ConvertFrom-StringData(Get-Content ./input.properties raw) \$username="\$(\$inputproperties.username)"

```
$passwordfile="$($inputproperties.passwordfile)"
$serviceURL="$($inputproperties.serviceURL)"
$importDataJobName="$($inputproperties.importDataJobName)"
$businessRuleName="$($inputproperties.businessRuleName)"
$planTypeMapName="$($inputproperties.planTypeMapName)"
$param1Key="$($inputproperties.param1Key)"
$param1Value="$($inputproperties.param1Value)"
$param2Key="$($inputproperties.param2Key)"
$param2Value="$($inputproperties.param2Value)"
$clearData="$($inputproperties.clearData)"
```

```
epmautomate login ${username} ${passwordfile} ${serviceURL}
epmautomate uploadfile ${file1}
epmautomate importdata ${importDataJobName} ${file1}
epmautomate refreshcube
epmautomate runbusinessrule ${businessRuleName} ${param1Key}=${param1Value} $
{param2Key}=${param2Value}
epmautomate runplantypemap ${planTypeMapName} clearData=${clearData}
epmautomate logout
```
#### **Linux/UNIX のサンプル・スクリプト**

このスクリプトをコピーして、importDataPlus.ps1 を作成します。それをローカル・ディレ クトリに保存します。

```
#!/bin/bash
. ./input.properties
export JAVA HOME=${javahome}
${epmautomatescript} login "${username}" "${passwordfile}" "${serviceURL}"
${epmautomatescript} uploadfile "${file1}"
${epmautomatescript} importdata "${importDataJobName}" "${file1}"
${epmautomatescript} refreshcube
${epmautomatescript} runbusinessrule "${businessRuleName}" "${param1Key}=$
{param1Value}" "${param2Key}=${param2Value}"
${epmautomatescript} runplantypemap "${planTypeMapName}" clearData=$
{clearData}
${epmautomatescript} logout
```
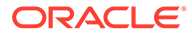

#### <span id="page-345-0"></span>**input.properties ファイルの作成**

#### **Windows**

username=exampleAdmin passwordfile=examplePassword.epw serviceURL=exampleURL File1=*FILE\_NAME*.csv importDataJobName=*FILE\_NAME* businessRuleName=*RULE\_NAME* planTypeMapName=*PLAN\_TYPE\_MAP\_NAME* param1Key=*RUN-TIME PARAMETER\_1* param1Value=*RUN-TIME PARAMETER\_1\_VALUE* param2Key=*RUN-TIME PARAMETER\_2* param2Value=*RUN-TIME PARAMETER\_2\_VALUE* clearData=true

#### **Linux/UNIX**

```
javahome=JAVA_HOME
epmautomatescript=EPM_AUTOMATE_LOCATION
username=exampleAdmin
passwordfile=examplePassword.epw
serviceURL=exampleURL
File1=FILE_NAME.csv
importDataJobName=FILE_NAME
businessRuleName=RULE_NAME
planTypeMapName=PLAN_TYPE_MAP_NAME
param1Key=RUN-TIME PARAMETER_1
param1Value=RUN-TIME PARAMETER_1_VALUE
param2Key=RUN-TIME PARAMETER_2
param2Value=RUN-TIME PARAMETER_2_VALUE
clearData=true
```
#### **表 3-17 input.properties のパラメータ**

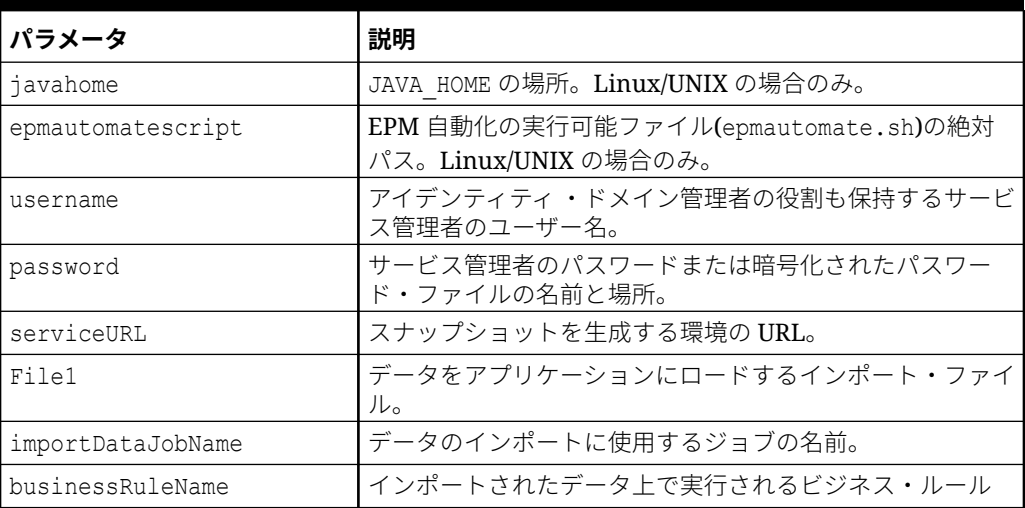

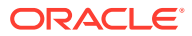

#### <span id="page-346-0"></span>**表 3-17 (続き) input.properties のパラメータ**

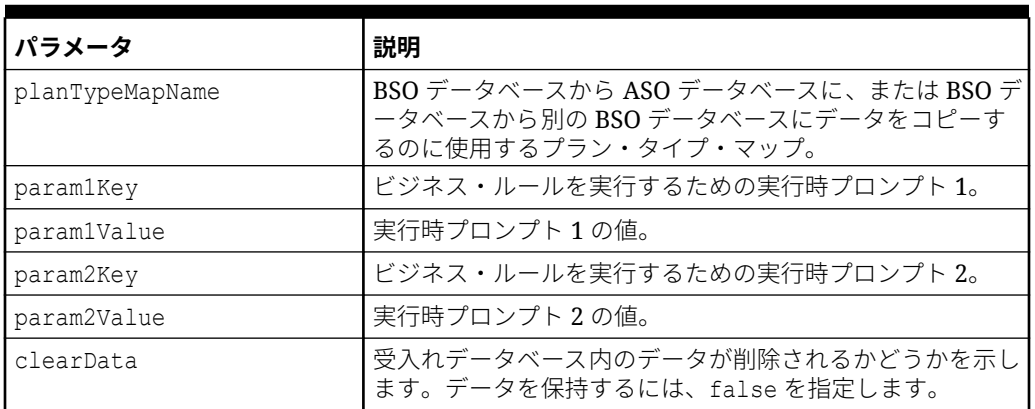

#### **スクリプトの実行**

- **1.** 前述の項のスクリプトをコピーして、importDataPlus.ps1 または importDataPlus.sh を 作成します。
- **2.** input.properties ファイルを作成して、importDataPlus スクリプトが配置されているデ ィレクトリに保存します。このファイルのコンテンツは、オペレーティング・システムに よって異なります。input.properties [ファイルの作成](#page-345-0)を参照してください。 このディレクトリの書込み権限があることを確認してください。Windows の場合、スク リプトを実行できるよう、**「管理者として実行」**オプションを使用して PowerShell を開始 する必要があります。
- **3.** スクリプトを起動します。
	- **Windows PowerShell:** importDataPlus.ps1 を実行します。
	- **Linux/UNIX:** ./importDataPlus.sh を実行します。

## メタデータおよびデータのエクスポートおよびダウンロード

これらのスクリプトを使用して、アプリケーション・メタデータおよびデータをエクスポー トした後、エクスポート・ファイルをローカル・ディレクトリにダウンロードします。

これらのスクリプトでは、次のアクティビティを 完了します:

- 環境にサインインします。
- 指定したジョブを使用して、メタデータを zip ファイルにエクスポートします。
- 指定したジョブを使用して、アプリケーション・データを zip ファイルにエクスポートし ます。
- 受信/送信ボックスの内容をリストします。
- エクスポートされたデータ・ファイルをローカル・コンピュータにダウンロードします。
- サインアウトします。

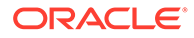

#### <span id="page-347-0"></span>**Windows のサンプル・スクリプト**

```
次のスクリプトをコピーして、exportDownloadMetadataAndData.ps1 を作成します。
それをローカル・ディレクトリに保存します。
```

```
$inputproperties = ConvertFrom-StringData(Get-Content ./
input.properties -raw)
$username="$($inputproperties.username)"
$passwordfile="$($inputproperties.passwordfile)"
$serviceURL="$($inputproperties.serviceURL)"
$exportFile1="$($inputproperties.exportFile1)"
$exportFile2="$($inputproperties.exportFile2)"
$exportMetaDataJobName="$($inputproperties.exportMetaDataJobName)"
$exportDataJobName="$($inputproperties.exportDataJobName)"
```

```
epmautomate login ${username} ${passwordfile} ${serviceURL}
epmautomate exportmetadata ${exportMetaDataJobName} ${exportFile1}
epmautomate exportdata ${exportDataJobName} ${exportFile2}
epmautomate listfiles
epmautomate downloadfile ${exportFile1}
epmautomate downloadfile f${exportFile2}
epmautomate logout
```
#### **Linux/UNIX のサンプル・スクリプト**

次のスクリプトをコピーして、exportDownloadMetadataAndData.sh を作成します。そ れをローカル・ディレクトリに保存します。

```
#!/bin/bash
. ./input.properties
export JAVA HOME=${javahome}
${epmautomatescript} login "${username}" "${passwordfile}" "$
{serviceURL}"
${epmautomatescript} exportmetadata "${exportMetaDataJobName}" "$
{exportFile1}"
${epmautomatescript} exportdata "${exportDataJobName}" "${exportFile2}"
${epmautomatescript} listfiles
${epmautomatescript} downloadfile "${exportFile1}"
${epmautomatescript} downloadfile "${exportFile2}"
${epmautomatescript} logout
```
#### **プロパティ・ファイルの作成**

```
次のいずれかをコピーし、環境の情報で更新することにより、input.properties ファ
イルを作成します。exportDownloadMetadataAndData.ps1 または
exportDownloadMetadataAndData.sh が格納されているディレクトリにファイルを保
存します。
Windows
```

```
username=exampleAdmin
passwordfile=examplePassword.epw
serviceURL=exampleURL
exportFile1=FILE_NAME1.zip
```
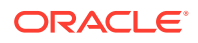

```
exportFile2=FILE_NAME2.zip
exportMetaDataJobName=METADATA_EXPORT_JOB_NAME
exportDataJobName=DATA_EXPORT_JOB_NAME
```
#### **Linux/UNIX**

```
javahome=JAVA_HOME
epmautomatescript=EPM_AUTOMATE_LOCATION
username=exampleAdmin
passwordfile=examplePassword.epw
serviceURL=exampleURL
exportFile1=FILE_NAME1.zip
exportFile2=FILE_NAME2.zip
exportMetaDataJobName=METADATA_EXPORT_JOB_NAME
exportDataJobName=DATA_EXPORT_JOB_NAME
```
#### **表 3-18 input.properties のパラメータ**

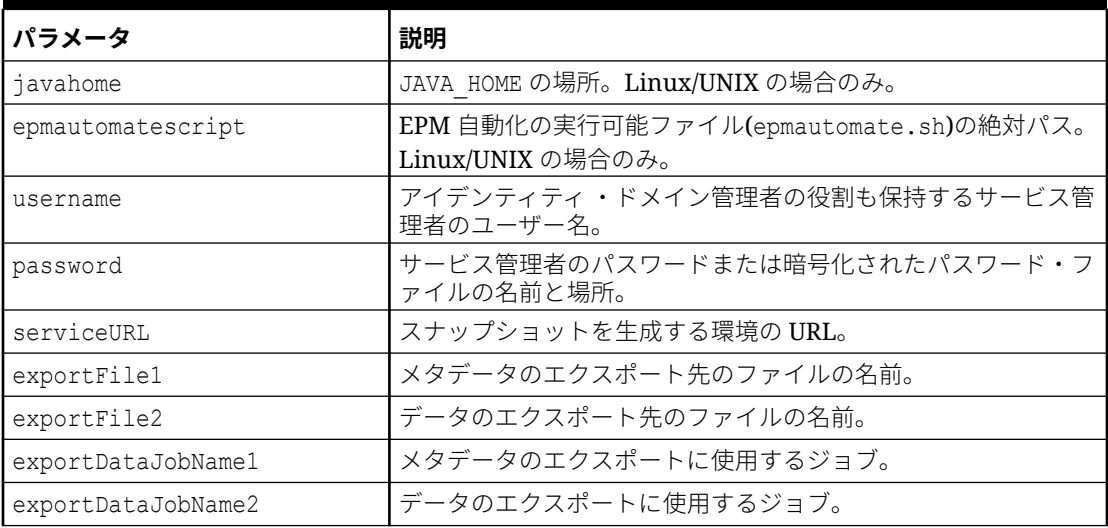

#### **スクリプトの実行**

- **1.** 前述の項のスクリプトをコピーして、exportDownloadMetadataAndData.ps1 または exportDownloadMetadataAndData.sh を作成します。
- **2.** input.properties ファイルを作成して、exportDownloadMetadataAndData スクリプトが 配置されているディレクトリに保存します。このファイルのコンテンツは、オペレーティ ング・システムによって異なります。[プロパティ・ファイルの作成を](#page-347-0)参照してください。 このディレクトリの書込み権限があることを確認してください。Windows の場合、スク リプトを実行できるよう、**「管理者として実行」**オプションを使用して PowerShell を開始 する必要があります。
- **3.** スクリプトを起動します。
	- **Windows PowerShell:** exportDownloadMetadataAndData.ps1 を実行します。
	- **Linux/UNIX:** ./exportDownloadMetadataAndData.sh を実行します。

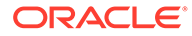

### <span id="page-349-0"></span>アプリケーション・データのエクスポートおよびダウンロ ード

これらのスクリプトを使用して、アプリケーション・データをエクスポートした後、 ローカル・ディレクトリにダウンロードします。

これらのスクリプトは、次の操作を実行します:

- 環境にサインインします。
- 指定したジョブを使用して、2 セットのデータをバックアップします。
- エクスポートされたデータ・ファイルをダウンロードします。
- サインアウトします。

#### **Windows のサンプル・スクリプト**

このスクリプトをコピーして、exportDownloadData.ps1 を作成します。それをローカ ル・ディレクトリに保存します。

```
$inputproperties = ConvertFrom-StringData(Get-Content ./
input.properties -raw)
$username="$($inputproperties.username)"
$passwordfile="$($inputproperties.passwordfile)"
$serviceURL="$($inputproperties.serviceURL)"
$exportFile1="$($inputproperties.exportFile1)"
$exportFile2="$($inputproperties.exportFile2)"
$exportDataJobName1="$($inputproperties.exportDataJobName1)"
$exportDataJobName2="$($inputproperties.exportDataJobName2)"
```

```
epmautomate login ${username} ${passwordfile} ${serviceURL}
epmautomate exportdata ${exportDataJobName1} ${exportFile1}
epmautomate exportdata ${exportDataJobName2} ${exportFile2}
epmautomate listfiles
epmautomate downloadfile ${exportFile1}
epmautomate downloadfile ${exportFile2}
epmautomate logout
```
#### **Linux/UNIX のサンプル・スクリプト**

このスクリプトをコピーして、exportDownloadData.sh を作成します。それをローカ ル・ディレクトリに保存します。

```
#!/bin/bash
. ./input.properties
export JAVA HOME=${javahome}
${epmautomatescript} login "${username}" "${passwordfile}" "$
{serviceURL}"
${epmautomatescript} exportdata "${exportDataJobName1}" "$
{exportFile1}"
${epmautomatescript} exportdata "${exportDataJobName2}" "$
{exportFile2}"
${epmautomatescript} listfiles
```

```
${epmautomatescript} downloadfile "${exportFile1}"
${epmautomatescript} downloadfile "${exportFile2}"
${epmautomatescript} logout
```
#### **input.properties ファイルの作成**

次のいずれかをコピーし、環境の情報で更新することにより、input.properties ファイルを 作成します。exportDownloadData.ps1 または exportDownloadData.sh が格納されているデ ィレクトリにファイルを保存します。

#### **Windows**

```
username=exampleAdmin
passwordfile=examplePassword.epw
serviceURL=exampleURL
exportFile1=FILE_NAME.zip
exportFile2=FILE_NAME.zip
exportDataJobName1=JOB_NAME
exportDataJobName2=FILE_NAME
```
#### **Linux/UNIX**

```
javahome=JAVA_HOME
epmautomatescript=EPM_AUTOMATE_LOCATION
username=exampleAdmin
passwordfile=examplePassword.epw
serviceURL=exampleURL
exportFile1=FILE_NAME.zip
exportFile2=FILE_NAME.zip
exportDataJobName1=FILE_NAME
exportDataJobName2=FILE_NAME
```
#### **表 3-19 input.properties のパラメータ**

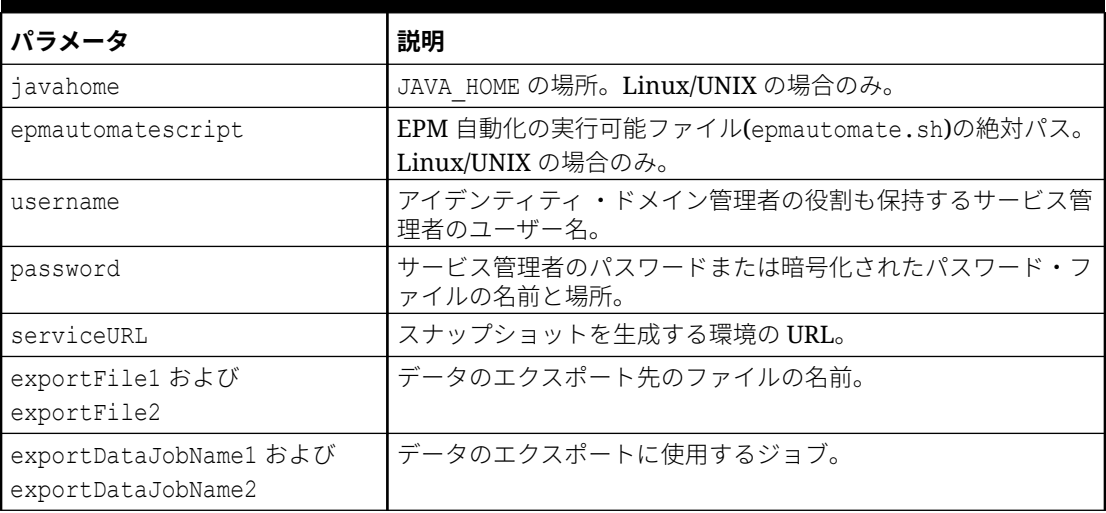

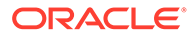

#### <span id="page-351-0"></span>**スクリプトの実行**

- **1.** 前述の項のスクリプトをコピーして、exportDownloadData.ps1 または exportDownloadData.sh を作成します。
- **2.** input.properties ファイルを作成して、exportDownloadData スクリプトが配置さ れているディレクトリに保存します。このファイルのコンテンツは、オペレーティ ング・システムによって異なります。[表](#page-350-0) 1 を参照してください。 このディレクトリの書込み権限があることを確認してください。Windows の場 合、スクリプトを実行できるよう、**「管理者として実行」**オプションを使用して PowerShell を開始する必要があります。
- **3.** スクリプトを起動します。
	- **Windows PowerShell:** exportDownloadData.ps1 を実行します。
	- **Linux/UNIX:** ./exportDownloadData.sh を実行します。

## アプリケーション監査レコードのアーカイブの自動化

この項の Windows スクリプトと Linux スクリプトを使用して、アプリケーション監査 データをローカル・コンピュータにエクスポートおよびアーカイブするプロセスを自 動化します。

アプリケーション監査データは 365 日間のみ保持されます。これらのスクリプトをカ スタマイズし、180 日ごとに 1 回、またはデータ保持ポリシーに規定されているとお りに実行して、365 日より前の履歴監査データが失われないようにします。

#### **Note:**

これらのスクリプトは、ローカル・ストレージにデータをアーカイブするよ うに調整されています。これらを変更して、エクスポートされた監査デー タ・ファイルをネットワーク・ストレージまたはストレージ・クラウド(Oracle Object Storage など)にアーカイブできます。

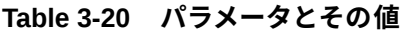

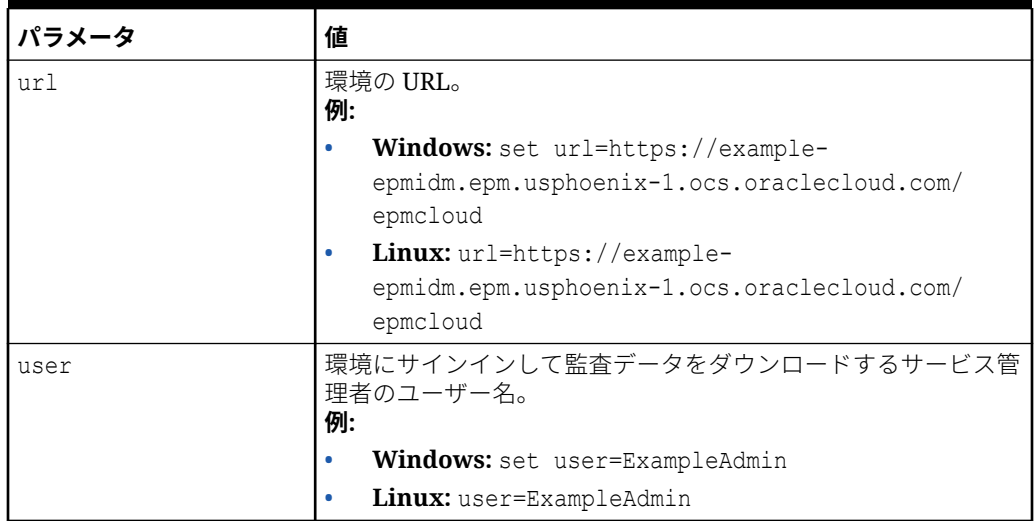

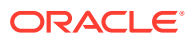

#### **Table 3-20 (Cont.) パラメータとその値**

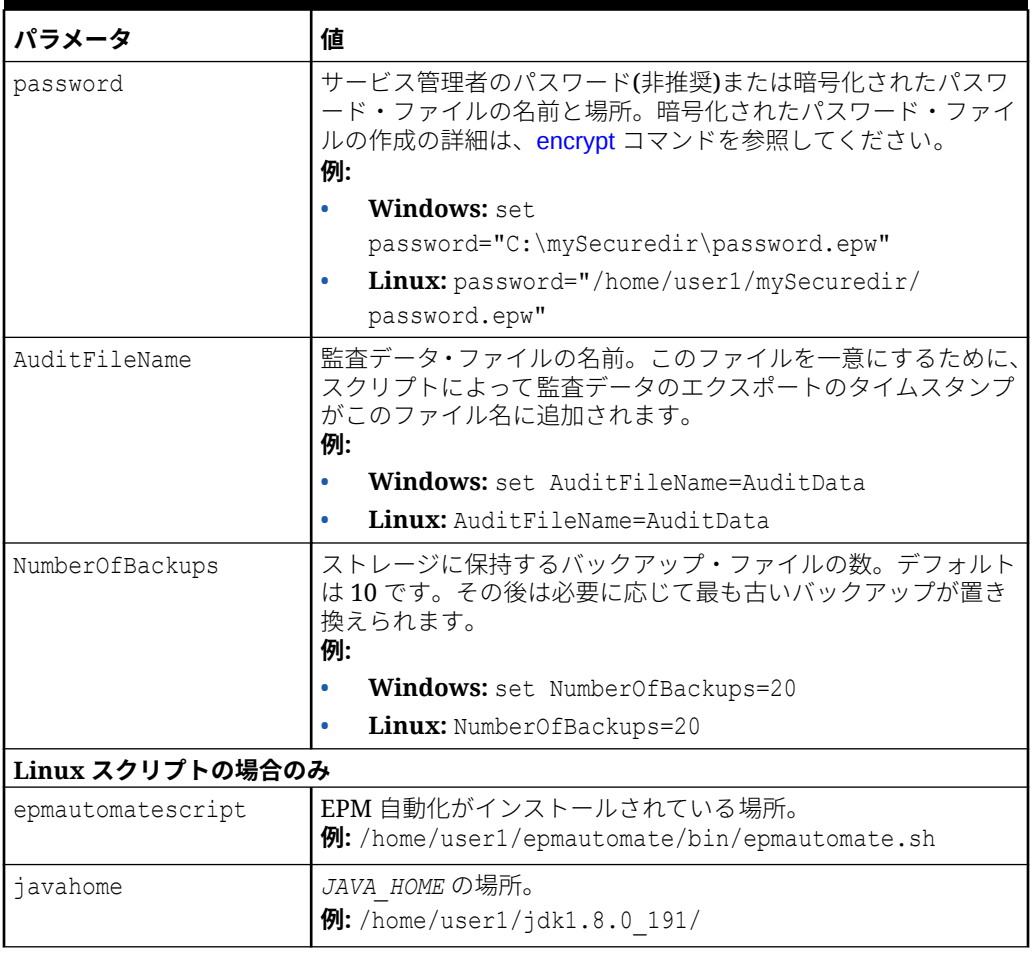

### Windows スクリプト

ローカル・コンピュータへの監査データのエクスポートとダウンロードを自動化する次のよ うなスクリプトが含まれるバッチ・ファイル(AuditExport.bat など)を作成します。

```
@echo off
rem Sample script to download and maintain 10 audit data backups
rem Update the following parameters
SET url=https://example.oraclecloud.com
SET user=ServiceAdmin
SET password=Example.epw
SET AuditFileName="AuditBackup"
SET NumberOfBackups=10
rem EPM Automate commands
call epmautomate login %user% %password% %url% 
      IF %ERRORLEVEL% NEQ 0 goto :ERROR
       call epmautomate exportAppAudit %AuditFileName% nDays=180
      IF %ERRORLEVEL% NEQ 0 goto :ERROR
        call epmautomate downloadfile %AuditFileName%.zip
```
 IF %ERRORLEVEL% NEQ 0 goto :ERROR call epmautomate logout IF %ERRORLEVEL% NEQ 0 goto :ERROR rem Rename downloaded audit data backup, keep the last 10 backups Set Timestamp=%date:~4,2% %date:~7,2% %date:~10,2%% Set Second=%time:~0,2%%time:~3,2% ren %AuditFileName%.zip %AuditFileName%\_%Timestamp%\_%Second%.zip SET Count=0 FOR %%A IN (%AuditFileName%\*.\*) DO SET /A Count += 1 IF %Count% gtr %NumberOfBackups% FOR %%A IN (%AuditFileName%\*.\*) DO del "%%A" && GOTO EOF :EOF echo Scheduled Task Completed successfully

```
exit /b %errorlevel%
:ERROR
echo Failed with error #%errorlevel%.
exit /b %errorlevel%
```
### Linux スクリプト

ローカル・コンピュータへの監査データのエクスポートとダウンロードを自動化する 次のようなスクリプトが含まれるシェル・スクリプト(AuditExport.sh など)を作成し ます。

```
#!/bin/sh
# Sample script to export, download and maintain 10 audit data backups
# Update the following seven parameters
url=https://example.oraclecloud.com
user=serviceAdmin
password=/home/user1/epmautomate/bin/example.epw
auditfilename="AuditBackup"
numberofbackups=10
epmautomatescript=/home/user1/epmautomate/bin/epmautomate.sh
javahome=/home/user1/jdk1.8.0_191/
export JAVA HOME=${javahome}
printResult()
     {
     op="$1"
     opoutput="$2"
     returncode="$3"
     if [ "${returncode}" -ne 0 ]
     then
         echo "Command failed. Error code: ${returncode}. ${opoutput}"
     else 
         echo "${opoutput}"
     fi
}
```
processCommand()

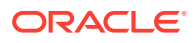

```
{
     op="$1"
     date=`date`
     echo "Running ${epmautomatescript} ${op}"
     operationoutput=`eval "$epmautomatescript $op"`
     printResult "$op" "$operationoutput" "$?"
}
op="login ${user} ${password} ${url}"
processCommand "${op}"
op="exportAppAudit \"${auditfilename}\" -nDays=180"
processCommand "${op}"
op="downloadfile \"${auditfilename}.zip\""
processCommand "${op}"
op="logout"
processCommand "${op}"
# Rename the downloaded audit data backup, keep the last 10 backups
timestamp=`date +%m_%d_%Y_%I%M`
mv "${auditfilename}.zip" "${auditfilename}_${timestamp}.zip"
((numberofbackups+=1))
ls -tp ${auditfilename}*.zip | grep -v '/$' | tail -n +${numberofbackups} | 
xargs -d '\n\times -r rm --
```
## 環境へのデータ・ファイルのアップロードおよびデータ・ロ ード・ルールの実行

これらのスクリプトを使用して、ファイルを環境にアップロードした後、データ・ルールを 実行して、データをファイルからアプリケーションにインポートします。

#### **前提条件**

- データ管理内の定義:
	- データ・ロード・ルール定義 VisionActual データ・ルールによって入力ファイルの ファイル・パスが指定されないことを前提としています。
	- 期間定義 Mar-15 から Jun-15 まで
- データが格納されている、適切にフォーマットされたデータ・ファイル(GLActual.dat)。

データをインポートしてデータ・ロード・ルールを実行するには、コマンドを実行して次の ステップを完了します。

- 環境にサインインします。
- Mar-15 から Jun-15 までの期間のデータが含まれているファイル GLActual.dat をデー タ管理のフォルダ inbox/Vision にアップロードします。
- データ・ロード・ルール VisionActual、開始期間 Mar-15、終了期間 Jun-15、インポー ト・モード REPLACE を使用して、GLActual.dat からデータ管理にデータをインポートし ます。
- STORE\_DATA オプションを指定してデータをエクスポートし、データ管理のステージング 表のデータと既存のアプリケーション・データをマージします。

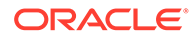

<span id="page-355-0"></span>• サインアウトします。

#### **Windows のサンプル・スクリプト**

次のスクリプトをコピーして、runDataLoadRule.ps1 を作成します。それをローカル・ ディレクトリに保存します。

```
$inputproperties = ConvertFrom-StringData(Get-Content ./
input.properties -raw)
$username="$($inputproperties.username)"
$passwordfile="$($inputproperties.passwordfile)"
$serviceURL="$($inputproperties.serviceURL)"
$dataFile="$($inputproperties.dataFile)"
$dataRuleName="$($inputproperties.dataRuleName)"
$startPeriod="$($inputproperties.startPeriod)"
$endPeriod="$($inputproperties.endPeriod)"
$importMode="$($inputproperties.importMode)"
$exportMode="$($inputproperties.exportMode)"
```
epmautomate login \${username} \${passwordfile} \${serviceURL} epmautomate uploadfile \${datafile} \${dataFileUploadLocation} epmautomate rundatarule \${dataRuleName} \${startPeriod} \${endPeriod} \$ {importMode} \${exportMode} \${dataFileUploadLocation}/\${dataFile} epmautomate logout

#### **Linux/UNIX のサンプル・スクリプト**

次のスクリプトをコピーして、runDataLoadRule.sh を作成します。それをローカル・ ディレクトリに保存します。

```
#!/bin/bash
. ./input.properties
export JAVA HOME=${javahome}
${epmautomatescript} login "${username}" "${passwordfile}" "$
{serviceURL}"
${epmautomatescript} uploadfile "${datafile}" "$
{dataFileUploadLocation}"
${epmautomatescript} rundatarule "${dataRuleName}" "${startPeriod}" "$
{endPeriod}" "${importMode}" "${exportMode}" "$
{dataFileUploadLocation}/${dataFile}"
${epmautomatescript} logout
```
#### **input.properties ファイルの作成**

次のいずれかをコピーし、環境の情報で更新することにより、input.properties ファ イルを作成します。runDataLoadRule.ps1 または runDataLoadRule.sh が格納されて いるディレクトリにファイルを保存します。

#### **Windows**

```
username=serviceAdmin
passwordfile=./password.epw
serviceURL=https://example.oraclecloud.com
dataFile=GLActual.dat
```
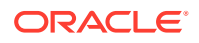

dataFileUploadLocation=*UPLOAD\_LOCATION* dataRuleName=*RULE\_NAME* startPeriod=*START\_PERIOD* endPeriod=*END\_PERIOD* importMode=*IMPORT\_MODE* exportMode=*EXPORT\_MODE*

#### **Linux/UNIX**

```
javahome=JAVA_HOME
epmautomatescript=EPM_AUTOMATE_LOCATION
username=exampleAdmin
passwordfile=examplePassword.epw
serviceURL=exampleURLdataFile=GLActual.dat
dataFileUploadLocation=UPLOAD_LOCATION
dataRuleName=RULE_NAME
startPeriod=START_PERIOD
endPeriod=END_PERIOD
importMode=IMPORT_MODE
exportMode=EXPORT_MODE
```
#### **表 3-21 input.properties のパラメータ**

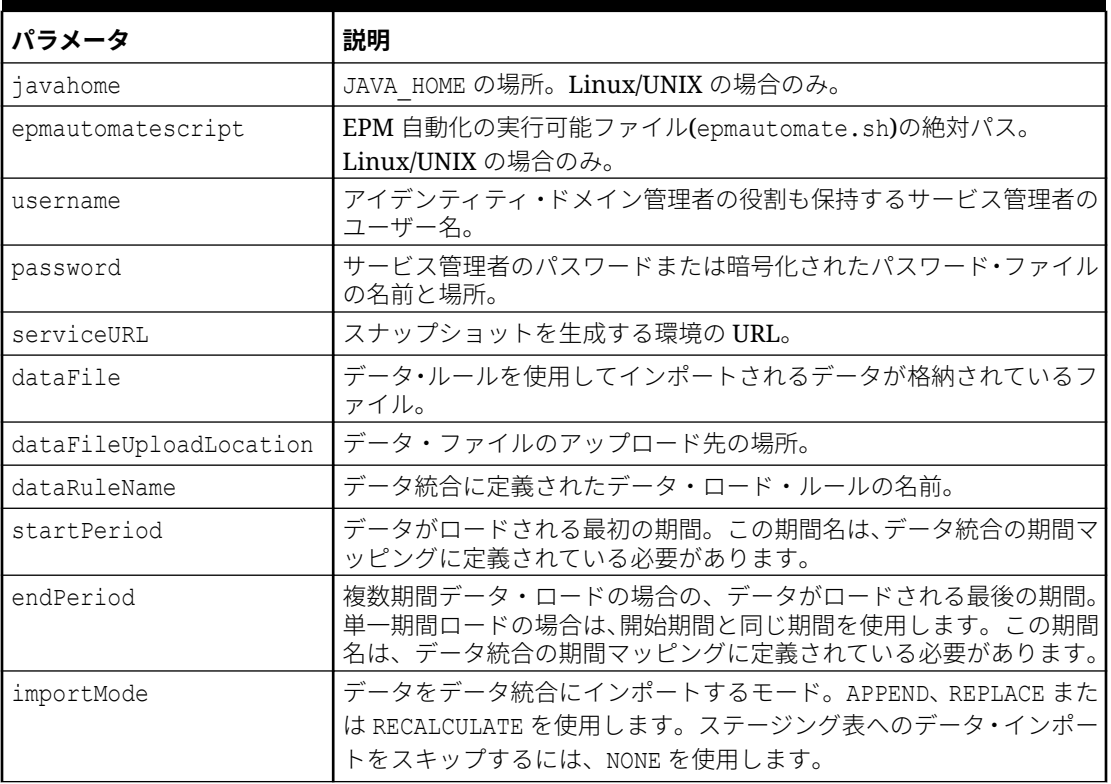

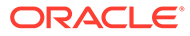

#### <span id="page-357-0"></span>**表 3-21 (続き) input.properties のパラメータ**

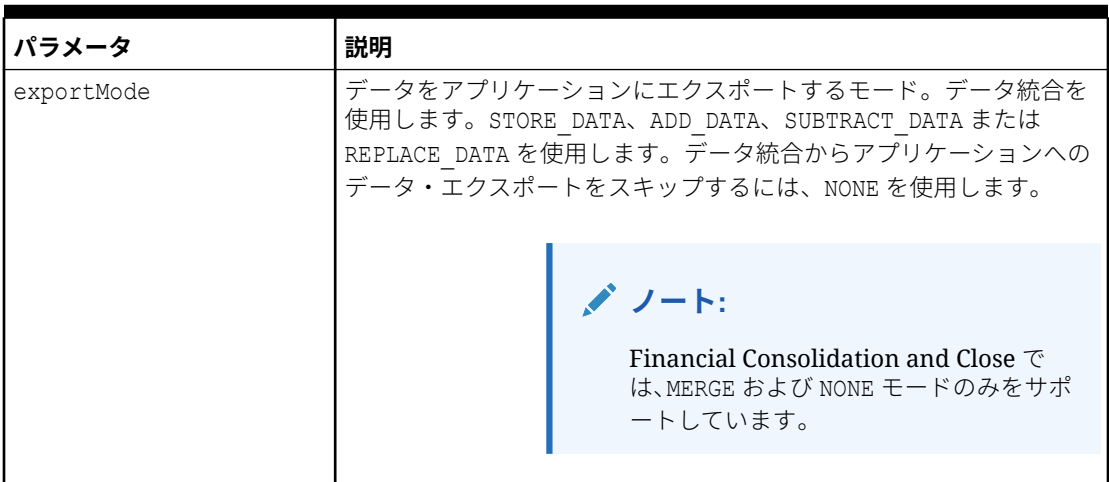

#### **スクリプトの実行**

- **1.** 前述の項のスクリプトをコピーして、runDataLoadRule.ps1 または runDataLoadRule.sh を作成します。
- **2.** input.properties ファイルを作成して、runDataLoadRule スクリプトが配置され ているディレクトリに保存します。このファイルのコンテンツは、オペレーティン グ・システムによって異なります。[input.properties](#page-355-0) ファイルの作成を参照してく ださい。 このディレクトリの書込み権限があることを確認してください。Windows の場 合、スクリプトを実行できるよう、**「管理者として実行」**オプションを使用して PowerShell を開始する必要があります。
- **3.** スクリプトを起動します。
	- **Windows PowerShell:** runDataLoadRule.ps1 を実行します。
	- **Linux/UNIX:** ./runDataLoadRule.sh を実行します。

### 日次データ統合の自動化

このシナリオでは、データ統合を定期的に自動化するサンプル・スクリプトの使用方 法を調べます。

データ統合関連のアクティビティを 自動化する次のようなスクリプトが含まれるバッ チ(.bat)またはシェル(.sh)ファイルを作成します。後述する Windows 用のサンプル・ スクリプトでは次のアクティビティを 完了することで毎日のアプリケーション・デー タ統合を自動化します。

- 環境にサインインします。
- 存在する場合は DailyPlanData を削除します。
- DailyPlanData をサービスにアップロードします。
- プラン・タイプ Plan1 でビジネス・ルール Clear Plan Targets を実行します。
- ジョブ名 LoadDailyPlan を使用してデータをインポートします。

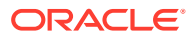

- ビジネス・ルール Balance Sheet Plan を実行します。
- ビジネス・ルール Allocate Plan Targets を実行します。
- 存在する場合は DailyTarget.zip を削除します。
- ジョブ名 ExportDailyTarget を使用してデータを DailyTarget.zip にエクスポートしま す。
- DailyTarget.zip をサーバーにダウンロードしてタイムスタンプを付加します。
- 環境からサインアウトします。

### **ノート:**

このスクリプトを使用のために再利用する場合、必ず SET url および SET user パ ラメータの値を変更してください。さらに、dataimportfilename、 dataexportfilename、importdatajobname、exportdatajobname、br\_clear、 br\_calculatebalancesheet および br\_allocatetarget パラメータの値を要件に合 うように変更できます

Windows タスク・スケジューラを使用してスクリプトをスケジュールする方法の詳細は[、ス](#page-380-0) [クリプトの実行の自動化](#page-380-0)を参照してください。

@echo off

```
rem Sample Script to demonstrate daily data integration with 
rem EPM Cloud application.
rem This script uploads Plan data, clears target numbers,
rem runs a business rule to calculate balance sheet data, and 
rem recalculates target numbers on the Vision demo application
rem Please update these parameters
SET url=https://example.oraclecloud.com
SET user=serviceAdmin
SET dataimportfilename=DailyPlanData.csv
SET dataexportfilename=DailyTarget
SET importdatajobname=LoadDailyPlan
SET exportdatajobname=ExportDailyTarget
SET br clear=Clear Plan Targets
SET br calculatebalancesheet=Balance Sheet - Plan
SET br allocatetarget=Allocate Plan Targets
SET password=%1
rem Executing EPM Automate commands
CD / D \approx dp0
call epmautomate login %user% %password% %url%
IF %ERRORLEVEL% NEQ 0 goto :ERROR
for /f %%i in ('call epmautomate listfiles') do if %%i==%dataimportfilename% 
(call epmautomate deletefile %%i)
```
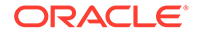

```
IF %ERRORLEVEL% NEQ 0 goto :ERROR
call epmautomate uploadfile %dataimportfilename%
IF %ERRORLEVEL% NEQ 0 goto :ERROR
call epmautomate runbusinessrule "%br_clear%"
IF %ERRORLEVEL% NEQ 0 goto :ERROR
call epmautomate importdata "%importdatajobname%"
IF %ERRORLEVEL% NEQ 0 goto :ERROR
call epmautomate runbusinessrule "%br_calculatebalancesheet%"
IF %ERRORLEVEL% NEQ 0 goto :ERROR
call epmautomate runbusinessrule "%br_allocatetarget%" 
"TargetVersion=Baseline"
IF %ERRORLEVEL% NEQ 0 goto :ERROR
for /f %%i in ('call epmautomate listfiles') do if %
%i=="%dataexportfilename%.zip" (call epmautomate deletefile %%i)
IF %ERRORLEVEL% NEQ 0 goto :ERROR
call epmautomate exportdata %exportdatajobname% 
"%dataexportfilename%.zip"
IF %ERRORLEVEL% NEQ 0 goto :ERROR
call epmautomate downloadfile "%dataexportfilename%.zip"
IF %ERRORLEVEL% NEQ 0 goto :ERROR
rem Section to rename the file
Set Timestamp=%date:\sim4,2% %date:\sim7,2% %date:\sim10,4% %time:\sim1,1%
%time:~3,2%%
ren "%dataexportfilename%.zip" "%dataexportfilename%_%Timestamp%.zip"
call epmautomate logout
IF %ERRORLEVEL% NEQ 0 goto :ERROR
:EOF
echo Scheduled Task Completed successfully
exit /b %errorlevel%
:ERROR
```

```
echo Failed with error #%errorlevel%.
exit /b %errorlevel%
```
# Account Reconciliation のサンプル・シナリオ

#### **次も参照:**

• [期間への事前フォーマット済残高のロード](#page-360-0) これらのスクリプトを使用して、マッピングされたデータをアップロード済ファイ ルから Account Reconciliation 環境にインポートします。

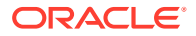
- [バックアップ・スナップショットのアップロードとインポート](#page-362-0) これらのスクリプトを使用して、バックアップ・スナップショットを Account Reconciliation 環境にアップロードおよびインポートします。
- [照合した古いトランザクションのアーカイブおよびアーカイブしたトランザクションの](#page-364-0) [パージ](#page-364-0) この項のスクリプトを使用して、サポートおよび調整の詳細を含めて、指定の経過期間以

上経過した照合済トランザクションをアーカイブし、アーカイブしたトランザクションを Account Reconciliation からパージします。アーカイブした照合済トランザクションは ZIP ファイルに記録されます。

### 期間への事前フォーマット済残高のロード

これらのスクリプトを使用して、マッピングされたデータをアップロード済ファイルから Account Reconciliation 環境にインポートします。

#### **Windows のサンプル・スクリプト**

次のスクリプトをコピーして、runPreformattedBalances.ps1 という名前のファイルを作成 します。それをローカル・ディレクトリに保存します。

```
$inputproperties = ConvertFrom-StringData(Get-Content ./input.properties -
raw)
$username="$($inputproperties.username)"
```

```
$passwordfile="$($inputproperties.passwordfile)"
$serviceURL="$($inputproperties.serviceURL)"
$dataFile="$($inputproperties.dataFile)"
$period="$($inputproperties.period)"
$balanceType="$($inputproperties.balanceType)"
$currencyBucket="$($inputproperties.currencyBucket)"
```

```
$elements=$dataFile.split('/')
$dataFileName=$elements[-1]
```

```
epmautomate login ${username} ${passwordfile} ${serviceURL}
epmautomate uploadfile ${dataFile}
epmautomate importpremappedbalances ${period} ${dataFileName} $
{balanceType} ${currencyBucket}
epmautomate deletefile ${dataFileName}
epmautomate logout
```
#### **Linux/UNIX のサンプル・スクリプト**

次のスクリプトをコピーして、runPreformattedBalances.sh という名前のファイルを作成し ます。それをローカル・ディレクトリに保存します。

#!/bin/bash

. ./input.properties

```
export JAVA HOME=${javahome}
```

```
dataFileName=$(echo "${dataFile}" | rev | cut -d'/' -f1 | rev)
```
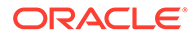

```
${epmautomatescript} login "${username}" "${passwordfile}" "$
{serviceURL}"
${epmautomatescript} uploadfile "${dataFile}"
${epmautomatescript} importpremappedbalances "${period}" "$
{dataFileName}" "${balanceType}" "${currencyBucket}"
${epmautomatescript} deletefile "${dataFileName}"
${epmautomatescript} logout
```
#### **input.properties ファイルのサンプル**

runPreformattedBalances スクリプトを実行するには、input.properties ファイルを 作成し、環境の情報でファイルを更新します。runPreformattedBalances.sh または runPreformattedBalances.ps1 が格納されているディレクトリにファイルを保存しま す。

#### **Windows**

username=exampleAdmin passwordfile=examplePassword.epw serviceURL=exampleURL dataFile=*DATA\_FILE\_NAME*.csv period=*PERIOD\_NAME* balanceType=*BALANCE\_TYPE* currencyBucket=*CURRENCY\_BUCKET*

#### **Linux/UNIX**

```
javahome=JAVA_HOME
epmautomatescript=EPM_AUTOMATE_LOCATION
username=exampleAdmin
passwordfile=examplePassword.epw
serviceURL=exampleURL
dataFile=DATA_FILE_NAME.csv
period=PERIOD_NAME
balanceType=BALANCE_TYPE
currencyBucket=CURRENCY_BUCKET
```
#### **表 3-22 input.properties のパラメータ**

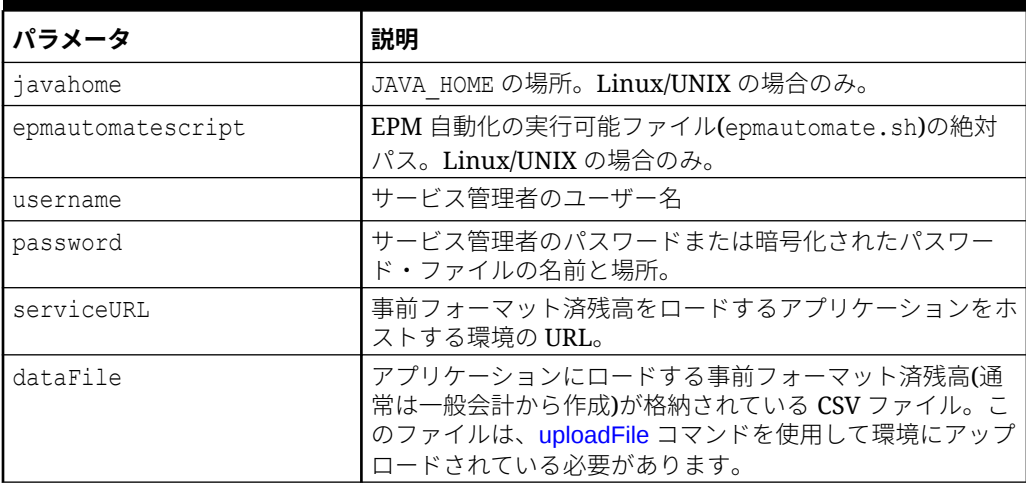

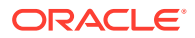

#### <span id="page-362-0"></span>**表 3-22 (続き) input.properties のパラメータ**

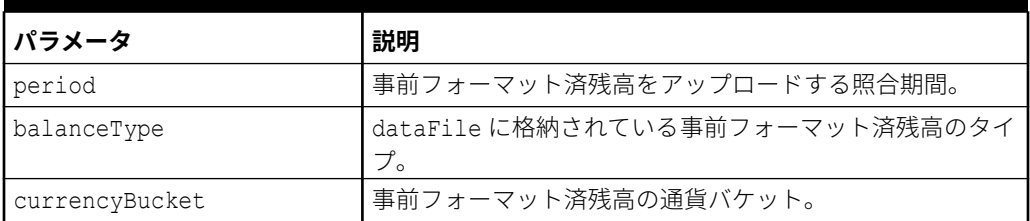

#### **スクリプトの実行**

- **1.** 前述の項のスクリプトをコピーして、runPreformattedBalances.ps1 または runPreformattedBalances.sh を作成します。
- **2. Windows および Linux/UNIX の場合:**
	- input.properties ファイルを作成し、runPreformattedBalances スクリプトが配置 されているディレクトリに保存します。このファイルのコンテンツは、オペレーティ ング・システムによって異なります。[表](#page-361-0) 1 を参照してください。 このディレクトリの書込み権限があることを確認してください。Windows の場合、 スクリプトを実行できるよう、**「管理者として実行」**オプションを使用して PowerShell を開始する必要があります。
	- スクリプトを起動します。
		- **Windows PowerShell:** runPreformattedBalances.ps1 を実行します。
		- **Linux/UNIX:** ./runPreformattedBalances.sh を実行します。

# バックアップ・スナップショットのアップロードとインポー ト

これらのスクリプトを使用して、バックアップ・スナップショットを Account Reconciliation 環境にアップロードおよびインポートします。

#### **Windows のサンプル・スクリプト**

次のスクリプトをコピーして、importBackupSnapshot.ps1 という名前のファイルを作成しま す。それをローカル・ディレクトリに保存します。

```
$inputproperties = ConvertFrom-StringData(Get-Content ./input.properties -
raw)
$username="$($inputproperties.username)"
$passwordfile="$($inputproperties.passwordfile)"
$serviceURL="$($inputproperties.serviceURL)"
$snapshotName="$($inputproperties.snapshotName)"
$userPassword="$($inputproperties.userPassword)"
epmautomate login ${username} ${passwordfile} ${serviceURL}
epmautomate uploadfile ${snapshotName}.zip
epmautomate importsnapshot ${snapshotName} "userPassword=${userPassword}"
epmautomate deletefile ${snapshotName}.zip
epmautomate logout
```
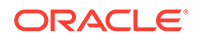

#### <span id="page-363-0"></span>**Linux/UNIX のサンプル・スクリプト**

次のスクリプトをコピーして、importBackupSnapshot.sh という名前のファイルを作 成します。それをローカル・ディレクトリに保存します

#!/bin/bash

```
. ./input.properties
export JAVA HOME=${javahome}
${epmautomatescript} login "${username}" "${passwordfile}" "$
{serviceURL}"
${epmautomatescript} uploadfile "${snapshotName}.zip"
${epmautomatescript} importsnapshot "${snapshotName}" "userPassword=$
{userPassword}"
${epmautomatescript} deletefile "${snapshotName}.zip"
${epmautomatescript} logout
```
#### **input.properties ファイルのサンプル**

importBackupSnapshot スクリプトを実行するには、input.properties ファイルを作 成し、環境の情報でファイルを更新します。importBackupSnapshot.sh または importBackupSnapshot.ps1 が格納されているディレクトリにファイルを保存します。 **Windows**

username=exampleAdmin passwordfile=examplePassword.epw serviceURL=exampleURL snapshotName=*SNAPSHOT\_NAME* userPassword=*IDM\_NEW\_USER\_PWD*

#### **Linux/UNIX**

```
javahome=JAVA_HOME
epmautomatescript=EPM_AUTOMATE_LOCATION
username=exampleAdmin
passwordfile=examplePassword.epw
serviceURL=exampleURL
snapshotName=SNAPSHOT_NAME
userPassword=IDM_NEW_USER_PWD
```
#### **表 3-23 input.properties のパラメータ**

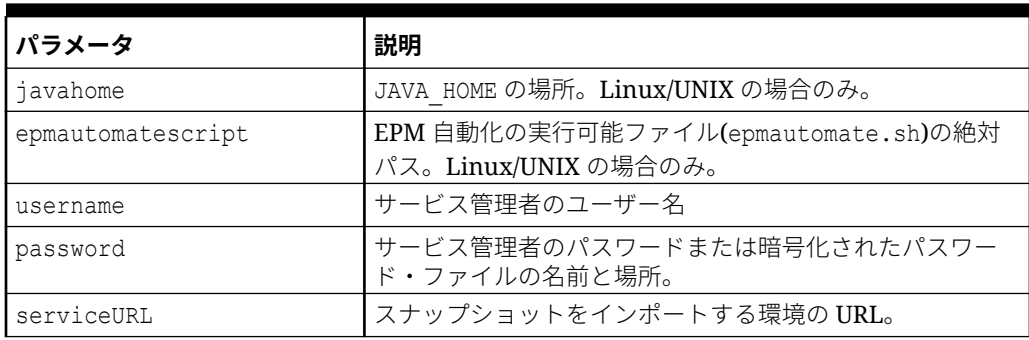

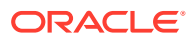

#### <span id="page-364-0"></span>**表 3-23 (続き) input.properties のパラメータ**

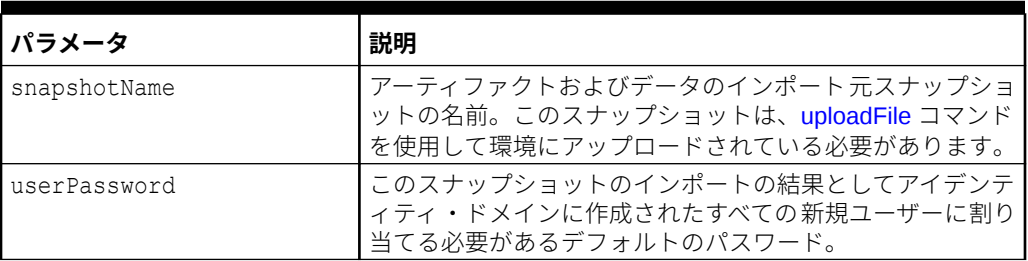

#### **スクリプトの実行**

- **1.** 前述の項のスクリプトをコピーして、importBackupSnapshot.ps1 または importBackupSnapshot.sh を作成します。
- **2.** input.properties ファイルを作成し、runPreformattedBalances スクリプトが配置され ているディレクトリに保存します。このファイルのコンテンツは、オペレーティング・シ ステムによって異なります。input.properties [ファイルのサンプル](#page-363-0)を参照してください。 このディレクトリの書込み権限があることを確認してください。Windows の場合、スク リプトを実行できるよう、**「管理者として実行」**オプションを使用して PowerShell を開始 する必要があります。
- **3.** スクリプトを起動します。
	- **Windows PowerShell:** importBackupSnapshot.ps1 を実行します。
	- **Linux/UNIX:** ./importBackupSnapshot.sh を実行します。

### 照合した古いトランザクションのアーカイブおよびアーカイ ブしたトランザクションのパージ

この項のスクリプトを使用して、サポートおよび調整の詳細を含めて、指定の経過期間以上 経過した照合済トランザクションをアーカイブし、アーカイブしたトランザクションを Account Reconciliation からパージします。アーカイブした照合済トランザクションは ZIP ファイルに記録されます。

#### **スクリプトの仕組み**

- **1.** input.properties ファイル内の情報を使用して、環境にログインします
- **2.** 次の archiveTmTransactions コマンドを実行してアーカイブを作成します。生成された ZIP ファイルおよびログ・ファイルでは、デフォルト名の Archive\_Transactions\_INTERCO\_*JOB\_ID*.zip および Archive\_Transactions\_INTERCO\_*JOB\_ID*.log が使用されます epmautomate archiveTmTransactions INTERCO 365 filterOperator=contains filterValue=14001

input.properties ファイルを変更して、コマンド・パラメータを変更できます。

**3.** ログ・ファイル、およびアーカイブ済トランザクションを含む.ZIP ファイルをローカル・ コンピュータにダウンロードします。一致するトランザクションが見つからない場合は、 スクリプトでエラー・メッセージが表示されます。

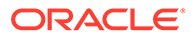

- **4.** アーカイブ済トランザクションを含む.ZIP ファイルを Oracle Object Store にコピ ーします。
- **5.** purgeArchivedTmTransactions コマンド(archiveTmTransactions ジョブのジョブ ID を指定)を実行して、アーカイブされた照合済トランザクションをアプリケーシ ョンから削除します。

#### **スクリプトの実行**

- **1.** input.properties ファイルを作成し、環境の情報を使用して更新します。ファイ ルをローカル・ディレクトリに保存します。このディレクトリは、ここでは parentsnapshotdirectory と呼ばれます。このファイルのコンテンツは、オペレ ーティング・システムによって異なります。 このディレクトリの書込み権限があることを確認してください。Windows の場 合、スクリプトを実行できるよう、**「管理者として実行」**オプションを使用して PowerShell を開始する必要があります。
- **2.** transaction match.ps1 (Windows PowerShell)または transaction match.sh (Linux/UNIX)スクリプトを作成し、input.properties が配置されている parentsnapshotdirectory 内に保存します。
- **3.** スクリプトを起動します。
	- Linux/UNIX: ./transaction match.sh を実行します。
	- Windows PowerShell: transaction\_match.ps1 を実行します。

#### **input.properties スクリプトの作成**

次のスクリプトをコピーして更新することにより、input.properties を作成します。

```
javahome=JAVA_HOME
epmautomatescript=EPM_AUTOMATE_LOCATION
epmusername=exampleAdmin1
epmpassword=examplePassword1.epw
epmurl=exampleURL1
objectstorageusername=exampleAdmin2
objectstoragepassword=examplePassword2
objectstorageurl=exampleURL2
matchtype=INTERCO
age=365
filteroperator=contains
filtervalues=FilterValue=14001
proxyserverusername=myProxyserver
proxyserverpassword=myProxyserver_pwd
proxyserverdomain=myProxyDomain
```
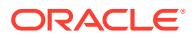

#### **ノート:**

**Windows のみ:** 次のプロパティを input.properties ファイルから削除します:

- javahome=*JAVA\_HOME*
- epmautomatescript=*EPM\_AUTOMATE\_LOCATION*

authentication at proxy server が Windows のネットワーク環境に対して有効 でない場合は、次のプロパティを input.properties ファイルから削除します。

- proxyserverusername
- proxyserverpassword
- proxyserverdomain

#### **表 3-24 input.properties のパラメータ**

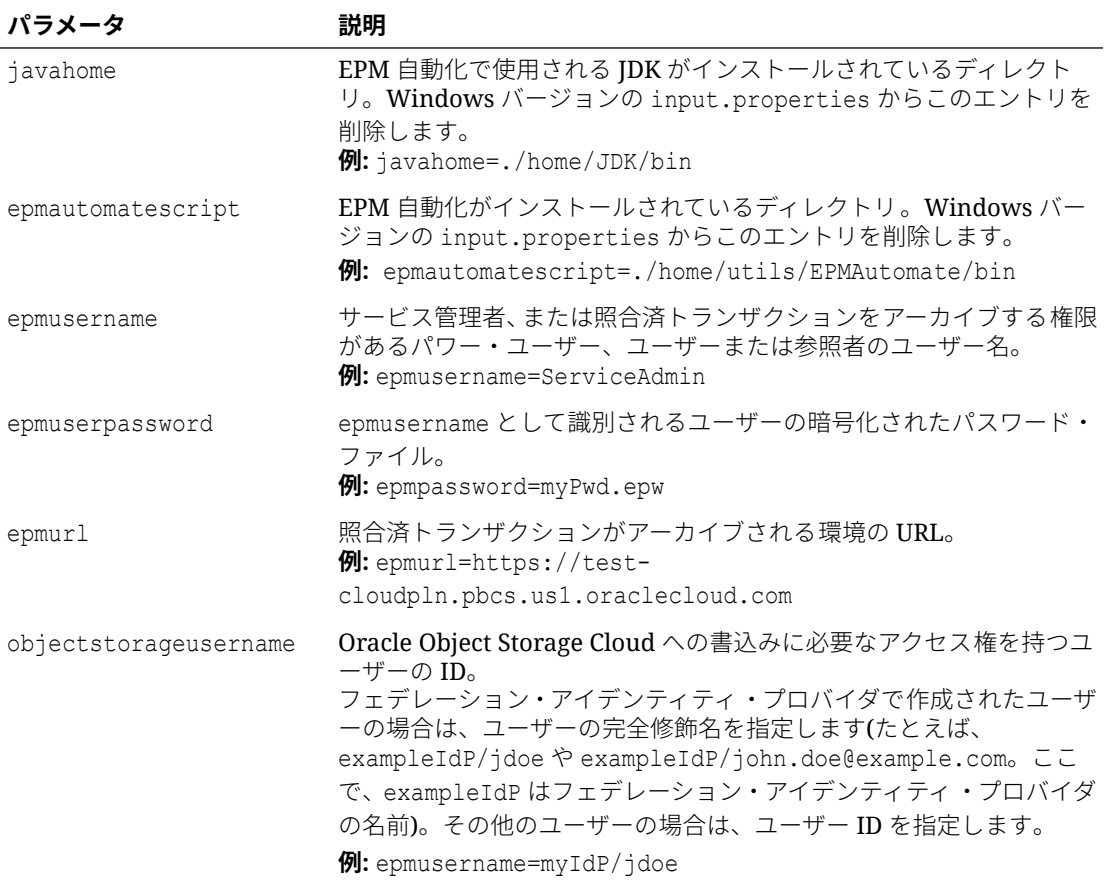

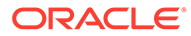

#### **パラメータ 説明** objectstoragepassword objectstorageusername で識別されるユーザーに関連付けられてい る Swift パスワードまたは認証トークン。このパスワードは、ユーザー がオブジェクト・ストレージ・コンソールにサインインするのに使用す るパスワードとは異なります。認証トークンは、Oracle で生成される トークンであり、たとえば、Swift クライアントでの認証など、サー ド・パーティの API での認証に使用します。このトークンを作成する 手順は、*Oracle Cloud Infrastructure* ドキュメント[の認証トークンを作](https://docs.oracle.com/en-us/iaas/Content/Identity/Tasks/managingcredentials.htm#create_swift_password) [成するには](https://docs.oracle.com/en-us/iaas/Content/Identity/Tasks/managingcredentials.htm#create_swift_password)を参照してください。 **例:** objectstoragepassword=jDoe\_PWD objectstorageurl オプションのオブジェクト名が追加された Oracle Object Storage Cloud バケットの URL。 **例:** objectstorageurl=https:// swiftobjectstorage.region\_identifier.oraclecloud.com/v1 /namespace/MT\_Archives/2023\_archives matchtype アンバタバトランザクションをアーカイブする照合タイプの識別子 (TextID)。 **例:** matchtype=cashrecon age トランザクションが照合されてからの日数。この値以上経過した照合 済トランザクションがアーカイブされます。 **例:** age=180 filteroperator アーカイブ対象の照合済トランザクションが格納されている勘定科目 を識別するためのフィルタ条件。次のいずれかである必要があります: equals、not\_equals、starts\_with、ends\_with、contains また は not\_contains。 この値を filterValue と組み合せて、照合済トランザクションをアー カイブする勘定科目を識別します。 **例:** filteroperator=not\_equals filtervalues アーカイブするトランザクションを識別する 1 つ以上のフィルタ値。 filterOperator として equals または not\_equals が指定される と、スペース区切りのリストを使用して複数の値を指定できます。複数 の値が指定されている場合、フィルタ演算子とフィルタ値の組合せに一 致する勘定科目のトランザクションがアーカイブ対象として選択され ます。 **例:** filterValue=101-120 filterValue=140-202 proxyserverusername インターネットへのアクセスを制御するプロキシ・サーバーとの安全な セッションを認証するユーザー名。 **例:** proxyserverusername=myProxyserver proxyserverpassword プロキシ・サーバーに対してユーザーを認証するパスワード。 **例:** proxyserverpassword=myProxyserver\_pwd proxyserverdomain プロキシ・サーバーに定義されているドメインの名前。 **例:** proxyserverdomain=myProxyDomain

#### **表 3-24 (続き) input.properties のパラメータ**

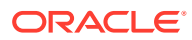

#### **Windows スクリプト**

次のスクリプトをコピーして、transaction\_match.ps1 を作成します。input.properties が 格納されているフォルダに格納します。

```
# Archive and Purge Transaction Matching PowerShell script
$inputproperties = ConvertFrom-StringData(Get-Content ./input.properties -
raw)
$epmusername="$($inputproperties.epmusername)"
$epmpassword="$($inputproperties.epmpassword)"
$epmurl="$($inputproperties.epmurl)"
$objectstorageusername="$($inputproperties.objectstorageusername)"
$objectstoragepassword="$($inputproperties.objectstoragepassword)"
$objectstorageurl="$($inputproperties.objectstorageurl)"
$matchtype="$($inputproperties.matchtype)"
$age="$($inputproperties.age)"
$filteroperator="$($inputproperties.filteroperator)"
$filtervalues="$($inputproperties.filtervalues)"
$proxyserverusername="$($inputproperties.proxyserverusername)"
$proxyserverpassword="$($inputproperties.proxyserverpassword)"
$proxyserverdomain="$($inputproperties.proxyserverdomain)"
echo "Running processes to archive and purge transaction matching 
transactions ..."
if (${proxyserverusername}) {
     echo "Running epmautomate login ${epmusername} ${epmpassword} ${epmurl} $
{proxyserverusername} ${proxyserverpassword} ${proxyserverdomain}" 
     epmautomate login ${epmusername} ${epmpassword} ${epmurl} $
{proxyserverusername} ${proxyserverpassword} ${proxyserverdomain} 
} else {
     echo "Running epmautomate login ${epmusername} ${epmpassword} ${epmurl}" 
     epmautomate login ${epmusername} ${epmpassword} ${epmurl}
}
echo "Running epmautomate archiveTmTransactions \"${matchtype}\" ${age}
filterOperator=${filteroperator} ${filtervalues}"
epmautomate archiveTmTransactions "${matchtype}" "${age}" "filterOperator=$
{filteroperator}" "${filtervalues}" > ./outfile.txt.tmp
$jobIdLine=Select-String -Path "outfile.txt.tmp" -Pattern "Job 
ID"; $jobIdLine=($jobIdLine -split ":")[-2]; $jobid=($jobIdLine -split " ")
[1];
$logfile="Archive_Transactions_${matchtype}_${jobid}.log"
$transactionsfile="Archive Transactions ${matchtype} ${jobid}.zip"
epmautomate listfiles > ./files.txt.tmp
$transactionslogfound=Select-String -Path "./files.txt.tmp" -Pattern "$
{logfile}"
$transactionsfilefound=Select-String -Path "./files.txt.tmp" -Pattern "$
{transactionsfile}"
rm ./outfile.txt.tmp
rm ./files.txt.tmp
if (${transactionslogfound}) {
    echo "Running epmautomate downloadfile \"${logfile}\""
```
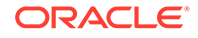

```
 epmautomate downloadfile "${logfile}"
     if (${transactionsfilefound}) {
        echo "Running epmautomate downloadfile ${transactionsfile}"
         epmautomate downloadfile "${transactionsfile}" 
         if ($?) {
             echo "Running epmautomate copyToObjectStorage $
{transactionsfile} ${objectstorageusername} ${objectstoragepassword} $
{objectstorageurl}"
             epmautomate copyToObjectStorage "${transactionsfile}" "$
{objectstorageusername}" "${objectstoragepassword}" "$
{objectstorageurl}"
             if ($?) {
                 echo "Running epmautomate purgeArchivedTMTransactions 
JOBID=${jobid}"
                 epmautomate purgeArchivedTMTransactions "JobID=$
\{\daggerobid}"
 } 
         else {
                 echo "EPMAutomate copyToObjectStorage failed. Purging 
of archived matched transactions will not be attempted."
 } 
     }
     else {
             echo "Download of transactions file ${transactionsfile} 
failed. Copy to object storage, and purging of archived matched 
transactions will not be attempted."
     }
     } 
     else {
         echo "No matched transactions found. Archive file download, 
copy to object storage, and purging of archived matched transactions 
will not be attempted."
     }
} 
else { 
     echo "Matchtype ID \"${matchtype}\" not found. Archive file 
download, copy to object storage, and purging of archived matched 
transactions will not be attempted."
}
echo "Running epmautomate logout"
epmautomate logout
echo "Script processing completed."
```
#### **Linux/UNIX のスクリプト**

次のスクリプトをコピーして、transaction\_match.sh を作成します。 input.properties が格納されているフォルダに格納します。

#!/bin/sh

```
. ./input.properties
export JAVA HOME=${javahome}
```
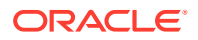

```
echo "Running processes to archive and purge transaction matching 
transactions..."
if \lceil \lceil \cdot \rceil "$ {proxyserverusername}" \lceil \cdot \rceil "" \rceil]
then
     echo "Running epmautomate login ${epmusername} ${epmpassword} ${epmurl} 
ProxyServerUserName=${proxyserverusername} ProxyServerPassword=$
{proxyserverpassword} ProxyServerDomain=${proxyserverdomain}" 
     ${epmautomatescript} login "${epmusername}" "${epmpassword}" "${epmurl}" 
"ProxyServerUserName=${proxyserverusername}" "ProxyServerPassword=$
{proxyserverpassword}" "ProxyServerDomain=${proxyserverdomain}" 
else
     echo "Running epmautomate login ${epmusername} ${epmpassword} ${epmurl}" 
     ${epmautomatescript} login "${epmusername}" "${epmpassword}" "${epmurl}" 
fi
echo "Running epmautomate archiveTmTransactions \"${matchtype}\" ${age} 
filterOperator=${filteroperator} ${filtervalues}"
${epmautomatescript} archiveTmTransactions "${matchtype}" "${age}" 
"filterOperator=${filteroperator}" "${filtervalues}" > ./output.txt.tmp
jobid=$(grep "Job ID" ./output.txt.tmp | cut -d':' -f3 | cut -d' ' -f2)
logfile="Archive Transactions ${matchtype} ${jobid}.log"
transactionsfile="Archive Transactions ${matchtype} ${jobid}.zip"
${epmautomatescript} listfiles > ./files.txt.tmp
transactionslogfound=$(grep "${logfile}" ./files.txt.tmp | wc -l)
transactionsfilefound=$(grep "${transactionsfile}" ./files.txt.tmp | wc -l)
rm ./files.txt.tmp
rm ./output.txt.tmp
if [ ${transactionslogfound} -eq 0 ]
then
     echo "Matchtype ID \"${matchtype}\" not found. Archive file download, 
copy to object storage, and purging of archived matched transactions will 
not be attempted."
else
    echo "Running epmautomate downloadfile \"${logfile}\""
     ${epmautomatescript} downloadfile "${logfile}"
     if [ ${transactionsfilefound} -eq 0 ]
     then
         echo "No matched transactions found. Archive file download, copy to 
object storage, and purging of archived matched transactions will not be 
attempted."
     else
        echo "Running epmautomate downloadfile ${transactionsfile}"
         ${epmautomatescript} downloadfile "${transactionsfile}" 
         if [ $? -eq 0 ]
         then
             echo "Running epmautomate copyToObjectStorage $
{transactionsfile} ${objectstorageusername} ${objectstoragepassword} $
{objectstorageurl}"
             ${epmautomatescript} copyToObjectStorage "${transactionsfile}" "$
{objectstorageusername}" "${objectstoragepassword}" "${objectstorageurl}"
            if \lceil $? -eq 0 ]
             then
                 echo "Running epmautomate purgeArchivedTMTransactions JOBID=$
{jobid}"
```

```
 ${epmautomatescript} purgeArchivedTMTransactions 
"JobID=${jobid}"
             else
                 echo "EPMAutomate copyToObjectStorage failed. Purging 
of archived matched transactions will not be attempted."
 fi
         else
             echo "Download of transactions file ${transactionsfile} 
failed. Copy to object storage, and purging of archived matched 
transactions will not be attempted."
        f_1 fi
fi
echo "Running epmautomate logout"
${epmautomatescript} logout
echo "Script processing completed."
```
# Profitability and Cost Management のサンプル・シナリ オ

これらのシナリオでは、EPM 自動化のコマンドを使用して、Profitability and Cost Management の一般的なタスクを実行する方法について検討します。

#### **次も参照:**

- アプリケーションへのメタデータのインポート
	- これらのスクリプトを使用して、メタデータ・ファイルをアップロードし、そのフ ァイルからディメンション・メタデータを Profitability and Cost Management アプ リケーションにインポートします。
- [データのインポートとプログラム・ルールの実行](#page-374-0) これらのスクリプトを使用して、データ・ファイルをアップロードし、アップロー ドしたファイルからデータを Profitability and Cost Management ビジネス・プロセ スにインポートします。

## アプリケーションへのメタデータのインポート

これらのスクリプトを使用して、メタデータ・ファイルをアップロードし、そのファ イルからディメンション・メタデータを Profitability and Cost Management アプリケー ションにインポートします。

これらのスクリプトは、次の操作を実行します:

- 環境にサインインします。
- メタデータをアップロードします。
- アップロードされたファイルからアプリケーションにメタデータをインポートし ます。
- アプリケーションを有効にします。
- サインアウトします。

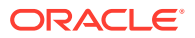

#### <span id="page-372-0"></span>**Windows スクリプト**

このスクリプトをコピーして、importMetadata.ps1 を作成します。

```
$inputproperties = ConvertFrom-StringData(Get-Content ./input.properties -
raw)
$username="$($inputproperties.username)"
$passwordfile="$($inputproperties.passwordfile)"
$serviceURL="$($inputproperties.serviceURL)"
$applicationName="$($inputproperties.applicationName)"
$dataFileName="$($inputproperties.dataFileName)"
$dataFileNameDestination="$($inputproperties.dataFileNameDestination)"
```

```
epmautomate login ${username} ${passwordfile} ${serviceURL}
epmautomate uploadfile "${dataFileName}" ${dataFileNameDestination}
epmautomate loaddimdata ${applicationName} dataFileName=${dataFileName}
epmautomate enableapp ${applicationName}
epmautomate logout
```
#### **Linux/UNIX のスクリプト**

このスクリプトをコピーして、importMetadata.sh を作成します。

```
#!/bin/bash
. ./input.properties
export JAVA HOME=${javahome}
${epmautomatescript} login "${username}" "${passwordfile}" "${serviceURL}"
${epmautomatescript} uploadfile "${dataFileName}" "$
{dataFileNameDestination}"
${epmautomatescript} loaddimdata "${applicationName}" "dataFileName=$
{dataFileName}"
${epmautomatescript} enableapp "${applicationName}"
${epmautomatescript} logout
```
#### **input.properties ファイルの作成**

importMetadata スクリプトを実行するには、input.properties ファイルを作成し、環境の 情報でファイルを更新します。importMetadata.ps1 または importMetadata.sh が格納され ているディレクトリにファイルを保存します。 **Windows**

```
username=exampleAdmin
passwordfile=examplePassword.epw
serviceURL=exampleURL
applicationName=APPLICATION_NAME
dataFileName=DATA_FILE.txt
dataFileNameDestination=profitinbox
```
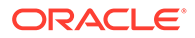

#### **Linux/UNIX**

```
javahome=JAVA_HOME
epmautomatescript=EPM_AUTOMATE_LOCATION
username=exampleAdmin
passwordfile=examplePassword.epw
serviceURL=exampleURL
applicationName=APPLICATION_NAME
dataFileName=DATA_FILE.txt
dataFileNameDestination=profitinbox
```
#### **表 3-25 input.properties のパラメータ**

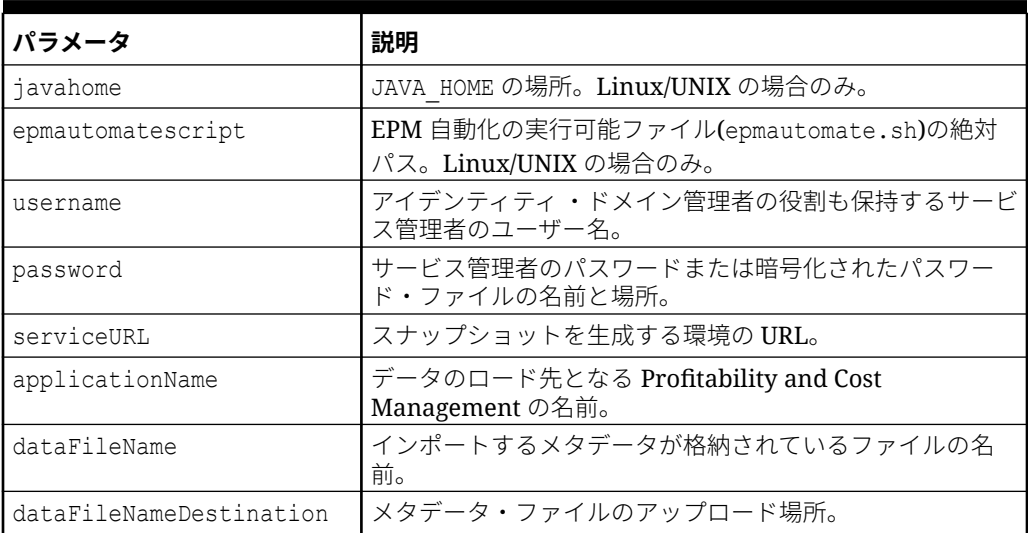

#### **スクリプトの実行**

- **1.** 前述の項のスクリプトをコピーして、importMetadata.ps1 または importMetadata.sh を作成します。
- **2.** input.properties ファイルを作成し、importMetadata スクリプトが配置されてい るディレクトリに保存します。このファイルのコンテンツは、オペレーティング・ システムによって異なります。input.properties [ファイルの作成](#page-372-0)を参照してくださ い。 このディレクトリの書込み権限があることを確認してください。Windows の場 合、スクリプトを実行できるよう、**「管理者として実行」**オプションを使用して PowerShell を開始する必要があります。
- **3.** スクリプトを起動します。
	- **Windows PowerShell:** importMetadata.ps1 を実行します。
	- **Linux/UNIX:** ./importMetadata.sh を実行します。

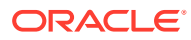

### <span id="page-374-0"></span>データのインポートとプログラム・ルールの実行

これらのスクリプトを使用して、データ・ファイルをアップロードし、アップロードしたフ ァイルからデータを Profitability and Cost Management ビジネス・プロセスにインポートしま す。

これらのスクリプトは、次のステップを完了します:

- 環境にサインインします。
- ロードするデータが格納されているファイルをアップロードします。
- データ・ルールが格納されているルール・ファイルをアップロードします。
- データ・ファイルからアプリケーションにデータをロードして、既存の値を上書きしま す。
- ルール・ファイルのすべてのルールを実行します。
- サインアウトします。

#### **Windows スクリプト**

次のスクリプトをコピーして、importData.ps1 という名前のファイルを作成します。それを ローカル・ディレクトリに保存します。

```
$inputproperties = ConvertFrom-StringData(Get-Content ./input.properties -
raw)
```

```
$username="$($inputproperties.username)"
$passwordfile="$($inputproperties.passwordfile)"
$serviceURL="$($inputproperties.serviceURL)"
$applicationName="$($inputproperties.applicationName)"
$dataFileName="$($inputproperties.dataFileName)"
$rulesFileName="$($inputproperties.rulesFileName)"
$fileDestination="$($inputproperties.fileDestination)"
$clearAllDataFlag="$($inputproperties.clearAllDataFlag)"
$dataLoadValue="$($inputproperties.dataLoadValue)"
```

```
epmautomate login ${username} ${passwordfile} ${serviceURL}
epmautomate uploadfile "${dataFileName}" ${fileDestination}
epmautomate uploadfile "${rulesFileName}" ${fileDestination}
epmautomate loaddata ${applicationName} clearAllDataFlag=${clearAllDataFlag} 
dataLoadValue=${dataLoadValue} rulesFileName="${rulesFileName}" 
dataFileName="${dataFileName}"
epmautomate logout
```
#### **Linux/UNIX のスクリプト**

次のスクリプトをコピーして、importData.sh という名前のファイルを作成します。それを ローカル・ディレクトリに保存します。

```
#!/bin/bash
. ./input.properties
export JAVA HOME=${javahome}
${epmautomatescript} login "${username}" "${passwordfile}" "${serviceURL}"
```
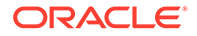

```
${epmautomatescript} uploadfile "${dataFileName}" "${fileDestination}"
${epmautomatescript} uploadfile "${rulesFileName}" "${fileDestination}"
${epmautomatescript} loaddata "${applicationName}" "clearAllDataFlag=$
{clearAllDataFlag}" "dataLoadValue=${dataLoadValue}" rulesFileName="$
{rulesFileName}" dataFileName="${dataFileName}"
${epmautomatescript} logout
```
#### **input.properties ファイルの作成**

importData スクリプトを実行するには、input.properties ファイルを作成し、環境 の情報でファイルを更新します。importData.ps1 または importData.sh が格納され ているディレクトリにファイルを保存します。 **Windows**

username=exampleAdmin passwordfile=examplePassword.epw serviceURL=exampleURL applicationName=*APPLICATION\_NAME* dataFileName=*DATA\_FILE*.txt rulesFileName=*RULE\_FILE*.txt fileDestination=profitinbox clearAllDataFlag=true dataLoadValue=OVERWRITE\_EXISTING\_VALUES

#### **Linux/UNIX**

```
javahome=JAVA_HOME
epmautomatescript=EPM_AUTOMATE_LOCATION
username=exampleAdmin
passwordfile=examplePassword.epw
serviceURL=exampleURL
applicationName=APPLICATION_NAME
dataFileName=DATA_FILE.txt
rulesFileName=RULE_FILE.txt
fileDestination=profitinbox
clearAllDataFlag=true
dataLoadValue=OVERWRITE_EXISTING_VALUES
```
#### **表 3-26 input.properties のパラメータ**

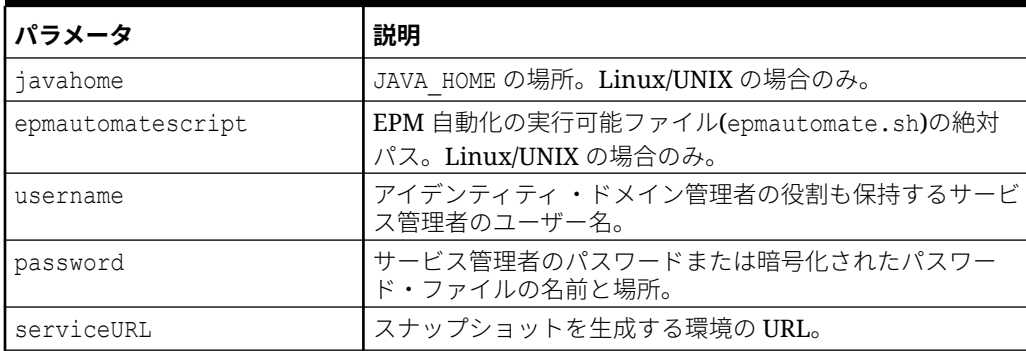

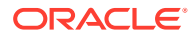

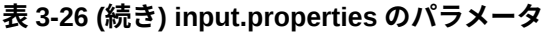

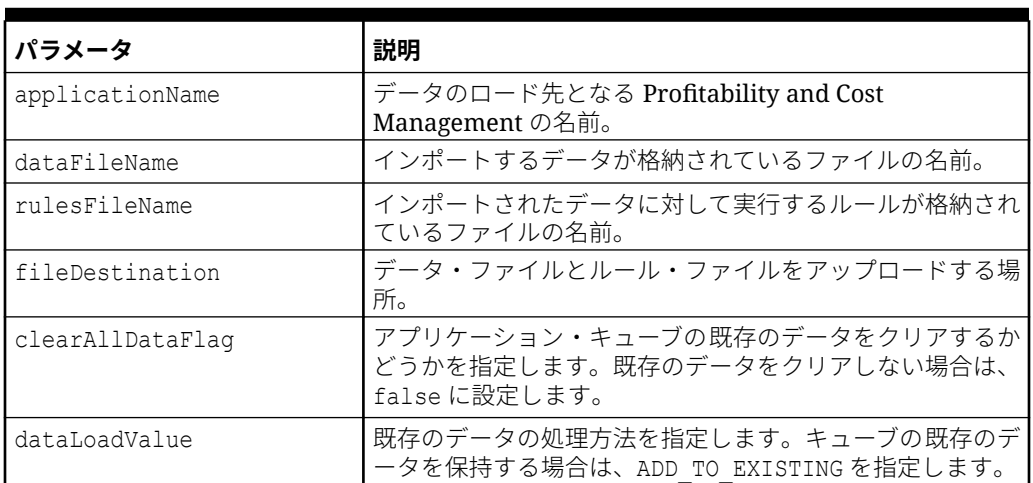

#### **スクリプトの実行**

- **1.** 前述の項のスクリプトをコピーして、importData.ps1 または importData.sh を作成しま す。
- **2.** input.properties ファイルを作成し、importData スクリプトが配置されているディレク トリに保存します。このファイルのコンテンツは、オペレーティング・システムによって 異なります。input.properties [ファイルの作成](#page-375-0)を参照してください。 このディレクトリの書込み権限があることを確認してください。Windows の場合、スク リプトを実行できるよう、**「管理者として実行」**オプションを使用して PowerShell を開始 する必要があります。
- **3.** スクリプトを起動します。
	- **Windows PowerShell:** importData.ps1 を実行します。
	- **Linux/UNIX:** ./importData.sh を実行します。

# Oracle Enterprise Data Management Cloud のサンプル・シ ナリオ

これらのサンプル・シナリオでは、Oracle Enterprise Data Management Cloud と Oracle Enterprise Performance Management Cloud 間でアプリケーションのディメンションを同期 する EPM 自動化コマンドの使用方法を調べます。

#### **次も参照:**

- [Oracle Enterprise Data Management Cloud](#page-377-0) ディメンションおよびマッピングの EPM Cloud [アプリケーションとの同期](#page-377-0)
	- このサンプル・シナリオでは、Oracle Enterprise Data Management Cloud アプリケーシ ョンと Oracle Enterprise Performance Management Cloud アプリケーション間でのディ メンションの同期方法を調べます。

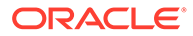

<span id="page-377-0"></span>• EPM Cloud ディメンションの [Oracle Enterprise Data Management Cloud](#page-379-0) アプリ [ケーションとの同期](#page-379-0) このサンプル・シナリオでは、Oracle Enterprise Performance Management Cloud

アプリケーションと Oracle Enterprise Data Management Cloud アプリケーショ ン間でのディメンションの同期方法を調べます。

### Oracle Enterprise Data Management Cloud ディメンションおよ びマッピングの EPM Cloud アプリケーションとの同期

このサンプル・シナリオでは、Oracle Enterprise Data Management Cloud アプリケー ションと Oracle Enterprise Performance Management Cloud アプリケーション間での ディメンションの同期方法を調べます。

この項のスクリプトを使用して、次のタスクを完了できます:

- Oracle Enterprise Data Management Cloud アプリケーションからディメンション をエクスポートします
- Oracle Enterprise Data Management Cloud アプリケーションのディメンションか らマッピングをエクスポートします
- エクスポート・ファイルを EPM Cloud 環境にコピーします
- ディメンション・メタデータおよびマッピングを EPM Cloud アプリケーションに インポートします

Oracle Enterprise Data Management Cloud アプリケーションと EPM Cloud アプリケ ーション間でディメンションおよびマッピングを同期するには:

**1.** 次のスクリプトをコピーして、スクリプト・ファイルを作成します:

rem Integration example to sync application dimensions between EDM and EPM Cloud rem Windows script for demonstration purposes only; do not use in production environments

```
set EDMUSER=userid
set EDMSVR=https://hostname
set EDMPWDFILE=example_EDM
set EDMAPP=appname
set EDMDIM=dimname
set EDMLOC=location
set EPMUSER=userid
set EPMSVR=https://hostname
set EPMIMPJOB=importjobname
set PWDFILE=C:\Oracle\EPM.epw
set DIMFILE=dimension.csv
set MAPFILE=mapping.csv
rem Synchronizing EDM ---> EPM
rem Export Dimension and Mappings from EDM
call epmautomate login %EDMUSER% %EDMPWDFILE% %EDMSVR%
call epmautomate exportdimension %EDMAPP% %EDMDIM% %DIMFILE%
```
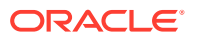

<span id="page-378-0"></span>call epmautomate exportdimensionmapping %EDMAPP% %EDMDIM% %EDMLOC% %MAPFILE% call epmautomate logout rem Log into the EPM Cloud environment call epmautomate login %EPMUSER% %PWDFILE% %EPMSVR% rem Copy exported files from EDM environment to EPM and import metadata and mappings call epmautomate copyfilefrominstance %DIMFILE% %EDMUSER% %EDMPWDFILE% %EDMSVR% inbox/%DIMFILE% call epmautomate importmetadata %EPMIMPJOB% call epmautomate copyfilefrominstance %MAPFILE% %EDMUSER% %EDMPWDFILE% %EDMSVR% inbox/%MAPFILE% call epmautomate importmapping %EDMDIM% %MAPFILE% REPLACE FALSE %EDMLOC% call epmautomate logout

- **2.** スクリプト・ファイルを変更して、必要なパラメータ値を設定します。パラメータの説明 と例は、スクリプト実行用のパラメータを参照してください。
- **3.** 必要に応じてスクリプトを手動で実行するか、実行をスケジュールします[。スクリプトの](#page-380-0) [実行の自動化](#page-380-0)を参照してください。

#### **スクリプト実行用のパラメータ**

この項のスクリプト・ファイルには、次の表で説明するいくつかのパラメータ値を指定する 必要があります。これらのすべてのパラメータがすべてのスクリプトで 使用されるとはかぎ りません。

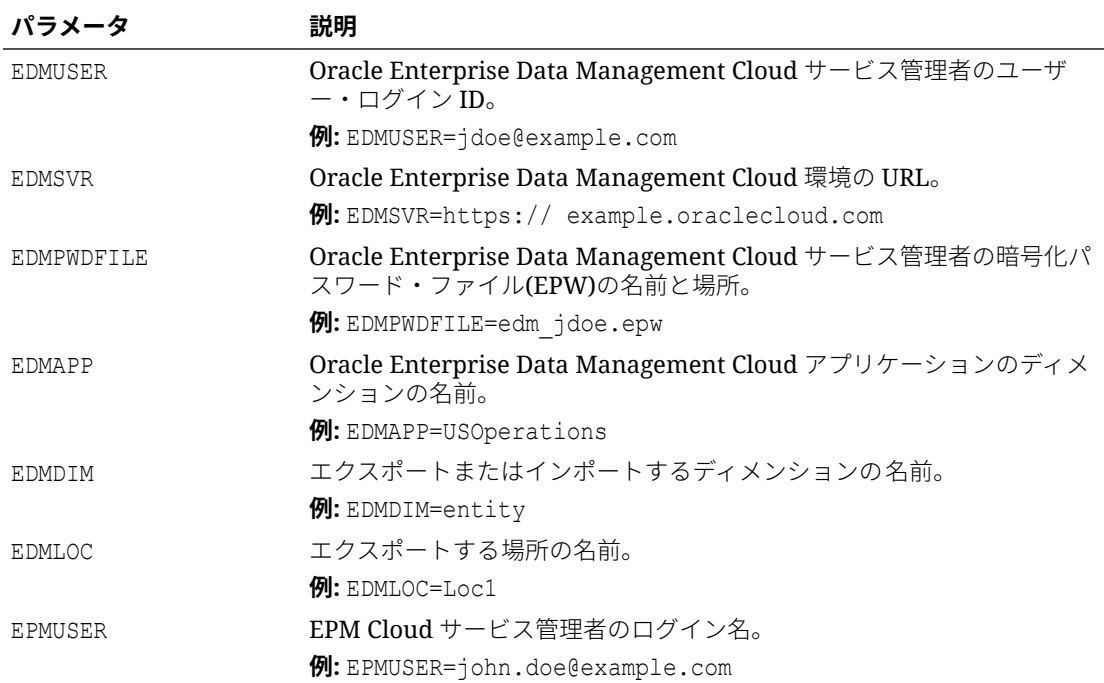

#### **表 3-27 スクリプト・ファイル用のパラメータ値**

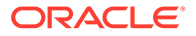

| パラメータ         | 説明                                                                     |
|---------------|------------------------------------------------------------------------|
| <b>EPMSVR</b> | EPM Cloud 環境の URL。                                                     |
|               | $\mathcal{P}$ : EPMSVR=https://example.oraclecloud.com                 |
| EPMIMPJOB     | EPM Cloud 環境の既存のインポート・ジョブ・タイプ import metadata<br>の名前。                  |
|               | 例: EPMIMPJOB=imp DIMMetadata                                           |
| EPMEXPJOB     | EPM Cloud 環境の既存のジョブ・タイプ export metadata の名前。                           |
|               | 例:EPMEXPJOB=Exp DIMMetadata                                            |
| PWDFILE       | EPM Cloud サービス管理者用の暗号化パスワード・ファイル(EPW)の名前<br>と場所。encrypt コマンドを参照してください。 |
|               | 例: PWDFILE=pwd jdoe.epw                                                |
| DIMFILE       | エクスポートしたディメンション・データを保存するファイルの名前。                                       |
|               | 例: DIMFILE=entity file.CSV                                             |
| MAPFILE       | エクスポートしたマッピング・データを保存するファイルの名前。                                         |
|               | 例: MAPFILE=map file.CSV                                                |

<span id="page-379-0"></span>**表 3-27 (続き) スクリプト・ファイル用のパラメータ値**

### EPM Cloud ディメンションの Oracle Enterprise Data Management Cloud アプリケーションとの同期

このサンプル・シナリオでは、Oracle Enterprise Performance Management Cloud ア プリケーションと Oracle Enterprise Data Management Cloud アプリケーション間で のディメンションの同期方法を調べます。

この項のスクリプトを使用して、次のタスクを完了できます:

- EPM Cloud アプリケーションからメタデータ(ディメンション)をエクスポートし ます
- ディメンション・データが保存されたエクスポート・ファイルを Oracle Enterprise Data Management Cloud 環境にコピーします
- ディメンション・メタデータを Oracle Enterprise Data Management Cloud アプリ ケーションにインポートします

EPM Cloud アプリケーションと Oracle Enterprise Data Management Cloud アプリケ ーション間でディメンションを同期するには:

**1.** 次のスクリプトをコピーして、Windows スクリプト・ファイルを作成します:

```
rem Integration example to sync an application dimension between 
EPM Cloud and EDM
rem Windows script for demonstration purposes only; do not use in 
production environments
set EDMUSER=userid
set EDMSVR=https://hostname
```
- set EDMPWDFILE=example\_EDM.epw
- set EDMAPP=appname

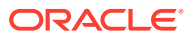

```
set EDMDIM=dimname
set EPMUSER=userid
set EPMSVR=https://hostname
set PWDFILE=example_epm.epw
set EPMEXPJOB=exportjobname
rem Synchronizing EPM ---> EDM
rem Export Metadata from EPM
call epmautomate login %EPMUSER% %PWDFILE% %EPMSVR%
call epmautomate exportmetadata %EPMEXPJOB%
call epmautomate logout
rem Import Dimension to EDM
rem Log into the EDM environment
call epmautomate login %EDMUSER% %EDMPWDFILE% %EDMSVR%
rem Copy exported metadata file into the EDM environment
call epmautomate copyfilefrominstance %EPMEXPJOB%.zip %EPMUSER% %PWDFILE% 
%EPMSVR% %EPMEXPJOB%.zip
call epmautomate importdimension %EDMAPP% %EDMDIM% ReplaceNodes 
%EPMEXPJOB%.zip
call epmautomate logout
```
スクリプト・ファイルを変更して、必要なパラメータ値を設定します。パラメータの説明 と例は、[スクリプト実行用のパラメータ](#page-378-0)を参照してください。

**2.** 必要に応じてスクリプトを手動で実行するか、実行をスケジュールします。スクリプトの 実行の自動化を参照してください。

# スクリプトの実行の自動化

サービス管理者は Windows タスク・スケジューラでスクリプトをスケジュールするか、EPM 自動化を使用してアクティビティを 自動化する cron ジョブを使用します。

Windows タスク・スケジューラを使用して EPM 自動化のスクリプト実行をスケジュールす るには:

- **1. 「スタート」**、**「コントロール パネル」**、**「管理ツール」**の順にクリックします。
- **2. 「タスク スケジューラ」**を開きます。
- **3. 「操作」**、**「基本タスクの作成」**の順に選択します。
- **4.** タスクの名前と説明(オプション)を入力し、**「次」**をクリックします。
- **5. 「タスク トリガー」**でスクリプトを実行するスケジュールを選択して、**「次」**をクリック します。
- **6.** 次の画面でその他のスケジュール・パラメータを指定して**「次」**をクリックします。
- **7.** 「操作」で**「プログラムの開始」**が選択されていることを確認します。
- **8. 「プログラムの開始」**で次のステップを実行します。
	- **a. 「プログラム/スクリプト」**でスケジュールを設定するスクリプトを参照および選択し ます。

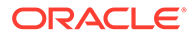

- **b. 「引数の追加 (オプション)」**に、SET user スクリプト・パラメータで指定され たサービス管理者のパスワードを入力します。
- **c. 「開始 (オプション)」**に、EPM 自動化がインストールされている場所(通常、 C:/Oracle/EPMAutomate/bin)を入力します。
- **d. 「次」**をクリックします。
- **9. 「概要」**で、**「[完了]をクリックしたときに、このタスクの[プロパティ]ダイアログ を開く」**を選択してから**「完了」**をクリックします。
- **10.「全般」**で、次のセキュリティ・オプションを選択してから**「OK」**をクリックしま す。
	- **ユーザーがログオンしているかどうかにかかわらず実行する**
	- **最上位の特権で実行する**

# EPM 自動化アクティビティのモニタリング

初期化した操作のステータスを識別しやすくするために、EPM 自動化には EPM 自動 化を実行するコンソールのステータス・コードが表示されます。

[終了コード](#page-213-0)を参照してください。

ジョブ・コンソールを使用して、EPM 自動化を使用して実行するジョブをモニターし ます。詳細は、*Planning* の管理のジョブの管理を参照してください。

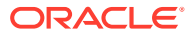

# EPM 自動化をインストールしないコマンドの 実行

Groovy を使用すると、Oracle Enterprise Performance Management Cloud で直接 select コマ ンドを実行できます。サーバー側のコマンドを実行するために EPM 自動化をインストール する必要はありません。

#### **Note:**

 $\Delta$ 

このシナリオでは、Groovy スクリプトは、クライアント・マシンではなく、EPM Cloud で直接実行されるように記述されています。

#### **この章の内容:**

- サーバー側のコマンド実行をサポートする環境
- [情報ソース](#page-383-0)
- [サポートされているコマンド](#page-383-0)
- サーバー側の Groovy を使用して EPM [自動化を実行するために使用されるメソッド](#page-383-0)
- サーバー側の Groovy [スクリプトを使用した環境のクローニング](#page-384-0)
- サーバー側の Groovy [スクリプトを使用したアクティビティ・レポートの電子メール送信](#page-386-0)

# サーバー側のコマンド実行をサポートする環境

サーバー側での EPM 自動化のコマンド実行に対する Groovy スクリプトのサポートは、次の 環境でのみ使用できます:

- EPM Enterprise Cloud Service 環境にデプロイされた Planning および Planning モジュー ル・ビジネス・プロセス。
- Enterprise Planning and Budgeting Cloud
- **Planning and Budgeting Cloud (Plus One オプション付き)**
- フリーフォーム
- Enterprise Profitability and Cost Management
- EPM Enterprise Cloud Service 環境の Financial Consolidation and Close。
- EPM Enterprise Cloud Service 環境の Tax Reporting。
- Strategic Workforce Planning
- Sales Planning

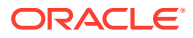

<span id="page-383-0"></span>EPM 自動化のコマンドを組み込んだ Groovy スクリプトは、前述の Oracle Enterprise Performance Management Cloud 環境でのみ記述および実行できます。一方、このよ うな環境で記述されたスクリプトは、任意の EPM Cloud 環境で EPM 自動化のコマン ドを発行できます。たとえば、Planning EPM Enterprise Cloud Service 環境でスクリ プトを作成し、Groovy スクリプトをサポートしていない Narrative Reporting 環境でコ マンドを発行できます。

情報ソース

詳細は、*Oracle Enterprise Performance Management Cloud Calculation Manager* での 設計の次のソースを参照してください:

- Groovy ビジネス・ルールについて
- Groovy ビジネス・ルールの作成

# サポートされているコマンド

以下を除いて、すべての EPM 自動化コマンドは Groovy を介して実行できます:

- [downloadFile](#page-73-0)
- [upgrade](#page-207-0)
- [uploadFile](#page-208-0)

Groovy スクリプトを実行している環境では、次のコマンドを実行できません:

- **[recreate](#page-153-0)**
- [replay](#page-162-0)
- **[resetService](#page-164-0)**
- **[restructureCube](#page-165-0)**

#### **Note:**

- [encrypt](#page-75-0) コマンドを実行すると、暗号化されたパスワード・ファイルがサ ーバー上に作成されます。使用しない場合は、7 日後にパージされます。
- [feedback](#page-102-0) コマンドを機能させるには、添付ファイルとして使用されるす べてのファイルとスクリーンショットがデフォルトのアップロード場所 で利用可能である必要があります。[デフォルトのアップロード場所を](#page-22-0)参 照してください。これは、[uploadFile](#page-208-0) コマンドで場所を指定しない場合 にファイルが保存される場所です。

# サーバー側の Groovy を使用して EPM 自動化を実 行するために使用されるメソッド

• getEPMAutomate () この静的メソッドは、EPM 自動化コマンドを呼び出すために 使用できる EpmAutomate クラスのインスタンスを提供します。

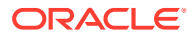

- <span id="page-384-0"></span>• execute () EpmAutomate クラスのこのメソッドは、EPM 自動化コマンドを実行するため に使用されます。EPM 自動化コマンド名を最初のパラメータとして渡し、コマンド・オ プションを後続のパラメータとして渡します。このメソッドは、EpmAutomateStatus クラ スのインスタンスを返します。
- getStatus () EPMAutomateStatus クラスのこのメソッドは、コマンドによって返された 実行ステータスを返します。戻り値 0 は成功を示し、ゼロ以外の値はコマンドの失敗を意 味します。
- getOutput () EPMAutomateStatus クラスのこのメソッドは、コマンドの文字列出力を返 します。たとえば、このメソッドを使用して、getApplicationAdminMode と getDailyMaintenanceStartTime コマンドの出力を返すことができます。コマンドの戻 りステータスがゼロ以外の場合、このメソッドはエラー・メッセージを返します。
- getItemsList () EPMAutomateStatus クラスのこのメソッドは、コマンドの文字列出力を 返します。たとえば、このメソッドを使用して、getSubstVar、listBackups、listFiles の各コマンドの出力を返すことができます。

# サーバー側の Groovy スクリプトを使用した環境のク ローニング

サーバー側の Groovy スクリプトに EPM 自動化コマンドを追加して、障害回復目的で環境を クローニングできます。これにより、オンプレミスのフットプリントなしで障害回復を設定 できます。

パスワードに特殊文字が含まれている場合は、[特殊文字の処理を](#page-407-0)参照してください。また、 使用環境にあわせて次のパラメータ値を確実に置き換えてください:

| <b> パラメータ</b>  | 説明                                                                                     |
|----------------|----------------------------------------------------------------------------------------|
| password       | ソース環境でクローン操作を実行しているサービス管理者のパス<br>ワード。                                                  |
| targetpassword | ターゲット環境でクローン操作を実行しているサービス管理者の<br>パスワード。                                                |
| username       | ソース環境のサービス管理者のユーザー ID。                                                                 |
| targetusername | ターゲット環境のサービス管理者のユーザー ID。このユーザー<br>は、ターゲット環境のアイデンティティ・ドメイン管理者の役割<br>にも割り当てられている必要があります。 |
| email id       | クローニング・プロセスに関する情報を送信する予定の電子メー<br>ル・アドレス。                                               |

**Table 4-1 変更するパラメータ**

#### **パスワードを暗号化するためのスクリプト**

EpmAutomate automate =  $getEmp$ 

```
//Encrypt the password of a Service Administrator in the source environment
EpmAutomateStatus encryptstatus1 = automate.execute('encrypt', 
'password','encryptionKey','sourcePassword.epw')
if(encryptstatus1.getStatus() != 0) 
throwVetoException(encryptstatus1.getOutput())
println(encryptstatus1.getOutput())
```
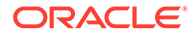

```
//Encrypt the password of a Service Administrator in the target 
environment
//This user must also have the Identity Domain Administrator 
//role in the target environment
EpmAutomateStatus encryptstatus2= automate.execute('encrypt', 
'targetpassword',
```

```
'encryptionKey', 'targetPassword.epw')
if(encryptstatus2.getStatus() != 0) 
throwVetoException(encryptstatus2.getOutput())
println(encryptstatus2.getOutput())
```
#### **環境をクローニングするためのスクリプト**

このスクリプトでは、前述のスクリプトを使用して作成した暗号化されたパスワード・ ファイルを使用します。

```
EpmAutomate automate = getEmpMat
```

```
//Log into the target environment
EpmAutomateStatus loginstatus = automate.execute('login', 
'username','targetPassword.epw' , 'targeturl')
if(loginstatus.getStatus() != 0) 
throwVetoException(loginstatus.getOutput())
println(loginstatus.getOutput())
```

```
//Recreate the target environment
EpmAutomateStatus recreatestatus = automate.execute('recreate' , '-f' )
if(recreatestatus.getStatus() != 0) 
throwVetoException(recreatestatus.getOutput())
println(recreatestatus.getOutput())
```

```
//Copy Artifact Snapshot from the source environment 
//to the target environment
EpmAutomateStatus copystatus = 
automate.execute('copysnapshotfrominstance',
'Artifact Snapshot', 'sourceusername', 'sourcePassword.epw','source 
url')
if(copystatus.getStatus() != 0) 
throwVetoException(copystatus.getOutput())
println(copystatus.getOutput())
```

```
//import Artifact Snapshot into the target environment
EpmAutomateStatus importstatus = automate.execute('importsnapshot', 
'Artifact Snapshot')
println(importstatus.getOutput())
```

```
//Send an email to a designated user with the status of the 
//snapshot import process
EpmAutomateStatus emailstatus = automate.execute('sendmail', 
'email_id' ,'Status of DR' , 'BODY='+ importstatus.getOutput())
println(emailstatus.getOutput())
```
//Sign out of the target environment

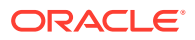

EpmAutomateStatus logoutstatus = automate.execute('logout') println(logoutstatus.getOutput())

# <span id="page-386-0"></span>サーバー側の Groovy スクリプトを使用したアクティ ビティ・レポートの電子メール送信

このスクリプトを使用して、アクティビティ ・レポートを受信者のリストに電子メールで送 信できます。このスクリプトは、毎日実行するようにスケジュールして、毎日のアクティビ ティ・レポートを取得できます。このスクリプトは、次の機能を実行します。

- Groovy スクリプトを実行するサービス管理者のパスワードを暗号化します。
- 暗号化されたパスワードを使用して、Oracle Enterprise Performance Management Cloud 環境にサインインします。
- 環境で利用可能なアクティビティ・レポートを受信者のリスト(通常はサービス管理者)に 電子メールで送信します
- 環境からサインアウトします。

パスワードに特殊文字が含まれている場合は[、特殊文字の処理](#page-407-0)を参照してください。また、 使用環境にあわせて次のパラメータ値を確実に置き換えてください:

#### **Table 4-2 変更するパラメータ**

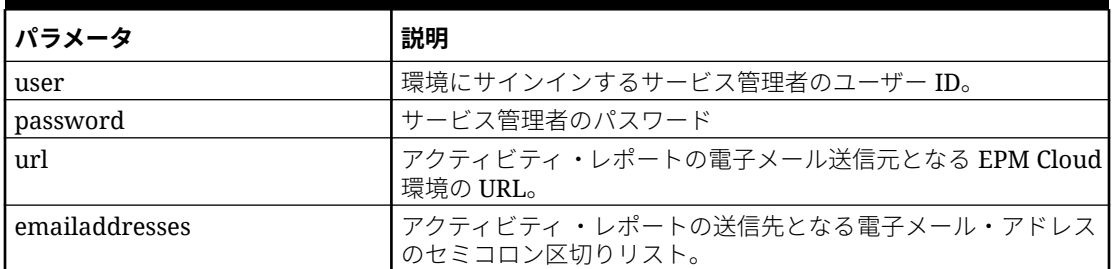

Groovy ルールの使用の詳細は、*Planning* の管理の Groovy ルールの使用を参照してください。

```
/*RTPS: {user} {password} {url} {emailaddresses}*/
import java.text.SimpleDateFormat
String user = 'service administrator'
String password = 'examplePWD'
String url = 'example_EPM_URL'
String emailaddresses = 'service_administrator@oracle.com'
EmpMautomate automate = getEmpAutomate()
def LogMessage(String message) {
    def date = new Date()
    def sdf = new SimpleDateFormat('MM/dd/yyyy HH:mm:ss") println('[' + sdf.format(date) + '][GROOVY] ' + message);
}
def LogOperationStatus(EpmAutomateStatus opstatus) {
     def returncode = opstatus.getStatus()
```
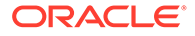

```
 LogMessage(opstatus.getOutput())
     LogMessage('return code: ' + returncode)
}
LogMessage('Starting mail activity report processing')
// encrypt
LogMessage("Operation: encrypt " + password + " oracleKey 
password.epw")
EpmAutomateStatus status = 
automate.execute('encrypt',password,"oracleKey","password.epw")
LogOperationStatus(status)
// login
LogMessage("Operation: login " + user + " password.epw " + url)
status = automate.execute('login',user,"password.epw",url)
LogOperationStatus(status)
// listfiles
LogMessage('Operation: listfiles')
status = automate.execute('listfiles')
LogOperationStatus(status)
String filelist = status.getItemsList()
String[] str = filelist.split(',');
String reportfile = ''
for( String svalues : str ) {
     String[] ftr = svalues.split('/')
     for( String fvalues : ftr ) {
         if (fvalues.startsWith('2') && fvalues.endsWith('html')) {
             reportfile = fvalues
 }
     }
}
def reportdir = reportfile.tokenize(".")[0]
String reportpath = 'apr/' + reportdir + '/' + reportfile// sendMail
LogMessage('Operation: sendMail ' + emailaddresses + ' Daily Activity 
Report Body=Daily Activity Report Attachments=' + reportpath)
status = automate.execute('sendmail',emailaddresses,'Daily Activity 
Report','Body=Daily Activity Report',"Attachments=${reportpath}")
LogOperationStatus(status)
// logout
LogMessage('Operation: logout')
status = automate.execute('logout')
```
# 5 EPM Cloud 環境のレプリケート

次のステップは、Oracle Enterprise Performance Management Cloud のセカンダリ環境の構 成に含まれています。これにより、予期しない状況のためにプライマリ Oracle データ・セン ターが使用できなくなった場合に、サービスの可用性が保証されます。

**ノート:**

この付録で説明する手順は、Narrative Reporting には適用されません。

- 日次アーティファクト・レプリケーションの設定
- [オンデマンド・レプリケーションの設定](#page-389-0)
- [セカンダリ環境の構成](#page-390-0)

# 日次レプリケーションの設定

環境をレプリケートするには、EPM 自動化を使用して、日次メンテナンス中に作成したアー ティファクト・スナップショットをプライマリ環境からセカンダリ環境にコピーします。

各環境では、ルーチン・メンテナンスが毎日実行されています。このサービス・メンテナン スでは、サービス環境のコンテンツ(アイデンティティ ・ドメインのユーザーと役割の割当て を含む既存のデータとアーティファクト)がバックアップされ、メンテナンス・スナップショ ットが作成されます。

日次サービス・レプリケーションを設定するには:

**1.** EPM 自動化の次のコマンドを含むスクリプト・ファイルを作成します。このスクリプト は、プライマリ環境のアプリケーション・スナップショットをセカンダリ環境にレプリケ ートします。

**ノート:** ユーザー名、パスワード・ファイル、アイデンティティ ・ドメイン名およびサ ービス URL を変更してください。暗号化されたパスワード・ファイルの作成方 法の詳細は、[encrypt](#page-75-0) コマンドを参照してください。

```
REM Sign in to the secondary instance
epmautomate login serviceAdmin secondaryPassword.epw secondary_URL 
secondaryDomain
REM Delete the existing artifact snapshot
epmautomate deletefile "Artifact Snapshot"
REM Copy the snapshot from the primary instance
```
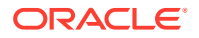

<span id="page-389-0"></span>epmautomate copysnapshotfrominstance "Artifact Snapshot" *primaryPassword.epw primary\_URL primaryDomain* REM Sign out of the secondary instance epmautomate logout

- **2.** スケジューラ(Windows タスク・スケジューラなど)を使用し、メンテナンス・ウィ ンドウが開始してから 2 時間後にスクリプト・ファイルが実行するようにスケジュ ール設定します。
- **3.** プライマリ環境とセカンダリ環境の両方でメンテナンス・ウィンドウの開始時刻を 同じに設定します。詳細は、*Oracle Enterprise Performance Management Cloud* 管 理者スタート・ガイドでサービス・メンテナンス時間の設定を参照してください。

# オンデマンド・レプリケーションの設定

RPO を短縮するために、プライマリ環境のオンデマンド・スナップショットを作成し てから、セカンダリ環境にコピーできます。

たとえば、EPM 自動化スクリプトを作成して、日次レプリケーションの間に 6 時間お きに実行するようにスケジュール設定すると、RPO を 24 時間から 6 時間に短縮でき ます。

**ノート:**

オンデマンド・スナップショットの作成中に、プライマリ環境は数分間読取 り専用モードになります。

オンデマンド・レプリケーションを設定するには:

**1.** EPM 自動化の次のコマンドを含むスクリプト・ファイルを作成します。このスク リプトは、プライマリ環境のアプリケーション・スナップショットをセカンダリ環 境にレプリケートします。

**ノート:**

ユーザー名、パスワード・ファイル、アイデンティティ ・ドメイン名お よびサービス URL を変更してください。暗号化されたパスワード・ファ イルの作成方法の詳細は、[encrypt](#page-75-0) コマンドを参照してください。

REM Sign in to the primary instance epmautomate login serviceAdmin *primaryPassword.epw primary\_URL primaryDomain* REM Create a snapshot and then sign out epmautomate exportsnapshot "Artifact Snapshot" epmautomate logout REM Sign in to the secondary instance epmautomate login serviceAdmin *secondaryPassword.epw secondary\_URL secondaryDomain* REM Copy the snapshot from the primary instance

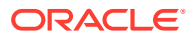

<span id="page-390-0"></span>epmautomate copysnapshotfrominstance "Artifact Snapshot" *primaryPassword.epw primary\_URL primaryDomain* REM Sign out of the secondary instance epmautomate logout

**2.** スケジューラ(Windows タスク・スケジューラなど)を使用して、望ましい RPO を実現す るために必要に応じてスクリプト・ファイルの実行をスケジュール設定します。

# セカンダリ環境の構成

セカンダリ環境を構成してアクティブ化します。

この手順を行うのは、プライマリ環境を長期間使用できないときにセカンダリ環境をアクテ ィブ化する必要がある場合のみです。セカンダリ環境を構成する前に、*Oracle Enterprise Performance Management Cloud* 管理者スタート・ガイドの次のトピックを参照してくださ い:

- 従来の EPM Cloud のスナップショットの移行パス
- EPM Standard Cloud Service および EPM Enterprise Cloud Service のスナップショット の移行パス

セカンダリ環境を構成するには:

- **1.** EPM 自動化セッションを開始し、次のアクティビティを 実行します。
	- サービス管理者とアイデンティティ・ドメイン管理者の両方の役割を持つアカウント を使用して、セカンダリ環境にサインインします。適切なユーザー名、パスワード、 ドメイン名およびサービス URL を指定してください。
	- セカンダリ環境を再作成します。
		- プライマリ環境が Planning、Tax Reporting、Financial Consolidation and Close または Enterprise Profitability and Cost Management 環境である場合、次を使用 します:

epmautomate recreate -f

ー プライマリ環境が Planning、Tax Reporting、Financial Consolidation and Close または Enterprise Profitability and Cost Management 環境でない場合、次を使用 します:

epmautomate recreate -f TempServiceType=*PRIMARY\_APPLICATION\_TYPE*。こ こで、*PRIMARY\_APPLICATION\_TYPE* は ARCS、EDMCS、PCMCS、EPRCS です。

- スナップショットからアプリケーションとアイデンティティ・ドメイン・アーティフ ァクトをインポートします。
- サインアウトします。

これらのアクティビティは 次のコマンドを実行して行うことができます。次のトピック を参照してください。

- [login](#page-142-0) コマンド
- [recreate](#page-153-0) コマンド
- [importSnapshot](#page-127-0) コマンド

```
epmautomate login serviceAdmin secondaryPassword.epw secondary_URL
epmautomate recreate –f
```
epmautomate importsnapshot "Artifact Snapshot" importUsers=true epmautomate logout

- **2.** セカンダリ環境にサインインして、すべてのデータが使用できることを確認しま す。
- **3.** セカンダリ環境の URL をすべてのユーザーに送信します。

# A simulateConcurrentUsage コマンドの実行の 準備

[simulateConcurrentUsage](#page-197-0) コマンドは、環境の負荷をシミュレートするために次の操作をサポ ートしています:

- フォームを開く
- フォームの保存
- ビジネス・ルールの実行
- データ・ルールの実行
- アド・ホック・グリッドを開く
- 管理レポートのブックの実行
- 管理レポートのレポートの実行

#### **関係するステップ**

- **1.** requirement.csv ファイルを作成します。requirement.csv ファイルの作成を参照してく ださい
- **2.** requirement.csv に含まれる操作の詳細を指定した入力ファイルを作成します。参照:
	- [フォーム入力ファイルを開く](#page-394-0)
	- [フォーム入力ファイルの保存](#page-395-0)
	- [ビジネス・ルール入力ファイルの実行](#page-396-0)
	- [データ・ルール入力ファイルの実行](#page-396-0)
	- [アド・ホック・グリッド入力ファイル](#page-396-0)
	- [ブック入力ファイルの実行](#page-398-0)
	- [レポート入力ファイルの実行](#page-397-0)
- **3.** ユーザー変数の詳細を格納した UserVarMemberMapping.csv を作成します。 [UserVarMemberMapping.csv](#page-398-0) ファイルの作成を参照してください
- **4.** 前述のステップで作成したファイルを格納した ZIP ファイルを作成し、環境にアップロー ドします。入力 ZIP [ファイルの作成および環境へのアップロードを](#page-399-0)参照してください
- **5.** アップロードした ZIP ファイルを使用して、[simulateConcurrentUsage](#page-197-0) コマンドを実行し ます。

### requirement.csv ファイルの作成

最初に、テストするユース・ケースの詳細をリストした requirement.csv ファイルを作成し ます。この CSV ファイルの各行は、実行する操作のタイプ、アーティファクト名、同時ユー

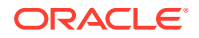

ザー数、操作の詳細を指定した入力ファイル、および操作に関連する情報(ある場合)を 識別します。たとえば、2 つのフォームを開き、2 つのフォームを保存し、2 つのビジ ネス・ルールを実行するには、入力 CSV ファイルに 6 行を指定します。 requirement.csv の最初の行には、次の情報を格納する必要があります:

#Type of Operation,Artifact Name,Number of Users,Input File,Additional Info

ファイルの後続する各行には、単一の操作とそのパラメータを格納します。操作によ っては、これらのパラメータのすべての値が必須ではない場合があります。想定され るファイル・エントリについて、次の表で説明します。

#### **Note:**

表で特に示されていないかぎり、値はすべて必須です。

**Table A-1 requirement.csv の形式**

| フィールド          | 説明                                                                                                    |
|----------------|----------------------------------------------------------------------------------------------------|
| 操作のタイプ         | 次のいずれかである必要があります:                                                                                                    |
|                | Open Form                                                                                                    |
|                | Save Form                                                                                                    |
|                | Run Business Rule<br>۰                                                                                                    |
|                | Run Data Rule<br>۰                                                                                                    |
|                | Ad Hoc Grid<br>۰                                                                                                    |
|                | Execute Report<br>۰                                                                                                    |
|                | Execute Book<br>0                                                                                                    |
| アーティファクト名      | この値は操作のタイプによって異なります:<br>Open Form: 開くフォームの名前と場所。<br>Save Form: 保存するフォームの名前と場所。<br>Run Business Rule: ビジネス・ルールの名前。<br>Data Rule: データ・ルールの名前。<br>$\bullet$<br>Ad Hoc Grid: 適用なし(空白のまま)。<br>۰<br>Execute Report: レポートの名前と場所。<br>$\bullet$<br>Execute Book: ブックの名前と場所。<br>۰ |
| ユーザー数          | 同時使用をシミュレートするユーザーの数。                                                                                                    |
| 入力ファイル         | POV 値、実行時プロンプトまたは使用するその他ユース・ケース固有<br>の値が格納された CSV ファイルの名前                                                                                                    |
| 追加情報           | 操作に必要な追加のパラメータ。アド・ホック・グリッドにのみ適用<br>されます。その他のユース・ケースでは空白のままにします。                                                                                                    |
| $\blacksquare$ | - ラー ちょ カ ユ ラ デロ ヒートー こ ま あ カ 半 豆 ニ ホ コ コ エ ま ポ キ ロ ロ マ キ ァ ン                                                                                                    |

**ノート:** アーティファクト名はアプリケーション内の名前と一致し、大/小文字も同じである必 要があります。

requirement.csv ファイルの例:

```
# Type of Operation,Artifact Name,Number of Users,Input 
File,Additional Info
Open Form, Library/Global Assumption/Revenue Forecast 
Assumptions,10,openform_input.csv,
```
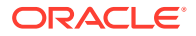

<span id="page-394-0"></span>Save Form, Library/Global Assumption/ExchangeRates,5,saveform\_input.csv, Run Business Rule, Run FinStatement - Copy Budget to Prior Year Budget,4,runbusinessrule\_input.csv, Run Data Rule, Delimited file DL, 5, rundatarule input.csv, Ad Hoc Grid, 3, runadhocgrid input.csv, cube=FinStmt Execute Book,Review Books/Revenue Reports,10,book\_input.csv Execute Report, Review Reports/Executive Report, 10, report input.csv,

# 入力ファイルの作成

requirement.csv で識別される各ユース・ケースには、その実行に必要なすべてのパラメー タを提供する、対応する入力ファイルが必要です。

入力ファイルには、理想的には、requirement.csv でこのユース・ケースに指定されたユー ザーの数ごとに 1 つのエントリが含まれている必要があります。

入力ファイル内のエントリ数が、requirement.csv 内のそのユース・ケースの同時ユーザー 数より少ない場合、EPM 自動化は、requirement.csv で指定された数のユーザーに対して操 作が実行されるまで、入力ファイルのいくつかのエントリを繰り返してユース・ケースを実 行します。

たとえば、ビジネス・ルールの実行操作用の requirement.csv に、次のユース・ケース・エ ントリがあるとします:

Run Business Rule, Copy Budget,10,br\_input\_file.csv,

br\_input\_file.csv にも 10個のエントリが含まれている必要があります。 br\_input\_file.csv に含まれているエントリが 6 個のみである場合、EPM 自動化は最初の 6 人のユーザーに対してそれらのエントリを使用します。次の 4 人のユーザーに対して、EPM 自動化は br\_input\_file.csv の最初の 4 個のエントリを再利用します。

入力ファイル内のエントリの数が、ユース・ケースに指定されたユーザーの数を超える場合、 EPM 自動化は入力ファイルの最後の余分なエントリを無視します。

- フォーム入力ファイルを開く
- [フォーム入力ファイルの保存](#page-395-0)
- [ビジネス・ルール入力ファイルの実行](#page-396-0)
- [データ・ルール入力ファイルの実行](#page-396-0)
- [アド・ホック・グリッド入力ファイル](#page-396-0)
- [レポート入力ファイルの実行](#page-397-0)
- [ブック入力ファイルの実行](#page-398-0)

### フォーム入力ファイルを開く

フォームを開く機能をサポートするために requirement.csv で参照されるこのファイルに は、pov=[DIM 1:MEMBER 1],[DIM 2:MEMBER 2],[DIM 3:MEMBER 3],などの形式の POV エン トリが含まれています。

ここで示されている DIM 1、DIM 2 などはディメンション名であり、MEMBER 1、MEMBER などは POV のディメンション・メンバー値です。

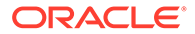

#### <span id="page-395-0"></span>サンプル入力ファイル:

```
pov=[Account:APL_RATE_AED],[Scenario:Budget],[Years:FY20]
pov=[Account:APL_RATE_AED],[Scenario:Budget],[Years:FY19]
pov=[Account:APL_RATE_AED],[Scenario:Budget],[Years:FY18]
pov=[Account:APL_RATE_AED],[Scenario:Budget],[Years:FY17]
pov=[Account:APL_RATE_AED],[Scenario:Budget],[Years:FY16]
```
#### **Note:**

requirement.csv に指定したフォームにユーザー変数を設定する必要がある 場合は、UserVarMemberMapping.csv も作成する必要があります。 [UserVarMemberMapping.csv](#page-398-0) ファイルの作成を参照してください。

### フォーム入力ファイルの保存

フォームの保存をサポートするために requirement.csv で参照されるこのファイルに は、POV およびセル入力値が次の形式で含まれています:

サンプル入力ファイル:

pov=[DIM 1:MEMBER1],[DIM 2:MEMBER2],[DIM 3:MEMBER3],…;cells=[CELL COLUMN HEADER 1 -> CELL COLUMN HEADER 2 -> CELL COLUMN HEADER 3 ->.. | CELL ROW HEADER 1-> CELL ROW HEADER 2-> CELL ROW HEADER 3->..| CELL 1 DATA], [CELL COLUMN HEADER 11 -> CELL COLUMN HEADER 22 -> CELL COLUMN HEADER 33 ->.. | CELL ROW HEADER 11-> CELL ROW HEADER 22-> CELL ROW HEADER 33->..| CELL 2 DATA]

#### この例では:

- DIM はディメンションの名前を示し、MEMBER はディメンション・メンバー値を 示します
- CELL COLUMN HEADER は列ヘッダーの名前を識別し、CELL ROW HEADER は 行ヘッダーの名前を識別します

次に例を示します。

```
pov=[Version View:Working],[Sales Entity:International Sales];
cells=[FY16->x---------x->Pct|P293:Maintenance->4120:Support|1]
```
#### **Note:**

requirement.csv に指定したフォームにユーザー変数を設定する必要がある 場合は、UserVarMemberMapping.csv も作成する必要があります。 [UserVarMemberMapping.csv](#page-398-0) ファイルの作成を参照してください。

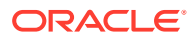
### ビジネス・ルール入力ファイルの実行

ビジネス・ルールの実行をサポートするために requirement.csv で参照されるこのファイル には、rtp=[RTP1:Value1],[RTP2:Value2]などの形式のランタイム・パラメータ値が含まれ ています。

ビジネス・ルールにランタイム・パラメータ値が必要ない場合は、rtp=[]を指定します。こ の例では、RTP1、RTP2 などは実行時プロンプト名を識別し、VALUE1、VALUE2 はその値 を識別します。必要な数の実行時プロンプトを確実に追加してください。

サンプル入力ファイル:

rtp=[Period:Q1],[Entity:USA] rtp=[Period:Q2],[Entity:USA] rtp=[Period:Q3],[Entity:USA] rtp=[Period:Q4],[Entity:USA]

### データ・ルール入力ファイルの実行

データ・ルールの実行をサポートするために requirement.csv で参照されるこのファイルに は、開始期間、終了期間、インポート・モード、エクスポート・モード、および環境で使用 可能なオプションのインポート・ファイル名を指定してください。ファイル名が指定されて いない場合は、データ・ルールで指定されたファイル名が使用されます。各行の形式: startperiod=*START PERIOD*;endperiod=*END PERIOD*;importmode=IMPORT\_MODE;exportmode=*EXPORT\_MODE*;filename=*FILE NAME*

サンプル入力ファイル:

```
startperiod=Dec-15;endperiod=Dec-15;importmode=REPLACE;exportmode=STORE_DATA;
filename=comma_delim_file1.csv
startperiod=Dec-16;endperiod=Dec-16;importmode=REPLACE;exportmode=STORE_DATA;
filename=comma_delim_file2.csv
startperiod=Dec-17;endperiod=Dec-17;importmode=REPLACE;exportmode=STORE_DATA;
filename=comma_delim_file3.csv
startperiod=Dec-18;endperiod=Dec-18;importmode=REPLACE;exportmode=STORE_DATA;
filename=comma_delim_file4.csv
startperiod=Dec-19;endperiod=Dec-19;importmode=REPLACE;exportmode=STORE_DATA;
filename=comma_delim_file5.csv
```
### アド・ホック・グリッド入力ファイル

アド・ホック・グリッドを開く機能をサポートするために requirement.csv で参照されるこ のファイルには、開くグリッドを指定します。ファイルの各行を次の形式にする必要があり ます。

filename=xlsx filename#sheet name; pov=[DIM 1:MEMBER 1],[DIM 2:MEMBER 2]..; rows=[ROW HEADER 1, ROW HEADER  $2, ..$ ]; cols=[COL HEADER 1, COL HEADER  $2, . .$ ]

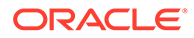

サンプル入力ファイル:

```
fileName=dropdown.xlsx#sheet4;pov=[HSP_View:BaseData],
[Scenario:Forecast],[Product:No Product],[Entity:Sales Mid-
Atlantic];rows = [ Account ]; cols= [Year, Period, Version]
```
#### **Note:**

入力 CSV ファイル内の fileName で識別されるファイルには、指定されたシ ートにアド・ホック・グリッド定義が格納されている必要があります。たと えば、前述のサンプル入力ファイルでは、アド・ホック・グリッド定義のソ ースとして dropdown.xlsx の sheet4 を指定しています。この Excel ファイ ルは、requirement.csv および入力 CSV ファイルとともに、 [simulateConcurrentUsage](#page-197-0) コマンドの実行に使用される *INPUT\_FILE.zip* で 使用できる必要があります。

### レポート入力ファイルの実行

管理レポートを開く機能をサポートするために requirement.csv で参照されるこのフ ァイルには、開くレポートを指定します。ファイルの各行を次の形式にする必要があ ります。

format=[*REPORT\_FORMAT*];globalPov=[*POV*];prompts=[PROMPT\_1],[PROMPT\_2]

globalPov および prompts はオプションです。

#### **Note:**

- サポートされている形式は pdf および embedded です。
- globalPov ディメンションまたはそのメンバーの名前にコロン(:)または セミコロン(;)が含まれている場合は、その直前にエスケープ文字\\を使用 します。たとえば、ディメンション名 Version:View は、Version\\:View と指定してください

グローバル POV [Version View:Working],[Sales Entity:International Sales]お よびプロンプト[Actual;Budget],[Year:2018]を使用してレポートから PDF を生成 するサンプル入力ファイル:

```
format=pdf;globalPov=[Version View:Working],[Sales 
Entity:International Sales];prompts=[Actual;Budget],[Year:2018]
```
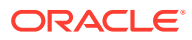

### ブック入力ファイルの実行

レポートでブックを開く機能をサポートするために requirement.csv で参照されるこのファ イルには、開くブックを指定します。ファイルの各行を次の形式にする必要があります。

format=BOOK\_FORMAT

または

format=BOOK\_FORMAT;globalPov=POV

グローバル POV *[Version View:Working],[Sales Entity:International Sales]*が含まれているブ ックから PDF を生成するサンプル入力ファイル:

format=pdf;globalPov=[Version View:Working],[Sales Entity:International Sales]

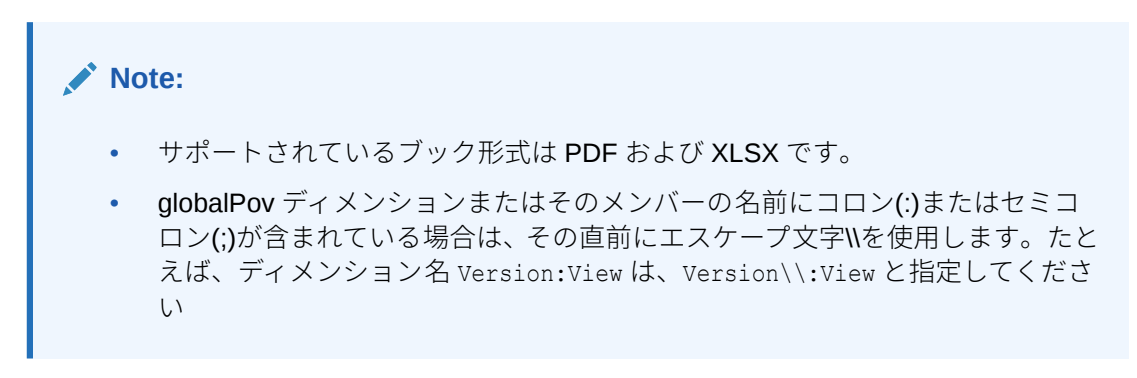

## UserVarMemberMapping.csv ファイルの作成

フォームを開くまたはフォームを保存するユース・ケースの入力ファイルで指定したフォー ムにユーザー変数を設定する必要がある場合は、このファイルが必要です。このファイルは、 他のユース・ケースには必要ありません。

このファイルの最初の行はヘッダー#Dimension,User Variable,Member です

後続するエントリには、ディメンション、ユーザー変数およびディメンション・メンバーの マッピングを格納します。

UserVarMemberMapping.csv ファイルのサンプル:

#Dimension,User Variable,Member Account,Account View,Revenue Driver Assumptions Entity,Entity,No Entity Entity,Entity View,Total Entity HSP View, HSP View, BaseData Market Size,Market View,Large Market Period, Period, Jan

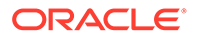

# 入力 ZIP ファイルの作成および環境へのアップロ ード

7 Zip などのツールを使用して、requirement.csv、対応するユース・ケース入力ファ イルおよび UserVarMemberMapping.csv (必要な場合)を格納した単一の ZIP ファイル を作成します。

[uploadFile](#page-208-0) コマンドを使用して、シミュレーションを実行する環境の受信ボックスに結 果の ZIP ファイルをアップロードします(コマンド構文の例: epmautomate uploadFile "C:/uploads/*INPUT\_FILE.zip*" inbox)。

# 同時使用のシミュレート・レポートのサンプル

同時使用のシミュレートは、デフォルトでは、[simulateConcurrentUsage](#page-197-0) コマンドを実 行するユーザーに送信されます。電子メールの受信者を指定すると、レポートはそれ らの受信者にのみ電子メールで送信されます。

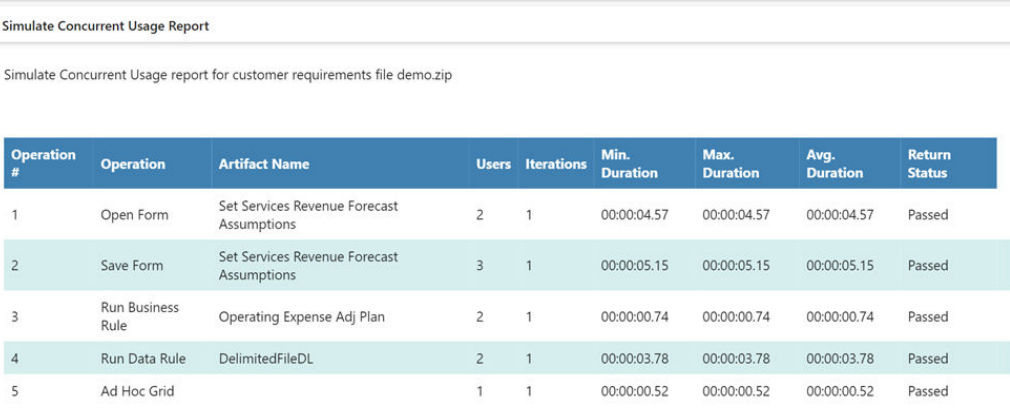

このレポートでは、次のことが識別されます:

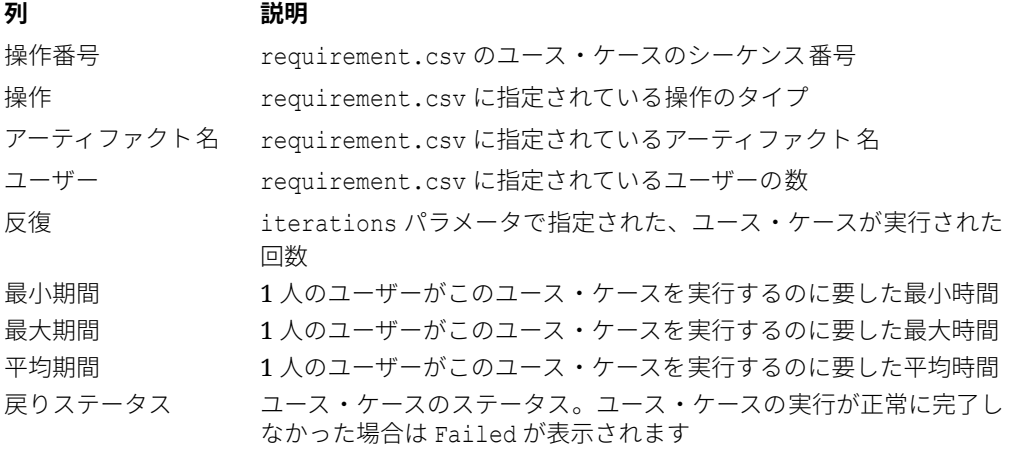

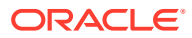

B

# replay コマンドの実行準備

replay コマンドを使用して、負荷がかかった状況でパフォーマンス・テストを行い、指定さ れた負荷の影響をサービスが受ける際のユーザー・エクスペリエンスを許容できるかどうか を確認します。テスト環境をロードする前に、いくつかのステップを完了する必要がありま す。

この付録では、サービス管理者が EPM 自動化の replay コマンドを実行する前に完了しておく 必要があるステップについて説明します。

- replay コマンドについて
- 前提条件
- HAR [ファイルの作成](#page-401-0)
- [リプレイ・ファイルの作成](#page-404-0)
- [トレース・ファイルの生成](#page-405-0)
- [サンプル・リプレイ・セッション](#page-405-0)

### replay コマンドについて

replay コマンドを使用すると、環境に対する Oracle Smart View for Office、Oracle Enterprise Performance Management Cloud の REST API または EPM 自動化の負荷がリプレイされま す。これにより、高負荷の状況でのパフォーマンス・テストが可能になり、環境が指定され た負荷の影響下にある場合にユーザー・エクスペリエンスを許容できるかどうかを確認でき ます。

たとえば、高負荷のテスト環境でユーザー・エクスペリエンスをテストして、アプリケーシ ョンをテスト環境から本番環境に移行した後でもユーザー・エクスペリエンスが問題なく実 行されることを確認できます。

# 前提条件

リプレイ・ファイルを使用してコマンドを実行すると、EPM 自動化はリプレイ・ファイルの 各行を並列実行して、サービスに負荷を与え、サービスに負荷がかかっている状況でもユー ザー・エクスペリエンスが許容できることを確認するテストを実行できます。

- 環境で影響力の大きな処理を必要とするフォームを特定します。該当する可能性が高い のは、大容量のデータを扱うフォーム、または複雑な計算を含むフォームです。たとえ ば、予測の発行に使用されるフォームや、アドホック・レポートまたは静的レポートの作 成に関連するプロセスによって、サービスに対する高い負荷が生成されます。同様に、ビ ジネス・ルールの実行、レポートの実行、リソースが集中する REST API の実行、EPM 自動化コマンド(たとえば、runBusinessrule、runDataRule、exportData、 exportMetadata、restructureCube)などのアクティビティは 、環境に大きな負荷が生じる 場合があり、負荷テストの候補になる可能性があります。
- 必要な場合には Fiddler をインストールします。EPM 自動化には、Oracle Smart View for Office、Oracle Enterprise Performance Management Cloud の REST API または EPM 自

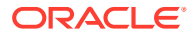

<span id="page-401-0"></span>動化と EPM Cloud 環境との相互作用の記録が格納されている HTTP アーカイブ 形式(HAR) 1.1 ファイルが必要です。通常は、Fiddler を使用して、EPM Cloud と の相互作用のログをキャプチャする HAR ファイルを生成します。

- 前に特定した影響力の大きいアクティビティを 実行します。Smart View を使用し て、フォームの起動と保存、ビジネス・ルールの実行、レポートの作成などのアク ティビティを実行し、Fiddler を使用してアクティビティの 詳細をキャプチャして HAR ファイルにエクスポートします。同様に、REST API および EPM 自動化コマ ンドを実行し、Fiddler で詳細をキャプチャします。詳細は、HAR ファイルの作成 を参照してください。
- 資格証明(ユーザー名とパスワード)と実行する HAR ファイルの名前を含むリプレ イ CSV ファイルを作成します。このファイルの各行には、複数の同時ユーザー・ セッションをシミュレーションするために一意のユーザーのユーザー名とパスワ ードを含めることができます。詳細は[、リプレイ・ファイルの作成を](#page-404-0)参照してくだ さい。

HAR ファイルを実行するために資格証明が行に指定されるユーザーは、HAR ファ イルの作成に使用されたセッションを実行したユーザーである必要はありません。 ただし、このユーザーはこれらのアクティビティを 環境で実行する権限を持つ必要 があります。

replay コマンドを実行するステップの詳細は、[サンプル・リプレイ・セッションを](#page-405-0)参 照してください。

### HAR ファイルの作成

HAR ファイルは、Oracle Smart View for Office、REST API または EPM 自動化と Oracle Enterprise Performance Management Cloud との相互作用のトレースをキャプ チャします。

Fiddler はすべての HTTP(S)トラフィックの情報をキャプチャするため、HAR ファイル を作成するときは、不必要なトレースを Fiddler に追加する可能性のあるアクティビテ ィを控えてください。

HAR ファイルを作成するには:

- **1.** Fiddler を起動します。
- **2.** すべてのプロセスの HTTPS トラフィックを復号化するように Fiddler が構成され ていることを確認します。
	- **a. 「ツール」**、**「オプション」**、**HTTPS** の順に選択します。
	- **b. 「Decrypt HTTPS traffic」**を選択します(選択されていない場合)。

Fiddler によって、HTTPS トラフィックの捕捉に使用されるルート証明書の情 報が表示されます。通常はこの証明書を信頼することができます。

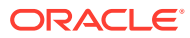

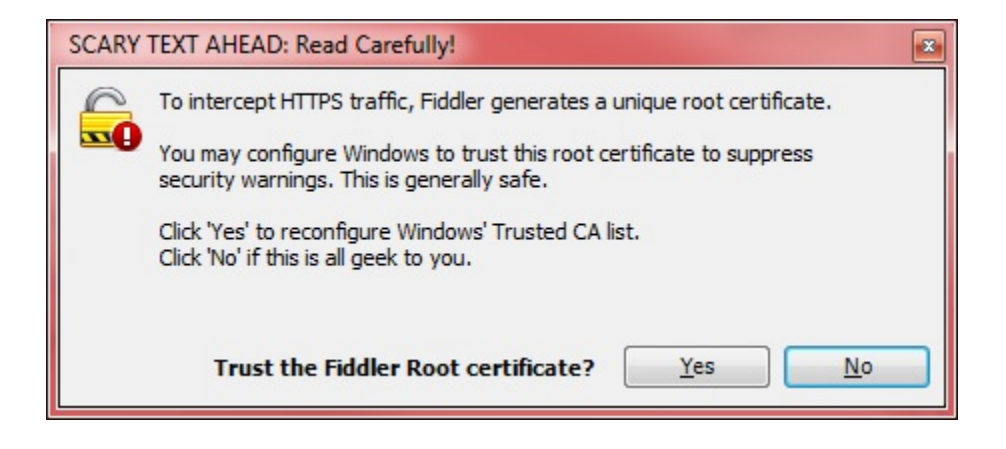

- **c.** 信頼された証明機関のリストにルート証明書を追加するには**「Yes」**をクリックしま す。追加しない場合は**「No」**を選択します。
- **d. オプション:** 前のステップで**「No」**を選択した場合は、**「Ignore server certificate errors」**を選択して、HTTPS トラフィックの復号化に関連する Fiddler のセキュリテ ィ警告を表示しないようにすることができます。
- **e. 「OK」**をクリックします。

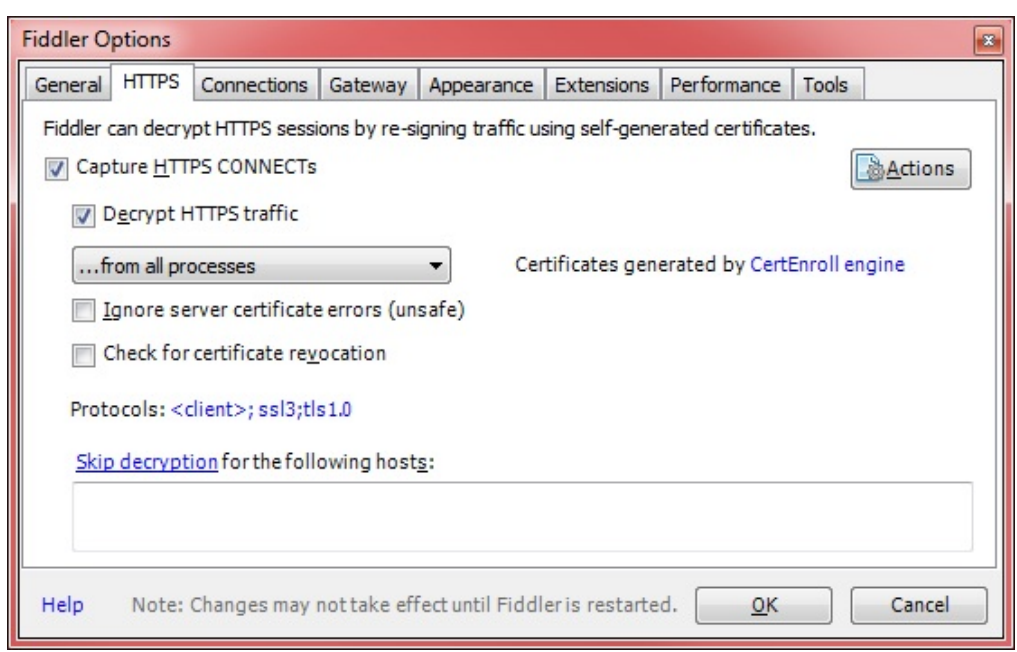

- **3.** Smart View を開始し、トレースをキャプチャする環境にアクセスします。
- **4.** Smart View、REST API または EPM 自動化を使用して、環境に高い処理負荷を与えるア クティビティを実行します。たとえば、Fiddler がアクティビティを 記録できるように Smart View でフォームを開きます。

Fiddler は、開始されたプロセスを記録します。

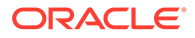

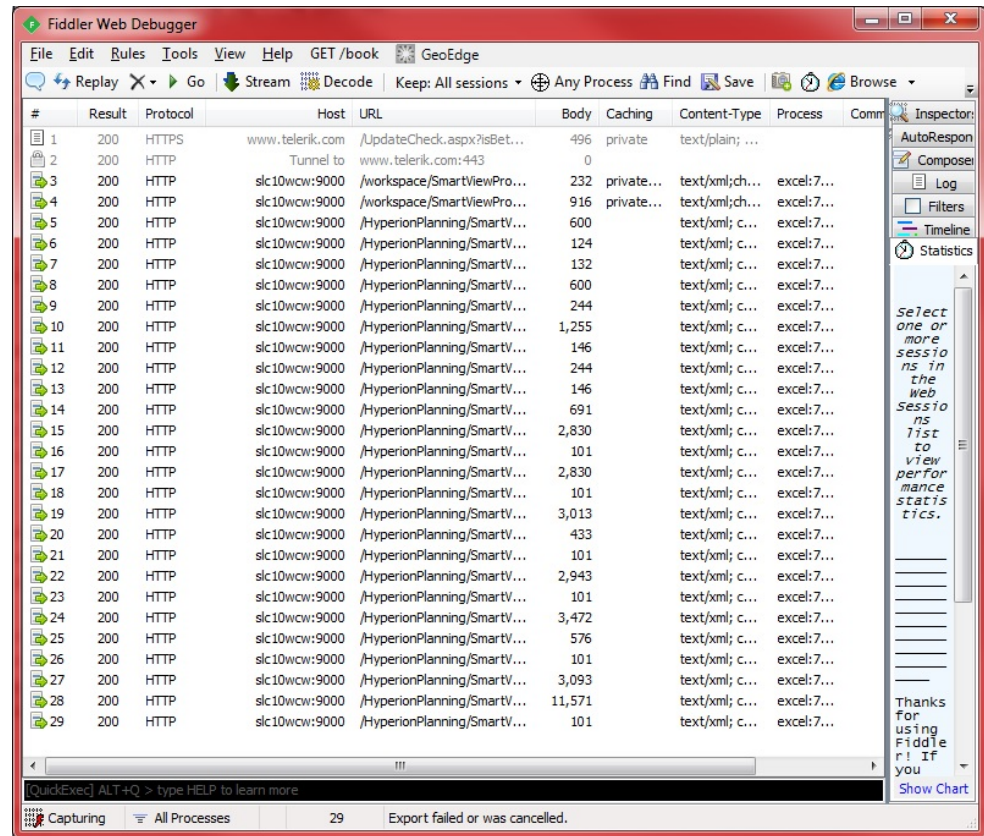

- **5.** Fiddler で次のステップを実行します。
	- **a.** 「File」、「Export Sessions」の順に選択し、「All Sessions」または 「Selected Sessions」を選択します。Fiddler の実行中に他の Web サイト に接続していた場合は、「Selected Sessions」を選択して、環境に関連す るセッションを選択します。
	- **b.** 「Select Export Format」で、エクスポート形式として「HTTPArchive v1.1」を選択します。
	- **c.** 「Next」をクリックします。

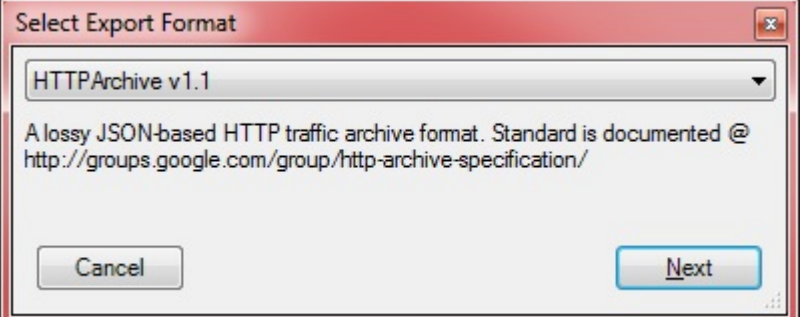

- **d.** 「Export As HTTPArcive v1.1」で、ファイルを格納するディレクトリを 選択し、ファイル名を指定します。
- **e.** 「Save」をクリックします。

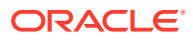

# <span id="page-404-0"></span>リプレイ・ファイルの作成

リプレイ・ファイルは、資格証明(ユーザー名とパスワード)と HAR ファイルの名前を含む CSV ファイルです。指定された HAR ファイルが EPM 自動化の replay コマンドを使用して 実行され、システムに負荷を与えます。

指定するユーザー名とパスワードには、HAR ファイルに含まれるアクティビティを 実行する 権限があることを確認します。

replay コマンドを実行すると、EPM 自動化はリプレイ・ファイルの各行を並列で実行して、 サービスに負荷を与えます。たとえば、リプレイ・ファイルの内容が 10 行ある場合は、EPM 自動化によって 10 セッションがリプレイされます。これにより、指定の負荷がサービスにか かっている状況でもユーザー・エクスペリエンスが許容できることを確認するテストを実行 できます。HAR ファイルに含まれる各アクティビティは 逐次実行されます。

replay コマンドの実行の詳細は、[replay](#page-162-0) を参照してください。

リプレイ・ファイルを作成するには:

- **1.** Microsoft Office Excel を開いて、新しいワークシートを開始します。
- **2.** ユーザー名、パスワード、HAR ファイルの場所を、行 1 の列 A、B、C それぞれに入力し ます。

このステップを繰り返して、追加の行を作成します。

**ノート:**

HAR ファイルの場所として絶対パスを指定する必要があります。ファイル・パ スにはディレクトリの区切りとしてスラッシュ(/)を使用します。バックスラッ シュ(\)は使用しないでください。

- **3.** ファイルを保存します
- **4.** 「名前を付けて保存」で次のステップを実行します。
	- **a.** リプレイ・ファイルを格納するディレクトリを選択します。
	- **b.** 「ファイル名」に名前を指定し、「ファイルの種類」で「CSV (カンマ区切り) (\*.csv)」を選択します。
	- **c.** 「Save」をクリックします。

サンプルのリプレイ・ファイルを次に示します。

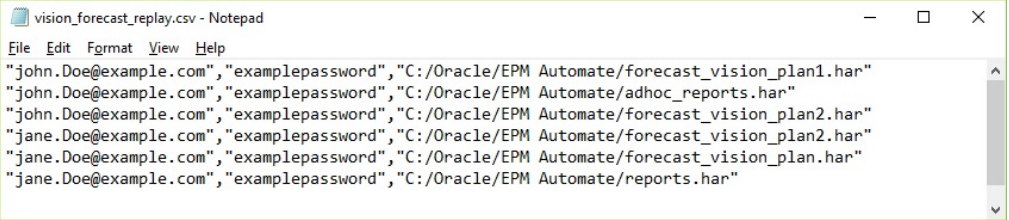

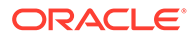

# <span id="page-405-0"></span>トレース・ファイルの生成

replay コマンドの実行中に、Oracle サポートと共有して問題をトラブルシューティン グするためのトレース・ファイルを生成できます。Oracle サポートはトレース・ファ イルを使用して、環境が Oracle Smart View for Office アクティビティを 処理した方法 を理解します。

オプションの trace=true パラメータを replay コマンドで使用して、XML 形式のトレ ース・ファイルを生成します。HAR ファイルの各アクティビティでこのパラメータを 使用すると、EPM 自動化は、アクティビティに 対する Smart View のレスポンスを含 むトレース・ファイルを作成します。

トレース・ファイルの名前は trace-*N*.xml のように付けられます。たとえば、 trace-1.xml で、N は 1 から始まるカウンタです。同じ名前の複数の HAR ファイルが リプレイ・ファイルに指定された場合、EPM 自動化によってトレース・ファイルが 1 つのフォルダにまとめられます。

1 つの HAR ファイルに関連する複数のトレース・ファイルは、EPM 自動化を実行した ディレクトリ内のフォルダに格納されます。EPM 自動化によって、リプレイ・ファイ ルに指定した HAR ファイルごとに 1 つのフォルダが作成されます。EPM 自動化で は、サーバーの現在のシステム時刻と HAR ファイル名を YYYY MM DD HH MM SS HAR FILE NAME の形式で組み合せて、フォルダの名前が付けら れます。たとえば、HAR ファイル名が forecast1.har の場合、フォルダ名は 2016\_06\_08\_10\_21\_42\_forecast1 となることがあります。

# サンプル・リプレイ・セッション

複数の HAR ファイルを使用して replay コマンドを実行する方法について説明します。

この項では次を前提としています。

- 次の HAR ファイルを作成しました。各 HAR ファイルには同じセットのアクティ ビティを含めることができます。詳細は、HAR [ファイルの作成を](#page-401-0)参照してくださ い。
	- C:\Oracle\EPM Automate\forecast\_vision\_plan1.har
	- C:\Oracle\EPM Automate\forecast\_vision\_plan2.har
	- C:\Oracle\EPM Automate\forecast\_plan2.har
- 次の内容を含むリプレイ・ファイル C:/Oracle/EPM Automate/ vision forecast replay.csv を作成しました(詳細は[、リプレイ・ファイルの作成](#page-404-0) を参照)。

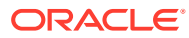

```
ノート:
```
replay ファイル内のファイル・パスにはディレクトリの区切りとしてスラッシ ュ(/)を使用します。バックスラッシュ(\)は使用しないでください。

```
john.doe@example.com,examplePwd,C:/Oracle/EPM Automate/
forecast_vision_plan1.har
john.doe@example.com,examplePwd,C:/Oracle/EPM Automate/
forecast_vision_plan2.har
john.doe@example.com,examplePwd,C:/Oracle/EPM Automate/forecast_plan2.har
```
replay コマンドを実行するには:

- **1.** コマンド・プロンプト・ウィンドウで、EPM 自動化がインストールされたディレクトリ、 たとえば C:\Oracle\EPM Automate\bin にナビゲートします。
- **2.** サービス管理者として環境にサインインし、replay コマンドを実行します。

epmautomate login john.doe@example.com examplePassword https://test-cloudpln.pbcs.us1.oraclecloud.com myIdentityDomain

epmautomate replay "c:/Oracle/EPM Automate/vision\_forecast\_replay.csv" duration=12 lagTime=5.5 trace=true

EPM 自動化によって、リプレイ情報がコンソールに表示され、指定時間(この例では 12 分)後に処理が停止されます。直前のコマンドには trace=true パラメータが含まれるた め、トレース・フォルダおよびトレース・ファイルも作成されます。 コマンドは C:\Oracle\EPM Automate\bin から実行されたため、EPM 自動化によってト レース・ファイルは次のフォルダに格納されました。これらのフォルダの名前は HAR フ ァイルの名前に基づいて決まることに注意してください。

- C:\Oracle\EPM Automate\bin\2017\_01\_08-12\_52\_37-forecast\_plan2 jdoe@example.com
- C:\Oracle\EPM Automate\bin\2017\_01\_08-12\_52\_37-forecast\_vision\_plan1jdoe@example.com
- C:\Oracle\EPM Automate\bin\2017\_01\_08-12\_52\_37-forecast\_vision\_plan2 jdoe@example.com
- **3.** 環境からサインアウトします。

epmautomate logout

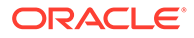

# C 特殊文字の処理

Oracle Enterprise Performance Management Cloud のパスワード、プロキシ・パスワードお よびコマンド・パラメータ値には、特殊文字を使用できます。EPM 自動化でこのような文字 を取り扱うには、特別な処理が必要です。

この項の例では、サンプルのパスワードを使用して、特殊文字の使用方法を説明します。 パラメータと値のペアを二重引用符で囲むことをお薦めします。

#### **Windows**

次の特殊文字は、特殊文字または特殊文字を含むパラメータ値の周囲を二重引用符(")を使用 してエスケープする必要があります。

**ノート:**

名前に&が含まれるフォルダ(C:\Oracle\A&B など)から EPM 自動化を実行すること はできません。

#### **表 C-1 特殊文字の処理: Windows**

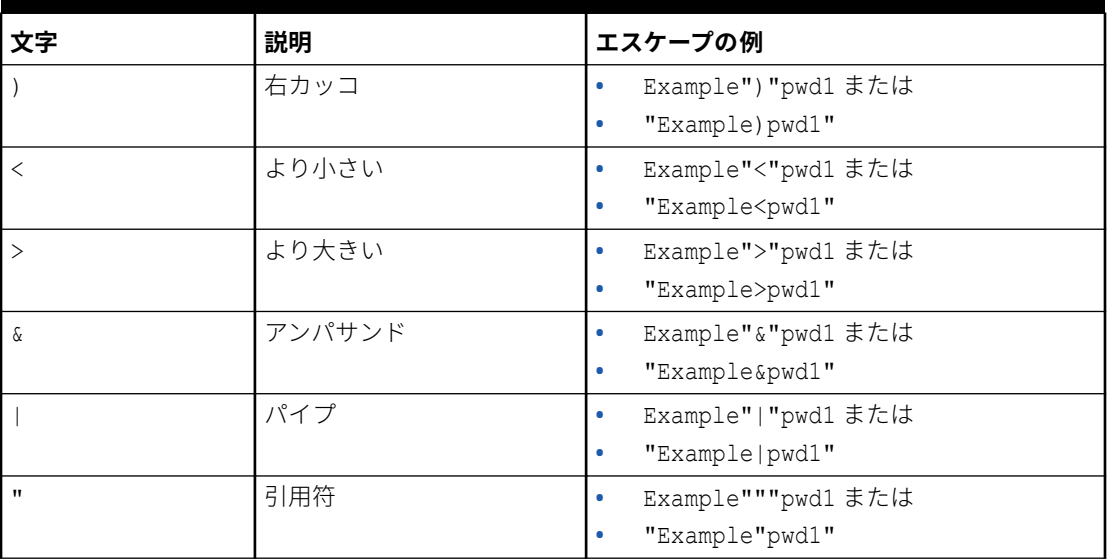

#### **Windows バッチ・ファイルのプレーン・テキスト・パスワードでの感嘆符の使用**

EPM 自動化で使用される Windows バッチ・ファイルのプレーン・テキスト・パスワードで の感嘆符(!)の使用は、次のように処理する必要があります。

**1.** エスケープ文字として、感嘆符の前に 2 つのキャレット記号(^^)を使用します。たとえ ば、パスワードが Welc0me!の場合、Welc0me^^!とエンコードします。

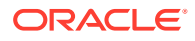

- **2.** 次の宣言を含めることで、ファイルの冒頭に DisableDelayedExpansion を設定し て、バッチ・ファイルを更新します。 setlocal DisableDelayedExpansion
- **3.** スクリプト内に setlocal EnableExtensions EnableDelayedExpansion 宣言が存 在する場合は、それを削除します。

#### **UNIX/Linux**

UNIX および Linux オペレーティング・システムでは、バックスラッシュ(\)を使用して 特殊文字をエスケープする必要があります。

**ノート:**

- ! (感嘆符)をエスケープするには、パスワードを一重引用符で囲むか、エ スケープ文字としてバックスラッシュ()を使用します。
- \、\$、'、"をエスケープするには、パスワードを二重引用符で囲むか、 エスケープ文字として円記号()を使用します。

#### **表 C-2 特殊文字の処理: UNIX/Linux**

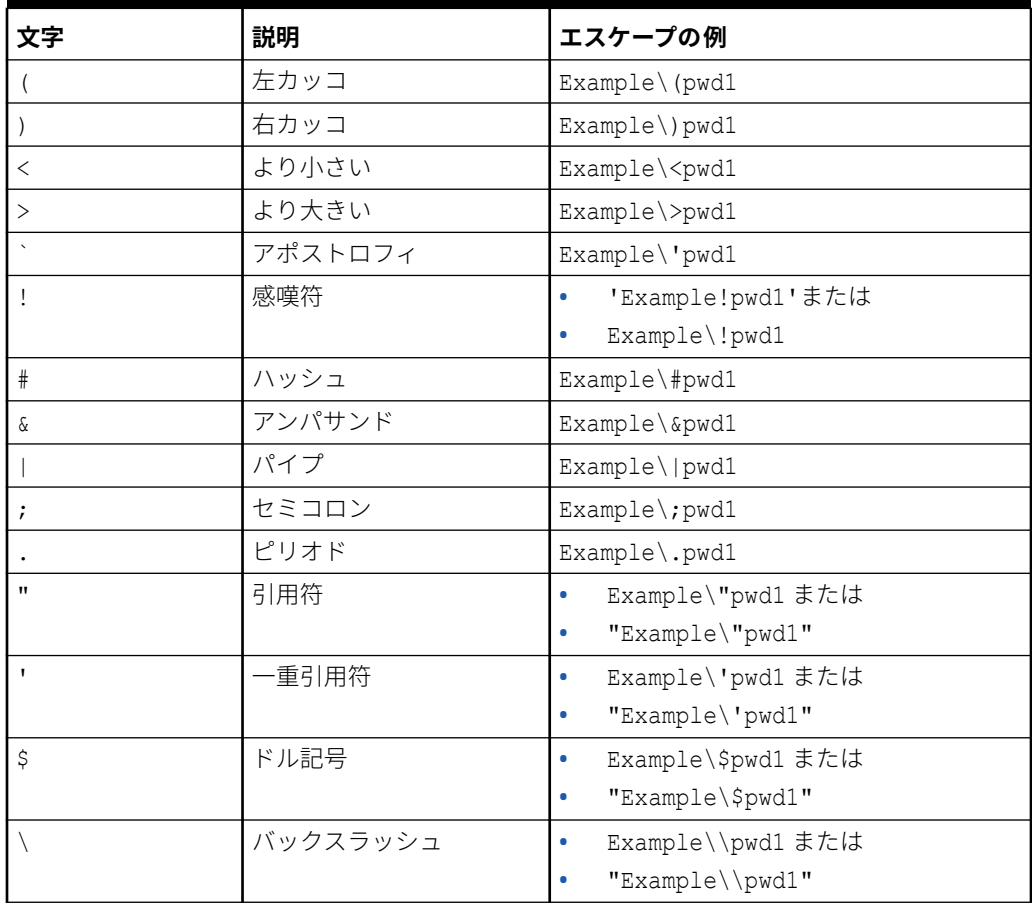

#### **UNIX または Linux スクリプトのプレーン・テキスト・パスワードでの感嘆符の使用**

UNIX/Linux スクリプトでは、シェル変数に格納されている EPM 自動化パスワードに特殊文 字が含まれている場合は、エスケープ・シーケンスとして 3 つのバックスラッシュを使用し てから、文字列を二重引用符で囲みます。たとえば、lzi[ACO(e\*7Qd)jE というパスワードが シェル変数 password に含まれている場合、スクリプト内では次のように記述します。 password="lzi[ACO\\\(e\*7Qd\\\)jE"

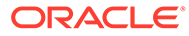

# D 各 EPM Cloud サービスに固有のコマンド

- [Account Reconciliation](#page-411-0) のコマンド
- [Financial Consolidation and Close](#page-412-0)  $\mathcal{O} \rightrightarrows \rightrightarrows \rightrightarrows \rightrightarrows$
- [Narrative Reporting](#page-413-0) のコマンド
- [Oracle Enterprise Data Management Cloud](#page-414-0) のコマンド
- Planning、Planning [モジュール、フリーフォーム、](#page-415-0)Strategic Workforce Planning および [Sales Planning](#page-415-0) のコマンド
- [Profitability and Cost Management](#page-416-0) のコマンド
- [Enterprise Profitability and Cost Management](#page-417-0) のコマンド
- [Tax Reporting](#page-418-0) のコマンド

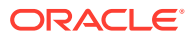

### <span id="page-411-0"></span>Account Reconciliation のコマンド

#### **Account Reconciliation 用の EPM 自動化のコマンド**

[addUsers](#page-35-0) [addUsersToGroup](#page-36-0) [addUsersToTeam](#page-37-0) [addUserToGroups](#page-38-0) [archiveTmTransactions](#page-41-0) [assignRole](#page-42-0) [cloneEnvironment](#page-51-0) [copyFileFromInstance](#page-57-0) [copyFromObjectStorage](#page-58-0) [copySnapshotFromInstance](#page-62-0) [copyToObjectStorage](#page-63-0) [createGroups](#page-65-0) [createReconciliations](#page-66-0) [deleteFile](#page-66-0) [deleteGroups](#page-68-0) [downloadFile](#page-73-0) [encrypt](#page-75-0) [exportAccessControl](#page-78-0) [exportARApplicationProperties](#page-81-0) [exportBackgroundImage](#page-82-0) [exportDataManagement](#page-84-0) [exportLogoImage](#page-93-0) [exportMapping](#page-94-0) [exportSnapshot](#page-98-0) [feedback](#page-102-0) [getApplicationAdminMode](#page-103-0) [getDailyMaintenanceStartTime](#page-104-0) [getIdleSessionTimeout](#page-105-0) [getIPAllowlist](#page-105-0) [getVirusScanOnFileUploads](#page-107-0)

[groupAssignmentAuditReport](#page-108-0) [help](#page-109-0) [importARApplicationProperties](#page-111-0) [importBackgroundImage](#page-111-0) [importLogoImage](#page-119-0) **[importBalances](#page-112-0)** [importDataManagement](#page-115-0) [importMapping](#page-119-0) [importPreMappedBalances](#page-122-0) [importPreMappedTransactions](#page-123-0) **[importProfiles](#page-124-0) [importRates](#page-124-0)** [importRCAttributeValues](#page-125-0) **[importReconciliationAttributes](#page-126-0)** [importSnapshot](#page-127-0) [importTMAttributeValues](#page-133-0) [importTmPremappedTransactions](#page-134-0) [invalidLoginReport](#page-136-0) **[listBackups](#page-137-0)** [listFiles](#page-138-0) [login](#page-142-0) [logout](#page-145-0) [provisionReport](#page-149-0) [purgeArchivedTmTransactions](#page-151-0) [purgeTmTransactions](#page-151-0) [recreate](#page-153-0) [refreshCube](#page-157-0) [removeUserFromGroups](#page-158-0) [removeUsers](#page-159-0) [removeUsersFromGroup](#page-160-0) [removeUsersFromTeam](#page-161-0)

[renameSnapshot](#page-161-0) [replay](#page-162-0) [resetService](#page-164-0) [restoreBackup](#page-165-0) [roleAssignmentAuditReport](#page-166-0) [roleAssignmentReport](#page-167-0) [runAutomatch](#page-169-0) [runBatch](#page-169-0) [runComplianceReport](#page-173-0) [runDailyMaintenance](#page-174-0) [runDataRule](#page-175-0) [runDMReport](#page-177-0) [runIntegration](#page-178-0) [runMatchingReport](#page-182-0) [sendMail](#page-186-0) [setApplicationAdminMode](#page-188-0) [setDailyMaintenanceStartTime](#page-188-0) **[setDemoDates](#page-189-0)** [setEncryptionKey](#page-191-0) **[setIdleSessionTimeout](#page-192-0) [setIPAllowlist](#page-193-0)** [setManualDataAccess](#page-194-0) **[setPeriodStatus](#page-195-0)** [setVirusScanOnFileUploads](#page-196-0) [skipUpdate](#page-200-0) [unassignRole](#page-205-0) [updateUsers](#page-206-0) [upgrade](#page-207-0) [uploadFile](#page-208-0) [userAuditReport](#page-209-0) [userGroupReport](#page-210-0)

### <span id="page-412-0"></span>Financial Consolidation and Close のコマンド

#### **Financial Consolidation and Close 用の EPM 自動化のコマンド**

[addUsers](#page-35-0) [addUsersToGroup](#page-36-0) [addUsersToTeam](#page-37-0) [addUserToGroups](#page-38-0) [applicationAdminMode](#page-39-0) [assignRole](#page-42-0) [clearDataByProfile](#page-49-0) [cloneEnvironment](#page-51-0) [copyDataByProfile](#page-57-0) [copyFileFromInstance](#page-57-0) [copyFromObjectStorage](#page-58-0) [copyOwnershipDataToNextYear](#page-60-0) [copySnapshotFromInstance](#page-62-0) [copyToObjectStorage](#page-63-0) [createGroups](#page-65-0) [deleteFile](#page-66-0) [deleteGroups](#page-68-0) [deployEJTemplates](#page-71-0) [deployFormTemplates](#page-71-0) [deployTaskManagerTemplate](#page-72-0) [downloadFile](#page-73-0) [executeReportBurstingDefinition](#page-78-0) [exportDataManagement](#page-84-0) [exportEssbaseData](#page-87-0) [encrypt](#page-75-0) [exportAppAudit](#page-79-0) [exportAppSecurity](#page-80-0) [exportConsolidationJournals](#page-83-0) [exportData](#page-83-0) [exportEJJournals](#page-86-0) [exportJobConsole](#page-88-0) [exportLibraryDocument](#page-92-0) [exportMapping](#page-94-0) [exportMetadata](#page-94-0) [exportOwnershipData](#page-95-0) [exportSnapshot](#page-98-0) [exportTaskManagerAccessControl](#page-99-0) [exportValidIntersections](#page-100-0) [exportSnapshot](#page-98-0)

[exportTaskManagerAccessControl](#page-99-0) [exportValidIntersections](#page-100-0) [feedback](#page-102-0) [getApplicationAdminMode](#page-103-0) [getDailyMaintenanceStartTime](#page-104-0) [getEssbaseQryGovExecTime](#page-104-0) [getIdleSessionTimeout](#page-105-0) **[getIPAllowlist](#page-105-0)** [getSubstVar](#page-106-0) [getVirusScanOnFileUploads](#page-107-0) [groupAssignmentAuditReport](#page-108-0) [help](#page-109-0) **[importAppSecurity](#page-110-0)** [importConsolidationJournals](#page-113-0) [importData](#page-114-0) [importDataManagement](#page-115-0) [importJobConsole](#page-117-0) [importMapping](#page-119-0) [importMetadata](#page-120-0) [importOwnershipData](#page-122-0) [importSnapshot](#page-127-0) [importSupplementalCollectionData](#page-130-0) [importSupplementalData](#page-131-0) [importValidIntersections](#page-135-0) [invalidLoginReport](#page-136-0) **[listBackups](#page-137-0)** [listFiles](#page-138-0) [login](#page-142-0) [logout](#page-145-0) [maskData](#page-145-0) [provisionReport](#page-149-0) [recomputeOwnershipData](#page-152-0) [recreate](#page-153-0) [refreshCube](#page-157-0) [removeUserFromGroups](#page-158-0) [removeUsers](#page-159-0) [removeUsersFromGroup](#page-160-0) [removeUsersFromTeam](#page-161-0)

[renameSnapshot](#page-161-0) [replay](#page-162-0) [resetService](#page-164-0) [restoreBackup](#page-165-0) [restructureCube](#page-165-0) [roleAssignmentAuditReport](#page-166-0) [roleAssignmentReport](#page-167-0) [runBatch](#page-169-0) [runBusinessRule](#page-170-0) [runDailyMaintenance](#page-174-0) [runDataRule](#page-175-0) [runDMReport](#page-177-0) [runIntegration](#page-178-0) [runRuleSet](#page-184-0) [runSupplementalDataReport](#page-184-0) [runTaskManagerReport](#page-185-0) [sendMail](#page-186-0) [setApplicationAdminMode](#page-188-0) [setDailyMaintenanceStartTi](#page-188-0) [me](#page-188-0) [setDemoDates](#page-189-0) [setEJJournalStatus](#page-190-0) [setEncryptionKey](#page-191-0) [setEssbaseQryGovExecTim](#page-192-0) [e](#page-192-0) [setIdleSessionTimeout](#page-192-0) [setIPAllowlist](#page-193-0) [setVirusScanOnFileUploads](#page-196-0) [setManualDataAccess](#page-194-0) [setSubstVars](#page-196-0) [simulateConcurrentUsage](#page-197-0) [skipUpdate](#page-200-0) [snapshotCompareReport](#page-202-0) [unassignRole](#page-205-0) [updateUsers](#page-206-0) [upgrade](#page-207-0) [uploadFile](#page-208-0) [userAuditReport](#page-209-0) [userGroupReport](#page-210-0)

<span id="page-413-0"></span>**Financial Consolidation and Close 用の EPM 自動化のコマンド**

[validateConsolidationMetad](#page-211-0) [ata](#page-211-0)

# Narrative Reporting のコマンド

#### **Narrative Reporting 用の EPM 自動化のコマンド**

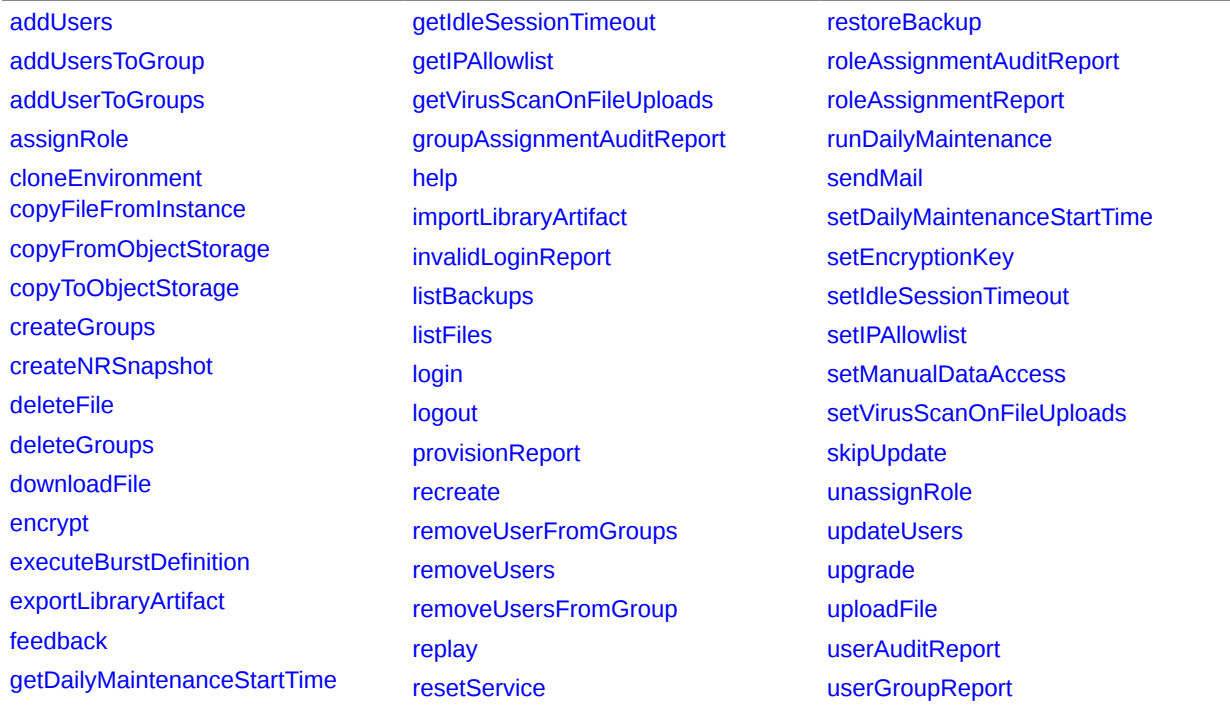

# <span id="page-414-0"></span>Oracle Enterprise Data Management Cloud のコマンド

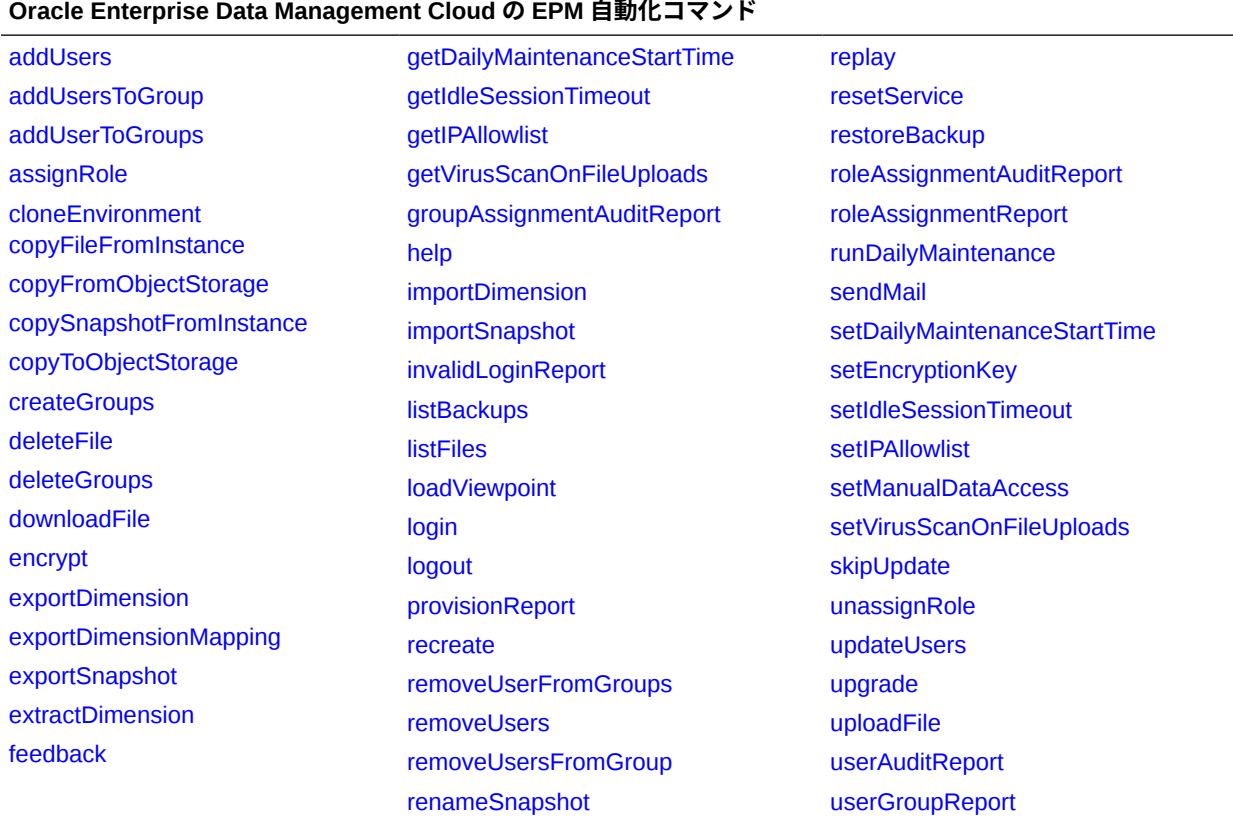

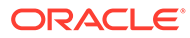

# <span id="page-415-0"></span>Planning、Planning モジュール、フリーフォーム、 Strategic Workforce Planning および Sales Planning のコ マンド

#### **Planning、Planning モジュール、フリーフォーム、Strategic Workforce Planning および Sales Planning の EPM 自動化コマンド**

[addUsers](#page-35-0) [addUsersToGroup](#page-36-0) [addUserToGroups](#page-38-0) [applicationAdminMode](#page-39-0) [assignRole](#page-42-0) [autoPredict](#page-44-0) \* 脚注を参照 [clearCube](#page-48-0) [cloneEnvironment](#page-51-0) [copyFileFromInstance](#page-57-0) [copyFromObjectStorage](#page-58-0) [copySnapshotFromInstance](#page-62-0) [copyToObjectStorage](#page-63-0) [createGroups](#page-65-0) [deleteFile](#page-66-0) [deleteGroups](#page-68-0) [dismissIPMInsights](#page-73-0)\*\* [downloadFile](#page-73-0) [enableQueryTracking](#page-75-0) [encrypt](#page-75-0) [executeAggregationProcess](#page-76-0) [executeReportBurstingDefinition](#page-78-0) [exportAppAudit](#page-79-0) [exportAppSecurity](#page-80-0) [exportCellLevelSecurity](#page-82-0) [exportData](#page-83-0) [exportDataManagement](#page-84-0) [exportEssbaseData](#page-87-0) [exportJobConsole](#page-88-0) [exportLibraryDocument](#page-92-0) [exportMapping](#page-94-0) [exportMetadata](#page-94-0) [exportSnapshot](#page-98-0) [exportValidIntersections](#page-100-0) [feedback](#page-102-0) [getApplicationAdminMode](#page-103-0) [getDailyMaintenanceStartTime](#page-104-0) [getEssbaseQryGovExecTime](#page-104-0) [getIdleSessionTimeout](#page-105-0) [getIPAllowlist](#page-105-0) [getSubstVar](#page-106-0) [getVirusScanOnFileUploads](#page-107-0) [groupAssignmentAuditReport](#page-108-0) [help](#page-109-0) [importAppAudit](#page-109-0) [importAppSecurity](#page-110-0) [importCellLevelSecurity](#page-112-0) [importData](#page-114-0) [importDataManagement](#page-115-0) [importJobConsole](#page-117-0) [importMapping](#page-119-0) [importMetadata](#page-120-0) [importSnapshot](#page-127-0) [importValidIntersections](#page-135-0) [invalidLoginReport](#page-136-0) **[listBackups](#page-137-0)** [listFiles](#page-138-0) [login](#page-142-0) [logout](#page-145-0) [maskData](#page-145-0) [mergeDataSlices](#page-146-0) [provisionReport](#page-149-0) [recreate](#page-153-0) [refreshCube](#page-157-0) [removeUserFromGroups](#page-158-0) [removeUsers](#page-159-0) [removeUsersFromGroup](#page-160-0) [renameSnapshot](#page-161-0) [replay](#page-162-0) [resetService](#page-164-0) [restoreBackup](#page-165-0) [restructureCube](#page-165-0) [roleAssignmentAuditReport](#page-166-0) [roleAssignmentReport](#page-167-0) [runBatch](#page-169-0) [runBusinessRule](#page-170-0) [runDailyMaintenance](#page-174-0) [runDataRule](#page-175-0) [runDMReport](#page-177-0) [runIntegration](#page-178-0) [runPlanTypeMap](#page-183-0) [runRuleSet](#page-184-0) [sendMail](#page-186-0) [setApplicationAdminMode](#page-188-0) [setDailyMaintenanceStartTime](#page-188-0) **[setEncryptionKey](#page-191-0)** [setEssbaseQryGovExecTime](#page-192-0) [setIdleSessionTimeout](#page-192-0) [setIPAllowlist](#page-193-0) [setManualDataAccess](#page-194-0) [setSubstVars](#page-196-0) [setVirusScanOnFileUploads](#page-196-0) [simulateConcurrentUsage](#page-197-0) [skipUpdate](#page-200-0) [snapshotCompareReport](#page-202-0) [sortMember](#page-204-0) [unassignRole](#page-205-0) [updateUsers](#page-206-0) [upgrade](#page-207-0) [uploadFile](#page-208-0) [userAuditReport](#page-209-0) [userGroupReport](#page-210-0)

#### <span id="page-416-0"></span>**Planning、Planning モジュール、フリーフォーム、Strategic Workforce Planning および Sales Planning の EPM 自動化コマンド**

\*このコマンドは、フリーフォーム、Strategic Workforce Planning および Sales Planning ではサポートされてい ません。 \*\*このコマンドは、フリーフォームではサポートされていません。<br>\*\*このコマンドは、フリーフォームではサポートされていません。

# Profitability and Cost Management のコマンド

#### **Profitability and Cost Management 用の EPM 自動化のコマンド**

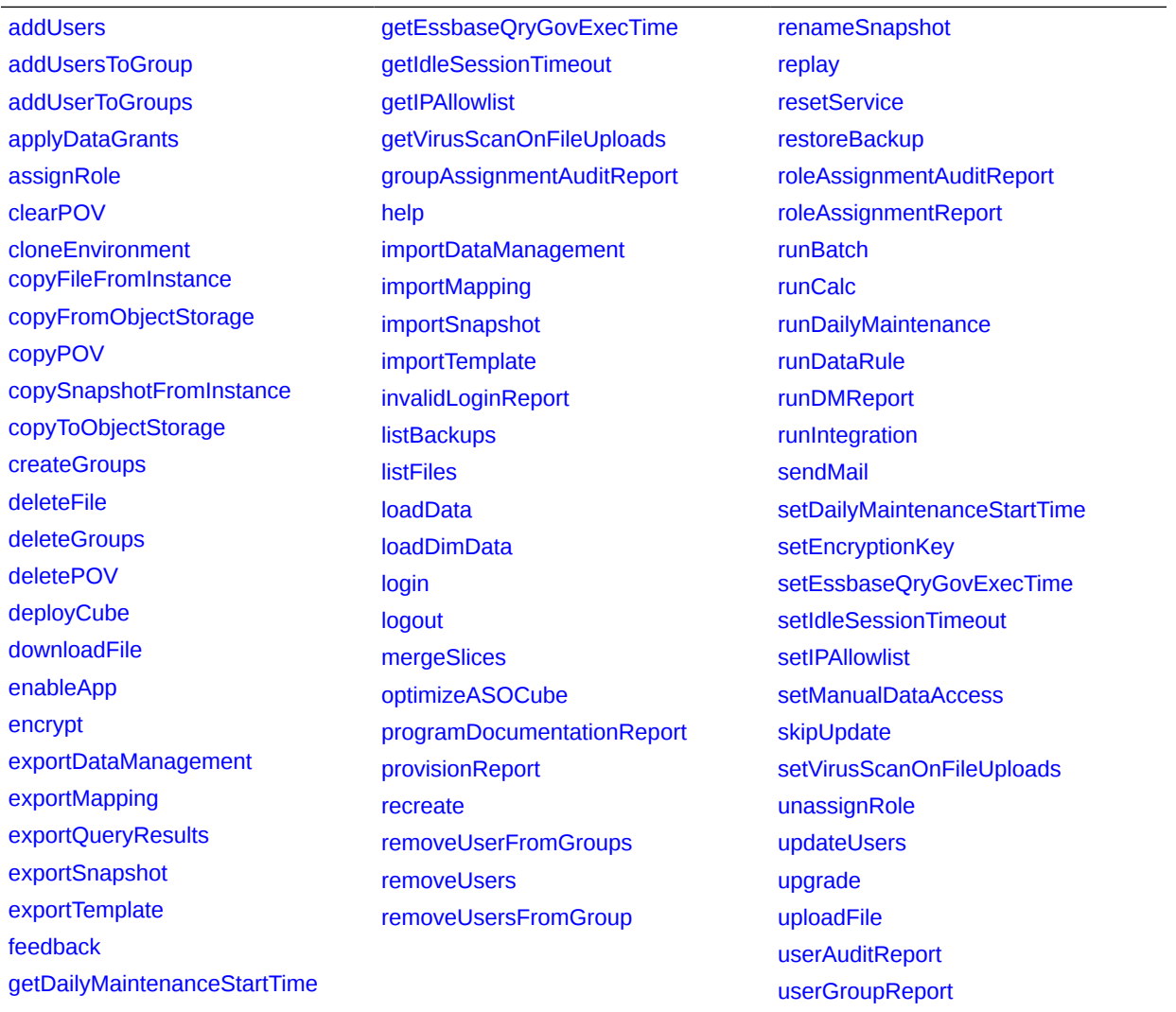

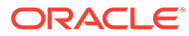

### <span id="page-417-0"></span>Enterprise Profitability and Cost Management のコマンド

#### **Enterprise Profitability and Cost Management の EPM 自動化コマンド**

[addUsers](#page-35-0) [addUsersToGroup](#page-36-0) [addUserToGroups](#page-38-0) [applicationAdminMode](#page-39-0) [assignRole](#page-42-0) [calculateModel](#page-45-0) [clearCube](#page-48-0) [copyDataByPointOfView](#page-56-0) [cloneEnvironment](#page-51-0) [copyFileFromInstance](#page-57-0) [copyFromObjectStorage](#page-58-0) [clearDataByPointOfView](#page-48-0) [copySnapshotFromInstance](#page-62-0) [copyToObjectStorage](#page-63-0) [createGroups](#page-65-0) [deleteFile](#page-66-0) [deleteGroups](#page-68-0) [downloadFile](#page-73-0) [deletePointOfView](#page-68-0) [enableQueryTracking](#page-75-0) [encrypt](#page-75-0) [executeAggregationProcess](#page-76-0) [executeReportBurstingDefinition](#page-78-0) [exportAppAudit](#page-79-0) [exportAppSecurity](#page-80-0) [exportCellLevelSecurity](#page-82-0) [exportData](#page-83-0) [exportDataManagement](#page-84-0) [exportEssbaseData](#page-87-0) [exportJobConsole](#page-88-0) [exportLibraryDocument](#page-92-0) [exportMapping](#page-94-0) [exportMetadata](#page-94-0) [exportMetadata](#page-94-0) [exportSnapshot](#page-98-0)

[exportValidIntersections](#page-100-0) [feedback](#page-102-0) [getApplicationAdminMode](#page-103-0) [getDailyMaintenanceStartTime](#page-104-0) [getEssbaseQryGovExecTime](#page-104-0) [getIdleSessionTimeout](#page-105-0) [getIPAllowlist](#page-105-0) [getSubstVar](#page-106-0) [getVirusScanOnFileUploads](#page-107-0) [groupAssignmentAuditReport](#page-108-0) [help](#page-109-0) [importAppAudit](#page-109-0) [importAppSecurity](#page-110-0) [importCellLevelSecurity](#page-112-0) [importData](#page-114-0) [importDataManagement](#page-115-0) [importJobConsole](#page-117-0) [importMapping](#page-119-0) [importMetadata](#page-120-0) [importSnapshot](#page-127-0) [importValidIntersections](#page-135-0) [invalidLoginReport](#page-136-0) **[listBackups](#page-137-0)** [listFiles](#page-138-0) [login](#page-142-0) [logout](#page-145-0) [maskData](#page-145-0) [mergeDataSlices](#page-146-0) [provisionReport](#page-149-0) [recreate](#page-153-0) [refreshCube](#page-157-0) [removeUserFromGroups](#page-158-0)

[removeUsers](#page-159-0) [removeUsersFromGroup](#page-160-0) [renameSnapshot](#page-161-0) [replay](#page-162-0) [resetService](#page-164-0) [restoreBackup](#page-165-0) [roleAssignmentAuditReport](#page-166-0) [roleAssignmentReport](#page-167-0) [runBatch](#page-169-0) [runDailyMaintenance](#page-174-0) [runDataRule](#page-175-0) [runDMReport](#page-177-0) [runIntegration](#page-178-0) [sendMail](#page-186-0) [setApplicationAdminMode](#page-188-0) [setDailyMaintenanceStartTime](#page-188-0) [setEncryptionKey](#page-191-0) [setEssbaseQryGovExecTime](#page-192-0) [setIdleSessionTimeout](#page-192-0) [setIPAllowlist](#page-193-0) [setManualDataAccess](#page-194-0) [setSubstVars](#page-196-0) [setVirusScanOnFileUploads](#page-196-0) [skipUpdate](#page-200-0) [snapshotCompareReport](#page-202-0) [sortMember](#page-204-0) [unassignRole](#page-205-0) [updateUsers](#page-206-0) [upgrade](#page-207-0) [uploadFile](#page-208-0) [userAuditReport](#page-209-0) [userGroupReport](#page-210-0) [validateModel](#page-212-0)

# <span id="page-418-0"></span>Tax Reporting のコマンド

#### **Tax Reporting 用の EPM 自動化のコマンド**

[addUsers](#page-35-0) [addUsersToGroup](#page-36-0) [addUsersToTeam](#page-37-0) [addUserToGroups](#page-38-0) [applicationAdminMode](#page-39-0) [assignRole](#page-42-0) [clearDataByProfile](#page-49-0) [copyDataByProfile](#page-57-0) [copyFileFromInstance](#page-57-0) [copyFromObjectStorage](#page-58-0) [copyOwnershipDataToNextYear](#page-60-0) [copySnapshotFromInstance](#page-62-0) [copyToObjectStorage](#page-63-0) [createGroups](#page-65-0) [deleteFile](#page-66-0) [deleteGroups](#page-68-0) [deployFormTemplates](#page-71-0) [downloadFile](#page-73-0) [encrypt](#page-75-0) [executeReportBurstingDefinition](#page-78-0) [exportAppAudit](#page-79-0) [exportCellLevelSecurity](#page-82-0) [exportData](#page-83-0) [exportDataManagement](#page-84-0) [exportEssbaseData](#page-87-0) [exportJobConsole](#page-88-0) [exportLibraryDocument](#page-92-0) [exportMapping](#page-94-0) [exportMetadata](#page-94-0) [exportOwnershipData](#page-95-0) [exportSnapshot](#page-98-0) [exportTaskManagerAccessControl](#page-99-0) [exportValidIntersections](#page-100-0) [feedback](#page-102-0) [getApplicationAdminMode](#page-103-0)

[getDailyMaintenanceStartTime](#page-104-0) [getEssbaseQryGovExecTime](#page-104-0) [getIdleSessionTimeout](#page-105-0) [getIPAllowlist](#page-105-0) [getSubstVar](#page-106-0) [getVirusScanOnFileUploads](#page-107-0) [groupAssignmentAuditReport](#page-108-0) [help](#page-109-0) **[importAppSecurity](#page-110-0)** [importCellLevelSecurity](#page-112-0) [importData](#page-114-0) [importDataManagement](#page-115-0) [importJobConsole](#page-117-0) [importMapping](#page-119-0) [importMetadata](#page-120-0) [importOwnershipData](#page-122-0) [importSnapshot](#page-127-0) [importSupplementalCollectionData](#page-130-0) [importSupplementalData](#page-131-0) [importValidIntersections](#page-135-0) [invalidLoginReport](#page-136-0) **[listBackups](#page-137-0)** [listFiles](#page-138-0) [login](#page-142-0) [logout](#page-145-0) [maskData](#page-145-0) [provisionReport](#page-149-0) [recomputeOwnershipData](#page-152-0) [recreate](#page-153-0) [refreshCube](#page-157-0) [removeUserFromGroups](#page-158-0) [removeUsers](#page-159-0) [removeUsersFromGroup](#page-160-0) [removeUsersFromTeam](#page-161-0) [renameSnapshot](#page-161-0)

[replay](#page-162-0) [resetService](#page-164-0) [restoreBackup](#page-165-0) [restructureCube](#page-165-0) [roleAssignmentAuditReport](#page-166-0) [roleAssignmentReport](#page-167-0) [runBatch](#page-169-0) [runBusinessRule](#page-170-0) [runDailyMaintenance](#page-174-0) [runDataRule](#page-175-0) [runDMReport](#page-177-0) [runIntegration](#page-178-0) [runRuleSet](#page-184-0) [runSupplementalDataReport](#page-184-0) [runTaskManagerReport](#page-185-0) [sendMail](#page-186-0) [setApplicationAdminMode](#page-188-0) [setDailyMaintenanceStartTime](#page-188-0) [setDemoDates](#page-189-0) **[setEncryptionKey](#page-191-0)** [setEssbaseQryGovExecTime](#page-192-0) [setIdleSessionTimeout](#page-192-0) [setIPAllowlist](#page-193-0) [setManualDataAccess](#page-194-0) [setSubstVars](#page-196-0) [setVirusScanOnFileUploads](#page-196-0) [simulateConcurrentUsage](#page-197-0) [skipUpdate](#page-200-0) [snapshotCompareReport](#page-202-0) [unassignRole](#page-205-0) [upgrade](#page-207-0) [updateUsers](#page-206-0) [uploadFile](#page-208-0) [userAuditReport](#page-209-0) [userGroupReport](#page-210-0)